The Winter Consumer Electronics Show . **The Winter Consumer Electronics Show**   $I$  . As a set of the set of the set of the set of the set of the set of the set of the set of the set of the set of the set of the set of the set of the set of the set of the set of the set of the set of the set of the s

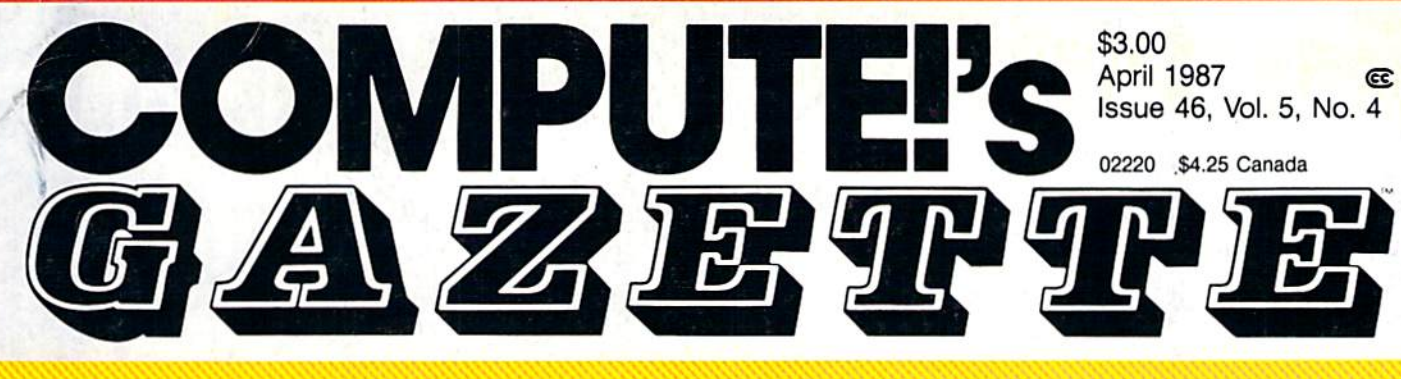

# FOR COMMODORE PERSONAL COMPUTER USERS

A first-hand look at exciting new hardware and software for Commodore owners

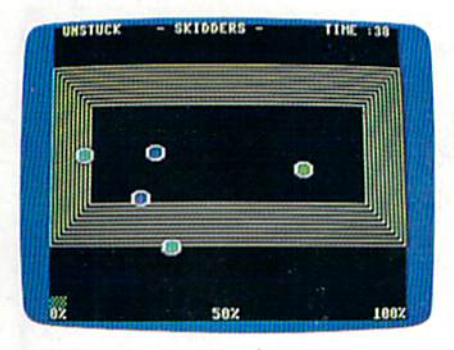

•

# Skidders **Skidders**

fast, colorful arcade-ac A fast, colorful arcade-action game for the 128. tion game for the 128.

### Also In This Issue: **Also In This Issue:**

Print Shop To GEOS Print Shop To GEOS Converter Converter

User Group Update User Group Update Software Reviews Software Reviews

And More And More

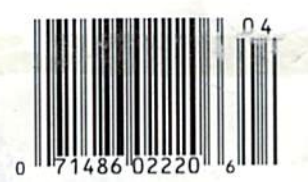

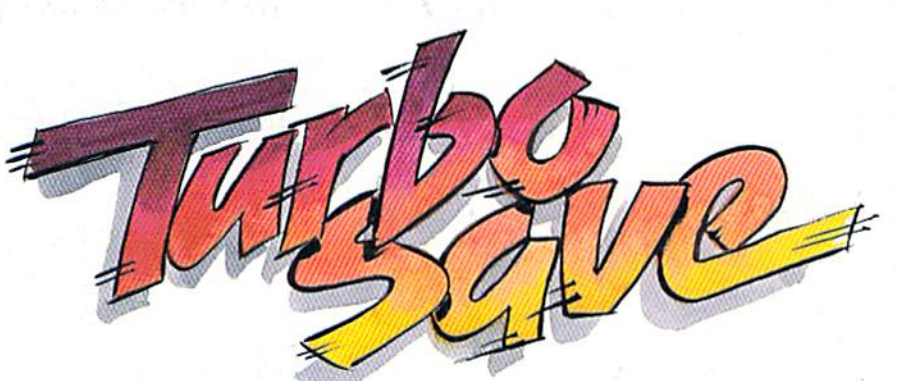

Save files up to five times faster on the 64 and Save files up to times faster on the 64 and 1541—and up to six times faster on the 128 and 1571. and 1571.

# Easy Disk **Easy Disk**  LOAD And **LOAD And**  SAVE **SAVE**

Load-and-run or save-Load-and-run or saveand-verify any 64 and-verify any 64 program with one program with one command. command.

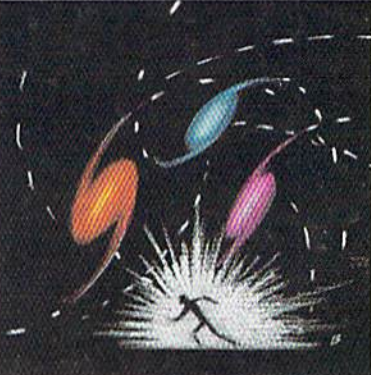

# **Omicron**

Rookie or expert will face Rookie or expert will face a stiff challenge in this high-velocity arcade-style high-velocity arcade-style ga new four where 64m

# The Bard is Back!" **"The Bard is Back!"**

rom impossible dungeons and spl second snares, the Bard and his party emerge. The Sceptre, so long forgotten, gleams with power like an exploding sun. Even Phenglei Kai, the ancient archmage, bows liis head in awe. hows his head in awe.  $\sum_{\substack{\text{e} \text{cond} \text{snares}, \text{the Bard} \text{ and } \text{split}}}$ 

"I smell serpents!" Slipfinger squeals, stealing away like the thief he is. Two archdragons slither out of the ground, their eyes burning with the relentless fury of treasure lost. (ury of treasure lost.

Protected behind the flame lizards, beyond the reach of normal weapons, a cackling wizard begins the eerie chants of a death spell. A spell that can finish the Bard and his party.

The time has come to battle-test the magic of the Destiny Wand – and reveal the awesome powers of The Destiny Knight."

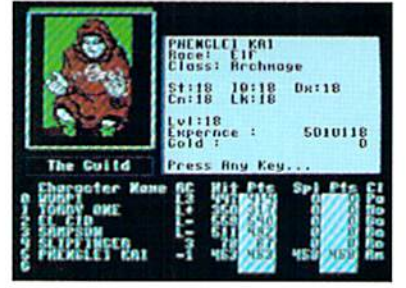

You get a new class of magic user – the Archmage. With 8 powerful spells like Heal All, Fanskar's Night Lance, and the awesome Mangar's Mallot.

Optional us

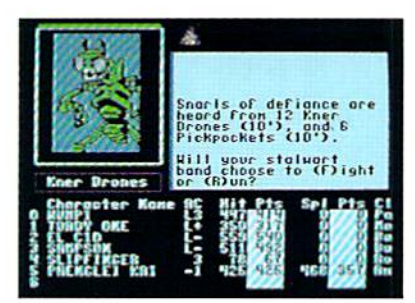

There are over 100 monsters, like this Kner Drone. Many animated. All dangerous. All dangerous,

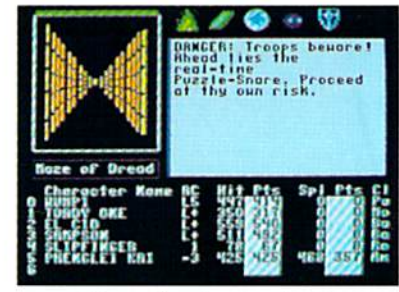

25 scrolling dungeon levels. All in color. All 3-D. Including 7 different Snares of Death, a new kind of real-time puzzle

# The Bard's Tale II

### The Destiny Knight The Destiny Knight

from from

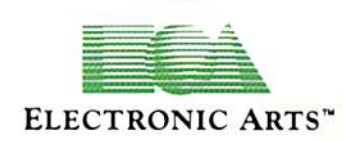

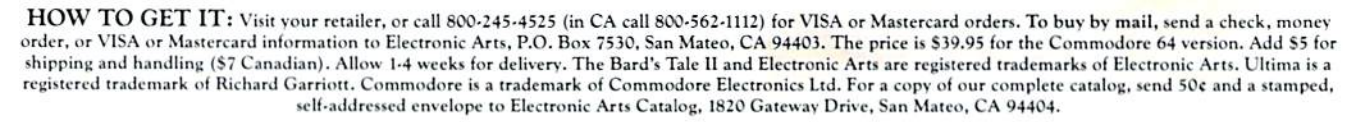

### Cwww.commodore.ca

The Best Ever

Dungeon Role-Playing Game 50% bigger than Bard's Tale. An all-new story line. • An all ·new story line. • Six cities and a huge overland wilderness to explore. wilderness to explore.<br>• Dozens of new spells –

79 spells in all.

• New real-time dungeon puzzles. You have to get through them before the thro ugh them before the clock stops ticking.

• Summon and name monsters to become a permanent part of your party.

• More strategy in combat encounters – the weapons and spells you choose depend on the enemy's distance. pend on the enemy's distance, *SEPTEMBER* 

• A bank and casino. • A starter-dungeon for building up your low-level characters. 6 guilds for easier game saving. • Optional use of Bard's Tale characters. Bard's Tale experience not required. • Cluebooks available for both Bard's Tale and Bard's Tale II."

# SPORTSI

From the incredible realism and playability of Football...

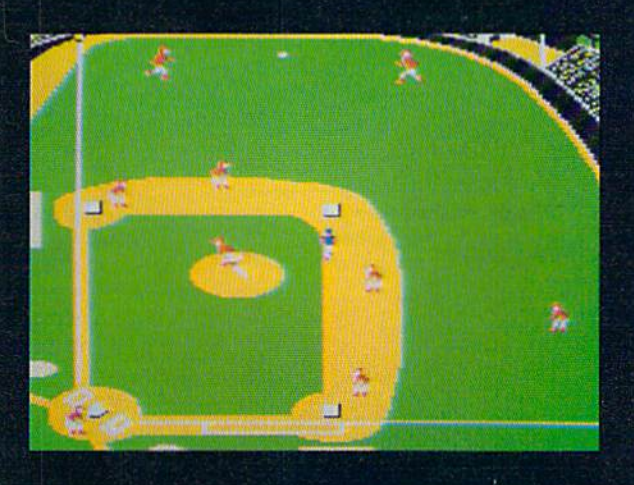

...to the sophisticated statistical simulation of Baseball...

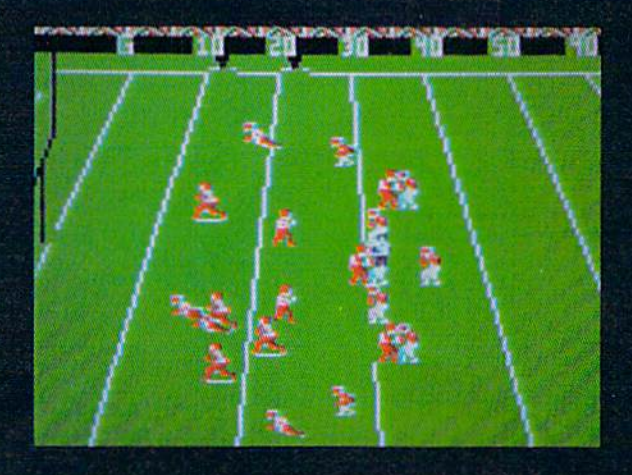

... SubLOGIC. The State of the Art in Sports Simulations.

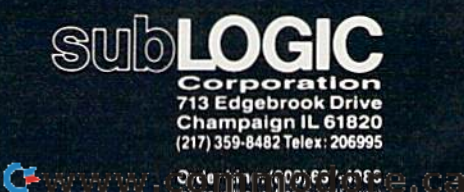

See Your Dealer. For additional product ordering information or the name of the dealer nearest you, call (800) 637-4983.

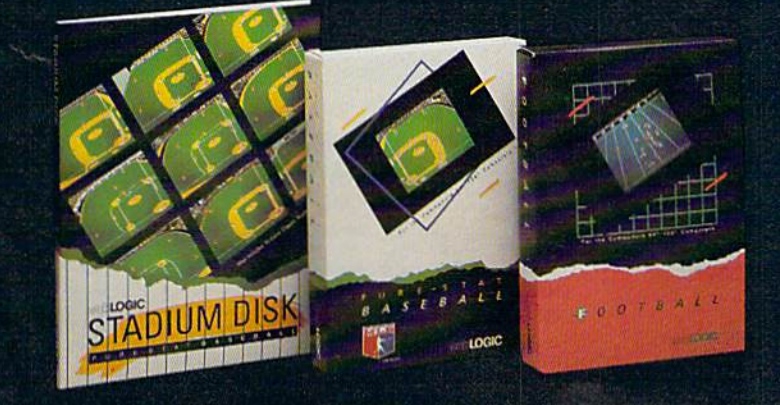

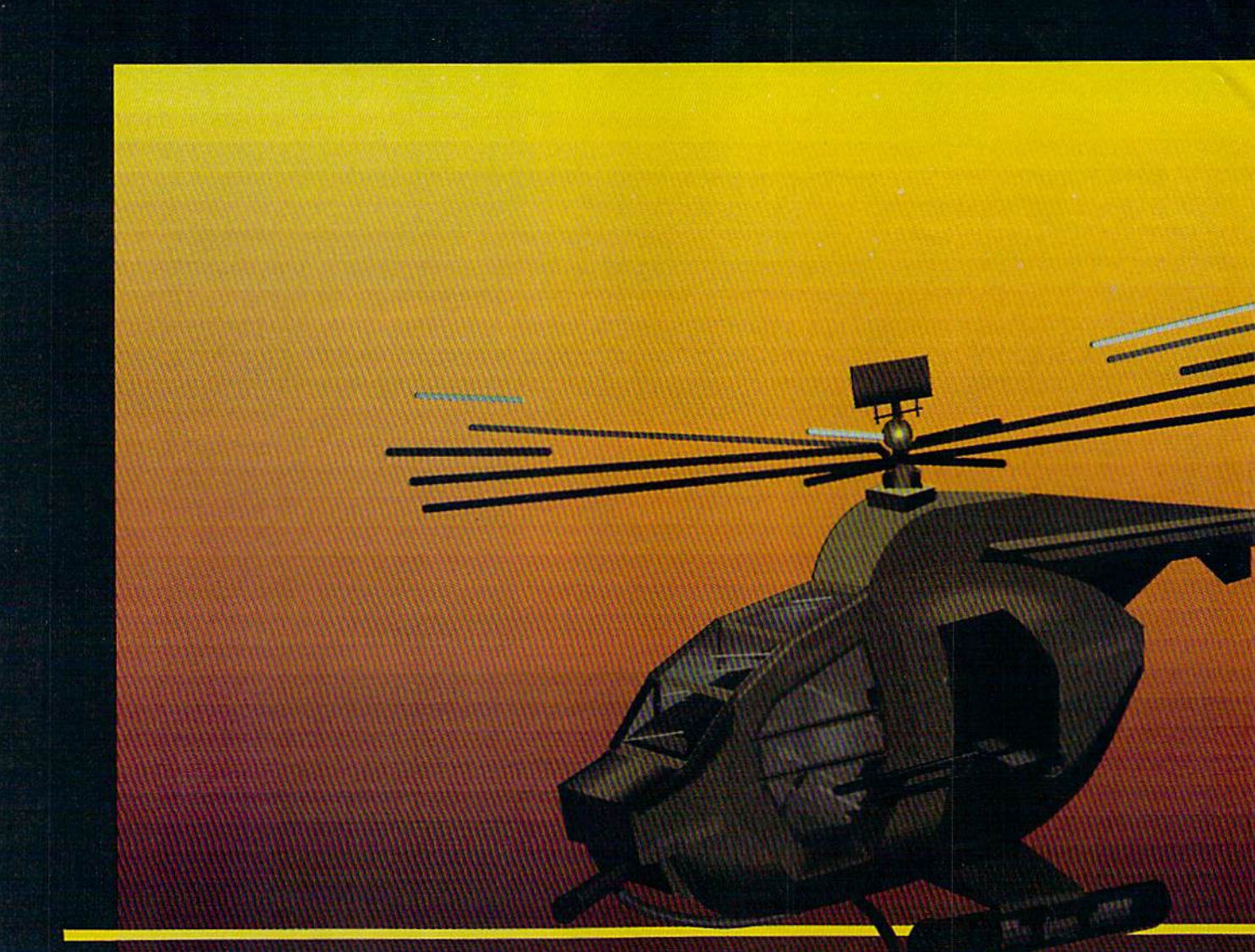

### In a market full of helicopter simulations like Super Huey II, Gunship, and Infiltrator, it's nice to find a product like ThunderChopper that flies high above the rest!

Colonel Jack Rosenow USAF (Het.). President of ActionSoft Corp., has the experience to provide all of the helicopter action and strategy you've been looking for! ThunderChopper in corporates the most advanced graphics, flight systems, and gameplaying factors to provide a sensational balance of strategy and fun:

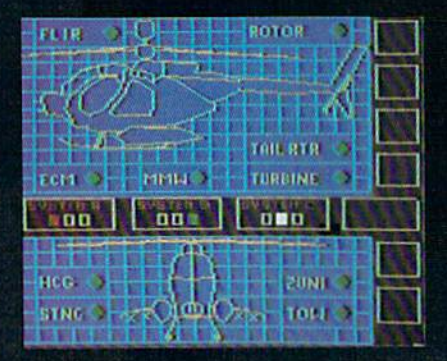

- Action-packed animated graphics include real 3D scenery and airborne threats. The competition's graphics just don't compare.
- A sophisticated instrument panel lets you scan all vital information at glance whether performing combat, exploration or rescue operations. ThunderChopper's advanced instrumentation includes Forward-Looking Infra red, CO2 laser radar, zoom television, and ECM. Armament includes TOW and Stinger missiles, a Hughes Chain Gun, and Zuni rockets.
- **•** Better program and documentation design gets you up flying exciting combat missions in minutes.

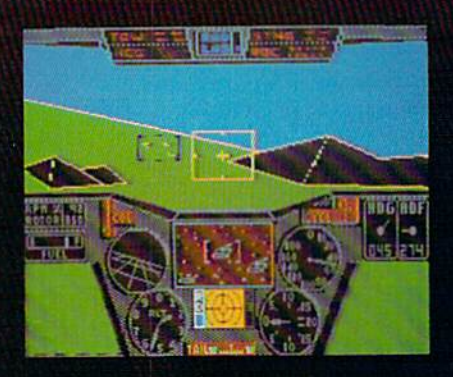

As Colonel Jack says: "ThunderChopper is the ultimate in helicopter action and realism. Nothing else even comes close. No other simulation can boast this much fun!"

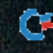

# hunderChopper

Simulation animation and 3D graphic technologies licensed from SubLOGIC

### Up Periscope!

**-**

**-**

The new state of the art in submarine simulation. The superior strategic play action and 3D animated graphics of this simulation put it generations ahead of the pack.

### See Your Dealer...

Or wrile or call us for more information. ThunderChopper and Up Periscope! are available on disk for the Commo dore 64/128, Apple II, and IBM PC line of personal computers for the suggested retail price of S29.95. For direct orders please specify which computer version you want. Include S2.00 for shipping and specify UPS or first class mail delivery. Visa. Master Card. American Express, and Diners Club cards accepted.

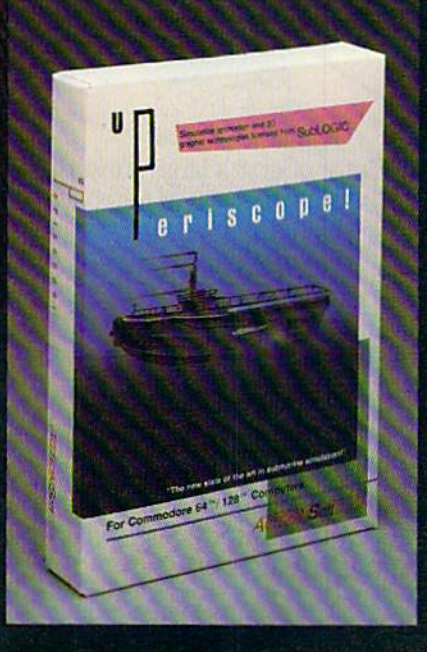

### S29.95 • 529.95 . Better Engineering at Better **Belter Engineering at a Better**  Price Price

1986 AclionSoft Corporation 3D Graphics and special effects courtesy SubLOGIC Corp. Commodore 64 and Commodore 128 are

trade marks of Commodore Electronics Lid. Apple II is a trademark of Apple Computer. Inc. IBM is a registered trademark of International Business Machines Corp.

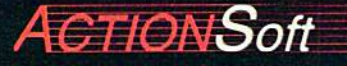

GENERATIONS AHEAD IN STRATEGY ACTION SOFTWARE 122-4 RACE ST URBANA.IL 61601 1217)367-1024 Chereau donn'nou ante, ca

### IS GETTING THE ANSWER TO Software Problems Bigger Problem Than The Problem? THE PROBLEM? SOFTWARE PROBLEMS A BIGGER PROBLEM THAN

Don't stay on hold Don't stay on hold when there's help online when there's help online from CompuServe' from CompuServe' Software Forums. Software Forums.

> The new upgraded version of version of your software locks up. locks up. And every And every time you reboot, reboot.

you get stuck in the you get stuck in the same place in the program.

You've chucked the manual, You've chucked the manual, because you've done exactly what il because you've done exactly what it tells you to do six limes already tells you to do six times already So you call the software company. So you call the software company.

Now you spend half a day beating your head against a brick wall of busy signals, ranting at recorded busy signals, ranting at recorded messages, hanging around on hold. messages, hanging around on hold. And you still don't get the solution to your problem. to your problem.

Meanwhile, progress is stopped Meanwhile, progress is stopped

and your profits are and your profits are dribbling away. But dribbling away. But wait. There's help...

Several prom Several prominent, progressive inent, progressive software publishers software publishers recognize this recognize this problem, and problem, and<br>working with CompuServe,

have developed a solution-CompuServe Software Forums. OompuServe Software Forums.

Now you can go online with Now you can go online with experts from the companies that produced your software and get produced your sortware and get

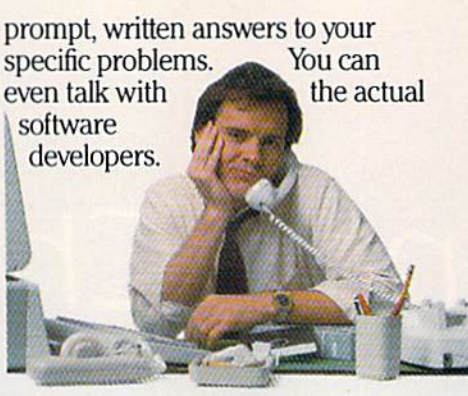

Aldus, Ashton-Tate, Autodesk, So, from now Borland International<sup>®</sup>, Creative Solutions,<sup>®</sup> Digital Research<sup>®</sup>, Living Videotext<sup>\*</sup>, Lotus<sup>\*</sup> Inc., Microsoft<sup>\*</sup>, MicroPro<sup>®</sup>, Misosys Inc<sup>®</sup> and Software Publishing\* all have CompuServe Publishing' all have OompuServe Software Forums. Software Forums.

And we keep And we keep adding adding more. more.

CompuServe's large subscriber OornpuServe's large subscriber base also puts you in touch with thousands of other, often more experienced, users of the same software. You'll find they can give you lots of creative ways to get the most out of your software. of your software.

And software forums are the best And software forums are the best way to learn about product updates, way to learn about product updates, new product announcements, new new product announcements, new ways to expand the uses of your software, and offer free uploads of your ware, and offer free uploads of your own programs. own programs.

Our online electronic magazines Our online electronic magazines

frequently publish software reviews. frequently publish software reviews. And you can find help for many And you can find help for many other software products in our other other software products in our other computer-related forums for  $IBM<sub>i</sub><sup>*</sup>$ Tandy'', Atari'', Apple'', Commodore'', TI<sup>\*</sup> and others.

The last thing you The last thing you need when you've got need when you've got software problem <sup>~</sup>a software problem .. is a bigger is bigger problem getting answers. getting answers. So, from now on, get  $p$ rompt,  $\sim$ informed infonned answers on CompuServe Software Forums. OompuServe Software Forums.

To buy your CompuServe To buy your OompuServe Subscription Kit, see your nearest Subscription Kit, see your nearest computer dealer. Suggested retail computer dealer. Suggested retail

price is \$39.95. price is \$39.95. To order direct To order direct or for more or for more information, call 800-848-8199 infonnation, call 800-848-8199 (in Ohio, 614- (in Ohio, 614-457-0802). 457-0802).

If you're If you're already already a CompuServe OompuServe subscriber, subscriber. just type just type GO SOFTWARE GOSOFIWARE at any! prompt. at any! prompt.

An H&R Block Company

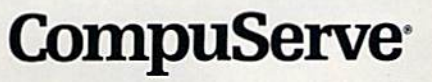

Cwww.commodore.ca

**Sample** 

Information Services, P.O. Box 20212 Information Services, P.O. Box 20212<br>5000 Arlington Centre Blvd., Columbus, OH 43220

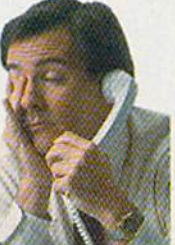

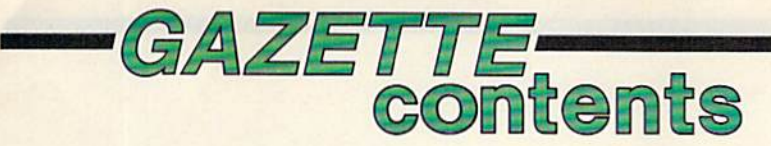

## features features

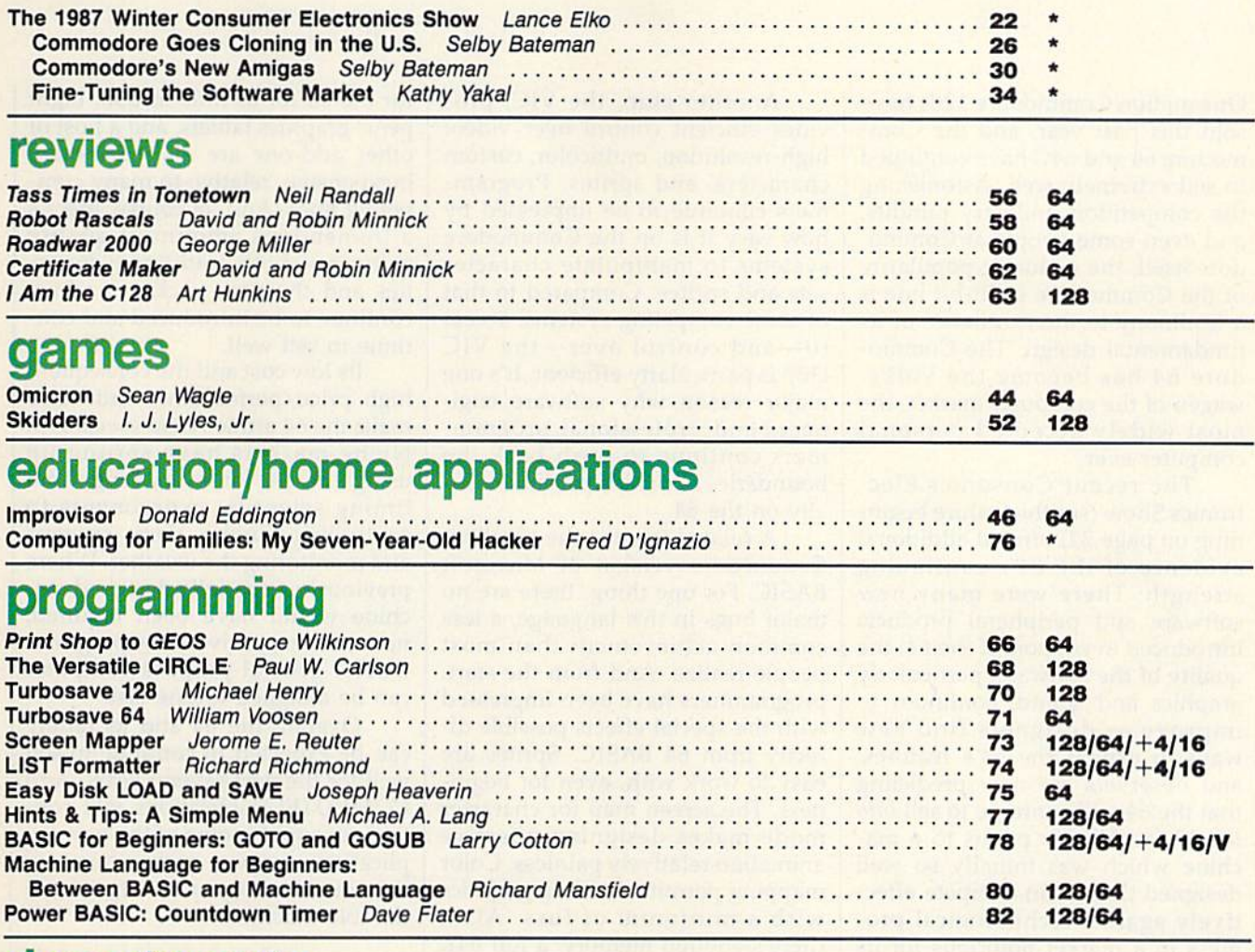

### departments

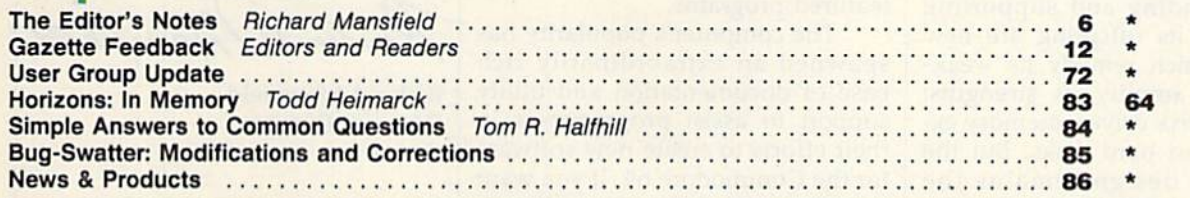

### program listings

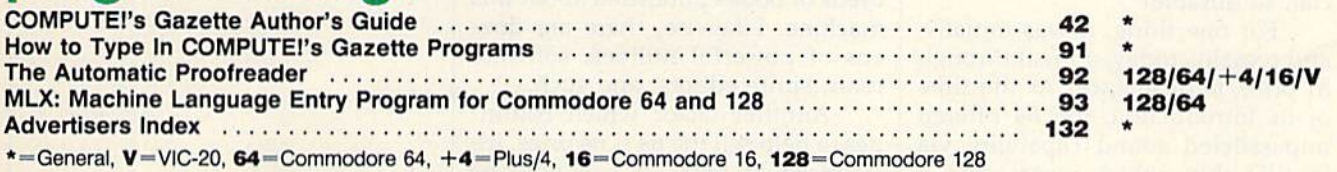

COMPUTE!'s GAZETTE is published monthly by **COMPUTE!** Publications, Inc., 825 7th Avenue, New York, NY 10019 USA. Phone: (212) 265-8360. Editorial offices are located at 324<br>West Wendover Avenue, Greensboro, NC 27408. Dome COMPUTE!'s GAZETTE is published monthly by COMPUTEI Publications, Inc., 825 7th Avenue, New York, NY 10019 USA. Phone: (212) 265-8360. Editorial offices are located at 324<br>West Wendover Avenue, Greensboro, NC 27408. Domest

rights reserved, ISSN 0737-3716.<br>COMPUTEI Publications, Inc. is part of ABC Consumer Magazines, Inc., One of the ABC Publishing Companies: ABC Publishing, President, Robert G. Burton; 1330 Avenue of the Americas; New York,

editor's asjit

One million Commodore 128s have One million Commodore 128s have sold this past year, and the Commodore 64 and 64C have continued modore 64 and 64C have continued to sell extremely well. Astonishing to sell extremely well. Astonishing the competition, industry pundits, the competition, industry pundits, and even some people at Commo and even some people at Commodore itself, the enduring popularity dore itself, the enduring popularity of the Commodore eight-bit line is of the Commodore eight-bit line is testimony to the excellence of its a testimony to the excellence of its fundamental design. The Commo fundamental design. The Commodore 64 has become the Volks dore 64 has become the Volkswagen of the computer market, the wagen of the computer market, the most widely accepted persona! most widely accepted personal computer ever. computer ever.

The recent Consumer Electronics Show (see the feature begin tronics Show (see the feature beginning on page 22) offered additional ning on page 22) offered additional evidence of the 64's continuing evidence of the 64's continuing strength: There were many new strength: There were ma ny new software and peripheral products software and peripheral products introduced in support of the 64; the introduced in support of the 64; the quality of the software, particularly graphics and sound, continues to graphics and sound, continues to improve as designers find new improve as designers find new ways to exploit the 64's features; ways to exploit the 64's features; and observers are now predicting and observers are now predicting that the 64 will continue to sell into that the 64 will continue to sell *into*  the 1990s. All this points to a machine which was initially so well chine which was initially so well designed that it can compete effec designed that it can compete effectively against technological progress in market notorious for its gress in a market notorious for its rapid technical change. rapid technical change .

Surrounding and supporting the 64 and its offspring are new the 64 and its offspring are new products which remedy its weak products which remedy its weaknesses and amplify its strengths: nesses and amplify its strengths: new, faster disk drives; memory expansion; even hard disks. But the pansion; even hard disks. But the underlying design remains the underl yi ng design remains the same through all these changes. same through all these changes. What is it that makes the 64 so spe What is it that makes the 64 so special, so durable?

For one thing, it was initially, For one thing, it was initially, and remains today, a breakthrough and remains today, a breakthrough in price/performance. At the time in price/ performance. At the time of its introduction, the 64 offered of its introduction, the 64 offered unparalleled sound capability via unpara lleled sound capability via its SID chip, which represented a leap forward in computer sound capabilities, and still holds its own pabilities, and still holds its own against the majority of other per against the majority of other personal computers available now. sonal computers available now.

Another chip, the VIC, provides efficient control over video: vides efficient control over video: high-resolution, multicolor, custom high-resolution, multicolor, custom characters, and sprites. Program characters, and sprites. Programmers continue to be impressed by mers continue to be impressed by how easy it is on the Commodore how easy it is on the Commodore systems to manipulate character systems to manipulate character sets and sprites. Compared to that of some competing systems, access of some competing systems, access to—and control over—the VIC to-and control over-the VIC chip is particularly efficient. It's one chip is particularly efficient. It's one major reason why software engi major reason why software engineers and professional program neers and professional programmers continue to push back the boundaries of what's possible visu boundaries of what's possible visually on the 64. ally on the 64.

A related issue is the excellent Commodore version of Microsoft BASIC. For one thing, there are no major bugs in this language, a less major bugs in this language, a less common achievement than most common achi evement than most people realize. And from the start, people realize. And from the start, programmers have been impressed programmers have been impressed with the special effects possible di with the special effects possible directly from 64 BASIC. Sprites are rectly from 64 BASIC. Sprites are easy to work with, even for begin easy to work with, even for beginners. The screen map for character ners. The screen map for character mode makes designing effective mode makes designing effective animation relatively painless. Color animation relatively painless. Color mapping permits dazzling graphics mapping permits dazzling graphics with a minimum of fuss. Also, there's enough memory, a full 64K of RAM, to write sophisticated, full-of RAM, to write sophisticated, fullfeatured programs. featured programs.

The computer's popularity has spawned an extraordinarily rich base of documentation and utility support to assist programmers in support to assist programmers in their efforts to create new software their efforts to create new software for the Commodore 64. If you want to know something about the 64, to know something about the 64, you can find it in one of the hun you can find it in one of the hundreds of books published about this dreds of books published about this machine. Likewise, there are doz machine. Likewise, there are dozens of powerful utilities, software ens of powerful utilities, software tools, sprite editors, and such. tools, sprite editors, and such.

Another factor which continues to help sell the 64 is its price. In ues to help sell the 64 is its price. Introduced at \$600, it can now be purchased new for around \$160. Peripherals, too, can be quite rea Peripherals, too, can be quite reasonable. If you want to start tele sonable. If you want to start telecomputing, you can find modems computing, you can find modems for the 64 for as little as \$30. Light for the 64 for as little as \$30. Light pens, graphics tablets, and a host of other add-ons are all remarkably other add-ons are all remarkably inexpensive, relative to many com inexpensive, relative to many competing lines. And, of course, there's peting lines. And, of course, there's a tremendous amount of quality software—both traditional favor software-both traditional favorites and the new packages which continue to be introduced and con continue to be introduced and continue to sell well. tinue to sell well.

Its low cost and the consequent Its low cost and the consequent high price/performance ratio also high price/performance ratio also make the 64 attractive to specialists. make the 64 attractive to specialists. Niche markets have sprung up using the 64 for everything from timing scientific experiments to timing scientific experiments to controlling burglar alarm systems and monitoring the weather. Where and monitoring the weather. Where previously a specially designed machine would have been required, now an inexpensive, fully program now an inexpensive, fu lly programmable, general-purpose computer mable, general-purpose computer can be assigned to one task. can be assigned to one task.

Overall, the 64 and its family Overall, the 64 and its family can be expected to continue to sell can be expected to continue to sell well for the next several years. And well for the next several years. And COMPUTE! Publications will con COMPUTE! Publications will continue to supply some of the best ap tinue to supply some of the best applications, games, and utilities for this outstanding and surprisingly durable machine. durable machine.

Richard Manufield

Richard Mansfield Richard Mansfield Editorial Director Editorial Director

# TEST DIVE ONE FOR YOURSELF.

In their day, they ruled over three quarters of the earth's surface.

During WWII, they viciously brought Britain

to her knees. And Japan to the ground

These were the silent killers: Tench. Gato. **H-Boat** 

And now, they return. In this, the most realistic. all-encompassing simula-

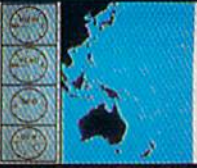

tion ever created for the personal computer. You will command one of six types of Amer-

ican subs or German Kriegsmarine U-Boats, during any year from 1939 to 1945. You'll perform one of over

The No. 1 battery.<br>The ship's heart. Sea guard radar stub, Your ammo

TAKE OUR PREVIEW DISK FOR A SPIN. Drop this coupon in the mail with your check or money order, and we'll gladly send you to the<br>South Pacific to have it out with an enemy fleet.

Mail to Sub Battle Preview, P.O. Box 8020, Redwood City CA 94063.

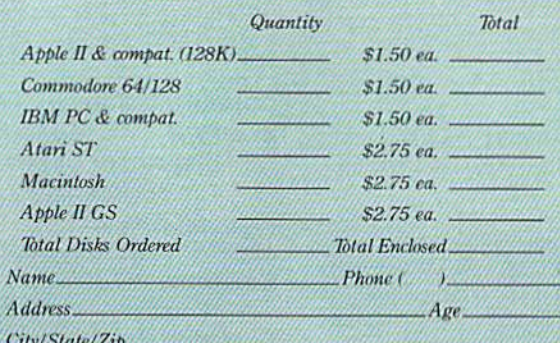

Canadian orders please add 50% for additional postage. Please allow 4 to 6 weeks for delivery. Offer expires 8/30/87 and is valid only in the continental U.S. and Canada. Wild where prohibited.

The 360° periscopes.

60 missions. Or you'll engage in the most difficult task of all: To make it through the entire war. Each vessel is completely unique and painstakingly authentic, so you'll have a lot to learn: Navigation.<br>Weather, Radar.

The sealed control room.<br>Your HQ.

And the contents of a vital target book. among other things.

Your arsenal will include deck and antiaircraft guns. Torpedoes. And mines.

But even all that may not be enough.

Because besides the risk of bumping a depth charge or facing a killer Destroyer, you'll still have to contend with the gunfire of enemy aircraft.

No simulation has ever had the degree of  $20.3$ authenticity, gut-wrenching action or historical accuracy of this one.

The first release of our new Masters Collection, And SUBRATILE a challenge of unbelievable

depth. Apple II & compatibles, Apple IIGS,<br>Atari ST, C64/128, IBM &<br>compatibles, Macintosh.

Independent generator<br>& diesel engines.

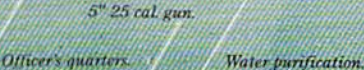

Salt water tank for<br>trimming and compensating.

### **COMPUTE!** Publications, Inc. **45**

One of the ABC Publishing Corr

Publisher James A. Casella Publisher James A. Casella Founder/Editorial Consultant Robert C. Lock Founder/Editorial Consultant Robert C. Lock Editorial Director Richard Mansfield Managing Editor Kathleen Martinek Managing Editor Kathleen Martinek Executive Editor Selby Bateman Editor Lance Elko Editor Lance Elko Assistant Editor Rhett Anderson Production Director Tony Roberts

### Editors Editors

Tom R. Halfhill, Editor, COMPUTE!'s Atari ST Disk & Magazine; Stephen Levy, Editor, COMPUTE! Books Division; Magazine; Stephen Levy, Editor, COMPUTE! Books Division; Ottis R. Cowper, Technical Editor

### **Assistant Editors**

Gregg Keizer, Ann Davies (Books); George Miller, Dale McBane, (Technical); Philip I. Nelson (COMPUTE! Magazine); Todd Heimarck, (COMPUTE!'s Atari ST Disk & Magazine); Kathy Yakal, Assistant Features Editor; Tammie Taylor, Karen Kathy Yaka!. Assistant Features Editor; Tammie Taylor, Karen Uhlendorf, Karen Siepak, Copy Editors; Caroline Hanlon, Uhlendorf, Karen Siepak, Copy Editors; Caroline Hanlon, Editorial Assistant; David Hensley, Submissions Reviewer Editorial Assistant; David Hensley. Submissions Reviewer

### Editorial Programmers Editorial Programmers

Patrick Parrish (Supervisor), Tim Victor, Tim Midkiff Patrick Parrish (Supervisor), Tim Victor, Tim Midkiff

Programming Assistants Programming Assistants

David Florence, Troy Tucker David Florance, Troy Tucker

### **Administrative Staff**

Executive Assistant, Debi Nash; Julia Fleming, Iris Brooks, Mary Hunt, Sybil Agee Mary Hunt, Sybil Agee

### Production Production

Irma Swain, Production Manager; Janice Fary, Art & Design Director; Lee Noel, Assistant Editor, Art & Design; De Potter, Mechanical Art Supervisor; Terry Cash, Carole Dunton, Mechanical Art Supervisor; Terry Cash, Carole Dunton, Typesetting Typesetting

Artists

Robin Case (Publications); Harry Blair, Illustrator Robin Case (Publications); Harry Blair, Illustrator

### **Associate Editors**

Jim Butterfield (Toronto), Fred D'lgnazio (Alabama) Jim Butterfield (Toronto), Fred D'ignazio (Alabama)

### Customer Service Customer Service

Diane Longo, Customer Service Manager; Orchid Tamayo, Dealer Sales Supervisor; Cassandra Greene, Customer Service Dealer Sales Supervisor; Cassandra Greene, Customer Service Supervisor Supervisor

Receptionist, Anita Armfield Receptionist, Anita Armfield

Warehouse Manager, John Williams Wa rehouse Manager, John Williams

### President James A. Casella

Vice President, Editorial Director Richard Mansfield Vice President, Advertising Richard J. Marino Vice President, Finance & Planning Christopher M. Savine

### **Advertising Sales**

Richard J. Marino, Vice President, Advertising Sales; Peter Richard J. Marino, Vice President, Advertising Sales; Peter Johnsmeyer, Director of Advertising Sales; Bernard J. Theobald, Johnsmeyer, Director of Advertising Sales; Bernard J. Theobald, Jr., Associate Advertising Director; Kathleen Hanlon, Production Coordinator Production Coordinator

### Sales Representatives

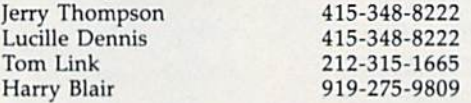

Address all advertising materials to: Kathleen Hanlon, COMPUTE!'s GAZETTE 324 West Wendover Ave., Suite 200, Greensboro, NC 27408

### Sales Offices

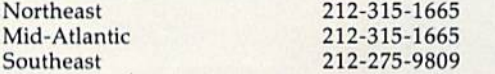

### Sales Offices, Jules E. Thompson, Inc.

1290 Howard Avenue 1290 Howard Avenue Suite 303 Suite 303 Burlingame, CA 94010 Burlingame, CA 94010 **Midwest** Texas Texas Pacific Northwest Northern CA Northern CA Southern CA Southern CA Arizona Arizona 312-726-6047 312· 726·6047 713-731-2605 713·731·2605 415-348-8222 415 ·348·8222 415-348-8222 415·348·8222 415-348-8222 415·348·8222 415-348-8222 415·348·8222

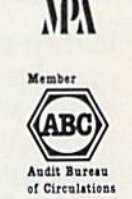

**COMPUTEI** Publications, Inc., publishes

**COMPUTEI COMPUTEI Books COMPUTEI's GAZETTE** COMPUTEI's GAZETTE Disk Apple Applications COMPUTE!'\* Atari ST Disk Magazine COMPUTEt'. Atarl ST *Dille. MogozlM* 

415-348-8222 415·348·8222 303-595-9299 303·595·9299

### Editorial Office: Editorial Office:

New Mexico New Mexico Colorado Colorado

324 West Wendover Ave., Suite 200, Greensboro, NC 27408 324 West Wendover Ave., Suite 200, Greensboro, NC 27408 Corporate Offices: Corporate Offices:

825 7th Avenue, New York, NY 10019 825 7th Avenue, New York, NY 10019

### Customer Service: Customer Service:

P.O. Box 5038, F.D.R. Station, New York, NY 10150 P.O. Box 5038, F.D.R. Station, New York, NY 10150 Telephone: (In NY) 212-887-8525; Telephone: (In Ny) 212·887·8525; (In U.S.) Toll free 1-800-346-6767 (In U.S.) Toll free 1·800·346·6767 Office Hours: 8:30 AM to 4:30 PM Monday-Friday Office Hours: 8:30 AM to 4:30 PM Monday-Friday

### Subscription Orders Subscription Orders COMPUTE!'s GAZETTE P.O. Box 10957, Des Moines, IA 50340

TOLL FREE TOLL FREE Subscription Order Line SubSCription Order Une 1-800-247-5470 1-800-247-5470 In IA 1-800-532-1272 In lA 1-800-S32·1272

### COMPUTE!'s GAZETTE Subscription Rates

{12 Issue Year): US (one year) S24. Canada, Mexico and Foreign (12 Issue Year): US (one year) \$24. Canada, Mexico and Foreign<br>Surface Mail \$30. Foreign Air Mail \$65.

The COMPUTE!'s GAZETTE subscriber list is made available to carefully screened organizations with a product or service which may be of interest to our readers. If you prefer not to receive such mailings, please send an exact copy of your subscription label to: COMPUTE's interest to our readers. If you prefer not to receive such mailings, please send an exact copy of your subscription label to: COMPUTE's<br>GAZETTE, P.O. Box 10958, Des Moines, IA 50950. Include a note in dicating your preference to receive only your subscription. GAZETTE, P.O. Box 10958, Des Moines, IA 50950. Include a note in-

Authors of manuscripts warrant that all materials submitted to Authors of manuscripts warrant that all materials submitted to COMPUTET's GAZETTE are original materials with full ownership rights resident in said authors. By submitting articles to COMPUTE!'s GAZETTE, authors acknowledge that such materials, upon acceptance for publication, become the exclusive property of **COMPUTEI**<br>Publications, Inc. No portion of this magazine may be reproduced in any form without written permission from the publisher. Entire<br>contents copyright © 1987 **COMPUTE**I Publications, Inc. Rights to programs developed and submitted by authors are explained in our author contract. Unsolicited materials not accepted for publication will be returned if author provides self-addressed, stamped en velope. Where programs are included in an article submission, tape or disk must accompany the submission. Printed listings are tape or disk must accompany the submission. Printed listings are optional, but helpful. Articles should be furnished as typed copy optional, but helpful. Articles should be furnished as typed copy (upper and lowercase, please) with double spacing. Each article page should bear the title of the article, date, and name of the (upper and lowercase, please) with double spacing. Eacn article author. COMPUTEI Publications, Inc., assumes no liability for errors author. **COMPUTEI** Publications, Inc., assumes no liability for errors in articles or advertisements. Opinions expressed by authors are not necessarily those of **COMPUTEI** Publications, Inc. **COMPUTEI** Publications assumes no responsibility for damages, delays, or fail ure of shipment in connection with authors' offer to make tape or disk copies of programs published herein. Publications, Inc. No portion of this magazine may be reproduced contents copyright © 1987 COMPUTEI Publications, Inc. Rights to programs developed and submitted by authors are explained in our<br>author contract. Unsolicited materials not accepted for publication will be returned if author provides a self-addressed, stamped en-<br>velope. Where programs are included in an article submission, a page should bear the title of the article, date, and name of the Publications assumes no responsibility for damages, delays, or fail-<br>ure of shipment in connection with authors' offer to make tape or<br>disk copies of programs published herein.

PET, CBM, VIC-20, Commodore 64, Plus/4, 16, and 128 are trademarks of Commodore Business Machines, Inc., and/or Commodore Electronics Limited. Other than as an independent supplier of quality information and services to owners and users of Com modore Electronics Limited. Other than as an independent supplier<br>of quality information and services to owners and users of Com-<br>modore products. **COMPUTE**I Publications. Inc., is in no way associated with Commodore Business Machines, Inc., or any of its subsidiaries. modore products, **COMPUTEI** Publications, Inc., is in no way asso-ciated with Commodore Business Machines, Inc., or any of its subsidiaries.

### Cwww.commodore.ca

These outstanding books for the Commodore 128 in 128 These outstanding books for the Commodore 128 in *128*  mode contain something for every 128 user—programming mode contain something for every 128 user-programming guides, memory maps, games, applications, and tutorials. guides, memory maps, games, applications. and tutorials. And all programs take full advantage of the 128's power: And all programs take full advantage of the 128'5 power: Each is used in 128 mode. All the listings are carefully tested Each is used in 128 mode. All the listings ore carefully tested. and the information is dependable and current. Plus, each and the information is dependable and current. Plus, each book is written in COMPUTE!'s popular, easy-to-understand style to offer you hours of entertainment, education, and style to offer you hours of entertainment, education, and challenge. challenge.

Look for these titles at your local computer or book store, Look for these titles at your local computer or book store, or order directly from COMPUTE! Books.

To order, call toll-free I-800-346-6767 (In NY 212-887-8525), or To order, call toll-free 1-800-346-6767 (In NY 212-887-8525), or write COMPUTE! Books, P.O. Box 5038, F.D.R. Station, New York, NY 10150. NY 101 50.

### COMPUTEI's Kids and the Commodore 128 Commodore 128

Edward H, Carlson Edward H, Corlson Si 4.95 \$14.95

ISBN 0-87455-032-7 275 pages Over 30 sections—all with instructor Over 30 sections-ali with Instructor notes, lessons, assignments, and lively illustrations—will entertain and amuse lIIustrations-will entertain and amuse you os you learn about this powerful you as you learn about this powerful computer. For kids and adults alike. computer. For kids and adults alike.

COMPUTE! Books' COMPUTE! Books'

COMMODORE COMMODORE

128

COLLE

### 128 Machine Language 128 Machine language for Beginners for Beginners Richard Mansfield Richard Mansfield \$16.95 \$16.95

ISBN 0-87455-033-5 392 pages new edition of COMPUTEI's bestseller. A new edition of COMPUTEl's bestseller,

Machine Language for Beginners, this Machine Language for Beginners, Ihls book includes everything needed to learn to program the 128 effectively: learn 10 program the 128 effectively: numerous programming examples, numerous programming examples. memory-management tutorials, and a dictionary of all major BASIC words and their machine language equivalents, their machine language equivalents. Plus, there's a high-speed, professionalquality, label-based assembler that's both easy to use and full of special fea both easy to use and full of special features that take full advantage of the extra speed and memory of the 128. A disk Is also available for \$12,95 which In disk Is olso available for \$12.95 which Includes programs In the book, 335BDSK. cludes programs In *the* book. 335BDSK.

### COMPUTEI's 128 Programmer's COMPUTEt's 128 Programmer's Guide Guide

COMPUTERulds and the Common

Editors of COMPUTEI Editors of COMPUTE I S17.95 ISBN 0-87455-031-9 444 pages

The complete guide to the Commodore The complete guide 10 the Commodore 128, this book thoroughly explores BASIC 7.0; shows you how to create graphics, 7.0; shows you how to create graphics. music, and program peripherals; and in music. and program peripherals; and Introduces you to machine language troduces you to machine language programming. A clear yet exhaustive reference and tutorial to the 128.

### COMPUTEI's First Book of the Commodore 128 Commodore 128 Edited Edited

 $$15.95$ 

ISBN 0-87455-059-9 217 pages Games, programs, and tutorials for the Gomes. programs. and tutOrials for the Commodore 128 exclusively in 128 mode that teach everything from how mode that teach everything from how to create windows to programming to create windows to programming sound and making disks autoload, sound and making disks autoload. There's even a map of all the important memory locations. A disk is available for \$12,95 which includes all the programs \$12.95 which includes all the programs in the book, 599BDSK. In the book, 599BDSK.

# **New Release**

A COMPUTER BANK A FULA MARIN

**COMPUTE!'s** 

Commodore

**COMPUTE!** 

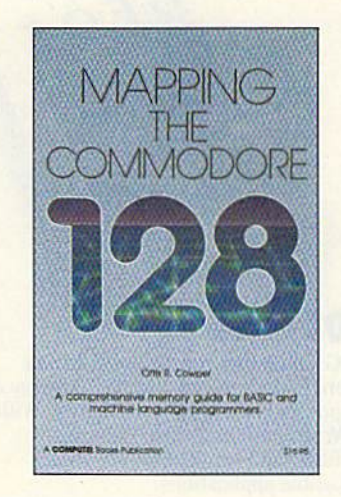

### Mapping the Commodore 128 Ottis R. Cowper

SI 9.95 \$19.95 ISBN 0-87455-060-2 689 pages

This clearly written, comprehensive This clearly written. comprehensive memory map and programmer's memory map and programmer's guide, by the technical editor of COM-guide, by the technical editor of COM-PUTEI Publications, provides detailed PUTEI Publications. provides a detailed explanation of the inner workings of the Commodore 128 computer. Topics include memory management, BASIC 7.0, I/O chip registers, the operating 7.0. I/O chip registers, the operating system, system RAM, and much more. This is an important reference for both This is an important reference for both BASIC and machine language BASIC and machine language programmers. programmers.

NC residents please add 5 percent and NY residents add 8.25 percent sales tax. Add \$2.00 shipping and handling per book or disk; \$5.00 airmail.<br>Please allow 4-6 weeks for delivery. Please allow 4-6 weeks for delivery.

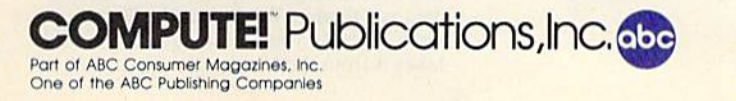

# IF YOU STILL THINK CO PLAY AROUND

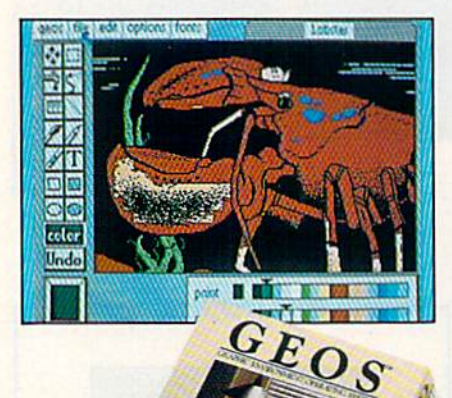

### **GEOS \$59%**

The Graphic Environment Operating System that opens up a whole universe of new possibilities for Commodores. With<br>geoWrite, geoPaint, fast-loading diskTurbo and support for all GEOScompatible applications.

### **FONTPACK 1 \$29?9**

A collection of 20 more fonts for use with GEOS applications, in various shapes and sizes for more expressive and creative documents.

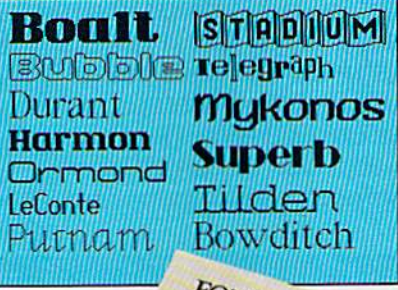

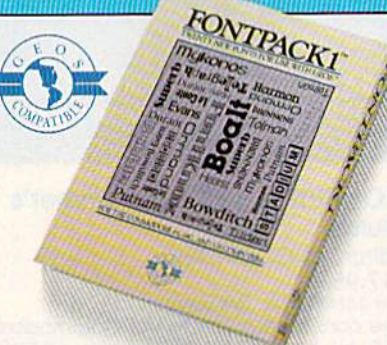

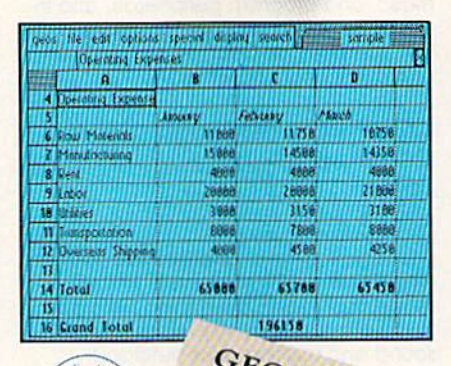

### **GEOCALC \$4925**

The GEOS-compatible, numbercrunching spreadsheet for tracking and analyzing numerical data. Create your own formulas, perform calculations for anything from simple geometry to "what if" cost projections.

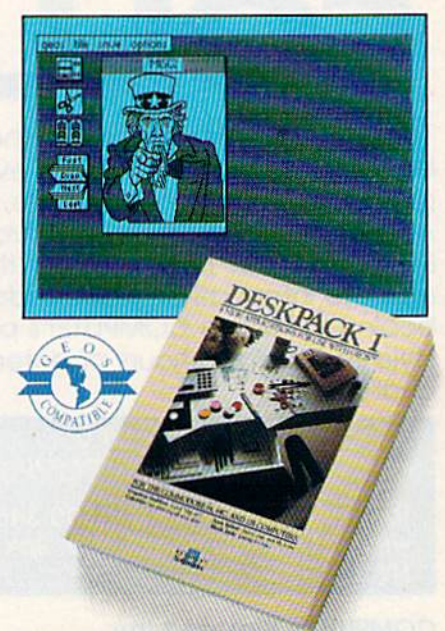

### **DESKPACK 1 \$34?5**

Four GEOS-compatible applications: Graphics Grabber for importing art from<br>Print Shop," Newsroom" and Print Master<sup>ry</sup> graphics; Calendar; Icon Editor<br>and Black Jack Dealer.

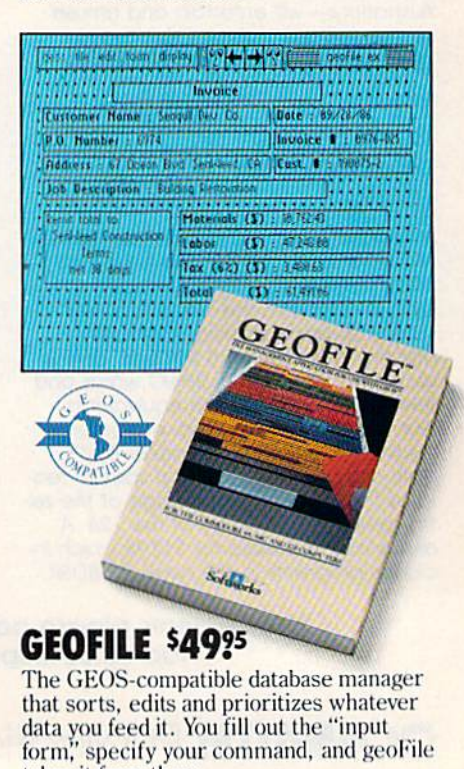

**Ewww.commodore.ca** 

# WITH THESE. ARE TONS, **WITH**

 $\frac{1}{\sqrt{N(t)}}$  in a start person and » is a start of  $\frac{1}{\sqrt{N(t)}}$  . It is a start person of  $\frac{1}{\sqrt{N(t)}}$ 

Mr Steve Smith<br>Smith Communication<br>1900 Starlight Avenue<br>Suite 825<br>Westland, CA 90067 Dear Steve

number of<br>shirt The

### WRITER'S WRITER'S WORKSHOP \$49?5

<11.-

All the GEOS-compatible tools a writer needs, including geoWrite 2.0 with headers, footers and features to justify, center, search and replace text. Includes a Text Grabber (for converting text from programs like Paper Clip<sup>10</sup>), geoMerge and LaserWriter printing capability. and LaserWriter printing capability.

### **GEODEX \$39?5**

The GEOS-compatible directory that allows you in create lists by name, address, allows you 10 create lists by name, address. phone number, etc. Includes geoMerge to phone numher. etc. Includes gcoMergc to customize form letters and invitations.

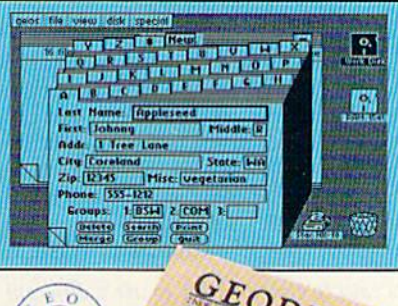

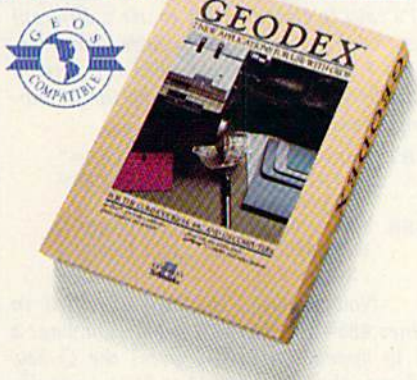

### GEOPRINT CABLE \$39?<sup>5</sup>

The six-foot cable that speeds up printing because it's parallel—not serial. Connects easily to Commodores with fewer wires and no interface box. fewer wires and no interface box.

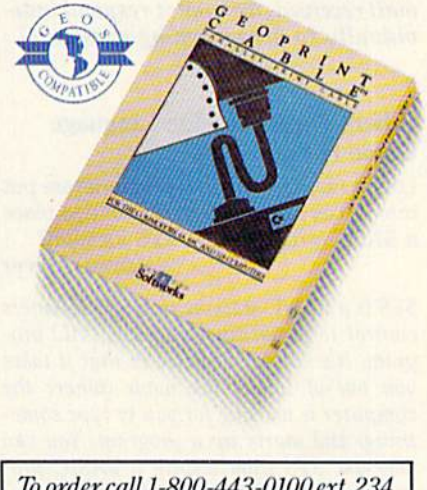

To order call l-800-443-0!00(xt.234 Toordercall l-800443-0100exl.234 (California residents add 7% sales tax.) \$2.50 US/\$5.50 Foreign for shipping and handling. Allow six weeks for delivery. done Civi in countries of the means the these's "scurvation  $\label{eq:constrained} \begin{array}{ll} \text{handling.} & \text{Allow six weeks for delivery.} \\ \text{Commutative and Commoncore of 84 are trademarks of Computer, Eexlman.} \\ \text{Eextronics, Ltd. GES, goWite, geodint, geodke, goobke, goobike, bephock.} \\ \text{geobkey, goobike, lessspace 1; Int. Master, Wette's Workshop and Berkeley Software.} \\ \text{Print Shop, Newton, Print Master and Chapter of the other than Berkeley Solutions.} \\ \text{Conformal, the other three key structures.} \end{array}$ 

Sooner or later, you're going to discover that there's more to Sooner or later, you're going to discover that there's more to Commodores than fun and games. Commodores than fun and games.

You're going to discover power. You're going to discover power.

Not the kind of power that blasts aliens out of the galaxy. But Not the kind of power that blasts aliens out of the galaxy. But the kind that whips through boatloads of data in seconds. The the kind that whips through boatloads of data in seconds. The kind that crunches numbers and drafts documents like child's play. kind that crunches numbers and drafts documents like child's play.

The kind you find in GEOS. The kind you find in GEOS.

Every GEOS application can take your Commodore from "mastering the universe" to university master's degree, with all kinds of advanced capabilities that function at hyper-speeds all kinds of advanced capabilities that function at hyper-speeds you never imagined possible. you never imagined possible. Every GEOS application can take your Commodore from "mastering the universe" to a university master's degree, with

So if you're tired of toying with technology, try playing around So if you're tired of toying with technology, try playing around with GEOS. Once you feel its power, you'll know that for anyone who still thinks Commodores are toys, the game's over. with GEOS. Once you feel its power, you'll know that for anyone who still thinks Commodores are toys, the game's over.

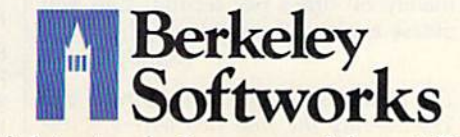

The brightest minds are working at Berkeley. The brightest minds are working at Berkeley.

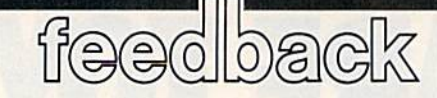

Do you have question or problem? *Do you have a question* or *a problem?*  Have you discovered something that *Have you discovered something that*  could help other Commodore users? could hefp other Commodore users? We want to hear from you. Write to *We want to hear from you. Writ e to*  Gazette Feedback, COMPUTErs Gazette, Gazette Feedback, COMPUTErs Gazette, P.O. Box 5406, Greensboro, NC 27403. P.O. Box 5406, Greensboro, NC 27403. We regret that due to the volume of *We regret that due to the volume of*  mail received, we cannot respond indi *mail received, we cannot respond indi·*  vidually to programming questions. *vidually* to *programming questions.* 

### Where Does Machine Language Where Does Machine language Come From? Come From?

don't understand how programs are put I don't understand how programs are put into a SYS location. Is it possible to place a BASIC program in a SYS location? James Glover James Glover

SYS is BASIC statement which transfers *SYS* is *a BASIC statement which transfers*  control to machine language (ML) pro *cOlztrol to a machine language* (MU *pro*gram. It's similar to RUN in that it lakes *gram.* H's *similar* 10 *RUN* ill *II,at il lakes*  you out of immediate mode (where the *you oul of immediate mode (where the*  computer is waiting for you to type some *computer* is *waiting for you to type some*thing) and starts up program. You can *thing) and starts up a program . You can*  also use SYS from within a BASIC program. You can SYS to an ML routine, but you can't SYS to a BASIC program. *you call't* SYS to *a BASlC program.* 

*The BASIC interpreter knows where* BASIC program begins because it needs *a BASte program begins because* it *needs*  to keep track of the starting and ending locations of the program for editing and for disk and tape storage. An ML program, *disk and tape storage. An* ML *program,*  however, can begin at any memory loca *however, can begill at any memory loca*tion. Therefore, you must specify the ad *tiOll. Therefore, you* must *speciJ'i IIle ad·*  dress of the first byte of the machine *dress of tile first byte of tile macllille*  language subroutine when you do a SYS. Many ML programs for the <sup>64</sup> begin at the *Many* ML *programs for the* 64 *begin at the*  unused memory block located at 49152, *unused memory block located al 49152.*  The line SYS 49152 begins execution of these programs. *these programs.* 

ML programs can be stored in memo ML *programs call be stored in memo*ry in a variety of ways. Short programs are often POKEd into memory from BASIC. *often POKEd illto memory from BASIC.*  When you see a program with a block of DATA statements, those numbers are<br>sometimes a machine language program. sometimes a machine language program. You can also load ML programs from tape or disk. Usually, you have to add comma *You can a/50 load* ML *programs from tape or disk. Usually, you have* to *add a comma*  and after the LOAD command—for ex *and a* 1 *after the WAD command-for ex*ample, LOAD"program name",8,1. *ample, LOAD"progrum nume",B,l.*  Still other machine language routines arc *Still other machille language routim!s are*  already in memory when you turn on the *already in memory wllel! you tum on tile*  computer. These built-in routines make up the operating system and the BASIC *up tlze operating* system *and tile BASte*  language. (BASIC is *itself a machine lan*guage program.) *guage program.)* 

The built-in routines can be turned off and the memory there made available, *off and the memory tllere made available,*  but the memory can't be used for BASIC *but the memory can't be used for BASte*  programs. To obtain the extra memory, *programs. To obtain the extra memory,*  you must turn off BASIC. If you then load *you must tum off BASIC. If you then load*ed a BASIC program into that area, you'd never be able to run it because RUN is ed a BASIC program into that area, you'd<br>never be able to run it because RUN is a<br>BASIC command and BASIC has been disabled. *disabled.* 

### MLX For Professional Typists MLX For Professional Typists

At work I am a data entry operator. I like the idea of the 64 MLX Keypad, like the idea of the 64 MLX Keypad, where you use certain letters on the where you use certain letters on the keyboard to stand for numbers, but the keyboard to stand for numbers, but the layout "MLX" uses is different than layout "MLX" uses is different than what I am used to at work. How can I change the MLX keypad? change the MLX keypad?

Charles E. Waste II Charles E. Waste II

It's easy to change MLX to use different It's *easy 10 cllange* MLX 10 *use a different*  keypad. First, make sure you're using Ver *keypad. First, make sure you're using Ver·*  sion 1,1 of MLX (line <sup>10</sup> has the version *sioll* 1.1 *of* MLX *(line* 10 *has the version*  number). Then add or change the following lines: *ing lines:* 

- $487 A=A-13*(A$=SS)-14*(A$="$ 
	- 7")-15\*(A\$="8")-16\*(A\$=
- "9") -9") 488 IF A THEN A\$=MID\$("ABCD 123E456F0789", A, 1): GOTO

540 540 Now reassign the keys specified in lines 485-487. For instance, if you want a 1 to appear when you press the Q key, *change the* J *in line* 485 to Q. A J *usually* produces the numeral (see the keypad *produces tile Ilumeral* 1 *(see tire keypad chart in the MLX article elsewhere in this* issue). *issue).* 

### Jiffies And Clocks Jiffies And Clocks

was trying to figure out how to use TI\$ I was trying to figure out how to use TIS as a timer to keep up with how long it as a timer to keep up with how long it takes my child to do math problems. takes my child to do math problems. Can this clock be reset to zero (or any Can this dock be reset to zero (or any number) without turning off the 64? number) without turning off the 64? Also, I thought that all numeric variables were used without a dollar sign {\$) on the variable name. Since T!S (S) on the variable name. Since TIS holds a number, why isn't it displayed asTI? as TI?

Evidently TIME is another clock, Evidently TIME is another dock, because when I type PRINT TIME, it displays a progressively larger number. After some experimentation, I figured that this number advances approxi that this number ·advances approximately 60 times per second. Can you mately 60 times per second. Can you please explain about this also? please explain about this also? Randy Sibley Randy Sibley

The variables TIS and TI (or TIMES and *The variables TIS and TI (or TIMES and*  TIME—only the first two letters of the *TIME-only the first two letters of tire* 

variable name are significant) tell you the *variable fl ame are significant) tell you the value in the jiffy clock, but they put the* time in slightly different formats. As *time* ilr *slightly different formats. As*  you've discovered, the clock ticks 60 times *you've discovered, the dock licks* 60 *times*  a second. The  $1/60$ -second unit of time is referred to as jiffy. *referred to as a* jiffy.

The clock is set to zero whenever you *The d ock* is set *to zero whenever you*  turn on 64 or other Commodore com *tum all a* 64 or *other Commodore com*puter. To reset it from BASIC, include the *puter. To reset* it *from BASIC, include the*   $line TI$ = "000000", Note that TI = 0"$ won't work. You can read the value of TI, *but you can't set it (except indirectly* through TIS). You may set TIS to other *t/rrough TI5). You may sct TIS* to *other*  values; for example, to set a time of 1:35 *values; fo r example, 10 set a* time *of 1:35*  you would use TI\$="013500". The time *you would use TlS - " 01 3500". The time*  uses 24-hour format: After 23:59:59, TIS *uses a 24·/rour fonn.at: After* 23:59:59, *TIS*  wraps around to 00:00:00. *wraps aroulld to 00:00:00.* 

**There's only one system clock in** Commodore computers. The variable TI *Commodore computers. Tile variable Tl*  tells you the total number of *jiffies* that have passed since the clock was reset. Di *Irave passed silr ce Ill e clock was reset. Di·*  vide TI by 60 to convert this to seconds. *vide TI by* 60 to *COllvert this to secollds.*  TIS is just another way of looking at the *TIS* is *just allother way of looking al tire*  jiffy clock—it changes the number of jif *jifJ'i clock-it changes the number of jif*fies to hours, minutes, and seconds. One reason to make TI\$ a string variable (with a S after the variable name) is that it *a* S *after tire variable /lame)* is *that* it prints the time in consistent format with *prints* tire *time* ill *a consistent format with*  leading zeros. Because TI\$ is a string, you can use the MIDS function to extract the *can use tile MIDS funclion* to *extract the*  hours, minutes, and seconds. To convert *hours, minutes, and seconds. To cOlwert a*  string to a numeric value, use the VAL function. For example, PRINT VAL(TI\$) would print 120 for a time of 000120.

The following short program for the *TIr e followillg S/Iorl program for* tire 64 uses TIS and TI to test reaction time. It *64 uses TIS and Tllo test reaction time.* It illustrates how to use the jiffy clock to *illustrates* lrow /0 *use the jiffy clock* to time an event (waiting for a keypress, in this case).

- 10 X=INT(RND(1)\*5000)+1000: REM RANDOM NUMBER 1000-5 999 999
- 20 FOR Y=1TOX:NEXT:REM DELA LOOP Y LOOP
- 30 IF PEEK(19B)>0 THEN PRIN 30 IF PEEK(19S»0 TIIEN PRIN T"TOO EARLY": POKE198, 0:G OTO 10 OTO 10
- 40 PRINT"PRESS KEY" 40 PRINT"PRESS A KEY"
- 50 TIS="000000" 50 TlS-"C00000"
- 60 GET AS: IF AS="" THEN 60
- 70 PRINT TI/60;"SECONDS":GO 70 PRINT TI / 60;"SECONDS":GO TO 10 TO 10

### Numbers With CHAR Numbers With CHAR

I'm trying to write a simulation program for the Commodore 128. One gram for the Commodore 128. One problem I have run into is that I can't get variables to print in the graphics get variables to print in the graphics mode. Here is part of my program: mode. Here is part of my program:

### C-www.commodore.ca

# WE'KESELLING **THE ONE THING** WECOUNTON EVERY DAY.

Running a software company is no picnic. We have to do major is no picnic. We have to do major calculations every day. Things like payables and receivables. Taxes. Budgets. And lord only Taxes. Budgets. And lord only knows how many quarterly knows how many quarterly cost projections. cost projections.

That's why we developed That's why we developed geoCalc. The spreadsheet geoCalc. The spreadsheet<br>program for GEOS-equipped Commodores. Commodores. program for GEOS-equipped

You see, we not only sell You see, we not only sell software for Commodores, software for Commodores, we actually use them in we actually use them in our own offices. So when our own offices. So when Lee needs to project in Lee needs to project inventory costs, or Brian ventory costs, or Brian wants to figure employee wants to figure employee bonuses, the first *Softworks* thing they do is load up geoCalc. thing they do is load up geoCalc.<br>up geoCalc. the very same spread-

sheet you can use at home for **sheet** you can use at home for figuring finances, mastering math figuring finances. mastering math

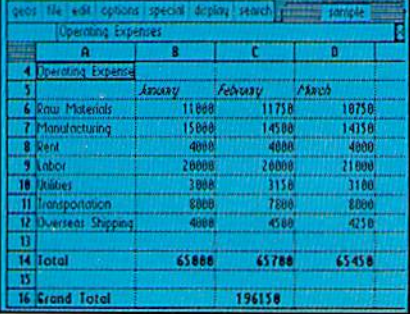

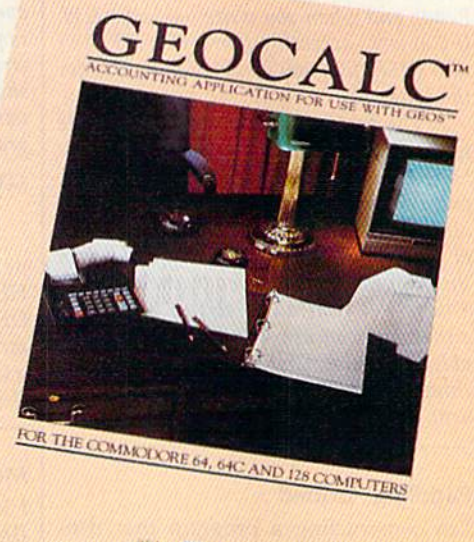

mysteries or personal production mysteries or personal production predictions. predictions.

With geoCalc, you get 112 columns and 256 rows to fill with all kinds of text and numbers. all kinds of text and numbers.<br>And formulas that range from simple addition to arctangents simple addition to arctangents and cosines that could knock any<br>physicist cold. physicist cold. With geoCalc, you get 112 columns and 256 rows to fill with

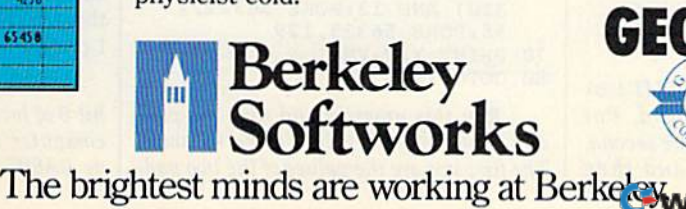

There are investment There are investment functions. Averages. Even a random number generator. random number generator. And writing your own And writing your own formulas is as easy as, umm...<br>one, two, three. one, two, three.

With mouse in hand, you With mouse in hand, you can zip all over the huge spreadsheet, solving "what if questions with few quick clicks. Questions like, "If Sheila takes the waitress job, Sheila takes the waitress job, how much can we expect our taxes to increase?" Or "How much faster will the Chevy go if much faster will the Chevy go if we rip out the muffler and the back seat?" back seat?" spreadsheet, solving "what if' questions with a few quick clicks. Questions like, "If how much can we expect our taxes to increase?" Or "How

No matter what the problem,<br>if it has to do with numbers,<br>geoCalc can solve it. Fast. if it has to do with numbers, geoCalc can solve it. Fast.

So if you notice a need to decimate digits, consider decimate digits, consider crunching them with geoCalc. We rely on it for our business. In fact, we couldn't manage without it. we couldn't manage without it.

To order call 1-800-443-0100 ext. 234 *To* order call J-800443.(}lOOut. 234 geoCalc \$49.95 geoCalc \$49.95 (California residents add 6.5% sales tax.) (Calirornia residents add 6.5% sales tax.) \$2.50 US/\$5.50 Foreign for shipping and<br>handling. Allow six weeks for delivery.<br>Commoder and Commoder C64 are tratemarks of Commoder Electronics, Ltd. handling. Allow six weeks for delivery. Commodore and Commodore C64 are trademarks of Commodore Electronics, Ltd<br>GEOS, geoCalc and Berkeley Softworks are tradenames of Berkeley Softworks

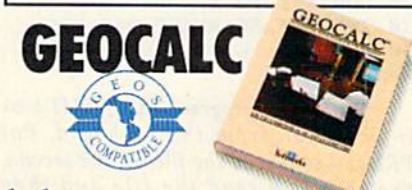

### <sup>10</sup> GRAPHIC 1,1 10 GRAPHIC 1,1  $15 H = 180$ <sup>20</sup> CHAR 1,5,5,"HEADING: ";H 20 CHAR 1,S,5,"HEADING: ";H

The variable in line 20 doesn't print out. Rick Grossenbacher Rick Grossenbacher

BASIC 7.0's CHAR statement won't print *BASIC 7.0'5 CHAR stalement won't print*  the value of a numeric variable; it will display only strings (or the contents of string variables). Fortunately, **BASIC** provides a simple way to generate a string containing the digits of numeric vari *containing the digits of a numeric vari*able—the STR\$ function. For example, *able-the STRS function. For examplt,*  A\$=STR\$(123) produces the same result *AS- STR\$(12J) produces the same result* as  $A\$  = "123", and *STR\$(H)* will produce the string equivalent of the value of the *numeric variable H. There's just one other* consideration: Unlike PRINT, CHAR will *consideratiOII: Unlikt PRINT, CHAR will*  display only a single string, so you can't *display only a sillg/e string, so you can't*  use print separators like the semicolon *USt print separators likt the semicolon*  you have in line 20 above. Instead, you *you have* ill *lille* 20 *above. itlslead, you*  must use the  $+$  operator to concatenate (join) any substrings into a single string. Here's workable version of line 20 for *Here's a workable versioll of /illt* 20 *for*  your program fragment; *your program fragment:* 

20 CHAR 1,5,5,"HEADING: "+STR\$(H)

### Filing Away Information Filing Away Information

When you are in a program and you When you are in a program and you want to save some text, how do you do want to save some text, how do you do it? And after you save it, how do you it? And after you save it, how do you load and list it? load and Jist it?

Ashton C. Hobbs Ashton C. Hobbs

A sequential file would suit your purposes. If you're familiar with the INPUT and PRINT commands, the INPUT# and PRINT# commands won't be hard to *PRINT# commands WOII't bt hard to*  learn. INPUT reads information from the *learn. INPUT reads infonnation from the*  keyboard, and PRINT writes it to the *keyboard, and PRINT wriles* il *to the*   $screen.$  INPUT# and PRINT# act in a similar way, but they read and write from *similar way, bul they read and write from*  files you've opened. *files you've opened.* 

To create a sequential file, you open it for writing, write to it, and then close it. The program below creates a file called NAMES on disk. *NAMES on disk.* 

- 10 OPEN 1,8,2,"0:NAMES, S, W"
- 20 PRINT"TYPE FOUR NAMES" 30 INPUT AS:PRINT#1,AS
- 30 INPUT A\$:PRINT#1,A\$<br>40 INPUT B\$:PRINT#1,B\$ 40 INPUT B\$: PRINT#1, B\$
- 50 INPUT C\$:PRINT#1,C\$
- 60 INPUT DSiPRINT#l,DS 60 INPUT D\$:PRINTI1 , D\$
- 70 CLOSE 70 CLOSE 1

If you now look at the disk directory, you'll see that there's file called NAMES *you'll Ste that* /llere's *a file called NAMES*  and it's a SEQ type file. You can turn off the computer, and the information will *the computer, and the information will*  still be in the disk file. The program below *slill be* in *the disk file. Tile program below*  reads and prints the names from the file.

10 OPEN 3,8,5,"NAMES,S,R" 10 OPEN 3,8,5, "NAMES, S, R"<br>20 FOR X=1 TO 4 30 INPUT#3, Z\$: PRINT Z\$

- 40 NEXT 40 NEXT X
- 50 CLOSE 50 CLOSE 3

In the first program, the INPUT took *111 the first program, the INPUT took*  information from the keyboard, but *PRINT# sent it to the file. In the second,* the INPUT# read the file and then

The OPEN statement at the begin *The OPEN slatement at the begin*ning of each program must be followed by *Iling of each program must be followed by*  three numbers (numeric variables would work as well) and a filename (or a string variable). The commas must separate the *Variable). The commas must separate the*  three numbers, which indicate the logical file number, the device number, and the secondary address. *secondary address.* 

The logical file number identifies *The logical file lIumber identifies*  which file you're using and it must follow *which file you're using and* it *must follow the PRINT# or INPUT# statement when* you access the file. It can be any number *you access the file.* It *can be any number*  in the range 1-127. The device number is for single disk drives. Additional drives *8 for sillgle disk drives. Additiollal drives*  are usually numbered 9-11; printers are usually device 4; cassette drives are de *usually device* 4; *cassette drives art dt*vice 1. The secondary address means different things to different devices. For disk *ferent things to different dtvices. For disk*  drives, it tells the drive which channel to *drives,* it *tells the drive which chall/lel to*  use. When you're using sequential disk files, the secondary address may be any *files, tire secondary address may be auy number from 2 to 14, but if you ever have* more than one file open simultaneously, you must be careful that each file has *you must be careful that eacir file* lIas *a*  unique secondary address. *lI11ique secondary address.* 

When you read a sequential file, add ,S,R to the filename (for Sequential and *,S,R* to *the filename (for Sequential and*  Read), and when you write one, add ,S,W. If you were accessing program (PRG) or *Read), and when you write one. add ,S,W. If you wert accessing a program (PRG)* or user (USR) file, you'd subsitute P or U for the letter S. *the letter* S.

The first information to go into a file is the first to come out when you read it. is *the first to come out whell you read it.*  Note that the variable names A\$, B\$, C\$, *Note that the variable names A\$, BS, CS,*  and D\$ were used in writing the file, but *and DS were used* ill *writing Ihe filt, but*  all four names came out as ZS. The name *all four /lames came out as* ZS. *The name*  of the variable is not saved to the file, only *of the variable* is *not saved to the file, only*  the information contained by the variable. You're not limited to string variables, *You're not limited* 10 *string variables,*  either. You can use strings, numeric vari *either. You can use strings, numeric vari*ables, formulas, CHR\$ codes. Almost any *ables, form ulas, CHR\$ codes.* Allllosl allything you can PRINT to the screen can be sent to a disk file.

### Paddling Around Paddling Around

I'm constructing a program that uses the paddles. Can you print a short program for me? I own a Commodore 64. Terry Gavit Terry Gavit

This program is adapted from COMPUTE! *This program* is *adapted from COMPUTE!*  Books' Programming the Commodore *Books'* Programming the Commodore 64. The variables **X** and **Y** return the values of the two paddles and FB returns the value of the two fire buttons (each paddle *value of the two fire buttolls (each paddle*  normally has its own). The paddles should *IIorma/ly has its own). The paddles should*  be plugged into port 2. *be plugged into port 2.* 

10 POKE 56333,127 10 POKE 56333,127

- 20 POKE 56322,192 30 POKE 56320,128 20 POKE 56322,192
- 30 POKE 56320,128
- 40 X=PEEK(54297)
- 50 Y=PEEK(54298):FB=PEEK(56 320) AND 12:POKE 56322,2 55: POKE 56333, 129 70 PRINT X,Y,PB 70 PRINT X, Y, Fa
- 80 GOTO 10 80 GOTO 10

Run this program and turn the pad *Run this program and lunr the pad*dles. The program prints three numbers. The first two are the values of the two pad *T/le first two are* lire *values of Ille two pad-*

dles. The third number contains the paddle *dIes. The third number contains the paddle*  fire button information. 12 means that *fire button information.* A 12 *means Ihat*  neither button is pressed, or an means *lIeilhu button* is *pressed, a* 4 or *an* 8 *means*  one of the buttons is pressed, and means *one of Ihe buttons* is *pressed, and a* 0 *means*  that both are pressed. *Ihat b011l are pressed.* 

### Decoding DEC Decoding DEC

can't get DEC to work on my com I can't get DEC to work on my computer. The following line returns an puter. The following line returns an ILLEGAL QUANTITY error message: ILLEGAL QUANTITY error message:

<sup>115</sup> PRINT "DECIMAL NUMBER IS" 115 PRINT "DECIMAL NUMBER IS" ;DEC("NS"> ;DEC("NS")

### Any suggestions? Mark Todd

Mark Todd

There is particular syntax for the DEC *There* is *a particular syntax for the DEC*  function, available in the versions of BASIC in the Commodore 128, Plus/4, *BASIC* in *the Commodore* 128, *Plus/4,*  and 16. DEC generates the decimal nu *and* 16. *DEC generates the decimal nu*meric value of a character string which presumably holds a hexadecimal number. *(You'll get an error message if the string* contains any characters other than the numbers 0-9 or the letters A-F.) For example, PRINT DECC'100") returns 256, *ample, PRINT DEC("lOO'? returns 256,*  because that's the decimal equivalent of *because thaI's the decimal equivalent of*  hex 100 (often written as \$0100). How *hex* 100 *(often written as* SOJ()O). *How*ever, the quotes inside the parentheses are *tver, the quotes inside Ihe parentheses are*  required only when you are using a literal string, as the "100" above. The quotes *string, as tire* "JOO" *above. The quotes*  should be omitted when you use a string variable, so the proper version of the pro *variable, sa the proper version of Ihe pro*gram line you mentioned would be: *gram line you mentioned would be:* 

### <sup>115</sup> PRINT "DECIMAL NUMBER IS" 115 PRINT ''DECIMAL NUMBER IS" ;DEC(N\$) ;DEC(NSJ

The complementary function to con *Tile complemelltary functioll* to *con*vert decimal values to hex strings is *verI decimal values to hex strillgs* is HEX\$. Its requirements are the opposite of *HEX\$.* Us *requirements are the opposite of*  DEC-you must supply a number or numeric variable, and the function generates *rneric variable, and Ih e function generates*  string: PRINT HEX\$(256) would display *a string: PRINT HEXS(256) would display*  the string 0100. *the string 0100.* 

### More Memory For The 64 More Memory for The 64

I know the 64 has 8K of RAM under BASIC ROM at 40960-49151 and that it can be used as long as BASIC isn't be it can be used as long as BASIC isn't being used. Which machine language ing used. Which machine language LDA and STA do I need to use to switch between ROM and RAM? between ROM and RAM?

David P. Ballin David P. Ballin

have recently taught myself machine I have recently taught myself machine language out of a book. I'd like to write language out of a book. I'd like to write program entirely in ML, with no a program entirely in ML, with no BASIC at all, but I need about 50K of free RAM. The book says I can free a memory block from \$0801 to \$CFFF memory block from 50801 to SCFFF with LDA #\$36: STA \$01. However, when I do this, the computer crashes. Either something is wrong with my Either something is wrong with my computer or I can't take advantage of this free RAM in direct mode. How can this free RAM in direct mode. How can program this memory? I program this memory?

Jeff Martin Jeff Martin

Bit 0 of location 1 determines whether the computer sees memory at SA0O0-SBFFF *compuler SetS memory al \$AOOO-SBFFF*  as BASIC ROM or as the RAM under-

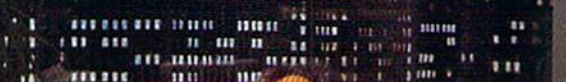

# **HE** T SHE GETS TO "PHOENIX}' HE'LL BE SLEEPING.

Г.

AUSTIN

Having thousands of facts is one thine. Finding the ones you need is thing. Finding the ones you need is another. Which is why you should another. Which is why you should consider buying geoFile. The easy-to-use database manager for easy-to-use database manager for<br>GEOS-equipped Commodores. GEOS-equipped Commodores.

KEDEZIER

I Real Foat 1 an

II Taman (Concitu 'j \*-i THl^i

Is'

|m>vHta (i)  $|logo|$  (1)

**If the Contract of the Contract of the Contract of the Contract of the Contract of the Contract of the Contract of the Contract of the Contract of the Contract of the Contract of the Contract of the Contract of the Contra** JMVtWt t :l

1724 ee 11

Whether they're Whether they're receivables or reci receivables or recipes, once you have geoFile, you can fly geoFile, you can fly<br>through facts in seconds, clicking and onds, clicking and picking the ones you want, just the way want, Just the way you want them. you want them.

It's as simple as fill It'sas simple as fill ing out a form.

ing out a form.<br>The geoFile "form" organizes all kinds of information. Like names, kinds of information. Like names, numbers, rates of objects' accelera numbers. rates of objects' acceleration when dropped from two-story tion when dropped from two-story buildings—you name it. As much as you can fit on a printed page.

Once your data is in, the real fun begins.

fun begins.<br>You want names of bus drivers? From Arizona? Under five foot six? From Arizona? Under five foot six? Between the ages of 33 and 35? With Between the ages of 33 and 35? With incomes of \$22,396 or more? Who incomes of \$22, 396 or more? Who

sneezedinjune? sneezed in June? Just click your lust click your mouse and watch mouse and watch geoFile go to work. Searching. Sorting. Comparing and listing Comparing and listing the data alphabetically. the data alphabetically. Or numencally. Or in Or numerically. Or in whatever priority your whatever priority your form specifies. form specifies.<br>You can put the data

into form letters and lists with geo-into form letters and lists with geo-Merge. Or into math functions, with geoCalc. Or if you really want to get geoCaIc. Or if you really want Lo gel

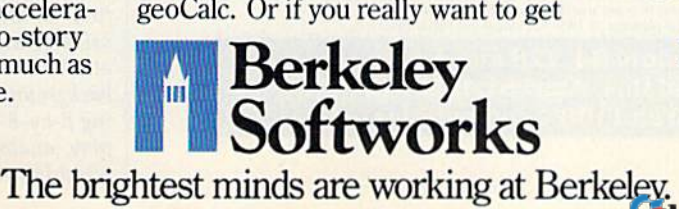

fancy, you can display your infor fancy, you can display your information graphically with geoChart. mation graphically with geoCharl.

And geoFile does it all in And geoFile does it all in seconds. seconds.

Now, with all that in mind, what Now, with all that in mind, what are you going to do-spend a few bucks on geoFile? bucks on geoFile?

Or spend all night wishing that Or spend all night wishing that you had? you had?

To order call 1-800-443-0100 exl. 234 *70 oTtler col/ l./1oo-443-0100 ext. 234*  geoFile \$49.95 (California residents add 6.5% sales tax. (California residents add 6.5% sales tax.) \$2.50 US/\$5.50 Foreign for shipping and handling. Allow six weeks for delivery.  $\begin{array}{l} \textbf{Commodore and Commodore CG4 are tradements of Commodore Electronics, Ltd.} \\ \textbf{GEOS, geoflie and Berkeley Software's set tradenames of Berkeley Software's.} \end{array}$ 

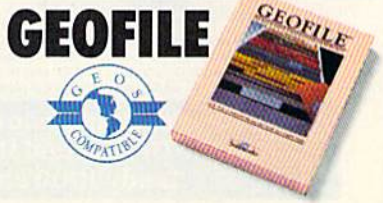

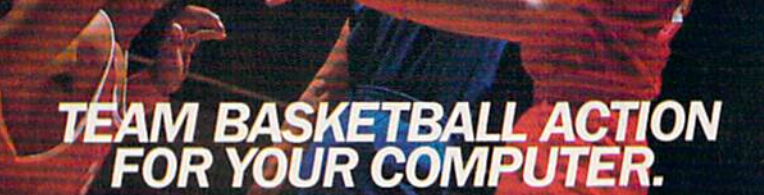

### **Two-On-Two Basketball Action**

One-on-one is OK for a little practice, but real basketball is a team sport. To be really good at it, you need all the skillspassing, dribbling, shooting, stealing and rebounding. That's what it takes to win a championship. That's what GBA Championship Basketball": Two-on-Two" delivers.

From the roar of the crowd to the swish of the net, from slam dunks to three-point shots, it's all here - fast and competitive. Not only is there team action, but you can even compete in a 4-division, 23-team league - all the way to the playoffs and the GBA Championship game!

When you're ready to jump into the big leagues of computer basketball, start with the game that begins where the others leave off-GBA Championship Basketball: Two-on-Two.

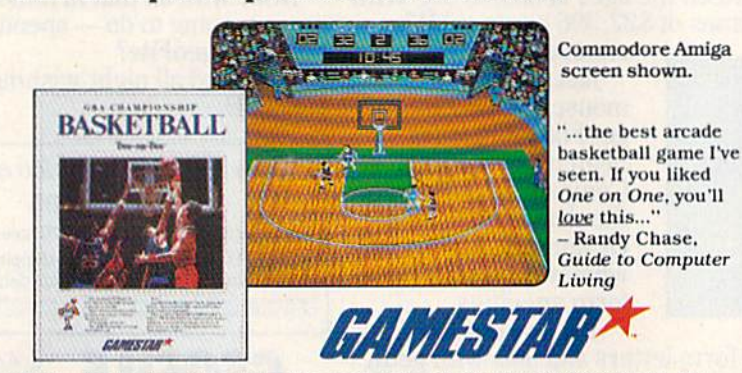

Distributed and marketed exclusively by Activision. Gamestar is a trademark of Activision Inc. Commodore 64, 128<br>and Amiga are trademarks of Commodore Electronics, Limited. Apple is a trademark of Apple Computer. Inc. Ata

For Commodore 64, 128 and Amiga, Apple IIe, IIc, and IIGS, Atari ST, IBM PC, PCjr, Tandy 1000 and 100% compatibles.

neath. If the bit is on, ROM is enabled. If it's off, the memory is available. On the 64, store a \$06 into location \$01 to turn off the BASIC ROM and store a \$07 to turn it back on.

When you make this memory available, you pay a price-you lose BASIC ROM. BASIC is gone, which is fine if you're writing a program entirely in ML and if the program doesn't call any builtin ROM routines from that area. But you must store a \$07 to location 1 before you end the ML program and return to direct mode. BASIC is in charge of monitoring your keypresses, printing them to the screen, and interpreting commands (like RUN or SYS) that you might type. If<br>you've switched out BASIC, direct mode will seem to be locked up.

### **Hi-Res 80 Columns**

I recently downloaded a program from a telecommunications service. It shows that bitmapped graphics are possible on the 128's 80-column screen, something Commodore never revealed (probably because they never knew).

After using the program, I have a question. Can the 80-column display be set up as a  $160 \times 200$  resolution screen with all 16 colors on the screen at once? Lyle C. Seplowitz

The chip that controls the 80-column display, the 8563, was designed by Commodore specifically for the 128, so it's certain that they did know about the 8563's hi-res bitmapped mode. It's true that the 128 System Guide doesn't make any mention of it, but that's because BASIC and the operating system don't support bitmapped mode, so Commodore considers it an advanced topic. If you're interested in reading more about it, both Mapping the Commodore 128 (from COMPUTE! Books) and Commodore's own Commodore 128 Programmer's Reference Guide (published by Bantam Books) have sections that explain how the 80-column chip works.

An explanation of all the 80-column chip's capabilities would require a complete article. To briefly answer your question about multiple colors, yes it it possible to display all 16 colors on the screen at once. In bitmapped mode, each pixel is represented by a single bit in the area of 80-column screen memory known as the bitmap. Each bitmap bit controls whether the corresponding pixel will take the foreground color or the background color. The foreground and background colors can be specified in two ways. In the first, an area of screen memory can be set aside as attribute memory. Each byte in attribute memory holds foreground and background color values for a corresponding 8-by-8-pixel character cell in the display, analogous to color memory for the 40-column screen. Using this system,

### 16 COMPUTE!'s Gazette April 1987

Cwww.commodore.ca

# **EXAMPLE DE LA PARTIE DE LA PARTIE DE LA PARTIE DE LA PARTIE DE LA PARTIE DE LA PARTIE DE LA PARTIE DE LA PART** when you subscribe now to COMPUTE!'s Gazette

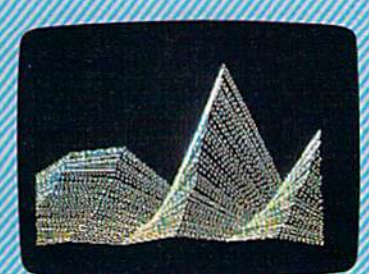

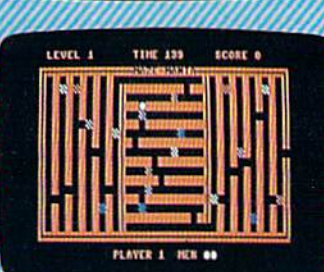

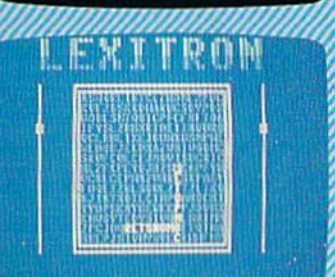

Subscribe to COMPUTEI's Gazette today through this special introductory money-saving offer, and you'll be getting a lot more than just another computer magazine. That's because each issue of COMPUTEI's Gazette comes complete with up to 20 all-new, action-pack programs.

Subscribe now and you can depend on a steady supply of high quality, fun-filled programs for your Commodore computerprograms like Disk Editor, Mini-Filer, Arcade Baseball, Budget Planner, Sound Designer SpeedScript, and hundreds ot other educa tional, home finance and game programs the entire family can use all year long.

The superb programs you'll find in each issue are worth much, much more than the low subscription price.

And there's more to COMPUTEI's Gazette than just exciting new programs. Month after month, the superb articles in COMPUTEI's Gazette deliver the latest inside word on every thing from languages to interfaces...from programming to disk drives

Whether you're a novice or an experienced user, COMPUTEI's Gazette is the magazine for you. So subscribe today. Returr the enclosed card or call 1-800-247-5470 (ir Iowa, 1-800-532-1272).COMPUTE'S

Do it now.

DSA

**AGTNO** 

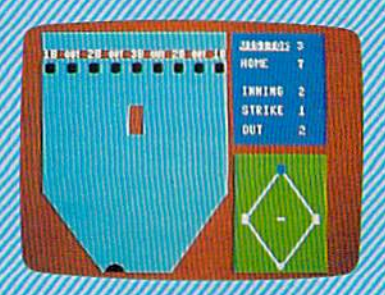

Barretta

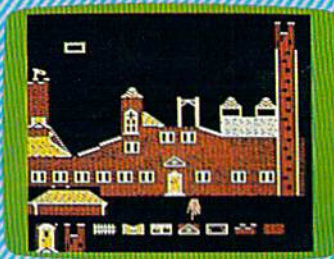

**Super Synth** 

Computers And MIDI

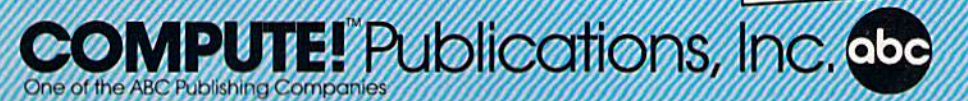

If attached order card is missing, write: COMPUTE!s Gazette PO. Box 10955 **EWWW.commodore.ca**  each character-cell area can have independent foreground and background col *pendent fo reground and background col4*  ors, and all 16 available colors can be *ors, and all* 16 *available colors can be*  displayed simultaneously. *displayed simultaneously.* 

The problem with this system is the *The problem with Ihis system is the*  amount of memory it requires. The size of the 80-column screen bitmapped display *lire 80-colunm scrtell bilmapped display*  is programmable, but the default size is *is programmable, bul lI,e defaull size* is 640 pixels horizontally by 200 vertically, *640 pixels* IroriZO,lIalJy *by 200 vertically,*  total of 128,000 pixels. Since each byte a *totaJ of 128,000 pixtls. Sina each byte*  consists of eight bits, 16,000 bytes of memory are needed for the bitmap. The 8565 ory *are rreeded for the bitmap. The 8563*  chip has its own private bank of memory *chip has its own private bank of memory*  not shared with the rest of the system, but <sup>11</sup> 01 *sllared wilh Ih e rest of Ih e system, but*  that bank contains only 16K (16,284 Ilral *ballk con tains* ollly 16K (16,384 bytes). Thus, there's not enough memory remaining after the standard 16,000 bitmap is set up to provide the 2000 bytes required for the corresponding attribute *qrlired for the correspondillg attribute*  memory area. The alternate color system, *memory area. The alternate color syslem,*  used in most of the bitmapped graphics examples we have seen so far, eliminates *examples we have sten* so *far, elimillales*  the need for attribute memory, but at the II,,: *need for attribule memory, bul at lire*  cost of restricting you to only two different *cosl of restricting you* to ollly *two different*  colors for the display. That is, when attri*bute memory is eliminated, the fore*ground and background colors are *gro und and background co lors are*  common for all pixels in the display.

There are three ways to add addition *There are* Ilrree *ways to add additiOl'4*  al colors to the hi-res screen. The first is to *01 colors* to *the lri4res screen. Thefirst is* to *shrink the size of the bitmap, displaying* only about 112,000 pixels. You can then *DIlly about* 112,000 *pixels. You can Ih en*  allocate the free memory as attribute *allocate* tire *free memory as attribule*  memory and display any one of 16 foreground colors in each 8-by-8-pixel area in the smaller 640-by-l?'6-pixel display. The *the smalltr 640-by-176-pixel display. The* 

second method is to simulate bitmapped *second metlrod* is *to simulale bitmapped*  mode in text mode by redefining the 512 *mode in text modt* by *redefinillg the 512*  available character patterns. In other *available character patterns. In other*  words, use custom characters. The third is *words, use cuslom characters. The third* is to replace the 16K of 80-column screen memory with 64K, which requires desoldering the memory chips and soldering *memory with* 64"- *whiclr requires desaI- dering the memory chips and soldering*  new ones in place. Needless to say, this */l ew oll es* ;11 *place. Needless to say,* l/lis would void your warranty and is not *would void you r warranty alld* is 1101 *a*  project for novices. *project for "ovices.* 

### Big Variables, Small Variables Big Variables,. Small Variables

I am working on a program that requires a lot of memory to load and a lot of memory to store variables. Accord of memory to store variables. According to the Programmer's Reference Guide, ing to the *Programmer's Reference Guide,*  five bytes of memory are used to store five bytes of memory are used to store floating-point variables, while only two are required for an integer. are required for an integer.

I wrote a simple program to print the current available RAM and then did some testing. A floating-point array of 100 values takes up 512 bytes, adhering 100 values takes up 512 bytes, adhering closely to the 5-bytes rule. Dimensioning an array of 100 integer variables ing an array of *100* integer variables took up 209 bytes, close to 2 bytes per integer variable. integer variable.

However, when I tried assigning a value to several different (scalar) vari value 10 several different (scalar) variables, each required seven bytes, ables, each required s even bytes, whether it was floating-point or integer. Why do individual variables take ger. Why do individual variables take up the same amount of room? up the same amount of room?

John R. Bendixsen John R. Bendixsen

Scalar non-array variables such as A, B, *Scalar non-aTTay uariables such* as A, *B,* XS, Al%, or RA\$ use seven bytes each be X\$, A 1%, or RAS *use seuen byles each be*cause if every variable occupies fixed *cause if every variable occupies* a *fixed*  amount of memory, searches can be faster. *amoullt of memory, searches can be faster.*  When you reference variable, the system *When you referellce a variable, the system*  has to scan through memory to find it. If *has to scan through memory* 10 *fhld* il. *If*  variables start at every seventh byte, the *variables start at euery seuelltlr byte, the*  computer doesn't have to slow down to *computer doesn't I,a ve* 10 *slow dowl/* 10 figure out where the next variable is. *figu re oul where the Ilext variable* is.

Within the seven bytes, the first two *Witlrin Ih e stuen byles, Ihe first Iwo*  indicate the variable name. value of 128 *indicate Ihe variable I/ame.* A *value of 128*  may or may not be added to the first or *mayor may* 1101 *be added* 10 *Ihe first* or second letter, depending on what type of *second Itlter, depending* all *what type of*  variable it is. Floating-point variables use *variable it is. Floalillg4point variables use*  all five of the remaining bytes, integer *all five of tile remaining bylts, integer*  variables use two of the five bytes, and *variables use lwo of tile five byles, and*  string variables use three (one for the *string variables use IIITee (one for the*  length of the string and two for a pointer to the address where the string is stored). 10 *the address where tire SIring* is *stored).* 

Arrays are handled little different *ATTays are hal/dIed a little di/ferent4*  ly. To find the value of A(52), BASIC first searches for the beginning of the A() array *searches for till' begimrirlg of the* A() *array*  and then calculates the location of ele *and then calculates the localioll of ele*ment 52. There's no need to look through *mf'lll* 52. *There's no lIeed* 10 *look through*  the previous 52 values of the array. Float *the previous* 52 *values of the array. Float4*  ing-point arrays need five bytes per mem *ing-point arrays need fiDe byles per mem4*  ber, while integer arrays use less memory, *ber, while inleger arrays use less memory,*  only two bytes. If you consider that the *only two bytes. If you COl/sider thaI the*  statements DIM AtlOO) or DIM B°M100) *statements* DIM A(JOOJ *or* DIM B%(Joo) create arrays of 101 elements, numbered *creale arrays of 101 eitmellls, numbered*  0-100 (not 1-100), then the first DIM 0-100 (nol 1- 100), *thell the first* DIM should use 505 bytes, the second 202. The *should use 505 byles, tire second 202. The*  name of the array and pointer to the be *name of Ih e array arid a poillter to the be*ginning of the storage area adds an over head of seven bytes, to give you total of *gi/ll1il/g of Ih e storage area adds all over- head of sevell byles,* 10 *give you a 1010/ of*  512 and 209, the sizes you reported. *512 and 209, tht* sizes *you reported.* 

IT VOU TEEL LIKE A LOST SOUL when it comes to music software, get the bible. If you feel like a lost soul when it comes to music software, get the bible.

Almost every bit of music software you Almost every bir of music software you could possibly want or need can now be found in a unique single source: be found in a unique single source: Coda, the bible of music software.

Detailing over 500 Detailing over 500 items which range from items which range from software to accessories to books, Coda is a remarkably user-friendly catalog that takes the confusion out of searching for the right music software. It's the computer-using musician's best

resource today. In fact, if you can't find resource today. In fact, if you can't find what you need in Coda, chances arc what you need in Coda. chances are it doesn't exist. it doesn't exist.

> Order Coda today for only S4.00. Order Coda today for only 54.00, by simply calling the number below. by simply calling the number below. Or write to: Wenger Corp., 555 Hark Or write to; Wenger Corp., 555 Park Drive, Dept. C2, Owatonna, MN Drive, Dept. C2, Owatonna, MN 55060. It's not only inspirational, 55060. It's not only inspirmional, it's divine guidance.

> > Coda. 1-800-843-1337. Coda. 1-800-843-1337. All major credit cards accepted. Or call collect 1-507-451-1951.

C-www.commodore.ca

**TITELIORS** Word Writer

# THE LEADING **THE LEADING**  WORD PROCESSOR **C64 WORD PROCESSOR**  JUST GOT BETTER! **JUST GOT BETTER!**

No Brag. Just Fact. WORD WRITER No Brag. Just Fact. WORD WRITER 3 has more features, more power, and has more features, more power, and is easier-to-use than any is easier-to-use than any other C64 word processor. other C64 word processor. Data Manager 2

> Word Writer Word Writer 3 interfaces with interfaces with Timeworks' Tlmeworks' other C64 other C64 programs for programs for complete a complete Productivity Productivity

### And now the facts! We've added: And now the facts! We've added:

- An 85,000-Word Spell Checker plus, unlimited sub-dictionaries. sub-dictionaries.
- An Integrated Thesaurus with over 60,000 An Integrated Thesaurus with over 60,000 synonyms and alternatives. synonyms and alternatives.
- An Integrated Outline Processor that quickly An Integrated Outline Processor thai quickly organizes notes, facts, and ideas into a convenient outline format.
- An 80-Column Print Preview Mode An BO-Column Print Preview Mode
- Highlighting: Prints out your text incorporating underlining, boldface, italics, superscript, subscript, underlining. boldface, italics, superscript, subscript, and more. and more.
- Headers and Footers Headers and Footers
- Automatic Program Set-Up: Configures WORD Automatic Program Set-Up: Configures WORD WRITER 3 to your choice of printer codes, screen colors, and more. colors, and more.
- SwiftKeys' access commands quickly, using a minimum of keystrokes. minimum of keystrokes.
- ... and much, much more!

### You Get Free, Ongoing Technical Support You Get Free, Ongoing Technical Support

Rest assured. When you show your support by Rest assured. When you show your support by buying Timeworks software, we never stop show buying Timeworks software, we never stop showing ours. That's why our twelve Customer Support ing ours. That's why our twelve Customer Support Technicians have been giving our T.L.C. (Technical Technicians have been giving our T.L.C. (Technical Loving Care) for over four years. And, all our programs have a Money Back Guarantee"

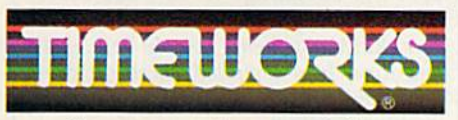

More power for your dollar More power for your dollar

Timeworks, Inc. 444 Lake Cook Road Deerfield, Illinois 60015 312-948-9200 Deerfield, Illinois 60015 312-948-9200 System: System:

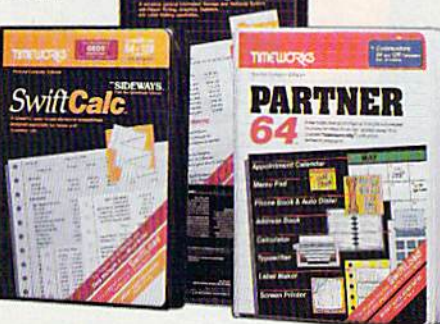

## • DATA MANAGER 2 Nuth Writer

highly flexible filing and recordkeeping system A highly flexible filing and recordkeeping system that stores, retrieves, sorts, evaluates, and updates that stores, retrieves, sorts, evaluates, and updates large amounts of information. Includes: Report large amounts of information. Includes: Report Writing, Graphics, Statistics, and Label Making Writing, Graphics, Statistics, and Label Making capabilities. capabilities. Writing, Graphics, Station<br>capabilities.<br>
• SWIFTCALC Sideways<br>
A powerful, surprisingly

A powerful, surprisingly easy-to-use electronic spreadsheet for home and business use. Plus, spreadsheet for home and business use. Plus, with Sideways, prints all your columns on one, with Sideways, prints all your columns on one, continuous sheet - sideways!

### PARTNER 64 • PARTNER 64

cartridge-based product with eight instantly A cartridge-based product with eight instantly accessible desktop accessories. PARTNER oper accessible desktop accessories. PARTNER operates "concurrently" with your other C64 software ates "concurrently" with your other C64 software programs. programs.

C-www.commodore.ca

Available for Commodore 64/128' Computers Available for Commodore 64/128' Computers (64K, 40 Column) (64K, 40 Column)

### Suggested Retail List Prices: Suggested Retail list Prices:

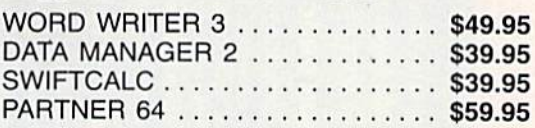

Now at your favorite dealer, Now at your favorite dealer, or contact Timeworks today. or contact Timeworks today.

To Order Call To Order Call 1-800-535-9497 1-800-535-9497

<sup>&</sup>quot; Details on every Timeworks package. \* Registered trademarks of Commodore Electronics, Ltd., Timeworks, Inc., Berkeley Softworks, Inc. <sup>©</sup> 1983 Timeworks, Inc. All Rights Reserved.

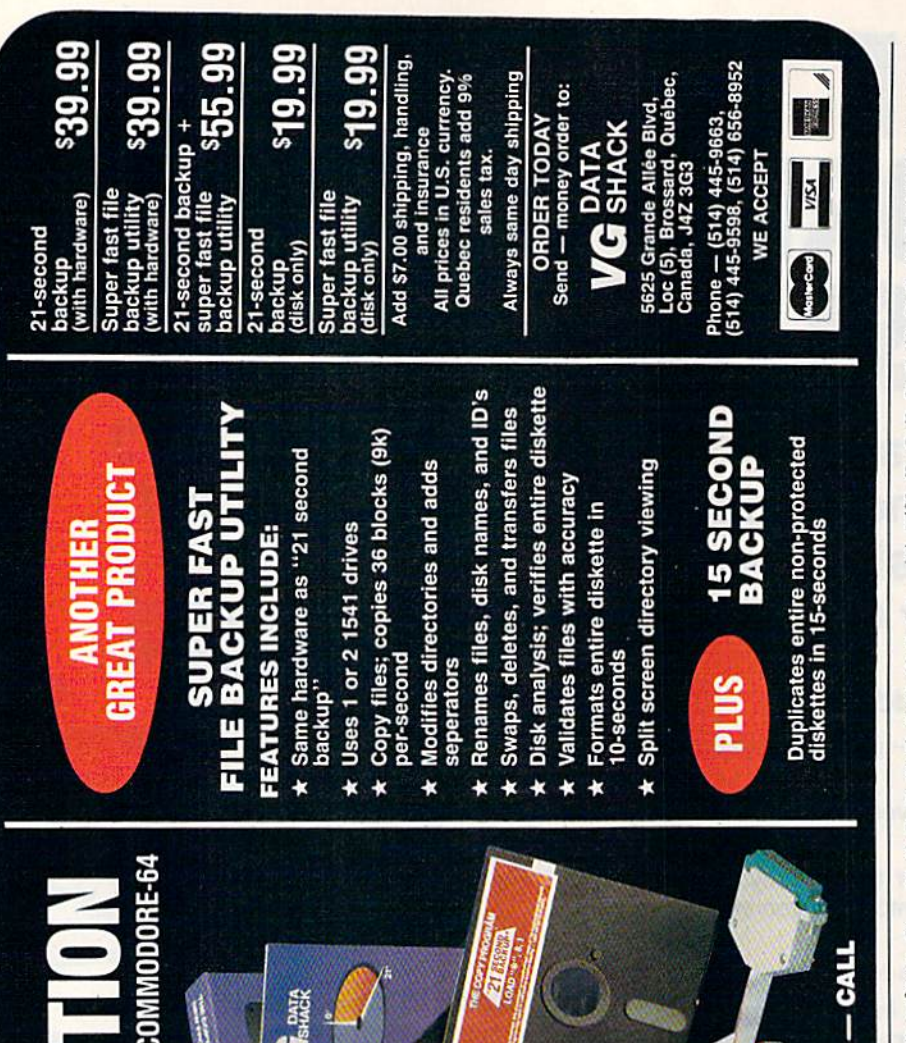

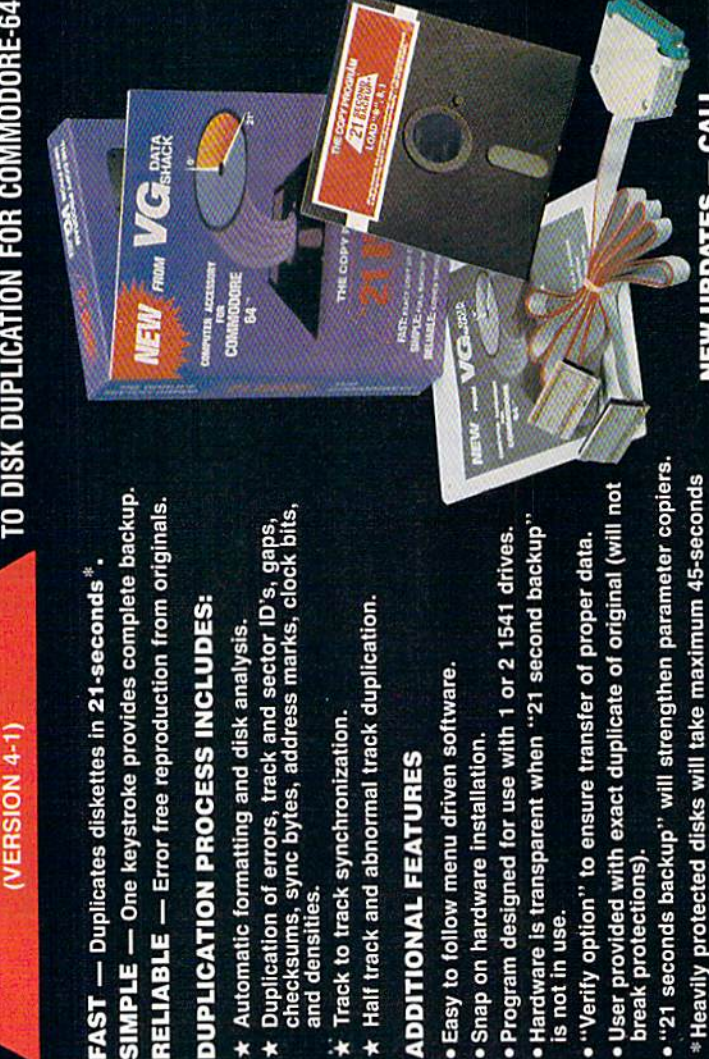

 $\star$ 

### UnREMarkable Programs UnREMarkable Programs

I am a Commodore 64 owner who does much programming on my own. It ap much programming on my own. It appears to me that many of the programs published in the GAZETTE have bad published in the GAZE!TE have bad structure. It is important to have good structure. It is important to have good structure so that the programs may be easily understood and modified by oth easily understood and modified by other programmers. In my opinion you er programmers. In my opinion you should group blocks of the program should group blocks of the program that do one function and clearly mark and describe the function with REM and describe the function with REM statements. You should also use fewer statements. You should also use fewer GOTOs and use GOSUBs to call the COTOs and use COSUBs to call the subroutines separated from the pro subroutines separated from the program. Why does the GAZETTE use such bad structure in the programs it bad structure in the p rograms it publishes? publishes?

### Corey Luecht Corey Luecht

There are many ways to judge the value of *rllae are many ways* to *judge the value of*  computer program. One way is to ignore *a computa program. Dne way* is *to iglzore*  how the program is written and instead *lzow the program* is *writfcu and illstead*  observe how it performs. program that *observe how* it *performs. A program that*  works well is, from one perspective, *works well* is, *from* Olle *perspective, a*  welt-written program, For instance, if you *well-written program. For instance, if you*  use word processor, the internal struc *USt a word processor, tire intemal struc*ture of the program is unimportant, indeed it's unknown—instead, you want the *dud it's ullknalUll-insttad, you want tht*  word processor to help you do what you *word processor to help you do what you need to get done.* 

**Many of the programs published in** COMPUTE!'s Gazette are written by the readers of the magazine—and lot of pro *readers of the magazine- and a lot of pro*grammers write unstructured programs. *grammers write unstructured programs.*  When we select program to be published, *When we stltct a program to be published,*  we look for many things: utility, enter *we look for many things: utility, enter* tainment value, ease of use, visual appeal, creativity, and programming technique. *creativity, and programming technique.*  Although we appreciate the fact that *Although we appreciate the fact that*  many of our readers learn programming *many of our readers leam programming*  techniques from the programs we publish, *techniques from* tire *programs we publish,*  we simply don't have the time to *rewrite* programs in the magazine to conform to our ideas of elegance.

**NEW UPDATES** 

For example, one factor that works *For example,* aile *factor thai works*  against structured programs is size. lib *agaillst structu red programs* is *size.* A *lib*erally commented program could easily be *erally commented program could easily be*  three times as large as more compact, *three times as large as a more compact,*  uncommented program. Such program *ullcommenttd program. Such a program*  would take up too much space in the mag *would take up too much space in the mag*azine. Also, in many cases, a structured *azint.* Also, in *many cases, a structured*  program runs more slowly. What looks *program* rUlls *more slowly. W/ral looks*  like an inelegant subroutine might be op *like an ilrelegant subroutine might be op*timized for speed, *timized for spud.* 

Although it is possible to write struc *Although* it is *possible to write struc*tured programs in BASIC, the language *tured programs* ill *BASIC, the language*  does not encourage it. In some cases, *dots not encourage it. In* some *cases,*  BASIC makes you pay penalty for struc *BASIC makes you pay a penalty for struc*ture. REM statements take up both space *ture. REM statements take up both space*  and time. In compiled language, com *al/d time.* III *a compiled language, com*ments are automatically deleted from the running program. *rUllllillg program.* 

Many programmers think of BASIC Millry *programmers thillk of BASIC*  as language that is best used to quickly *as a language IIlat* is *best used to quickly*  write utilities and test ideas. Some of these *write uti/ities and test ideas. Some of these*  programmers see structured programming *programmers su structured programmilrg*  techniques as a hindrance.

### Cwww.commodore.ca

(Top Guns don't always fly on air . . . Some fly on water)

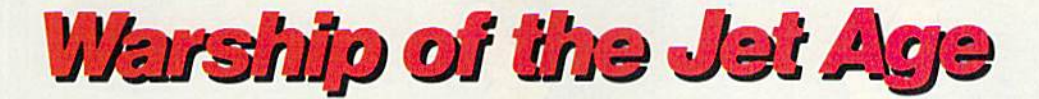

**Red Alert!! Red Alert!!** 0800 hours: Terrorists attack U.S. naval base off Sicily ... Intelligence reports enemy missile corvettes fleeing toward Libya . . . Additional enemy patrol craft seen in area...Seek out and destroy ... Take no prisoners...

The Need for Speed ... Your search helicopter spots the Soviet-built Nanuchka II missile corvette charging across the "Line of Death." Foilborne and closing in at 50 knots, you've got him in your sights. Guns blazing, you lock-on and launch a Harpoon quided missile. Through the water spouts of his near misses, you see him explode into flames. Another mission accomplished.

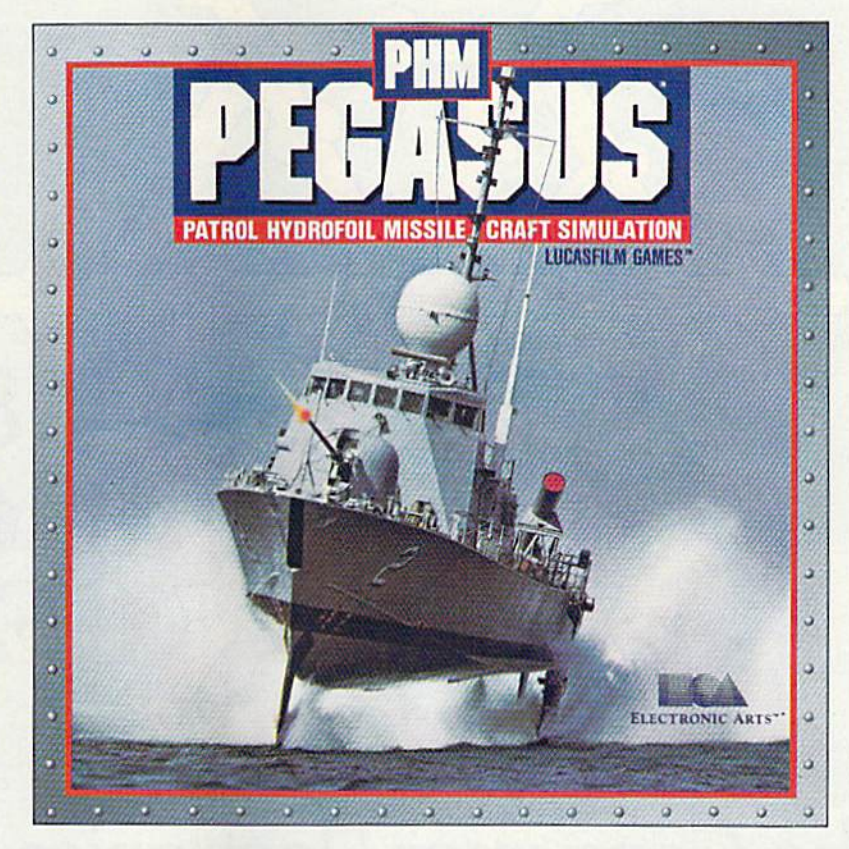

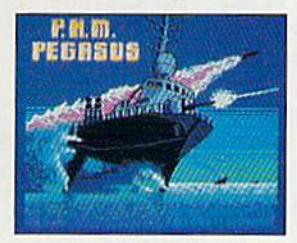

**The Patrol Hydrofoil Missilecraft.** 

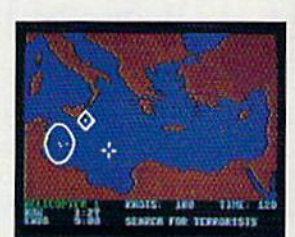

So agile, enemy radar mistakes it for low-flying aircraft.

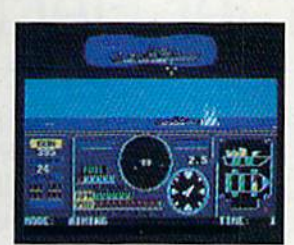

So fast, enemy forces have only minutes to react.

 $\lambda$  @ 1987 L.F.L

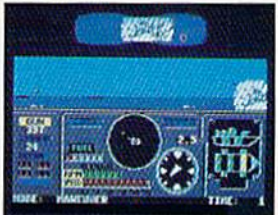

So deadly, there is no second chance.

### **A Commanding Simulation...**

- Authentic speed and handling characteristics of three different NATO ally hydrofoils: U.S., Italian, and Israeli.
- Advanced instrumentation and weapons systems include: 76 mm water-cooled naval cannon, Exocet, Harpoon and Gabriel guided missiles, rapid blooming defensive chaff, radar indicator and damage control sensors.
- Full control of search helicopters and convoy ships.
- 8 real-life missions in today's danger zones like the Persian Gulf, the Eastern Mediterranean and the Gulf of Sidra.
- Time compression speeds action to 128x normal.
- Comprehensive operations manual includes mission briefings and enemy vessel spotter cards.
- Technical consultant: Boeing Marine Systems.

How to order: Visit your retailer, or call 800-245-4525 for direct VISA or Mastercard orders (In CA call 800-562-1112). The direct price is \$34.95 for the Commodore version and \$39.95 for the Apple II version. To buy by mail, send check or money order<br>to Electronic Arts Direct Sales, P.O. Box 7530, San Mateo, CA 94403. Add \$3 for shipping a weeks for delivery. Screen shots represent C64 version. Others may vary. Commodore and C64 are registered trademarks of Commodore<br>Electronics Limited. Apple II is a registered trademark of Apple Computer, Inc. Lucasfilm Ga the game fantasy:<sup>1</sup> & © 1967 Lucasfilm Ltd. (L.F.L.). All rights reserved. Electronic Arts, authorized user

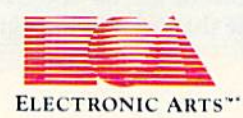

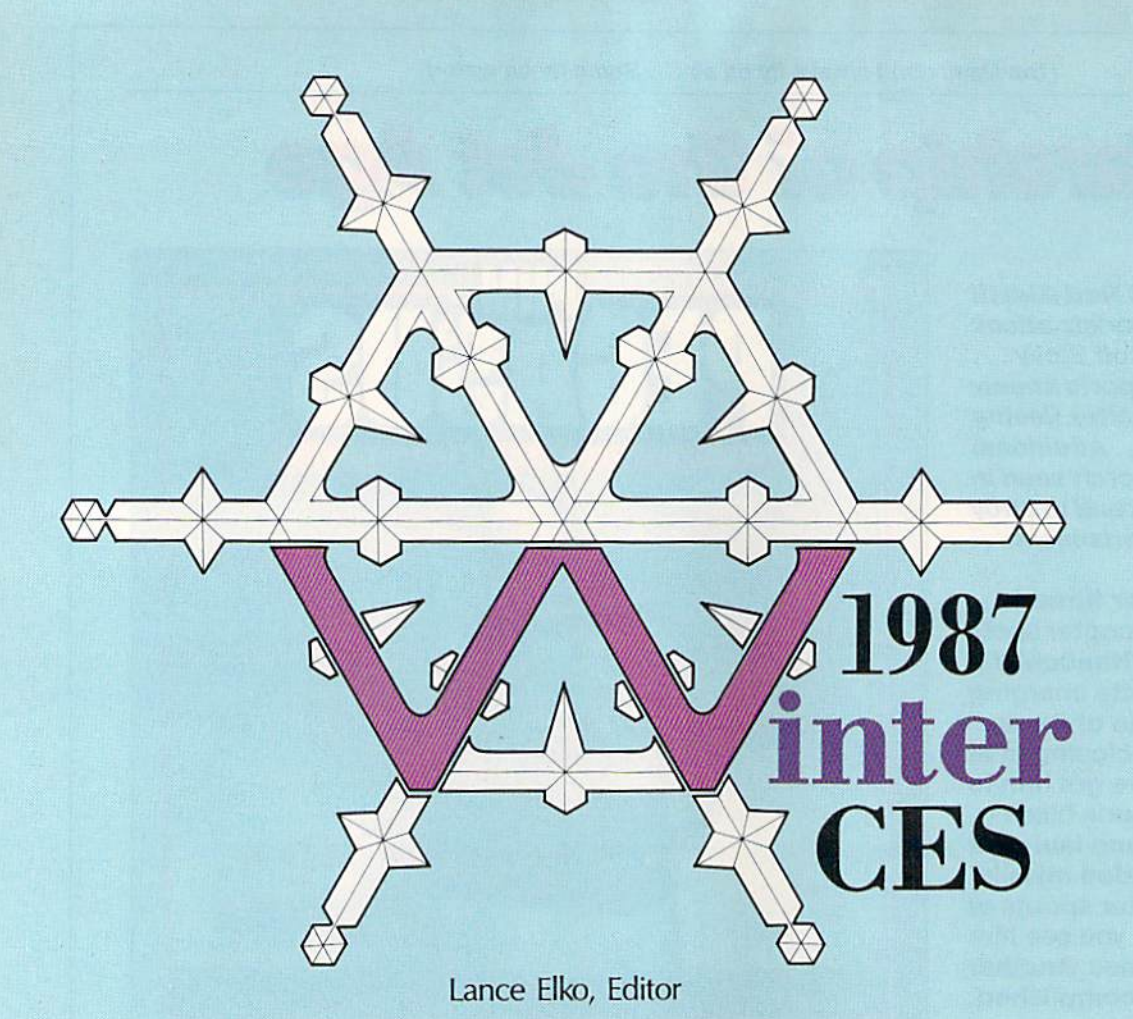

# The Consumer Electronics Show Report The Consumer Electronics Show Report

rare snowfall covered Las Vegas in early January as A *rare snowfall covered Las Vegas in early Janua ry as*  tens of thousands of people arrived for the Winter Consumer *tens of thousands of people arrived for the Willter Consumer*  Electronics Show. With it came a flurry of exciting new hard *Electro1lics Show. With* it *came a fl urry of exciting /lew hard*ware and software products-plus plenty of good news for Commodore owners. *Commodore owners.* 

Commodore 64 and 128 owners Commodore 64 and 128 owners have a lot to smile about. For the past year, the new-generation 16bit machines—the Amiga, Atari ST, bit machines-the Amiga, Atari ST, Macintosh and Apple llGS—have Macintosh and Apple lies-have captured many of the headlines in captured many of the headlines in the home computer market. While the home computer market. While many 64 and 128 owners may have many 64 and 128 owners may have wondered if their machines were wondered if their machines were soon to follow the VlC-20's path to soon to follow the VIC-20's path to obsolescence, the good news is that obsolescence, the good news is that these machines continue to sell very these machines continue to sell *very*  well. well.

Nowhere was the continuing Nowhere was the continuing health of the 64 and 128 more evi health of the 64 and 128 more evident than at the Winter Consumer dent than at the Winter Consumer

Electronics Show (CES), held in Las Electronics Show (CES), held in Las Vegas in early January. Looking more like an agitated beehive than more like an agitated beehive than showcase for state-of-the-art elec a showcase for state-of-the-art electronics technology, the floor of the tronics technology, the floor of the Las Vegas Convention Center La s Vegas Convention Center teemed with more than 100,000 teemed with more than 100,000 people. White the majority of CES people. While the majority of CES product displays were in audio and product displays were in audio and video, the personal computer hardware and software element was significant. significant.

Not surprisingly, Commodore and Atari had the largest and most popular booths in the computer section. Both companies announced number of interesting nounced a number of interesting new hardware products. They also new hardware products. They also shared their booth space with a variety of third-party hardware and riety of third-party hardware and software developers in support of software developers in support of their respective products. their respective products.

Commodore showed two ver Commodore showed two versions of an IBM PC-compatible for sions of an IBM PC-compatible for the American market that have been available for some time in Eu been available for some time in Eu· rope and Canada. (See "Commo rope and Canada. (See "Commodore Goes Cloning In The U.S." dore Goes Cloning In The U.S." following this article.) While Commodore's introduction of its PC modore's introduction of its PC compatibles was merely a formality-the debut of these machines in the U.S. market was announced the U.s. market was a nnounced months ago—Atari surprised ev months ago-Atari surprised everyone with its announcement of eryone with its announcement of two low-priced PC compatibles and two low-priced PC compatibles and \$1,500 laser printer. a \$1,500 laser printer.

While Atari pulled a rabbit out of a hat, Commodore had a quiet surprise of its own. Hidden on the surprise of its own. Hidden on the second floor of the booth, away second floor of the booth, away from the public eye, were Commo from the public eye, were Commodore's two new Amigas: the 500—a dore's two new Amigas: the 500-a

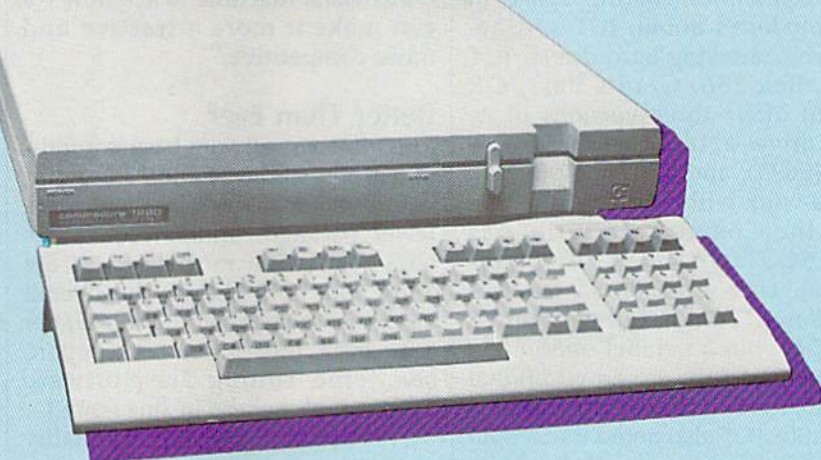

The Commodore 128's new twin—the 128D. *Tile Commodore* 128'5 Ilew *twill-tilt 128D.* 

stantial redesign. So...we continued stantial redesign. SO ... we continued to market it in Europe while we to market it in Europe while we slowly but surely redesigned the slowly but surely redesigned the machine for North America. That machine for North America. That was the reason for its going to Eu was the reason for its going to Europe but not here." He added that rope but not here." He added that with a single power supply, the 128D "eliminates the unsightly 1280 "eliminates the unsightly wiring and the need for additional wiring and the need for additional power cords." This machine should power cords," This machine should be available by May at a suggested be available by May at a suggested retail price of around \$550. retail price of around \$550.

To make existing 128 and 64 To make existing 128 and 64 systems more powerful, Commo systems more powerful, Commodore introduced a couple of new hardware products. The 1581 disk hardware products. The 1581 disk drive, a unit considerably smaller than the 1571 or 1541, supports than the 1571 or 1541 , supports 3½-inch disks. Designed to work with the 128 or 64 (also with the with the 128 or 64 (also with the Plus/4 or 16), the 1581 is consider Plus/4 or 16), the 1581 is considerably faster than its predecessors ably fa ster than its predecessors (three times faster than the 1541), (three times faster than the 1541), and it has storage capacity of and it has a storage capacity of  $808K$ . Also,  $3\frac{1}{2}$ -inch diskshoused in a hard shell—suffer less housed in a hard shell-suffer less disk damage. Accidental bending— disk damage. Accidental bendingnot uncommon with the 5'/4-inch not uncommon with the 51/4-inch floppy—is eliminated. Suggested floppy-is eliminated. Suggested retail price for the 1581 is \$399. retail price for the 1581 is \$399.

Commodore 64 owners who Commodore 64 owners who want more memory should be want more memory should be pleased with the new <sup>1764</sup> RAM Ex pleased with the new 1764 RAM Expansion module, which plugs into pansion module, which plugs into the expansion port to add 256K of the expansion port to add 256K of memory. Packaged with the module memory. Packaged with the module are two disks: a DOS program that lets you access the extra RAM as lets you access the extra RAM as a RAM disk, and GEOS RAM disk RAM disk, and a *GEOS* RAM disk for use with ail GEOS applications. for use with all G£OS applications. The suggested retail price for the module and disks is \$129. module and disks is \$129.

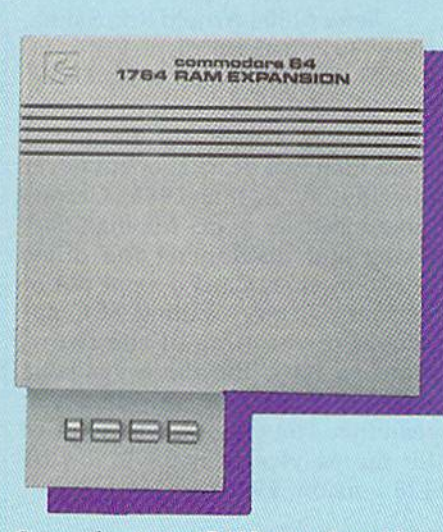

Commodore's new RAM expander adds *Commodore's* Ilew *RAM expander adds*  256K of memory to the 64. *256K 01 memory to the 64.* 

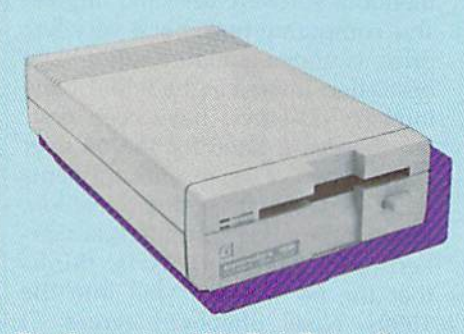

The Commodore 1581 Disk Drive offers *The Commodore* 1581 *Disk Drive offers*  faster data transfer and 808K storage *laster data trausfer* and 808K *storage*  capacity. *capacity.* 

faceted machine that converts easi faceted machine that converts easl' ly into a PC compatible. (See ''The New Amiga Family" following this New Amiga Family" followmg thIs article.) article.)

new iow-cost but powerful version new low·cost but powerful version for the mass market—and the for the mass market-and the 2000-an expandable and multi-

### Teaching Old Dogs Teaching Old Dogs New Tricks New Tricks

Things are looking up for Commo Things are looking up for Commo· dore. On the rebound with three dore. On the rebound with three consecutive profitable quarters— consecutive profitable quartersafter dismal and shaky six-consec after a dismal and shaky six-consec· utive-quarter loss—the company utive-quarter loss-the company appears to be on steady ground. appears to be on steady ground. The cost-cutting measures imple The cost-cutting measures imple· mented in 1985 and early 1986 are mented in 1985 and early 1986 are surely one reason for Commodore's surely one reason for Commodore's newfound state of health. But an newfound state of health. But another key factor in its resurgence is other key fa ctor in its resurgence is the sustained sales of the 128 and the sustained sales of the 128 and 64/64C, which still surprises even 64/ 64C, which still surprises even some Commodore staff. According some Commodore staff. According to Nigel Shepherd, general manag to Nigel Shepherd, general manager of Commodore North America, er of Commodore North America, the 128 sold about one million units the 128 sold about one million units in 12 months, while Commodore in 12 months, while Commodore 64/64C sales were strong through 64/64C sales were strong throughout the year. In 128 and 64 sales. out the year. In 128 and 64 sales, Shepherd noted that toward the Shepherd noted that toward the end of 1986, they "virtually sold end of 1986, they "virtually sold everything to the walls. We virtually sold out of each machine.''

In light of an optimistic fore In light of an optImIstIc forecast, Commodore announced cast, Commodore announced a number of new 128 and 64 hard number of new 128 and 64 hardware products at CES. Shoppers ware products at CES. Shoppers who decide on the 128 will now who decide on the 128 will now have to choose between configura have to choose between configura-<br>tions. The new 128D, essentially the same computer as its twin, of the same computer as its twin, offers a new package design: a detachable keyboard (with 24-inch tachable keyboard (with a 24-inch cord) and a computer console that houses 1571 disk drive and dou houses a 1571 disk drive and doubles as monitor stand. According bles as a monitor stand. According to Shepherd, this version of the 128 to Shepherd, this version of the 128 has been in Europe since 1985: has been in Europe since 1985: "What happened was that the origi "What happened was that the original design of that machine did not nal design of that machine did not pass the FCC and required a sub-

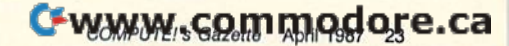

If you need a lot more memory for your 128 or 64, it's available. for your 128 or 64, it's available. Two companies sharing space in Two companies sharing space in Commodore's booth, JCT and Xe-Commodore's booth, JCT and Xetec, were showing hard drives. JCT (P.O. Box 286, Grants Pass, OR (P.O. Box 286, Grants Pass, OR 97526) offers three versions of its 97526) offers three versions of its hard drive: a 10-meg (\$795), a 5hard drive: a 10-meg (\$795), a 5-<br>meg (\$695), and a 3.7-meg (\$595). These work with any machine that These work with any machine that uses the Commodore serial bus (128, 64, Pius/4, 16, or VIC, for ex (128,64, Plus/ 4, 16, or VIC, for example). Data transfer on the JCT ample). Data transfer on the JCT drives is 1.7-2 times faster than on drives is 1.7-2 times fa ster than on the 1541, but a parallel option (cable and cartridge are an additional ble and cartridge are an additional \$50) for speeds 10-20 times faster is S50) for speeds 10-20 times faster is available. JCT also noted that a dual hard drive is planned and should be hard drive is planned and should be available this spring. available this spring.

Xetec (2804 Arnold Rd., Salina, KS 67401) had on display the Lt. KS 67401) had on display the Lt. Kernal 20-Meg Hard Disk Drive. Kernal 20-Meg Hard Disk Drive. Developed by Fiscal Information, Developed by Fiscal Information, this drive was originally announced this drive was originally announced more than two years ago, but never more than two years ago, but never distributed. In late 1985, Cardco announced its plans for manufac announced its plans for manufacturing and distributing the drive, turing and distributing the drive, but soon after, Cardco went out of but soon after, Cardco went oul of business. Xetec, awaiting FCC ap business. Xetec, awaiting FCC approval at the time of the show, proval at the time of the show, plans to have the drive available plans to have the drive available through dealers by the time you through dea lers by the time you read this. The suggested retail price read this. The suggested retail price for the 64 version is \$899; for the for the 64 version is \$899; for the 128 version, \$949. 128 version, \$949.

### The Old War Horse

The Commodore 64, with its tre mendous software base and impres sive computing power at a very low price, is understandably still a huge bestseller. Interestingly, while some industry observers have been ring ing the death knell for the 64 over the past two years, recent comments have gone in the other direction. Bing Gordon, vice president of mar keting for Electronic Arts, thinks that the 64 will sell well into the 1990s. Nigel Shepherd agrees: "I think if somebody had said to me maybe in '85—what future do you very aggressive and said 'At least through to '87.' But I think today you're talking certainly past 1990. price, is understandably still a huge many of these hi-tech players. The market, which has accelerated in

"So, it's not going to die....We finally said, 'Why should we try to supercede this product when there's still demand out there?' You're probably going to see some there's still demand out there?' sources, will be in the U.S. later this to expect it at all in 1987.

enhancements along the way with enhancements along the way with the 64. We're going to continue to the 64. We're going to continue to look at that machine to see how we look at that machine to see how we can make it more attractive and can make it more attractive and more competitive."

### Better Than Ever Better Than Ever

The massive software base is anoth The massive software base is another reason that the 64 and 128 contin er reason thai the 64 and 128 continue to sell well. While there were ue to sell well. While there were fewer packages announced at this fewer packages announced at this CES than were introduced at the CES than were introduced at the 1984 and 1985 shows, the overall 1984 and 1985 shows, the overall quality of the new products is higher quality of the new products is higher than ever. (For a complete report, than ever. (For a complete report, see "Fine-Tuning The Software see " Fine-Tuning The Software Market," elsewhere in this issue.) Market," elsewhere in this issue.)

When you compare the quality

and prices of this year's products and prices of this year's products with those of 1983-85-when the market was inundated with Com market was inundated with Commodore software—it's apparent modore software-it's apparent that the consumer is the beneficia that the consumer is the beneficiary. Competition has weeded out a number of companies with sub number of companies with substandard products, while some of standard products, while some of the major players have consolidat the major players have consolidated product lines or merged with ed product lines or merged with other quality publishers. The result other quality publishers. The result is software that includes to date the best in 64/128 graphics, animation, best in 64/128 graphics, animation, sound, and utility. It remains to be sound, and utility. It remains to be seen whether developers can take seen whether developers can take the eight-bit Commodores any fur the eight-bit Commodores any further, but, as it appears now, all bets ther, but, as it appears now, all bets are on. are on.

# Elsewhere In Electronics Elsewhere In Electronics

The home computer market is a significant part of CES, but the major nincant part of CES, but the major~ Like the CO, OAT offers vastly ity of products at the show are in | improved sound quality. But that's the audio and video arena. The not all. Because data can be packed bulk of CES floor space is com nents, VCRs, TVs, satellite dishes, CD players, video cameras, tele phones, electronic keyboards and until the hardware is available. But drum machines, calculators, and Sony, Pioneer, Casio, RCA, Maxell, Toshiba, 3M, and GE, to name The Commodore 64, with its tre-  $\begin{bmatrix} few. And there are hundreds of \end{bmatrix}$  First, many audio manufactursmaller companies who make ac cessories or support products for many of these hi-tech players. The home computer market is a sig- | year, perhaps as early as summer. bulk of CES floor space is com- more densely, a lot more music can CD players, video cameras, tele- DAT ready but are hesitant to act Sony, Pioneer, Casio, RCA, Maxell, | few-are abstaining from produc-The Old War Horse Toshiba, 3M, and GE, to name a tion start up for a couple of reasons. mendous software base and impres- smaller companies who make  $ac$  ers believe that DAT could serioussive computing power at a very low  $\cos$  cessories or support products for I y undercut the booming CD

see for the 64, I would have been equivalent of the compact disc (CD), tariff on DAT players not equipped One trend in consumer elec tronics evident from this year's CES is the continued strong movement toward digital electronics. At the have gone in the other direction. show, digital TVs/monitors ap- boom subsides. Second, there's the peared to have remarkably crystalclear resolution, and new digital VCRs featured rock-solid special ef 1990s. Nigel Shepherd agrees: "I  $_{\text{fects}}$  But much of the new-product I ing copy. Thus, there is pressure on attention was focused on Digital Au dio Tape (DAT). Essentially a tape equivalent of the compact disc (CD), the technology and production ca through to '87.' But I think today pabilities for this medium are here, designed to prevent copying. you're talking certainly past 1990. but the product itself is not on the While some expect DAT to be 'So, it's not going to die....We  $\parallel$  market. DAT—about half the size of  $\parallel$  here this summer, others have notfinally said, 'Why should we try to  $\vert$  the standard cassette—is being sold  $\vert$  ed that, because of the formidable in Japan and, according to many sources, will be in the U.S. later this bestseller. Interestingly, while some  $\Box$  One trend in consumer elec- the past year to the point where deindustry observers have been ring- tronics evident from this year's CES mand has greatly exceeded supply. ing the death knell for the 64 over  $\parallel$  is the continued strong movement Some would prefer to wait to rethe past two years, recent comments toward *digital* electronics. At the lease DAT players until the CD Bing Gordon, vice president of mar- peared to have remarkably crystal- home taping controversy—piracy. keting for Electronic Arts, thinks  $\left| \right|$  clear resolution, and new digital With a DAT deck, the owner of a that the 64 will sell well into the VCRs featured rock-solid special ef- CD player could easily make a sterthink if somebody had said to me—  $\left| \frac{1}{\text{attention was focused on Digital Au-}} \right|$  Congress from some in the recordmaybe in '85—what future do you dio Tape (DAT). Essentially a tape ing industry to impose a 35 percent very aggressive and said 'At least the technology and production ca- with a microchip-controlled device supercede this product when  $\ln$  Japan and, according to many opposition, it would be unrealistic

prised of the latest in stereo compo-<br>prised of the latest in stereo compo-<br>nents, VCRs, TVs, satellite dishes, Many tape manufacturers have more. Familiar names abound- | Kenwood, and Onkyo, to name a Like the CD, DAT offers vastly improved sound quality. But that's not all. Because data can be packed be stored—two hours per side. Many tape manufacturers have until the hardware is available. But drum machines, calculators, and | DAT deck manufacturers-Sony, Kenwood, and Onkyo, to name

First, many audio manufactur boom subsides. Second, there's the ling copy. Thus, there is pressure on tariff on DAT players not equipped designed to prevent copying.

While some expect DAT to be here this summer, others have not ed that, because of the formidable opposition, it wouid be unrealistic to expect it at all in 1987.

 $H.8$ compatibles, Commodore 64/128,<br>IBM & compatibles. The pros may The pros may<br>be the best, but these players are the baddest. the baddest.

TIALIN

•

Presenting the first in our Presenting the first in our<br>Street Sports™ Series, Basketball. Street Sports" Series, , *Basketball.* 

You'll shoot hoops in dingy You'll shoot hoops in dingy alleys. Playgrounds. Parking alleys. Playgrounds. Parking<br>lots. Occasionally, even the

. **-.... ... ....** • .0;

suburbs  $\cup$  (have fun dribbling on the lawn). You'll pick your three-person team from the 10 toughest players in the neighborhood. There's hot shooters

**A** 

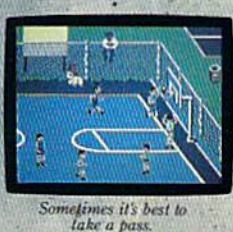

and slow dribblers. Team players and show-offs. There's guys who can shoot the eye out of a needle at 20 feet. And guys who couldn't sink

on the backboard. Pass on the run. Get that big man on the inside.

one if they were sitting  $\cdot$  Let Joey pop 'em from the the backboard. Pass  $\therefore$  corners. This is real street : strategy. Take a hook shot. A tip-in. Bounce the ball ; tip·in. Bounce the ball off the chain-link fence, then go for the basket. Or power through  $\Box$  a slam

> dunk. But don't dribble in the oil slick. And for heavens sake, vatch out for windows. watch out for windows.

It's not like any basketball **game** you've ever played on a computer. But just like every basketball game you've ever -1 a computer. But just hke every basketball game you've ever played for real. ; played for real.

ANOTHER HIT It's bottom of the ninth. Batter's 0 and 2. The score—well, maybe it's time to take up bridge. Introducing Street Sports Baseball.

Okay. The pitcher winds, throws, and, crack! Ifs a long fly  $\frac{1}{\sqrt{2}}$  there a minute age. Crack! It's a long fly : ball to, to, yes, it's goingbang. Right in his glove. bang. Right in his glove .

~~~~ **winds, and,** 

It's not going to be as simple as you thought to be the first on as you thought to be the first on your block. your block.

After all, you'll have to cope After all, you11 have to cope with makeshift diamonds, with makeshift diamonds, bases made from spare tires bases made from spare tires and trashcans, bushes, rocks, and trashcans, bushes, rocks, even squealing cars.

Not to mention 16 neighborhood players. Each with their own personalities and skills in pitching, hitting and fielding. With the right combination, pitching, hitting and fielding. With the right combination, you could be the champs. With the wrong combination, you cotiid be the champs. With the wrong combination, the chumps.

played for real.<br>
ANOTHER HIT.  $\cdot \cdot \cdot$  You'll pick the place. The team. The positions. The strat team. The positions. The strat· egy. And then, you'll be right<br>t's : in the middle of it all. With a in the middle of it all. With split-screen view from **split-screen view from**  above and up close. above and up dose.

It won't be easy It won't be easy. But it's right up your alley up your alley.

*EPYX:* 

64/128, IBM

& Compatibles

C-www.commodore.ca

# Commodore Goes Cloning In The U.S.<br><sub>Selby Bateman, Features Editor</sup></sub>

Selby Bateman, Features Editor

To many loyal 64 and 128 owners, To many loyal 64 and 128 owners, the idea may smack of heresy: Com the idea may smack of heresy: Commodore introducing an IBM clone? modore introducing an IBM done?

That's right. The same people That's right. The same people bringing you the very popular 64 bringing you the very popular 64 and 128 and the technologically stunning Amiga have jumped on stunning Amiga have jumped on the burgeoning IBM-compatible bandwagon in the United States. At bandwagon in the United States. At the January Consumer Electronics the January Consumer Electronics Show (CES), Commodore intro Show (CES), Commodore introduced two IBM PC compatibles, the duced hvo IBM PC compatibles, the \$999 PC10-1 and the \$1,199 PC10-2.

At the same show, there were At the same show, there were no fewer than a half-dozen other computer manufacturers demonstrating their own clones, including strating their own dones, including such companies as Amstrad, Victor, Blue Chip/ Hyundai, and Franklin. Blue Chip/ Hyundai, and Franklin. Even Atari showed two versions of Even Atari showed two versions of an IBM compatible, priced aggres an IBM compatible, priced aggressively at \$499 and \$699. Other sively at \$499 and \$699. Other manufacturers, such as Tandy, Leading Edge, Compaq, and Epson, Leading Edge, Compaq, and Epson, are also marketing PC compatibles. are also marketing PC compatibles.

Those not familiar with the clone invasion that's been taking clone invasion that's been taking place over the last year may wonder place over the last year may wonder what all the excitement is about. what all the excitement is about. And those who are familiar with the And those who are familiar with the IBM PC may wonder why anyone would bring to market a new computer whose technology has been puter whose technology has been virtually unchanged since 1981. virtually unchanged since 1981.

The answer to both questions The answer to both questions lies in the unparalleled success of lies in the unparalleled success of the IBM PC in the business market the IBM PC in the business market over the past six years, as well as over the past six years, as well as the more recent capability of many the more recent capability of many companies to sell PC compatibles for substantially less than has IBM. The PC, with its MS-DOS operat The PC, with its MS-DOS operating system and couple of disk ing system and a couple of disk drives, can cost as much as \$1,500 drives, can cost as much as \$1,500 from IBM. Clone-makers are selling from IBM. Clone-makers are selling the same machine (sometimes with the same machine (sometimes with better features) for as little as \$600.

At those prices, the PC compat At those prices, the PC compatible becomes affordable not only by ible becomes affordable not only by more small businesses, but by indi more small businesses, but by individual consumers as well. And as thousands of potential new buyers thousands of potential new buyers begin to move toward the clones, begin to move toward. the dones, more and more companies are try-more and more companies are try-

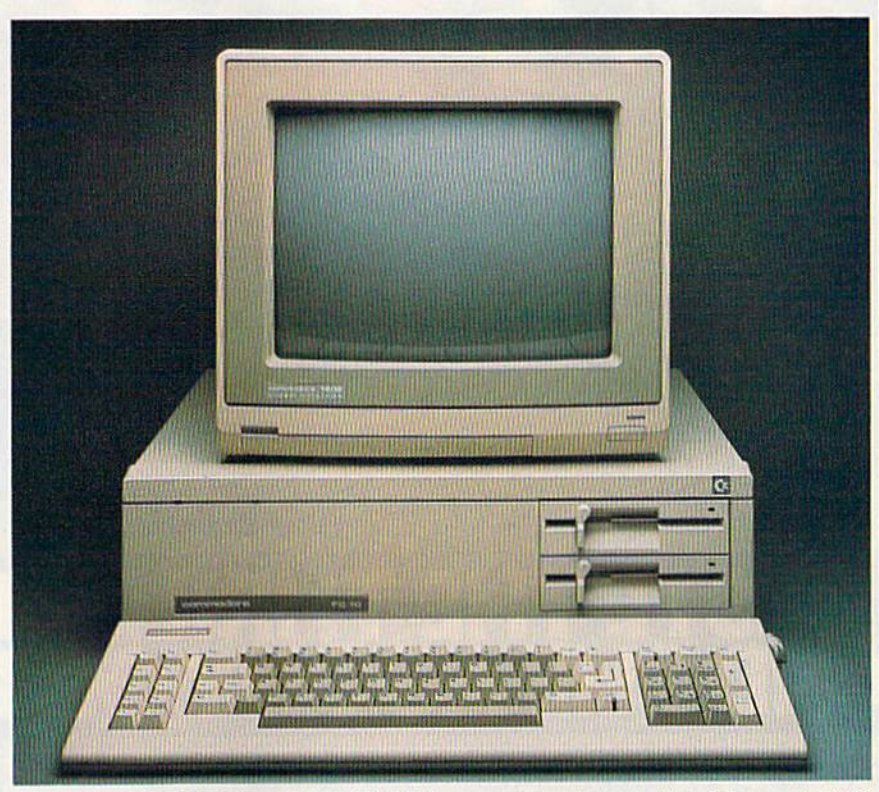

Commodore's PC10-2 is a \$1,199 IBM PC compatible with two disk drives and 640K of RAM. The PC10-1 (not shown) is priced at \$999 and contains one disk drive and 512K of RAM (expandable to 640K). 512K of RAM (expalrdablt' */0* 640KJ.

ing to get a share of this new market.

But Commodore is no new But Commodore is no newcomer to the IBM-clone environ comer to the IBM-done environment. The two PCs Commodore ment. The two PCs Commodore exhibited at CES have been suc exhibited at CES have been successfully marketed in almost identi cessfully marketed in almost identical form in Europe and Canada for some time. And there's every rea some time. And there's every reason to believe the company may do son to believe the company may do quite well at selling the two versions of their PC compatible here in sions of their PC compatible here in the states, although they'll face fierce competition for shelf space fierce competition for shelf space among dealers and for visibility among consumers already inundat among consumers already inundated with a bewildering array of information on other compatibles. information on other compatibles.

Commodore's pricing, rela Commodore's pricing, relatively high when compared to that tively high when compared to that of some of the more recent clones, of some of the more recent dones, may also be a major factor in its 1987 PC sales. Undoubtedly, the 1987 PC sales. Undoubtedly, the company will come under pressure company will come under pressure to lower the announced \$999 and to lower the announced \$999 and \$1,199 prices. But Commodore,

which will be selling its PC compa which will be selling its PC compatibles through dealers rather than tibles through dealers rather than mass market chains, wants to pro mass market chains, wants to provide dealer margins of 35 percent to vide dealer margins of 35 percent to help promote wide distribution. help promote wide distribution.

"We haven't gone for the jugu "We ha ven't gone for the jugular on price," says Nigel Shepherd, lar on price," says Nigel Shepherd, Commodore's North American general manager. "It's a very competitive business. What we've gone petitive business. What we've gone for with the PC is a price/feature combination that gives the dealer combination that gives the dealer a margin [of profit]. And we think it will give us acceptable market margin (of profit]. And we think it will give us acceptable market share and acceptable profits." share and acceptable profits."

The \$999 PC10-1 comes with The 5999 PCI0-1 comes with one built-in 360K double-sided, one built-in 360K double -sided, double-density disk drive, and double-density disk drive, a nd 512K of RAM, which can be ex 512K of RAM, which can be expanded to 640K. The \$1,199 PC10- panded to 640K. The \$ 1,199 PCIOincludes two built-in drives and 2 includes two built-in drives and 640K of RAM. Both units have 640K of RAM. Both units have room for installation of a halfheight or full-height hard disk.

Both computers include the Both computers include the

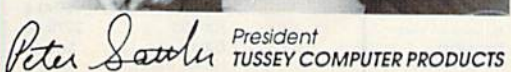

### "I'm proud we deliver all of these. Response from tens of thousands of "I'm proud we deliver all of these. Response from tens of thousands of satisfied customers can only mean we're doing mail order right!"

computers! Every week we add even more. We're the first lo get in all the computers! Every week we add even mote. We're the first to gel In all the hot new software releases. Just another reason why we should be your

**BEST SELECTION** 

11:00 am our time will be shipped out same day."

"We stock hundreds and hundreds of products for commodore "We stock hundreds and hundreds 01 products forcommodore

first call!!"

first call!!"

DERA!

ROBERT RESERVE AND RESERVE AND RESERVE AND RESERVE AND RESERVE AND RESERVE AND RESERVE AND RESERVE AND RESERVE AND RESERVE AND RESERVE AND RESERVE AND RESERVE AND RESERVE AND RESERVE AND RESERVE AND RESERVE AND RESERVE AND

"Over 90% of all items ordered are in stock and shipped within 24 hours."

**ER RIGHT** 

**PRICE** 

"Software orders over \$50.00 will be shipped Federal "Software orders over \$50.00 will be shipped Federal Express. You only pay TCP's standard shipping charge of \$4.00 per order. This offer also valid on peripherals and accessories under 8 pounds. Orders arriving before

"We buy in volume and pass the savings onto you!!!"

**FAST SERVICE** 

A

**DOES** 

### **EDUCATIONAL** & CORPOR CORPORATE CONTRACTED A MESSAGE IN A STRAIGHT CONTRACTED AND A STRAIGHT CONTRACTED AND CONTRACTED AND CONTRACTED AT A STRAIGHT CONTRACTED AND DESCRIPTION OF A RESIDENCE OF A STRAIGHT CONTRACTED AND A RELEASED AND DESCRIPTIO ACCOUNTS:

We offer a full line of services catholicated to the first construction of the control of the construction of the construction of the construction of the construction of the construction of the construction of the construction of the construction of the c turn-around, personal service, personal service, and the composition of the composition of the composition of the composition of the composition of the composition of the composition of the composition of the composition o the flexibility to serve your organi zations needs. Credit Approval in <sup>24</sup> hrs for any organization with good D&B rating.

To reach our Educational and Corporate Sales Department directly, Call 1-800-533-1131 or **Inside PA Call 814-234-2236** 

OTHER CUSTOMERS PLEASE CALL THE NUMBER LISTED BELOW

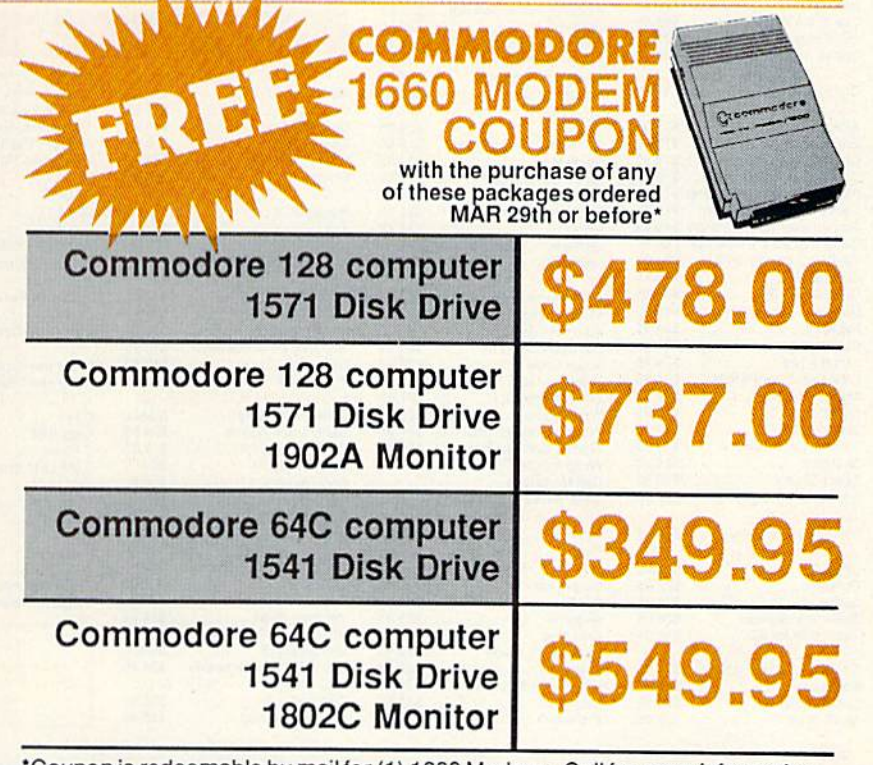

\*Coupon is redeemable by mail for (1) 1660 Modem - Call for more information.

CALL TOLL FREE **1-800-468-9044** CALL TOLL FREE **1** Call 814-234-2236 waxommodoreaca

OPEN: 9am-8pm Mon-Fri, 10am-5pm Sat EAST COAST TIME NEW HRS STARTING MAR 01: 9am-9pm M-Thur, 9am-6pm Fri, 10am-6pm Sat, Noon-6pm Sun

ES MAIL

## **GAME GALLERY** Educational Software too!

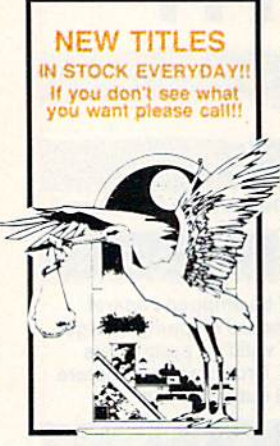

### MICC CAMPO

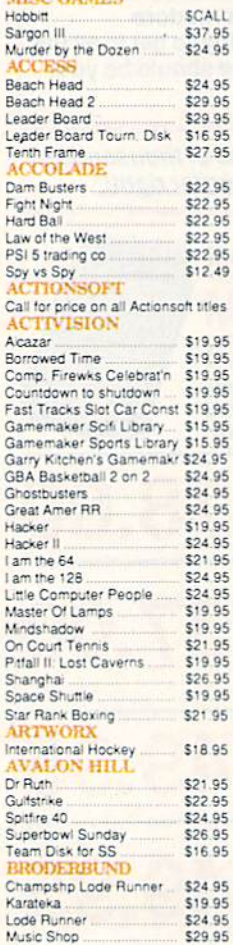

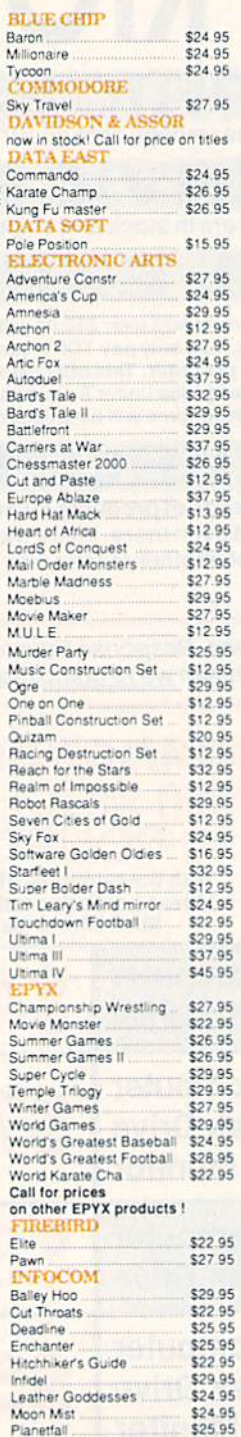

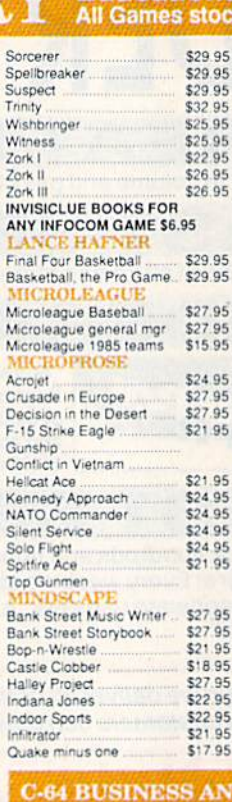

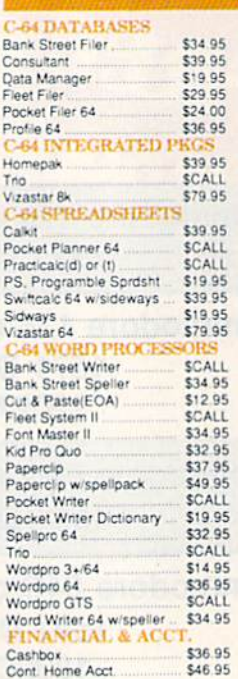

 $$25.95$ 

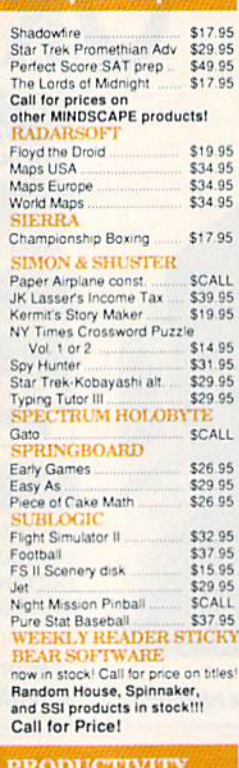

ORDER RI

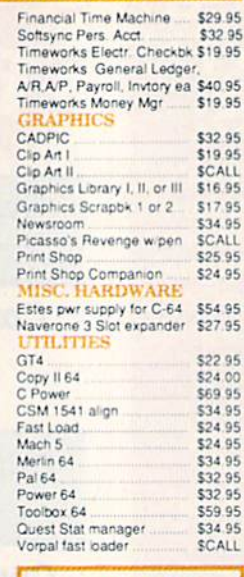

### FREE LIGHT PEN

w/purchase of Picasso's<br>Revenge Painting Program<br>\$42.95

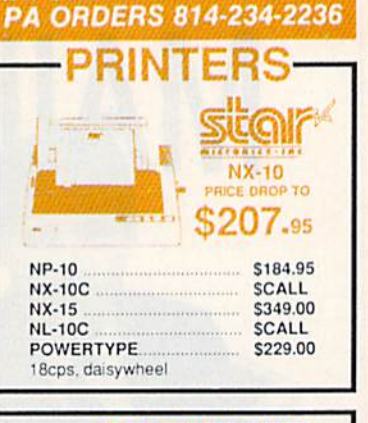

**INFORMATION AND** 

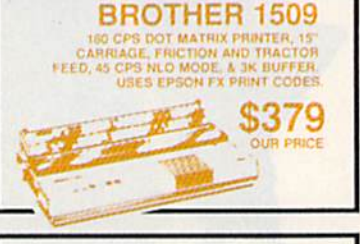

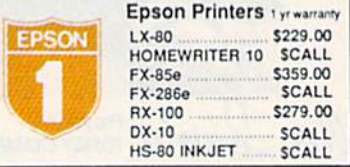

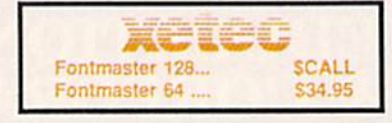

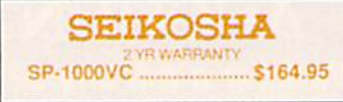

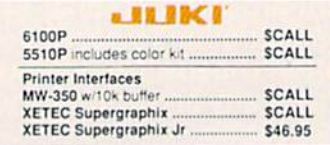

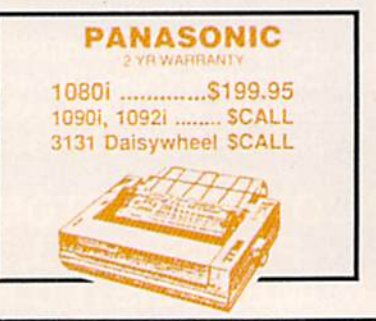

**TUSSEY COMPUTER PRODUCTS** STATE COLLEGE, PA 16804

# **OES MAIL ORDER RIGHT**

## CALL TOLL FREE 1-800-468-9044

**MONITORS COMPOSITE COLOR Call for Composite Color Monitors** 

#### **MONOCHROME**

ZENITH 1220 12" flat amber \$94.00<br>ZENITH 1230 green ................ \$94.00<br>GOLDSTAR 12" med resolution  $270.05$ 

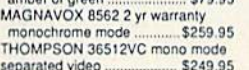

#### **MODEMS**

SHAREDATA \$36.95 VOLKS 6480 300/1200 baud **SCALL** WESTRIDGE \$49.95 MESSENGER \$42.95 SCALL 1660 MITEY MO 459.95 **VIP TERMINAL** \$34.95 COMPUSERVE STR KIT \$19.95 PLAYNET STARTER KIT \$14.95

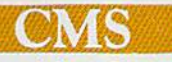

### **General Acct System**

includes: • General Ledger • Accts Receivable • Billing Statements . Accts Payable · Check Writing · Job Costing . Payroll Pkg. Price for all Modules: \$124.95 C128 version C64 version

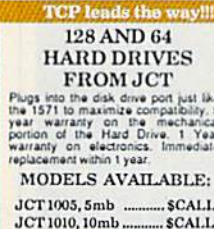

(less than \$829,00!!) call for best price)

#### $35$ **Broderbund** Broderbund Print Shop. \$25.95 Print Shop Companion .. \$22.95 I, II, or III ... \$16.95 120 sheet color paper refil 40 each red, blue, gold .. \$8.95<br>Certificate Maker ............ \$32.95  $.$  \$32.95<br> $.$  \$32.95 Thinking Cap. Certificate Library \$24.95 Toy Shop ......<br>Holiday Pack \$42.95 \$16.95

**MODEM MANIA** 1670 MODEM ......... \$99.95 1200 Baud, w/Software 1660 MODEM ......... \$42.95 300 Baud, w/Software

### **PRINTER PACKAGES** ALL PRINTERS INTERFACE WITH C-64 or C128

### **Sitar**

NX-10 & XETEC SUPERGRAPHIX.... \$269.95 NX-10 & XETEC Supergraphix Jr. .... \$249.95

### **PANASONIC**

1080i and Xetec Supergraphix .... \$259.95 1080i and Xetec Supergraphix jr . \$244.95

### **SEIKOSHA**

Call for price on new SP-1200 packages

### **OKIDATA**

Okimate 10 Color Printer and Plug 'n' Print Module .......... \$159.95

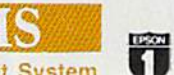

**EPSON SCALL FOR** LX-86 & INTERFACE.. LOWEST PRICE DX-10 DAISYWHEEL & XETEC Supergraphix Jr. ........ \$219.95

### **BROTHER**

1509 & XETEC SUPERGRAPHIX..... \$419.00

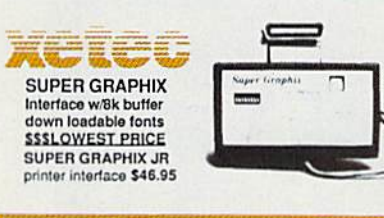

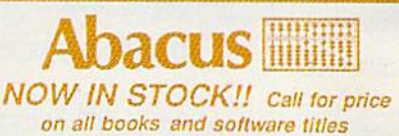

**DISKS** er box of 10 **BONUS DISKS SS/DD** ... \$6,45 **DS/DD** \$6.95 **NASHUA DISKS** SS/DD \$8.95 **DS/DD** \$9.45 **TUSSEY DISKS** SS/DD \$8.45 **DS/DD** \$8.95 Call for Price on Verbatim and **Maxell Disks!!** 

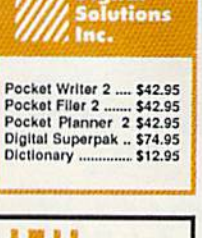

**Digital** 

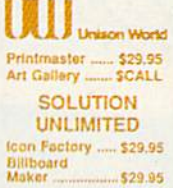

### Software orders over \$50.00 will be shipped FEDERAL EXPRESS (yes, even

With these prices) shipping charge of \$4.00 per order This offer also valid on peripherals and accessories under 8 pounds. Orders arriving before 11 00 AM our time will be shipped out same day

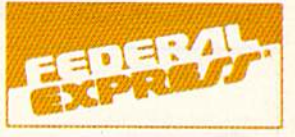

Computerized order entry, processing and status allow TCP to serve you faster and better!

The control of the control of the

### **COMMODORE 128% SOFTWARE** For 128 in

128 or CPM modes

#### WORD PROCESSORS

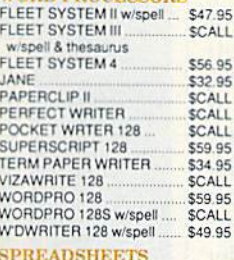

\$39.95

**SCALL** 

**SCALL** 

\$49.95

\$39.95

SCALL

\$29.95<br>\$CALL

SCALL

\$59.95

**SCALL** 

\$26.95

\$69.95

\$42.95

\$59.95

\$34.95

\$24.95

\$39.95

\$47.95

\$34.95

\$54.95

EPYX MULTIPLAN

POCKET PLANNER 128

SWIFTCALC 128 w/sdways.

**MISC. 128 SOFTWARE** 

A Mind Forever Voyaging<br>ACCOUNTANT INC

BUDDY 128 assembler<br>C POWER from Proline

DESK MANAGER 128

MATRIX from Prog.Periph

SYLVIA PORTER'S personal SCALL

PARTNER 128

am the C128

VIZASTAR 128 MACH 128

finance planner

PERFECT CALC

**DATA BASES CONSULTANT** 

**FLEET FILER** 

PROFILE 128

DATE MANAGER 128

PERFECT FILER

SUPERBASE 128

### **ALL COMMODORE PRODUCTS ON SALE NOW!!**

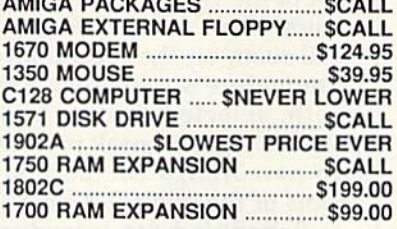

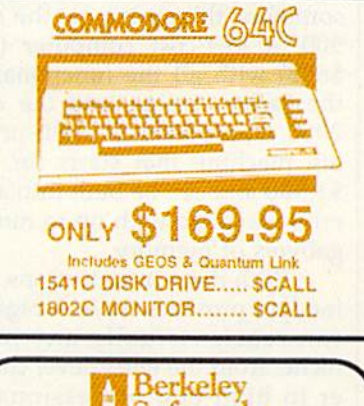

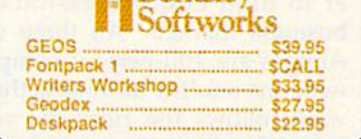

To order by mail: We accept money order, certified check, personal check. Allow 2 weeks for<br>personal check to clear.

personal eneck to clear.<br>
Shipping: \$4.00 for software and accessories/<br>
\$10.00 for printers and color monitors/\$8.00 for disk<br>
drives and other monitors/Add \$3.00 per box shipped<br>
drives and other monitors/Add \$3.00 per b

orders.<br>Terms: ALL PRICES REFLECT CASH<br>DISCOUNT, ADD 1.9% FOR MASTERCARD<br>OR VISA. Manufacturer's warranty honored with<br>copy of our invoice. ALL SALES ARE FINAL.<br>Defective terms replaced or repaired at our discretion.<br>Penns

**Communication** 

- If If through some oversight we don't have the lowest price, we would appreciate the opportunity to beat it. If we can, you<br>will get the benefit of our Federal<br>Express shipping on software orders<br>over \$50.00.
- Purchase orders are accepted from  $\blacksquare$ No sales tax on orders outside of PA.
- Buy with confidence. We honor manu facturers warranty.
- We accept Mastercard, Visa, COD and mail orders. **VISK**

pdore.ca

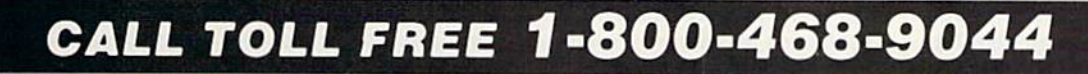

8088 microprocessor running at 8088 mic roprocessor running at 4.77 MHz, MS-DOS 3.2, a PC-XT compatible BIOS, a PC-XT compatible keyboard, and GW BASIC 3.2. ible keyboard, and CW BASIC 3.2. There are also five full-sized expansion slots. The power supply can sion slots. The power supply can support two floppy drives, a 40meg hard disk, and five expansion meg hard disk, and five expansion cards. The units also offer as stan cards. The units also offer as standard equipment an RS-232 serial dard equipment an RS-232 serial

port, a Centronics parallel port, and an ATI Graphics Solutions Adapter, which is a built-in monochrome which is a built-in monochrome and color display card compatible and color display card compatible with IBM, CGA, MDA, Hercules, and Planatronics video modes. and Planatronics video modes.

What do Commodore's clones What do Commodore's clones mean for the 64, 128, and Amiga? mean for the 64, 128, and Amiga? Apparently not much, as far as sales Apparently not much, as far as sales and distribution are concerned. Sales of all three of the computers remain strong, Commodore's financial position has stabilized, and na ncial position has stabilized, and 1987 may turn out to be one of 1987 may tum out to be one of Commodore's best years in quite Commodore's best years in quite some time. At worst, Commodore some time. At worst, Commodore officials expect the MS-DOS computers to have some impact on the puters to have some impact on the amount of shelf space dealers have amount of shelf space dealers have available for the 128. available for the 128.

# Commodore's New Amigas

Selby Bateman, Features Editor Selby Bateman, Features Editor

Not all of Commodore's products Not all of Commodore's products for 1987 were displayed on the floor of the Winter Consumer Elec floor of the Winter Consumer Electronics Show in Las Vegas. In tronics Show in Las Vegas. In a small room on the second level of Commodore's two-story exhibit Commodore's two-sto ry exhibit booth, selected dealers and the booth, selected dea lers and the press were given sneak previews of press were given sneak previews of two new Amiga computers, offshoots of the original Amiga 1000.

Scheduled for introduction sometime this spring are the Amiga sometime this spring are the Amiga 500, a low-cost computer (under \$650) with all the functionality of the earlier Amiga, and the Amiga the earlier Amiga, and the Amiga 2000, an expandable multi-process 2000, an expandable multi-processing machine that starts for under \$1,500 and can be built into a powerhouse micro with up to nine me erhouse micro with up to nine megabytes of memory. gabytes of memory.

With these introductions, Com With these introductions, Commodore provides three Amigas that modore provides three Amigas that can reach virtually any market niche, from the entry-level consum niche, from the entry-level consumer to high-end professional and business markets. All three of the business markets. All three of the Amigas are 100-percent compatible Amigas are 100-percent compatible with one another as long as the soft with one another as long as the soft· ware follows the rules for version 1.2 of the Amiga operating system. 1.2 of the Amiga operating system.

For those not thoroughly fa For those not thoroughly familiar with the Amiga, the most im miliar with the Amiga, the most important points are these: Introduced portant points are these: Introduced in the fall of 1985, the Amiga 1000 in the fall of 1985, the Amiga 1000 was immediately recognized as a genuine breakthrough personal gen uine breakthrough personal computer, featuring superb color graphics and stereo sound capabili graphics and stereo sound capabilities as well as true multitasking (running more than one active program simultaneously). gram simultaneously).

Based on the Motorola 68000 Based on the Motorola 68000 microprocessor, the Amiga also has microprocessor, the Amiga also has three integrated custom chips— three integrated custom chips-

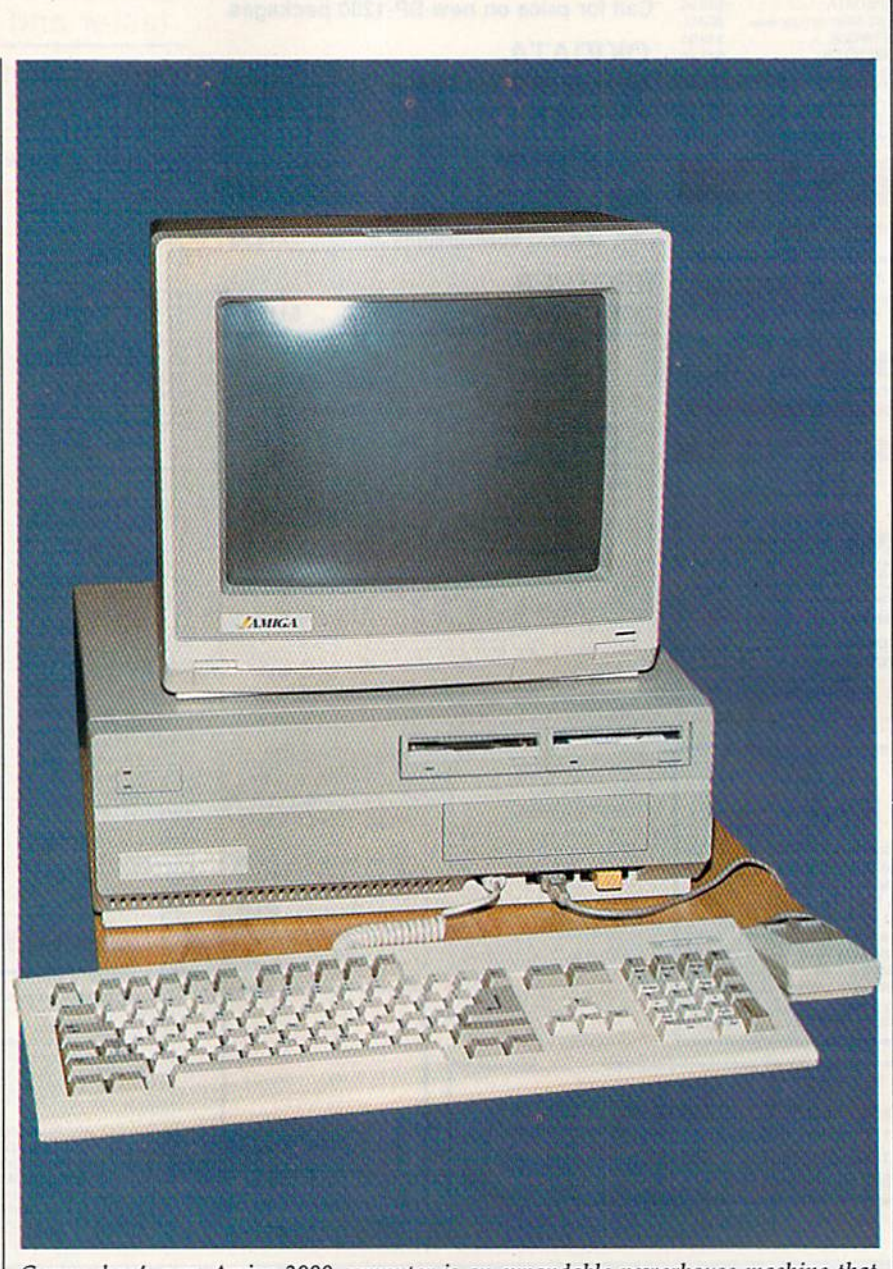

Commodore's new Amiga 2000 computer is an expandable powerhouse machine that features both Amiga and IBM card slots; up to nine megabytes of RAM; a flexible combination of 31/2-inch, 51/4-inch, and hard disk slots; a reconfigured keyboard; and the ability to run IBM and Amiga software simultaneously.

### Cwww.commodore.ca

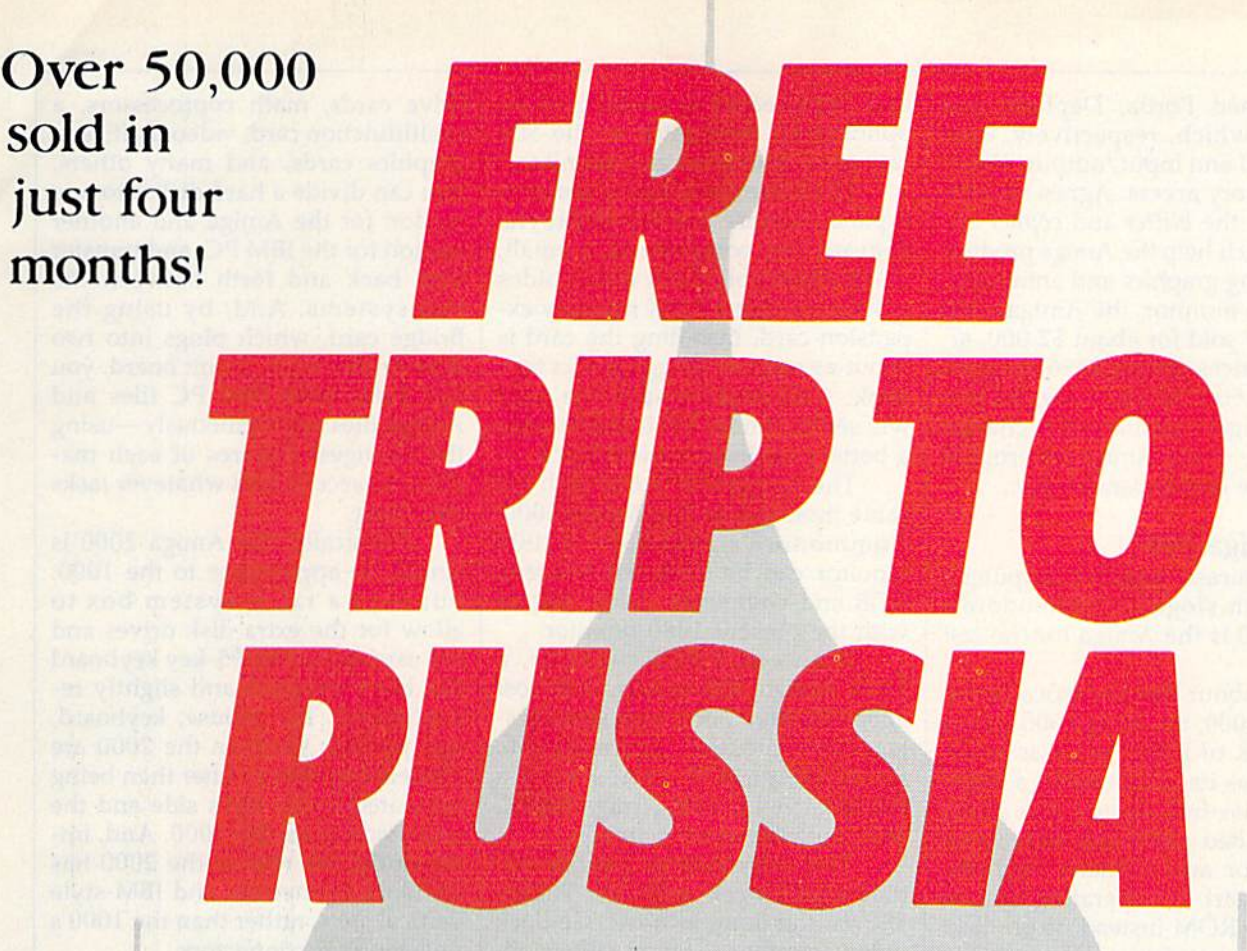

### And you don't even have to And you don't even have to leave your room. leave your room.

The Russians have *The Doomsday Papers*™ locked deep in a Siberian stronghold. With them, they can deep in a Siberian stronghold. With them, they can bring the world to its knees. bring the world 10 its knees.

The US. government needs your help. Using their The US. government needs your help. Using their satellite you can get into the complex with your computer. All you have to do is locate the combinations to the safe, find and open it, and get the tions *to* the safe, find and open it, and get the documents out.

Sounds simple enough. Unfortunately, it's not that easy. There are video cameras and monitors to be aroided. Guard patrols. And something called.. .The avoided. Guard patrols. And something called ... The Annihilator. Plus, your only map is the one you've Annihi lator. Plus, your only map is the one you've got to make while not being discovered by all of the above. lhe above.

Your reputation got you into this mess. Your hacking skill is the only thing that can get you out. Bon Voyage. BonYoyage.

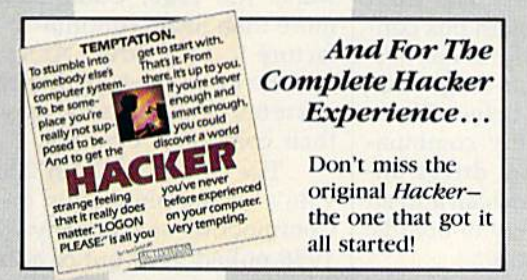

Hacker II: The Doomsday Papers, designed by Steve Cartwright, who brought you the award winning challenge of Hacker." challenge of Hacker."

Hacker II for Commodore 64/128, Apple II, IBM PC/PCjr 64/ 128, Apple II, IBM PC/PCjr and Tandy 1000, Amiga, Atari ST and Macintosh computers. Coming soon for the Apple II as.

0.02

For more information and the dealer nearest you call 800/ 227-9759 (in California, call 415/960-0410) weekdays 227·9759 (in California, call 4 15/960 .04 (0) weekdays 10:00 a.m. to 4:00 p.m. Pacific time.

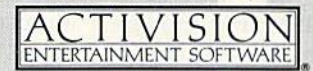

Commodore 64, 12B and Amiga are trademarks of Commodore Electronics Limited. IBM is a trademark of International Business Machines Corporation. Tandy is a trademark of Tandy Corporation. Atari and ST are trademarks of Atari Corp. Apple and Macintosh are trademarks of Apple Computer. Activision is the registered trademark of Activision, Inc. 0.1986 Activision, Inc.<br> **WWW.COMMODDE.CA** 

code-named Portia, Daphne, and and memory access. Agnes also co its amazing graphics and animation.

With monitor, the Amiga 1000 originally sold for about \$2,000, al though prices during 1986 dropped new Amigas dramatically change both price and expandability.

### The Amiga 500 The Amiga 500

To paraphrase Apple Computer's Macintosh slogan, Commodore's new A500 is the Amiga for the *rest* with the present 1080 monitor. allow for the extra disk drives and of us.

For about half the price of the original 1000, the Amiga 500 comes with 512K of RAM, twice as much memory as its predecessor; a builtin 880K 3½-inch floppy disk drive; an expanded keyboard with sepa- disk, and the usual manuals. underside as on the 1000. And, imrate cursor and numeric keypads; The only Amiga peripheral portantly, the rear of the 2000 has the Kickstart 1.2 operating system built into ROM instead of on disk; and a 35-watt external power supply. (The Amiga 500 uses about cause of the Amiga 500's different The Amiga 2000 will be able to half the power of the 1000.) Unlike the original Amiga, the new ma instead, the one-piece unit resem instead, the one-piece unit rcsembles a cross between a Commodore puter and keyboard are all one unit, and the drive is built into the righthand side. original 1000, the Amiga 500 comes | about \$1,000; a one-megabyte sys- | configured. The mouse, keyboard,

Commodore engineers radical ly redesigned the Amiga mother board to make the 500 more economical to manufacture. The whole computer is now contained | the Amiga run IBM PC software. | capabilities of each machine. on a single, compact board. Yet, the The basic Amiga 2000 system, With the introduction of both only capability which suffered is that the weaker power suppiy will amounts of extra memory or other devices are added. As with the ear RGB and composite video outputs, and the same system expansion bus. Only one change was made; The genders of the RS-232 serial port and Centronics-standard par allel port were swapped, so the and printer cables. Also, Commo- drives, and coprocessors. 1986 pulled itself out of a financial dore senior engineer Jeff Porter says only capability which suffered is which is expected to sell (without the 500 and the 2000, some observamounts of extra memory or other pansion slots, a built-in 880K 31/2- But, as a Commodore spokesperson devices are added. As with the ear- inch floppy disk drive, three drive put it, as long as there's a marketand the same system expansion  $\vert$  tains space for two additional  $3\frac{1}{2}$ -The genders of the RS-232 serial  $\vert$  compatible 51/4-inch drive. These systems don't in any way make

optional RF modulator so the 500 can use a television as a monitor.

vices, which help the Amiga produce | Beneath the computer is a small, | section for the IBM PC, and transfer below \$1,500. As you'll see, the two | stick. Commodore says the card | can work with IBM PC files and the future of the Amiga in terms of a battery-backup realtime clock. I the strongest features of each ma-The 500 even makes it easier to expand memory to a full megabyte. Beneath the computer is a small, easily removable cover which hides a connector for a 512K memory expansion card. Installing the card is though prices during 1986 dropped | about as easy as plugging in a joy- | slots on the main circuit board, you stick. Commodore says the card a battery-backup realtime clock. and memory access. Agnes also co- The 500 even makes it easier to You can divide a hard disk into one its amazing graphics and animation. easily removable cover which hides data back and forth between the With monitor, the Amiga 1000 a connector for a 512K memory ex- two systems. And, by using the originally sold for about \$2,000, al- | pansion card. Installing the card is | Bridge card, which plugs into two

The Amiga 500 works with the same monitors as the Amiga 1000. same monitors as the Amiga 1000. you want. Commodore's new \$350 A2002 Commodore's new \$350 A2002 Physically, the Amiga 2000 is To paraphrase Apple Computer's | monitor can be switched between | similar in appearance to the 1000, RGB and composite video, just as with the present 1080 monitor. both price and expandability. The Amiga 500 works with the chine to accomplish whatever tasks Macintosh slogan, Commodore's | RGB and composite video, just as | but with a taller system box to

of us. With color RGB monitor, a the card slots. The 95-key keyboard For about half the price of the 512K Amiga 500 system will cost has been enlarged and slightly reabout \$1,000; a one-megabyte sys-Each Amiga 500 comes with disk, and the usual manuals.

The only Amiga peripheral the Kickstart 1.2 operating system | that won't work with the Amiga | standard connectors and IBM-style built into ROM instead of on disk; 500 is the long-awaited Genlock vertical slots, rather than the 1000's and a 35-watt external power sup- video interface. This is solely be- nonstandard connectors. cause of the Amiga 500's different half the power of the 1000.) Unlike physical configuration. Porter says use Commodore's new A2080 longbe introduced for the 500.

### The Amiga 2000 The Amiga 2000

128 and an Atari 1040ST. The com- The real powerhouse of the Amiga | screen modes. The real powerhouse of the Amiga puter and keyboard are all one unit, I lineup will be the Amiga 2000, a The open architecture of the and the drive is built into the right-  $\vert$  machine that can be expanded with  $\vert$  Amiga 2000 gives it a solid basis for hand side. **up to nine megabytes of internal** future growth and modification. memory and which contains both ly redesigned the Amiga mother- Amiga and IBM PC expansion and Amiga slots means that proboard to make the 500 more slots—including space for an op- grammers can write hybrid softeconomical to manufacture. The tional Amiga Bridge card that lets ware to take advantage of the best the Amiga run IBM PC software. Commodore engineers radical- memory and which contains both And the ingenious mixture of IBM

have to be supplemented if large have one meg of memory, seven ex- 1000 will be gradually phased out. lier 1000, the 500 has two mouse/ ports, a detached keyboard, and a place anywhere in the world that joystick ports, stereo audio outputs, 200-watt power supply. The front wants the 1000, Commodore will Amiga 500 will work with com- side the system box, you can add an vide a strong foundation on which monly available IBM PC modem almost unlimited variety of boards, Commodore—a company which in The basic Amiga 2000 system, that the weaker power supply will | monitor) for under \$1,500, will | ers expect that the original Amiga have one meg of memory, seven ex ports, a detached keyboard, and a 200-watt power supply. The front  $RGB$  and composite video outputs,  $\vert$  of the Amiga 2000 system box con- $\vert$  more than likely continue to manubus. Only one change was made: inch drives and one half-height PC- ers, the good news is that the new compatible 51/4-inch drive. These port and Centronics-standard par- drive spaces accept any combina- their computers obsolete. allel port were swapped, so the tion of floppy and hard drives. In-<br> side the system box, you can add an almost unlimited variety of boards, drives, and coprocessors.

For example, you can add hard

Agnes—which, respectively, con- optional RF modulator so the 500 multifunction card, video digitizers, trol sound and input/output, video, can use a television as a monitor. graphics cards, and many others. ordinates the *blitter* and *copper* de- expand memory to a full megabyte. Section for the Amiga and another code-named Portia, Daphne, and that Commodore is working on an drive cards, math coprocessors, a new Amigas dramatically change | will sell for under \$150 and include | Amiga files simultaneously—using drive cards, math coprocessors, a multifunction card, video digitizers, graphics cards, and many others. section for the Amiga and another section for the IBM PC, and transfer slots on the main circuit board, you can work with IBM PC files and Amiga files simultaneously—using the strongest features of each ma you want.

with 512K of RAM, twice as much  $\vert$  tem with monitor, about \$1,150.  $\vert$  and joystick ports on the 2000 are /2-inch floppy disk drive; Workbench 1.2 disk, Amiga BASIC separated to the right side and the Physically, the Amiga 2000 is similar in appearance to the 1000, allow for the extra disk drives and the card slots. The 95-key keyboard has been enlarged and slightly re and joystick ports on the 2000 are memory as its predecessor; a built- Each Amiga 500 comes with a clustered up front rather than being separated to the right side and the underside as on the 1000. And, im portantly, the rear of the 2000 has standard connectors and IBM-style vertical slots, rather than the 1000's nonstandard connectors.

chine's keyboard is not detached; chine's keyboard is not detached; be introduced for the 500. which eliminates the jittery screen the original Amiga, the new ma- a redesigned Genlock will probably persistence monitor (about \$500), The Amiga 2000 will be able to use Commodore's new A2080 longpersistence monitor (about \$500), which eliminates the jittery screen images that currently plague the images that currently plague the bles a cross between a Commodore | The Amiga 2000 | Amiga 1000's highest-resolution screen modes.

The open architecture of the Amiga 2000 gives it a solid basis for future growth and modification. and Amiga slots means that pro grammers can write hybrid soft ware to take advantage of the best capabilities of each machine.

With the introduction of both the 500 and the 2000, some observ ers expect that the original Amiga 1000 will be gradually phased out. But, as Commodore spokesperson put it, as long as there's a marketplace anywhere in the world that wants the 1000, Commodore will more than likely continue to manu  $\frac{1}{2}$ - facture it. For current Amiga owners, the good news is that the new their computers obsolete.

The Amiga 500 and 2000 pro vide a strong foundation on which Commodore—a company which in 1986 pulled itself out of a financial dore senior engineer Jeff Porter says For example, you can add hard quagmire—can grow in the future.

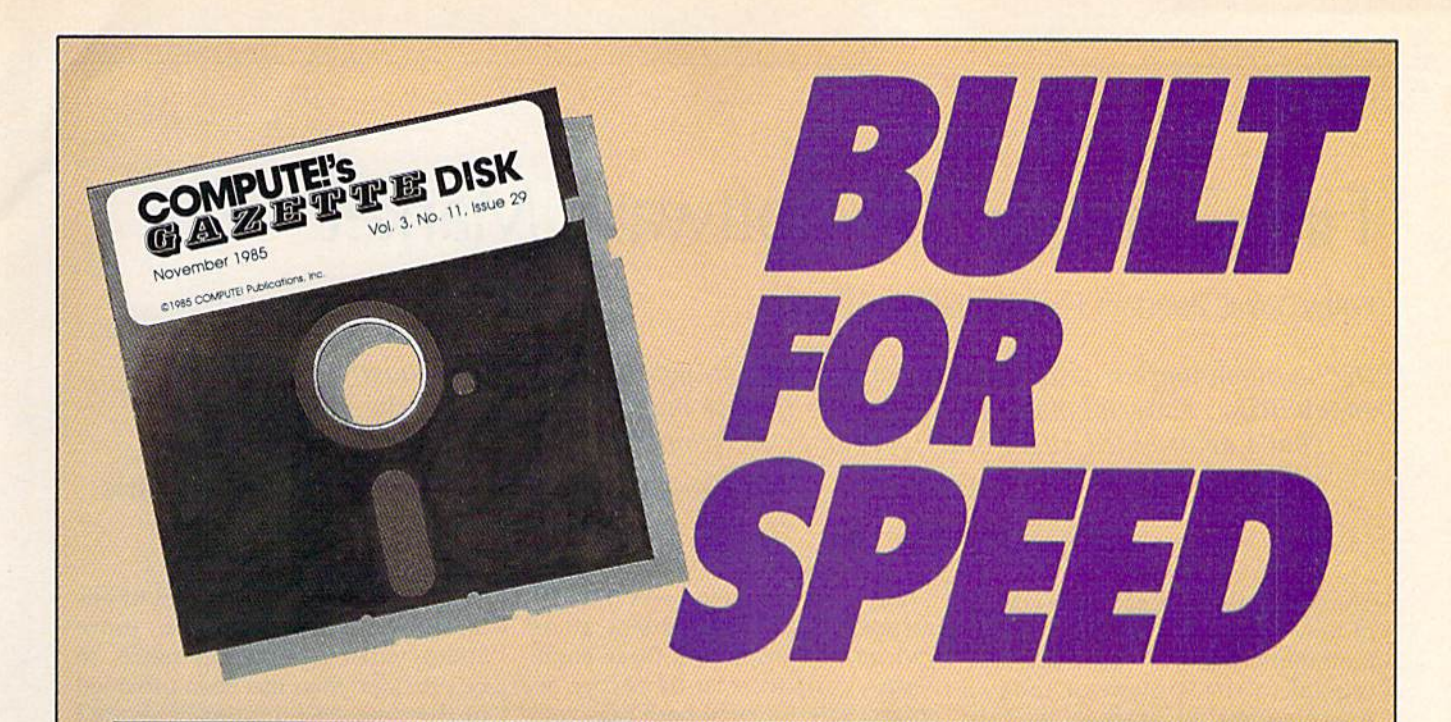

## Now Get Inside Your Commodore with **Now Get Inside Your Commodore with**  COMPUTE'S Gazette Disk. **COMPUTErs Gazette Disk.**

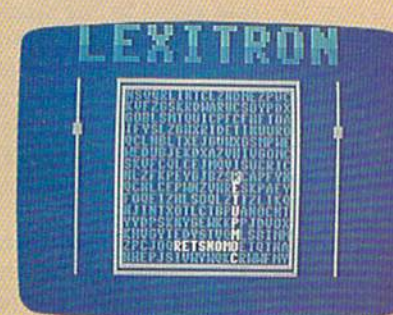

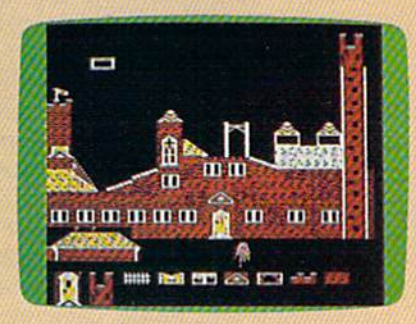

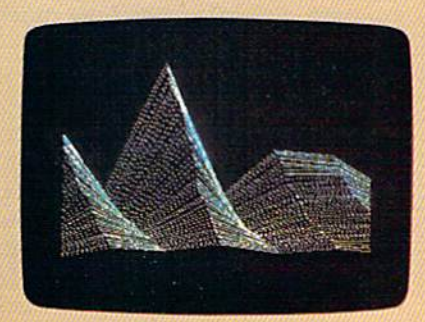

Now there's a way to get all the exciting, fun-filled programs of COMPUTEl's Gazette—already on disk—with COMPUTEl's **COMPUTE/'s** Gazette-already on disk-with **COMPUTE/'s**  Gazette Disk. **Gazette Disk.** 

Subscribe today, and month after month you'll get a new, fullytested 5'/4-inch floppy disk guaranteed to run on your Commodore tested 5%-inch floppy disk guaranteed to run on your Commodore 64 or Commodore 128 personal computer. 64 or Commodore 128 personal computer.

COMPUTEl's Gazette Disk brings you all the latest, most **COMPUTE!'s Gazette Disk** brings you all the latest, most challenging, most fascinating programs published in the challenging, most fascinating programs published in the corresponding issue of COMPUTEl's Gazette. So instead of corresponding issue of **COMPUTE/'s Gazette.** So instead of spending hours typing in each program, now all you do is insert spending hours typing in each program, now all you do is insert the disk...and your programs load in seconds. the disk ... and your programs load in seconds.

RESULT: You have hours more time to enjoy all those great pro RESULT: You have hours more time to enjoy all those great programs which appear in COMPUTEl's Gazette—programs like grams which appear in **COMPUTE!'s** Gazette-programs like Disk Editor, Face-Off, Turbo Copy, Arcade Baseball, Sound Designer, SpeedScript, and hundreds of others. Designer, SpeedScript, and hundreds of others.

So don't waste another moment. Subscribe today to COMPUTEl's So don't waste another moment. Subscribe today to **COMPUTE!'s Gazette Disk** at this money-saving price. Take a full year's subscription for just \$79.95. You save 58 percent off the single subscription for just \$79.95. You save 58 percent off the single issue price. Subscribe for two years and save even more! Return issue price. Subscribe for two years and save even more! Retum the enclosed card. the enclosed card.

### Call toll-free 1-800-247-5470 now. **Call toll-free 1-800-247-5470 now,**  (In Iowa call 1-800-532-1272) **(In Iowa** call 1-800-532-1272)

Individual issues of the Disk are available for \$12.95 (plus \$2.00 shipping Individual issues of the *Disk* are available for \$12.95 (plus \$2.00 shipping<br>and handling) by calling 1-800-346-6767 (in NY 1-212-887-8525).

# Fine-Tuning The Software Market Fine-Tuning The Software Market

Kathy Yakal, Assistant Features Editor Kathy Yakal, Assistant Features Editor

In the home market, with any electronic medium, you have to have fantastic audiovisual *In the home market, with any electronic medium, you have to have fantastic audiovisual*  capabilities....Entertainment is going to be the big market that pulls it [the home computer] in. That's determined every other consumer electronic medium that's gone into the home.

-Trip Hawkins, President, Electronic Arts

The quality and innovative nature The quality and innovative nature of new software—especially entertainment programs—continue to be tainment programs-continue to be crucial to the growth of today's home computer market. As Trip home computer market. As Trip Hawkins and other industry leaders Hawkins and other industry leaders point out, the emphasis will in point out, the emphasis will in· creasingly be on supplying the creasingly be on supplying the same advanced sound and graphics same advanced sound and graphics that are so much a part of this technology-driven audio/video age. technology-driven audio/video age.

At the Winter Consumer Elec At the Winter Consumer Elec· tronics Show (CE5), key computer tronies Show (CES), key computer manufacturers like Commodore manufacturers like Commodore and Atari continued to point the and Atari continued to point the way toward greater computer way toward greater computer audio/video capabilities with the audio/video capabilities with the Amiga and ST computers. And soft Amiga and ST computers. And software publishers also displayed— ware publishers also displayedware publishers also displayed—<br>and discussed—new programs that will stretch today's technology and will stretch today's technology and will interest both new and experi will interest both new and experi· enced computer users. enced computer users.

Although there were not as many new-product announcements many new·product announcements as in past years, and the number of as in past years, and the number of highly visible software exhibitors on highly visible software exhibitors on the floor was lower than at recent the floor was lower than at recent shows, many agree that this is just shows, many agree that this is just a part of the natural evolution of this part of the natural evolution of this segment of the industry. With only segment of the industry. With only four major groups producing hard four major groups producing hard· ware for the home market-Commodore, Atari, Apple, and the MS-modore, Atari, Apple, and the MS· DOS-compatible companies-and with more realism about consumers' with more realism about consumers' needs and wants, there seems to be needs and wants, there seems to be less urgency to release dozens of less urgency to release dozens of new products monthly. new products monthly.

"New hardware with exciting "New hardware with exciting price/performance characteristics, price/performance characteristics, improvements in hardware and software retailing and distribution, software retailing and distribution, and exciting new software ideas re and exciting new software ideas reawakened consumer excitement awakened consumer excitement about home computing this past about home computing this past year," says Jim Levy, who recently year," says Jim Levy, who recently stepped down as president of Ac-stepped down as president of *Ac·*  tivision Software. "As these condi tivision Software. "As these condi· tions continue to develop, we tions continue to develop, we expect sales rates of both new com expect sales rates of both new com· puters and software to pick up. The puters and software to pick up. The industry seems to be entering a new long-term growth phase." long-term growth phase."

### Familiarity And Depth Familiarity And Depth

While the growth phase that Levy While the growth phase that Levy mentions shows signs of a maturing and healthy market, it's clear that and healthy market, it's clear that personal computers in the home are personal computers in the home are still far less common than many oth still far less common than many other consumer electronic products. er consumer electronic products.

"In 1982, 4 percent of U.S. households were active users of households were active users of home computers," says David home computers," says David Seuss, president of Spinnaker Soft ware. In 1980, 4 percent of U.S. households were active users of. households were active users of. home computers. Compare that to home computers. Compare that to VCRs (videocassette recorders). In VCRs (videocassette recorders). In 1982, percent of U.S. households 1982, 0 percent of U.S. households had VCRs. In 1986, 40 percent had had VCRs. In 1986, 40 percent had one and used it every week. Why did it happen for VCRs and not did it happen for VCRs and not computers? I think the simple answer is that the three preconditions swer is that the three preconditions of home electronics devices have of home electronics devices have not been met by our industry." not been met by our industry." Seuss, president of Spinnaker Soft· ware. "In 1986, 4 percent of U.S.

Those preconditions, accord Those preconditions, according to Seuss and others, are a com ing to Seuss and others, are a common computer standard, universal mon computer standard, universal software compatibility, and operat software compatibility, and operat· ing procedures that all consumers ing procedures that all consumers can use easily. In other words, can use easily. In other words, home computers need to be as uni home computers need to be as uni· versally standard as telephones or versally standard as telephones or stereos or VCRs. Anyone who has a nodding acquaintance with the per nodding acquaintance with the per· sonal computer industry knows that's far from the current situation. that's far from the current situation.

There are three areas that the There are three areas that the software industry needs to address, software industry needs to address, Seuss adds. First, in the area of en Seuss adds. First, in the area of entertainment and education, more tertainment and education, more audio/video stimulation needs to audio/video stimulation needs to be provided than has been provided be provided than has been provided in the past. "Computer-generated in the past. "Computer·generated graphics are crude by standards grap hics are crude by standards that consumers use to judge video that consumers use to judge video and audio stimulation," he says. and audio stimulation," he says. "We have to deliver TV-quality pic "We have to deliver TV-quality pictures and sound." tures and sound."

Second, the process of getting Second, the process of getting information must be streamlined. information must be streamlined. "Every fact that exists in the world "Every fact that exists in the world can be accessed by a patient librarian. The reality is none of us ever an. The reality is none of us ever uses a millionth of the information uses a millionth of the information that is relevant to a particular task that is relevant to a particular task we have," he says. "The reason is all we have," he says. "The reason is all of this data is simply not available in of this data is simply not available in an efficient, accessible way." an efficient, accessible way."

And, finally, there need to be And. finally, there need to be more practical applications for the more practical applications for the home user. "I think sometimes we home user. " I think sometimes we have been too grand in our aspira have been too grand in our aspirations for applications," Seuss says. tions for applications," Seuss says. "For example, we put together " For example, we put together a complete home financial system complete home financial system that 95 percent of purchasers are that 95 percent of purchasers are not using within one week of purchase date. Programs are too ambi chase date. Programs are too ambitious, and require consumers to tious, and require consumers to spend hours and hours every week spend hours and hours every week utilizing the program. Don't give utilizing the program. Don't give me an enormous financial account me an enormous financial accounting system for my home. Give me ing system for my home. Give me a program that calculates how much program that calculates how much insulation I need in my walls."

### **Entertainment A Priority**

Entertainment, education, infor Entertainment, education, in for· mation retrieval, and management matian retrieval, and management of personal affairs are all tasks that of personal affairs are all tasks that the expanded memory, speed, and the expanded memory, speed, and audio/video capabilities of the lat audio/ video capabilities of the latest computers will better handle. In est computers will better handle. In the meantime, today's software the meantime. today's software
publishers continue to deliver more publishers continue to deliver more finely-tuned products for accepted finely-tuned products for accepted home applications. home applications.

Entertainment needs of con Entertainment needs of consumers vary, but software sales fig sumers vary. but software sales figures point to the characteristics of ures point to the characteristics of those most widely enjoyed: simula those most widely enjoyed: simulations of real-life experiences, games tions of real-life experiences. games incorporating familiar characters incorporating familiar characters and/or themes, and entertainment and/or themes, and entertainment

\* \*

products that stretch the graphics products that stretch the graphics and sound capabilities of a machine and sound capabilities of a machine and provide a rich and creative intellectual challenge or a demanding tellectual challenge or a demanding test of reflexes. test of reflexes.

In those areas, a variety of new programs were announced at Win programs were announced at Winter CES. In fact, games comprised ter CES. In fact, games comprised the lion's share of new product offerings for Commodore. As many ferings for Commodore. As many

\* \* \* \*

industry leaders observed there, computer games seem to be enjoy computer games seem to be enjoying a resurgence in popularity.

The following software pro The following software programs were among those introduced at CES. Look for information duced at CES. Look for information on more new software in upcoming on more new software in upcoming issues. issues.

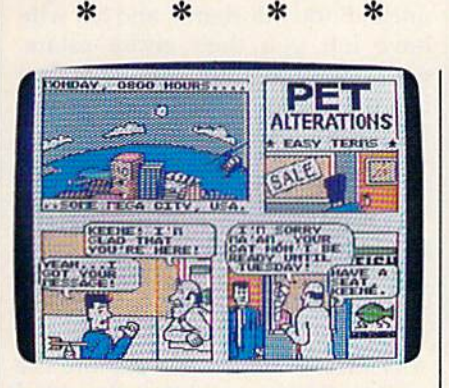

In Accolade's Comics, you take on the *In* Accolade's Comics, *you lake* 011 *Ihe*  persona of Steve Keene, and help thwart *persona of Sieve KUlze, and help IIzwarl*  evil for the Chief of Spystuff, Inc. *evil for Ihe Chief of Spysluff, Inc.*  Detailed graphics and animation and *Delailed graphics and animation and a*  user-directed plot make this entertain *user-directed plot make this enterlain*ment experience similar to directing the *menl experience similar* 10 *directing the*  action in comic book. *action in a comic book.* 

### Accolade Accolade

This entertainment software pro This entertainment software producer, which celebrated its first ducer, which celebrated its first birthday at the show, announced birthday at the show, announced Accolade's Comics, an interactive *Accolade's* Comics, an interactive computer comic book. The story computer comic book. The story centers around Steve Keene, a spy whose mission is to foil evil plots whose mission is to foil evil plots for the Chief of Spystuff, Inc.

for the Chief of Spystuff, Inc.<br>Unlike text-only adventures, Accolade's Comics offers the visual *Accolade's Comics* offers the visual experience of reading a comic book on a computer screen, combining detailed graphics and animation. detailed graphics and animation. The player determines the direction The player determines the direction of the story by continually selecting of the story by continually selecting from a series of possible answers to questions asked of Keene. Some are questions asked of Keene. Some are dead ends, and others lead the player dead ends, and others lead the player into various themes and plot twists. into various themes and plot twists. Because the user directs the plot, a variety of different endings are pos variety of different endings are possible each time the game is played. sible each time the game is played. Arcade action is incorporated when Arcade action is incorporated when Keene falls into traps, inescapable positions, and embarrassing situa positions, and embarrassing situations. The game retails for \$39.95. tions. The game retails for S39.95.

Accolade *Accolade*  20833 Stevens Creek Blvd. *20833 Stevens Creek Blvd. Cupertillo,* CA *<sup>95014</sup>* Cupertino, CA 95014

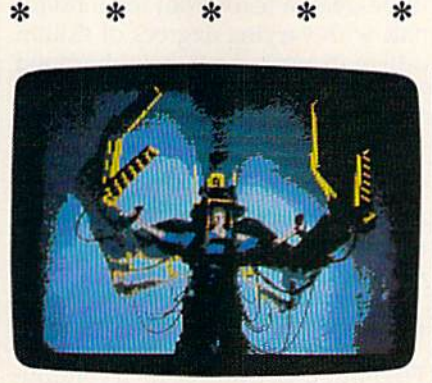

"Leave her alone, you...." Last summer's *"Leave her alone, you .... " Last summer's*  hit movie Aliens provides the characters *hit movie* Aliens *provides the characters*  and story for one of Activision's latest *alzd story for one of Activision's lalest*  releases, Aliens: The Computer Game. *releases,* Aliens: The Computer Game.

### Activision Activision

Two years in the making, a graphicsand-text adventure titled Portal and-text adventure titled *Portal*  made its debut at CES. Rather than made its debut at CES. Rather than using puzzle-solving or branching using a puzzle-solving or branching story approach, Portal is narrative story approach, *Portal* is narrative literature, allowing the player to in literature, allowing the player to interact with the story and explore the teract with the story and explore the unfolding futuristic world. unfolding futuristic world.

Transported to the year 2106, Transported to the year 2106, you are a lone space traveler who returns to earth and discovers that all of its inhabitants have vanished. all of its inhabitants have vanished. Together with the sole survivor, Together with the sole survivor, a biological computer named Homer, you must find out why. Activision you must find out why. Activision worked with adventure and science worked with adventure and science fiction author Rob Swigart to devel fiction author Rob Swigart to develop this unique approach. Suggested op this unique approach. Suggested retail price is \$39.95. retail price is \$39.95.

Another new game introduced Another new game introduced by Activision is Aliens: The Computer Game (\$34.95), based on last *puter Game* (\$34.95), based on last summer's hit movie. summer's hit movie.

*Activision* 2350 Bayshore Pkwy. *2350 Baysllore Pkwy.*  Mountain View, CA 94043 *Mountain View,* CA *94043* 

### Electronic Arts Electronic Arts

Long a leader in discovering software-design talent, Electronic Arts ware-design talent, Electronic Arts has expanded its multimachine line has expanded its multimachine line of computer software and has intro-of computer software and has introduced several new products for the duced several new products for the Commodore 64. Commodore 64.

\* \* \* \*

Dan Dare: Pilot of the Future is *Dan Dare: Pilot of the Future* is a best-selling British import featuring best-selling British import featuring Dan Dare, the U.K.'s most popuiar Dan Dare, the U.K.'s most popular comic book hero. The game follows comic book hero. The game follows the adventure of Dare and his engaging pet, Stripey, as they travel to gaging pet, Stripey, as they travel to distant asteroid and neutralize the a distant asteroid and neutralize the threat posed by alien Treens. Each threat posed by alien Treens. Each screen is a comic book panel complete with captions, full-color 3-D plete with captions, full-color 3-D cartoon graphics, mazes, puzzles, fistfights, and a realistic soundtrack. Suggested retail price is un track. Suggested retail price is under \$20. der \$20.

In PHM Pegasus, a combat simulation game, players complete a basic hydrofoil training session and basic hydrofoil training session and become part of the T.A.G. (Terrorist become part of the T.A.G. (Terrorist

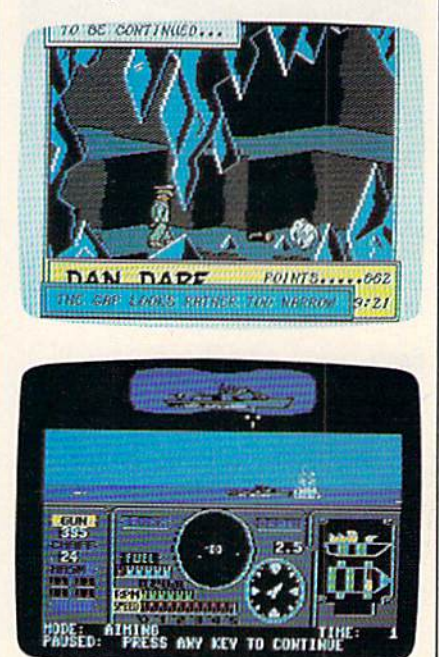

Commodore 64 games have been *Commodore* 64 *games have been a*  mainstay of the Electronic Arts product *'1zainstay of the Electronic Arts product*  line. Among those new products an *line. Among those new products an*nounced for the 64 at CES are Dan *lzouneed for Ihe* 64 *at CES are* Dan Dare: Pilot of the Future and PHM Pegasus. Pegasus.

COMPUTER's Gazette April 1987 35

Action Group) force. The task force Action Group) force. The task force can be called to action in any of the can be called to action in any of the dangerous assignments awaiting the dangerous assignments awaiting the crew aboard the battle craft Pegasus, a hydrofoil armed with a cannon, chaff rockets, Harpoon or non, chaff rockets, Harpoon or Exocet missiles, and Gabriel mis Exocet missiles, and Gabriel missiles. Heads-up onscreen displays siles. Heads-up onscreen displays reveal both your view from the craft's bridge and the view from an craft's bridge and the view from an operations map. The price is \$39.95. operations map. The price is 539.95.

The Bard's Talc II, 50-percent *Tile Bard's Tale 11,* 50-percent larger in program size and more larger in program size and more challenging than its predecessor, revolves around your attempts to halt an evil force threatening to destroy the Realm. The fantasy world stroy the Realm. The fantasy world contains six complete cities and 25 contains six complete cities and 25 dungeon levels. Animated monsters, dungeon levels. Animated monsters, magic spells, and realtime puzzles magic spells, and realtime puzzles are among the special effects in are among the special effects included to make the game an enter cluded to make the game an entertaining visual and intellectual challenge. Bard's Tale II is priced at challenge. *Bard's Talc* 11 is priced at \$39.95. \$39.95.

Electronic Arts *Eleetrollie Arts*  1820 Gateway Dr. *1820 Galeway Dr.*  San Mateo, CA 94404 Sail *Mateo,* CA *94404* 

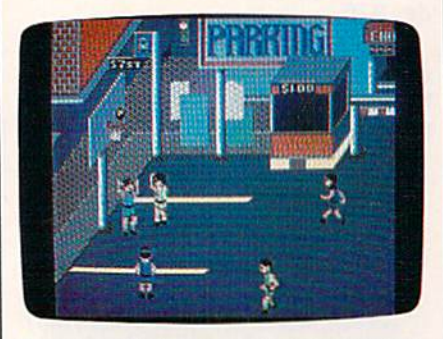

Epyx is well-known as a producer of realistic sports simulations for the Commodore 64. Street Sports Basketball is *modore* 64. Street Sports Basketball is the first title in its new Street Sports line.

### Epyx Epyx

Epyx's early reputation in this Epyx's early reputation in this industry stemmed from popular industry stemmed from popular fantasy/role-playing games like fantasy/role-playing games like Temple of Apshai. More recently, *Temple of Apsllai.* More recently, graphics/action-intensive hits like graphics/action-intensive hits like Summer Games helped maintain its *Summer Games* helped maintain its reputation as software leader. At reputation as a software leader. At CES, Epyx clearly broadened its scope, introducing games of both scope, introducing games of both types, as well as new productivity types, as well as a new productivity product. product.

Sub Battle Simulator, the first ti *Sith Battle Simulator,* the first title in Epyx's new Masters Collection, is a detailed submarine tion, is a detailed su bmarine simulation set during World War II, where players are put in command

of one of six different classes of U.S. of one of six different classes of U.S. Mavy submarines or German Kreigs-Navy submarines or Gennan Kreigsmarine U-boats. Staged in either marine U-boats. Staged in either the Atlantic or the Pacific, the game allows players to choose from over allows players to choose from over 60 different missions or play out the 60 different missions or play out the entire war. Each mission is based on entire war. Each mission is based on genuine historical data. genuine historical data.

Street Sports Basketball is the *Street Sports Basketball* is the ead title for a new line of sports lead title for a new line of sports software. Players pick their own software. Players pick their own three-person team from ten individ three-person team from ten individuals with varying degrees of skill in uals with varying degrees of skill in different areas. Pour neighborhood different areas. Four neighborhood scenes, each with its own unique scenes, each with its own unique props like curbs, oil slicks, and fences, serve as challenging scenari fences, serve as challenging scenarios for fast-paced athletic action. os for fast-paced athletic action.

Epyx *Epyx* 

600 Galvcston Dr. *600 Galvestoll Dr.*  Redwood City, CA 94063 *Redwood City,* CA *94063* 

### Firebird Firebird

Firebird, U.S. licensee for a continuing flow of home computer software from England and Europe, ware from England and Europe, made dramatic entrance into this made a dramatic entrance into this market a year and a half ago with Elite. Firebird has since brought *Elite.* Firebird has since brought over a number of popular programs for all major home computer sys for all major home computer systems, including the graphically rich tems, including the graphically rich adventure, The Pawn. Besides intro adventure, *The PaWl!.* Besides introducing a business line at CES, Firebird announced several new bi rd a nn ounced seve ral new programs for the Commodore 64, programs for the Commodore 64, including a followup to The Pawn titled Guild of Thieves, which, from titled *Guild* 0/ *Thieves,* which, from sneak preview, looks to be even a sneak preview, looks to be even more graphically impressive than its predecessor. its predecessor.

In Tracker (\$39.95), the player In *Tracker* (\$39.95), the player is given simultaneous control of eight Skimmer crafts to try to de eight Skimmer crafts to try to destroy the marauding hordes of rene stroy the marauding hordes of renegade Cycloids. Fast maneuvers, high-speed 3-D battle sequences, high-speed 3-D battle sequences, and demanding play action chal and demanding play action challenge the player's reflexes, while lenge the player's reflexes, while the program's intuitive design also the program's intuitive design also challenges the player intellectually. challenges the player intellectually.

Starglider (\$39.95) puts the *Starglider* (539.95) puts the player in command of an airborne player in command of an airborne ground attack vehicle which must ground attack vehicle which must eventually do battle with the star-eventually do battle with the starship Starglider. Already a hit on the Atari ST, this game requires cun Atari ST, this game requires cunning, skill, and quick reflexes. ning, skill, and quick reflexes.

Firebird Licensees *Firebird Lieellsees*  P.O. Box 49 P.O. *Box 49*  Ramsey, N} 07446 *Ramsey, NJ 07446* 

### Infocom/Activision Infocom/ Activision

Infocom set the standard for text adventure games with such classic adventure games with such classic programs as the Zork trilogy and programs as the *Zork* trilogy and many other respected games that many other respected games that followed. Recently acquired by Ac-followed. Recently acquired by Activision, the company continues to tivision, the company continues to create a product line serving all major home computers. major home computers.

In Hollywood Hijinx (\$34.95), In *Hollywood Hijillx (\$34.95),*  your Hollywood B-movie-mogul your Holl ywood B-movie-mogul uncle, Buddy Burbank, and his wife have left you their entire estate, have left you their entire estate, with one stipulation: You must find ten treasures hidden throughout ten treasures hidden throughout their sprawling Malibu home. If you can't find them in one night, you lose the whole inheritance. you lose the whole inheritance.

Bestselling humor writer Douglas Adams produced a zany hit for Infocom with his computer hit for Infocom with his computer version of Hitchhiker's Guide to the version of *Hitell/liker's Gu ide to tile*  Galaxy. Now he has designed Bureau cracy, in which you explore the *reaucracy,* in which you explore the endless layers of red tape that bind endless layers of red tape that bind up bureaucratic institutions. up bureaucratic institutions.

Infocom *Itlfocom*  125 Cambridge Park Dr. *125 Cambridge Park Dr.*  Cambridge, MA <sup>02140</sup> *Cambridge,* MA *02140* 

#### MicroProse MicroProse

A leader in simulation software, MicroProse announced an agree MicroProse announced an agreement recently made with author Tom Clancy to develop his number-Tom Clancy to develop his numberone bestselling book. Red Storm Ris one bestselling book, Red *Storm* Rising, into a home computer game along the lines of MicroProse's oth along the lines of MicroProse's oth-<br>er military simulation software. The title is expected to appear sometime title is expected to appear sometime in late 1987. in late 1987.

MicroProse *MicroProse*  120 Lakefront Dr. *120 Lake/ro llt Dr.*  Hunt Valley, MD <sup>21030</sup> *Hlmt Va lley,* MD *21030* 

### Mindscape Mindscape

Mindscape made its entry into the Mindscape made its entry into the software market as an educational software market as an educational publisher, but has since gone on to publisher, but has since gone on to market a line of entertainment programs, in addition. Five new arcade grams, in addition. Five new arcade games for the Commodore 64 were games for the Commodore 64 were announced at CES, including Trail-announced at CES, including *Trail*blazer, a series of soccer races that offers a two-player split screen; and Parallax, a space exploration mission that turns into a battle to save the earth (\$29.95 each). the earth (\$29.95 each).

 $Mindegree$ 3444 Dundee Rd. *3444 Dlmdee Rd.*  Northbrook, II 60062 *Northbrook,* IL *60062* 

### **DATA EAST BRINGS ARCADE REALISM HOME!**

 $\mathbf{H}$ 

ENTER THE

DATA EAST

OVER 100 PRIZES - Win free Data East Arcade Game, and a trip for two to the National Arcade Expel

KARATE CHAMP<sup>®</sup> - Put on your black belt and

DATAEAST

KARATE CHAMP" – Put on your black belt and challenge your friends or the computer through nine picture<br>sque settings in this leading Martial Arm (Arts game to become the Karate Champ. For Commodore 64/128" and Apple II" s

**Example 20**<br>secret fighter plane stolen by hostile renegades.<br>Use your sophisticated assault vehicle to Break<br>Thru each of the five enemy strongholds. For<br>Commodore 64/128!"

DATA EAST USA, INC. 470 NEEDLES DRIVE, SAN JOSE, CALIFORNIA 95112. (408) 286-7074.

1986 DATA EAST USA, INC. "COMMANDO, IKARI WARRIORS, AND KUNG-FU MASTER MFD. UNDER LICENSE FROM CAPCOM USA, SNK CORP, AND IREM CORP RESPECTIVELY.<br>COMMODORE, APPLE, AND IBM ARE REGISTERED TRADEMARKS OF COMMODORE ELECTRONICS

**EXPRESS RAIDER"** - Bandits have seized the Gold City Express. Rescue the passengers, save the train, and recapture the loot! For Commodore

**CPAIA** 

**ENGLISH WITH** 

ASTER

**Juriovanne** 

train, and recapture the loot! For Commodore 64/128!"<br> $TAC = TEAM WRESTLING^{\bullet\bullet}$  - Teamwork and<br>stamina are the keys, as you and your partner<br>battle your way through the Title Matches on your<br>quest for the bett. For Commodore 64/

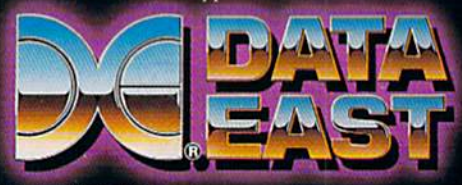

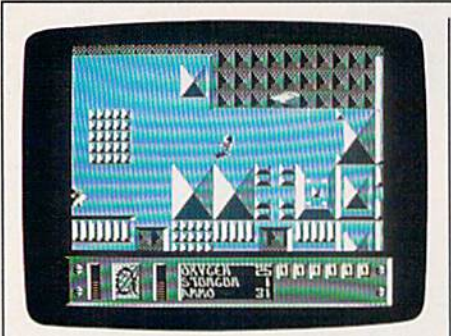

Since its startup as an educational soft *Sillce Us startup* as *all educatiOllal soft- wart publisher* in J983, *Mindscape has*  ware publisher in 1983, Mindscape has diversified its tine to include software in *diversified* its lille to *include S{}ftware* in the areas of entertainment, personal productivity, and desktop publishing. Five new arcade games for the Commo *produc/iui/y, and desktop publishing. Fiv e ntw arcade games for the Commo*dore 64 were introduced at CES, includ *dore* 64 *were introduced at CES, includ*ing Parallax. *ing* Parallax.

### Simon & Schuster

Prompted by the success of last Prompted by the success of last year's bestselling graphics-and-text year's bestselling graphics-and-text adventure. Star Trek: The Kobayashi adventure, *Star Trek: The Kobayaslli*  Alternative, Simon & Schuster has released its second Star Trek fanta released its second Star Trek fantasy, The Promethean Prophecy sy, *The Pro met heal/ Pr op hecy*  (\$32.95). While exploring an un (\$32.95). While exploring an unmapped sector of space, the Enter mapped sector of space, the Enterprise is attacked by aliens who prise is attacked by aliens who contaminate the food supply, requir contaminate the food supply, requiring you to beam down to a nearby planet to replenish the supply. To planet to replenish the supply. To win the game, you must solve a series of puzzles found on the planet. ries of puzzles found on the planet. The game's parser (the portion of The game's parser (the portion of the program that interprets your the program that inte rprets your commands) was two years in devel commands) was two years in development; it understands nearly 1000 opment; it understands nearly 1000 words and can handle multiple sentences and objects. tences and objects.

Simon & Schuster One Gulf Western Plaza *One Gulf* + *Westenl Plaza*  New York, NY <sup>10023</sup> *New York,* NY *10023* 

### Inexpensive Classics Inexpensive Classics

In addition to new products at CES, several companies announced new several companies announced new lower prices and bundled packages lower prices and bundled packages of older classic software game titles. of older classic software game titles. These games run the gamut from These games run the gamut from arcade-action to strategy. arcade-action to strategy.

The Accolade Avantage line in The Accolade Avantage line includes the *Spy vs. Spy I & II* actionstrategy programs, the fast-action strategy programs, the fast-action Deceptor, and the war strategy pro *Deceptor,* and the war strategy program Desert Fox, for \$14.95 each. gram *Desert Fox,* for \$14.95 each.

Electronic Arts added to its line Electronic Arts added to its line of Software Classics with Archon II: of Software Classics with *Archon 11:*  Adept and Skyfox, two action-strate *Adept* and *Skyfox,* two action-strategy games; Movie Maker, an anima gy games; *Movie Maker,* an animation program; Financial Cookbook, tion program; *Fitlallcial Cookbook,* a collection of personal finance and collection of personal finance and budget programs; and Mind Mirror, budget programs; and *Mi"d Mirror,*  personality profile game by Timo a personality profile game by Timothy Leary; each for under \$15. thy Leary; each for under \$15.

Activision announced the first Activision announced the first in its series of Solid Gold Software in its series of Solid Gold Software titles: the classic Pitfall! and Demon titles: the classic *Pitfall!* and *Demo"*  Attack will be packaged together *Attack* will be packaged together and sold for less than \$15. And Infocom has bundled the three pro focom has bundled the three programs in the Zork Trilogy for \$59.95. grams in the *Zork Trilogy* for \$59.95.

### A Standard User Interface

All of these games, as well as a variety of productivity and educational ety of productivity and educational products introduced at the show, products introduced at the show, share one characteristic: compati share one characteristic: compatibility with the Commodore 64 and bility with the Commodore 64 and 128. But that's where the similarity 128. But that's where the Similarity ends. ends.

When those differences add to When those differences add to the variety and interest of a game or the variety and interest of a game or an educational package, that's no an educational package, that's no problem. But, say some observers, problem. But, say some observers, the many differences among com the many differences among computers and software shouldn't puters and software shouldn 't needlessly confuse and inhibit needlessly confuse and inh ibit computer users. computer users.

Take word processing programs, for example. Though many grams, for example. Though many can execute the same text-editing can execute the same text-editing functions, the commands necessary functions, the commands necessary to use those features are different to use those features are different for each program. But, as Seuss has for each program. But, as Seuss has noted, for widespread acceptance noted, for widespread acceptance of computers, the hardware and 01 computers, the hardware and software should be as standardized software should be as standardized and as compatible as possible-just as with television sets, toasters, and as with television sets, toasters, and VCRs. VCRs.

And that has already started to And that has already started to happen. "A lot of hardware compa happen. "A lot of hardware companies have contributed, I think, to the standardization process, by the standardization process, by starting to have a mechanism for a graphics environment interface," graphics environment interface," says Seuss. "Whether it's Atari with says Seuss. "Whether it's Atari with its PC-clone, Commodore with its PC-clone, Commodore with GEOS, or Apple with the Macin *GEOS,* or Apple with the Macintosh, there is general movement tosh, there is a general movement in the direction of standardizing in in the direction of standardizing interfaces that will reduce drastically terfaces that will reduce drastically the differences between programs." the differences between programs."

To have its product mentioned To have its product mentioned as an emerging standard might as an emerging standard might have seemed far-fetched to the GEOS designers at Berkeley G£OS designers at Berkele y Softworks even one short year ago. At the 1986 Winter Consumer Elec At the 1986 Winter Consumer Electronics Show, Berkeley premiered tronics Show, Berkeley premiered its new Commodore 64 operating its new Commodore 64 operating system/user interface in a small booth, at show where Commo booth, at a show where Commodore itself had little presence. With dore itself had little presence. Within the next 12 months, GEOS was in the next 12 months, *GEOS* was adopted by Commodore as the offi adopted by Commodore as the official disk operating system for its 64, cial disk operating system for its 64, and a copy is now packaged with every machine that is sold. At the every machine that is sold. At the 1987 Winter CES, a financially rejuvenated Commodore drew impres sive crowds at its booth, and venated Commodore drew impres- sive crowds at its booth, and Berkeley's presence in a large booth across the aisle was commanding. across the aisle was commanding.

Besides making disk access five Besides making disk access five to seven times faster and providing to seven times faster and providing friendly user interface that em a friendly user interface that employs graphics like windows, icons, ploys graphics like windows, icons, and pull-down menus, GEOS and pull-down menus, *GEOS*  comes with its own word process comes with its own word processing program, geoWrite, and drawing ing program, *geoWrite,* and drawing program, geoPaint. In addition, program, *geoPaillt,* In addition, Berkeley continues to upgrade the Berkeley continues to upgrade the system itself and offer add-on system itself and offer add-on packages. packages.

Writer's Workshop (\$49.95) is *Writer's Workshop* (\$49.95) is a combination of four powerful GEOS combination of four powerful *GEDS*  application programs that provide application programs that provide a complete professional writing envi complete professional writing environment. geoCalc is graphics-ronment. *geoCa/ c* is a graphicsoriented spreadsheet that can be oriented spreadsheet that can be used for such financial tasks as bud- used for such financial tasks as bud-

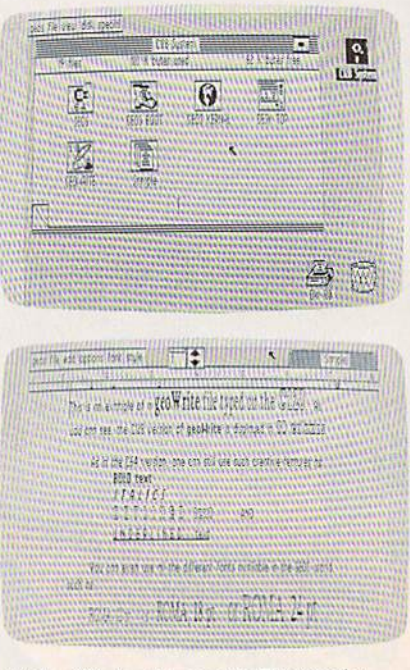

At the Winter Consumer Electronics *At the Winter Consumer Electronics*  Show in 1986, Berkeley Softworks intro *Show* in 1986, *Berkeley Softworks intro*duced GEOS, which was adopted as the *duced* GEOS, *which was adopted as the*  official graphics user interface for the *offiCial graphics user inter/ace for the*  Commodore 64. At the 1987 WCES, *Commodore* 64. *At the* 1987 WCES, Berkeley premiered an 80-column ver *Berkeley premiered all 80-column ver*sion of GEOS for the Commodore <sup>128</sup> *sion of* GEOS *for the Commodore 128*  (in 128 mode). Berkeley also announced (in 128 *mode). Berkeley* also *announced*  number of new companion packages *a number of ntw companion packages*  for the program, including geoCalc and *for the program, including* geoCalc *and*  geoFile, a spreadsheet and database<br>manager. manager.

# FLIGHT!

From the sophisticated realism, detail, and intellectual stimulation of Flight Simulator...

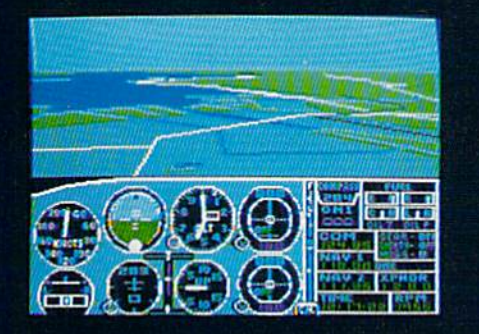

...to the brute-force fun, thrills and excitement of Jet...

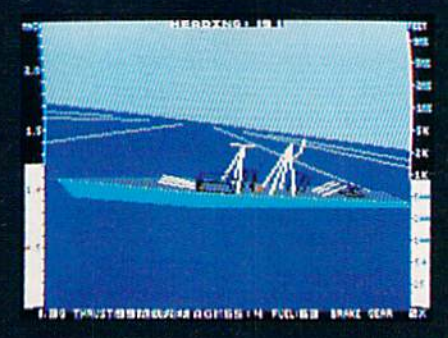

... with new adventures in Scenery Disks...

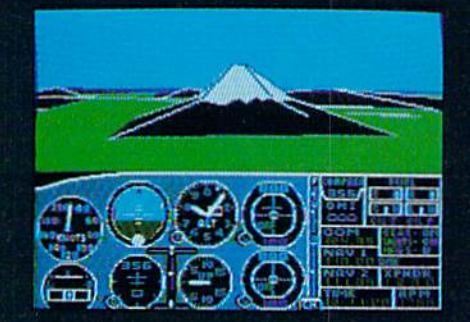

... SubLOGIC. The State of the Art in Flight.

See Your Dealer. For additional product ordering information or the name of the dealer nearest you, call (800) 637-4983.

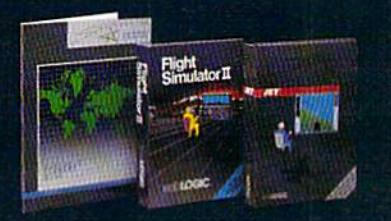

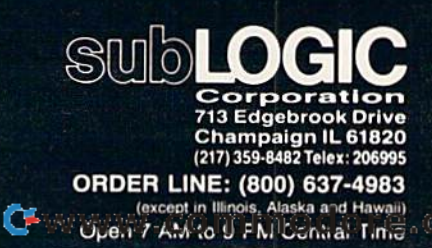

geting, cost estimating, mortgage geting, cost estimating, mortgage analysis, tax planning, and generat analysis, tax planning, and generating financial statements. geoFile ing financial statements. *geoFile*  (\$49.95) is database management (\$49.95) is a database management system that lets the user set up a filing system using simply designed ing system using simply designed forms. geoDex (\$49.95) is an elec forms. *geoDex* (\$49.95) is an electronic card file for names, address tronic card file for names, addresses, phone numbers, and other es, phone numbers, and other miscellaneous information. miscellaneous information.

But perhaps the biggest news But perhaps the biggest news to come out of Berkeley Softworks to come out of Berkeley Softworks at CE5 was its announcement of an at CE5 was its announcement of an 80-column version of GEOS for the 80-column version of *GEOS* for the Commodore 128. Expected to be Commodore 128. Expected to be available in the second quarter of available in the second quarter of 1987, this version will retail for \$69, 1987, this version will retail for \$69, \$10 more than its 64 counterpart. \$10 more than its 64 counterpart.

Berkeley Softworks, 2150 Shut-*Berkeley Sottworks, 2150 Shat*tuck Ave., Berkeley, CA 94704. *tuck Ave., Berkeley,* CA *94704.* 

For additional products intro For additional products introduced or exhibited at CES, see duced or exhibited at CES, see the News and Products section the News and Products section in this and upcoming issues. in this and upcoming issues.

### On The Digital Horizon: On The Digital Horizon: Compact Disc-Interactive Compact Disc-Interactive

Within the next few years, the Within the next few years, the crowded aisles and exhibit booths crowded aisles and exhibit booths of the Consumer Electronics Show of the Consumer Electronics Show will contain one of the most excit will contain one of the most exciting technological developments yet ing technological developments yet to come in the ongoing digital ex to come in the ongoing digital explosion: *compact disc-interactive*, currently referred to as CD-I. currently referred to as CD-I.

Right now, no one can be sure Right now, no one can be sure exactly what this marriage of com exactly what this marriage of computers and compact laser discs will puters and compact laser discs will look like or how it will be intro look like or how it will be introduced on a large scale. But the giant consumer electronics companies consumer electronics companies are already working hard on CD-I, are already working hard on CD-I, and the computer software and and the computer software and hardware developers are looking at hardware developers are looking at it with great interest. it with great interest.

To understand CD-I, you must To understand CD-I, you must first know a little something about the compact disc. Most people by the compact disc. Most people by now have heard of the growing popularity of audio compact discs, popularity of audio compact discs, even if they don't yet own a disc player. These small plastic-coated player. These small plastic-coated aluminum discs contain music en aluminum discs contain music encoded digitally in pits that can be coded digitally in pits that can be read by a low-power laser beam.

The same factors that make au The same factors that make audio compact discs so popular apply dio compact discs so popular apply to digital data from computers as to digital data from computers as well. well.

### 250,000 Pages Of Text 250,000 Pages Of Text

The two electronics companies that The two electronics companies thai introduced audio compact discs to introduced audio compact discs to the world back in 1980—Sony and the world back in 1980-50ny and Philips—proposed the first digital-Philips-proposed the first digitaldata compact disc application in data compact disc application in 1983: Compact Disc Read Only *1983: Co mpact* Dis c *Read* O,dy Memory (CD-ROM). CD-ROM *Mem ory* (CD· ROM). A CD-ROM disc looks almost identical to an au disc looks almost identical to an audio CD. But while a CD can hold only about 70 minutes of music, it can store up to 550 megabytes of can store up to 550 *megabytes* of data. That's about a quarter of a million pages of text. million pages of text.

With search-and-retrieval soft With search-and-retrieval soft-

ware, any of the data stored on the ware, any of the data stored on the disc can be accessed in seconds and disc can be accessed in seconds and cross-referenced in a variety of cross-referenced in a variety of ways. That capability makes CD-ways. That capability makes CD-ROM an incredibly powerful re ROM an incredibly powerful research and reference tool for business, education, and, in more business, education, and, in more limited use, the home. limited use, the home.

CD-ROM players are currently CD-ROM players are currently in production and dozens of appli in production and dozens of applications are being developed. The cations are being developed. The first consumer-oriented package first consumer-oriented package was produced by Grolier Electronic Publishing. Its *Academic American* Encyclopedia, along with a sophisticated indexing system, both fit on cated indexing system, both fit on part of just one compact disc. The part of just one compact disc. The player-and-software combination player-and-software combination (compatible with the IBM-PC) costs (compatible with the IBM-PC) costs around \$1,000. around \$1,000.

In February 1986, Sony and In February 1986, Sony and Philips announced tentative speci Philips announced tentative specifications for a more consumeroriented compact disc format, compact disc-interactive. CD-I com *compact disc-interactive.* CD-I combines state-of-the-art microcomputer technology with compact disc puter technology with compact disc technology. technology.

The initial technical specifica The initial technical specifications for CD-I call for a slightly modified CD-ROM player with modified CD-ROM player with a 68OO0 microprocessor {the same 68000 microprocessor (the same chip found in 16-bit computers like chip found in 16-bit computers like the Commodore Amiga, the Atari the Commodore Amiga, the Atari ST, and the Apple Macintosh) and ST, and the Apple Macintosh) and a multitasking OS-9 operating system. multitasking OS-9 operating system. So what you have is the processing So what you have is the processing power of the latest personal com power of the latest personal computers, the huge data storage capac puters, the huge data storage capacity of CD-ROM, unmatched sound ity of CD-ROM, unmatched sound and music quality, and advanced and music quality, and advanced graphics capabilities that will eventually allow full-motion video. tually allow full-motion video.

In addition, the manufacturers In addition, the manufacturers are working together to create are working together to create a universal standard of compatibility. universal standard of compatibility. That means that you'll be able to That means that you'll be able to play any audio CD or any CD-ROM play any audio CD or any CD-ROM

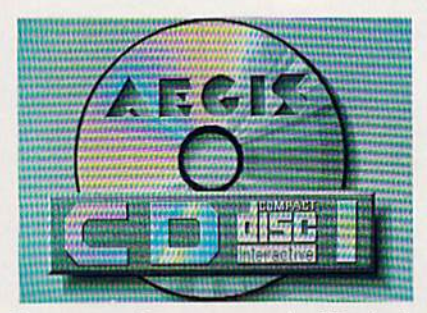

Computer software companies like Aegis *Campu ter software compallies like* Aegis Development are now beginning to explore the possibilities of the new com *plore* tire *possibilities af* tire *new com*pact disc-interactive (CD-I) technology. *pact dis c-interactive (CD-/) tecllllolagy.* 

disc on CD-I players manufactured disc on CD-I players manufactured by different hardware companies. by different hardware companies.

CD-I technology will ultimately CD-I technology will ultimately force us to rethink traditional no force us to rethink traditional notions of entertainment and education, says David Seuss, president of tion, says David Seuss, president of Spinnaker Software. For example, Spinnaker Software. For example, let's say you have CD-I program let's say you have a CD-I program that plays chess. You could store that plays chess. You could store every game that's ever been played every game that's ever been played by grand masters. At any moment by grand masters. At any moment in a game, you could have the program display examples of how the gram display examples of how the experts handled similar or identical experts handled similar or identical situations. And, of course, that's situations. And, of course, that's just the beginning. just the beginning.

With stereo sound, speech syn-With stereo sound, speech synthesis, full-motion video, and advanced graphics-and-text ma advanced graphics-and-text manipulation, CD-I players and pro nipulation, CD-I players and programs will bring new meaning to grams will bring new meaning to the word interactive. the word interactive.

CD-E players and software may CO-I players and software may be widely available as early as be widely available as early as Christmas of 1988. Much depends Christmas of 1988. Much depends on whether the manufacturers of both hardware and software can continue to cooperate in the devel continue to cooperate in the development of a single standard. opment of a single standard.

It's probable that by the early It's probable that by the early 1990s, advanced entertainment, 1990s, advanced en tertai nment, educational, and productivity applications will be available through plications will be available through CD-I. This combination of comput CD-I. This combination of computers and lasers has the potential to ers and lasers has the potential to sell into millions of households sell into millions of households over the next decade.

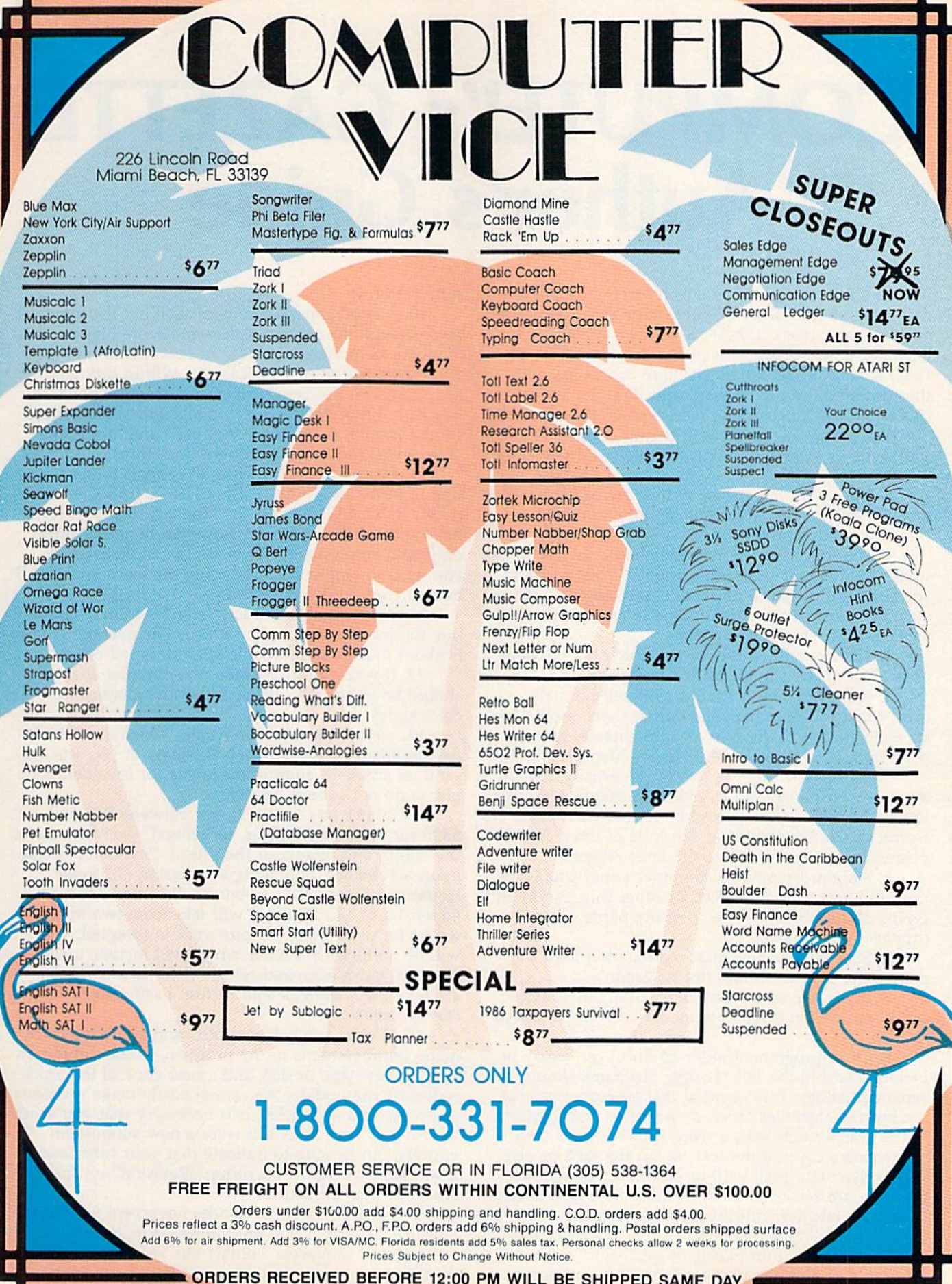

# **COMPUTE!'s GAZETTE** Author's Guide **Author's Guide**

Here are some suggestions which serve to improve Here are some suggestions which serve to improve the speed and accuracy of publication for prospective the speed and accuracy of publication for prospective authors. COMPUTE!'s GAZETTE is primarily interested in new and timely articles on the Commodore 128, 64, Plus/4, and 16. We are much more concerned with the content of an article than with its style, but articles should as be clear and well-explained as possible. des should as be clear and well·explained as possible.

The guidelines below will permit your good ideas and programs to be more easily edited and published: and programs to be more easily edited and published:

1. The upper left corner of the first page should 1. The upper left comer of the first page should contain your name, address, telephone number, and contain your name, address, telephone number, and the date of submission. the date of submission.

2. The following information should appear in the 2. The following information should appear in the upper right corner of the first page. If your article is upper right comer of the first page. If your article is specifically directed to one model of computer, please specifically directed to one model of computer, please state the model name. In addition, please indicate the state the model name. In addition, *please indicate the*  memory requirements of programs. *memory requiremellts of programs.* 

3. The underlined title of the article should start 3. The underlined title of the article should start about 2/3 of the way down the first page.

4. Following pages should be typed normally, 4. Following pages should be typed nonnally, except that in the upper right corner there should be except that in the upper right comer there should be an abbreviation of the title, your last name, and the an abbreviation of the title, your last name, and the page number. For example: Memory Map/Smith/2. page number. For example: Memory Map/ Smith/ 2.

5. All lines within the text of the article must be 5. All lines within the text of the article must be double- or triple-spaced. A one-inch margin should be left at the right, left, top, and bottom of each page. No left at the right, left, top, and bottom of each page. No words should be divided at the ends of lines. And words should be divided at the ends of lines. And please do not justify. Leave the lines ragged, please do not justify. Leave the lines ragged.

6. Standard typing or computer paper should be 6. Standard typing or computer paper should be used (no erasable, onionskin, or other thin paper) and used (no erasable, onionskin, or other thin paper) and typing should be on one side of the paper only typing should be on one side of the paper only (upper- and lowercase). (upper- and lowercase).

7. Sheets should be attached together with 7. Sheets should be attached together with a paper clip. Staples should not be used. paper clip. Staples should not be used.

8. If you are submitting more than one article, 8. If you are submitting more than one article, send each one in a separate mailer with its own tape or disk. or disk.

9. Short programs (under 20 lines) can easily be 9. Short programs (under 20 lines) can easily be included within the text. Longer programs should be included within the text. Longer programs should be separate listings. It is *essential that we have a copy of* the program, recorded twice, on a tape or disk. If your article was written with a word processor, we also appreciate a copy of the text file on the tape or disk. Please use high-quality 10 or 30 minute tapes with the program recorded on both sides. The tape or disk the program recorded on both sides. The tape or disk should be labeled with the author's name and the title should be labeled with the author's name and the title of the article. Tapes are fairly sturdy, but disks need of the article. Tapes are fairly sturdy, but disks need to be enclosed within plastic or cardboard mailers to be enclosed within plastic or cardboard mailers (available at photography, stationery, or computer

supply stores). supply stores).

10. A good general rule is to spell out the numbers zero through ten in your article and write higher zero through ten in your article and write higher numbers as numerals (1024). The exceptions to this numbers as numerals (1024). The exceptions to this are: Figure 5, Table 3, TAB(4), etc. Within ordinary are: Figure 5, Table 3, TAB(4), etc. Within ordinary text, however, the zero through ten should appear as text, however, the zero through ten should appear as words, not numbers. Also, symbols and abbreviations words, not numbers. Also, symbols and abbreviations should not be used within text: use "and" (not &), should not be used within text: use "and" (not &), "reference" (not ref.), "through" (not thru). " reference" (not ref.), " through" (not thru).

11. For greater clarity, use all capitals when refer 11. For greater clarity, use all capitals when referring to keys (RETURN, CTRL, SHIFT), BASIC words ring to keys (RETURN, CTRL, SHIFT), BASIC words (LIST, RND, GOTO), and the language BASIC. Head (LIST, RNO, GOTO), and the language BASIC. Headlines and subheads should, however, be initial caps lines and subheads should, however, be initial caps only, and emphasized words are not capitalized. If you wish to emphasize, underline the word and it will you wish to emphasize, underline the word and it will be italicized during typesetting. be italicized during typesetting.

12. Articles can be of any length—from a singleline routine to a multi-issue series. The average article is about four to eight double-spaced, typed pages. is about four to eight double-spaced, typed pages.

13. If you want to include photographs, they 13. If you want to include photographs, they should be either  $5\times7$  black and white glossies or color slides. color slides.

14. We do not consider articles which are submit 14. We do not consider articles which are submitted simultaneously to other publishers. If you wish to ted simultaneously to other publishers. If you wish to send an article to another magazine for consideration, send an article to another magazine for considera tion, please do not submit it to us. please do not submit it to us.

15. COMPUTE!'s GAZETTE pays between \$70 and \$800 for published articles. In general, the rate reflects \$800 for published articles. In general, the rate reflects the length and quality of the article. Payment is made the length and quality of the article. Payment is made upon acceptance. Following submission (Editorial upon acceptance. Following submission (Editorial Department, COMPUTE!'s GAZETTE, P.O. Box 5406, Greensboro, NC 27403) it will take from two to four Greensboro, NC 27403) it will take from hvo to four weeks for us to reply. If your work is accepted, you weeks for us to reply. If your work is accepted, you will be notified by a letter which will include a contract for you to sign and return. Rejected manuscripts tract for you to sign and return. *Rejected manuscripts*  are returned to authors who enclose a self-addressed, stamped envelope. *stamped envelope.* 

16. If your article is accepted and you have since 16. If your article is accepted and you have since made improvements to the program, please submit an made 'improvements to the program, please submit an entirely new tape or disk and a new copy of the article reflecting the update. We cannot easily make revisions to programs and articles. It is necessary that you send to programs and articles. It is necessary that you send the revised version as if it were a new submission entirely, but be sure to indicate that your submission entirely, but be sure to indicate that your submission is a revised version by writing, "Revision" on the envelope and the article. envelope and the article.

17. COMPUTE!'s GAZETTE does not accept unsolicited product reviews. If you are interested in serving on product reviews. If you are interested in serving on our panel of reviewers, contact our Features Editor for details. details.

Cwww.commodore.ca

#### 42 COMPUTE!'s Gazette April 1987

 $\mathbf{in} \cdot \mathbf{no} \cdot \mathbf{v}$  action n. 1. the process of making changes 2. a new method, custom, device, etc. 3. Cadpak 4. BASIC Compiler see Abacus 3. Cadpak 4. BASIC Compiler *see* Abacus

#### Features of Cadpak: Features of *Cadpak:*

- dimensioning for exact scaled output
- works with lighlpcn or keyboard works with lighlpcn or keyboard
- copy artwork between two screens copy artwork betwccn two screens
- print in two sizes-full or 1/4 page • add text in four different sizesthree special fonts included thrce special fonts included
- includes three tutorials includes three tutorials
- create librarys of objects with Object Editor-math and electronic included Editor-math and electronic included
- design your own pattern fills design your own pattern fills
- size, rotate and reflect objects • work in metric or english sizes
- 
- includes USA map outline<br>• C-128 added features: C-128 added features:
- draw curves with up to 11 points draw curves with up 10 11 points
- create templates which you can size or rotate at any degree size or rotate at any degree
- larger work area (640x360 pixels)

#### Cadpak *Cadpak*

Design pictures and graphics quickly and precisely. Unlike other drawing programs, you can produce exact scaled output on your you can produce exact scaled OUlput on your printer. Design in the units of your drawing primer. Design in the units of your drawing problem (feet, miles, meters,etc.) and send problem (feet, miles, meters,etc.) and send hardcopy to most printers. Uses either the hardcopy 10 most primers. Uses either the keyboard or a lightpen. Two separate work screens-transfer artwork from one screen to the other. Place text in four sizes to the other. Place text in four sizes anywhere in the picture—three extra fonts anywhere in the picture-three extra foms included: Old English, 3-D and Tech. "Try included: Old English, 3-D and Tech. Try Again" functions allows you to undo mistake. Solid or dashed lines, circles, ellipses at any angle, rays and boxes. Save ellipses at any angle, rays and boxes. Save and eoit fill patterns, fonts and objects. and edit fill patterns, fonts and objects. Cadpak is the full-featured design package *Cadpak* is the full-featured design package for your Commodore computer. for your Commodore computer. Design pictures and graphics quickly and precisely. Unlike other drawing programs, Again" functions allows you to undo a mistake. Solid or dashed lines, circles,

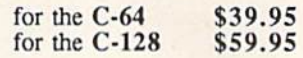

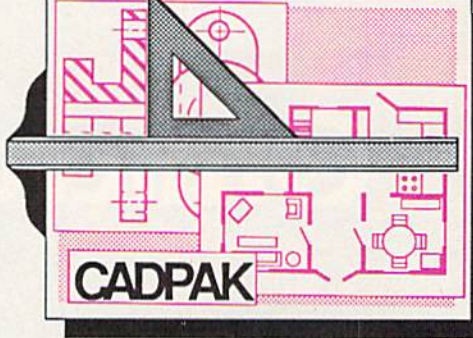

Design an addition to your house... *Design* an to your Remodel your apartment... *Remodel* your apartment. .. Create a layout for your garden... Draw schematic diagrams... *Draw* schematic diagrams ... Engineer a new widget... all to scale!

Give your **BASIC** programs a boost!

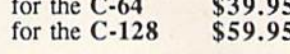

#### Features of *Basic Compiler:*

- •compile to machine language, compile to machine language, speedcode or a combination of both for added flexability
- supports overlay structures for large supports overlay structures for large programs programs<br>• extensive compiler directives allow
- parameter changes during parameter changes during compilation compilation
- use BASIC extensions such as use BASIC extensions such as Simon's BASIC, Video Basic, Simon's BASIC, Video Basic, BASIC 4.0, V1CTREE and others BASIC 4 ,0, VICTREE and others
- compile your programs to speed compile your programs to speed them up and to protect them from LISTing or altering LISTing or altering
- C-128 version added features:
	- works with BASIC 7.0 works with BASIC 7.0
		- works with FAST mode works with FAST mode
		- make use of all I28K make usc of all 128K

### BASIC Compiler *BASIC Compiler*

The complete compiler and development The complete compiler and development package. Make your programs 3 to 35 times faster. Compile you programs into machine faster. Compile you programs into machine language, speedcode {pseudo code) or language, speedcode (pseudo code) or a<br>combination of both. With the overlay feature you can compile a series of pro grams that load in consecutively. Even compiles programs written with BASIC extensions (Simon's BASIC, VICTREE, BASIC 4.0, VideoBasic, others). Control BASIC 4.0, VideoBasic, others). Control memory management to give you total memory management to give you total control over your compiled program. When the compiler recognizes an error, it contin the compiler recognizes an error, it continues to find other errors. C-128 version is completely compatible with BASIC 7.0, works with FAST mode and allows for use of all of 128K of RAM. If your program of all of 128K of RAM. If your program walks or crawls, give it the speed to RUN! walks or crawls. give it the speed to RUN! combination of both. With the overlay feature you can compile a series of programs that load in consecutively. Even compiles programs written with BASIC extensions (Simon's BASIC, VICTREE, ues to find other errors. C-128 version is completely compatible with BASIC 7.0, works with FAST mode and allows for use

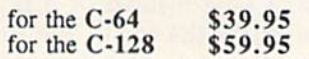

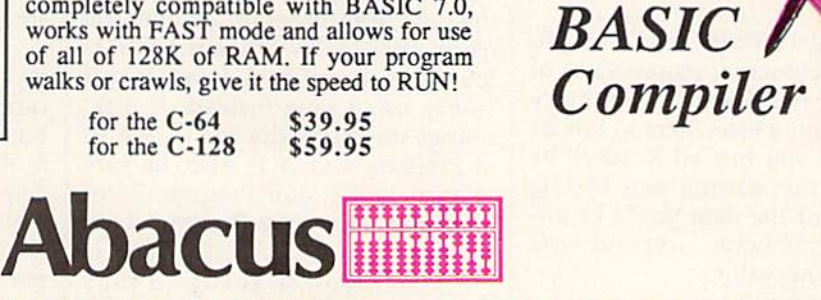

P.O. Box 7219 • Dept. G4 • Grand Rapids, MI 49510 • Telex 709-101 • Phone 616/241-5510 Call now for the name of the dealer nearest you. Or order directly using your MC, Visa or Amex card. Add \$4.00 per order for shipping. Foreign orders add \$12.00 per item. Call (616) 241-5510 or write for your free catalog. 30-day money back software guarantee. Dealers inquires welcome-over 2000 dealers nationwide. back software guarantee. Dealers inquires welcome--over 2000 dealers nationwide.

### C-www.commodore.ca

# Omicron

Sean Wagle

Be ready and alert. A host of deadly enemies can make quick *work of you in this frantically paced, multilevel arcade-action* game for the 64. A *joystick* is *required.* 

"Omicron" is a game which creates universe full of hostile aliens. To a universe full of hostile aliens. To play and win, you must survive 16 play and win, you must survive 16 waves of 15 enemies each. This is waves of 15 enemies each. This is anything but an easy task—you'll anything but an easy task-you'll be facing some of the deadliest and fastest creatures ever to visit the fastest creatures ever to visit the screen of your computer. screen of your computer.

Omicron is written partly in Omicron is written partly in BASIC and partly in machine lan BASIC and partly in machine language (ML). First, type in and save guage (ML). First, type in and save Program 1, the BASIC section of the Program 1, the BASIC section of the program. Since the BASIC section program. Since the BASIC section attempts to load the ML portion of attempts to load the ML portion of the program, don't run the program the program, don't run the program until you've typed in and saved until you've typed in and saved Program 2. Program 2.

Typing in Program 2, the ML Typing in Program 2, the ML section of Omicron, requires use of the "MLX" machine language entry the " MLX" ' machine language entry program found elsewhere in this is program found elsewhere in this issue. When you run MLX, you'll be sue. When you run MLX, you'll be asked for the starting and ending asked for the starting and ending addresses of the data you'll be en addresses of the data you'll be en-<br>tering. For Omicron, respond with the following values: the following values:

#### Starting Address: 33CE Ending Address: 43BD

When you've finished typing When you've finished typing in the data, save a copy to disk

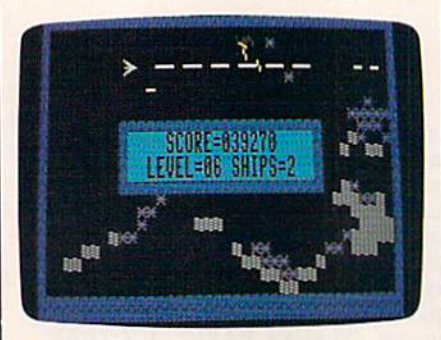

The player is about to finish this level *The player* is *about to fillish tllis level*  by destroying the last enemy unit, just one of a host of fast and deadly aliens.

before leaving MLX. You must save before leaving MLX. You must save the data from Program 2 under the name OMICRON ML, since that is name OMICRON ML, since that is the name Program 1 looks for. If you're using tape instead of disk, you're using tape instead of disk, change the ,8,1 at the end of line 10 change the ,8, 1 at the end of line 10 in Program 1 to ,1,1. Also, be sure to save the data for Program 2 immediately following Program 1 on the tape. the tape.

When you're ready to play When you're ready to play Omicron, make sure that joystick Omicron, make sure that a joystick is first plugged into port 2; then is first plugged into port 2; then load and run the BASIC program. load and run the BASIC program. The game does not work properly unless the joystick is plugged in before *JOYstiCk* I you run the program. When the title y*ou run the program.* When the title<br>screen appears, choose one of the four skill levels by pressing a function key. It's recommended that tion key. It's recommended that you start with the Rookie level (f7) you start with the Rookie level (f7) so you can get used to game play. so you can get used to game play. The skill levels are as follows: The skill levels arc as follows:

- fl Expert f1 Expert
- f3 Pro
- f5 Advanced
- f7 Rookie £7 Rookie

### How To Play How To Play

When the game begins, your first ship appears in the upper left cor ship appears in the upper left corner of the screen. You and your en ner of the screen. You and your enemies can move freely, but you'll emies can move freely, but you'll bounce off the edges of the screen bounce off the edges of the screen and off the status board in the cen and off the status board in the center of the screen, which holds the ter of the screen, which holds the score, current level, and number of score, current level, and number of ships remaining. ships remaining.

The first thing to master is the The first thing to master is the joystick control of your ship. You joystick control of your ship. You can fire missiles by pressing the fire can fire missiles by pressing the fire button. To move, aim the joystick button. To move, aim the joystick in the desired direction. Since your in the desired direction. Since your ship can build momentum, your di ship can build momentum, your direction does not change immediate rection docs nol change immediately. The direction in which the ship ly. The direction in which the ship points does not change unless you points does not change unless you press the fire button while moving press the fire button while moving the joystick, so with careful plan the joystick, so with careful planning you can move in one direction ning you can move in one direction and shoot in another.

www.commodore.ca

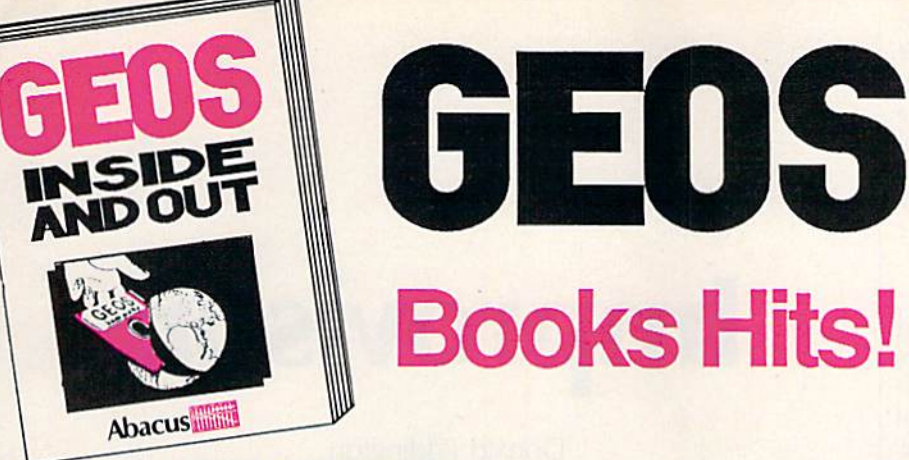

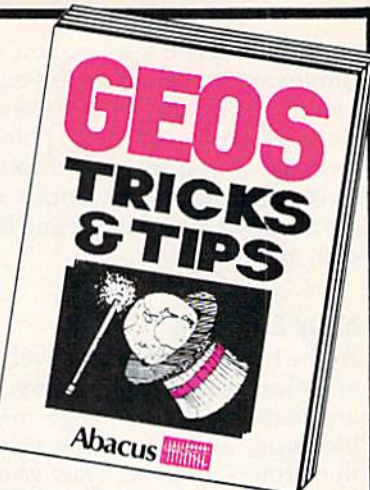

Telex

o www.commodore.ca

### GEOS Inside and Out

If you use GEOS then our new book, GEOS Inside and Out, has the info you need.

Out, has the info you need.<br>A detailed introduction is laid out for the novice-beginning with how to load GEOS...how to create a backup...how to alter Ihe preference manager...how to format disks...loam geoWrite and gooPaint in detail. Easy to understand examples, diagrams and glossary are included to enlighten the beginner. the preference manager...how to format disks...learn geoWrite<br>and geoPaint in detail. Easy to understand examples, diagrams and glossary are included to enlighten the beginner.

The advanced user will find more detailed information on GEOS's internals and useful tricks and tips. Add constant GEOS's Intornals and usolul tricks and tips. Add a constant display dock-includes assembly and BASIC listing...complete ilisting of our FileMaster utility (converts your programs to<br>GEOS format with an icon editor) with a line by line explanation...create a single-step simulator for observing memory and system registers...loam about windows and how to memory and systom roglstof'5, •. loarn about windows and how to use them to your advantage...understand GEOS file structure. use them to your advantage...understand GEOS file structure.<br>If you're just getting started with GEOS or getting to the point The advanced user will find more detailed information on display clock-includes assembly and BASIC listing...complete listing of our FileMaster utility (converts your programs to GEOS format with an icon editor) with a line by line

of wanting to add your own applications, then GEOS Inside and Out will help you on your way. \$19.95

#### GEOS Tricks & Tips GEOS Tricks & Tips

Continuing the tradition established by our famous C-64<br>reference library, GEOS Tricks & Tips is a collection of helpful techniques for anyone who uses GEOS with their Commodore. It's easy to understand without talking down to the reader, and detailed in the applications of the routines. Includes a font editor<br>to create up to 64 point text and a machine language monitor. A perfect companion volume to GEOS Inside and Out. Available Second Quarter. \$19.95 Continuing the tradition established by our famous C-64 reference library, GEOS Tricks & Tips is a collection of helpful

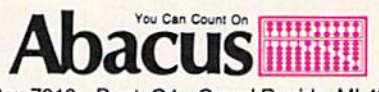

P.O. Box 7219 • Dept. G4 • Grand Rapids, MI 49510 Telex 709-101 -Fax 616/241-5021 Phono616/241-5510 Tolox 709· 101 • Fax *6 16/24 1·5021* • PhOn/) *6 16/241 ·5510* 

To receive your copy of GEOS Inside and Out and/or GEOS Tricks & Tips,<br>call now for the name of the dealer or bookstore near you. Or order directly using<br>your Visa, MC or Amex cand. Add \$4.00 per order for shipping and han tradenames of Berkeley Softworks. at *CEOS* 

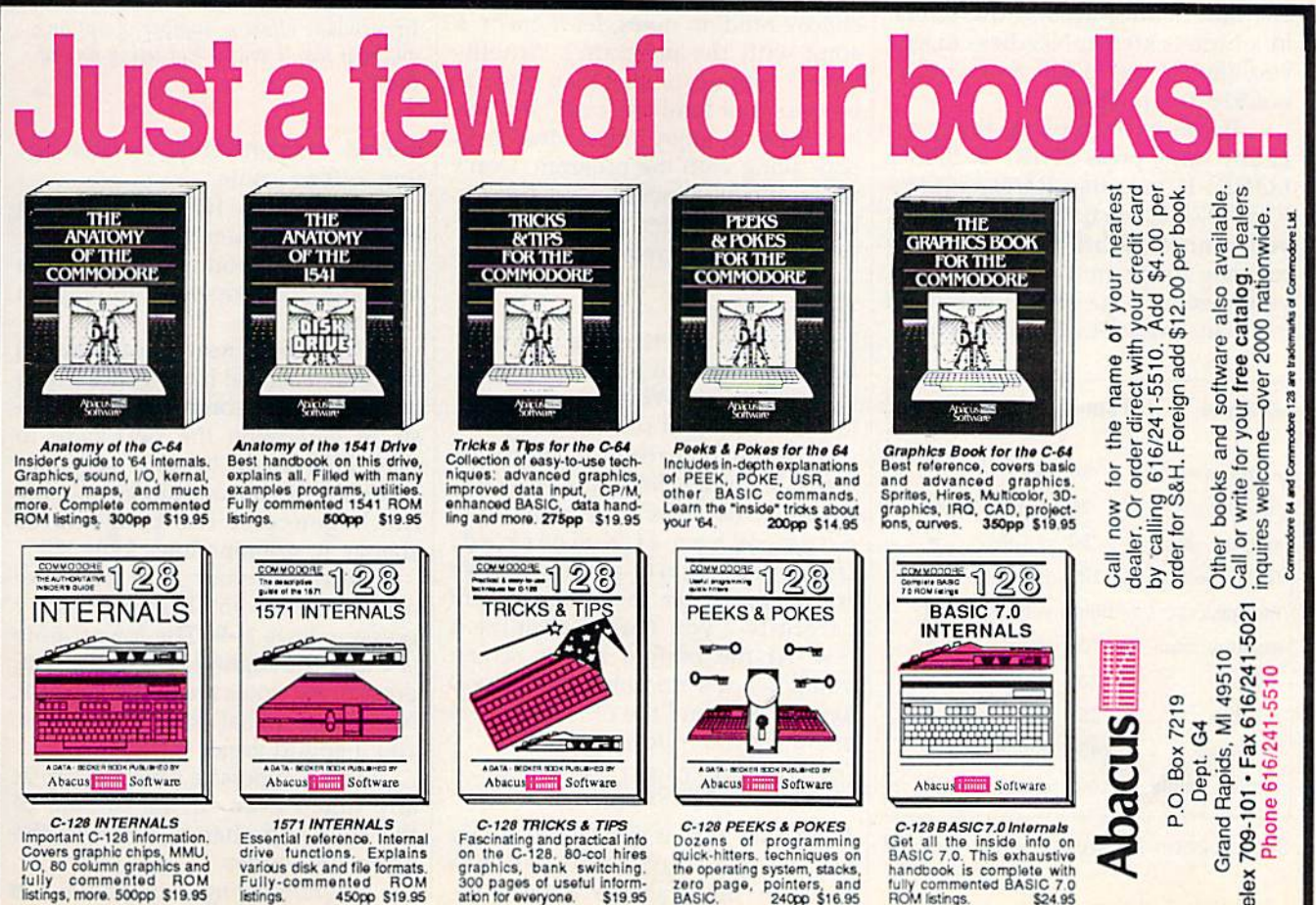

Fascinating and practical info<br>on the C-128, 80-col hires<br>graphics, bank switching<br>300 pages of useful inform-<br>ation for everyone. \$19,95

Books Hits!

C-128 INTERNALS<br>Important C-128 information Covers graphic chips, MMU,<br>LO, 80 column graphics and<br>fully commented ROM<br>listings, more, 500pp \$19.95 1571 INTERNALS<br>Essential reference Internal<br>drive lunctions Explains<br>various disk and file formats<br>Fuily-commented ROM<br>listings. 450pp S19.95 **Essential reference.** Internal<br>
Essential reference. Internal<br> *initia*l structions. Explains<br> *anio*us disk and file formats.<br>
Eully-commented ROM<br>
stings. 450pp \$19.95

C-128 PEEKS & POKES<br>Dozens of programming<br>quick-hitters, techniques on<br>the operating system, stacks. Je'Q pige, pOinlers. and OASC. 24Lt S1695 *C*-128 PEEKS & POKES<br>Dozens of programming<br>quick-hitters, techniques on<br>he operating system, stacks,<br>ere page, pointers, and<br>3ASIC. 24Op S16.95

To complete a level, you must eliminate all 15 enemies. If you lose a ship, you'll start over on the same level. A bonus of 1000 points is awarded if you make it through a level on your first try. Bonus ships are awarded after completing levels 4, 8, and 12.

### **Your Enemies**

At the beginning of each level, your enemies are dark blue drifters. They are harmless at this stage in their life cycle. As time passes, some of the drifters become cyan bombers. Bombers leave an assortment of deadly objects in their wake. See the table for a description of all the enemies in Omicron.

If they are not destroyed, bombers become yellow destroyers. Destroyers move twice as fast as bombers, and they shoot yellow missiles which are similiar to the ones you fire. Watch destroyers carefully—they can change their direction at the first corner they encounter.

Near the end of the level, the remaining enemies can become orange battle satellites, which fire like destroyers, leave bombs like bombers, and bounce around the screen in a furious attack. Needless to say, you should try to kill these off as quickly as possible.

If you wish to pause the game at any time, press SHIFT or SHIFT LOCK. If you use RUN/STOP-RESTORE to break out of the game, you cannot restart play simply by running Program 1 again. Instead, you must turn the computer off and back on, then reload Program 1.

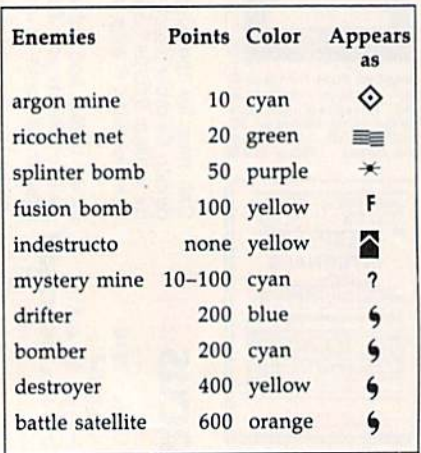

See program listings on page 102.

# **Improvisor**

**Donald Eddington** 

Anyone can play melodic music with the help of the 64 and this program. It's fun for children, but adults will enjoy it too.

The Commodore 64 has a powerful sound chip know as the SID (Sound Interface Device). You've probably heard what it can do in games and music programs. "Improvisor" lets you play along with SID to create music without much effort.

Improvisor can play music along with you or play alone. There are three ways to let Improvisor play solo-you can let the computer choose random notes, let it create a song with the program's "intelligence" routine, or let it play from its repertoire of familiar songs. But the best way to enjoy Improviser is to play along with the program. Don't worry if you've never played music before-Improviser will make sure that you sound great.

#### **Typing It In**

Improvisor is written entirely in BASIC. Type it in and save a copy to tape or disk. When you're ready to play, load and run the program.

When Improvisor starts, it loads 16 songs from DATA statements. This takes only a few seconds. When it's finished, Improvisor starts playing these songs, one after the other. Listen carefully-you may recognize a few. At the bottom of the screen you'll see the numbers 0-9. The 0 key is a rest, and the other numbers stand for the following notes.

**RFGACDFGAC**  $0$  1 2 3 4 5 6 7 8

Note that this is not a full major scale-the fourth and seventh notes of the scale have been re-

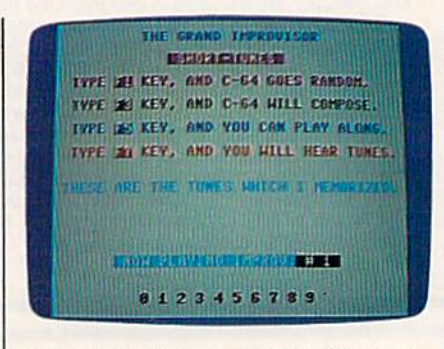

Improvisor offers a number of options, and you won't sound bad using any of them.

moved. This prevents you from hitting a "bad" note.

Now press f1. You'll hear a random, computer-generated melody. This is a good way to get ideas for songs that you want to play on Improvisor.

Press f3 to hear the program's musical "artificial intelligence." The computer does some pattern analysis to determine the next note to play. This results in some very nice melodies. If you want to inspect the intelligence of the program or change it, examine lines 220-320.

Now it's your turn to make music. Press f5. Play notes by pressing keys 1-9. The lowest note is 1 and the highest is 9. For a rest, press 0. All notes are in the key of F. No matter what keys you press, you'll sound great.

You can press a function key at any time—even in the middle of the song-to change between the operating modes.

See program listing on page 106.

Cwww.commodore.ca

### 1-800-233-6345 **ODDEDS ONLY**

226 Lincoln Road Miami Beach, FL 33139

### **COMMODORE HARDWARE**

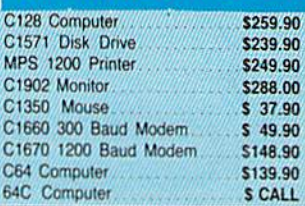

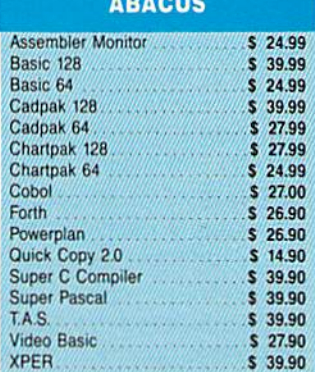

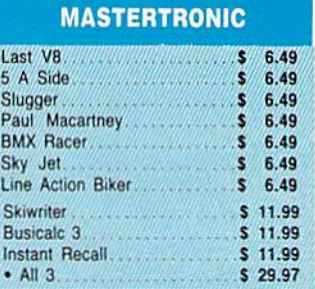

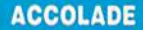

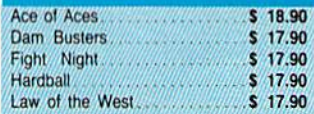

### **BRODERBUND**

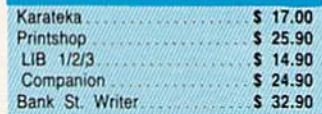

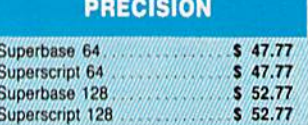

ca

### CUSTOMER SERVICE OR IN FLORIDA (305) 538-1364 FREE FREIGHT ON ALL ORDERS WITHIN CONTINENTAL U.S. OVER \$100.00 Orders under \$100.00 add \$4.00 shipping and handling. C.O.D. orders add \$4.00.

Prices reflect a 3% cash discount. A.P.O., F.P.O. orders add 6% shipping & handling. Postal orders shipped surface Add 6% for air shipment

Wholesalers, Inc.

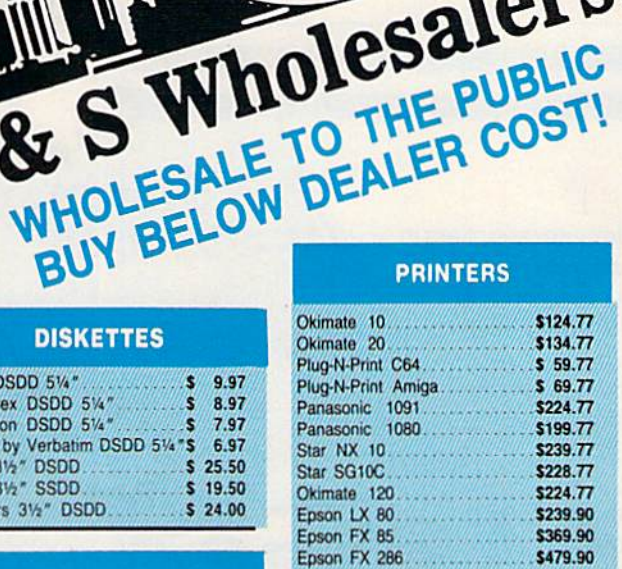

### **COMMODORE CLOSEOUTS**

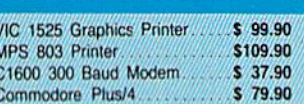

### **TIMEWORK**

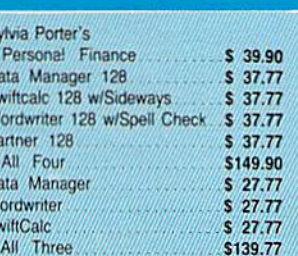

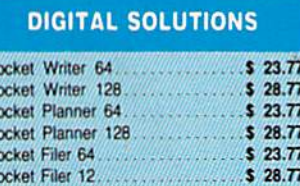

**Call for Pricing** 

...IN STOCK...

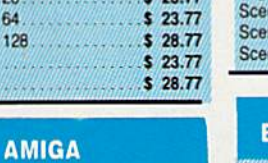

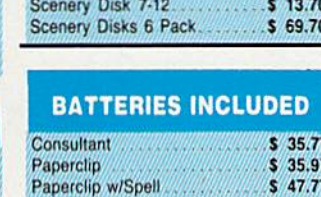

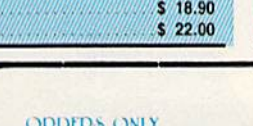

Clip Art II 1-800-233-6345

**DISKETTES** 

Bonus by Verbatim DSDD 51/4"\$ 6.97

**SOFTWARE CLOSEOUTS** 

**ACCESS** 

**MICROPROSE** 

**SPRINGBOARD** 

 $\sim 77$ 

 $5\ 9.97$ 

 $58.97$ 

 $5, 7.97$ 

 $$19.50$ 

 $$24.00$ 

 $$4.77$ 

 $3/4.77$ 

 $57.77$ 

 $57.77$ 

 $57.77$ 

 $57.77$ 

\$29.77

 $$4.77$ 

 $57.77$ 

 $$7.77$ 

 $56.77$ 

 $$22.50$ 

 $$29.90$ 

 $$23.90$ 

 $$20.77$ 

 $$19.47$ 

 $$22.77$ 

\$19.47

 $524.77$ 

\$ 12.90

D.

 $50$ 

**A A A A** 

 $.57.77$ 

Sony DSDD 51/4"

Sony 31/2" SSDD

Zork<sub>1</sub>

Zork II

Zork III.

File Now

Frogger

Q Ben

Popeye

Multiplan

Battlezone

Robotron

Rack-Em Up

Mach 5

Leader Board Tournament Disk

Mach 128.

**Acroiet** 

Gunship.

**Silent Service** 

Newsroom

Clip Art 1

F15 Strike Eagle

Conflict in Vietnam.

Triad

Calc Now

Winners 31/2" DSDD

Memorex DSDD 514"

Precision DSDD 51/4"

### Certificate Maker \$ 29.90  $$29.00$

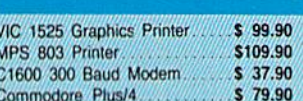

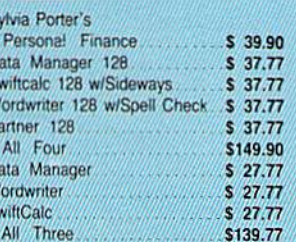

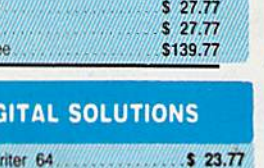

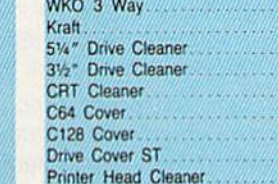

WICO The Boss

80 Col. Cable

Monitor Cable

WICO Ball

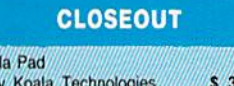

**MONITORS** Samsung 14" Color........... \$139.90 Samsung Green 12" ............. \$ 49.90

NEC 12" Color................ \$134.90

**JOYSTICKS & ACCESSORIES** 

 $$3, 8.77$ 

 $5, 5.77$ 

 $$10.77$ 

 $$14.77$ 

 $$18.77$ 

 $7.77$ s

 $6.77$ **S** 

 $7.77$  $\mathbf{s}$ s  $7.77$ s  $7.77$ 

 $$14.77$ 

 $\bullet$ 6.77

 $\bullet$  $6.77$ 

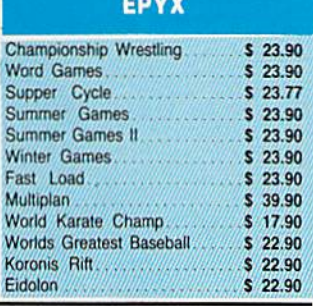

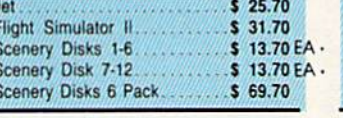

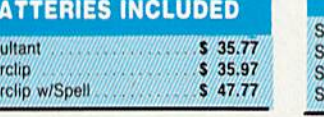

19.77

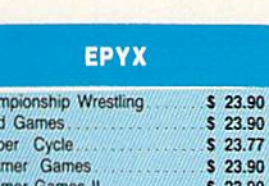

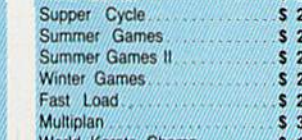

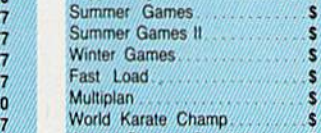

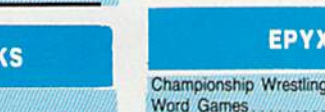

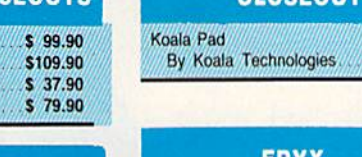

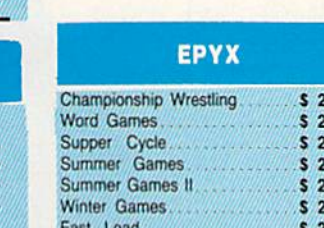

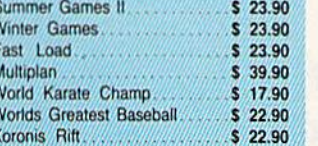

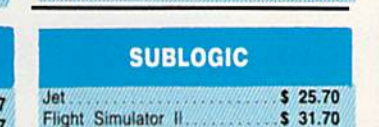

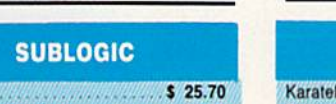

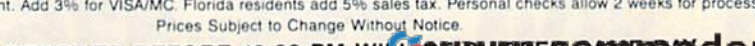

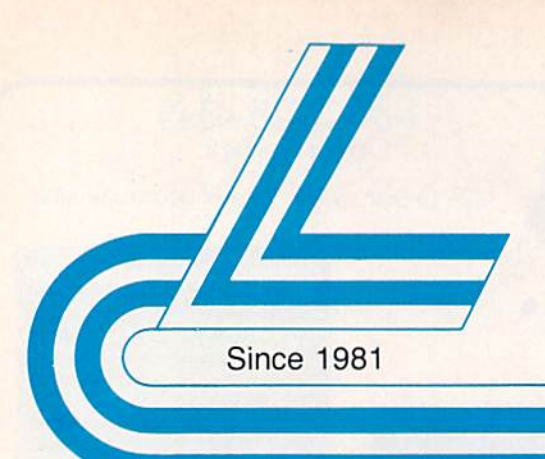

## **Lyco Computer**

### **Marketing & Consultants**

Lyco Computer is one of the oldest and most established computer suppliers in America. Because we are dedicated to satisfying every customer, we have earned our reputation as the best in the business. And, our six years of experience in computer mail-order is your assurance of knowledgeable service and quality merchandise.

We fill 95% of all orders every month. Here's how: . lowest prices anywhere • multimillion \$ factory fresh inventory • courteous, knowledgeable sales staff . 24-hour shipping on in-stock items

Plus: • free shipping in US on prepaid cash orders • no deposit on C.O.D. orders · no sales tax outside PA · full manufacturers' warranties apply • air freight, UPS Blue/Red shipping available

Call Lyco Computer. See for yourself why so many customers keep coming back to Lyco for the best prices, the most complete inventory, and our fast and courteous service.

#### To order, call toll-free: 1-800-233-8760

In Penna.: 1-717-494-1030 **Customer Service:** 1-717-494-1670 Or write: Lyco Computer, Inc. P.O. Box 5088 Jersey Shore, PA 17740

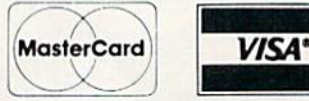

Risk-Free Policy: . prices show 4% cash discount; add 4% for credit cards . APO, FPO, international: add \$5 plus 3% for priority mail · 4-week clearance required on personal checks . compatability not guaranteed · return authorization required • we check for credit card theft

a e 128 Computer 1571 Disk Drive

**64C Computer** 1541 C Disk Drive 1902 Monitor 1802C Monitor C-1700 128K RAM 1750 RAM Indus GT C-64 Drive. GFOS C-1351 Mouse.

Vivre Doka **HARDWARE** 

> \$275 \$229 \$175 \$185 \$285 \$189 \$109.95 \$169.95 \$179 **SCALL** \$39

Purchase orders accepted from educational institutions. Also, ask about volume discounts

## 1-800-233-8760

### www.commodore.ca

- Commodore 1902 A monitor · Commodore 1571 Disk Drive · Commodore 128 Computer

Complete

**COMMODORES** 

**System** 

(90-day warranty)

(reg. \$789)

pecials

**COMMODORE**E 640 System

- Commodore 64 C Compute • 1541 C Drive · Seikosha SP-1000 VC Printer · 2 Joysticks

### **Vickie Blaker Customer Service Department Manager**

印度

"Our Customer Service Department is one example of how much Lyco Computer cares about your satisfaction. Everyday we talk to people from all over the world, and our goal with each person who calls is to be as helpful. efficient, and courteous as possible. We're ready to find the answers -- from questions about the status of an order. to warranties, to product availability and price -- or guide you to someone who can. And we're always here to help you...before, during, and after your purchase."

Micro Le Broderbu Bank St. Wri Carmen San D Champion Lode Graphic Library I, Karateka Print Shop. Print Shop Companion Print Shop Paper ... Science Kit **Strategic Simulations:** Baseball Stadium Gemstone Healer. Gettysburg Kampfgruppe  $S$  $$2$ War in the South Pacific .... \$39.5

ummmmm

Phantasie II Ring of Zelfin. Road War 2000 Shard of Spring ...

Wizards Crown

Ge

Stat

'86 Te

**Diskettes** 

**MMODORE** 

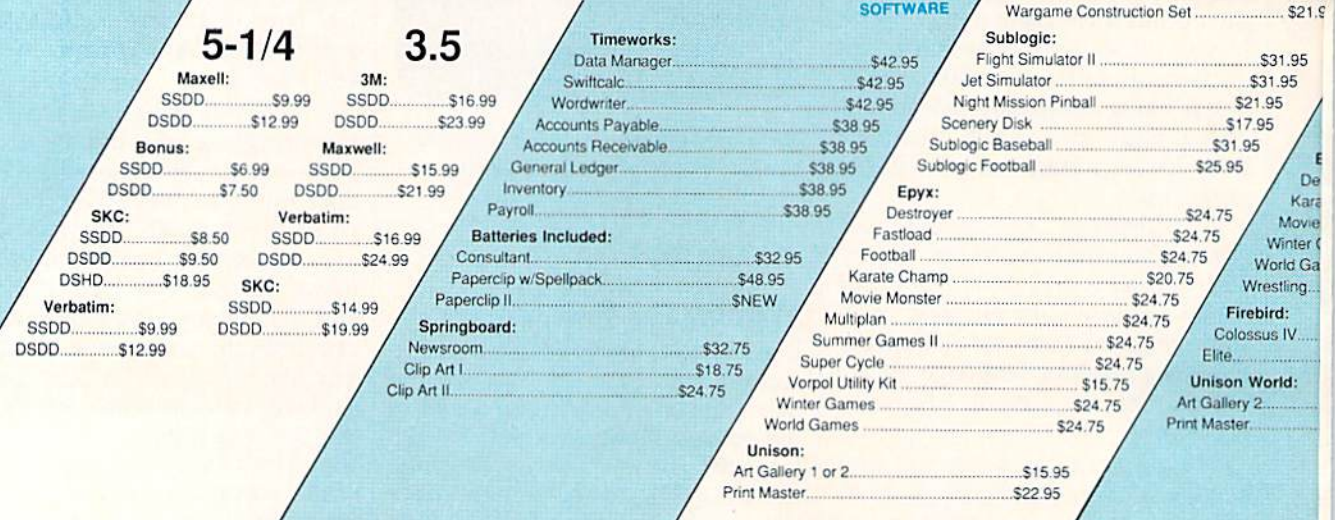

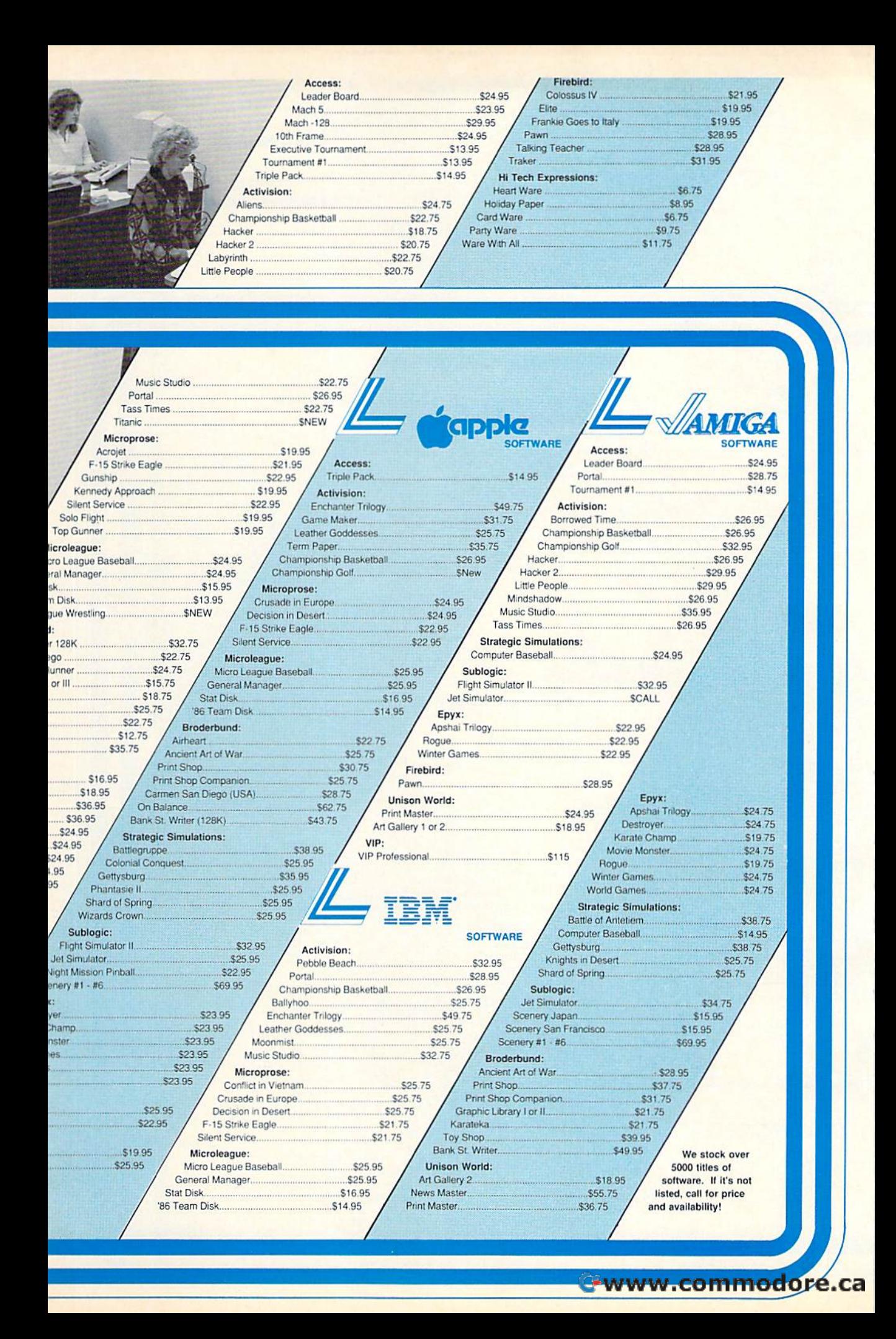

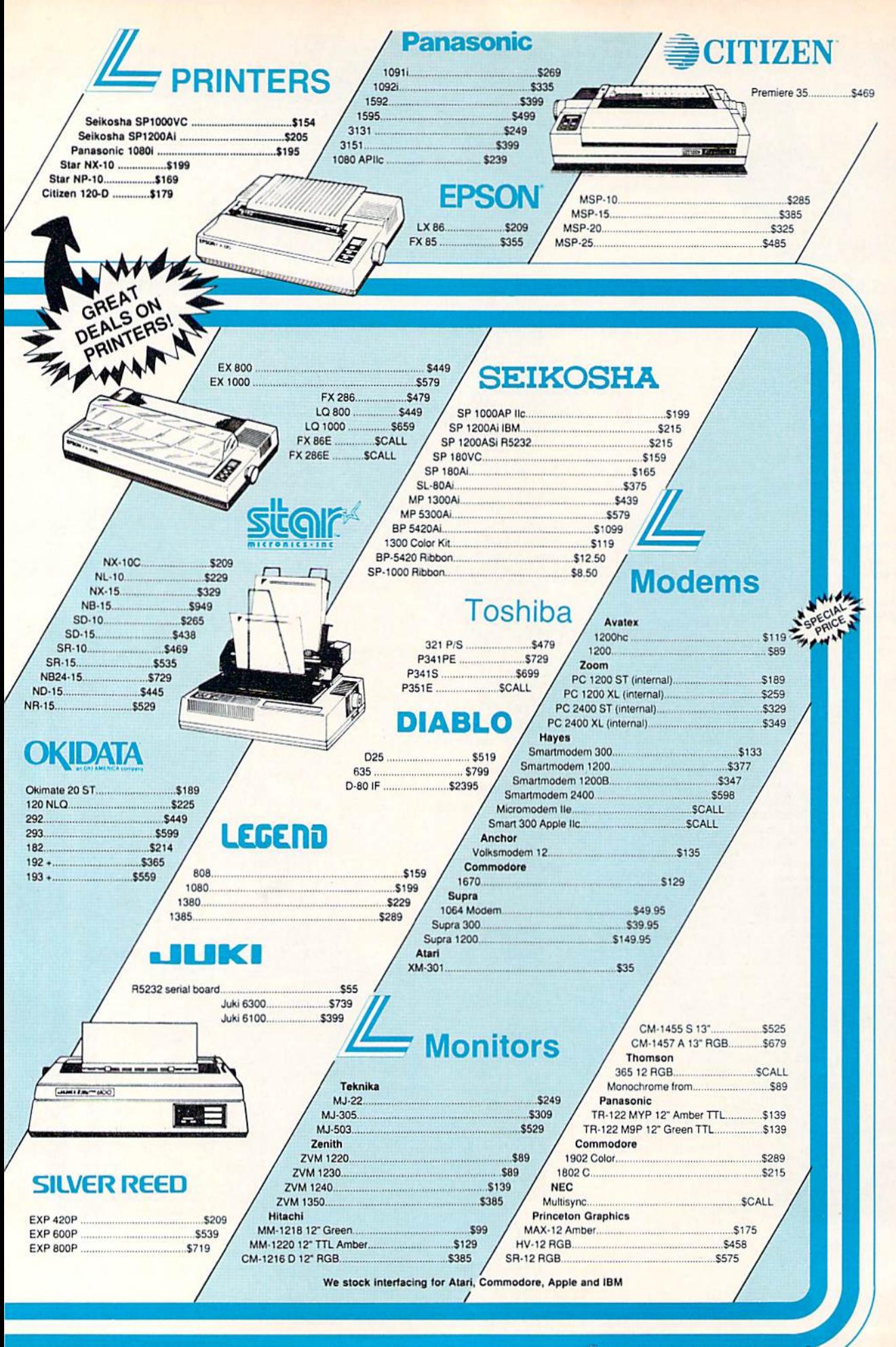

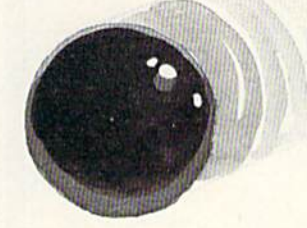

### Skidders **Skidders**

I. J. Lyles, Jr.

This arcade game for the 128 demands the quickest of reflexes. *This arcade game for the* 128 *demallds tile quickest of reflexes.*  joystick is required. A *joystick* is *required.* 

You are one of five skidders stuck in You are one of five skidders stuck in closed universe. All five of you a closed universe. All five of you have tried to find a way out, but with no luck-go off the screen in any direction and you wrap around any direction and you wrap around to the opposite edge. The enclosure to the opposite edge. The enclosu re has driven your friends mad-they fly around the screen at high speed in a desperate attempt to leave your in a desperate attempt to leave your universe and find one where some universe and find one where somcone is doing something more interesting. Stay away from them-at their speed, a single touch will destroy you. stroy you.

"Skidders" is a game programmed entirely in BASIC for the grammed entirely in BASIC for the 128. BASIC 7.0 provides so many 128. BASIC 7.0 provides so many useful sprite-movement and colli useful sprite-movement and collision-detection features that games sion-detection features that games requiring machine language on the requiring machine language on the 64 can often be done in BASIC on 64 can often be done in BASIC on the 128. the 128.

Type in the program and save Type in the program and save copy to tape or disk before at a copy to tape or disk before attempting to run the program. To tempting to run the program. To play Skidders, load the program

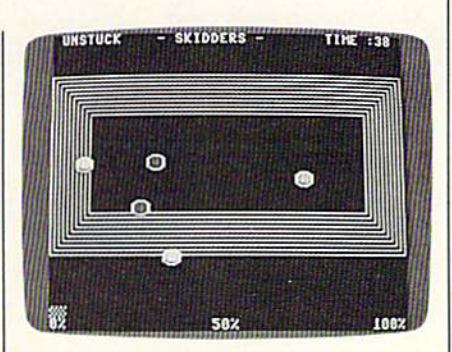

The player (the blue skidder) must act *The player (tile btlle skidderj musl acl*  quickly to avoid deadly collision. *quickly* 10 *avoid a deadly collision.* 

and type RUN. and type RUN.

### Skidding For Your Life Skidding For Your Life

Use a joystick plugged into port 2 to control your skidder. You are the control your skidder. You are the light blue one lying in the center of light blue one lying in the center of the screen. Don't stay still for too the screen. Don't stay still for too long, though-you've got to dodge the other skidders, which come the other skidders, which come from every direction and move fast from every direction and move faster and faster as the game goes on.

Don't get hit even once—if you Don't get hit even once-if you do, you'll lose. To win the game do, you'll lose. To win the game (and it's not easy), you must last 40 (and it's not easy), you must last 40 seconds. There is a countdown timer in the screen's upper right corner er in the screen's upper right corner that displays exactly how many that displays exactly how many seconds you have left. The time is seconds you have left. The time is also graphically displayed at the also graphically displayed at the bottom of the screen in the form of a bar graph. You start at 0 percent of time completed. When you reach of time completed. When you reach 100 percent of time completed, 40 100 percent of time completed, 40 seconds will have passed, and you seconds will have passed, and you will have won. will have won.

There is a yellow wall surrounding the playing field. This border is not impenetrable, but it border is not impenetrable, but it does slow you down. You can wend does slow you down. You can wend your way through: The top wraps your way through: The top wraps around to the bottom and vice around to the bottom and vice versa. The same is true of the left versa. The same is true of the left and right edges. If you find yourself and right edges. If you find yourself caught in the wall, move off of it as caught in the wall, move off of it as quickly as possible. Your fellow quickly as possible. Your fellow skidders hold so much energy that skidders hold so much energy that they're unaffected by the wallthey'll come streaming through they'll come streaming through while your movement is hampered. while your movement is hampered. It's a very hazardous place to visit. Sec program listing on page 101. as *See program listing* 011 *page* 101. •

C-www.commodore.ca

# Introducing a new printer<br>that's based on an old favorite.

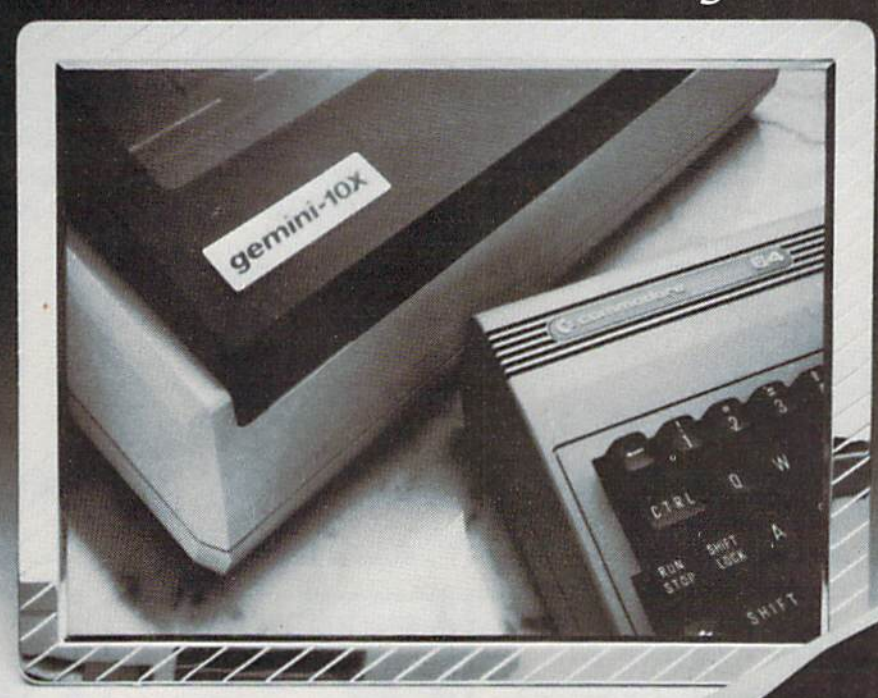

### The new Star Gemini II. The printer that was made for your Commodore PC.

We took all the best features from our original Gemini," our best-selling printer for Commodore® users. Then we added enhanced Near Letter Quality printing...a built-in Commodore interface (with cable included)...a rear tractor feed...and an array of front panel controls that makes printing easier than ever. The result? The new Star Gemini II. A printer designed to help your Commodore's performance. Without hurting your budget. Now at Toys 'R' Us and other major chain stores. In front with quality up front.

**IT' GERALDIN IN** 

The new Star Gemini II. **ያ&v'.éommodore.ca** 

<sup>®</sup> Commodore is a registered trademark of Commodore Business Machines, Inc.

 $\sigma$ 

BELLE

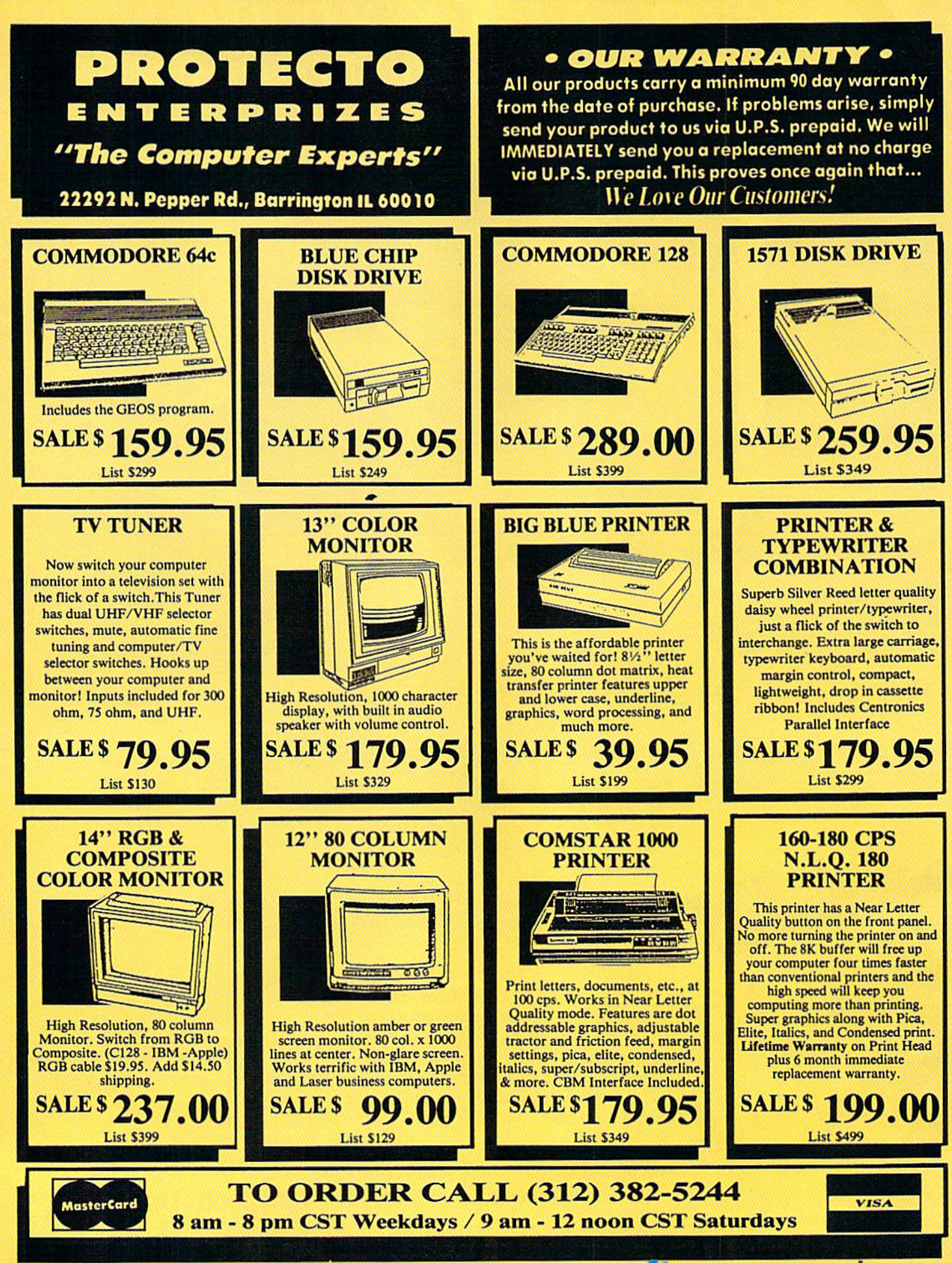

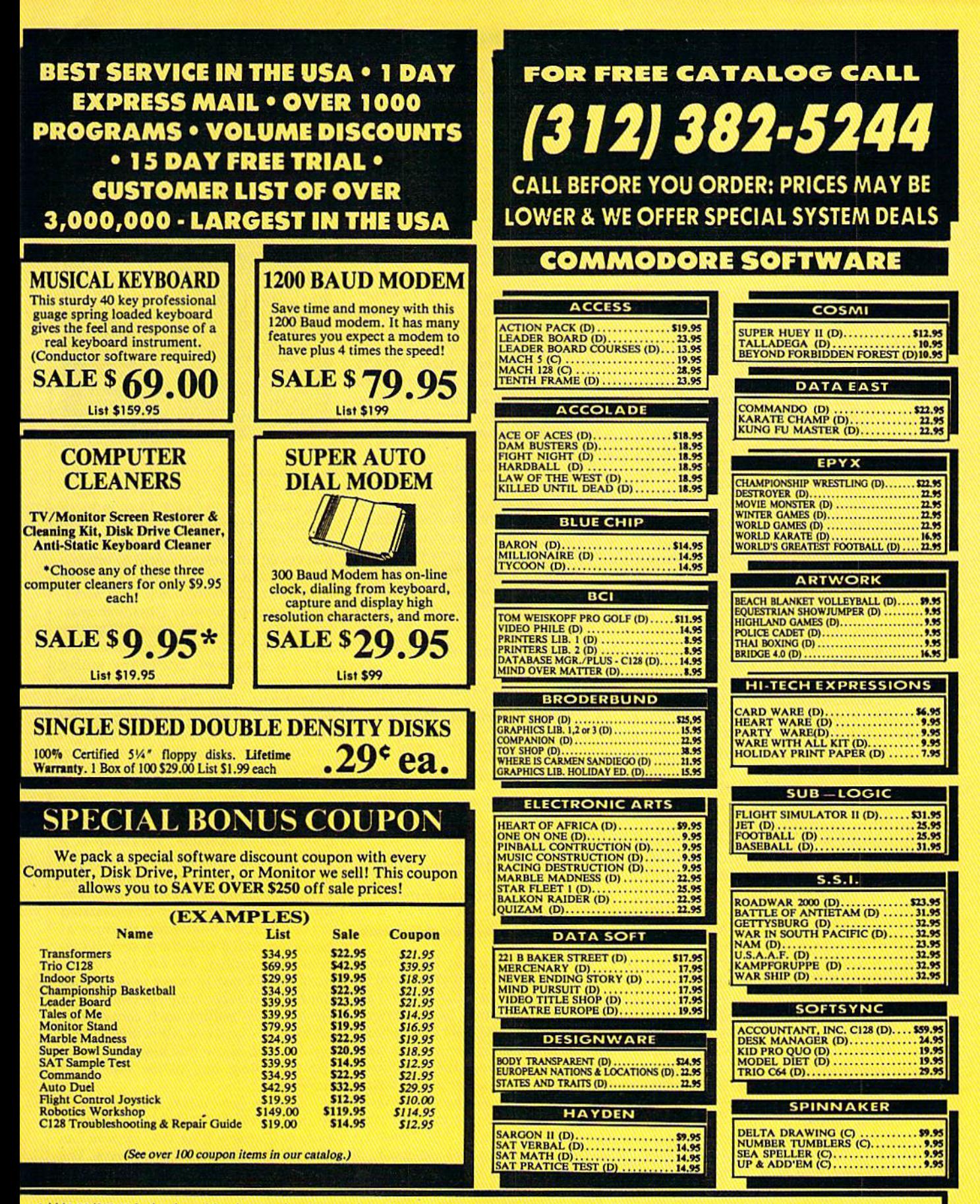

Add \$3.00 (\$10.00 for hardware) for shipping, handling, and insurance. Illinois residents please add 614 % sales tax. Add \$6.00 (\$20.00 for hardware) for CANADA, PUERTO RICO, HAWAII, ALASKA, APO-FPO orders. All orders must be in U.S. Dollars. WE DO NOT EXPORT TO OTHER COUNTRIES EXCEPT CANADA. Enclose Cashier<br>PUERTO RICO, HAWAII, ALASKA, APO-FPO orders. All orders must be in U.S. Do

### reviews

### Tass Times In Tonetown Tass *Times* **In** *Tonetown*

From the *Tonetown Times* comes the following startling announcement: lowing startling announcement:

Erstwhile Tonetown eyesore Jonboi *Erstwhile Tone/owl! eyesore /onboi*  Waltune, cited for aggravated toneless-*Wa/tune, cited for aggravated toneless*ness, left town quietly last night. Sore-tress, *left* tOWI! *quietly last night. Sore*eyed loath did not regret his departure. *eyed locals did tlot regret* Iris *depllrture.* 

"He just couldn't get take on what's *"He just couldn'l gtl ll takeo/! what's*  tass," said celebrated bodystylist Chaz, "no matter what he did. He wore the most *"no matler what he did. He wore the mosl*  untone shirts with ugly little emblems on them and blue scrub pants with someone *them* /Iud *blue scrub pants wilh someOllt*  else's name on one hip pocket." *else's name on ont /rip pocket."* 

For anyone about to visit Activi For anyone about to visit Activision's Tass Times in Tonetown, the fate of poor Jonboi should serve as a warning. It is possible to commit many ing. It is possible to commit many crimes in this strangest of worlds, but crimes in this strangest of worlds, but none is as major as simply being untass. none is as major as simply being untass. In fact, your very survival depends on In fact, your very survival depends on how well you alter your appearance, how well you alter your appearance, with a new pink hairstyle and a set of TroppoWear duds from Down UndeT, TroppoWear duds from Down Under, to convince the locals that you under to convince the locals that you understand the meaning-and the importance—of the word tone. Fail at this, tance-of the word *tOllt.* Fail at this, and you fail before you begin. and you fail before you begin.

Fail at what? you ask. Why, at res Fail at what? you ask. Why, at rescuing Gramps, of course. See, at some cuing Gramps, of course. See, at some point during the last couple of days, point during the last couple of days, Gramps, in whose living room you be Gramps, in whose living room you begin this adventure, has disappeared gin this adventure, has disappeared through a magic hoop, leaving behind nothing but a cryptic journal and some well-aged pizza. Because you want to well-aged pizza. Because you want to find the guy, you decide to follow him find the guy, you decide 10 follow him through the hoop, and you end up in through the hoop, and you end up in this really weird (but extremely tass) this really weird (but extremely tass) world. Tonetown, it's called—a place world. Tonetown, it's called-a place that is really, unquestionably, well that is really, unquestionably, well ...different. Different from what? Every ... different. Different from what? Everything, as it turns out. thing, as it turns out.

It turns out, too, that Cramps knew lt turns out, too, that Gramps knew about the place and visited it often. And about the place and visited it often. And so did his dog, who now accompanies so did his dog, who now accompanies you everywhere. Turns out as well that you everywhere. Turns out as well that the dog-whose Tonetown name is Ennio-is more than just any ordinary mongrel. He's known here as The Leg mongrel. He's known here as The legend, a six-time winner of the Inter-Moonal Ultra Journalism Award. He's Moonal Ultra Journalism Award. He's helpful, and your association with him helpful, and your association with him will get you into several very tass places. will get you into several very tass places.

He can get you into Fast Freddie's He can get you into Fast Freddie's for some ultratouch eats and tone tunes, and he can even get you back tunes, and he can even get you backstage at a Daglets concert. He can also stage at a Daglets concert. He can also

help you get a job with the Tonetown help you get a job with the *TOlle/owlt*  Times. What he won't willingly do, *Times.* What he won't willingly do, though, is take you to Franklin Snarl's though, is take you to Franklin Snarl's pet store, because Snarl keeps some pet store, because Snarl keeps some fairly disgusting pets in there. They're fairly disgusting pets in there. They're called blobpets, and even though called blobpets, and even though they're all the rage in Tonetown these they're all the rage in Tonetown these days, they're far from wonderful. Snarl, days, they're far from wonderful. Snarl, it seems, not only sells them, but also it seems, not only sells them, but also makes them. makes them.

Snarl is a snake. Literally. If you don't become tass, he'll kill you. Even if don't become tass, he'll kill you. Even if you do become tass, and then try to interfere with a couple of his business dealings, he'll kill you anyway. Frank dealings, he'll kill you anyway. Franklin Snarl is the bad guy of this story, lin Snarl is the bad guy of this story, and rumor has it he is the one behind and rumor has it he is the one behind Gramps' disappearance. Guarding his Cramps' disappearance. Guarding his hideaway, though, is this nose and this hideaway, though, is this nose and this pair of eyes, and....

Tonetown is a cross between *TOlle/OWlI* is *a* cross *between*  Alice's Wonderland, with its *Alice's WOIlderland, with* its emphasis on strange language *emphasis 011 strange lallgllage*  and weird creatures, and an episode of "The Monkees" TV *episode of "The Monkees" TV*  show, with its overstated *show, with* its *overstated*  villains and its humorous *villains and its Iwmorolls*  attempts at being hip.

Clearly a crazy game, Tass Times in **Tonetown** is a thoroughly delightful change of pace. A graphics-and-text adventure in the manner of Activision's venture in the manner of Activision's earlier Borrowed Time, Tass Times shares earlier *Borrowed Time, Tass Times* shares Borrowed Time's good features-a clever interface and good, fun graphics— er interface and good, fun graphicswhile dispensing, except at the begin while dispensing, except at the beginning, with the earlier game's tendency ning, with the earlier game's tendency to kill you off every time you turn around. In other words, *Tass Times* is successful and enjoyable extension of the Borrowed Time system, going be the *Borrowed Time* system, going beyond that to provide a truly interesting and funny setting. and funny setting. to kill you off every time you turn around. In other words, *Toss Times* is a

For recent text adventures, setting For reeent text adventures, setting has become more important than plot. has become more important than plot. Exceptions such as Infocom's Starcross Exceptions such as Infacom's *S/arcross* 

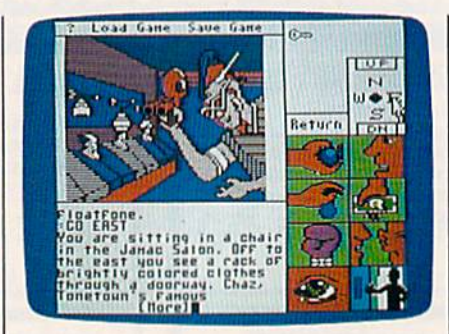

notwithstanding, early adventures of notwithstanding, early adventures offered little in the way of fully imagin fered little in the way of fully imaginable worlds. In the past 13 months or able worlds. In the past 18 months or so, this has changed. Authors seem so, this has cha nged. Authors seem much more concerned with offering much more concerned with offering players an interesting world to operate players an interesting world to operate in, and with this new emphasis have come the best adventures to date. Mindwheel and Brimstone (Brederbund-*wheel* and *Brims/one* (Br0derbund-Synapse), and A Mind Forever Voyaging and Trinity (Infocom) demonstrate that and *Trinity* (Infocom) demonstrate that clearly presented, fascinating setting a clearly presented, fascinating setting will do much to enhance an adventure's will do much to enhance an adventure's enjoyment. Tass Times in Tonetown, enjoyment. *Tass Times* in *TOile/own,*  with a world filled with strange (but recognizable) characters speaking a strange (but recognizable) language, strange (but recognizable) language, now joins the ranks of these other fine now joins the ranks of these other fine adventures. adventures.

Entering Tonetown is a little like entering a dream in which you never quite feel comfortable. Tonetown is quite feel comfortable. Tonetown is a cross between Alice's Wonderland, with cross between Alice's Wonderland, with its emphasis on strange language and its emphasis on strange language and weird creatures, and an episode of "The weird creatures, and an episode of "The Monkees" TV show, with its overstated Monkees" TV show, with its overstated villains and its humorous attempts at being hip. Still, I wish the designers had gone even further, demanding that we gone even further, demanding that we leam to talk tass in order to get things learn to talk tass in order to get things done, and maybe doing something like done, and maybe doing something like forcing us to rethink such concepts as forcing us to rethink such concepts as parks, boats, and even directions. Tone-parks, boats, and even directions. Tonetown would allow this kind of dream town would allow this kind of dreamlike distortion, but all too little of it like distortion, but all too little of it happens. happens.

But the game is fun, and that's real But the game is fun, and that's really all that counts. The parser works just ly all that counts. The parser works just fine, and after a little practice you can avoid dying in the first few moves. The avoid dying in the first few moves. The interface eases play and gets rid of interface eases play and gets rid of much of the frustration of other adven much of the frustration of other adventures. All this is good, but somehow, in tures. All this is good, but somehow, in a game set in such a unique world, it doesn't seem to matter. Here is an ad doesn't seem to matter. Here is an adventure in which traveling around, venture in which traveling around,

Cwww.commodore.ca

### 11 **COMMODORE** COMPLETE Users! *Users!*  Calli **ODORE**

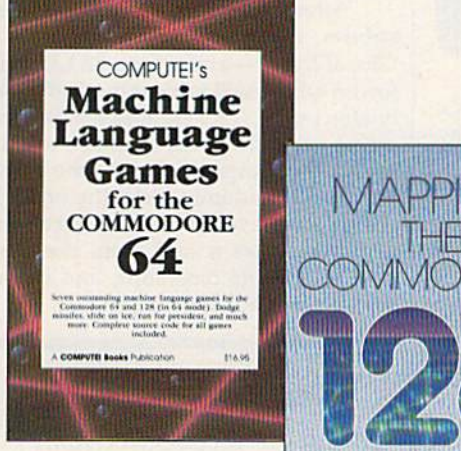

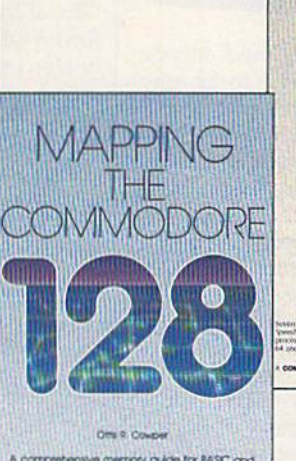

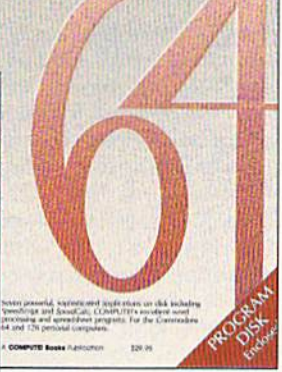

Three new books Three new books from COMPUTE! from COMPUTE! bring you fully tested bring you fully tested and completely and completely documented machine documented machine language program language programming tutorials, excit ming tutorials, exciting games, valuable ing games, valuable

'- -'- \$14.00

utilities, and easy-to-use applica utilities, and easy-to-use applications for home, business, and tions for home, business, and school. school.

### Exceptional new books from COMPUTE! for your 64 and 128. Exceptional new books from COMPUTE! for your 64 and 128.

### Mapping the Commodore 128

Ottis R. Cowner

This clearly written, comprehensive memory map Edited A book/disk combination with seven powerful, and programmer's guide, written by the technical editor of COMPUTE! Publications, provides a detailed explanation of the inner workings of the ory management. BASIC 7.0, I/O chip registers, the operating system, system RAM. and much more. This is an important reference for both BASIC and machine language programmers. \$19.95 ISBN 0-87455-060-2

### COMPUTERS Machine Language Games Mapping the Commodore 128 COMPUTE!'s Machine language Games The Complete 64 Ottis R. Cowper **for the Commodore 64** Edited

Edited

Commodore 128 computer. Topics include mem- and machine language programmers. The book and SpeedCalc, COMPUTEI's commercial-quality This collection of the best machine language games from COMPUTE! magazine and COMtailed explanation of the inner workings of the PUTEI's Gazette is a must for 64 game players of the six applications. It features *SpeedScript* and machine language programmers. The book ory management, BASIC 7.0, I/O chip registers, includes both the source code (studying these word processing and spreadsheet programs; the operating system, system RAM, and much and istings is an excellent way to improve your ma- "Plus/Term," an easy-to-use, yet versatile, telemore. This is an important reference for both chine language programming) and object code for communications program; and "Sidplayer," a trie popular games "Cut-offI," "Campaign Man BASIC and machine language programmers. The popular games "Cut-off!," "Campaign Man-<br>\$19.95 SBN 0-87455-060-2 ager," "Nessie," "Miami Ice," "Heat Seeker," Sketchpad," "Ultra-Font +," and "Mini-filer" are "Whirlybird," and "Laser Beam." A disk is avail- also included. All the applications are on a disk book, 610BDSK. S16.9S ISBN 0-87455-061-0 and programmer's guide, written by the technical  $\parallel$  This collection of the best machine language sophisticated applications on disk. The book has editor of COMPUTE! Publications, provides a de- games from *COMPUTE!* magazine and *COM-* complete, easy-to-follow documentation for each 12B funning in 64 mode. *book. BIOBDSK* 128 running in 64 mode, \$16.95 ISBN 0-87455-061-0 **\$29.95 for book/disk package** 

### The Complete 64

Edited

able for \$12.95 which includes programs in the **comparish the commodore 64 and commodore 64 and** A book/disk combination with seven powerful, of the six applications. It features SpeedScript and SpeedCalc, COMPUTE!'s commercial-quality word processing and spreadsheet programs; "Plus/Term." an easy-to-use, yet versatile, tele communications program; and "Sidplayer," a powerful music editor and player. "Hi-Resolution Sketchpad," "Ultra-Font +," and "Mini-filer" are also included. All the applications are on a disk ready to load and use on the Commodore 64 and

ISBN 0-87455-062-9 ISBN 0-81455-062·9

Visit your local book or computer store and ask for one of these new summer releases from COMPUTE! Books. Visit your local book or computer store and ask for one of these new summer releases from COMPUTEI Books,

You can order directly from COMPUTE! by calling toll-free 800-346-6767 (in NY 212-887-8525) or writing COMPUTE! You can order directly from COMPUTEI by calling toll·free 800·346·6767 (in NY 212·887·8525) or writing COMPUTE! Books, P.O. Box 5038, F.D.R. Station, New York, NY 10150.

Please include \$2.00 per book or disk for shipping and handling in U.S. and surface mail or \$5.00 per book airmail. NC residents add 5 percent sales tax. NY residents add 8.25 percent sales tax.

Please allow 4-6 weeks for delivery. Please allow 4-6 weeks for delivery,

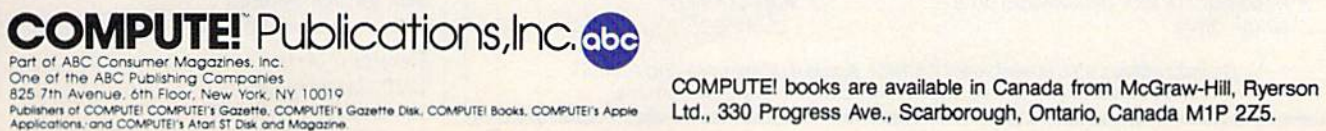

COMPUTE! books are available in Canada from McGraw-Hill, Ryerson Ltd., 330 Progress Ave., Scarborough, Ontario, Canada M1P 2Z5.

### **C-www.commodore.ca**

visiting the tone spots and listening to the really tass talk, is as enjoyable as the really tass talk, is as enjoyable as trying to solve the plot. If you want trying to solve the plot. If you want something different, try a visit to Tonetown. I guarantee you that wherever else you travel in adventureland, you else you travel in adventureland, you won't find a place exactly like it. —Neil Randall *-Neil Randall* 

*Activision* 2350 Bayshore Frontage Rd. *2350 Bayshore Frorltage Rd.*  Mountain View, CA 94043 *Moull tai'l View, CA 94043*  \$34,95 \$34.95

### Robot Rascals *Robot Rascals*

This new program from Electronic Arts This new program from Electronic Arts is great fun. It takes the challenge of is great fun. It takes the challenge of computer play and broadens it to en computer play and broadens it to encompass the fun and interaction of a compass the fun and interaction of a family board game. As mulriplayer family board game. As a multiplayer game, it provides an opportunity for good-natured competition that requires good-natured competition that requires shrewd strategy and an instinct for re shrewd strategy and an instinct for revenge. In addition, the antics of the ras venge. In addition, the antics of the rascally robots delight and entertain cally robots delight and entertain throughout the game. throughout the game.

The program, written for the Commodore 64, comes with an easy-tograsp, witty manual that contains both grasp, witty manual that contains both directions for play and advice on strategy. Two decks of cards are included: gy. Two decks of cards are induded: Luck cards, which are drawn during Luck cards, which are drawn during game play, and Item cards, which are game play, and Item cards, which are

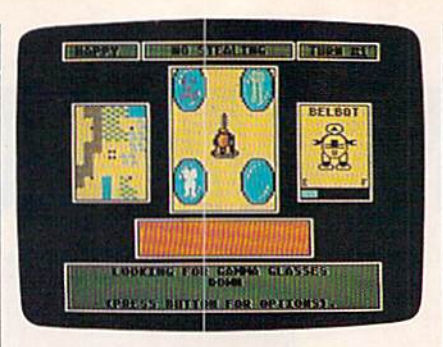

dealt out, four to a player, randomly determining which items are to be scav termining which items are to be scavenged by the players' robots. enged by the players' robots.

The object is for each player to use The object is for each player to use his or her robot to seek out and collect his or her robot to seek out and collect (scavenge) the four items designated by (scavenge) the four items designated by the Item cards. These items are on the the Item cards. These items are on the planet Laustenfownd—yes, that's what planet Laustenfownd-yes, that's what it's called-a place whose geography includes lakes, rock-ridden fields, includes lakes, rock- ridden fields, woods, open plains, and swampland. woods, open plains, and swampland. The changing terrain has varying ef The changing terrain has varying effects on the robots, affecting their speed and altering their chances for damage. and altering their chances for damage. Each robot has a home base to which to return-with its scavenged goods, for repairs, or for safety. There are five teleport terminals on Laustenfownd to ex port terminals on Laustenfownd to expedite travel. pedite travel.

Robot Rascals has four levels of *Robot Rascals* has fou r levels of play to choose from: superbeginner, be play to choose from: superbeginner, beginner, standard, and advanced. Diffi-ginner, standard, and advanced. Diffi-

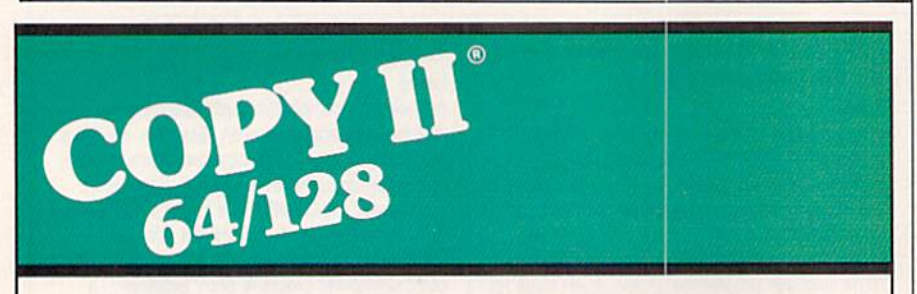

### SOFTWARE FAST. **Format** BACKUP PROTECTED

From the team who brought you<br>Copy II Plus (Apple), Copy II PC (IBM) computer with one or two 1541 or and Copy II Mac (Macintosh) comes and Copy II Mac (Macintosh) comes<br>a revolutionary new copy program for **Call 503/244-5782**, M-F, 8-5 the Commodore 64/128 computers. (West Coast time) with your 1980 the Commodore 641128 computers.

- programs automatically. (We for \$39.95 U.S. plus; \$3 s/n, \$8 update Copy II64/128 regularly to overseas, update Copy II 641128 regularly to handle new protections; you as a \$39.95 registered owner may update at any time for \$15 plus \$3 s/h.) Central Point Software, Inc. • Copies many protected
- Copies even protected disks in Portland, OR 97219 under 2 minutes (single drive). under 2 minutes (single drive).
- Copies even protected disks in  $G$  on tyrul  $P$ mt under 1 minute (dual drive). Charles Later and the United States
- Maximum of four disk swaps on a single drive.<br>
single drive. single drive.

**BACKUP PROTECTED** . Includes fast loader, 12-second format.

Requires a Commodore 64 or 128 computer with one or two 1541 or 1571 drives.

Copies many protected in hand. Or send a check Call 503/244-5782, M-F,  $8-5$ 1571 drives.<br> **Call 503/244-5782**, M-F, 8-5<br>
(West Coast time) with your<br>
in hand. Or send a check for \$39.95 U.S. plus S3 slh, \$8 overseas.

### \$39.95

.. 9700 S.W. Capitol Hwy. #100 9700 S.w. Capitol Hwy. '100 Central Point Software, Inc. Portland, OR 97219

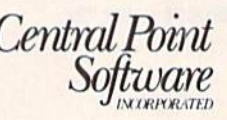

Backup utilities also available for the IBM, Apple II, Macintosh and Atari ST. This product is provided for the purpose of enabling you to make archival copies only.

culty is determined by the setup (how culty is determined by the setup (how the two decks of cards are used) and by the two decks of cards are used) and by the play level selected. After you set up, the play level selected. After you set up, the computer helps the players choose the computer helps the players choose their robots from the ten provided. their robots from the ten provided. Each player selects a color for his robot and a beginning energy level. This allows for both strategy and, later, handicapping among experts and beginners. capping among experts and beginners.

After the players have chosen their After the players have chosen their robots, the computer announces a Global Event—a condition on Lausten Global Event-a condition on Laustenfownd which will favorably or adverse fownd which will favorably or adverse· ly affect play. (At beginner levels there are no negative global events.) For each are no negative global events.) For each round, the computer changes the global round, the computer changes the global event and randomly picks the order in event and randomly picks the order in which players take turns. During a turn, a player draws a card from the Luck pile, follows its directions, and moves pile, follows its directions, and moves his or her robot via the joystick. his or her robot via the joystick.

Robot Rascals...retains the Robot Rascals ... retaills *tile*  wonder of a computer game— *wonder of a computer game*the colorful screen, the *the colorful screen, the*  animated characters, and *joystick interaction—but adds* the traditional camaraderie and *til e lraditiollal camaraderie and*  interplay of a family board or *interplay of a family board* or card game.... *card game ....* 

The combined effects of the Luck The combined effects of the Luck cards, Item cards, global events, and in cards, Item cards, global events, and individual player strategy allow for intriguing play. Theft, energy depletion, triguing play. Theft, energy depletion, getting stuck with items that drain a ro getting stuck with items that drain a robot's capabilities, and being teleported bot's capabilities, and being teleported to another point on the planet can all be unfortunate mishaps. unfortunate mishaps .

The skillful combination of these The skillful combination of these varying elements is what makes Robot varying elements is what makes *Robot*  Rascals such a great game. It retains the *Rascals* such a great game. It retains the wonder of a computer game-the colorful screen, the animated characters, orful screen, the animated characters, and joystick interaction—but adds the and joystick interaction-but adds the traditional camaraderie and interplay of traditional camaraderie and interplay of a family board or card game-the wisecracks, laughter, and unheeded pleas cracks, laughter, and unheeded pleas for mercy as someone succeeds in "get for mercy as someone succeeds in "getting even." This is a game that can come to the party, entertain a group, come to the party, entertain a group, and bring the family together for some fun. In Robot Rascals, Electronic Arts fun. In *Robol Rascals,* Electronic Arts has brought the computer game out of has brought the computer game out of the study and placed it in the heart of the study and placed it in the heart of the family room. And that's where the the family room. And that's where the best games belong. best games belong.

 $-David$  and Robin Minnick

Electronic Arts *Electronic Arts*  1820 Gateway Dr. *1820 Gateway Dr.*  San Mateo, CA 94404 *SarI Mateo, CA 94404*  \$39.95 \$39.95

### with COMPUTE! Books' with COMPUTE! Books' 40 Great Flight Simulator Adventures **40 Great Flight Simulator Adventures**

- Maneuver around the towers of the World Trade Center.
- •Sightsee the Hudson River. -Sightsee the Hudson River.

Discover the thrill of the thrill of

•Practice night flying and aerobatics. -Practice night flying and aerobatics.

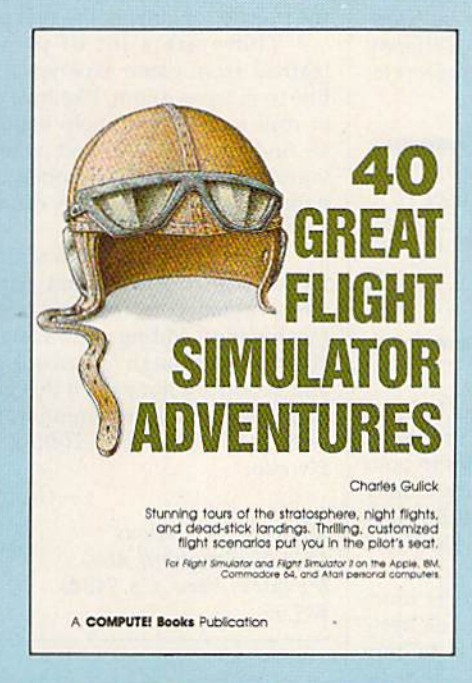

### 40 Great Flight Simulator Adventures 40 Great Flight Simulator Adventures Charles Guiick Charles Gulick

Forty exciting, customized flight simulator scenarios put you in the pilot's seat as you fly over bridges, around skyscrapers, and land at mysterious airports. Flight Simulator (IBM PC) and Flight Simulator II (Apple II, Commodore 64, Atari) are two of the most popular games/simulations for personal computers. With this book, you can experience flight adventures from the moment you load the program. Parameters set up each flight and a running commentary describes what you'll see (and where to look to see It). Ranging describes what you'll see (and where to look to see It). Ranging from the simple and straightforward to the advanced and even mystical, these 40 flights will open a new dimension to an already outstanding program.

910.9S ISBN 0-87455-022-X UQ,91S ISBN 0-87455-022-X

Note: Flight Simulator from Microsoft Corporation or Flight Simulator II from Sublogic Corp. is required in order to use this book. The book is designed to enhance the programs.

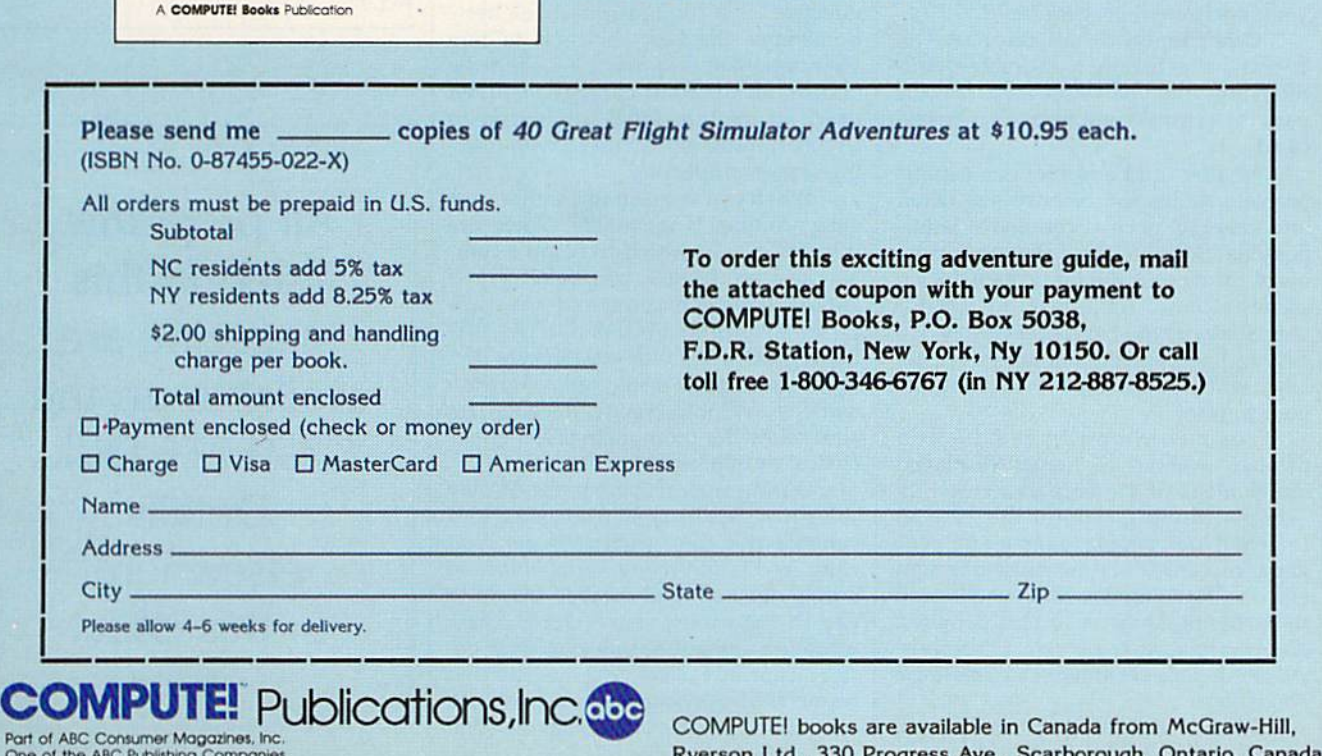

Fair of the ABC Publishing Companies<br>825 7th Avenue, 6th Floor, New York, NY 10019<br>Russinen of COMPUTET COMPUTETs Gasette, COMPUTET's Gasette Disk, COMPUTET Books, COMPUTET's Applies<br>Applications, and COMPUTET's Atlant ST Part of ABC Consumer Magazines, Inc.<br>Consumer Magazines, Inc.<br>25 7 th Avenue, ofth Floor, New York, NY 10019<br>Rusleans of COMPUTE's Alan ST Disk and Magazine.<br>Applications, and COMPUTE's Alan ST Disk and Magazine.

COMPUTEI books are available in Canada from McGraw-Hill, Ryerson Ltd., 330 Progress Ave., Scarborough, Ontario, Canada M1P 2Z5. COMPUTE! books are available in Canada from McGraw-Hill, Ryerson Ltd., 330 Progress Ave., Scarborough, Ontario, Canada

### C-www.commodore.ca

### Roadwar 2000 Roadwar 2000

In the year 2000, bacteriological war destroyed civilization. Cities turned into *stroyed civilize/iOlI. Cilies turned into*  prizes held by powerful factions, while the highways, which once carried the com *highways, which once carried tlze commerce of a great nation, became deadly* battlefields. Now, at the request of what's *battlefields. Now, at the reqrmt of what's*  left of the federal government, we have *left of lire fede ral government, we have*  been trying to locate eight scientists, and return them to secret underground lab so *return them to* /I *secret undergrou nd lab* so vaccine can be developed to neutralize II *Vllcci,!/' C/ln* be *developed to Iteu/raUzt*  the microbes released during the war.

It hasn't been easy. Food and fuel are in short supply. We've been fighting constant battles with mutants, cannibals, and S/III1 / *baWes with mu/auts, cllwriba/s, and*  rival road gangs. We left Dallas week *rival road gongs. We lefl Dal/as* II *week*  ago with almost 300 people. Now we're in *ago* wilh *almost 300 people. Now we're* in San Francisco with only 50. Out of the *Son Francisco with ollly 50. Out of the*  nine vehicles we started with, only pat-*nint vehicles we starled with,* olily II *flat* $bed$  *truck remains.* 

SSI is best known for its realistic S5[ is best known for its realistic simulations, war games, and fantasy role-playing games. But Roadwar 2000's role-playing games. But Roadwar 2000's approach is something quite different. approach is something quite different.

Unlike other SSI games, which allow one player to play against the allow one player to play against the computer or which offer a two-player option, Roadwar 2000 is a one-player game in which the computer plays an game in which the computer plays an apparently subordinate role. However, apparently subordinate role. However, it's easy to forget the computer is controlling the action. You may find your trolling the action. You may find yourself wondering about the Machiavellian self wondering about the Machiavellian intelligence controlling the opposition. intelligence controlling the opposition. You'll be encountering various groups You'll be encountering various groups of people. Sometimes you'll find mobs of people. Sometimes you'll find mobs of starving people, ready to swear allegiance to you in return for a mouthful of food. You may even encounter trained food. You may even encounter trained mercenaries, ready to join forces with mercenaries, ready to join forces with you and strengthen your band. you and strengthen your band.

Other times, those you meet will Other times, those you meet will be somewhat less than desirable—defi be somewhat less than desirable-definitely not the type you'll want as com nitely not the type you'll want as companions as you travel through a hostile land. land.

Finding food and fuel is a serious Finding food and fuel is a serious problem. Since the country has fallen problem. Since the country has fallen into anarchy, normal commerce is im into anarchy, normal commerce is impossible. Searching and looting the ru possible. Searching and looting the ruins of the cities is the best way to locate ins of the cities is the best way to locate caches of food. You'll need to monitor caches of food. You']] need to monitor your stores of food and fuel closely. It's your stores of food and fuel closely. It's easy to find yourself in a barren wasteland without the means to continue land without the means to continue your journey. your journey.

Your commands are issued through a series of menus displayed under maps of the area you currently under maps of the area you currently occupy. Moving around the map in search of loot, people to recruit for your gang, or vehicles is the most common gang, or vehicles is the most common exercise. From time to time, you'll need to fix fiat tires, cache surplus supplies, to fix flat tires, cache surplus supplies, and conduct other necessary business. and conduct other necessary business. All commands are entered by pressing All commands are entered by pressing a single key. single key.

Movement is over terrain you Movement is over terrain you would expect: plains, farmland, moun-would expect: plains, farmland, mountains, desert, and woods. If you survive tains, desert, and woods. If you survive long enough, you'll move over 30 dif long enough, you'll move over 30 different types of terrain and through 120 ferent types of terrain and through 120 cities. By the way, you're not limited to cities. By the way, you're not limited to what was once the United States. Try what was once the United States. Try visiting Mexico or Canada. Maybe a vacation in the Bahamas would be nice. cation in the Bahamas would be nice. But be warned; things have changed. But be warned; things have changed.

Many decisions are necessary. Stay Many decisions are necessary. Stay in city too long, and you could deplete in a city too long. and you could deplete the already limited resources of the area. the already limited resources of the area. As leader, you're responsible for equip As leader, you're responsible for equipping your force. Lead wisely, recruit the ping your force. Lead wisely, recruit the right mix of people and specialists, and right mix of people and specialists, and you'll do well. Mistakes are costly, and you'll do well. Mistakes are costly, and your force may actually desert if you your force may actually desert if you prove a weak and ineffectual leader.

You'll also need to strengthen your You'll also need to strengthen your vehicles. More than a means of transportation, your vehicles may be hard portation, your vehicles may be hardened into real war wagons. Different ened into real war wagons. Different vehicle types are available; motorcycles vehicle types are available; motorcycles

Staying alive long enough to *Staying alive long enough to*  piece the puzzle together is the *piece the puzzle together* is *the*  real problem. *real problem.* 

offer good fuel economy, but a bus can carry—and withstand—more firepower. You may have up to 15 vehicles in your You may have up to 15 vehicles in your gang, and each one is rated individually gang, and each one is rated individually in 24 categories. A normal station wagon is no match for a battle-hardened off-road sedan. off-road sedan.

Which combat tactics will be more Which combat tactics will be more effective? Is a hit-and-run attack best? Sometimes the best choice is to ram your opponent. Roadwar 2000 offers the your opponent. Roadwar 2000 offers the choices of detailed combat resolved choices of deta iled combat resolved down to the individual combatant, or simply the strategy involved with mov simply the strategy involved with mov· ing masses of people. ing masses of people.

When you're meeting another road When you're meeting another road gang, combat is inevitable. There are gang, combat is inevitable. There are three modes in which to resolve com three modes in which to resolve combat: abstract, tactical, and quick. When bat: abstract, tactical, and quick. When another gang is encountered, the com another gang is encountered, the computer prompts, FIGHT DETAILED puter prompts, FIGHT DETA ILED ROAD COMBAT? If you answer No, the abstract mode is selected, where the the abstract mode is selected, where the battle is swift and bloody. Respond Yes battle is swift and bloody. Respond *Yes*  and follow the prompts to select either and follow the prompts to select either tactical or quick combat. tactical or quick combat.

During tactical combat, the display During tactical combat, the display shifts to a smaller area, displaying your shifts to a smaller area, displaying your vehicles and the vehicles of the rival vehicles and the vehicles of the rival gang. You'll find many variable factors during detailed road combat. It's up to during detailed road combat. [1'5 up to you to maneuver your vehicles, gain you to maneuver your vehicles, gain whatever advantage you can, then de whatever advantage you can, then destroy your adversary. No time here to stroy your adversary. No time here to be merciful. Any sign of weakness will be merciful. Any sign of weakness will cost you dearly. If you've seen the com cost you dearly. If you've seen the combat sequences in the Mad Max films. bat sequences in the *Mad Max* films, then you know what to expect. then you know what to expect.

Combat is really only a small part of this game, although it's a crucial one. Shrewdness in noncombat situations is Shrewdness in noncombat situations is equally important. The tactics you em equally important. The tactics you employ will lead to your ultimate victory ploy will lead to your ultimate victory or defeat. Never lose sight of your goal or defeat. Never lose sight of your goal to find the eight scientists and return to find the eight scientists and return them to the secret underground lab. them to the secret underground lab.

As with most SSI games, Roadwar As with most SSI games, Roadwar 2000 isn't a quick one-evening affairplaying time is estimated at over 50 playing time is estimated at over 50 hours. The game I'm presently enjoying hours. The game I'm presently enjoying has lasted well over the 50-hour mark. has lasted well over the 50-hour mark.

Locating the eight scientists is diffi Locating the eight scientists is difficult. You'll need the help of secret agents cult. You'll need the help of secret agents located around the country. They'll re located around the country. They'll reveal themselves to you from time to veal themselves to you from time to time. Staying alive long enough to piece time. Staying alive long enough to piece the puzzle together is the real problem. the puzzle together is the real problem.

There are a lot of things I've learned from game experience that I'd learned from game experience that I'd like to tell you about, like how a doctor or drill sergeant can help you. Or how or drill sergeant can help you. Or how to find the healers, and what to do to find the healers, and what to do when the mutated microbes contami when the mutated microbes contaminate your gang. But the discovery is nate your gang. But the discovery is part of the fun. part of the fun.

Roadwar 2000 offers a strategy and Roadwar 2000 offers a strategy and tactics scenario combined with swift, tactics scenario combined with swift, decisive action to form an unbeatable decisive action to form an unbeatable combination adding up to sustained ex combination adding up to sustained excitement. Although fast arcade graphics citement. Although fast arcade graphics and action are not part of this game, ex and action are not part of this game, excellent graphics and attention to detail cellent graphics and attention to detail will make Roadwar 2000 a lasting favorite, favorite.

—George Miller *-George Miller* 

**Strategic Simulations** 1046 N. Rengstorff Ave. 1046 N. *Reugstarft Ave.*  Mountain View, CA 94043 *MOUlltaiu View,* CA *94043*  \$39.95 539.95

> All programs All programs listed in this listed in this magazine are magazine are available on the available on the GAZETTE Disk. GAZETTE Disk. Details Details elsewhere elsewhere in this issue. in this issue.

Cwww.commodore.ca

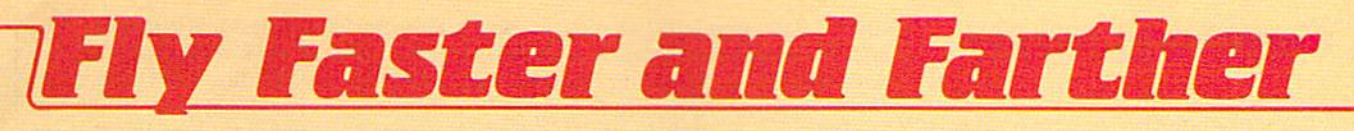

### with COMPUTE!'s

### 40 More Great Flight Simulator Adventures **40 More Great Flight Simulator Adventures**

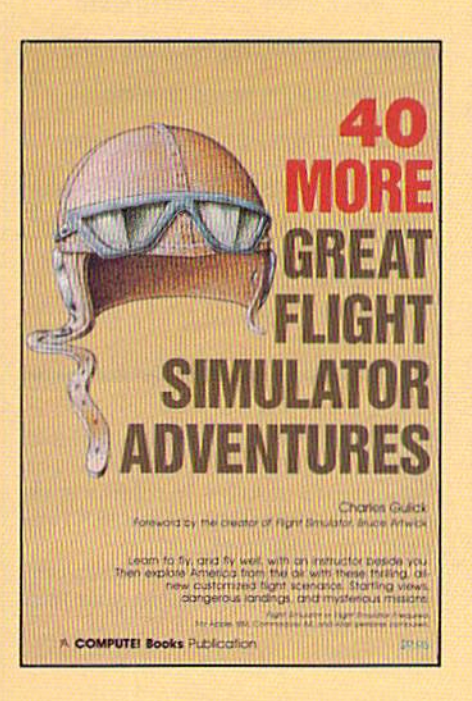

This follow-up to the popular 40 Great Flight Simulator This follow-up to the popular *40 Great Flight Simulator*  Adventures brings you 40 more exciting, suspenseful *Adventures* brings you 40 more exciting, suspenseful flight simulator scenarios to help you get the most flight simulator scenarios to help you get the most enjoyment from your Flight Simulator or Flight Simu enjoyment from your *Flight Simulator* or *Flight Simu*lator II software. *lator II* software.

#### 40 More Great Flight Simulator Adventures 40 More Great Flight Simulator Adventures Charles Gullck Charles Gulick

Microsoft's Flight Simulator (IBM PCI and Sublogic's Flight Simulator II lAp-Microsoft's *Flighr Simulator* IIBM PC) and Sublogic's *Fllghr Simulator* /I lApple II, Commodore 64, Atari) are two of the most popular software packages today. They put you in the pilot's seat, letting you experience the thrill of flight. Now, 40 More Great Flight Simulator Adventures, the second such guide, brings you more dazzling flights drawn from both fact and fancy. fancy.

Now you can fly where no one has flown before, with the author as your flight instructor. He helps you explore the unknown regions of flight your flight instructor. He helps you explore the unknown regions of flight simulation-taking you through cities, over mountains, under bridges-as you explore America from the air. Complete parameters and instructions you explore America from the air. Complete parameters and Instructions at each step make flight easier and more exciting than ever before. at each step make flight easier and more exciting than ever before. \$12.95 ISBN 0-87455-043-2 512.95 ISBN 0-87455-043-2

Note: The Flight Simulator program itself is not included and must be purchased separately. chased separately.

To order any COMPUTE! book, call toll free 800-346-6767 (in NY 212-887-8525). Or mall in the attached coupon with your payment. Include \$2.00 shipping and Or mall In the attached coupon with your payment. Include \$2.00 shipping and handling per book. handling per book.

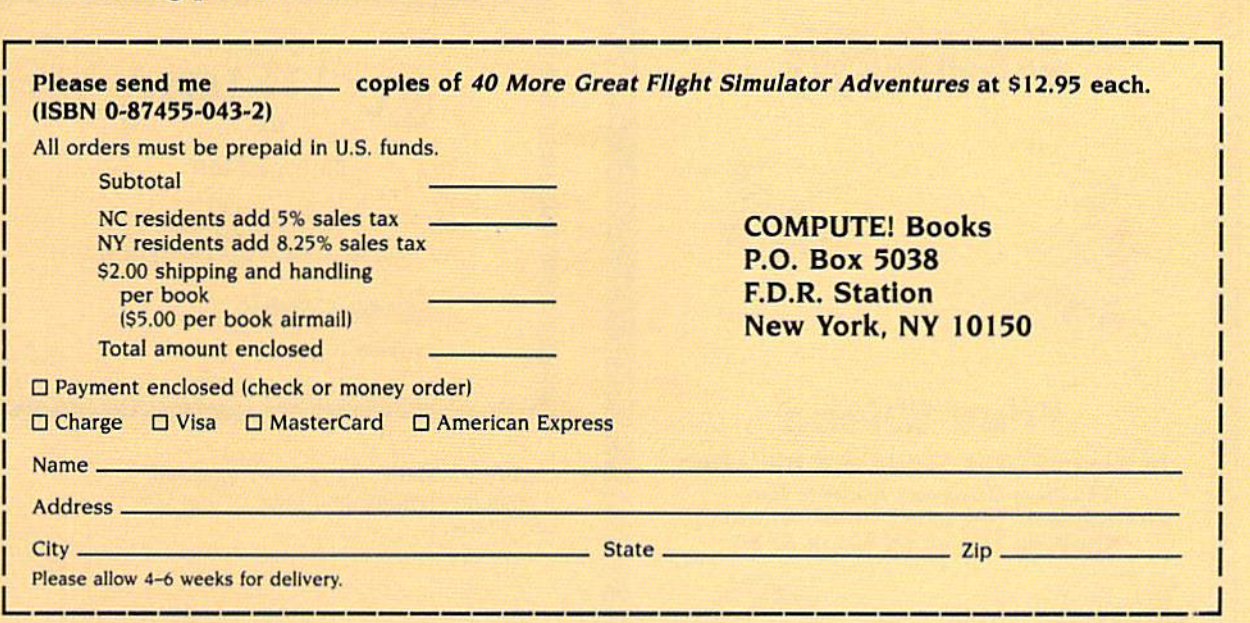

COMPUTE! Publications, Inc.org Part of ABC Consumer Magazines, Inc.<br>One of the ABC Publishing Companies<br>825 7th Avenue, 6th Floor, New York, NY 10019<br>Publishing of COMPUTE COMPUTE's Gazette, COMPUTE's Gazette Disk, COMPUTE! Books, and COMPUTE's Apple Ap

COMPUTE! books are available In Canada from McGraw-COMPUTE! books are available In Canada from McGraw-Hill, Ryerson Ltd., 330 Progress Ave., Scarborough, Ontario, Canada MIP 2Z5.

### Cwww.commodore.ca

### Certificate Maker Certificate Maker

Is there someone you want to reward for Is there someone you want to reward for a job well done? Do you have students whose achievements you want to recog whose achievements you want to recognize? Then this program is for you. nize? Then this program is for you.

Springboard Software has introduced Certificate Maker for the 64—a duced *Certificate Maker* for the 64-a second cousin to the company's earlier second cousin to the company's earlier Newsroom newsletter printing package *Newsroom* newsletter printing package that helps you make professionallooking certificates of merit. With over looking certificates of merit. With over 200 certificate designs to choose from, 200 certificate designs to choose from, the ability to make multiple certificates, and its easy-to-follow, menu-driven format, Certificate Maker is a handy, engaging program to have around. gaging program to have around.

You're given a manual that uses straightforward directions accompanied by a flow chart diagram composed of the actual menu screens. This man of the actual menu screens. This manual also carries illustrations of the certif ual also carries illustrations of the certificate designs provided on second disk. icate designs provided on a seeond disk. These range from humorous, such as These range from humorous, such as the "Couch Potato Award," to serious the "Couch Potato Award," to serious scholastic and religious awards that school and church classes might use. school and church classes might use.

All of the designs (called templates) can be partially customized by choosing one of 24 borders and one of choosing one of 24 borders and one of five fonts, and by deciding how to word the certificate. The only part that can't the certificate. The only part that can't be customized is the graphic. We think be customized is the graphic. We think this is a bit of a drawback, especially

since some templates are blank. You since some templates are blank. You add the words, but there is no way to add the words, but there is no way to add a graphic. However, under the fonts section, the manual mentions possible future additions to Certificate possible futu re additions to *Certificate*  Maker. Perhaps they'll expand on the *Maker.* Perhaps they'll expand on the graphic feature, too. graphic feature, too.

After you've followed the menus After you've followed the menus to design your certificate—a task so to design your certificate-a task so easy you can almost get by without easy you can almost get by without reading the manual-you print it out. If you wish to make more than one of the same design, there is a way to make a series of certificates, each with a different person's name on it. This is done by ent person's name on it. This is done by creating a name file. You are allowed room for 75 names per file and 25 characters per name. The file, which must be stored on separate data disk, is eas be stored on a separate data disk, is easily created with the aid of more clear-ily created with the aid of more clearcut menus. It can be edited at any time, cut menus. It can be edited at any time, and it autoalphaberizes, too. and It autoalphabetizes, too.

Printing the certificate revealed the Printing the certificate revealed the only actual problem with *Certificate* Maker that we could find, and this is a problem that may be particular to one problem that may be particular to one printer. We use a C. Itoh 8510 Prowriter. Certificate Maker is set up for writer. *Certl/icate Maker* is set up for making multiple certificates, but in do making multiple certificates, but in doing so, we developed a travel problem. After we had printed eight or ten certifi After we had printed eight or ten certificates, the certificate was being printed *cates,* the certificate was being printed about a quarter-inch closer to the bottom about a quarter-inch closer to the bottom of the page, significant when you're attempting a professional-looking, centered piece of work. Depending on the tered piece of work. Depending on the size of your name file, this could mean size of your name file, this could mean up to nine repositionings of printer pa up to nine repositionings of printer paper for multiple run of certificates, re per for a multiple run of certificates, reducing the convenience of this feature. ducing the convenience of this feature. However, the problem could be pecu However, the problem could be peculiar to the C. Itoh Prowriter.

With over 200 certificate *With over 200 certificate*  designs to choose from, the *designs to ch oose from, tile*  ability to make multiple *ability to make multiple*  certificates, and its easy-to-*certificates, alld its easy-to*follow, menu-driven format, *follow, mellI/-driven format,*  Certificate Maker *is a handy,* engaging program to have *engagillg program to Ilave*  around. *arollnd.* 

Once your certificates are printed, you may wish to add one other touch. you may wish to add one other touch. Springboard includes 36 colorful stick Springboard includes 36 colorful stickers which can be used as seals to further ers which can be used as seals to furt her customize your work. customize your work.

The usefulness of this program can't The usefulness of this program can't be beat. From congratulating your mate be beat. From congratulating your mate

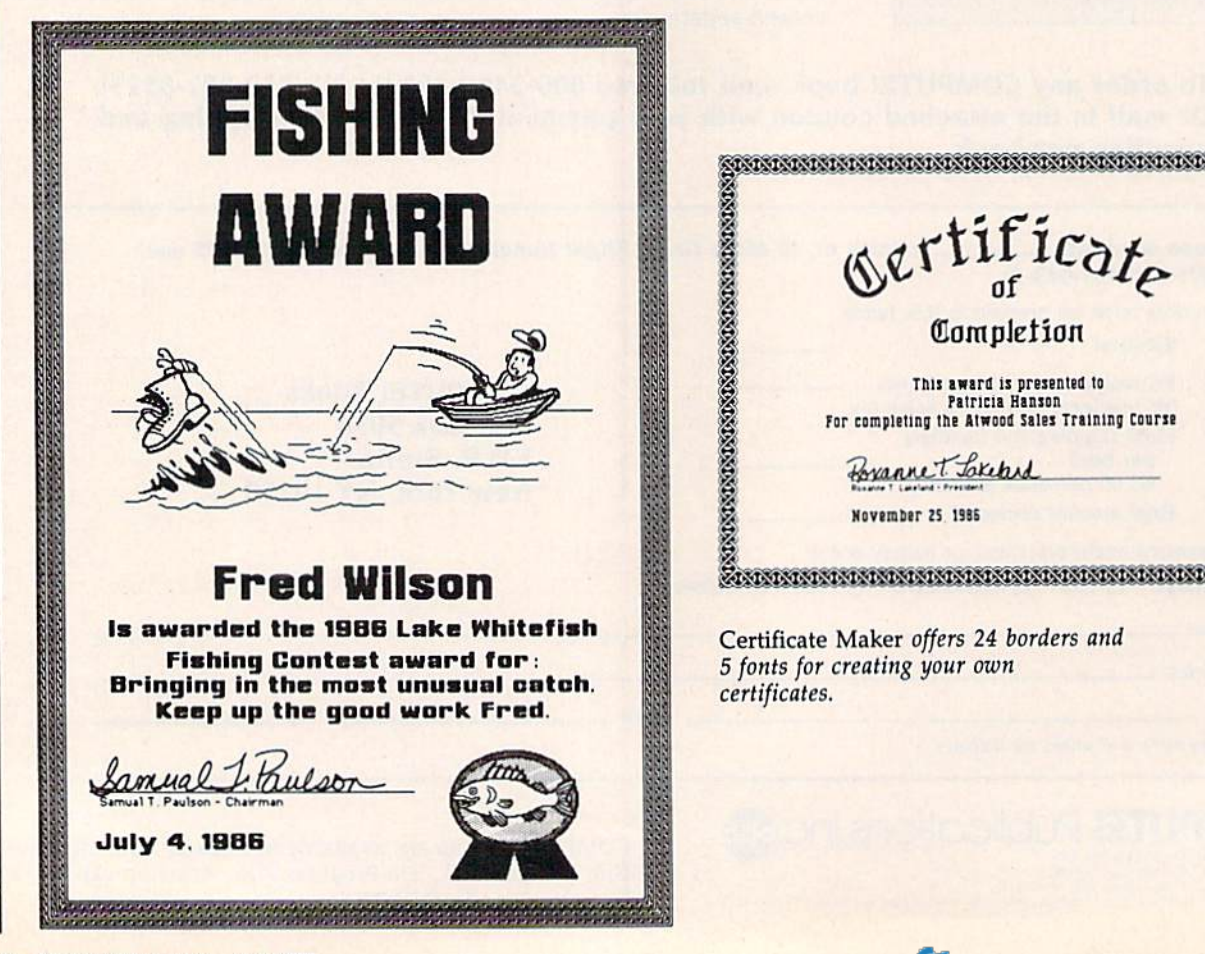

Completion rms award is presented to<br>Patricia Hanson<br>For completing the Atwood Sales Training Course ,<br>1978 **Completion** This award is presented to patricia Hanson<br>For completing the Atwood Sales Training Course

Certificate Maker offers 24 borders and fonts for creating your own *5 fon ts for creating your own*   $certificates.$ 

for some outstanding feat of spouse-for some outstanding feat of spousemanship to marking the completion of manship to marking the completion of Sunday School year, from presenting a Sunday School year, from presenting a colleague with the "Infecting Co-Workers Award" to honoring your stu-Workers Award" to honoring your students' excellence in musical d ents' excellence in musical performance, there is practically no end performance, there is practically no end to the ways you can use *Certificate Mak*er. We passed out 24 Best Friends *u.* We passed out 24 Best Friends awards to our daughter's kindergarten awards to our daughter'S kindergarten class, ones that she helped make. The class, ones that she helped make. The kids loved them, and the parents were kids loved them, and the parents were impressed, too. Our school (using the impressed, too. Our school (using the Apple version) has also found ample Apple version) has also found ample uses for certificates. We recommend uses for certificates. We recommend uses for certificates. We recommend<br>*Certificate Maker* highly—no matter whether you use your Commodore at whether you use your Commodore at home, school, church, or for any other organization that might wish to honor its members. Springboard deserves its members. Springboard deserves a certificate of its own for this creative, certificate of its own for this creative. easy-to-use, practical program.

 $-D$ avid and Robin Minnick

**Springboard Software** 7808 Creekridge Circle *7808 Creekridge Cirdt*  Minneapolis, MN <sup>55435</sup> *Minneapolis.* MN 55435 \$49.95 \$49.95

### Am The C128 I Am The C128

Am The C128 from Personal Choice *1* Am *The C128* from Personal Choice Software (distributed by Activision) is Software (distributed by Activision) is a beginner's tour through the Commo beginner's tour through the Commodore 128 computer in nine "volumes," dore 128 computer in nine "volumes," or multipart chapters. For neophytes who prefer their tour on the computer who prefer their tour on the computer screen rather than in a book or maga screen rather than In a book or magazine, this disk is a fine introduction to programming in BASIC on the 128. You programming in BASIC on the 128. You certainly get a closer, more intimate certainly get a closer, more intimate view this way; the hands-on approach view this way; the hands-on approach has much to recommend it. has much to recommend it.

The tour consists of an introduc The tour consists of an introduction to microcomputing and software, tion to microcompuling and software, the 128 (with emphasis on the keyboard) and disk drive, BASIC, graphics, board) and disk drive, BASIC, graphics, and sound. The new 7.0 BASIC graphics and sound commands, as well as those accessing the disk drive, are par those accessing the disk drive, are particularly well covered in *I Am The C128*.

Required hardware—in addition to the 128-is a 1571 disk drive (the 1541 will not work) and a 40-column monitor (color preferred, but not essential). tor (color preferred, but not essential). You also need a basic sound system You also need a basic sound system (amplifier and speaker/headphones or (amplifier and speaker/ headphones or TV sound) for the extensive sound and TV sound) for the extensive sound and music demos. Though one might wish music demos. Though one might wish the program had accommodated the the program had accommodated the 1541, it is likely that *first-time* usersthose for whom this program is written—will have purchased the 1571, ten-will have purchased the 1571, rather than the older and slower drive. rather than the older and slower drive. color monitor/TV is ideal for both the A color monitor/TV is ideal for both the material on screen graphics and the material on screen graphics and the color-coded keyboard demonstration, color-coded keyboard demonstration, but is otherwise incidental.

The nine volumes are titled Intro The nine volumes are titled Introduction, The C128, BASIC, Advanced duction, The C128, BASIC, Advanced BASIC, Disk Usage, Screen Graphics, BASIC, Disk Usage, Screen Graphics, Sprite Graphics, Sound Effects & Music, and Programming Hints. From sic, and Programming Hints. From a master table of contents, you choose master table of contents, you choose a volume; a volume menu then presents a set of chapter headings. Once a chapter is selected, you're taken straight through the rest of the volume, ending through the rest of the volume, ending with a review—a useful feature that summarizes the volume. At any point summarizes the volume. At any point you may exit by pressing one of two you may exit by pressing one of two keys: ESC returns you to the volume keys: ESC returns you to the volume menu; Fl returns you to the main table menu; FI returns you to the main table of contents. You can also flip back and of contents. You can Blso flip back and forth between pages (slowly) by using forth between pages *(slowly)* by using the up- and down-cursor keys. the up- and down-cursor keys.

... this disk is fine ... *this disk* is *a fine*  introduction to programming *introduction to programmillg*  in BASIC on the 128. You certainty get closer, more *certainly get a closer, more*  intimate view this way; the *intimate view this way; the*  hands-on approach has much *hands-on approach has much*  to recommend it.

The program is virtually foolproof. The program is virtually foolproof. The only way I have found to "confuse" the program is to hit ESC during fuse" the program is to hit ESC during the initial program display (which is the initial program display (which is long-the user will often wish to bypass it). The appropriate exit (not men pass it). The appropriate exit (not mentioned in the "Tourbook" pamphlet) is tioned in the "Tourbook" pamphlet) Is to press Fl (which is also the only way to press Fl (which is also the only way to recover from the above-mentioned to recover from the above-mentioned abortive ESC). abortive ESC).

Even with the use of screen blank Even with the use of screen blanking (FAST mode, I assume), quite a lot of time is expended in disk access—es of time 15 expended in disk. access-especially at initial load. Some volumes pedally at initial load. Some volumes take over 30 seconds to bring up. Once take over 30 seconds to bring up. Once into a volume there are no delays until you hit F1 or ESC, whereupon everything is reloaded. A single HELP screen, summarizing the various meth screen, summarizing the various methods of navigating *I Am The C128*, is always immediately available. ways immediately available.

The program is logically conceived The program is logically conceived and user-friendly. Overall, its most at and user-friendly. Overall, its most attractive feature is the large number of tractive feature is the large number of short programs displayed onscreen to short programs displayed onscreen to study and run, particularly in the graphics and sound volumes. Sound graphics and sound volumes. Sound and music treatment is especially com and music treatment is espedally comprehensive, with extensive program demos that are excellent overall; only mos that are excellent overall; only a few are unnecessarily confusing (such as the filter and octave demos). In pass as the filter and octave demos). In passing, I should point out one program error: The fifth ENVELOPE waveform is purported to be ring modulation; it is purported to be ring modulation; it is instead a simple triangle wave. For the bell-tone of actual ring modulation, an bell-tone of actual ring modulation, an

additional frequency must be given the additional frequency must be given the modulating oscillator. (This was appar modulating oscillator. (This was apparently not done, and use of a second os ently not done, and use of a second os· cillator is not mentioned).

cillator is not mentioned).<br>For the most part, material is presented in textbook fashion, page by sented in textbook fashion. page by page. The program provides some inter page. The program provides *some* interaction*, some graphics, some demos, but* not as much as there could be, as these not as much as there could be. as these are the major reasons for doing a tour on the computer itself. Probably the on the computer itself. Probably the best examples for study are the separate SCREEN, SOUND, and SPRITE pro SCREEN, SOUND, and SPRITE programs. All are well commented, though grams. All are well commented, though SOUND and SPRITE are short and sim SOUND and SPRITE arc short and simple. SCREEN, on the other hand, is ple. SCREEN, on the other hand. is substantial and of considerable help in substantial and of considerable help in showing how to create various shapes showing how to create various shapes and figures onscreen. and figures onscreen.

I have discovered only one other problem detail that might confuse the problem detail that might confuse the beginner: The discussion of DIRECTORY beginner: The discussion of DIRECfQRY under "Disc Usage" states that when under "Disc Usage" states that when you press F3, a disk directory will appear. This is true, except in this program pear. This is true, txCrpl in *Ihis program*  (the alert "student" will no doubt try (the alert "student" will no doubt try pressing F3 at this point). pressing F3 at this point).

All in all, this is a useful introduction for the neophyte wishing to take tion for the neophyte wishing to take his or her first steps through 7,0 BASIC, his or her first steps through 7.0 BASIC, particularly in relation to sound, graph particularly in relation to sound, graph ics, and disk access. Armed with I Am The C128 and the documentation packed with the computer, new users packed with the computer, new users should be well on their way to develop should be well on their way to developing BASIC programming expertise and ing BASIC programming expertise and to getting the powerful 128 to do what to getting the powerful 128 to do what they want. *they* want.

 $-Art$  *Hunkins* 

•

Activision *Activisiou*  2350 Bayshore Frontage Rd. *2350 Bayshore FrontQge Rd. Mountain View, CA 94043* \$34.95 \$34.95

**Moving?** For address For address changes or changes or subscription subscription information, information, call toll free call toll free 800-247-5470 800-247-5470 (in Iowa (in Iowa 800-532-1272). 800-532-1 272).

# **C-64 COMPUTER**

### •WITH PURCHASE OF SPECIALLY **· WITH PURCHASE OF SPECIALLY**  PRICED SOFTWARE PACKAGE **PRICED SOFTWARE PACKAGE**

PRINTER

~u;@lr. <sup>v</sup>. **SG-10-C \$198** 

c x

**IL AIRS** 

**COMMODORE READY** 

SG-10-C

\$198

NEAR LETTER QUALITY **NEAR** LETTER QUALITY

120 CPS Draft • 120 CPS Draft ● 30 CPS NEAR

> LETTER QUALITY LETTER QUALITY • Includes Both... -TRACTOR FEED -TRACTOR FEED

> > -FRICTION

**FREE HOME TRIAL** 

# PRINTER

### SEIKOSHA **SEIKOSHA**

19 R H H

NEAR LETTER QUALITY NEAR LETTER QUALITY

- 100 CPS Draft Mode 100 CPS Draft Mode <sup>20</sup> CPS NEAR LETTER QUALITY MODE • 20 CPS NEAR LETTER QUALITY MODE
- Commodore Ready Commodore Ready

FREE TRIAL PERIOD

### CALL TODAY **OPEN 7 DAYS A WEEK &** CALL TODAY 1-800-345-5080

FACTORY SERVICED FULL WARRANTY

**C**www.commodore.ca

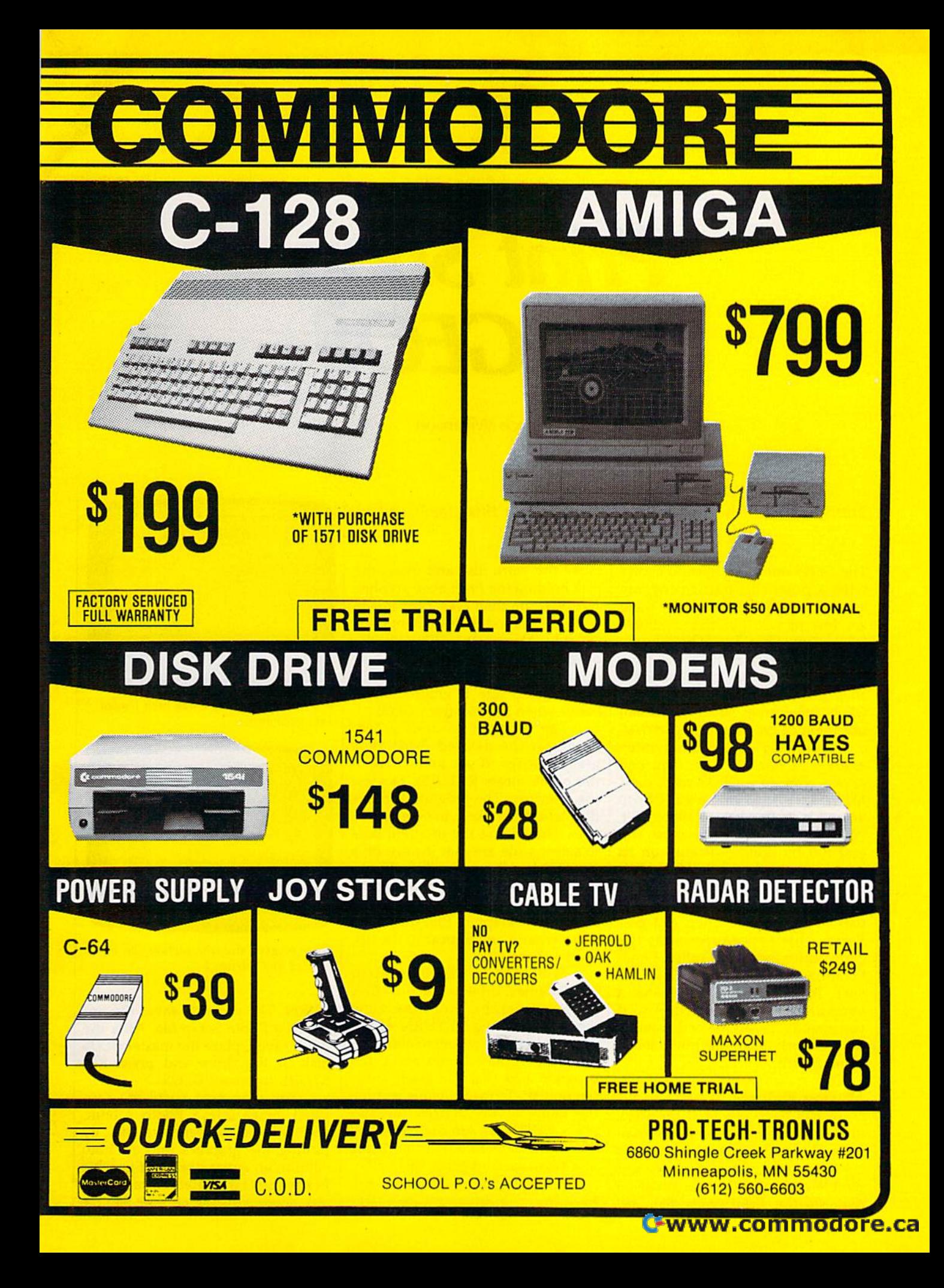

### Print Shop To GEOS **Print Shop To GEOS**

Bruce Wilkinson Bruce W ilkinson

Transfer Print Shop graphics to GEOS with this clever utility. *Transfer* Print Shop *grapilics to* GEOS *witil til is clever IItility.* 

The GEOS operating system comes The *GEOS* operating system comes with a powerful paint program known as *geoPaint*, but so far there are few picture libraries available are *lew* picture libraries available for it. "Print Shop To GEOS" lets you for it. *"Prj'lt Shop* To GEOS"lets you convert pictures and diagrams from convert pictures and diagrams (rom Brøderbund's very popular Print Shop graphics printing program to *Shop* graphics printing program to GEOS file format so that you can use them in geoPaint and geoWrite. use them in *geoPaint* and *gtoWrite.* 

Print Shop To GEOS is written *Print Shop* To *GEOS* is written entirely in BASIC. Type it in and entirely in BASIC. Type it in and save a copy to a **GEOS** work disk. Make sure that there's a Photo Scrap file on the disk. (If there isn't, you'll have to create one. First, run you'll have to create one. First, fun geoPaint by double-clicking on its icon from the GEOS deskTop. Fol icon from the *GEOS* deskTop. Following the instructions in your GEOS manual, CUT or COPY any *GEOS* manual, CUT or COpy any part of the screen. Then exit *geo-*Paint. This procedure saves the copy buffer into a file called Photo Scrap.) A word of caution: The Print Shop To GEOS program creates *Shop* To *GEOS* program creates a temporary disk file named S, so if temporary disk file named 5, so if you already have a file of that name on the work disk, you must delete on the work disk, you must delete or rename it. or rename it.

### **Moving Pictures**

Once you have prepared the work Once you have prepared the work disk, run the conversion program disk, run the conversion program from the deskTop by placing the from the deskTop by placing the cursor on the program icon and cursor on the program icon and double-clicking. When the program double-clicking. When the program requests the Print *Shop* disk, remove the work disk and insert the move the work disk and insert the disk holding the Print Shop graphic. disk holding the *Print Shop* graphic. The program then asks if the image The program then asks if the image is for a Commodore (side B) or Other (side A) printer. Although the er (side A) printer. Although the program can handle either side A or side B of the Print Shop graphic library disks, side graphics look brary disks, side B graphics look better when printed from GEOS. better when printed from *GEOS.* 

The program requests a filename for the desired *Print Shop* graphic image. If you aren't sure of graphic image. If you aren't sure of the name, press RETURN to view the name, press RETURN to view the directory. The program lists the the directory. The program lists the files which are likely to be graphics files which are likely to be graphics files. The criteria the program uses to select file are that it must be to select a file are that it must be a PRG file and it must be three blocks PRG file and it must be three blocks long for side A or two blocks long for side B. In some instances, files for side B. In some instances, files that are not graphics files may meet these criteria and appear in the list. these criteria and appear in the list. Ignore these files. Ignore these files.

**Print Shop To GEOS lists up to** 16 filenames. If there are more files in the directory, you may view them by pressing RETURN again. them by pressing RETURN again. Press the left arrow key to abort the Press the left arrow key to abort the directory display. If you abort, the directory display. If you abort, the program asks that you insert a different disk. To load the image, type ferent disk. To load the image, type the name of the desired file and the name of the desired file and press RETURN. Alternatively, use press RETURN. Alternatively, use the cursor keys to move the cursor to a filename and press RETURN.

Now place the GEOS work disk Now place the *GEOS* work disk back into the drive and press RE- back into the drive and press RE-

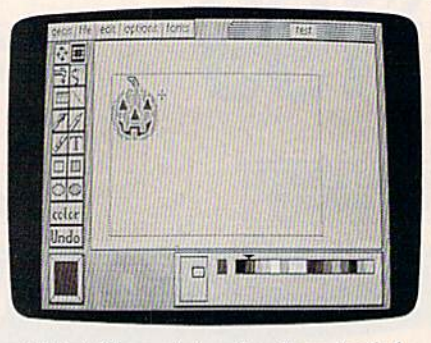

A Print Shop picture has been loaded into geoPaint.

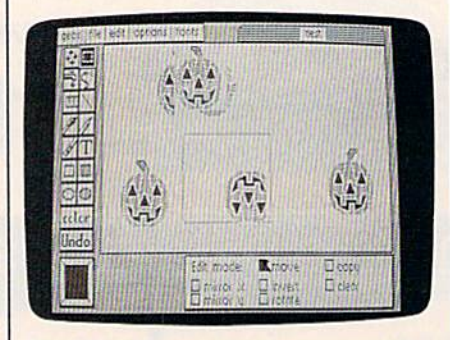

Once in geoPaint, the picture can be rotated and mirrored. rotated and mirrored.

TURN. The program saves the im TURN. The program saves the image as Photo Scrap file. After the age as a Photo Scrap file. After the file is saved, place the master GEOS file is saved, place the master *GEOS*  disk in the drive and press RE disk in the drive and press RE-STORE to reboot GEOS. STORE to reboot *GEOS.* 

You may now paste the cap You may now paste the captured image into a Photo Album, geoPaint file, or geoWrite file. By *geoPa jllt* fil e, or *geoWrite* file. By pasting the graphics into a Photo Album, an entire library of graphic Album, an entire library of graphic images can be created for later use. images can be created for later use. See program listing on page 98.

# COMMODORE C-64-C COMPUTER

### **PRINTERS** 803-C **COMMODORE** 39

# **MONITORS**

**RETAIL S120** 

**INCLUDES** 

**GEOS** 

**MONOCROME MONITOR** 

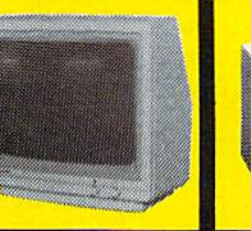

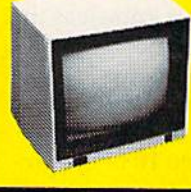

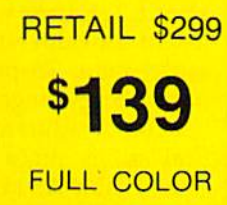

**RETAIL** \$400 **LO C** 

**LETTER QUALITY DAISYWHEEL** 

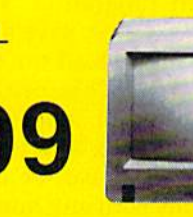

**NEW!** 

 $C-64-C$ 

\*WITH PURCHASE OF DISK DRIVE

**RGB** 

star

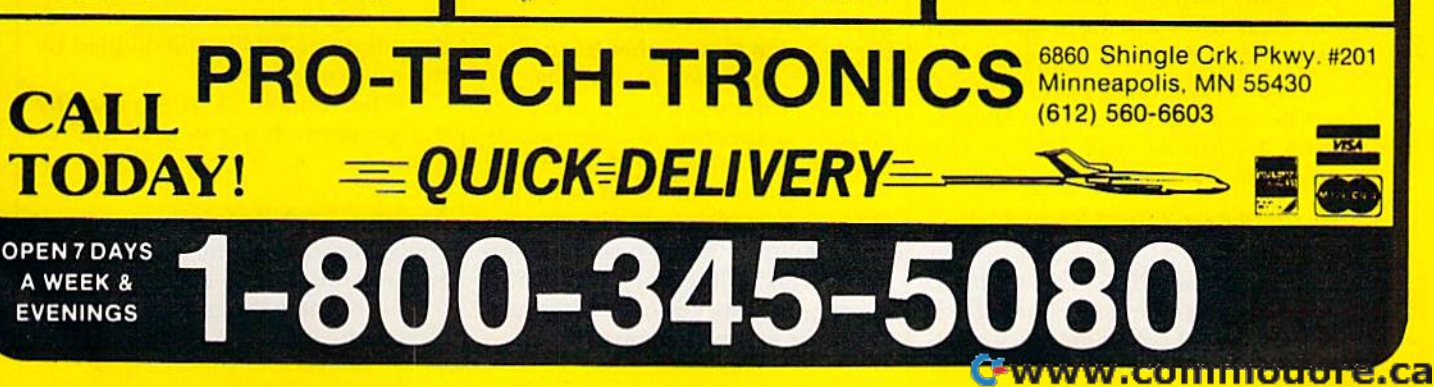

### The Versatile CIRCLE **The Versatile CIRCLE**

Paul W. Carlson Paul W. Carlson

The 128's CIRCLE command can do much more than draw cir *The* 128'5 *CIRCLE commalld can do much more thml draw cir*cles, as you'll see with these short and impressive graphics *cles, as you'll see with these sltort «ltd impressive graphics*  demo programs. *demo programs.* 

The four programs accompanying this article demonstrate how easy it this article demonstrate how easy it is to use the CIRCLE command to is to use the CIRCLE command to draw attractive geometric shapes on the Commodore 128. on the Commodore 128.

circle on the 128 is actually A circle on the 128 is actually drawn as a polygon with 180 sides, drawn as a polygon with 180 sides, so it's ideal for drawing many different geometric figures. We'll be ferent geometric figures. We'll be drawing regular polygons—ones drawing regular polygons-ones with all sides the same length and with all sides the same length and all angles the same size. all angles the same size.

Program 4, which is based on Program 4, which is based on "MODified Shapes for IBM," a program I had published in the May 1986 issue of COMPUTE!, shows the 1986 issue of COMPUTE!, shows the final result of all four programs. final result of all four programs. However, if you want to better un However, if you want to better understand the CIRCLE command, let's begin with Program 1. let's begin with Program 1.

### First Step A First Step

Type in Program 1. When you've Type in Program 1. When you've finished typing, save a copy to tape or disk, then load the program and or disk, then load the program and type RUN. This program draws three different shapes—an equilat three different shapes-an equilat· eral triangle, a square, and a hexagon. CIRCLE can be used to draw gon. CiRCLE can be used to draw polygons with any number of sides, polygons with any number of sides, but these three are the shapes we'll but these three are the shapes we'll be using in the final program. be using in the final program.

To understand how CIRCLE can be used to produce these shapes, can be used to produce theseshapes, take a look at line 130 in the program: program:

#### 130 CIRCLE C,CX,CY,XR,YR,SA,EA,0, 360/NS

The command CIRCLE is followed The command CIRCLE is followed by a list of arguments, each separated by a comma. Like all graphics statements that draw on the screen, the ments that draw on the screen, the first argument, C, is the color source. first argument, C, is the color source.

The next two arguments, CX and CY, are the horizontal and vertical coordinates of the center of the polygon that is to bedrawn. The cen polygon that is to be drawn. Thecenter of a polygon with an odd number of sides won't be midway between of sides won't be midway between the top and bottom of the polygonso you may notice that the triangle is so you may notice that the triangle is not centered vertically on the screen, not centered vertically on thescreen, although it has the same center coordinates as the square and the hexagon. hexagon.

The next two arguments, XR The next two arguments, XR and YR, are the horizontal and verti and YR, are the horizontal and vertical radius of an imaginary circle that cal radius of an imaginary circle that passes through every comer of the passes through every comer of the polygon. It's here that we have to polygon. It's here that we have to take into account the fact that the take into account the fact that the pixels on most monitors and TV pixels on most monitors and TV screens aren't square. In high-screens aren 't squa re. In highresolution mode, a pixel's height is<br>about 1.4 times its width. This about 1.4 times its width. This height-to-width ratio is known as the height·to-width ratio is known as the aspect ratio. To prevent the shapes aspect ratio. To prevent the shapes from being elongated vertically, the from being elongated. vertically, the horizontal radius must equal the ver horizontal radius must equal the vertical radius times the aspect ratio. tical radius times the aspect ratio. The variable AS in line 10 of the pro The variable AS in line 10 of the program is the aspect ratio-try changing its value to see what happens. ing its value to see what happens.

The next two arguments, SA The next two arguments, SA and EA, are the starting and ending and EA, are the starting and ending angles, measured in degrees. To angles, mea sured in degrees. To draw complete polygon the ending draw a complete polygon theending angle must be 360 degrees greater angle must be 360 degrees grealer than the starting angle. The starting angle determines the position of the angle determines the position of the first vertex of the polygon. With first vertex of the polygon. With a starting angle of zero, the first vertex starting angle of zero, the first vertex would be at the very top of the poly-

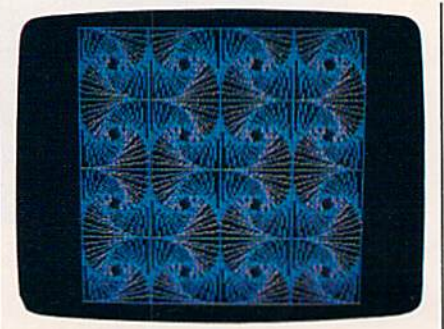

BASIC 7.0's CIRCLE command makes it easy to create pictures like this. *tasy to crtatt picturts likt this.* 

gon. The program uses a starting angle equal to 180 divided by the gle equal to 180 divided by the number of sides to turn the polygon number of sides to tum the polygon clockwise so the last edge is horizon clockwise so the last edge is horizon· tal at the top. tal at the top.

The next argument is the rota The next argument is the rota· tion angle. The program uses a rotation angle of zero degrees. You may tion angle of zero degrees. You may wonder why I use the starting angle to rotate the polygons rather than the to rotate the polygons rather than the rotation angle. The reason is that any rotation angle. The reason is that any rotation angle other than zero or 180 rotation angle other than zero or 180 degrees has the effect of changing degrees has the effect of changing the aspect ratio (unless the aspect ratio is 1). This leads to an important tio is 1). This leads to an important rule that is not stated in the manual: rule that is not stated in the manual: For any aspect ratio other than 1, use For any aspect ratio other than 1, use the starting angle to rotate the poly the starting angle to rotate the polygon, not the rotation angle. gon, not the rotation angle.

The final argument is the num The final argument is the num· ber of degrees between the sides of ber of degrees between the sides of the polygon. This is 360 divided by the polygon. This is 360 divided by the number of sides. the number of sides.

The variable SU is not used by The variable SU is not used by this program, but it is used in Program 2. gram 2.

### Scaling And Rotating Scaling And Rotating

If you have Program 1 in memory, just add four lines—80,90,110, and just add four Iines-80, 90,1 10, and 150—to create Program 2. (The un derlined  $\uparrow$  character in lines 80 and

www.commodore.ca

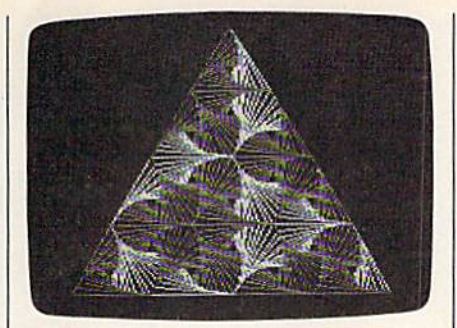

In this photo, several small triangles were drawn with the CIRCLE command to make a larger triangle.

90 is  $\pi$ , achieved with SHIFT-T.) When you've made these additions When you've made these additions or have typed in all of Program 2, or have typed in all of Program 2, save it with a new filename. Then, load and run it. Lines 110-150 hold load and run it. Lines 110-150 holda FOR-NEXT loop with the CIRCLE FOR-NEXT loop with the CIRCLE command inside it. Each time command inside it. Each time through the loop, the polygon is through the loop, the polygon is scaled down by a factor of RF (computed in line 80) and rotated DA de puted in line 80) and rotated DA degrees (computed in line 90). The grees (computed in line 90). The values of both RF and DA are deter values of both RF and DA are determined by the value of the variable SU in line 10. It's interesting to SU in line 10. It's interesting to change the value of SU slightly to see change the value ofSU slightly to see

### Adding Color Adding Color

Programs 1 and 2 plot complete polygons. However, the CIRCLE polygons. However, the CIRCLE statement is able to draw partial polygons as well. Why would you polygons as well. Why would you want to do this? Suppose you want want to do this? Suppose you wanted a polygon with sides of different colors; CIRCLE can do it. Program colors; CIRCLE can do it. Program 3 can be made from Program 2 by add ing or replacing lines 10, 60, 100, ing or replacing lines 10, 60, 100, 120, and 140 from the listing of Pro 120, and 140 from the listing of Program 3. Save the program with a different name, then load and run it. ferent name, then load and run it. Lines 120-140 create another FOR-Lines 120-140 create another FOR-NEXT loop nested within the one NEXT loop nested within the one that was in Program 2. Line 120 that was in Program 2. Line 120 computes the ending angle by add computes the ending angle by adding 360 divided by the number of ing 360 divided by the number of sides to the starting angle, which sides to the starting angle, which causes the circle statement to draw causes the circle statement to draw just one side of the polygon each just one side of the polygon each time through the loop. Because line time through the loop. Because line 140 advances the starting angle by 140 advances the starting angle by the same amount each time, a new side is drawn each time through the side is drawn each time through the loop. The expression  $EA = SA + 360$ in lines 70 and 110 is no longer nec in lines 70 and 110 is no longer necessary and may be removed. essary and may be removed.

By drawing the polygons one By drawing the polygons one side at a time, the program can use side at a time, the program can use any of the three available colors for any of the three available colors for

variables B and C in lines 60 and 120 are used to determine the color each are used to determine the color each side will be.

Notice that the aspect ratio in Notice that the aspect ratio in line 10 was changed from 1.4 to 0.7. line 10 was changed from 1.4 to 0.7. This is because in multicolor mode This is because in multicolor mode each pixel is twice as wide as in the high-resolution mode. high-resolution mode.

### Complex Patterns Complex Patterns

Program 4 combines the discoveries of the first three programs into a program that generates three different gram that generates three different multicolored displays. Type it in, multicolored displays. Type it in, save it, and run it. As you watch the displays being drawn, remember displays being drawn, remember that the only graphics command be that the only graphics command being used is CIRCLE. ing used is CIRCLE.

This program rotates some of This program rotates some of the triangles and squares counter the triangles and squares counterclockwise inside each other to create clockwise inside each other to create the patterns. This means that the the patterns. This means that the starting angles must decrease for starting angles must decrease for each rotation. Because the CIRCLE command does not allow negative command does not allow negative starting angles, the program adds starting angles, the program adds 360 degrees to the starting angle to 360 degrees to the starting angle to to insure that a negative number is not used. Note that any shape rotat not used. Note that any shape rotated 360 degrees is unchanged. ed 360 degrees is unchanged.

See program listings on page 108.

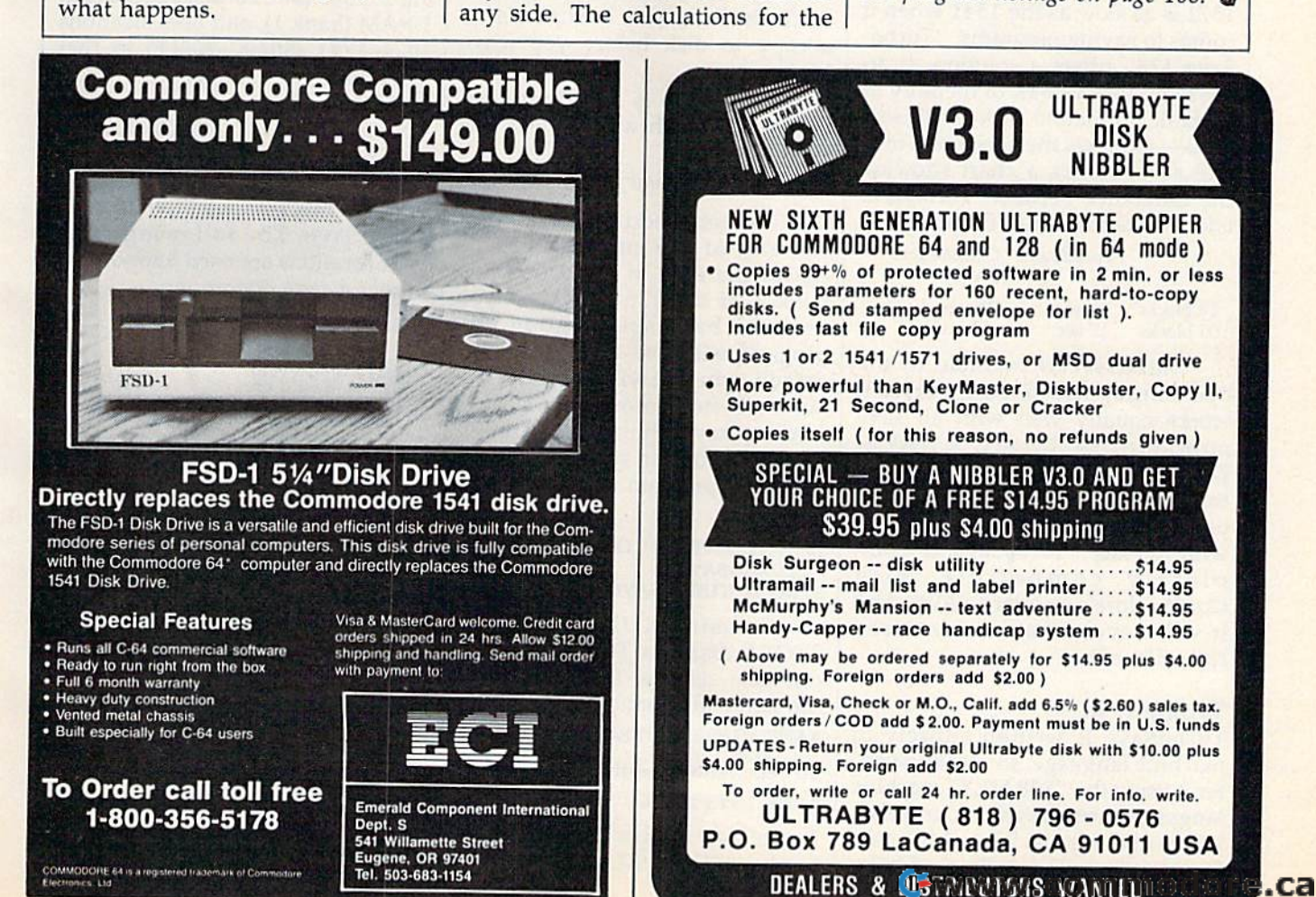

### TurboSave 128 **128**

### Michael Henry Michael Henry

*This easy-to-use utility makes all your saves at turbo speed* up to six times faster than normal—on the Commodore 128 *up* to SIX *tImes faster than normal-on the Commodore 128*  with 1571 disk drive. Other useful features are also included. *with a* 1571 *disk drive. Other useful features are also included.* 

If you own a 128 and a 1571 disk drive, you're probably still amazed drive, you're probably still amazed at the speed with which your pro-at the speed with which your programs load. Unfortunately, the 1571 is as slow as the 1541 when it 1571 is as slow as the 1541 when it comes to saving programs. "Turbo-comes to saving programs. "Turbo-Save 128" offers a solution. It allows you to save 64K of memory to lows you to save 64K of memory to blank, formatted disk in 23 sec a blank, formatted disk in 23 seconds-six times the speed of a normal save. Here's a chart showing the difference between TurboSave the difference between TurboSave and the standard SAVE routine: and the standard SAVE routine:

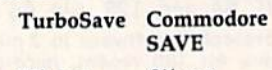

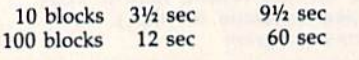

TurboSave is invisible to the TurboSave is invisible to the operating system and the user, so it operating system and the user, so it works equally well with all save works equally well with all save commands-BASIC's SAVE, DSAVE, and BSAVE, and the monitor's S command. Except for its lack of support for the bug-ridden Savewith-Replace, TurboSave is com with-Replace, TurboSave is completely compatible with Commodore's standard SAVE. And Commodore's standard SAVE. And it will never create an unclosed it will never create an unclosed splat-file, either. *splat-file,* either.

### Typing It In Typing It In

TurboSave is written entirely in machine language, so you must en machine language, so you must enter it using the "128 MLX" machine ter it using the "128 MLX" machine language entry program found else language entry program found elsewhere in this issue. When MLX asks where in this issue. When MLX asks for a starting and ending address, respond with these values: respond with these values: Starting address: 0C00 Ending address: 15BF

When you've finished typing in all When you've finished typing in all the TurboSave data, be sure to save the TurboSave data, be sure to save copy to disk before you leave a copy to disk before you leave MLX. MLX.

TurboSave is simple to use. TurboSave is simple to use. Just load it with a statement like this: this:

#### BOOT "TURBOSAVE",B1 BOor "TURBOSAVE",Bl

Don't forget to add the extra ,B1 at Don't forget to add the extra ,Bl at the end of the command. This the end of the command. This causes the data to be loaded into causes the data to be loaded into bank 1 of the 128's RAM. If you omit the bank specification, the program will load into bank 0 by default, where it will overwrite im default, where it will overwrite important system information such as portant system information such as function-key definitions. As an al function-key definitions. As an alternative, you can type in and save ternative, you can type in and save this short program to act as boot this short program to act as a boot program: program:

<sup>10</sup> SCNCLR:PRINT"{DOWN) BOOTING 10 SCNCLR:PRINT"'{DOWN}BOOTING TURBOSAVE" TURBOSAVE"

20 BOOT"TURBOSAVE", B1 Pressing RUN/STOP-RE Pressing RUN / STOP-RE-STORE disables TurboSave. You STORE disables TurboSave. You can also disable TurboSave with can also disable TurboSave with the following command: the following command:

BANK 1:SYS DEC("FFA8")

To reactivate it, enter: To reactivate it, enter:

BANK 1:SYS 12\*256 BANK l:SYS 12- 256

TurboSave assigns this command TurboSave assigns this command to the SHIFT-RUN/STOP key

combination, so you can also reacti combination, so you can also reactivate TurboSave simply by pressing SHIFT-RUN/STOP.

TurboSave causes no conflicts TurboSave causes no connicts with BASIC, but machine language with BASIC, but machine language jrogrammers should be aware of programmers should be aware of he memory locations used by the the memory locations used by the program. It occupies locations program. It occupies locations  $3072 - 5563$  (\$0C00-\$15BB) in block RAM (bank 1), and uses locations 1 RAM (bank 1), and uses locations 1024-1791 (\$0400-\$06FF) in that 1024-1791 (\$0400-\$06FF) in that slock for buffer storage. In block block for buffer storage. In block 0 RAM (bank 0), the program uses lo RAM (bank 0), the program uses 10 cations 3072-3327 (\$OCO0-\$OCFF). <ation, 3072-3327 (\$OCOO-\$OCFF). This block is normally used as the This block is normally used as the RS-232 input buffer; any programs RS-232 input buffer; any programs that use this area won't work with that use this area won't work with TurboSave. The following zero-TurboSave. The following zeropage locations are used temporarily page locations are used temporarily during a save operation:

6-8 (\$06-\$08) 100-101 (\$64-\$65) 6-8 (\$06-\$08) 106-110 (S6A-S6E) 106-110 (S6A-\$6E) 174-175 (\$AE-\$AF) 174-175 (\$AE- 5AF) 193-194 (SC1-SC2) 193-194 (SCI- SC2)  $100-101$  (\$64-\$65)

TurboSave eliminates auto TurboSave eliminates automatic verifying to achieve its speed. matic verifying to achieve its speed. If you wish to verify that your pro If you wish to verify that your program was saved correctly, use the gram was saved correctly, use the VERIFY statement following the VERIFY statement following the SAVE. The VERIFY will occur as SAVE. The VERIFY will occur as quickly as the SAVE did, so you'll quickly as the SAVE did, so you'll still be way ahead of the normal still be way ahead of the normal save routine. save routine.

### Altering TurboSave Altering TurboSave

TurboSave is designed to be flexi TurboSave is designed to be flexible. Although it normally saves ble. Although it normally saves data in PRG files, you can change this with the following: this with the following:

BANK 1:POKE DEC("D29"),x

C-www.commodore.ca
where *x* is one of the following the values: values:

Value File type 129 130 131 sequential (5EQ) 129 sequential (SEQ) program (PRG) 130 program (PRG) user (USR) 131 user (USR)

132 relative (REL) 132 relative (REL)

Add 64 to these values if you wish Add 64 to these values if you wish the file to be automatically locked the file to be automatically locked after it is saved. For example, a value of 194 (130 + 64) would cause TurboSave to create locked pro TurboSave to create locked program files. TurboSave normally gram files. TurboSave normally writes the starting address of the data being saved as the first two data being saved as the first two bytes of the file. This is standard bytes of the file. This is standard practice for Commodore program practice for Commodore program files, but you may want to disable files, but you may want to disable this feature if you are creating an this feature if you are creating another file type. To prevent the load address from being saved, use ihis address from being saved, use this statement: statement:

BANK 1:POKE DEC("D47"),0

This is especially useful when creating text files, which need no load ating text files, which need no load address. However, remember that address. However, remember that program files can't be loaded nor program files can't be loaded normally unless they contain a starting address. You can reenable the start address. You can reenable the start- ing address feature with ing address feature with

BANK 1:POKE DEC("D47"),1

See program listing on page 100. ffl *See program listing on page 100. •* 

All programs All programs listed in listed in this magazine this magazine are available are available on the on the GAZETTE Disk. GAZETTE Disk. See elsewhere See elsewhere in this issue in this issue for details. for details.

## **TurboSave 64 TurboSave 64**

William Voosen William Voosen

Now you can save files three-to-five times faster on the 1541 disk drive. *disk drive.* 

In 1986, the GAZETTE published In 1986, the GAZETTE published several turbo utilities-programs that greatly speed up disk opera that greatly speed up disk operations: "Turbo Copy" (Apri!) speeds tions: "Turbo Copy" (April) speeds up file copying; "TurboDisk" (Au up file copying; "Turbo Disk" (August) speeds up disk loading time; gust) speeds up disk loading time; and "Turbo Format" (November) and "Turbo Format" (November) cuts disk formatting time down to cuts disk formatting time down to ten seconds while eliminating head ten seconds while eliminating head knocking. Continuing in this tradi knocking. Continuing in this tradjtion is "TurboSave 64," a machine language program that makes saves language program that makes saves three to five times as fast by repro-three to five times as fast by reprogramming the 1541 disk drive. gramming the 1541 disk drive. Here's chart showing the speed dif Here's a chart showing the speed difference between "TurboSave 64" ference between "TurboSavc 64" and the standard SAVE routine: and the standard SAVE routine:

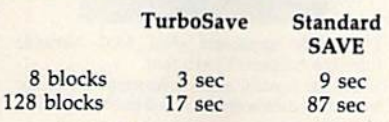

Once TurboSave is activated, Once TurboSave is activated, all saves take place at high speed. all saves take place at high speed.

The program is written entirely The program is written entirely in machine language, so you must in machine language, so you must enter it using "MLX," the machine language entry program found else language entry program found elsewhere in this issue. When MLX asks where in this issue. When MLX asks for a starting and ending address, respond with these values: respond with these values:

Starting Address: 0801 Slarting Address: 0801 Ending Address: 0D30

When you've finished entering When you've finished entering the data, save a copy to disk. To load the utility, type LOAD"TUR-BOSAVE",8. (Substitute the name BOSAVE",8. (Substitute the name you used to save the program.) To activate TurboSave, just type RUN activate TurboSave, just type RUN

as you would for a BASIC program. as you would for a BASIC program. Pressing RUN/STOP-RESTORE disables TurboSave. Enter SYS 710 disables TurboSave. Enter SYS 710 to reenable it. to reenable it.

This utility maintains all the error checking of the standard error checking of the standard SAVE routine except automatic ver SAVE routine except automatic verification. If you wish to verify the ification. If you wish to verify the save, use the VERIFY command. To increase the speed of the save, the increase the speed of the save, the screen is turned off briefly during screen is turned off briefly during the high-speed save. the high-speed save.

#### **Compatibility**

Some printer interfaces interfere Some printer interfaces interfere with TurboSave 64. If your printer with TurboSave 64. If your printer interface causes problems with Tur interface causes problems with TurboSave, you may have to disconnect boSave, you may have to disconnect it while using the program. Be sure it while using the program. Be sure to test the program carefully before to test the program carefully before using it with an important disk. using it with an important disk.

TurboSave 64 is compatible TurboSave 64 is compatible with the DOS 5.1 wedge. The pro with the DOS 5.1 wedge. The program uses 27 bytes at locations gram uses 27 bytes at locations 710-736 (\$02C6-\$02EO), but the 710-736 (\$02C6-\$02EO), but the bulk of the program is stored in the bulk of the program is stored in the RAM under the BASIC ROM. Be RAM under the BASIC ROM. Because TurboSave reprograms the cause TurboSave reprograms the disk drive, a portion of the program is also transferred into the disk drive's internal memory. The trans drive's interna l memory. The transfer of data to the drive RAM re quires about 1.5 seconds. That fer of data to the drive RAM re- quires about 1.5 seconds. That overhead is the same for all saves,<br>so there is less speed improvement so there is less speed improvement for saving small programs than for for saving small programs than for saving large ones. saving large ones.

**See program listing on page 99. ••** 

## User Group Update **User Group Update**

When writing to a user group for information, please remember to enclose a self-addressed envelope with postage that is appropriate for the country to which you're writing. the country to which you're writing.

Send typed additions, corrections, and deletions for this list to:

COMPUTE! Publications *COMPUTE! Publications*  P.O. Box 5406 P.O. Box 5406 Greensboro, NC 27403 Attn: Commodore User Groups *Attn: Commodore User Croups* 

#### User Group Notes User Group Notes

The Concord Area Commodore Enthusiasts (CACE) users group has The Concord Area Commodore Enthusiasts (CACE) users group has disbanded. Other users in this area may contact the Diablo Valley disbanded. Other users in this area may contact the Diablo Valley Commodore Users Group, P.O. Box 27155, Concord, CA 94527. Commodore Users Group, P.O. Box 27155, Concord, CA 94527.

The San Luis Obispo Commodore Computer Club (SLOCCC) has The San Luis Obispo Commodore Computer Club (SLOCCC) has changed its address to P.O. Box 3836, San Luis Obispo, CA 93403-3836. changed its address to P.O. Box 3836, San Luis Obispo, CA 93403-3836.

The new address for the Canton Area Commodore Users Group The new address for the Canton Area Commodore Users Group (CACUG) is 13 N. 17th Ave., Canton, IL 61520. (CACUG) is 13 N. 17th Ave., Canton, IL 61520.

The Cache Valley Computer Club's new address is 315 W. 400 S., The Cache Valley Computer Club's new address is 315 W. 400 5., Smithfield, UT 84321.

The VIC-20 Users Group of Richmond and the C-64 Users Group of Richmond have united to form CURVE, P.O. Box 28284, Richmond, VA 23228. VA 23228.

#### UNLEASH THE DATA ACQUISITION AND UNLEASH THE DATA ACQUISITION AND CONTROL POWER OF YOUR COMMODORE C64 OR C128. CONTROL POWER OF YOUR COMMODORE C64 OR C128. We have the answers to all your control needs.

#### NEW! 80-LINE SIMPLIFIED NEW! 8O-L1NE SIMPLIFIED DIGITAL I/O BOARD

- 40 separate buffered digital output lines can each directly switch 50 volts at 500 mA.
- 40 separate digital input lines. (TTL). • Socket for standard ROM cartridge. Create your own autostart dedicated controller without relying on disk drive. relying on disk drive.
- I/O lines controlled through simple memory mapped ports each accessed via a single statement in Basic. No interface could be easier<br>to use. A total of ten 8-bit ports.<br>• Included M.L. driver program optionally called to use. A total of ten 8-bit ports.
- Included M.L. driver program optionally called<br>as a subroutine for fast convenient access to<br>individual I/O lines from Basic.
- Plugs into computer's expansion port. For both  $C64 \& C128$ , I/O connections are through a pair of 50-pin professional type strip headers. pair of 50-pin professional type strip headers.

Order Model SS100 Plus. Only \$119! Shipping paid USA. Includes extensive documentation and program disk. Each additional board \$109.

We take pride in our interface board documentation and software support, which is available separately for examination. Credit against first order. SS1O0 Plus, \$20. SSIOO Plus. S20. 641F22&ADCO816.S30. 641F22&ADC08 16. SJO.

### OUR ORIGINAL ULTIMATE OUR ORIGINAL ULTIMATE INTERFACE

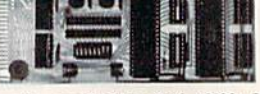

- Universally applicable dual 6522 Versatile lnrerface Adapter (VIA) board. Interface Adapler (VIA) board.
- Industrial control and monitoring. Great for laboratory data acquisition and instrumentation applications.
- Intelligently control almost any device.
- Perform automated testing.
- Perform automated testing.<br>• Easy to program yet extremely powerful.
- Easily interfaced to high-performance A/D and D/A converters.
- Four 8-bit fully bidirectional I/O ports & eight • Four 8-bit fully bidirectional I/O ports & eight handshake lines. Four 16-bit timer/ counters. Full IRQ interrupt capability. Expandable to four boards. four boards.

Order Model 64IF22. \$169 postpaid USA. Includes extensive documentation and programs<br>on disk. Each additional board \$149. Quantity pricing available. For both C64 and C128.

#### A/D CONVERSION MODULE

Fast. 16-channel. 8-bit. Requires above. Leaves all VIA ports available. For both C64 and C128.<br>Order Model 64IF/ADCO816. Only \$69. You can now write to the You can now write to the Stuggart Local Commodore Stuggart Local Commodore Users Group in care of Don Rimestad, HHC VII Corps, P.O. Rimestad, HHC VII Corps, P.O. Box 228, APO, NY 09107. The Box 228, APO, NY 09107. The group meets in Germany. group meets in Gennany.

The corrected address for the The corrected address for the Toronto Pet Users Group (TPUG) Toronto Pet Users Group (TPUG) is 5300 Yonge St., Willowdale, is 5300 Yonge St., Willowdale, Ont., M2N 5R2, Canada. Ont., M2N 5R2, Canada.

#### New Listings New Listings

#### CALIFORNIA

Alpha Omega Telecommunications Group, P.O.<br>Box 1339, Citrus Heights, CA 95611-1339

DELAWARE First State Commodore Club, P.O. Box 1313,

Dover, DE 19903 Dover, DE 19903 FLORIDA

Gold Coast Commodore Group, P.O. Box 375, Deerfield Beach, FL 33441

**NEW JERSEY** 

South Jersey C-64 Users Group, 108 N. Newark<br>Ave., Ventnor, NJ 08406

WISCONSIN

Menomonie Area Commodore Users Group, 510 12th St., Menomonie, Wl 54701 ]2th Sl .. Mtnomonie. WI *54101 •* 

#### SERIOUS ABOUT SERIOUS ABOUT PROGRAMMING? PROGRAMMING?

SYMBOL MASTER MULTI-PASS<br>SYMBOLIC DISASSEMBLER. Learn to program like the experts! Adapt existing<br>programs to your needs! Disassembles any 6502/6510/undoc/65C02/8502 machine code program into beautiful source. Outputs source code files to disk fully compatible with your MAE, PAL, CUM, Dcvclop-64, LADS, Merlin or Panther assembler, ready for re-<br>assembly and editing. Includes both C64 & C128 native mode versions. 100% machine code and extremely fast. 63-page manual. The original and best is now even better with<br>Version 2.0! Advanced and sophisticated features far too numerous to detail here.<br>\$49.95 postpaid USA. program into beautiful source. Outputs<br>source code files to disk fully compatible with<br>your MAE, PAL, CBM, Develop-64, LADS,

C64 SOURCE CODE. Most complete<br>available reconstructed, extensively<br>commented and cross-referenced assembly<br>language source code for Basic and Kernal<br>ROMs, all 16K. In book form, 242 pages.<br>\$29.95 postpaid USA. C64 SOURCE CODE, Most complete available reconstructed, extensively commented and cross-referenced assembly language source code for Basic and Kernal ROMs, all 16K. In book form, 242 pages. \$29.95 postpaid USA.

PTD-6510 SYMBOLIC DEBUGGER for PTD-6510 SYMBOLIC DEBUGGER for C64. An extremely powerful tool with capabilities far beyond a machine-language monitor. 100-page manual. Essential for assembly-language programmers. \$49.95 postpaid USA. postpaid USA.

MAE64 version 5.0. Fully professional 6502/65C02 macro editor/assembler. 80-page manual. 529.95 postpaid USA. manual. S29.9S postpaid USA.

SCHNEDLER SYSTEMS SCHNEDLER SYSTEMS 1501 N. lvanhoe, Depi. G4, Arlington, VA 22205 1501 N. Ivanhoe, Dept. G4, Arlington, VA 22205<br>Telephone Orders/Information (703) 237-4796

## Screen Mapper **Screen Mapper**

Jerome E. Reuter Jerome E. Reuter

Take the drudgery out of screen set-up with this simple utility. The maps printed by the program make it easy to find the memory location for any character position on the screen. *memory location for any character position* all *the* screell, Works with the 64, 128, Plus/4, and 16 with any Commodore *Works with the* 64, 128, *Plus/4, alld* 16 *with allY Commodore*  or compatible printer. *or compatible printer.* 

Designing a custom screen can be difficult. Trial and error is the strat difficult. Trial and error is the strategy used by most programmers egy used by most programmers when designing menus and games. when designing menus and games. With "Screen Mapper," you can With "Screen Mapper," you can test screen designs on paper. Screen test screen designs on paper. Screen Mapper draws screen memory maps on your Commodore printer. maps on your Commodore printer.

Screen Mapper is written in Screen Mapper is written in BASIC. Type it in and save a copy to tape or disk. The program is writ to tape or disk. The program is written for the 1525 (or other oddnumbered Commodore printers numbered Commodore printers like the MPS-801 or 803). If you like the MPS-BOI or 803). II you have 1526 (or other even-num have a 1526 (or other even-numbered printer like the MPS-802) re bered printer like the MPS-802) replace line 10 with place line 10 with

#### $10$  PR  $=$   $0$

Plus/4 and 16 users must Plus/4 and 16 users mu st make this change: make this change:

#### $20$  SM = 3072:CM = 2048

After you've saved the pro After you've saved the pro· gram, load it and type RUN. gram, load it and type RUN.

#### Map Varieties Map Varieties

Screen Mapper makes three differ Screen Mapper makes three differ· ent kinds of maps, and each one can ent kinds of maps, and each one can be printed in two sizes. When you be printed in two sizes. When you run the program, these are the options that you'll see: lions that you'll see:

- Small Screen Map 1 Small Screen Map
- Small Color Map 2 Small Color Map
- <sup>3</sup> Small Graphics Map Large Screen Map 4 Luge Screen Map
- Large Color Map 5 Large Color Map
- 6 Large Graphics Map
- Quit 7 Quit

Before you choose an option, make Be fore you choose an option, make sure your printer is connected prop sure your printer is connected prop· erly and turned on.

If you request a screen map, each box in the map represents each box in the map represents a character cell. Each row is labeled character cell. Each row is labeled with a number that represents the address of the first character cell of address of the first character cell of that row. On the 64, the first row is that row. On the 64, the first row is numbered 1024. That means that numbered 1024. That means that the first box in that row is located in the first box in that row is located in memory at 1024, the second at memory at 1024 , the second at 1025, and so on. if you use this 1025, and so on. If you use this chart to POKE characters onto the chart to POKE characters onto the screen, remember to POKE screen screen, remember to POKE screen codes (not ASCII codes) onto the codes (not ASCII codes) onto the

screen. As an example, POKE 1024,1 puts an A in the first character cell on the screen. A table of screen codes can be found in Ap screen codes can be found in Appendix (p. 376) of The Commodore pendix B (p. 376) of *Tilt Commodore*  64 Programmer's Reference Guide or *64 Programmer's Reference Guide* or in Appendix (p. 261) of COM-in Appendix G (p. 261) of *COM-*PUTEI's Mapping the Commodore 64. *PUTE!'s Mapping Ille Commodore 64.* 

Color maps are similar. POKE Color maps are similar. POKE the color number into the byte specified by the color memory map. specified by the color memory map. For example, POKE 55296,1 (on the For example, POKE 55296, 1 (on the 64) makes the character at the first 64) makes the character at the first character cell white. character cell white.

The final map is a graphics map. This is not a memory map, but a representation of the graphics screen. Each box in the chart holds screen. Each box in the chart holds 100 hi-res pixels in a  $10 \times 10$  configuration. Use this graph to make figuration. Use this graph to make a rough sketch of the hi-res screen rough sketch of the hi-res screen before starting any detailed work. be fore starting any detailed work. See program listing on page 102. *See program listing* 011 *page 102 . •* 

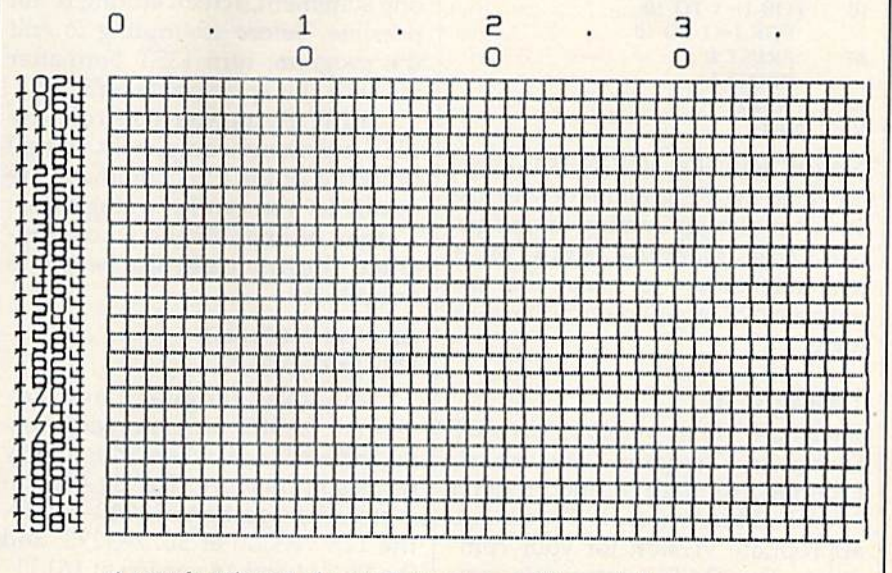

A *sample printout of a small screen map* (64 *version).* 

# LIST Formatter **LIST Formatter**

#### Richard Richmond Richard Richmond

This handy utility for the 64, 128, Plus/4, and 16 makes pro *This halldy utility for the* 64, 128, *Plus/ 4, alld* 16 *makes pro*gram listings more readable. It formats listings on the screen or *gram listings more readable.* It *formats listillgs on the screen* or to any printer. *to any printer.* 

Trying to follow the logic of a pro Trying to follow the logic of a program is often difficult because of gram is often difficult because of dense program lines and nested dense program lines and nested loops. This handy utility produces loops. This handy utility produces easy-to-read BASIC program list easy-ta-read BASIC program listings. With "LIST Formatter" in ings. With " LIST Formatter" in place, multiple statement lines are place, multiple statement lines are split up and FOR-NEXT loops are split up and FOR-NEXT loops are indented to make it easier to follow indented to make it easier to follow the program flow. For example, if the program flow. For example, if you type in the following program: you type in the following program:

10 FOR I=1 TO 10:FOR J=1 TO 10 PRINT I:PRINT 20 PRINT I:PRINT J NEXT 30 NEXT NEXT 40 NEXT

LIST Formatter displays it like this: LIST Formatter displays it like this:

10 FOR I=1 TO 10:  $FOR$   $I=1$   $TO$   $10$ 20 PRINT I: PRINT PRINT J <sup>30</sup> NEXT 30 NEXT <sup>40</sup> NEXT 40 NEXT FOR  $I=1$  TO 10 20 PRINT I:

Notice how the FOR-NEXT loops Notice how the FOR-NEXT loops are lined up. Programmers who use are lined up. Programmers who use structured programming languages structured programming languages like Pascal, Modula-2, and C often use indentation to make the appearance of a program follow its pearance of a program follow its logic. logic.

#### Typing It In Typing It In

There are three versions of LIST There are three versions of LIST Formatter—Program 1 for the 64, Program 2 for the 128, and Program for the Plus/4 and 16. Type in the 3 for the Plus/4 and 16. Type in the appropriate version for your com appropriate version for your computer. The DATA statements con puter. The DATA statements contain machine language program, tain a machine language program, so be sure to save a copy to tape or

disk before trying to run the pro disk before trying to run the program. Load the program and type gram. Load the program and type RUN. Type NEW to erase the RUN. Type NEW to erase the BASIC loader from memory, You BASIC loader from memory. You may then turn LIST Formatter on or may then tum LIST Formatter on or off with the following commands:

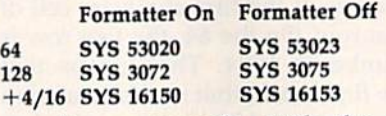

As an example, with the 64 As an example, with the 64 version, you would type SYS 53020 version, you would type SYS 53020 to turn on formatted listings, and to tum on formatted listings, and SYS 53023 to turn them off.

Since LIST Formatter breaks up program lines with more than up program lines with morc than one statement, screen editing is not one statement, screen editing is not possible. Before attempting to edit possible. Before attempting to edit the program, turn LIST Formatter off with the appropriate SYS. off with the appropriate SYS.

LIST Formatter controls the LIST Formatter controls the LIST command completely, but all LIST command completely, but all functions of the LIST command are functions of the LIST command are available. You can list a single line, range of lines, or the whole pro-a range of lines, or the whole program. The listing can also be sent to gram. The listing can also be sent to the printer:

#### OPEN 4,4:CMD4:LIST OPEN 4,4:CMD4:LIST PRINT#4:CLOSE 4

Machine language and advanced BASIC programmers may vanced BASIC programmers may be interested in where this utility resides in memory. The 64 version resides in memory. The 64 version is stored at locations 53020-53243, is stored at locations 53020-53243; the 128 version at 3072-3293; and the 128 version at 3072- 3293; and the Plus/4 and 16 version at 16150- the Plus/ 4 and 16 version at 16150- 16373. 16373.

See program listings on page 99.

## Save Your **Save Your**  Copies of **Copies of**  COMPUTE! **COMPUTE!**

Protect your back issues Protect your bock issues of COMPUTE! in durable ot COMPUTE! in durable binders or library cases. binders or library cases. Each binder or case is Each binder or case is custom-made in flag-blue custom-mode In flog-blue binding with embossed binding with embossed white lettering. Each holds white lettering. Each holds year of COMPUTE!. Or a year of COMPUTE!. Order several and keep der several and keep your issues of COMPUTE! your issues of COMPUTEt neatly organized for quick neatly organized for quick reference. (These binders reference. (These binders make great gifts, too!) make great g ifts, tool)

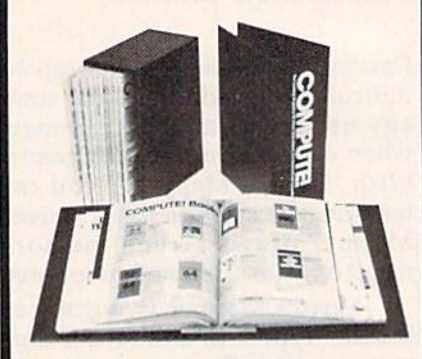

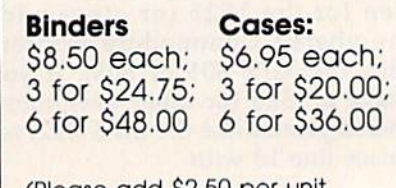

(Please add \$2.50 per unit (Please add 52.50 per unit for orders outside the U.S.) for orders outside the U.S.)

Send in your prepaid order Send in your prepaid order with the attached coupon with the attached coupon

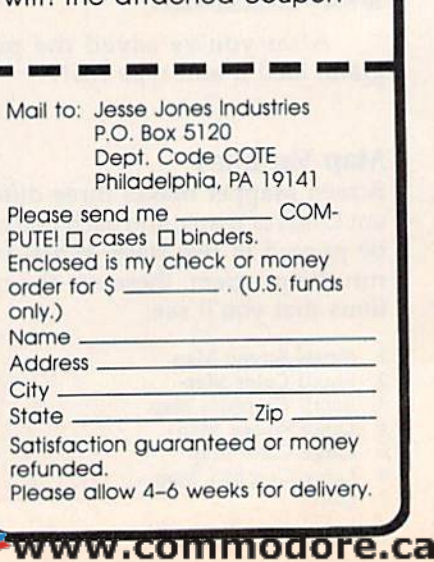

## Easy Disk LOAD And SAVE **Easy Disk LOAD And SAVE**

#### Joseph Heaverin Joseph Heaverin

Several useful, time-saving options are added to the two most *Several useful, time-saving options are added to the two most*  frequently used disk commands. For the 64 with a disk drive.

Since the 64 was introduced in 1983, Since the 64 was introduced in 1983, Commodore has had a few opportunities—with the Plus/4 and 128to improve disk commands. Among to improve disk commands. Among the features available on these the features available on these newer computers are commands to newer computers are commands to load and run programs, and commands for saving machine language programs. Now you can bring these programs. Now you can bring these capabilities to the 64 with "Easy capabilities to the 64 with "Easy Disk LOAD and SAVE." Disk LOAD and SAVE."

Easy Disk adds a few handy options to the 64's plain-vanilla options to the 64 's plain-vanilla LOAD and SAVE commands. With LOAD and SAVE commands. With this program, it's easy to load and this program, it's easy to load and run BASIC and machine language run BASIC and machine language programs, and to save machine lan programs, and to save machine language programs. Each of the new guage programs. Each of the new features is activated by adding features is activated by adding a new secondary address value to new secondary address value to a standard LOAD or SAVE statement. Here are the new commands ment. Here are the new commands and a description of what they do:

- LOAD "filename", 8,2 loads and runs a BASIC program. BASIC program.
- LOAD "filename", 8,3 loads and executes a machine language program. machine language program.
- SAVE "filename", 8,1 saves and verifies a BASIC program. BASIC program.

SAVE "filename", 8,2, start address, end address + 1 saves a block of memory to disk. Use this to save machine language disk. Use this to save machine language programs, screen images, sprite patterns, programs, screen images, sprite patterns, and the contents of other areas of mem and the contents of other areas of memory. Note that the end address  $+ 1$ parameter should be one location parameter should be one location greater than the actual ending address of the block of data you wish to save. of the block of data you wish to save.

#### Activating The Activating The New Commands

disk. Since there are many DATA typing, use "The Automatic Proof-<br>reader" program found elsewhere reader" program found elsewhere in this issue. When you're ready to in this issue. When you're ready to use the program, load it and type use the program, load it and type RUN. The top of BASIC pointer is RUN. The top of BASIC pointer is moved down to protect enough moved down to protect enough memory to hold the program, then memory to hold the program, then a machine language routine is POKEd into this reserved area. To POKEd into this reserved area. To enable the new commands, type enable the new commands, type NEW, then SYS xxxx where xxxx is NEW, then SYS *xxxx* where *xxxx* is the number that the program gave the number that the program gave you when you ran it. It's a good idea to write down this SYS address—you'll need it to reenable dress-you'll need it to reenable the program after a RUN/STOP-RESTORE. RESTORE.

The new commands are now The new commands are now activated. As a test, put a disk with BASIC program on it in your disk a BASIC program on it in your disk drive. Now type: drive. Now type:

LOAD "filename", 8,2

Substitute the name of your BASIC Substitute the name of your BASIC program for the filename in the program for the *file name* in the command above. It should load in command above. It should load in and start automatically. and start automatically.

RUN/STOP-RESTORE dis RUN/STOP-RESTORE disables the Easy Disk commands. ables the Easy Disk commands. Type the SYS given by the BASIC Type the SYS given by the BASIC program to reenable them. program to reenable them.<br>See program listing on page 106.

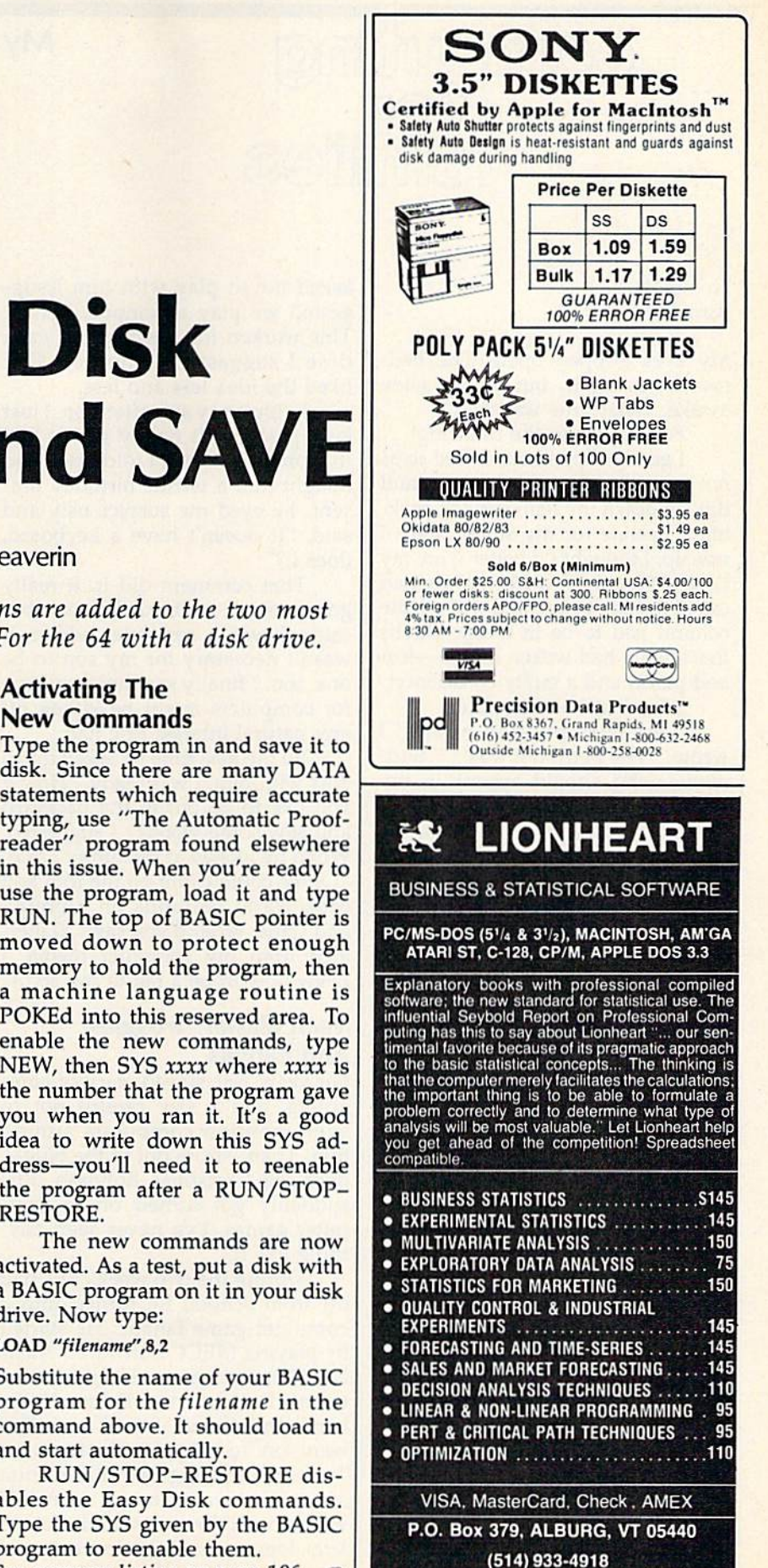

## My Seven-Year-Old Hacker My Seven-Year-Old Hacker

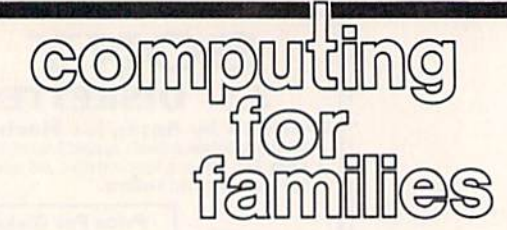

Fred.D'Ignazio Fred.D'lgnazio Associate Editor Associate Editor

My eyes popped open. The bed My eyes popped open. The bedroom was dark, but I was wide awake. What time was it? awake . What time was it?

Four-thirty in the morning! Four-thirty in the morning! gently slipped out of bed so as I gently slipped out of bed so as not to awaken my sleeping wife, and not to awaken my sleeping wife, and tiptoed down the hall corridor, mak tiptoed down the hall corridor, making a beeline for my study. Since ing a beeline for my study. Since I was up, I thought I'd better write my GAZETTE column. My editor had GAZETTE column. My editor had called the day before and told me the called the day before and told me the column had to be in today. Maybe column had to be in today. Maybe that's what had woken me up-fear and panic, and a guilty conscience!

fired up the computer. I fired up the computer.

"My eyes popped open," I wrote. "The bedroom was...." Sud wrote. "The bedroom was .... " Suddenly, who should appear in my denly, who should appear in my study but my seven-year-old son, study but my seven-year-old son, Eric, He wore only one sock, his Eric. He wore only one sock, his hair was disheveled, and he had hair was disheveled, and he had a strange, intense look on his face. strange, intense look on his face. "Time to play Lode Runner," he said "Time to play *Lode Runner,"* he said with a grim little smile. "I want to see if I can get back to sixth level. I dreamt about it last...," dreamt about it last.. .. "

"But, Eric," I protested, pointing at the glowing red numbers on ing at the glowing red numbers on my digital clock, "it's only 4:47 in my digital clock, " it's only 4:47 in the morning! It's too early to play the morning! It's too early to play Lode Runner!" *Lode Rumler!"* 

"Daddy," he said calmly, "I have to get back to the sixth level." *have* to get back to the sixth level." He turned around and headed for He turned around and headed for the Commodore 128 in the family the Commodore 128 in the family room. A moment later I heard the disk drive whirring. disk drive whirring.

"Dumb game," I heard Eric mutter. It must have been hours lat mutter. It must have been hours later, but I knew what had happened. One of Eric's little Lode Runner men One of Eric's little *Lode Rumler* men had gotten caught or squashed in had gotten caught or squashed inside a stone wall. "Don't give up!" I called. called.

went back to writing: "My I went back to writing: " My eyes popped open. The bedroom eyes popped open. The bedroom was dark, but I was...."

No Keyboards No Keyboards

When Eric was little, every time he

asked me to play with him I suggested we play computer game. gested we play a computer game. This worked for a while, but each This worked for a while, but each time I suggested computers Eric liked the idea less and less. liked the idea less and less.

I didn't pay any attention. I just kept pushing. It finally got so bad kept pushing. It finally got so bad that one year when I told Eric I had bought him a terrific birthday present, he eyed me suspiciously and sent, he eyed me suspiciously and said, "It doesn't have a keyboard, does it?" does it?"

That comment did it. It really That comment did it. It really got to me. I realized that just because I was a computer addict, it wasn't necessary for my son to be wasn't necessary for my son to be one, too. finally saw how my love one, too. I finally saw how my love for computers might be killing off for computers might be killing off any natural interest Eric had. any natural interest Eric had.

So the next time he asked me to So the next time he asked me to play with him, I was ready. "How'd you like to go out in the backyard you like to go out in the backyard and saw some wood?" I suggested. When he looked at me funny I said, "Or we could climb on the roof and "Or we could climb on the roof and drop water balloons on Mommy drop water balloons on Mommy and Catie. What d'you say?" (Liber and Calie. What d'you say?" (Liberated from my computer mania, ated from my computer mania, I knew how to be a pal to my son.)

#### Math Blaster, Troggles, Math Blaster, Troggles, And Rabbits And Rabbits

For years Eric stayed wary of com For years Eric stayed wary of computers, and I was careful not to even mention computers around even mention computers around him. Then—from out of the blue over the Christmas holidays, Eric suddenly got turned on to com suddenly got turned on to computer games. I've never seen any puter games. I've never seen anything like it. thing like it.

During the two weeks Eric had During the two weeks Eric had off from school, he turned into a computer-game fanatic. He started computer-game fanatic. He started by playing MECC Software's Num by playing MECC Software's *Num*ber Munchers game. He graduated from "Factors" to "Prime Num from " Factors" to "Prime Numbers" and "Inequalities," and then went on to play Word Munchers. went on to play *Word MUlfcllers.*  Troll-like "Troggles" chased him Troll-like " Troggles" chased him across the screen as he munched across the screen as he munched words with long *i* sounds (as in kite), long sounds (as in treat), and *kite),* long *e* sounds (as in *treat),* and long *u* sounds (as in *mule*).

He went on and devoured The He went on and devoured The Learning Company's family of rab Learning Company's family of rabbits—Reader Rabbit, Writer Rabbit, and Math Rabbit. Then he blasted the smithereens out of whole generations of numbers with Math erations of numbers with *Math*  Blaster! from Davidson Software. *Blaster!* from Davidson Software. *bits-Reader Rabbit, Writer Rabbit,* and *Math Rabbit.* Then he blasted

Next he journeyed into the Next he journeyed into the world of text-and-graphics adven world of text-and-graphics adventure games—notably, Mystery House, ture games-notably, *Mystery House,*  Cranston Manor, Dragon's Keep, Gelfling Adventure, and Mickey's Space *fling Adventure,* and *Mickey's Space*  Adventure-all from Sierra On-Line.

When he returned to earth, he When he returned to earth, he took time off for a quick vegetable took time off for a quick vegetable soup and grilled cheese sandwich. soup and grilled cheese sandwich.

Now he has become a full-time Lode Runner. I watch him racing up ladders, sprinting along high walls, ladders, sprinting along high walls, and digging his way down to buried and digging his way down to buried treasure boxes, and I marvel. Is this really my son-the one who hates computers? computers?

sneak back into my study. "My I sneak back into my study. "My eyes popped open," I write. "The bedroom was dark, but I was wide awake. What time was it?" awake. What time was it?" •

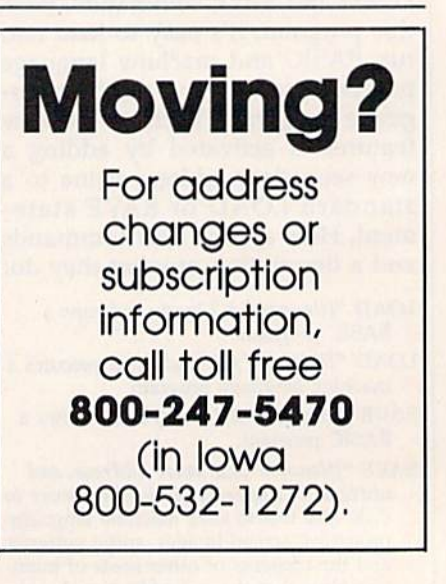

#### Cwww.commodore.ca

### Simple Menu A Simple Menu

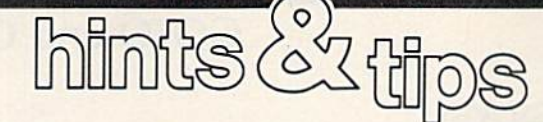

Michael A. Lang Michael A. lang

If you've discovered a clever timesaving technique or a brief but *saving technique* or *a brief but*  effective programming shortcut, *effective programming shortcut,*  send it to "Hints Tips," c/o *send* it *to "Hints* & *Tips:' c/o*  COMPUTEIS Gazette. If we use it, *COMPUTErs Gazette. If we use it,*  we'll pay you \$35. We regret that, *we'll pay you* \$35. *We regret tllat,*  due to the volume of *items* submitted, we cannot reply individually *ted, we camrot reply individually*  to submissions. to *submissions.* 

The 128's BASIC 7.0 has many new The 128's BASIC 7.0 has many new commands. If you've been pro commands. If you've been programming for a long time on the 64, gramming for a long time on the 64, it may take a while to break some old programming habits that are no longer efficient in 128 mode. As longer efficient in 128 mode. As a case in point, let's look at menu se case in point, let's look at menu se~ lection. Suppose we wanted to cre lection. Suppose we wanted to create this menu: ate this menu:

D-Dog D-Oog  $C-Cat$ C—Cat<br>B—Bird H—Hamster H- Hamster B-Blrd

#### Choose an animal

We want the user of the pro We want the user of the program to press one of the letters D, C, gram to press one of the letters D, C, B, or H. How would we do this on B, or H. How would we do this on the 64? the 64?

The easiest solution is to change the rules. Instead of having change the rules. Instead of having the user type a letter, have him type number. Then use ON/GOSUB a number. Then use ON/GOSUB to jump to the appropriate routine. to jump to the appropriate routine.

- <sup>10</sup> PRINT "1—DOG" 10 PRINT "I-DOG"
- <sup>20</sup> PRINT "2—CAT" 20 PRINT "2-CAT"
- 30 PRINT "3—BIRD" 30 PRINT "3-BIRO"
- <sup>40</sup> PRINT "4—HAMSTER" 40 PRINT "4-HAMSTER"
- SO PRINT:PRINT"CHOOSE AN 50 PRINT:PRINT"CHOOSE AN ANIMAL" ANIMAL"
- <sup>60</sup> INPUT AN:IF AN<1 OR AN>4 THEN 60 INPUT AN:IF AN<1 OR AN>4 THEN 60 60

<sup>70</sup> ON AN GOSUB 1000,2000,3000,4000 70 ON AN GOSUB 1000,2000,3000,4000 <sup>80</sup> GOTO <sup>10</sup> 80 GOTO 10 <sup>1000</sup> REM DOG ROUTINE 1000 REM DOG ROUTINE

- <sup>1999</sup> RETURN 1999 RETURN
- <sup>2000</sup> REM CAT ROUTINE 2000 REM CAT ROUTINE
- <sup>2999</sup> RETURN 2999 RETURN
- <sup>3000</sup> REM BIRD ROUTINE 3000 REM BIRD ROUTINE
- <sup>3999</sup> RETURN 3999 RETURN
- <sup>4000</sup> REM HAMSTER ROUTINE 4000 REM HAMSTER ROUTINE <sup>4999</sup> RETURN 4999 RETURN

This is common solution, but This is a common solution, but we've sidestepped more of the we've sidestepped more of the problem than we've solved. Still in problem than we've solved. Still in 64 mode, let's solve the problem as 64 mode, let's solve the problem as it was stated. it was stated.

10 PRINT "D∸DOG" PRINT "C—CAT" 20 PRINT "C-CAT" PRINT "B—BIRD" 30 PRINT ''D-BIRD'' PRINT "H—HAMSTER" 40 PRINT ''H-HAMSTER'' PRINT; PRINT'CHOOSE AN 50 PRINT: PRINT"CHOOSE AN ANIMAL" ANIMAL" AN= $0:$ INPUT AN\$ IF AN\$="D" THEN AN=1 61 IF AN\$="D" THEN AN=1<br>62 IF AN\$="C" THEN AN=2 IF AN\$  $=$  "B" THEN AN  $=$  3 IF AN\$ $=$ "H" THEN AN $=$ 4 65 IF AN=0 THEN 60 ON AN GOSUB 1000,2000,3000,4000 70 ON AN GOSUB 1000,2000,3000,4000 GOTO <sup>10</sup> 80 GOTO 10 REM DOG ROUTINE 1000 REM DOG ROUTINE RETURN 1999 RETURN REM CAT ROUTINE 2000 REM CAT ROUTINE RETURN 2999 RETURN REM BIRD ROUTINE 3000 REM BIRD ROUTINE RETURN 3999 RETURN REM HAMSTER ROUTINE 4000 REM HAMSTER ROUTINE RETURN 4999 RETURN 62 IF AN $=$  "C" THEN AN $=$  2

Unfortunately, this program is Unfortunately, this program is longer than the first. While this may longer than the first. While this may be an adequate solution if there is be an adequate solution if there is only one menu in the program, it would become unwieldy in a longer program with many menus. program with many menus.

#### INSTR Finds The Solution INSTR Finds The Solution

In 128 mode, the answer to the In 128 mode, the answer to the problem comes to us in the form of problem comes to us in the form of the INSTR function. This function the INSTR function . This function searches through a string, looking for another string of the same size for another string of the same size or smaller. For example, PRINT or smaller. For example, PRINT INSTR(''DON'T FEED YOUR BIRD TO YOUR CAT.","BIRD") would print the number 17, because the print the number 17, because the word BIRD begins at character posi word BIRD begins at character posi~ tion 17 in the string DON'T FEED tion 17 in the string DON'T FEED YOUR BIRD TO YOUR CAT (remember that spaces and the apos member that spaces and the apostrophe count as characters, too). If trophe count as characters, too). If INSTR can't find a match, it returns 0. PRINT INSTR("HAMSTERS a O. PRINT INSTR("HAMSTERS EAT HAMSTER FOOD","CAT") EAT HAMSTER FOOD","CAT") would print 0. would print O.

Let's use INSTR in our menu Let's use INSTR in our menu program: program:

<sup>10</sup> PRINT "D—DOG'' 10 PRINT "O-DOG" 20 PRINT "C—CAT" 20 PRINT "C-CAr' 30 PRINT "B—BIRD" 30 PRINT ''D-BIRD''  PRINT "H—HAMSTER" 40 PRINT ''H-HAMSTER'' PRINT:PRINT"CHOOSE AN 50 PRINT:PRINT"CHOOSE AN ANIMAL" ANIMAL" INPUT ANS 60 INPUT AN\$ 61 AN=INSTR("DCBH",AN\$) 62 IF AN=0 THEN 60 ON AN GOSUB 1000,2000,3000,4000 70 ON AN GOSUB 1000,2000,3000,4000 GOTO <sup>10</sup> 80 GOTO 10 REM DOG ROUTINE 1000 REM DOG ROUTINE RETURN 1999 RETURN REM CAT ROUTINE 2000 REM CAT ROUTINE RETURN 2999 RETURN REM BIRD ROUTINE 3000 REM BIRD ROUTINE RETURN 3999 RETURN REM HAMSTER ROUTINE 4000 REM HAMSTER ROUTINE RETURN 4999 RETURN

In this program, INSTR search In this program, INSTR searches through the menu string DCBH es through the menu string DCBH to find the input. We can use the insight given to us by this solution to make the 64 version shorter: make the 64 version shorter:

 PRINT "D—DOG" 10 PRINT "O\_ DOG" PRINT "C—CAT" 20 PRINT "C-CAT" PRINT "B—BIRD" 3D PRINT ''D- BIRO'' PRINT "H—HAMSTER" 40 PRINT ''H-HAMSTER'' PRINT:PRINT"CHOOSE AN SO PRINT:PRINT"CHOOSE AN ANIMAL" ANIMAL" AN $-$ 0:INPUT AN\$ FOR I=1 TO 4:IF AN\$=MID\$  $("DCBH", I,1)$  THEN  $AN=I$  NEXT 62 NEXT I 63 IF AN = 0 THEN 60 ON AN GOSUB 1000,2000,3000,4000 70 ON AN GOSUB 1000,2000,3000,4000 GOTO <sup>10</sup> 80 GOTO 10 REM DOG ROUTINE 1000 REM DOG ROUTINE RETURN 1999 RETURN REM CAT ROUTINE 2000 REM CAT ROUTINE RETURN 2999 RETURN REM BIRD ROUTINE 3000 REM BIRD ROUTINE RETURN 3999 RETURN REM HAMSTER ROUTINE 4000 REM HAMSTER ROUTINE RETURN 4999 RETURN

Here, we've simulated the INSTR function by using the M1D\$ INSTR function by using the MID\$ function within a loop. •

## GOTO and GOSUB

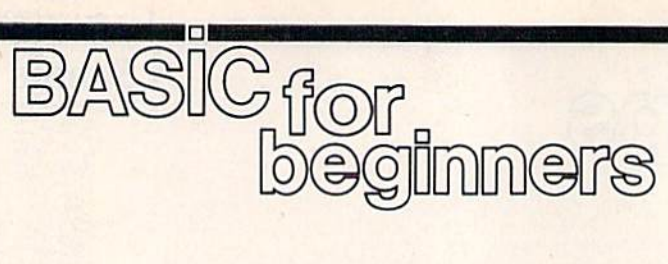

#### Larry Cotton

This month we'll take a close look This month we'll take a dose look at two BASIC statements-GOTO and GOSUB. But first, let's take a look at the easiest and perhaps the look at the easiest and perhaps the most practical BASIC statement to most practical BASIC statement to use: REM. use: REM.

REM stands for remark—use it REM stands for *remark-use* it whenever you want to make notes whenever you want to make notes to yourself within a program. When the computer gets to REM, it im the computer gets to a REM, it immediately skips ahead to the next mediately skips ahead to the next program line, disregarding any program line, disregarding anything that follows on the same line thing that follows on the same line as the REM—including valid BASIC statements. We'll use REM BASIC statements. We'll use REM in this month's final programming in this month's final programming example. example.

So far I haven't said very much about programming style, but it about programming style, but it should be obvious that it's impor should be obvious that it's important to write understandable programs. You'd be surprised how easy grams. You'd be surprised how easy it is to become lost in a long program.

Short programs which use Short programs which use GOTO are easy to follow—we've GOTO are easy to follow-we've already used the command in sev already used the command in several short programs. But when eral short programs. But when a program becomes long and com program becomes long and complex, the overuse of GOTO state plex, the overuse of GOTO statements can weave a tangled web. Sometimes, though, a GOTO may be the best solution to a problem.

#### Using GOTO Using GOTO

in February, we learned that GOTO In February, we leamed that GOTO sends control of BASIC program sends control of a BASIC program to another line. The line number to another line. The line number may be the same as, less than, or may be the same as, less than, or greater than the one containing the greater than the one containing the GOTO. GOTO.

Some people put a space between the words GO and TO. Com tween the words GO and TO. Commodore BASIC understands that modore BASIC understands that GO TO is the same as GOTO, but GO TO is the same as GOTO, but you shouldn't make a habit of using this form, since it isn't acceptable in this form, since it isn't acceptable in any other version of BASIC. any other version of BASIC.

Perhaps the simplest use of Perhaps the simplest use of GOTO is to put the computer into GOTO is to put the computer into a "do-nothing" loop. Short of turn "do-nothing" loop. Short of turn-

ing off the computer, the only way ing off the computer, the only way to exit such a loop is by using the RUN/STOP key. RUN/STOP key.

<sup>10</sup> INPUT "YOUR NAME"; NS 10 INPUT "YOUR NAME"; NS 20 PRINT: PRINT NS 20 PRINT: PRINT NS <sup>30</sup> GOTO <sup>30</sup> 30 COTO 30

This program waits for a name to be This program waits for a name to be typed, then it skips a screen line typed, then it skips a screen line and prints the name. Without line and prints the name. Without line 30, the program would end with 30, the program would end with READY and a flashing cursor. But line 30 puts the computer into an line 30 puts the computer into an infinite loop. This is especially use *infinite loop.* This is especially useful in short demo programs that de ful in short demo programs that depend on the screen not being spoiled by READY message. spoiled by a READY message .

The above program is a trivial example of using GOTO to repeat an action or series of actions—it re an action or series of actions-it repeats the GOTO. By looping back peats the GOTO. By looping back further, we can repeat a more useful action. For instance, we can print an action. For instance, we can print an indefinite number of messages: indefinite number of messages:

<sup>10</sup> PRINT "DEMO" 10 PRINT "DEMO"

<sup>20</sup> GOTO <sup>10</sup> 20 COTO 10

Or, using IF-THEN and what Or, using IF-THEN and what appears to be an impossible bit of appears to be an impossible bit of algebra, we can print a finite number of messages; ber of messages:

<sup>10</sup> PRINT "DEMO" 10 PRINT "DEMO"

 $20 T = T + 1$ : IF T < 8 THEN GOTO 10

This program loops eight times, This program *loops* eight times, each time increasing the value of the variable T. However, there's a better way: better way:

 $10$  FOR T = 1 TO 8 <sup>20</sup> PRINT "DEMO" 20 PRINT "DEMO" <sup>30</sup> NEXT 30 NEXT

Although there's no GOTO, Although there 's no COTO, this program works identically to this program works identically to the one above, except that it's fast the one above, except that it's faster. It's also easier to understand. er. It's also easier to understand.

Here's another common use of Here's another common use of GOTO: GOTO:

<sup>10</sup> INPUT "NUMBER LESS THAN 8"; 10 INPUT "NUMBER LESS THAN 8"; N  $20$  IF N  $>$  = 8 THEN GOTO 10 30 (program continues here)

If the user responds to the IN If the user responds to the IN-PUT with a number greater than or equal to eight, the computer goes equal to eight, the computer goes back to line 10 again for another try.

When run, the above program When run, the above program will continue to loop forever until a will continue to loop forever until a number less than eight is typed in. number less than eight is typed in.

I've mentioned this before, but I've mentioned this before, but it's worth repeating: In BASIC statements which could use both statements which could use both IF-THEN and GOTO, the program IF-THEN and COTO, the programmer always has many ways to write mer always has many ways to write the code. Here's another example of the code. Here's another example of that rule: that rule:

<sup>10</sup> INPUT "NUMBER OF CARDS IN 10 INPUT "NUMBER OF CARDS IN A DECK";C OECK";C

<sup>20</sup> IF <> <sup>52</sup> THEN GOTO <sup>10</sup> 20 IF C <> 52 THEN COTO 10 30 (program continues here)

Line 20 could have been: Line 20 could have been:

<sup>20</sup> IF C <> <sup>52</sup> THEN <sup>10</sup> 20 IF C <> 52 THEN 10

or: or:

<sup>20</sup> IF <> <sup>52</sup> GOTO <sup>10</sup> 20 IF C <> 52 GOTO 10

Here's an example which Here's an example which shows how a program's flow can be altered depending on the response altered depending on the response to a multiple-choice question: to a multiple-choice question:

10 INPUT "PICK A NUMBER FROM 1 TO 4";N T04";N

- 20 IF N=1 GOTO 70
- 30 IF N=2 GOTO 80 40 IF N=3 GOTO 90
- 50 IF N=4 GOTO 100
- <sup>60</sup> GOTO <sup>10</sup> 60 COTO 10

70 (program continues here)

Line 60 contains a GOTO which sends program control back to line sends program control back to line 10 if the response doesn't fall with 10 if the response doesn't fall within the required range. Lines 70-100 in the required range. Lines 70-100 would contain appropriate actions would contain appropriate actions for the four possible responses. for the four possible responses.

#### Subroutines Subroutines

GO5UB is similar to GOTO in that COSUB is similar to COTO in that it transfers control of a program to it transfers control of a program to another line. (In case you're won another line. (In case you're won· dering, you can't break up the word dering, you can't break up the word and spell it GO SUB.) The line to and spell it CO SUB.) The line to which control is transferred is the which control is transferred is the first line of a subroutine.

subroutine is often used A subroutine is often used when some segment of the program when some segment of the program is used repeatedly, such as a pause, a sound effect, a certain screen display, or an input procedure. play, or an input procedure.

The final line of a subroutine The final line of a subroutine must contain the- BASIC command must contain the BASIC command

RETURN. This command RETURN. This command transfers control back to whatever transfers control back to whatever statement immediately follows the GOSUB that called the subroutine. GOSUB that called the subroutine. It's possible for a subroutine to consist of only one line with RETURN sist of only one line with RETURN as the last statement on the line. as the last statement on the line.

GOSUBs have several advan GOSUBs have several advantages: tages:

They shorten programs, thus con • They shorten programs, thus conserving memory. serving memory.

They make programs more struc • They make programs more structured, and therefore easier to understand. understand.

They save typing. • They save typing.

Type in this simple example Type in this simple example which uses a time delay subroutine.

 PRINT "{CLR(" 10 PRINT "{CLR}"<br>20 PRINT "THIS IS" GOSUB <sup>100</sup> 30 COSUB 100 PRINT "A DELAYED" 40 PRINT "A DELAYED" GOSUB <sup>100</sup> SO COSUB 100 PRINT "MESSAGE": END 60 PRINT "MESSACE": END 100 FOR T=1 TO 500: NEXT: RETURN 20 PRINT "THIS IS"

Now type RUN and press RE Now type RUN and press RE-TURN. The screen clears and TURN. The screen clears and a message is printed, line by line, message is printed, line by line,<br>with a pause between each—the subroutine at line 100 is used twice. subroutine at line 100 is used twice.

END appears at the end of line END appears at the end of line 60 to prevent the time delay from 60 to prevent the time delay from occurring again—and for a very good reason. Remove the END and good reason. Remove the END and type RUN. You'll see a error which type RUN. You 'll see a error which is encountered when subroutines is encountered when subroutines are improperly given controi—RE are improperly given control-RE-TURN WITHOUT GOSUB. The TURN WITHOUT COSUB. The computer is trying to return to computer is trying to return to a BASIC statement right after a GO-SUB, but in this case it wasn't GO SUB, but in this case it wasn't a GO-SUB that transferred control to line SUB that transferred control to line 100, thus BASIC gives an error. 100, thus BASIC gives an error.

Lines within a subroutine may **s** call other subroutines and thus be call other subroutines and thus be nested. This is similar to the nesting nested. This is similar to the nesting of FOR-NEXT loops. Try the fol of FOR-NEXT loops. Try the following program, which demonstrates several things we've covered strates several things we've covered in this and past columns. in this and past columns.

- PG 10 PRINT" [CLR]": REM CLEAR {SPACEjSCREEN {SPACElsCREEN
- MS 20 A\$="":INPUT"[DOWN]FIRST [SPACE]INITIALS";AS {SPACE}INITIALS";A\$<br>MX 30 IF A\$="" THEN END
- FQ 40 INPUT"[DOWNjSECOND INITI FO 40 INPUT"{DOWNlsECONO INITI ALS";B\$
- RH 50 PRINT"(CLR)": REM CLEAR fSPACE}SCREEN AGAIN (SPACEl sCREEN AGAIN
- EB 60 FOR T=1 TO 4: PRINT: NEX T: REM MOVE CURSOR DOWN
- EspaceJfour lines ISPACE}FOUR LINES ed 70 gosub 140: rem draw firs EO 70 GOSUB 140: REM DRAW FIRS T BOX T BOX
- SA 80 PRINT"[2 RIGHT)"AS" [3 DOWN)": REM PRINT FIR ST INITIALS ST INITIALS SA 80 PRINT"{2 RlGHT)"AS" [3 DOWN)", REM PRINT FIR
- KS 90 GOSUB 200: REM DELAY AFT KS 90 GOsua 200, REM DELAY AFT

ER PRINTING FIRST INTIAL ER PRINTING FIRST IHTIAL S

- AM 100 GOSUB 140: REM DRAW SEC OND BOX ONO BOX
- SP 110 PRINT"{2 RIGHT}"BS" SP 110 PRINT" (2 RIGHT) "B\$"<br>
(3 DOWN) ": REM PRINT SE COND INITIALS CONO INITIALS
- MX 120 GOSUB 200: REM ANOTHER (SPACE)TIME DELAY {SPACEITIME DELAY
- DH 130 GOTO 10: REM SEND CONTR OL BACK TO BEGINNING OF PROGRAM PROGRAM
- QQ 135 REM YOU CAN MAKE NOTES 00 135 REM YOU CAN MAKE NOTES ISPACElTO YOURSELF ANYW {SPACE)TO YOURSELF ANYW HERE YOU WANT. HERE YOU WANT.
- PG 136 REM AS LONG AS THEY STA PG 136 REM AS LONG AS THEY STA RT WITH REM, THE COMPUT ER TOTALLY IGNORES THEM ER TOTALLY IGNORES THEM
- BC 137 REM LINES 140-190 ARE T BC 137 REM LINES 140-190 ARE T HE BOX-DRAWING SUBROUTI HE BOX- DRAWING SUBROUTI NE N'
- FP 140 PRINT" EA3 \*\*\*\*\* ES3": REM TOP OF BOX
- GP 150 FOR T=1 TO 3: PRINT"B (5 SPACES]B":NEXT: REM (5 SPACES)B",NEXT: REM lSPACE}SIDES OF BOX (SPACE)SIDES OF BOX<br>AG 160 PRINT"EZ3\*\*\*\*\*EX3": REM
- BOTTOM OF BOX AG 160 PRINT" **EZ3\*\*\*\*\* EX3": REM**
- HQ 170 GOSUB 200: REM DELAY AF 110 1713 GOSUB 2001 REM DELAY AF TER DRAWING BOX TER DRAWING BOX
- BR 180 PRINT" {4 UP}": REM MOVE CURSOR UP 4 LINES
- PK 190 RETURN: REM SEND CONTRO L BACK TO RIGHT AFTER G OSUB THAT SENT IT HERE
- SK 200 FOR T=1 TO 500:NEXT:RET URN: REM DELAY LOOP SUB URN: REM DELAY LOOP SUB ROUTINE ROUTINE

This program illustrates the usefulness of REMs. They should be used ness of REMs. They should be used freely in your programs. There are freely in your programs. There are two small disadvantages in using two small disadvantages in using REMs-they use up memory (about one byte for each letter in (about one byte for each letter in the message), and they may slow the message), and they may slow a program down slightly. Some pro program down slightly. Some programmers keep two versions of grammers keep two versions of their large programs-one with REMs and one without. REMs and one without.

#### Program Notes Program Notes

Lines 10-60 should be clear except Lines 10-60 should be clear except for lines 20 and 30, which allow the for lines 20 and 30. which allow the user to get out of an INPUT state user to get out of an INPUT statement by pressing only the RETURN ment by pressing only the RETURN key INPUT expects you to type key INPUT expects you to type something. You can't get out of it by pressing the RUN-STOP key. by pressing the RUN-STOP key. Line 30 tells us: "IF the user presses Line 30 tells us: " IF the user presses only the RETURN key instead of entering an initial, THEN end this entering an initial. THEN end this program." program."

The program sees its first GO The program sees its first GO-SUB at line 70—the GOSUB to the box-drawing subroutine which starts at line 140 and ends at line 190. Note that before the subrou 190. Note that before the subroutine gets to the RETURN at line tine gets to the RETURN at line 190, it goes through another nested 190, it goes through another nested or imbedded subroutine—only one or imbedded subroutine-only one line long—at line 200. This is the line long-at line 200. This is the

same time-delay loop that we saw same time-delay loop that we saw in our first programming example. in our first programming example.

When RETURN is encountered When RETURN is encountered at line 190, the program scoots back at line 190, the program scoots back to where it left off-the middle of line 70. There's nothing there but line 70. There's nothing there but a REM, so the program skips ahead to REM, so the program skips ahead to line 80 where A\$ (the first set of ini line 80 where A\$ (the first set of initials) is printed in the box. Line 90 sends the program to the timedelay subroutine at line 200 again. delay subroutine at line 200 again.

Lines 100-120 are similar to Lines 100-120 are similar to 70-90, except that the second set of 70-90, except that the second set of initials—B\$—are printed in anoth initials-B\$-are printed in another box. er box.

Lines 140-190 comprise the Lines 140-190 comprise the box-drawing subroutine, and line box-drawing subroutine, and line 200 is the time-delay loop. 200 is the time-delay loop.

Now I'll explain why line <sup>20</sup> Now I'll explain why line 20 Now I'll explain why line 20<br>begins with  $A\$  = " ". If it were omitted, you would not be able to end the program by pressing only end the program by pressing only the RETURN key the second (and the RETURN key the second (and subsequent) time through the program. program.

When you start a program by typing RUN, its numeric and string typing RUN, its numeric and string variables are set to zero and empty variables are set to zero and *empty*  strings, respectively. strings, respectively.

But since GOTO <sup>10</sup> (line 130— But since GOTO 10 (line 130 the last active line in the program the last active line in the program before the subroutines) isn't the before the subroutines) isn't the same as RUN command, the vari same as a RUN command, the variable A\$ remains as it was the previ able A\$ rema ins as it was the previous time through the program. Thus A\$ must be set to an empty string for every loop through the string for every loop through the program except the first one, and it program except the first one, and it doesn't hurt to do it then. doesn't hurt to do it then.

B\$ isn't set to an empty string B\$ isn't set to an empty string since once the first initials are typed since once the first initials are typed in, it's assumed the second will be also. also.

The best way to understand The best way to understand anything is to try it. So move the anything is to try it. So move the cursor up to line 20, edit  $A\$ ="" out of the line, press RETURN, and run the program again. run the program again.

Play with these concepts. Next Play with these concepts. Next month we'll look at a way to replace a series of IF-THEN statements, ments. •

**Between BASIC And Machine Language** 

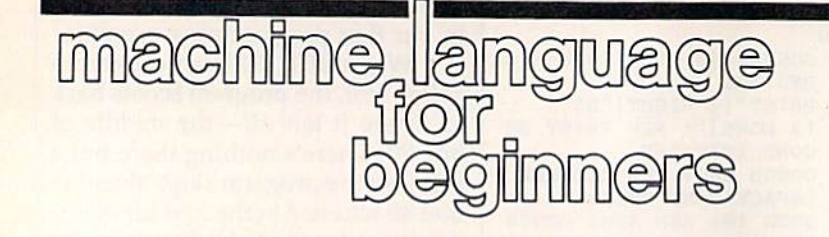

**Richard Mansfield Editorial Director** 

Among the important benefits of machine language (ML) are the impressive improvements it can make to the speed of programs written in other languages. It's quite common for BASIC or C programmers to write first in the higher-level language and then rewrite certain sections in ML. There are even analysis programs which can run a C program and then report that, for example, it spends 73 percent of its time in a loop at line 548. You then replace that loop with ML, and the new hybrid program is far more swift.

Many games, too, are part BASIC and part ML; animation effects usually must be ML. Let's see how to attach ML to BASIC and, in the process, learn a little about two obscure ML instructions: ASL and LSR. You don't often need them, but when you do, they come in quite handy.

Here's our hybrid:

- XK 10 DATA169, 0, 10, 96, 169, 0, 74 , 96 CQ 20 FORI=874TO881:READM:POKE
- I, M:NEXT MR 30 PRINT: INPUT "NUMBER BETW
- EEN 0-255"; A
- PD 40 GOSUB 80: PRINT<br>SX 50 INPUT"1.ASL 2.LSR "; Y:ON YGOTO60,70
- JH 60 POKE875, A:SYS 874:A=PEEK (780): GOSUB80: GOTO30: REM 128 USERS PEEK(6)
- HX 70 POKE879, A: SYS 878: A=PEEK (780): GOSUB80: GOTO30: REM 128 USERS PEEK $(6)$
- HE 80 X=A:P=128:PRINTX, :FORI=1 TO<sub>8</sub>
- AG 90 IF INT(X/P)=1THENPRINT"1  $"; x=x-P:GOTO110$
- BD 100 PRINT"0";
- HD 110  $P = P/2 : NEXTI$ MR 120 RETURN

Note that 128 users must change the PEEK(780) in lines 60 and 70 to  $PEEK(6)$ .

Since the ML portion of this program is so short, it's convenient to just include it as part of the BASIC program (in the DATA

statement) and POKE it into RAM with line 20. You'll often see BASIC programs in the GAZETTE which have a zone of DATA which is POKEd into memory and becomes, then, an ML subroutine to which the BASIC program will, at times, SYS. Locations 874-881 were used to store the ML for this program because that's an area which is safe on the 64 and works in this case on the 128. However, 128 users should be aware that this area is used during disk and tape access on the 128, and wouldn't be secure were a program to open any files. Users of the 128 can safely store small ML programs in the 256 bytes between addresses 2816-3072.

If you type this program in, you will see that it asks you for a byte-sized number (0-255) and then shows you what the number looks like in binary (as the bits within your byte). Bits are read from right to left, so 00000010 is the number 2, 00000001 is 1, and 00000011 is 3. Notice that each digit as you move left represents twice as much as the previous one. The bit position values (from left to right) are 128, 64, 32, 16, 8, 4, 2, 1. They are cumulative, so if the first and fifth bits are turned on (00010001), your byte holds the number 17.

#### **Shifting Left And Right**

Next, the program asks if you want your number ASLed or LSRed. ASL means Arithmetic Shift Left, and all it does is move all eight bits in a byte over to the left by one place: 00000100 (4) becomes 00001000 (8), and so forth. A 0 is moved into the rightmost bit. If ASL causes a 1 to fall off to the left, that 1 is put into the Carry Flag (so you could test to see if your result were higher than 255). What's valuable about ASL is that it's a quick way to multiply a number by 2. And ASL:ASL multiplies by four: 00000011 (3) becomes  $00000110$  (6) after the first

ASL and then 00001100 (12) after the second ASL. In this way, you can multiply by any number by combining ASL with addition. To multiply by 3, save the original number, ASL, and then add them together: STA 4000:ASL:CLC:ADC 4000. (You always need to clear the Carry Flag-CLC-before any addition unless you are working with multiple-byte multiplication. Also, you can use any vacant RAM byte for temporary storage; we just picked 4000 at random.)

LSR (Logical Shift Right) moves bit 1 to the right (thereby di*viding* the number in a byte by 2). LSR puts a 0 into the leftmost bit (the highest value bit), pushes all the other bits to the right, and if a 1 drops off the right side, it's put into the Carry Flag.

#### **Sending Numbers To ML**

After you type in a number, our BASIC program prints it on screen using the subroutine at line 80. First we want to make  $X = A$  so we can preserve the value you typed into A for use later in the program during the ASL or LSR. We'll take X eight times through a loop in this subroutine, pick off each bit, and print it on screen as a 1 or 0. The first time through the loop we check to see if 128 will divide into X. If it does, the 128 bit will be turned on, so we print a 1 and subtract 128 from the number. Each time through we divide P by 2 so that we can repeatedly test X from 128 down through all eight possible bit positions.

Assume the user chooses to ASL the number 34. In line 60, 34 is POKEd directly into the machine language program (obliterating the 0 which our DATA line had stored as a place marker at address 875). This is one way to insert a single byte into an ML program from BASIC. (We'll look at an even easier ways in a moment.) Let's see what the ML program looks like:

Cwww.commodore.ca

#### 80 COMPUTE!'s Gazette April 1987

<sup>169</sup> LDA #0 1690 LOA #0 10 ASL 10 ASL 96 RTS 169 0 LDA #0 96 RTS 74 LSR 74 LSR 96 RTS 96 RTS *1690* LOA #0

Notice that our ML routine is Notice that our ML routine is initially set up to put a number directly (using the special *immediate* addressing mode signified by the addressing mode signified by the # symbol) into the accumulator prior symbol) into the accumulator prior to ASLing that number. However, to ASLing that number. However, before SYSing to this routine, we POKE 34 right on top of the 0, so POKE a 34 right on top of the 0, so when we SYS, the 34 will be ASLed when we SYS, the 34 will be ASLed and we will return to BASIC where we left off (RTS means ReTurn from we left off (RTS means *ReTurn from*  Subroutine). Likewise, the #0 after that second LDA is just a place marker which will be POKEd over marker which will be POKEd over by our chosen number prior to an by our chosen number prior to an attempt to LSR. attempt to LSR.

These two small ML routines These two small ML routines are stuck together in memory at ad are stuck together in memory at addresses 874 and 878, and we select dresses 874 and 878, and we select them from BASIC by simply SYSing to the address which performs ing to the address which performs the service we require. the service we require.

But how do we get the number But how do we get the number back from the accumulator once back from the accumulator once we're returned to BASIC? After our we're returned to BASIC? After our 34 (00100010: 32 and 2) has 34 (00100010: a 32 and a 2) has been LSRed into 00010001, it sits in been LSRed into 00010001, it sits in been LSRed into 00010001, it sits in gram with RREG A. RTS back to BASIC without making RTS back to BASIC without making any special provisions to send the any special provisions to send the number from the accumulator to number from the accumulator to some storage place where we can some storage place where we can PEEK it. (You can't PEEK the accu PEEK it. (You can't PEEK the accumulator, X, or Y registers from BASIC.) Fortunately, when you BASIC,) Fortunate ly, when you leave an ML routine, your computer leave an ML routine, your computer saves these three registers and the saves these three registers and the Status Flag byte in four consecutive addresses that you *can* peek: 780, 781, 782, and 783 hold A, X, Y, and 781, 782, and 783 hold A, X, Y, and the Status Flags, respectively, on the the Status Rags, respectively, on the 64. On the 128 they will be in ad 64. On the 128 they will be in addresses 6, 7, 8, and 9. dresses 6, 7, 8, and 9,

However, these special locations are a two-way street. You can POKE something into them before POKE something into them *be/ore*  you SYS to the ML routine, and you SYS to the ML routine, and what you POKE will end up in the what you POKE will end up in the proper registers. So we could adjust our program by eliminating the place-holding LDA #0 and simpli place-holding LOA #0 and simplifying the ML to this: fying the ML to this:

into address  $780$  (for the  $64$ ) or  $6$ 

- 10 ASL 10 ASL
- <sup>96</sup> RTS 96 RTS
- 74 LSR 74 LSR

96 RTS 96 RTS With this method, we would With this method, we would first POKE our variable number first POKE our variable number A (for the 128) just before SYSing. (for the 128) just before SYSing. This would eliminate the need to This would eliminate the need to POKE directly into the ML routine POKE directly into the ML routine itself. itself.

If you use a 128, there's a third and yet more efficient way to send and yet more efficient way to send numbers from BASIC to ML. Sim numbers from BASIC to ML. Simply append the things you want ply append the things you want passed to the registers directly onto passed to the registers directly onto the SYS command itself: the SYS command itself:

SYS 3072,15,2,66 (puts 15 in SYS 3072,15,2,66 (puts 15 in the accumulator,  $2$  in  $X$ , and  $66$  in V) Y)

SYS 3O72,B,A<1> (puts the SYS 3072,B,A (1) (puts the number in variable B into the accumulator and the number in A(l) mulator and the number in A(I) into X) into X)

 $SYS 3072,,5$  (puts 5 into the Y register) register)

Also, there is a special command in 128 BASIC which allows mand in 128 BASIC which allows a quick PEEK of the values left in the quick PEEK of the values left in the registers after you've RTSed back to registers after you've RTSed back to BASIC: RREG A,X,Y or RREG Z,Q,F. The accumulator value is put Z,Q,F. The accumulator value is put into the first variable, X into the second, and Y into the third. Thus, you could replace the statement  $A =$ PEEK(6) in lines 60 and 70 of the PEEK(6) in lines 60 and 70 of the 128 version of the example pro 128 version of the example program with RREG A.

#### COMPUTE!'s Gazette Subscriber Services Subscriber Services

Please help us serve you better. If you need to contact us for any of the reasons need to contact us for any of the reasons listed below, write to us at:

COMPUTE!'s Gazette P.O. Box 10957 P.O. Box 10957 Des Moines, IA 50340

or call the Toll Free number listed below. or call the Toll Free number listed below. Change of Address. Please allow us 6-8 weeks to effect the change; send your weeks to effect the change; send your current mailing label along with your new current mailing Label along with your new address. address.

Renewal. Should you wish to renew your Gazette subscription before we remind you to, send your current mailing label with payment or charge number, or call the Toll Free number listed below.

New Subscription. A one-year (12month) U.S. subscription to COMPUTE!'?, month) U.S. subscription to *COMPUTEt's* Gazette is \$24 (2 years, \$45; 3 years, \$65. For subscription rates outside the U.S., For subscription rates outside the U.S., see staff page). Send us your name and address or call the Toll Free number listed below. listed below.

Delivery Problems. If you receive duplicate issues of *COMPUTE!'s Gazette,* if you experience late delivery, or if you have problems with your subscription, please call the Toll Free number listed below. call the Toll Free number listed below.

COMPUTEI's Gazette COMPUTE!'s Gazette 1-800-247-5470 1-800-247-5470 In IA 1-800-532-1272 In IA 1·800·532·1272

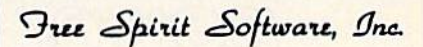

538 S. Edgewood S38 S, Edgewood La Grange. IL 60525 La Grange. IL 60525 (312) 352-7323 {J12} 352·7323

#### 1541/1571 DRIVE ALIGNMENT

Avoid costly repair bills! Perform your own Avoid costly repair bills! Perform your own<br>alignment. 1541/1571 Drive Alignment diagnoses and reports the alignment condition diagnoses and reporls the alignment condition of the disk drive as you perform adjustments. of the disk drive as you perlorm adjustments. An on-screen HELP menu is available while the program is running. Full documentation<br>includes section on how to load Alignment program even when the drive is badly program even when the drive is badly<br>misaligned. Auto-boots to all modes. Works on 1541.1571 in 1541 or 1571 mode.C64orC12B on 1541. 1571 In 1541 or 1571 mode. C64 or CI28 in 64 or 125 mode. Only S34.951 in 64 or 128 mode. Only 534.951 includes section on how to load Alignment misaligned. Auto-boots to all modes. Works

#### SUPER DISK LIBHAHIAN SUPER DISK LIBRARIAN

full featured disk cataloging and library A full featured disk cataloging and library<br>system for the C128 in 128 mode. With one keypress all programs on a disk are cataloged. Catalog up to 1000 disks and 15,200 program Catalog up to 1000 disks and 15,200 program<br>names! Operates in fast mode with 80 column display. Catalogs 1541. 1571 and CP/M Plus display. Catalogs 1541 , 1571 and CP/M PluS formatted disk directories. Reads heavily protected disks! Printer output includes library index, full library report, master program list, index, full library report, master program list,<br>category program list and disk labels. Also contains full featured disk utilities section including all COM DOS commands plus rename Including ali CBM OOS commands plus rename a disk, copy protect a disk, change disk format without affecting data & much more! Fully documented Organize your disk library documented. Organize your disk library *to* more for only \$29.95!

#### MUSIC OF THE MASTERS MUSIC OF THE MASTERS

Free Spirit's highly acclaimed Music of the Masters series is a must for all music lovers. An hour of classical music per disk for the C64 An hour 01 classical music per disk lor the C64 or theC128 in 64 mode. or the C12B in 64 mode.

Music of the Masters I - Handel, Haydn, Mozart. Bach, Beethoven & many others!

 $m$ usic of the masters if  $\cdot$  minuets, waltzes sonalinas & more from Bach, Brahms<br>Beethoven, Chopin, Schubert & many others. Music of the Masters III - Mostly Mozart. Music of the Masters II - Minuets, waltzes, sonatinas & more from Bach, Brahms,<br>Beethoven, Chopin, Schubert & many others.

Music of the Masters IV - Best of Bach.

Music of the Masters V - Popular themes from the greatest & best known works of the Masters. \$9.95 per disk, 2 for \$17.95, 3 for \$24.95, 4 for \$31.95, order all 5 disks for only \$38.95!

The Great War - WWI strategy game for the C128 The Great War - WWI strategy game for the C128<br>in 128 mode and 1571 disk drive. Armles of 17 countries represented. Hundreds of hours of challenge. Disk - \$29.95

BASICally Simple 64 - How to use all basic 2.0 commands in Basic programs. Disk - \$14.95

BASICally Simple 128 - How to use all Basic 7.0 commands in Basic programs. Disk - \$19.95

Programmer's Notebook - High speed storage & retrieval system designed specifically for the programmer. Index magazine articles, programmer. Index magazine arlicles, programming routines or other computer related information. For the C128 in 128 mode. Disk - \$19.95

Mr. Quizzer - Program to prepare quizzes as a Mr. Quizzer - Program to prepare quizzes as a<br>general aid to learning, Prepare multiple choice, vocabulary, spelling, T-F. or general question-answer tests, Works on C64, C128 in choice, vocabulary, spelling. T·F, or general either 64 or 128 mode, 40 or 80 column display,<br>1541 or 1571 disk drive, Commodore & compatible printers. Disk - \$19.95 question·answer tests. Works on C64, CI28 in 1541 or t571 disk drive, Commodore &

Free shipping & handling! Immediate delivery! Illinois residents add 8% sales tax. Send check<br>or money order to: or money order to.

> Free Spirit Software, Inc. 538 S. Edgewood S3B S. Edgewood La Grange, IL 60525 La Grange, IL 60S25

E-www.commodore.ca

### Countdown Timer

## **POWET BAST**

#### Dave Flater Dave Flater

Here's a clever routine that makes *Here's a clever rOl/tine t!tat makes the 64 or 128's internal clock count backward.* It *becomes a count*down clock that you can easily use *10w" clock t/lat you can easily use*  in your mvn BASIC programs—a 111 yOllr *OW" BASIC programs- a*  nice addition for realtime games. *lIice additi01l for realtime games.* 

If you've ever tried to make a countdown clock in BASIC, you'll countdown clock in BASIC, you'll know that it's difficult to make know that it's difficult to make a good one. The only timer that good one. The only timer that BASIC recognizes is one that counts BASIC recognizes is one that counts upward. Try this short program to upward. Try this short program to see how the internal clock works: see how the internal clock works:

90 PRINT" {CLR}" 100 TI<mark>S="000000"</mark> 110 PRINT "{HOME}"; TI\$ 120 IF TI\$<>"000100" THEN 110

The variable TI\$ is a *reserved vari-*<br>*able* that is maintained by the sysable that is maintained by the sys tem. It counts up from zero when the computer is turned on. Another the computer is turned on. Another reserved variable is the numeric variable TI. Replace TI\$ with TI in the above program to see the difference. While TI\$ counts seconds that ence. While TIS counts seconds that go by, TI counts 1/60 second inter go by, TI counts 1/60 second intervals known as jiffies. "Countdown vals known as *jiffies.* "Countdown Timer," a machine language subroutine that you can use in your own BASIC programs, makes the system timer count down instead of system timer count down instead of up. Both TI\$ and TI are affected by this change. this change.

#### Counting Down **Counting Down**

There are two versions of Count There are two versions of Countdown-Program 1 for the 64 and Program 2 for the 128. Type in the version for your computer. Since version for your computer. Since there are several DATA statements, there are several DAIA statements, which require accurate typing, use which require accurate typing, use "The Automatic Proofreader" program found elsewhere in this issue.<br>When you've finished typing in the When you've finished typing in the program, be sure to save a copy to disk or tape before running it. Now disk or tape before running it. Now load the program with a statement of the form LOAD"COUNTof the form LOAD"COUNT-<br>DOWN",8. (Use ,1 if you're using tape instead of disk.) Substitute for COUNTDOWN the name you used when you saved the program. when you saved the program.

If you run this program, you If you run this program, you won't be able to see any changes. won't be able to see any changes. However, a machine language program is in memory, ready to be gram is in memory, ready to be used. To see the clock count down, used. To see the clock count down, type these lines with the program in type these lines with the program in memory: memory:

90 PRINT" [CLR]" 100 SYS 679:REM SYS 3072 FO 12S R 1 28 110 TI\$ = "000100" 120 PRINT "{HOME}"; TI\$ 130 IF TI\$ <> "000000" THEN 120

This program starts a one-minute countdown. When the clock reaches 000000, the program ends. Al 000000, the program ends. Al-<br>though this particular program stops when the clock reaches zero, the when the dock reaches zero, the timer doesn't. It *wraps around* to a high number and counts down to high number and counts down to zero again. This is something to<br>zero again. This is something to<br>heep in mind when writing your<br>If you don't check the clock at least keep in mind when writing your keep in mind when writing your **UNLIKE ANY OTHER**  own programs that use Countdown. If you don't check the clock at least once a second, zero may come and go without your program noticing. go without your program noticing.

To use the timer, include the To use the timer, include the appropriate version (Program 1 for the 64 or Program 2 for the 128) in your own program. To make the your own program. To make the timer count down, include a line in your program like this: your program like this:

100 SYS 679:REM for the 64 100 SYS 679;REM for the 64

or 0'

100 SYS 3072:REM for the 128 100 SYS 3072;REM for the 128 **See program listings on page 107.** 

> COMPUTE!'s **GAZETTE** TOLL FREE TOLL FREE **Subscription** Order Line Order Line 1-800-247-5470 1-800-247-5470 In IA In IA 1-800-532-1272 1-800-532-1 272

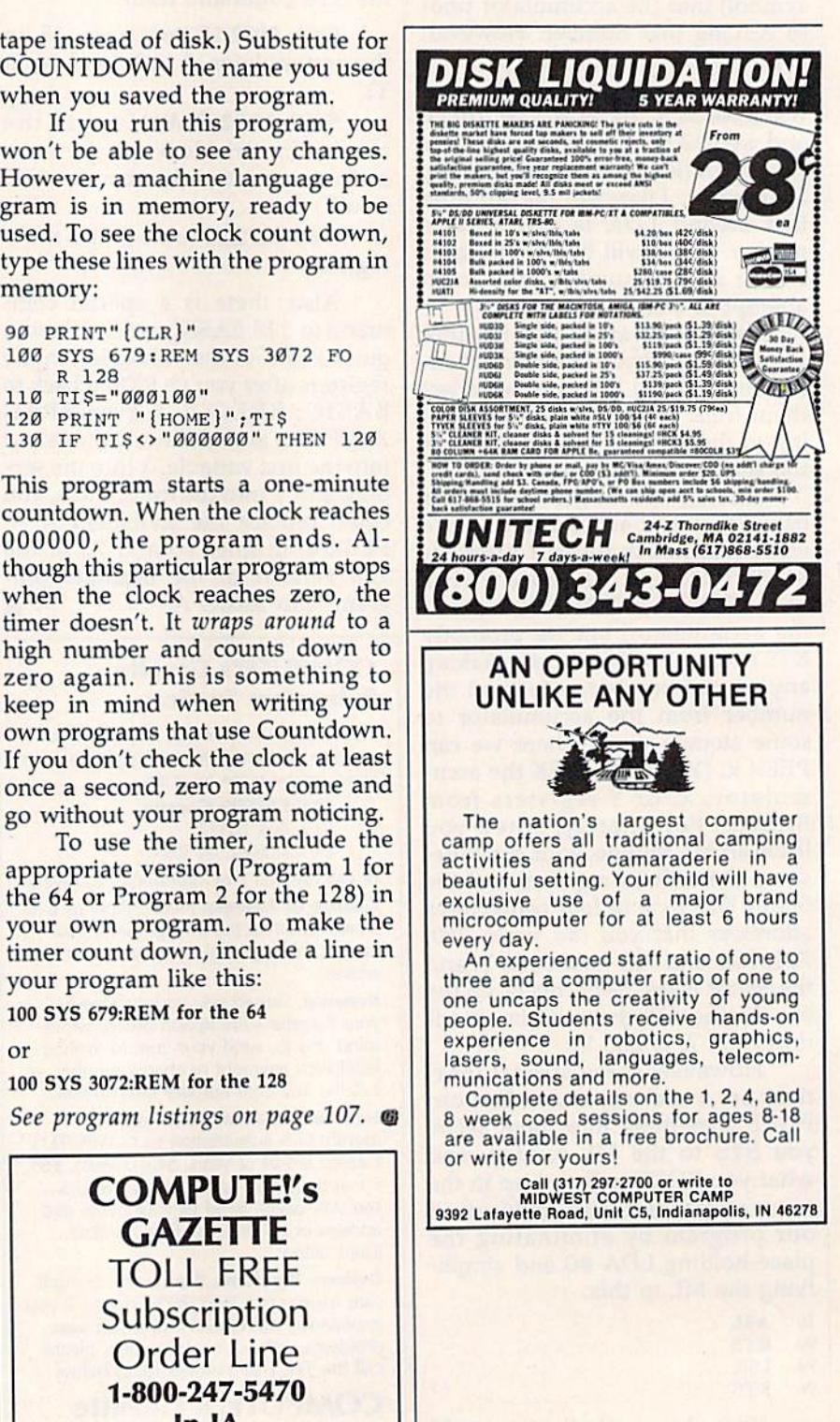

### In Memory In Memory

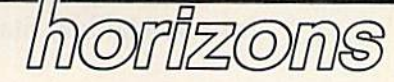

Todd Heimarck Todd Heimarck Assistant Editor Assistant Editor

If you typed in the memory display If you typed in the memory display program from last month, load it program from last month, load it into your 64 and get ready to take a into your 64 and get ready to take a look at BASIC program. After look at a BASIC program. After loading it, type NEW. Then type in loading it, type NEW. Then type in this short program and run it: this short program and run it:

1 REM FIRST LINE 2 PRINT"LINE 2"  $20 \text{ GG} = 9: \text{GG\%} = 9: \text{GG\$} = \text{"NINE"}$ 30 FORJ = 1TO10:HH%(J) = J:NEXT  $10 X1 = 1:X2 = 2:X4 = 4:X8 = 8$ 

To start up the memory display To start up the memory display program, SYS 49152. Take a look at location \$002B (press the English location \$0028 (press the English pound symbol and enter 002B). pound symbol and enter 0028). Write down the first four numbers Write down the first four numbers on the screen. They're pointers to on the screen. They're pointers to the start of BASIC and the start of the start of BASIC and the start of variables. When typed in the variables. When I typed in the BASIC program above, the four BASIC program above, the four numbers starting at \$2B were 01, numbers starting at \$28 were 01, 08, 69, and 08. 08, 69, and 08.

#### Hex Isn't Magic Hex Isn't Magic

Before we proceed, a word about hexadecimal. Hex is a numbering system that's convenient to use in system that's convenient to use in certain situations. It uses base 16. certain situations. It uses base 16. Hex digits include the numbers 0-9 Hex digits include the numbers 0-9 as well as the letters A-F. \$A is the as well as the letters A-F. \$A is the hex equivalent of 10, \$B is 11, and so on, up to \$F, which is 15. It's so on, up to \$F, which is 15. It's a common practice to mark hex num common practice to mark hex num· bers with a leading dollar sign. Thus, 88 means 88, but \$88 means Thus, 88 means 88, but \$88 means 136 (8 times 16 plus 8). 136 (8 times 16 plus 8).

Remember that there's a differ Remember that there's a difference between a value and the numerals used to express that value. merals used to express that value. Twelve pencils, dozen pencils, Twelve pencils. a dozen pencils. and \$0C pencils are the same. and SOC pencils are the same. Twelve equals a dozen equals \$0C.

If \$88 is the same as 136, why If \$88 is the same as 136, why use hexadecimal at all? Even though it seems more confusing, though it seems more confusing, it's sometimes actually easier to use it's sometimes actua lly easier to use hex. If the memory display program hex. If the memory display program is running and location \$002B is is running and location S002B is still on the screen, the numbers 01 still on the screen, the numbers 01 08 form a pointer to the start of the BASIC program. To decode this BASIC program. To decode this pointer in decimal, multiply the pointer in decimal, multiply the second number by 256 and add the second number by 256 and add the first number. (On the 64 and 128, first number. (On the 64 and 128. the low byte usually comes before the low byte usually comes before the high byte.) the high byte.)

What the 01 08 means is that What the 01 08 means is that BASIC starts at 2049. In hex, the BASIC starts at 2049. In hex, the number is \$0801. The decimal trans number is \$080 1. The decimal translation of 69 08 is 2153, \$0869 in hex. lation of 69 08 is 2153, \$OS69 in hex. When you're looking at pointers like When you're looking at pointers like this, translating 01 08 to \$0801 and this, translating 0108 to S0801 and 69 08 to \$0869 is much easier—you 69 as to \$OS69 is much easier-you just flip the two numbers-than multiplying by 256 and adding. multiplying by 256 and adding.

#### Tokens And ASCII

We know that the BASIC program We know that the BASIC program starts at \$0801, so press the English starts at SOSOl, so press the English pound key and enter that address. pound key and enter that address. If you typed in the BASIC program If you typed in the BASIC program above, you should see something above, you should see something that looks like this: that looks like this;

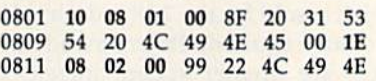

That's what part of the BASIC That's what part of the BASIC program in memory looks like. program in memory looks like. Each program line starts with four Each program line starts with four bytes: two 2-byte numbers. The bytes: two 2-byte numbers. The first is the line link, which points to first is the *lille /i"k,* which points to the beginning of the next line, the the beginning of the next line, the second is the line number. At second is the line number. At \$0801, line 1 has the two numbers \$0810 and \$0001, which means the *SOBI0* and SOOOI. which means the next line starts at \$0810 and the line next line starts at *\$OBI0* and the line number is 1. At\$0810, the numbers number is 1. At *\$OBI0,* the numbers are \$081E (the next line) and \$0002 are \$OSI E (the next line) and \$0002 (the line number). Line 10 begins (the line number). Line 10 begins with \$0836 and \$0OOA (\$A trans with \$0836 and \$OOOA (\$A translates to decimal 10). Every line ends lates to decimal 10). Every line ends with a zero, and the final line link consists of two zeros to mark the consists of two zeros to mark the end of the program. end of the program.

The text of the program line The text of the program line falls between the four bytes at the beginning and the zero at the end. beginning and the zero at the end. If you compare the ASCII on the If you compare the ASCII on the right with the original lines, you'll right with the original lines, you'll see many of the characters you see many of the characters you typed. But the REM seems to have typed. But the REM seems to have disappeared from line 1 and the PRINT in line 2 has vanished.

The first byte after the line The first byte after the line number in line 1 is \$8F. That's the one-byte token for the REM state one·byte token for the REM statement. The first byte in the second ment. The first byte in the second program line is \$99, the token for program line is \$99. the token for PRINT. On the 64, when you type PRINT. On the 64. when you type in a line, it's *tokenized* before it's stored in memory. Every BASIC stored in memory. Every BASIC keyword has a token that lies in the range 128-255 (\$80-\$FF). On the range 12B-255 (\$BO-\$FF). On the 128, tokens may be either one or 12B, tokens may be either one or two bytes long, but on the 64, two bytes long, but on the 64 , they're all single bytes. they're all single bytes.

Further down in memory, you'll Further down in memory. you'll see that line 30 is full of tokens—one see that line 30 is full of tokens-one each for  $FOR, =, TO, =,$  and NEXT.

#### Variables Variables

Skip ahead to \$0869 or whatever Skip ahead to \$OB69 or whatever location you discovered in \$2D. location you discovered in \$20. Press both SHIFT and the Commo Press both SHIFf and the Commodore key to put the screen in upper/ dore key to put the screen in upper / lowercase mode. Each non-array lowercase mode. Each non-array variable uses seven bytes: two for the variable name and five for the value. variable name and five for the value.

Floating point variables such Floating point variables such as XI, X2, and GG have both char as Xl, X2, and GG have both characters in lowercase (xl, x2, gg). acters in lowercase (xl, x2, gg). Note that the values 1, 2, 4, and 8 are represented as \$81, \$82, \$83, are represented as \$81. SS2, \$83, and \$84. When you multiply by and \$B4. When you multiply by two, the mantissa remains the same two, the mantissa remains the same but the binary exponent is increased by one. creased by one.

The integer variable GG% has The integer variable GG% has two uppercase characters (GG) in two uppercase characters (GG) in the name slot and only uses the first the name slot and only uses the first two bytes for the value. The two two bytes for the value. The two characters <sup>00</sup> and <sup>09</sup> after GG mean characters 00 and 09 after GG mean the value is nine. This is a rare exception to the low-byte/high-byte ception to the low-byte/ high-byte rule. In integer variables, the high rule. In integer variables, the high byte comes first. byte comes first.

The string variable GG\$ has one The string variable GG\$ has one lowercase and one uppercase letter lowercase and one uppercase letter (gG). GG\$ was set to equal the string (gG). GG\$ was set to equal the string nine. The three characters following the name are 04 4A 08. The first is the string length (*nine* has four characters). The second is the address of acters). The second is the address of the string, \$084A, with the low byte the string, \$OS4A, with the low byte in front of the high byte. The final in front of the high byte. The final two bytes are meaningless. **•••** 

## **@ITMINICE & BUDGE STATE OF TOM R. Halfhill, Staff Editor**  $\overline{\mathbb{C}}$ O COMMON questions

Each month, COMPUTE!'s Gazette tackles some questions commonly *tackles some* qllestiofls *commo1lly*  asked by Commodore users. If you *asked* by *Commodore users. If* YOIl have question you'd like to see *have a question you'd like to see*  answered here, send it to this *answe red here, send it to this*  column, c/o COMPUTE'/s Gazette, *columll, c/o COMPUTErs Gazette,*  P.O. Box 5406, Greensboro, NC *P.O. Box 5406, Greensboro, NC*  27403. *27403.* 

Q. Would it ever be possible for software and/or third-party for software and/or third-party manufacturers to undertake an manufacturers to undertake an MS-DOS emulator for the Com MS-DOS emulator for the Commodore 128? Though I am no expert at this, it sounds reasonable to me that with the 512K memory to me that with the SI2K memory expansion and the Z80 chip, it expansion and the Z80 chip, it might be possible. might be possible.

f\» There's an adage which goes, **A.** There's an adage which goes, "Any computer can emulate any "Any computer can emulate any other computer as long as speed is other computer as long as speed is not a consideration." In other words, it is possible for a Commodore 128 to emulate an MS-DOS dore 128 to emulate an MS-DOS (IBM PC compatible) computer—or (IBM PC compatible) computer-or an Apple, or an Atari, or even an Apple, or an Alari, or even a an Apple, or an Atari, or even a<br>Cray-1 supercomputer—but it would run at a crawl. An eight-bit would run at a crawl. An eight-bit computer like the 128 simply lacks computer like the 128 simply lacks the horsepower to transparently emulate a more powerful machine like an IBM PC. Even the Amiga, like an TBM Pc. Even the Amiga, which is more powerful than an which is more powerful than an IBM PC, cannot emulate the PC at IBM Pc. cannot emulate the PC at full speed. full speed.

This assumes that the emulation is done entirely in software, tion is done entirely in software, however. Full-speed emulation is however. Full-speed emulation is quite possible if additional hard quite possible if additional hardware is brought into play. In this ware is brought into play. In this case, you'd need an 8088 or 8086 case, you'd need an 8088 or 8086 microprocessor, appropriate sup microprocessor, appropriate support chips, and read only memory port chips, and read only memory (ROM) chips that simulate the IBM's BIOS (Basic Input/Output IBM's BIOS (Basic Input/ Output System). In effect, the emulator would be an MS-DOS computer without a keyboard or random access memory (RAM). cess memory (RAM).

The drawback to this approach The drawback to this approach is that it's nearly as expensive as buying a complete MS-DOS computer, especially since low-end PC clones are available for around \$600. clones are available for around \$600. The Commodore 128's Z80

The Commodore 128's Z80 chip would be of little use. Al chip would be of little use . Although the Z80 probably has more though the Z80 probably has more in common with the IBM's 8088 in common with the IBM's 8088 than the 6502/6510-series chips, than the 6502/65 10-series chips, it's still very different from the 8088 it's still very different from the 8088 and not powerful enough to emu and not powerful enough to emulate the IBM at full speed. late the IBM at full speed.

Q. I currently own a Commodore 64, a VIC-20, a 1541 disk drive, and a pair of Atari joysticks. I am thinking about purchasing a Commodore 128, and I'd like to know if the joysticks and like to know if the joysticks and the disk drive are compatible. the disk drive are compatible.

/»• Your joysticks and disk drive **A.** Your joysticks and disk drive are fully compatible with the Com are fully compatible with the Commodore 128. The 1571 disk drive modore 128. The 1571 disk drive which is sold for the 128 is desirable, which is sold for the 128 is desirable, but not required. Its main advan but not required. Its main advantages are greater speed, increased tages are greater speed, increased storage capacity, and compatibility storage capacity, and compatibility with CP/M disks when using the  $128$  in CP/M mode. (CP/Mwhich stands for Control Program/ which stands for Control Program/ Microcomputers-is an old operating system for which a great deal of software has been written. Much of software has been written. Much of the software is oriented toward small-business applications.) small-business applications.)

Q. One frequently sees, in copyrighted publications such as copyrighted publications such as COMPUTEl's Gazette, short pro COMPUTEI's Cazette, short programs and routines for enhancing grams and routines for enhancing screen displays, speeding up exe screen displays, speeding up execution, or otherwise spicing up cution, or otherwise spicing up one's own programs. What are the ethical and legal ramifications of ethical and legal ramifications of incorporating this code in our incorporating this code in our programs, especially if they might be sold or published? might be sold or published?

r\m The material which appears **A.** The material which appears in COMPUTEI's Gazette is intended in COMPUTE!'s Gazette is intended for the use and enjoyment of our readers. Under U.S. copyright law, readers. Under U.S. copyright law,

there is no problem with incorpo there is no problem with incorporating these routines into your own programs, because your purchase programs, because your purchase of the magazine grants you such of the magazine grants you such use of the copyrighted material. use of the copyrighted material.

But if you want to sell or pub But if you want to sell or publish the resulting program, it's an lish the resulting program, it's another story. According to the law, other story. According to the law, you must obtain written permission you must obtain written permission from the copyright holder to use from the copyright holder to use copyrighted material. The holder copyrighted material. The holder may negotiate a fee for its use, or simply require that you include simply require that you include a copyright notice in your program. copyright notice in your program. In any case, you must get permis In any case, you must get permission in order to be on safe ground. If sion in order to be on safe ground. If you're selling the program to our you're selling the program to our magazine, there's no problem, of magazine, there's no problem, of course, since COMPUTE! Publica course, since COMPUTE! Publications, inc. holds the copyright. tions, Inc. holds the copyright.

Note that this law applies to Note that this law applies to copyrighted material of all kinds. copyrighted material of all kinds. For instance, if you wrote a computer program that used a copyrighted tune for musical righted tune for mu sical background—say, "Yellow Subma background-say, "Yellow Submarine"—legally you'd have to obtain rine"-legally you'd have to obtain written permission from the copy written pennission from the copyright holder of that Beatles song right holder of that Beatles song before selling or publishing the pro bcfore selling or publishing the program. Since this wouid likely in gram. Since this would likely involve the payment of royalties, you're better off sticking to tunes you're bctter off sticking to tunes written by anonymous or long-written by anonymous or longdeceased composers. On several occasions, our editorial program occasions, our editorial programmers have been forced to rework mers have been forced to rework submissions for this reason.

Also, note that the revamped Also, note that the revamped U.S. copyright law expands the legal definition of what it means to legal definition of what it means to "publish." Uploading a program to bulletin board system (BBS) or al a bulletin board system (BBS) or allowing the members of your user lowing the members of your user group to make copies may well con group to make copies may well constitute publication should you run stitute publication should you run into copyright difficulties later.  $\bullet$ 

Modifications and Corrections Modifications and Corrections

## bug-swatter

"Menu System" (October 1986) • "Menu System" (October 1986) will not load files from disk because will not load flies from disk because its Load function uses the descrip its Load function uses the descriptive name of the files instead of the tive name of the flies instead of the actual name. To correct that prob actual name. To correct that problem, change the P\$ in line 130 to L\$:

130 S6\$="50 PRINT"+CHR\$(34) +" (CLR) <sup>[3</sup> DOWN ] LOAD" + CH  $R\$ (34) + "; Q\; L $\$  (K); Q $\$ ; E $\$  $(K):IFS(S(K))$ "

"Power BASIC: Sanitation Engi • "Power BASIC: Sanitation Engineer" (February 1987) crashes if neer" (February 1987) crashes if used in conjunction with a program having more than one string array. having more than one string array. To correct the problem, type in and To correct the problem, type in and save a copy of the following short program. Now put the disk contain program. Now put the disk containing the original Sanitation Engineer ing the original Sanitation Engineer program in the disk drive and type program in the disk drive and type RUN. The patch program will load RUN. The patch program will load Sanitation Engineer, correct the Sanitation Engineer, correct the

problem, and save the corrected problem, and save the corrected program back to your disk. In order program back to your disk. In order to save Sanitation Engineer, the to save Sanitation Engineer, the patch program must call the Kernal patch program must call the Kemal SAVE routine dirrectly. Line 50 OPENs the program file SANITA OPENs the program file SANITA-TION to store the corrected version TION to store the corrected version and line 60 sets up the pointers for and line 60 sets up the pointers for and calls the Kernal SAVE routine. and calls the Kemal SAVE routine. (Lines 10, 30, and 50 of the patch (Lines 10, 30, and 50 of the patch program assume that your original program assume that your origin al copy of Sanitation Engineer is copy of Sanitation Engineer is saved under the name SANITA-TION. If this is not the case, you TION. If this is not the case, you must either change those lines in must either change those lines in the patch program or rename the the patch program or rename the disk file to match the name used in the patch program.) the patch program.)

HF 10 IF A=0 THEN A=1:PRINT"LO ADING...":LOAD "SANITATI ON",8,1 ON" , 8,l

- CJ 20 FOR 1=52020 TO 52027iREA CJ 20 FOR I- S2020 TO S2027.REA DA: POKEI, A: NEXT SH 30 OPEN15, 8, 15, "S0: SANITATI ON": INPUT#15, EN, EM\$, ET, E S: CLOSE15: PRINTEN; EM\$; ET ;ES ; ES
- OR 40 PRINT "SAVE THE CORRECTS OR 40 PRINT "SAVE THE CORRECTE D VERSION...
- NG 50 OPEN1, 8, 1, 0: SANITATION, P,W" OR WE THE CORRECTE<br>
E D VERSION..."<br>
KG 50 OPEN1,8,1,"0:SANITATION,
- KJ 60 POKE193,32:POKE194,202tP KJ 60 POKE193,32,POKE194,202,P OKE780,193tPOKE781,240;P OKE780,193,POKE781,240,P OKE782,203:SYS65496 HP 70 CLOSE1 liP 70 CLOSEl
- XA 80 DATA 228,50,144,4,197,49 XA 80 DATA 228,50,144,4 , 197,49 ,176,240 ,176,240

•

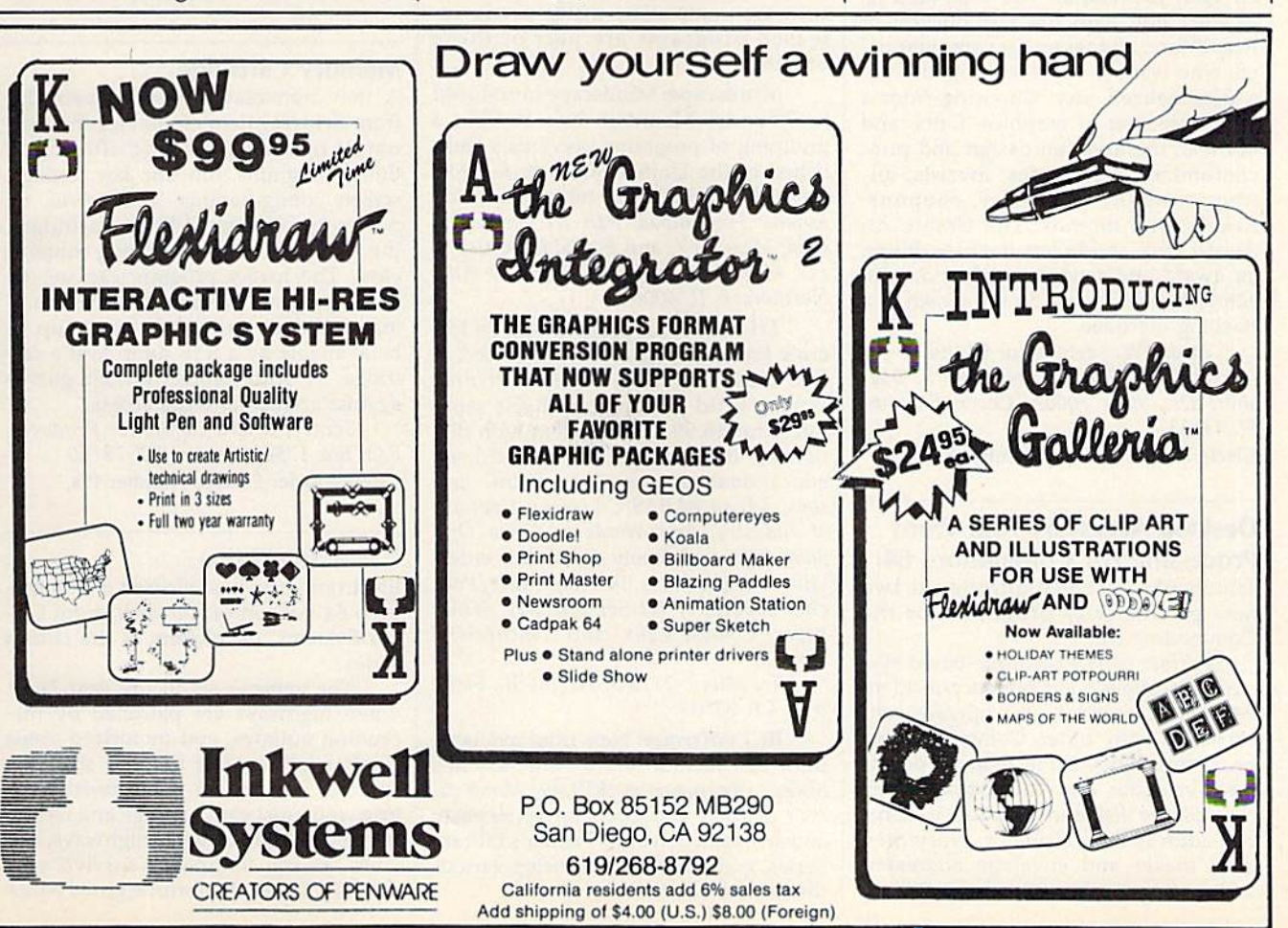

news & products

#### Calendar Creator Kit Calendar Creator Kit

[•pyx has introduced an easy-to-use Epyx has introduced an easy-to-use program thai lets you design your own program that lets you design your own daily, weekly, monthly, or yearly calen daily, weekly, monthly, or yearly calen dars. *Create a Calendar* offers an assortment of calendar types and decorative ment of calendar types and decorative fonts, borders, and graphics suitable for fonts, borders, and graphics suitable for special occasions. In addition, graphics special occasions. In addition, graphics from Epyx's Graphics Scrapbook or Bnv from Epyx's *Graphics Scrapbook* or Broderbund's Print Shop may also be used. derbund's *Prillt Shop* may also be used. Multiple lines of text and graphics can be placed on any day of the year; regu be placed on any day of the year; regularly scheduled events can be repeated larly scheduled events can be repeated automatically. automatically.

Suggested retail cost is expected to Suggested retail cost is expected to be \$20-530. be 520-530.

Epyx, 600 Galveston Dr., P.O. Box *Epyx.* 600 *Ga/vestorJ* Dr., *P.O. Box*  8020, Redwood City, CA 94062 *8020, Redwood City,* CA *94063*  Circle Reader Service Number 170, Circle Reader Service Number 170.

#### Award-Making Software Award-Making Software

Hi Tech Expressions has expanded its Hi Tech Expressions has expanded its product line with the introduction of product line with the introduction of AwardWare, a program for computer users who want to express recognition in a personalized way. Choosing from a large selection of graphics, fonts, and large selection of graphics, fonts, and borders, the user can design and print borders, the user can design and print customized certificates, awards, announcements, stationery, coupons, nouncements, stationery, coupons, tickets, and memos. The Create An tickets, and memos. The Create An Award Disk option lets the user design Award Disk option lets the user design an award and send it to a friend, who can load it and see it on the screen in a flashing marquee. flashing marquee.

AwardWare retails for \$14.95. *AwardWare* retails for \$14.95. Hi Tech Expressions, 2699 S, Bay-Hi *Tecl! Expressions,* 2699 S. *Bay*shore Dr., Suite 1000A, Coconut Grove, FL 33133 *FL 33133* 

Circle Reader Service Number 171. Circle Reader Servite Number 171.

#### Desktop Accessory And Word Desktop Accessory And Word Processing For Commodore 64 Processing For Commodore 64

Timeworks recently introduced Iwo Timeworks recently introduced two new productivity programs for the Commodore 64. Commodore 64.

Partner 64 is a cartridge-based system that offers eight memory-resident tem that offers eight memory-resident desktop accessories that operate con desktop accessories that operate concurrently with other Commodore 64 currently with other Commodore 64 programs. They include an appoint programs. They include an appointment calendar and date book, memo ment calendar and date book, memo pad, phone list and autodialer, name pad, phone list and autodialer, name and address list, calculator, typewriter, and address list. calculator, typewriter, label maker and envelope addresser, label maker and envelope addresser, and screen print function. Suggested re-and screen print function. Suggested retail price is 559.95. tail price is 559.95.

Word Writer 3 is a word processing program for the Commodore 64 that in program for the Commodore 64 that in cludes an 85,000-word spelling check cludes an 85,OOO-word spelling checker, an integrated thesaurus, an outline er, an integrated thesaurus, an outline processor, 80-column print preview processor, 80-column print pre view mode, a highlighting feature, and automatic program setup. Documents from Word Writer 3 can also be incorporated into he GEOS environment. The pro into the *GEOS* environment. The pro· gram retails for \$49.95.

Timeworks, 444 Lake Cook Rd., Deer-*Timeworks,* 444 *Lake Cook Rd., Our*field, II 60015 *field. lL 60015* 

Circle Header Service Number 172. Circle Reader Service Number 172.

#### Inexpensive Commodore 64 Inexpensive Commodore 64 Software Software

Several software publishers have an Several software publishers have announced new lines, or additions to old nounced new lines, or additions to old lines, of inexpensive software for the lines, of inexpensive software for the Commodore 64. Though some of these Commodore 64. Though some of these are titles previously published by other are titles previously published by other software companies, many newly released programs are part of these offerings. offerings.

Mindscape: Mindscape introduced Mindscape: Mindscape introduced its Thunder Mountain line at CES, a grouping of programs previously pub grouping of programs previously published in the United States or Europe, lished in the United States or Europe, for \$9.95 each. Initial releases include for 59.95 each. Initial releases include Rumba; First Blood, Part II; Voodoo Is *Rambo:* First *Blood, Part II; Voodoo Is*land; Maxi Golf; and Forbidden Castle. *laud;' Maxi Golf;* and *Fo rbidden Castle.* 

Mindscape, 3444 Dundee Rd., *Mindscape,* 3444 *DlInde e Rd.,*  Northbrook, 1L 60062 *Northbrook, IL* 60062

Tri Micro: All programs in Tri Mi Tri Micro: All programs in Tri Micro's French Vanilla line are priced at less than \$10. They include Printed less than 510. They include *Printed*  Word, a word processor available separately for \$6.99 or in tandem with dictionary, file manager, or spreadsheet; tionary, file manager, or spreadsheet; educational programs like BASIC Les educational programs like *BASIC Les* sons, *Advanced BASIC Lessons*, *Captains* of Industry, and Words to Grow On/ *of* industry, and *Words to* Grou) On/ Snowdrifts and Sunny Skies; and entertainment products like Rug Rider/Pancko, Saboteur/ jet Set Willy II, White *cho, Saboteur/ Jet* Sel *Willy* 11, *White*  Viper/ Combat Lynx, and Touchdown/ *Viper/ Combat Lynx,* and *TOJlchdown/*  Ten Pin.

Tri Micro, 2U6 S. Wright St., Santa *Tr; Micro,* 2116 S. *Wright St., Sallta*  Ana, CA 92705 Alia, CA *92705* 

BCI Software: New titles available BCI Software: New titles available from BCI include Video-Phile, a video library organizer for \$19.99; Montezuma's Revenge and Chess for \$9.99 each; and an expansion of its Printer's Library and an expansion of its Printer's Library Series, graphics disks following various themes for \$9.99 each.

BCI Software, 1140 Greenwood Lake BCI *Software,* 1140 *Greenwood Lake*  Turnpike, P.O. Box 730, Ringwood, N] *TlImpike, P.O. Box 730, Riugwood,* NJ 07456 *07456* 

Computer Easy International: CEI currently has 25 programs available in the areas of education, enter able in the areas of education, entertainment, and personal productivity. tainment, and personal productivity. New for Commodore are *Crazy Convey*ors, Pinball Math, and Touch Typing *ors, Pinball Math ,* and *TOJ/ell Typing*  Tutor at S9.95 each. *Tulor* at 59.95 each.

Computer Easy International, 414 E. Southern Rd., Tempe, AZ 85282

International Computer Disc: ICD offers a line of Commodore 64 games, each for less than \$10. Commo games, each for less than \$ 1 O. Commodore owners can choose from S.A.G.A. dore owners can choose from S.A.G.A. Adventures #2,3,4 for \$6.99 each; and *Adventures* #2,3.4 for \$6.99 each; and Gladiator, Split Personalities, and Mat II *Gladiator, Split Pcrso,lIIlities,* and *Mal* 1/ for \$9.99 each. for \$9.99 each.

International Computer Disc, 50 *InternatiOllal Computer* Disc, 50 **Charles Lindbergh Blvd., Uniondale, NY** 11553 11553

Circle Reader Service Number 173. Circle Reader Service Number 173.

#### Memory Cartridge Memory Cartridge

new nonvolatile memory cartridge A new nonvolatile memory cartridge from Scinert Micro eliminates the tedi from Scinert Micro eliminates the tedi· um of manually loading often-used urn of manuall y loading often-used utility programs, function key settings, utility programs, function key settings, screen configurations, and so on, on screen configurations, and so on, on power-up. Unlike EPROM cartridges, power-up. Unlike EPROM cartridges, this cartridge makes changing contents this cartridge makes changing contents easy: The loader program can set the easy: The loader program can set the user's program (BASIC or ML) to auto user's program (BASIC or ML) to autoload, autoload and run on power-up, or be available by a SYS jump to the cartridge. A write-protect switch guards against accidental write access. against accidental write access.

Scinert Micro Computer Products, *Scillert Mi cro Computer Products,*  P.O. Box 17546, Austin, TK 78760 *P. O. Box* 17546, *Austill, TX* 78760 Circle Reader Service Number 174. Circle Reader Service Number 174.

#### Car Battle Game Car Battle Came

Electronic Arts has released a Commodore 64 version of Autoduel, from Ori dore 64 version of *Au/odlll'l,* from Origin Systems, developers of the Ultima gin Systems, developers of the *Ultima*  series. series.

The game is set in the year 2030, The game is set in the year 2030, when highways are patrolled by marauding outlaws, and motorized arena rauding outlaws, and motorized arena combat is the most popular spectator sport of the day. In this futuristic setting, you must earn prestige and money ting, you must earn prestige and money in the dangerous arenas, highways, and in the dangerous arenas, highways, and cities. As you continue to survive, your cities. As you continue to survive, your abilities, fame, and fortune grow, which abilities, fame, and fortune grow, which

C www.commodore.ca

allows you to purchase and custom-allows you to purchase and custombuild your own vehicles, complete with build your own vehicles, complete with weapons, armor, power plants, suspen weapons, armor, power plants, suspension, and body style. If you choose, and sion, and body style. If you choose, and if you are an experienced autoduelist, if you are an experienced autoduelisl, you may specialize your talents as an arena fighter, a courier, or a vigilante, ridding the land of road outlaws and ridding the land of road outlaws and cycle gangs. As your skills continue to cycle gangs. As your skills continue to increase, you may achieve enough sta increase, you may achieve enough status to be enlisted by the FBI in order to find and destroy the ultimate evil force. find and destroy the ultimate evil force. Autoduel retails for £49.95, *Autodllel* retails for \$49.95.

Electronic Arts, 1820 Gateway Dr., *ElectrOllic Arls,* 1820 *Gateway Dr.,*  San Mateo, CA 94403 *Sail Mat eo,* CA 94403

Circle Reader Service Number 175.

#### Attack Helicopter Simulation Attack Helicopter Simulation

MicroProse has announced Gunship, MicroProse has announced *GUllship,* a realistic simulation of the Hughes AH-realistic simulation of the Hughes AH-64A Apache combat helicopter, for the 64A Apache combat helicopter, for the Commodore 64. Commodore 64.

Gunship simulates the skill and action of high-speed, low-level helicopter tion of high-speed, low-level helicopter flight. The game follows the career development of a helicopter pilot by tracking the player's record from early tracking the player'S record from early training through rank promotions and training through rank promotions and world missions and on to the possible world missions and on to the possible award of a Congressional Medal of Honor. Honor.

All flying maneuvers are accurately represented in 3-D graphics. The ly represented in 3~D graphics. The high-tech information and weapons high-tech information and weapons systems include lasers, video cameras, systems include lasers, video cameras, night viewers, radar warnings, jam night viewers, radar warnings, jammers, onboard computers, missiles, mers, on board compu ters, missiles, rockets, flares, and a 30mm cannon. An 84-page operations manual and key 84-page operations manual and keyboard overlay are part of the package. board overlay arc part of the package.

Gunship retails for \$34.95.

MicroProse Software, 120 Lakefront *MicroProse Software,* 120 *Lakefrolll*  Dr., Hunt Valley, MD <sup>21030</sup> *Dr.,* HI/lit *Valley,* MD 21030 Circle Reader Service Number 176.

#### New Arcade Action Games New Arcade Action Games

Data East, publisher of popular action Data East, publisher of popular action games like Karate Champ and Kung Fu games like *Karatt! Champ* and *Krmg Fu*  Master, has released three new arcade *Master,* has released three new arcade hits for the Commodore 64. *Breakthru*, Express Raider, and Ikari Warriors are *Express Raider,* lind *Ikari Warriors* arc available for \$19.95 each. available for \$19.95 each.

Data East USA, 470 Needles Dr., San *Data East USA,* 470 *Needles Dr., 5011*  lose, CA 95112 *lose,* CA 95112

Circle Reader Service Number 177. Circle Reader Service Number 177.

#### Fantasy /Role-Playing Game Fantasy / Role-Playing Game

A new fantasy /role-playing game from Sierra, Wrath of Denethenor, is from Sierra , *Wratll of Delle/hellor,* is based on a Nordic legend about a prince who sells his soui to the devil, prince who sells his soul to the devil, and is then killed by a thief out to get his ill-obtained wealth. The player takes on the roles of sorcerer, thief, and takes on the roles of sorcerer, thief, and fighter as he travels around the lands fighter as he travels around the lands surrounding Denethenor's domain. surrounding Denethenor's domain.

Wrath of Denethenor retails for \$19.95. \$19.95.

Sierra On-Line, P.O. Box 485, Coarsegold, CA 93614 *gold,* CA 93614

Circle Reader Service Number 178.

#### Thought Processor Thought Processor

Brøderbund has introduced Thinking Cap, an outline processor and thought *Cap,* an outline processor and thought organizer for the Commodore 64. By automatically formatting and organiz automatically formatting and organizing thoughts and ideas, Thinking Cap is ing thoughts and ideas, *Thinkillg Cap* is designed to make writing an easier, designed to make writing an easier, more productive task. Its features in more productive task. Its features include print formatting, outline tem clude print formatting, outline templates, text editing, boldface and underline, and easy, automatic printer underline, and easy, automatic printer support. support.

Thinking Cap retails for \$49.95. Brøderbund Software, 17 Paul Dr., San Rafael, CA 94903 *Sa il Rafael,* CA 94903

Circle Reader Service Number 179. Circle Reader Service Number 179.

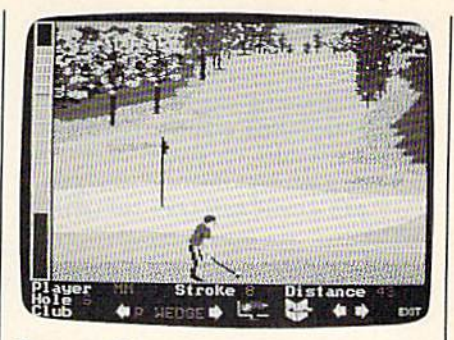

Famous Course Disk: Volume II provides three new golf courses for use with Accolade's Mean 18. Famous Course Disk: Volume II *pro- vides tllree new golf cOllrses for use with Accolade's* Mean 18.

#### New Courses For Mean <sup>18</sup> New Courses For Mean 18

As a result of the popularity of its golf simulation game Mean 18, Accolade has simulation game *Mean* 18, Accolade has released Famous Course Disk: Volume II. In addition to the three famous courses In addition to the three famous courses contained on the Mean 18 disk, this new contained on the *Mean* IS disk, this new disk contains simulations of Tumberry disk contains simulations of Tumberry (Scotland), Inverness Club (Ohio), and (Scotland), Inverness Club (Ohio), and Harbour Town (South Carolina). Users Harbour Town (South Carolina). Users can incorporate the additional disk to can incorporate the additional disk to expand their course selection, with pro expand their course selection, with program commands identical to those used gram commands identical to those used in Mean 18. Suggested retail price is in *Mean* 18. Suggested retail price is \$19.95. \$19.95.

Accolade, 20833 Stevens Creek Blvd., *Accolade,* 20833 StevellS *Creek Blvd.,*  Cupertino, CA 95014.

Circle Reader Service Number 180.

#### Arcade Action Games Arcade Action Games

Capcom has released a line of action games for the Commodore 64. Gun-Smoke, Ghosts 'n' Goblins, 1942, and Tro*jan* require physical dexterity and quick thinking skills. All Commodore 64 ver thinking skills. All Commodore 64 versions retail for \$29.95 each. sions retail for \$29.95 each.

Capcom, 1283-C Old Mountain *Cap co m,* I283 -C *Old Moulltain*  View /Alvlso Rd., Sunnyvale, CA 94089 *View I A/viso Rd., SWlU yva/e,* CA 94089 Circle Reader Service Number 181.

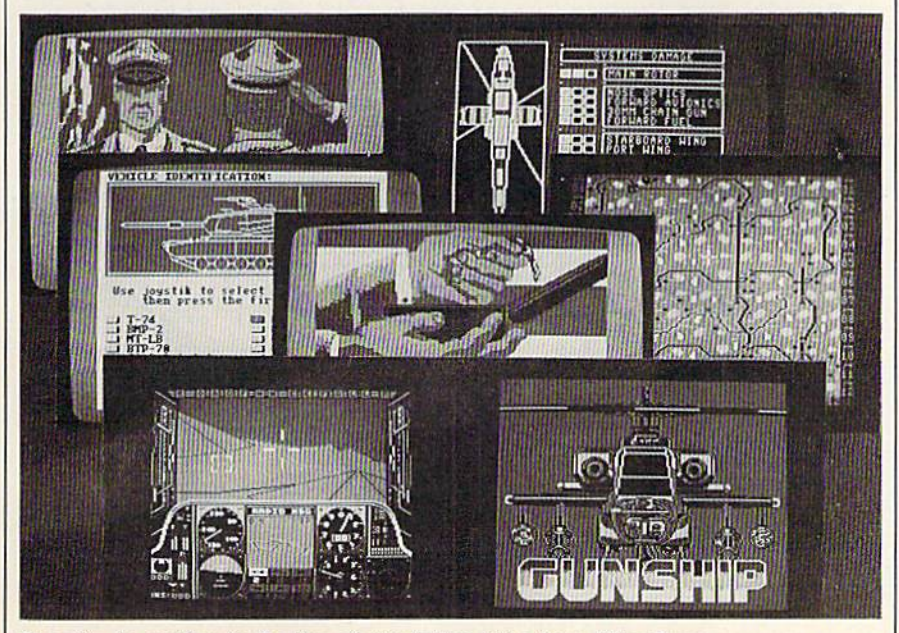

Gunship is another in the line of simulation titles from MicroProse.

#### Four Games In One Four Games In One

Indoor Sports from Mindscape gives you *IIldoor Sports* from Mindscape gives you four action games in one package: bowling, darts, air hockey, and Ping-bowling, darts, air hockey, and Ping-Pong. One- and two-player options, realistic 3-D graphics and animation, and alistic 3·0 graphics and animation, and high-score tracking are offered. high-score tracking are offered.

Mindscape, 3444 Dundee Rd., *Milld sca pe,* 3 444 *Dundee Rd. ,*  Northbroak, IL 60062 *Northbrook,* IL 60062

Circle Reader Service Number 182. Circle Reader Service Number 182.

#### 128 Accounting System 126 Accounting System

Microsphere has released Cash In-Cash Out for the Commodore 128. The program is a cash basis accounting system designed specifically for a small-tomedium-sized business. The system medium-sized business. The system records sales and expenses when checks are actually written for expenses checks are actually written for expenses or received for sales (cash basis method) rather than when sales are ordered od) rather than when sales arc ordered

### COMPUTE SGAZETTE April 1987 87

or expenses are incurred (accrual meth or expenses are incurred (accrual method). Modules are included for customiz od). Modules are included for customizing business information, tracking ing business information, tracking sales, disbursing expenses, handling sales, disbursing expenses, handling payroll, reporting regular reports, dis payroll, reporting regular reports, displaying graphics on screen or printer, playing graphics on screen or printer, and doing general financial analysis. and doing general financial analysis.

Cash In-Cash Out retails for \$69.95. \$69.95.

Microsphere, Plymouth Center, 521 *Microsp/rere, Plymouth* Center, 521 Plymouth St., Greensburg, PA 15601 *Plymouth* St., *Greensbu rg, PA 15601*  Circle Reader Service Number 183. Circle Reader Service Number 183.

#### Print Utility Print Utility

Unison World recently introduced Unison World recently introduced PrintMaster Plus, a printing utility that allows users to create customized signs, allows users to create customized signs, banners, stationery, calendars, and banners, stationery, calendars, and greeting cards. Each design option— greeting cards. Each design option-Text, Graphics, and Layout—can be ad Text, Graphics, and Layout- can be addressed repeatedly, in any order, before dressed repeatedly, in any order, before the final printout. You can also preview the final printout. You can also preview your work at each step. your work at each step.

With *PrintMaster Plus*, you can choose from over 100 different graph choose from over 100 different graphics; 280 additional graphics are avail ics; 280 additional graphics are available because of its compatibility with able because of its compatibility with Unison World's Art Gallery I and Art Gallery II. The program also features a built-in graphics editor which allows built-in graphics editor which allows the user to create or modify artwork. the user to create or modify artwork. Ten type fonts are available. Ten type fonts are available.

The Commodore 64 version of The Commodore 64 version of PrintMaster Plus retails for \$39.95.

Unison World, 2150 Shattuck Ave., UuisOlJ *World, 2150 S/Jal/uck Ave.,*  Suite 902, Berkeley, CA 94704 Suite *902, Berkeley,* CA *94704* 

Circle Reader Service Number 184. Circle Reader Service Number 184.

#### Commodore 128 Commodore 128 Integrated Software Integrated Software

Trio offers the Commodore 128 owner Trio offers the Commodore 128 owner a word processor, spreadsheet, and data word processor, spreadsheet, and database manager integrated on one disk. base manager integrated on one disk. Also available for the Commodore 64, it Also available for the Commodore 64, it retails for \$69.95. retails for \$69.95.

Softsync, 162 Madison Ave., New *Soflsync,* 162 *Madison Ave., New*  York, NY 10016 *Yo rk,* NY *10016* 

Circle Reader Service Number 185. Circle Reader Service Number 185.

#### 300/1200-Baud Modem 300/1200-Baud Modem

The TCM-1200H Hayes Compatible Modem has been introduced by Trans Modem has been introduced by Trans Com for use with the Commodore <sup>64</sup> Com for use with the Commodore 64 and 128. The modem is an autoselect 300/1200-baud unit with originate and 300/1200-baud unit with originate and answer modes, eight LED status indica answer modes, eight LED status indicators, and eight DIP switches on the back tors, and eight DIP switches on the back panel. panel.

Besides the full set of Hayes AT Besides the full set of Hayes AT commands, the TCM-1200H is both commands, the TCM-1200H is both Bell 212 and CCITT V.22 compatible. It requires no RS-232 interface to connect requires no RS-232 interface to connect to the computer and is powered from 10 the computer and is powered from the computer, eliminating the need for the computer, eliminating the need for power pack. Other features include a power pack. Other features include a speaker with level control, two phone

tone or pulse dialing. Software is in tone or pulse dialing. Software is included for both the 64 and 128, along cluded for both the 64 and 128, along with a starter kit for the QuantumLink telecommunications service. telecommunications service.

The modem carries a two-year warranty, and is priced at \$179.95. warranty, and is priced at \$179.95.

Trans Com, 703-13 Annoreno Dr., *Trans Com, 703-13 An/JorellO Dr.,*  Addison, IL 60101.

Circle Reader Service Number 186. Circle Reader Service Number 186.

#### 64 Expanders And Connectors 64 Expanders And Connectors

Aprotek, known for its low-cost print Aprotek, known for its low-cost printers, has released three new products for ers, has released three new products for the Commodore 64. the Commodore 64.

Aprospand-64 is a four-slot expander that allows the user to install up to der that allows the user to install up to four cartridges and use them either in four cartridges and use them either independently or in any combination al dependently or in any combination allowed by the function of each cartridge. lowed by the function of each cartridge. It also has a push-button reset switch that lets you make a restart without turning the computer off and back on turning the computer off and back on again. The power line between com again. The power line between computer and cartridges is fused to protect puter and cartridges is fused to protect the computer from faulty cartridges. the computer from faulty cartridges. Suggested retail price is S33. Suggested retail price is \$33.

Extender-64 is a ribbon cable device that lets the user extend the location of a cartridge expander like the Aprospand-64 or compatible, allowing Aprospand-64 or compatible, allowing repositioning of cartridges. Price is \$23. repositioning of cartridges. Price is \$23.

USR-232 is universal RS-232 in USR-232 is a universal RS·232 interface for use with all Commodore terface for use with all Commodore computers equipped with a user port. Self-powered, it plugs into the user Self-powe red, it plugs into the user port, allowing additional devices to be port, allowing additional devices to be plugged in. All RS-232-compatible de plugged in. All RS-232-compatible devices and software can be used with the vices and software can be used with the USR-232, Suggested list price is \$43. USR-232. Suggested list price is \$43.

Aprotek, 1071-A Avenida Acaso, Aprolek, 1071-A Aveuida Acaso, Camarilla, CA 93010 *Camarillo, CA 93010* 

Circle Reader Service Number 187.

#### MIDI Products For 64 MIDI Products For 64

Sonus announced a full line of MIDI hardware and software at CES for a variety of computers, including the Com riety of computers, including the Commodore 64. The Super Sequencer modore 64 . The *Super Sequencer*  (\$275.95) is a professional MIDI recording system and librarian that includes a built-in system-exclusive librarian where you can store sound patches and where you can store sound patches and functions. Other features included are functions. Other features included are set beginning and end of sequences; delete pitch and mod wheel; sustain ped lete pitch and mod wheel; sustain pedal; volume change; and transposition of al; volume change; and transposition of sequence or track. Glass Tracks (\$69.95) sequence or track. Glass *Tracks* (569.95) is a smaller version of the sequencer. ScoreWriter (\$199.95) offers manuscript *ScoreWriter* (\$199.95) offers manuscript printout, editing, and sequencing. A MIDI interface is also available for \$75. MIDI interface is also available for \$75.

Sonus, 21430 Strathern St., Suite H, SO/IUS, *21430 5tralhern* 51., *Su ite* H, Canoga Park, CA 91304 *Cauoga Park,* CA *91304*  Circle Reader Service Number 188. Circle Reader Service Number 188.

#### World War II Strategy World War II Strategy

War in the South Pacific is among the new strategy entertainment programs new strategy entertainment programs released by Strategic Simulations (SSI) released by Strategic Simulations (55!) for the Commodore 64. for the Commodore 64.

The game includes three scenarios The game includes three scenarios from which to choose: the Battle of the from which to choose: the Battle of the Coral Sea (May 1942), the Invasion of Coral Sea (May 1942), the Invasion of Guadalcanal (August 1942), and the Guadalcanal (August 1942), and the Japanese attempt to counterattack on Japanese attempt to counterattack on Guadalcanal (October 1942). Each sce Guadalcanal (October 1942). Each scenario plays to March 1943. More than nario plays to March 1943. More than 400 ships, 17 types of aircraft, and nu 400 ships, 17 types of aircraft, and numerous infantry units can be engaged merous infantry units can be engaged in one-, four-, or eight-hour modes of play. play.

Each hourly turn allows for every Each hourly turn allows for every ship, plane, and infantry company to be ship, plane, and infantry company to be accounted for, including damage re-

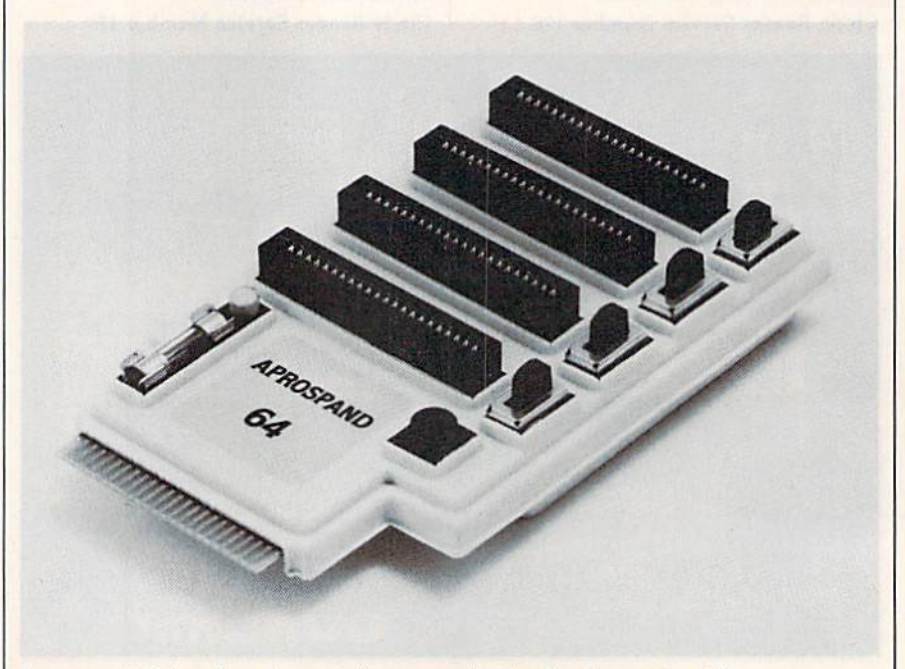

jacks, computer connecting cable, and | Aprospand 64 is a four-slot cartridge expander for the Commodore 64.

Cwww.commodore.ca

ports. The game is designed for two ports. The game is designed for two players, or can be played against the players, or can be played against the computer. Suggested retail price is computer. Suggested retail price is \$59.95. \$59.95.

SSI, 1046 N, Rengstorff Ave., Moun SSI, *1046* N. *Rellgs/ortt Ave., MoulI*tain Vim, CA 94043 *taill View,* CA. *94043* 

Circle Reader Service Number 189.

#### Multifunction Plug-In Cartridge Multifunction Plug-In Cartridge Expands Commodore's Expands Commodore's Capabilities Capabilities

The Final Cartridge from H & P Computers is completely external operat puters is a completely external operating system created specifically for the ing system created specifically for the Commodore 64. Though it does not re Commodore 64. Though it does not reside in RAM or use any working memo side in RAM or use any working memory, it is always standing by to assist, improve, and speed up the functioning improve, and speed up the functioning of hardware and software.

The Final Cartridge is plugged into The Final Cartridge is plugged into the back of the keyboard housing. It the back of the keyboard housing. It provides five-times-faster loading and provides five-times-faster loading and saving; ten-times-faster tape access; preprogramming for function keys that preprogramming for function keys that eliminates long, tedious command se eliminates long, tedious command sequences; an extended machine lan quences; an extended machine lan guage monitor with relocated load-guage monitor with relocated loadscrolling up and down, bankswitching, scrolling up and down, bankswitching, and so on; and a Centronics printer interface. The BASIC tool kit features terface. The BASIC tool kit features such functions as automatic line-such functions as automatic linenumbering, one-touch deletion of large numbering, one-touch deletion of large program blocks, and recovery of acci program blocks, and recovery of acddentally deleted programs. dentalIy deleted programs.

The menu-driven Freezer feature of The menu-driven Freezer feature offers 16 submenus, four resets, print vec fers 16 submenus, four resets, print vector setting, color changes, Centronics/ serial screen dumps, reverse printing, serial screen dumps, reverse printing, and automatic backup to disk or tape. and automatic backup to disk or tape. The Gamekiller kills sprite-to-sprite or The Camekiller kills sprite-to-sprite or sprite-to-background collision. And the

Screendump feature prints full-page, screendump feature prints full-page, lo-res, hi-res, and multicolor graphics lo-res, hi-res, and multicolor graphics from games and paint programs like from games and paint programs like Doodle and KoalaPad, and searches *Doodle* and *KoalaPad,* and searches automatically from the memory ad automatically from the memory address of the picture. dress of the picture.

The Final Cartridge provides many The Final Cartridge provides many keyboard extras, and creates 24K of ad keyboard extras, and creates 24K of additional RAM. Suggested retail price is ditional RAM. Suggested retail price is \$44.95. \$44.95.

Home Personal Computers Of *Home* & *Persollal Compu ters Ot*  America, 154 Valley St., South Orange, N] *America,* 154 *Valley* S/., *SoullI Orange, NJ*  07079 *07079* 

Circle Reader Service Number 190.

#### Abacus Telecommunications Abacus Telecommunications And Portfolio Management And Portfolio Management

Abacus Software has released two new Abacus Software has released two new software packages for the Commodore software packages for the Commodore 64 and 128. SpeedTerm, originally de 64 and 128. *SpetdTerm,* originally designed for the 128, includes both the 64 signed for the 128, includes both the 64 and 128 versions in one package. This and 128 versions in one package. This command-driven terminal communica command-driven terminal communications program lets you communicate tions program lets you communicate with other computer users via online with other computer users via online services such as CompuServ, GEnie, Delphi, The Source, and others. Delphi, The Source, and others.

SpeedTerm offers a large capture buffer-the 64 version has 24K and the 128 version has 45K. Also, SpeedTerm 128 version has 45K. Also, *SpeedTerm*  supports both XMODEM and Punter supports both XMODEM and Punter file-transfer protocols. The software file -transfer protocols. The software supports partial VT52 terminal emula supports partial VT52 terminal emulation and works with most popular mo tion and works with most popular modems. This program features dems. This program features a command mode with over 30 commands and user-defined function keys. mands and user-defined function keys. The 128 version can be used with either The 128 version can be used with either 40- or an 80-column monitor and a 40- or an 80-column monitor and a 1541 or 1571 disk drive. The complete 1541 or 1571 disk drive. The complete package includes a 70-page manual

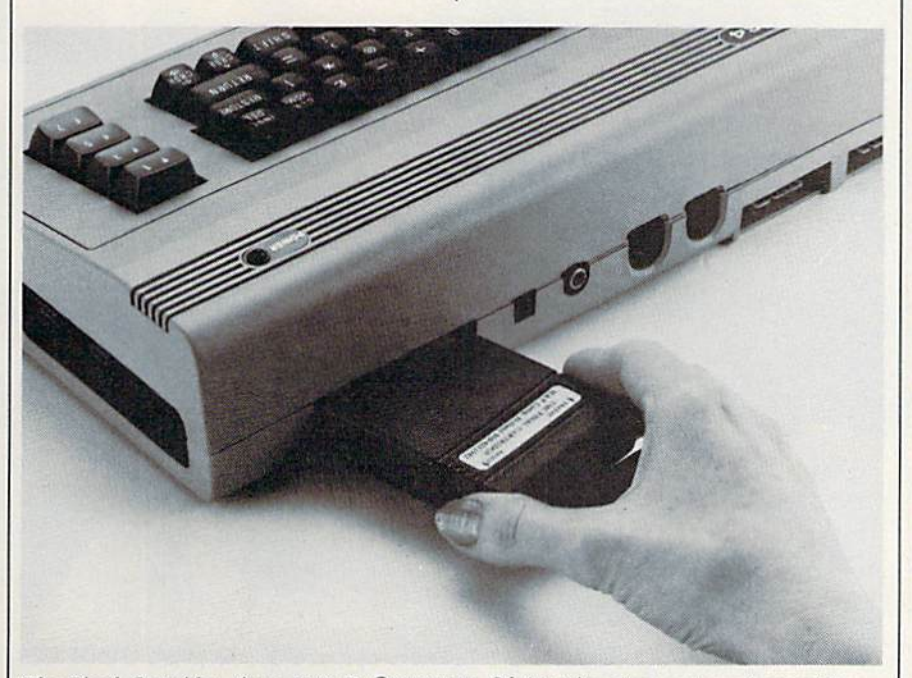

*The Final Cartridge, from H & P Computers Of America, is an external operating* System for the Commodore 64.

with tutorials. with tutorials.

The new Commodore 128 version The new Commodore 128 version of Persona! Portfolio Manager contains of *Persollal Portfolio Mat/ager* contains many of the features of the original 64 many of the features of the original 64 version plus additional functions. It can version plus additional functions. It can be used by the home or professional be used by the home or professional user to manage a portfolio, obtain upto-the-minute quotes and news, and to-the-minute quotes and news, and perform analyses. perform analyses.

Other uses include recording tax Other uses include recording taxable or nontaxable dividends and inter able or nontaxable dividends and interest income, reconciling brokerage accounts, tailoring reports, and entering accounts, tailoring reports, and entering quotes manually or automatically quotes manually or automatically through Warner Computer Systems and through Warner Computer Systems and Dow Jones. The software includes an Dow Jones. The software includes an autorun and timing feature so the system will log on, update quotes, log off, tem will log on, update quotes, log off, and print reports. Over 1000 open trans and print reports. Over 1000 open transactions can be retained on single disk. actions can be retained on a single disk.

Personal Portfolio Manager for the *Persoflal Portfolio Mallager* for the Commodore 128 can be used with Commodore 128 can be used with either 40- or an 80-column monitor either a 40- or an 80-column monitor and 1541 or 1571 disk drive. and a 1541 or 1571 disk drive.

SpeedTerm retails for \$39.95; Per *SpeedTerm* retails for \$39.95; *Per*sonal Portfolio Manager, \$59.95. *sonal Portfolio Manager, \$59.95.* 

Abacus Software, P.O. Box 7219, *Abacus Software,* P.O. *Box 7219,*  Grand Rapids, Ml 49510 *Grand Rapids, MI* 49S10

Circle Reader Service Number 191. Circle Reader Service Number 191.

#### Electronic Network Electronic Network For Commodore For Commodore

new service for Commodore 64 own A new service for Commodore 64 owners has been introduced that combines ers has been introduced that combines the features of an electronic bulletin the features of an electronic bulletin board system (BBS) with a disk-based electronic magazine. electronic magazine.

Spectrum Electronic Network is an Spectrum Electronic Network is an offline BBS and magazine on a disk, featuring 16 different special interest featuring 16 different special interest groups (SIGs) devoted to a variety of topics. They include a technical help line, providing useful BASIC program line, providing useful BASIC programming tips and shortcuts in question-ming tips and shortcuts in a questionand-answer format; an electronic pen and-answer format; an electronic penpal forum, which enables subscribers to pal forum, which enables subscribers to contact and exchange private mail with other users across the U.S.; a freeware trading post; a writer's roundtable; and New Age Horizons, which explores New Age Horizons, which explores psychic and metaphysical topics. psychic and metaphYSical topics.

This service differs from conven This service differs from conventional online BBSs and subscriber net tional online BBSs and subscriber networks in that there are no long distance works in that there are no long distance charges, busy signals, time limits, or ac charges, busy signals, time limits, or access fees. Rather, subscribers receive a cess fees. Rather, subscribers receive a monthly disk with continuously updat monthly disk with continuously updated features, public messages, and pri ed features, public messages, and private mail. vate mail.

New subscribers pay a one-time fee of \$14.95 for the operating system fee of \$14.95 for the operating system software and support utilities; a twomonth subscription is included in the month subscription is included in the package at no extra cost. Thereafter, package at no extra cost. Thereafter, a flat monthly subscription fee of \$6 is fiat monthly subscription fee of \$6 is charged. charged.

Spectrum Network, P.O. Box 4903, *Spectrum* 1 *Network, P.O. Box 4903,*  Panorama City, CA 91412-4903 *Pallorama* City, CA *91412-4903*  Circle Reader Service Number 192. 6

COMPUTE!'s Gazette April 1987 89

## It's easy to make a copy It's quick. It's quick. It's illegal. It's illegal. It's wrong. It's wrong.

It's hard to believe. It's hard to believe.

People who wouldn't think of shoplifting a softwa product on their lunch hour don't think twice abo<br>going back to the office and making several going back to the office and making several illegal copies of the same software. Illegal copies of the same software.

Making unauthorized copies of software is a violation Copyright Law. Yet, the problem has reached epidemic Copyright Law. Yet, the problem has reached proportions because many people are unaware, or simply proportions because many people are unaware, choose to ignore the law. The software industry is urging decision-makers and software users to take steps to stop soft ware piracy in their organizations. In the meantime, the indusware piracy in their organizations. Th the meantime, the in<br>try has been forced to prosecute willful copyright violators.

There are legal, moral and economic imperatives forbidding theft of copyrighted software. theft of copyrighted software.

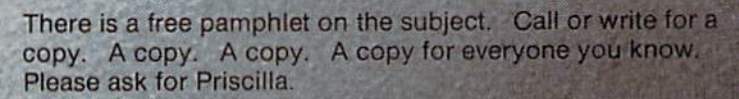

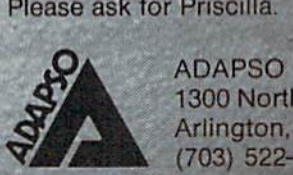

ADAPS0 **1300 North Seventeenth Street** Arlington. Virginia 22209 (703) 522-5055

**BARTAGE A CANADAD ALAM AND AN AN** 

NEW YORK ON THE BEST OF THE REPORT

Chwysews - do nn micodio religia

## How To Type In COMPUTE!'s GAZETTE Programs **How To Type In COMPUTE's GAZETTE Programs**

Each month, COMPUTE!'s GAZETTE publishes programs for the Commodore 128, 64, Plus/4, 16, and modare 128, 64, Plus/4, 16, and VIC-20. Each program is clearly VIC·2Cl. Each program is clearly marked by title and version. Be sure marked by title and version. Be sure to type in the correct version for to type in the correct version for your machine. All 64 programs run your machine. All 64 programs run on the 128 in 64 mode. Be sure to on the 128 in 64 mode. Be sure to read the instructions in the corre read the instructions in the corresponding article. This can save time sponding article. This can save time and eliminate any questions which and eliminate any questions which might arise after you begin typing. might arise after you begin typing.

We frequently publish two programs designed to make typing programs designed to make typing easier: The Automatic Proofreader, easier: The Automatic Proofreader, and MLX, designed for entering and MLX, designed for entering machine language programs. machine language programs.

When entering BASIC pro When entering a BASIC program, be especially careful with gram, be especially careful with DATA statements as they are ex DATA statements as they are extremely sensitive to errors. A mistyped number in a DATA state mistyped number in a DATA statement can cause your machine to ment can cause your machine to "lock up" (you'll have no control " lock up" (you'll have no control over the computer). If this happens, over the computer). If this happens, the only recourse is to turn your the only recourse is to tum your computer off then back on, erasing whatever was in memory. So be whatever was in memory. So be sure to save a copy of your program sure to *SQve a copy of* YOllr *program*  before you run it. If your computer *before YOII rUII it.* If your computer crashes, you can always reload the program and look for the error. program and look for the error.

#### Special Characters Special Characters

Most of the programs listed in each Most of the programs listed in each issue contain special control charac issue contain special control characters. To facilitate typing in any pro ters. To facilitate typing in any programs from the gazette, use the grams from the GAZETTE, use the following listing conventions. following listing conventions.

The most common type of con The most common type of control characters in our listings appear trol characters in our listinss appear as words within braces: {DOWN} means to press the cursor down means to press the cursor down key; {5 SPACES} means to press key; {5 SPACES} means to press the space bar five times. the space bar five times.

To indicate that a key should be shifted (hold down the SHIFT be *shIfted* (hold down the SHIFT key while pressing another key), key while pressing another key), the character is underlined. For ex the character is underlined. For example,  $\underline{A}$  means hold down the SHIFT key and press A. You may SHIFT key and press A. You may see strange characters on your screen, but that's to be expected. If screen, but that's to be expected. If you find a number followed by an underlined key enclosed in braces underlined key enclosed in braces (for example,  $\{8 \underline{A}\}\)$ , type the key as many times as indicated (in our as many times as indicated (in our example, enter eight SHIFTed A's). example, enter eight SHIFTed A's).

If a key is enclosed in special brackets,  $\mathbf{g}$   $\overline{\mathbf{g}}$ , hold down the Commodore key (at the lower left Commodore key (at the lower left corner of the keyboard) and press comer of the keyboard) and press the indicated character. the indicated character.

Rarely, you'll see a single letter Rarely, you'll see a single leiter of the alphabet enclosed in braces. of the alphabet enclosed in braces.

This can be entered on the Com This can be entered on the Commodore 64 by pressing the CTRL modore 64 by pressing the CTRL key while typing the letter in key while typing the letter in braces. For example, {A} means to braces. For example, {A} means to press CTRL-A. press CTRL-A.

#### The Quote Mode The Quote Mode

Although you can move the cursor Although you can move the cursor around the screen with the CRSR around the screen with the CRSR keys, often a programmer will want to move the cursor under program to move the cursor under program control. This is seen in examples control. This is seen in examples such as {LEFT} and {HOME} in the program listings. The only way the program listings. The only way the computer can tell the difference the computer can tell the difference between direct and programmed between direct and programmed cursor control is the quote mode. cursor control is *tile quote mode.* 

Once you press the quote key, Once you press the quote key, you're in quote mode. This mode you're in quote mode. This mode can be confusing if you mistype can be confusing if you mistype a character and cursor left to change character and cursor left to change it. You'll see a reverse video character (a graphics symbol for cursor ter (a graphics symbol for cursor left). In this case, you can use the left). In this case, you can use the DELete key to back up and edit the DELete key to back up and edit the line. Type another quote and you're line. Type another quote and you're out of quote mode. If things really out of quote mode. If things really get confusing, you can exit quote get confusing, you can exit quote mode simply by pressing RETURN. mode simply by pressing RETURN. Then just cursor up to the mistyped Then just cursor up to the mistyped line and fix it. line and fix it.

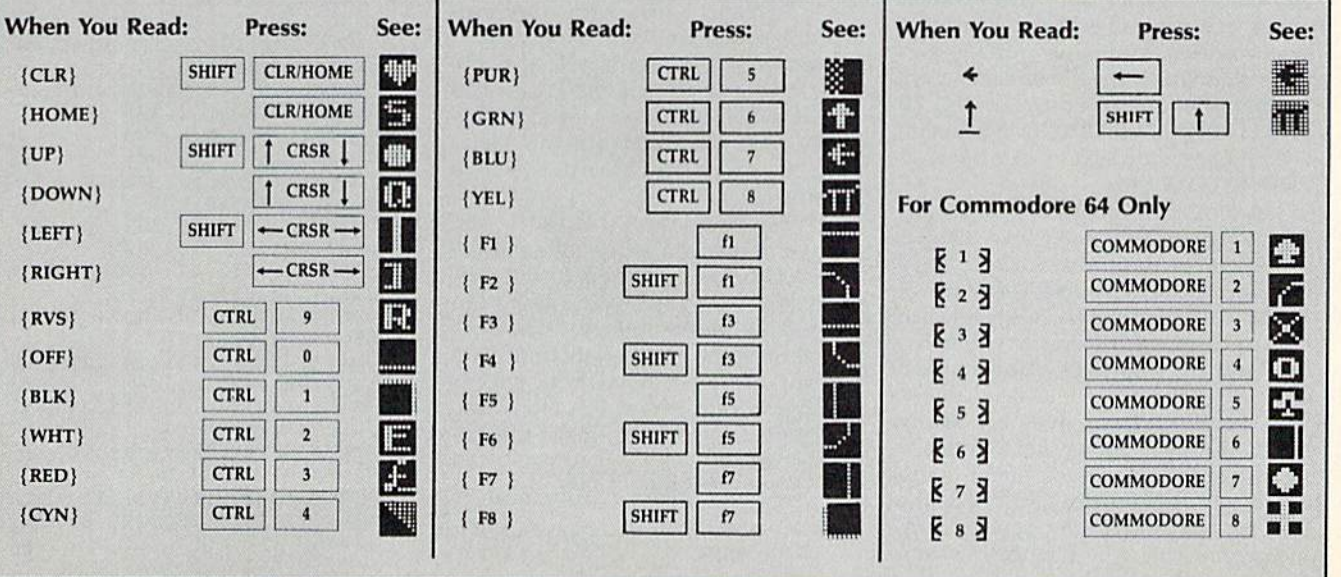

COMPUTE!'s Gazette April 1987 91

# The Automatic Proofreader **The Automatic Proofreader**

Philip I. Nelson, Assistant Editor Philip I. Nelson, Assistant Editor

"The Automatic Proofreader" helps "The Automatic Proofreader" helps you type in program listings for the you type in program listings for the 128, 64, Plus/4, 16, and VIC-20 and 128, 64, Plus/4. 16, and VIC-20 and prevents nearly every kind of typing prevents nearly every kind of typing mistake. mistake.

Type in the Proofreader exactly as Type in the Proofreader *exaclly* as listed. Since the program can't check it listed. Since the program can't check itself, type carefully to avoid mistakes. Don't omit any lines, even if they con Don't omit any lines, even if they contain unfamiliar commands. After finish tain unfamiliar commands. After finishing, save copy or two on disk or tape ing. save a copy or two on disk or tape before running it. This is important be before running it. This is important because the Proofreader erases the BASIC cause the Proofreader erases the BASIC portion of itself when you run it, leav portion of itself when you run it, leaving only the machine language portion ing only the machine language portion in memory. in memory.

Next, type RUN and press RE Next, type RUN and press RE-TURN. After announcing which com TURN. After announcing which computer it's running on, the Proofreader puler It's running on, the Proofreader displays the message "Proofreader displays the message " Proofreader Active". Now you're ready to type in Active", Now you're ready to type in a BASIC program. BASIC program.<br>Every time you finish typing a line

and press RETURN, the Proofreader and press RETURN, the Proofreader displays a two-letter checksum in the upper-left corner of the screen. Com upper-left comer of the screen. Compare this result with the two-letter checksum printed to the left of the line checksum printed to the left of the line in the program listing. If the letters in the program listing. If the letters match, it's almost certain the line was match, it's almost certain the line was typed correctly. If the letters don't match, check for your mistake and cor match, check for your mistake and correct the line. rect the line.

The Proofreader ignores spaces not The Proofreader ignores spaces not enclosed in quotes, so you can omit or enclosed in quotes, SO you can omit or add spaces between keywords and still add spaces between keywords and stili see a matching checksum. However, since spaces inside quotes are almost al since spaces inside quotes are almost always significant, the Proofreader pays ways significant, the Proofreader pays attention to them. For example, 10 PRINT"THIS IS BASIC" will generate a different checksum than 10 PRINT'THIS ISBA SIC". PRINT''THIS ISBA SIC".

common typing error is transpo A common typing error Is transpo· sition-typing two successive characters in the wrong order, like PIRNT instead of PRINT or 64378 instead of instead of PRINT or 64378 instead of 64738. The Proofreader is sensitive to 64738. The Proofreader is sensitive to the position of each character within the the *position* of each character within the line and thus catches transposition<br>errors. errors.

The Proofreader does not accept The Proofreader does *tlot* accept keyword abbreviations (for example, keyword abbreviations (for example. ? instead of PRINT). If you prefer to use Instead of PRINl). If *you* prefer to use abbreviations, you can still check the abbreviations, you can still check the line by LISTing it after typing it in, line by LISTing it after typing it in. moving the cursor back to the line, and moving the cursor back to the line. and

pressing RETURN. LISTing the line pressing RETURN. LiSTing the line substitutes the fuil keyword for the ab substitutes the full keyword for the abbreviation and allows the Proofreader breviation and allows the Proofreader to work properly. The same technique to work properly. The same technique works for rechecking programs you've works for rechecking programs you've already typed in. already typed in,

If you're using the Proofreader on Il you're using the Proofreader on the Commodore 128, Plus/4, or 16, do the Commodore 128, Plus/4, or 16, *do*  not perform any GRAPHIC commands *nol perform any GRAPHIC commands*  while the Proofreader is active. When *while the Proofreader* is *active,* When you perform a command like GRAPH-IC 1, the computer moves everything at IC I , the computer moves everything at the start of BASIC program space—in the start of BASIC program space-including the Proofreader—to another cluding the Proofreader-to another memory area, causing the Proofreader memory area, causing the Proofreader to crash. The same thing happens if you to crash. The same thing happens if you *run* any program with a GRAPHIC command while the Proofreader is in command while the Proofreader is in memory. memory.

Though the Proofreader doesn't Though the Proofreader doesn't interfere with other BASIC operations, Interfere with other BASIC operations, it's good idea to disable it before run It's a good idea to disable it before running another program. However, the ning another program. However, the Proofreader is purposely difficult to dis Proofreader is purposely difficult to dislodge: It's not affected by tape or disk lodge: It's not affected by tape or disk operations, or by pressing RUN/ operations, or by pressing RUN / STOP- RESTORE. The simplest way to STOP- RESTORE. The simplest way to disable it is to turn the computer off disable it is to tum the computer off then on. A gentler method is to SYS to the computer's built-in reset routine the computer's built·in reset routine (SYS 65341 for the 128, 64738 for the (SYS 65341 for the 128,64738 for the 64, 65526 for the Plus/4 and 16, and 64, 65526 for the Plus/4 and 16, and 64802 for the VIC). These reset routines 64802 for the VIC). These reset routines erase any program in memory, so be erase any program In memory, so be sure to save the program you're typing sure to save the program you're typing in before entering the SYS command. in before entering the SYS command.

If you own a Commodore 64, you may already have wondered whether the Proofreader works with other pro the Proofreader works with other programming utilities like "MetaBASIC." gramming utilities like "MetaBASIC" The answer is generally yes, if you're The answer is generally yes, *if you're*  using 64 and activate the Proofreader *using a* 64 *and activate the Proofreader*  after installing the other utility. For example, first load and activate Meta ample, first load and activate Meta-BASIC, then load and run the BASIC. the n load a nd run the Proofreader. Proofreader.

When using the Proofreader with When using the Proofreader with another utility, you should disable both another utility, you should disable *both*  programs before running BASIC pro programs before running a BASIC program. While the Proofreader seems un gram. While the Proofreader seems unaffected by most utilities, there's no affected by most utilities, there's no way to promise that it will work with way to promise that it will work with any and every combination of utilities any and every combination of utilities you might want to use. The more utili you might want to use. The more utilities activated, the more fragile the sys ties activated, the more fragile the system becomes. tem becomes.

#### The New Automatic Proofreader The New Automatic Proofreader

10 VEC=PEEK(772)+256\*PEEK(773) 10 VEC-PEEK(772)+256 " PEEK(773)  $:LO=43:HI=44$ 

- 20 PRINT "AUTOMATIC PROOFREADE  $R$  FOR " $:IF$  VEC=42364 THEN  $[SPACE]$ PRINT "C-64"
- 30 IF VEC=50556 THEN PRINT "VI 30 IF VEC-50556 THEN PRINT ·VI C-20" C-20·
- 40 IF VEC=35158 THEN GRAPHIC C  $LR:PRINT$  "PLUS/4 & 16"
- 50 IF VEC=17165 THEN LO=45:HI= 50 IF VEC=17165 THEN LO=45:HI=<br>46:GRAPHIC CLR:PRINT"128"
- 60 SA=(PEEK(LO) + 256 \* PEEK(HI)) +  $6:$  ADR=SA
- 70 FOR J=0 TO 166:READ BVT:POK 70 FOR J-O TO 166,READ BYT:POK E ADR, BYT:ADR=ADR+1:CHK=CHK +BYT:NEXT +BYT,NEXT
- 80 IF CHK<>20570 THEN PRINT "\* ERROR\* CHECK TYPING IN DATA ERROR" CHECK TYPING IN DATA STATEMENTS":END STATEMENTS": END
- 90 FOR J=1 TO 5:READ RF, LF, HF:  $RS = SA + RF : HB = INT (RS / 256) : LB =$ RS-(256\*HB) RS- {256 " H8)
- 100 CHK=CHK+RF+LF+HF:POKE SA+L 100 CHK-CHK+RF+LP+HF:POKE SA+L F, LB: POKE SA+HF, HB: NEXT
- 110 IF CHK<>22054 THEN PRINT " \*ERROR\* RELOAD PROGRAM AND "ERROR" RELOAD PROGRAM AND {SPACEjCHECK FINAL LINE"iEN iS PACf.: ICIIECK FINAL LINE",EN  $\mathbf{D}$
- 120 POKE SA+149, PEEK(772):POKE SA+150,PEEK(773) SA+150.PEEK(773)
- 130 IF VEC=17165 THEN POKE SA+ 130 IF VEC-17165 THEN POKE SM 14,22:POKE SA+18,23:POKESA+ 14,22 : POKE SA+18 .23 , POKESA+ 29,2 24:POKESA+139,224 29 , 22 4, POKESA+139 ,224
- 140 PRINT CHRS(147);CHRS(17);" 140 PRINT CIIRS (147); CIIR\$(17); " PROOFREADER ACTIVE":SYS SA
- 150 POKE HI,PEEK(HI)+lsPOKE [P ISO POKE HI , PEEK(1I1)+I : POKE (p EEK(LO)+256\*PEEK(HI))-l,0tN EEK(LO)+256 " PEEK(HI)-1,0:N EH EW
- 160 DATA 120,169,73,141,4,3,16 160 DATA 120,169.73,141,4 , 3,16 9,3,141,5,3 9,3,141,5,3<br>170 DATA 88,96,165,20,133,167,
- 165,21,133,168,169 165.21 , 133,168,169 170 DATA 88 , 96,165 , 20,133,167,
- 180 DATA 0,141,0,255,162,31,18 1,199,157,227,3 1 , 199,157 , 227 , 3
- 190 DATA 202,16,248,169,19,32, 190 DATA 202,16,248,169,19 , 32, 210,255,169,18,32 210,255,169,18.32
- 200 DATA 210,255,160,0,132,190 200 DATA 210 , 255 ,160,0 , 132,180 ,132,176,136,230,180 , 132,176,136.230,180
- 210 DATA 200,185,0,2,240,46,20 210 DATA 200.185 , 0,2.240.46.20 1,34,208,a,72 1,34,208.8 , 72
- 220 DATA 165,176,73,255,133,17 220 DATA 165,176 , 73 ,255 ,133,1 7 6,104,72,201,32,208 6, H14 , 72, 201. 32 .208
- 230 DATA 7,165,176,208,3,104,2 230 DATA 7,165, 17 6 , 208 , 3.104 , 2 08,226,104,166,180 08 , 226 .1 04 , 166,180
- 240 DATA 24,165,167,121,0,2,13 240 DATA 24 , 165 , <sup>16</sup> <sup>7</sup> ,1 <sup>21</sup> .0. <sup>2</sup> ,13
- 3,167,165,168,105 250 DATA 0,133,168,202,208,239 ,240,202,165,167,69 250 DATA 0,133,168.202 , 20 8 , 239
- 260 DATA 168,72,41,15,168,185, 260 DATA 168 , 72,41,15,168 , 185 , , 240 , 202 , 165 , 167 , 69
- 211,3,32,213,255 211,3,32 , 210 , 255 270 DATA 104,74,74,74,74,168,1 270 DATA 104,74,74 , 74 , 74,168 ,1
- 85,211,3,32,210 85,211.3 , 32 , 210
- 280 DATA 255,162131,189,227,3, 280 DATA 255 . 162\ 31 ,1 89 , 227 ,3, 149,199,202,16,248 149 , 199 , 202.16 , 248
- 290 DATA 169,146,32,210,255,76 290 DATA 169,146,32 . 210 , 255 , 76 ,86,137,65,66,67 . 86,137 , 65 , 66 , 67
- 300 DATA 68,69,70,71,72,74,75, 300 DATA 68,69.70,71 , 72,74, 75, 77,83,81,82,83,88 77,80,81,82,83,88<br>310 DATA 13,2,7,167,31,32,151,
- 116,117,151,128,129,167,136 116 , 117, lSI, 128 ,1 29 , 167 , 136 .137 310 DATA 13, 2, 7, 167, 31, 32, 151,  $,137$   $\qquad \qquad \bullet$

### **All W** Machine Language Entry Program /VILA For Commodore <sup>64</sup> and <sup>128</sup> **MLX** Machine Language Entry Program For Commodore 64 and 128

Ottis R. Cowper, Technical Editor

"MLX" is a labor-saving utility that allows almost fail-safe entry of machine language programs. Included machine language prognms. Included are versions for the Commodore 64 and 128.

Type in and save some copies of which Type In and save some copies of whichever version of MLX is appropriate for ever version of MLX is appropriate (or your computer (you'll want to use it to your computer (you'll want to use it to enter future ML programs from COM-enter future ML programs from COM-PUTE!'s GAZETTE). Program 1 is for the Commodore 64, and Program 2 is for the 128 (128 MLX can also be used to the 128 (128 MLX can also be used to enter Commodore <sup>64</sup> ML programs for enter Commodore 64 ML programs for use in 64 mode). When you're ready to usc in 64 mode). When you're ready to enter an ML program, load and run enter tin ML program, load and run MLX. It asks you for a starting address and an ending address. These addresses appear in the article accompanying the appear in the article accompanying the MLX-format program listing you're MLX-format program listing you're typing. typing.

If you're unfamiliar with machine If you're unfamiliar with machine language, the addresses (and all other language, the addresses (and aU other values you enter in MLX) may appear values you enter in MLX) may appear strange. Instead of the usual decimal strange. Instead of the usual decimal numbers you're accustomed to, these numbers you're accustomed 10, these numbers are in *hexadecimal*—a base 16 numbering system commonly used by numbering system commonly used by ML programmers. Hexadecimal—hex ML programmers. Hexadecimal-hex for shori—includes the numerals 0-9 for short-includes the numerals 0-9 and the letters A-F. But don't worryeven if you know nothing about ML. or even if you know nothing about ML or hex, you should have no trouble using hex, you should have no trouble using MLX. MLX.

After you enter the starting and After you enter the starting and ending addresses, you'll be offered the option of clearing the workspace. option of clearing the workspace. Choose this option if you're starting to Choose this option if you're starting to enter a new listing. If you're continuing a listing that's partially typed from a previous session, don't choose this option. option.

functions menu will appear. The A functions menu will appear. The first option in the menu is ENTER first option in the menu is ENTER DATA. If you're just starting to type in DATA. If you're just starting to type in a program, pick this. Press the E key, and type the first number in the first and type the first number In the first line of the program listing. If you've al line of the program listing. If you've already typed in part of a program, type the line number where you left off typing at the end of the previous session ing at the end of the previous session (be sure to load the partially completed (be sure to load the partially completed program before you resume entry). In program before you resume entry). In any case, make sure the address you en any case, make sure the address you enter corresponds to the address of a line in the listing you are entering. Otherwise, you'll be unable to enter the data wise, you'll be unable to enter the data correctly. If you pressed E by mistake, you can return to the command menu you can return to the command menu by pressing RETURN alone when by pressing RETURN alone when asked for the address. (You can get back asked for the address. (You can get back to the menu from most options by pressing RETURN with no other input.) pressing RETURN with no other inpul.)

#### Entering A Listing

Once you're in Enter mode, MLX prints Once you're in Enter mode, MLX prints the address for each program line for the address for each program line for you. You then type in all nine numbers you. You then type in all nine numbers on that line, beginning with the first on that line, beginning with the first two-digit number after the colon (:). Each line represents eight data bytes Each line represents eight data bytes and a checksum. Although an MLXformat listing appears similar to the format listing appears similar to the "hex dump" listings from a machine language monitor program, the extra language monitor program, the extra checksum number on the end allows checksum number on the end aUows MLX to check your typing. (Commo MLX to check your typing. (Commodore 128 users *can* enter the data from an MLX listing using the built-in moni an MLX listing using the built-in monitor if the rightmost column of data is tor if the rightmost column of data is omitted, but we recommend against it. It's much easier to let MLX do the proof It's much easier to let MLX do the proofreading and error checking for you.) reading and error checking for you.)

When you enter a line, MLX recalculates the checksum from the eight culates the checksum from the eight bytes and the address and compares bytes and the address and compares this value to the number from the ninth this value to the number from the ninth column, if the values match, you'll hear column. If the values match, you'll hear bell tone, the data will be added to the a bell tone, the data will be added to the workspace area, and the prompt for the workspace area, and the prompt for the next line of data will appear. But if MLX next line of data will appear. But if MLX detects a typing error, you'll hear a low buzz and see an error message. The line buzz and see an error message. The line will then be redisplayed for editing. will then be redisplayed for editing.

#### Invalid Characters Banned Invalid Characters Banned

Only few keys are active while you're Only a few keys are active while you're entering data, so you may have to un entering data, so you may have to unlearn some habits. You do not type learn some habits. You do not type spaces between the columns; MLX automatically inserts these for you. You automatically inserts these for you. You do not press RETURN after typing the last number in a line; MLX automatically enters and checks the line after you ly enters and checks the line after you type the last digit. type the last digit.

Only the numerals 0-9 and the let Only the numerals 0-9 and the letters A-F can be typed in. If you press ters A-F can be typed in. If you press any other key (with some exceptions any other key (with some exceptions noted below), you'll hear a warning buzz. To simplify typing, <sup>128</sup> MLX re buzz. To simplify typing. 128 MLX redefines the function keys and  $+$  and  $\cdot$ keys on the numeric keypad so that you keys on the numeric keypad so that you can enter data one-handed. (The 64 can enter data one-handed. (The 64 version incorporates the keypad modi version incorporates the keypad modification from the March 1986 "Bug-fication from the March 1986 " Bug-Swatter" column, lines 485-487,) In Swatter" column, lines 485-487.) In either case, the keypad is active only either case, the keypnd Is active only while entering data. Addresses must be while entering data. Addresses must be entered with the normal letter and entered with the normal letter and number keys. The figures above show number keys. The figures above show the keypad configurations for each version. version.

MLX checks for transposed charac MLX checks for transposed characters. If you're supposed to type in AO ters. If you're supposed to type in AO and instead enter 0A, MLX will catch and instead enter OA, MLX will catch your mistake. There is one error that your mistake. There is one error that

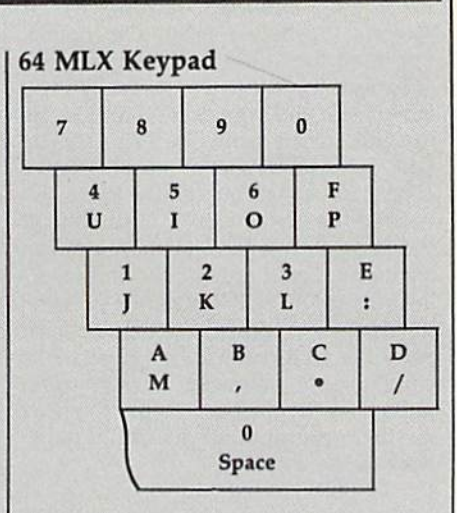

#### <sup>128</sup> MLX Keypad 128 MLX Keypad

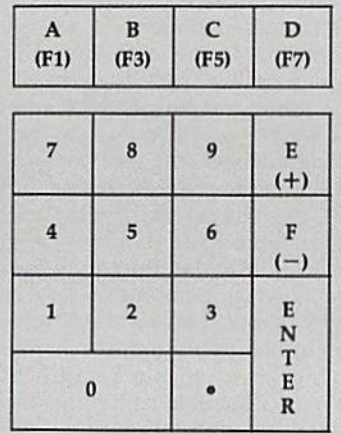

can slip past MLX: Because of the checksum formula used, MLX won't checksum formula used, MLX won't notice if you accidentally type FF in notice if you accidentally type FF in place of 00, and vice versa. And there's place of 00, and vice versa. And there's very slim chance that you could gar a very slim chance that you could garble a line and still end up with a combination of characters that adds up to the nation of characters that adds up to the proper checksum. However, these mis proper checksum. However, these mistakes should not occur if you take rea takes should not occur if you take reasonable care while entering data. sonable care while entering data.

#### Editing Features Editing Features

To correct typing mistakes before fin To correct typing mistakes before finishing a line, use the INST/DEL key to delete the character to the left of the delete the character to the left of the cursor. (The cursor-left key also de cursor. (The cursor-left key also deletes.) If you mess up a line really badly, press CLR/HOME to start the line over. press CLRjHOME to start the line over. The RETURN key is also active, but The RETURN key is nlso active, but only before any data is typed on a line. Pressing RETURN at this point returns PreSSing RETURN at this point returns you to the command menu. After you you to the command menu. After you type a character of data, MLX disables RETURN until the cursor returns to the RETURN until the cursor returns to the start of a line. Remember, you can press CLR/HOME to quickly get to a line

#### number prompt. number prompt.

More editing features are available More editing features are available when correcting lines in which MLX has detected an error. To make correc has detected an error. To make corrections in a line that MLX has redisplayed tions in a line that MLX has redisplayed for editing, compare the line on the for editing, compare the line on the screen with the one printed in the list screen with the one printed in the listing, then move the cursor to the mistake and type the correct key. The take and type the correct key. The cursor left and right keys provide the cursor left and right keys provide the normal cursor controls. (The INST/ normal cursor controls. (The INST / DEL key now works as an alternative DEL key now works as an alternative cursor-left key.) You cannot move left cursor-left key.) You cannot move left beyond the first character in the line. If beyond the first character in the line. If you try to move beyond the rightmost you try to move beyond the rightmost character, you'll reenter the line. Dur character, you'll reenter the line. During editing, RETURN is active; pressing ing editing, RETURN is active; pressing it tells MLX to recheck the line. You can it tells MLX to recheck the line. You can press the CLR/HOME key to dear the press the CLR/HOME key to dear the entire line if you want to start from entire line if you want to start from scratch, or if you want to get to a line number prompt to use RETURN to get number prompt to use RETURN to get back to the menu. back to the menu.

#### Display Data Display Data

The second menu choice, DISPLAY The second menu choice, DISPLAY DATA, examines memory and shows DATA, examines memory and shows the contents in the same format as the the contents in the same format as the program listing (including the check program listing (including the checksum). When you press D, MLX asks you sum). When you press D, MLX asks you for a starting address. Be sure that the starting address you give corresponds starting address you give corresponds to a line number in the listing. Otherwise, the checksum display will be wise, the checksum display will be meaningless. MLX displays program meaningless. MLX displays program lines until it reaches the end of the pro lines until it reaches the end of the program, at which point the menu is redis gram, at which point the menu is redisplayed, You can pause the display by played. You can pause the display by pressing the space bar. (MLX finishes pressing the space bar. (MLX finishes printing the current line before halting.) printing the current line before halting.) Press space again to restart the display. Press space again to restart the display. To break out of the display and get back To break out of the display and get back to the menu before the ending address to the menu before the ending address is reached, press RETURN. is reached, press RETURN.

#### Other Menu Options Other Menu Options

Two more menu selections let you save Two more menu selections let you save programs and load them back into the programs and load them back into the computer. These are SAVE FILE and computer. These are SAVE FILE and LOAD FILE; their operation is quite straightforward. When you press or L, straightforward. When you press S or L, MLX asks you for the filename. You'll MLX asks you for the filename. You'll then be asked to press either D or T to select disk or tape. select disk or tape.

You'll notice the disk drive starting You'll notice the disk drive starting and stopping several times during and stopping several times during a load or save (save only for the 128 ver load or save (save only for the 128 version). Don't panic; this is normal be sion). Don't panic; this is nonnal behavior. MLX opens and reads from or havior. MLX opens and reads from or writes to the file instead of using the writes to the file instead of using the usual LOAD and SAVE commands usua l LOAD and SAVE commands (128 MLX makes use of BLOAD). Disk users should also note that the drive users should also note that the drive prefix 0: is automatically added to the prefix 0: is aulomatically added to the filename (line 750 in 64 MLX), so this filename (line 750 in 64 MLX), so this should not be included when entering the name. This also precludes the use of the name. This also precludes Ihe use of for Save-with-Replace, so remember @ fo r Save-with-Replace, so remember to give each version you save different to give each version you save a different

name. The 128 version makes up for name. The 128 version makes up for this by giving you the option of scratch this by giving you the option of scratching the existing file if you want to reuse ing the existing file if you want to reuse filename. a filename.

Remember that MLX saves the en Remember that MLX saves the entire workspace area from the starting tire workspace area from the starting address to the ending address, so the address to the ending address, so Ihe save or load may take longer than you save or load may take longer than you might expect if you've entered only might expect if you've entered only a small amount of data from a long listing. When saving a partially completed listing, make sure to note the address listing, make sure to note the address where you stopped typing so you'll where you stopped typing so you' ll know where to resume entry when you know where to resume entry when you reload. reload.

MLX reports the standard disk or MLX reports the standard d isk or tape error messages if any problems are tape error messages if any problems are detected during the save or load. (Tape detected during the save or load. (Tape users should bear in mind that Commo users should bear in mind that Commodore computers are never able to detect dore computers are never able to detect errors during a save to tape.) MLX also has three special load error messages: INCORRECT STARTING ADDRESS, which means the file you're trying to which means the file you're trying 10 load does not have the starting address load does not have the starting address you specified when you ran MLX; you specified when you ran MLX; LOAD ENDED AT address, which LOAD ENDED AT address, which means the file you're trying to load means the file you're trying to load ends before the ending address you ends before the ending address you specified when you started MLX; and TRUNCATED AT ENDING AD TRUNCATED AT END ING AD-DRESS, which means the file you're trying to load extends beyond the end trying to load extends beyond the ending address you specified when you started MLX. If you see one of these started MLX. If you see one of these messages and feel certain that you've messages and feel certain that you've loaded the right file, exit and rerun loaded the right file, exit and rerun MLX, being careful to enter the correct MLX, being careful to enter the correct starting and ending addresses. starting and ending addresses. has three special load error messages: INCORRECT STARTING ADDRESS,

The 128 version also has CATA The 128 version also has a CATA-LOG DISK option so you can view the LOG DISK option so you can view the contents of the disk directory before contents of the disk directory before saving or loading. saving or loading.

The QUIT menu option has the ob The QUIT menu option has the obvious effect—it stops MLX and enters vious effect-it stops MLX and enters BASIC. The RUN/STOP key is dis BASIC. The RUN/STOP key is disabled, so the Q option lets you exit the program without turning off the com program without tuming off the computer. (Of course, RUN/STOP-RE puter. (Of course, RUN/STOP-RE-STORE also gets you out.) You'll be asked for verification; press Y to exit to BASIC, or any other key to return to the BASIC, or any other key to return to the menu. After quitting, you can type menu. After quitting, you can type RUN again and reenter MLX without RUN again and reenter MLX without losing your data, as long as you don't losing your data, as long as you don't use the clear workspace option. use the clear workspace option.

#### The Finished Product The Finished Product

When you've finished typing all the When you've fmished typing all the data for an ML program and saved your data for an ML program and saved your work, you're ready to see the results. work, you're ready to see the resultS. The instructions for loading and using The instructions for loading and using the finished product vary from program the finished product vary from program to program. Some ML programs are de to program. Some ML programs are designed to be loaded and run like BASIC signed to be loaded and run like BASIC programs, so all you need to type is programs, so all you need to type is LOAD "filename",8 for disk (DLOAD "filename" on the 128) or LOAD "filename" for tape, and then RUN. Such "filename" on the 128) or LOAD "file-<br>name" for tape, and then RUN. Such JB 180 PRINT" (BLK) STARTING ADD

programs will usually have a starting address of 0801 for the 64 or 1C01 for address of 0801 for the 64 or 1C01 for the 128. Other programs must be re the 128. Other programs must be reloaded to specific addresses with a command such as LOAD "'filename",8,1 for disk (BLOAD "filename" on the 128) or LOAD "filename", 1,1 for tape, then started with a SYS to a particular memory address. On the Commodore 64, the most common starting address for such programs is 49152, which corre such programs is 49152, which corresponds to MLX address C000. In either sponds to MLX address COOO. In either case, you should always refer to the ar case, you should always refer to the article which accompanies the ML listing ticle which accompanies the ML listing for information on loading and running for information on loading and running the program. the program. mand such as LOAD "filename", 8,1 for disk (BLOAD "filename" on the 128) or

#### An Ounce Of Prevention An Ounce Of Prevention

By the time you finish typing in the data By the time you finish typing in the data for a long ML program, you may have several hours invested in the project. several hours invested in the project. Don't take chances—use our "Auto Don't take chances-use our "Automatic Proofreader" to type the new matic Proofreader" to type the new MLX, and then test your copy thorough MLX, and then test your copy *thorough*ly before first using it to enter any significant amount of data. Make sure all nificant amount of data. Make sure all the menu options work as they should. the menu options work as they should. Enter fragments of the program starting Enter fragments of the program starting at several different addresses, then use at several different addresses, then use the Display option to verify that the the Display option to verify that the data has been entered correctly. And be data has been entered correctly. And be sure to test the Save and Load options sure to test Ihe Save and Load options several times to ensure that you can re several times to ensure that you can recall your work from disk or tape. Don't call your work from disk or tape. Don't let a simple typing error in the new MLX cost you several nights of hard MLX cost you several nights of hard work.

#### Program 1: MLX For Commodore Program 1: MLX For Commodore 64 64

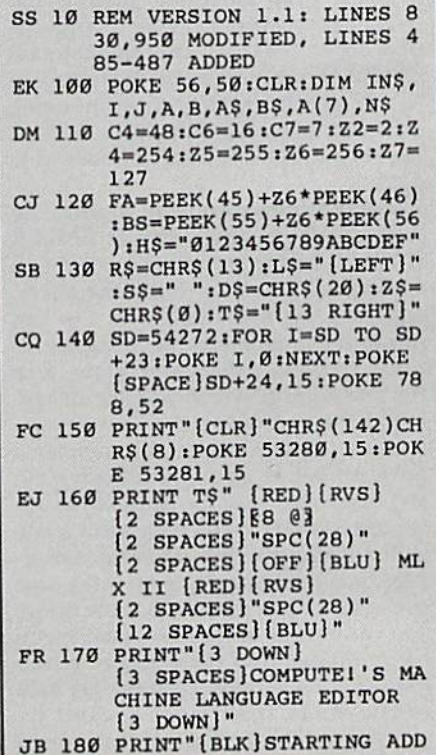

#### Cwww.commodore.ca

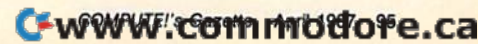

PRINT"D[DOWN]":OPEN15,8 , 15, "IØ: ": B=EA-SA: IN\$= Ø:"+IN\$:IF OP THEN810 OPEN 1,8,8, IN\$+", P, W": G OSUB860:IF A THEN220 AH=INT(SA/256): AL=SA-(A H\*256): PRINT#1, CHR\$ (AL)

FOR I=Ø TO B: PRINT#1, CH  $R$$ (PEEK(BS+I)); : IF ST T

NEXT: CLOSE1: CLOSE15: GOT

NEXT:IF ST<>64 THEN F=3 CLOSE1: CLOSE15: ON ABS (F >0)+1 GOTO960,970

INPUT#15, A, A\$: IF A THEN<br>CLOSE1: CLOSE15: GOSUB10 60: PRINT" [RVS] ERROR: "A

POKE183, PEEK (FA+2): POKE 187, PEEK (FA+3): POKE188, PEEK(FA+4): IFOP=ØTHEN92

SYS 63466:IF(PEEK(783)A ND1) THEN GOSUB1060: PRIN T"[DOWN][RVS] FILE NOT<br>[SPACE]FOUND ":GOTO690 AD=PEEK(829)+256\*PEEK(8 30): IF AD<>SA THEN F=1:

A=PEEK(831)+256\*PEEK(83)  $2) - 1: F = F - 2*(A<sub>5</sub>R) - 3*(A)$ EA): AD=A-AD: GOTO930 A=SA: B=EA+1: GOSUB1010: P OKE780, 3:SYS 63338  $A=BS:B=BS+(EA-SA)+1:GOS$ UB1010:ON OP GOTO950:SY

GOSUB1080:PRINT"[BLU] \*\* SAVE COMPLETED \*\*":GOT

POKE147, Ø: SYS 63562: IF [SPACE]ST>Ø THEN970 GOSUB1080: PRINT " {BLU} \*\* LOAD COMPLETED \*\* ":GOT

GOSUB1060: PRINT " {BLK} [RVS]ERROR DURING LOAD:  $[Down]$  $[4]$ ": ON F GOSUB98 Ø, 990, 1000: GOTO220 PRINT"INCORRECT STARTIN G ADDRESS (";:GOSUB360: PRINT")":RETURN<br>PRINT"LOAD ENDED AT ";: AD=SA+AD: GOSUB360: PRINT

ING ADDRESS": RETURN AH=INT(A/256): AL=A-(AH

\*256): POKE193, AL: POKE1

AH=INT(B/256): AL=B-(AH \*256): POKE174, AL: POKE1

IF AD<SA OR AD>EA THEN

GOSUB1060: PRINT " [ DOWN ] (BLK) ERROR DURING SAVE: E43": GOSUB860: GOTO220 OPEN 1,8,8, IN\$+", P, R":G OSUB860:IF A THEN220 GET#1, A\$, B\$:AD=ASC(A\$+Z  $$)+256*ABC(B$+Z$):IF AD$ <>SA THEN F=1:GOTO850 FOR I=0 TO B:GET#1, A\$:P OKE BS+I, ASC(A\$+Z\$):IF( I<>B)AND ST THEN F=2:AD

; CHR\$ (AH) ;

**HENBØØ** 

 $=I$ :  $I$ = $R$ 

 $\mathbf{s}$ **RETURN** 

 $\alpha$ 

GOTO97Ø

S 63591

0220

0220

**DS: RETURN** 

75, AH: RETURN

94, AH

1050

0940

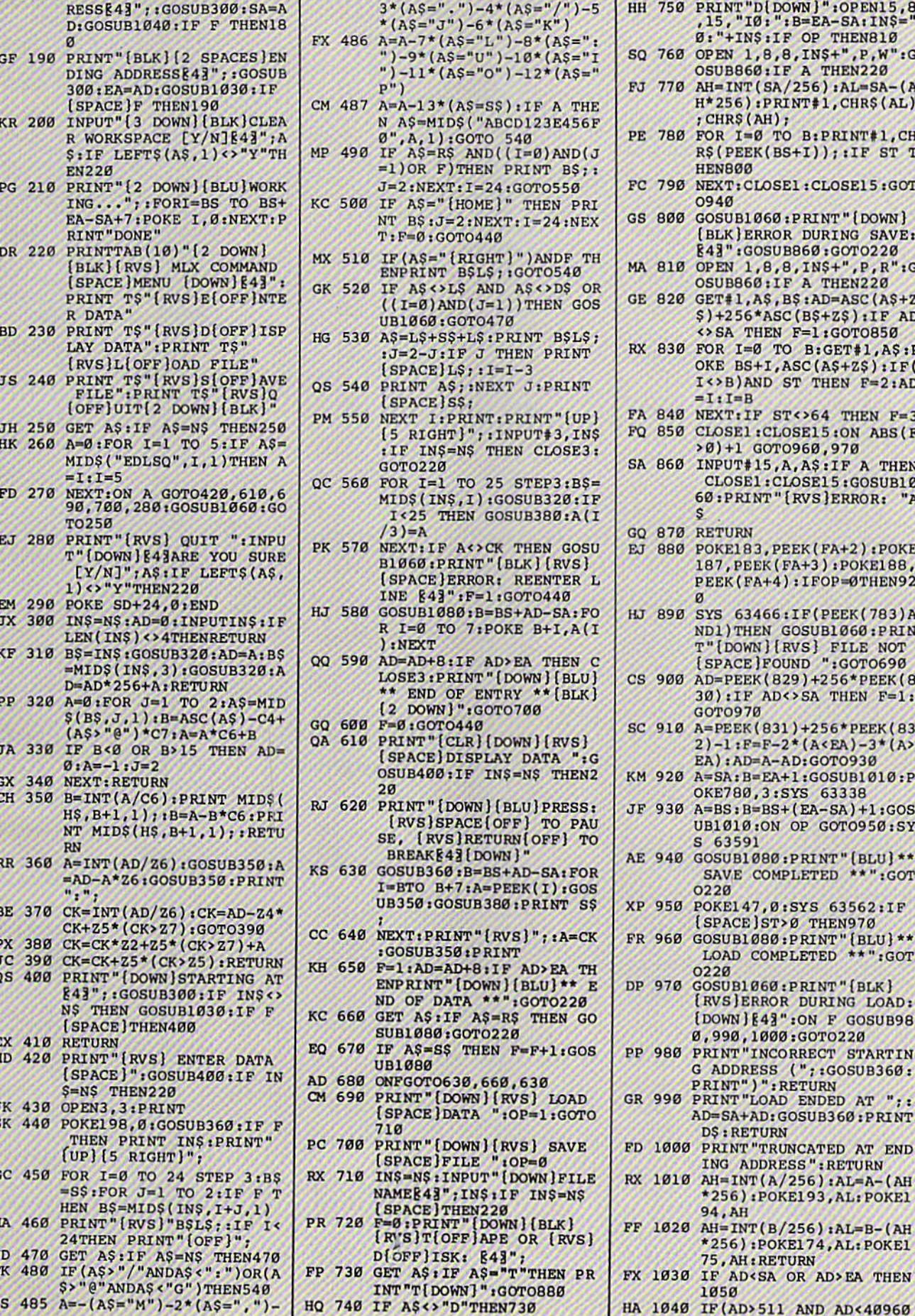

F

k

I

I

G

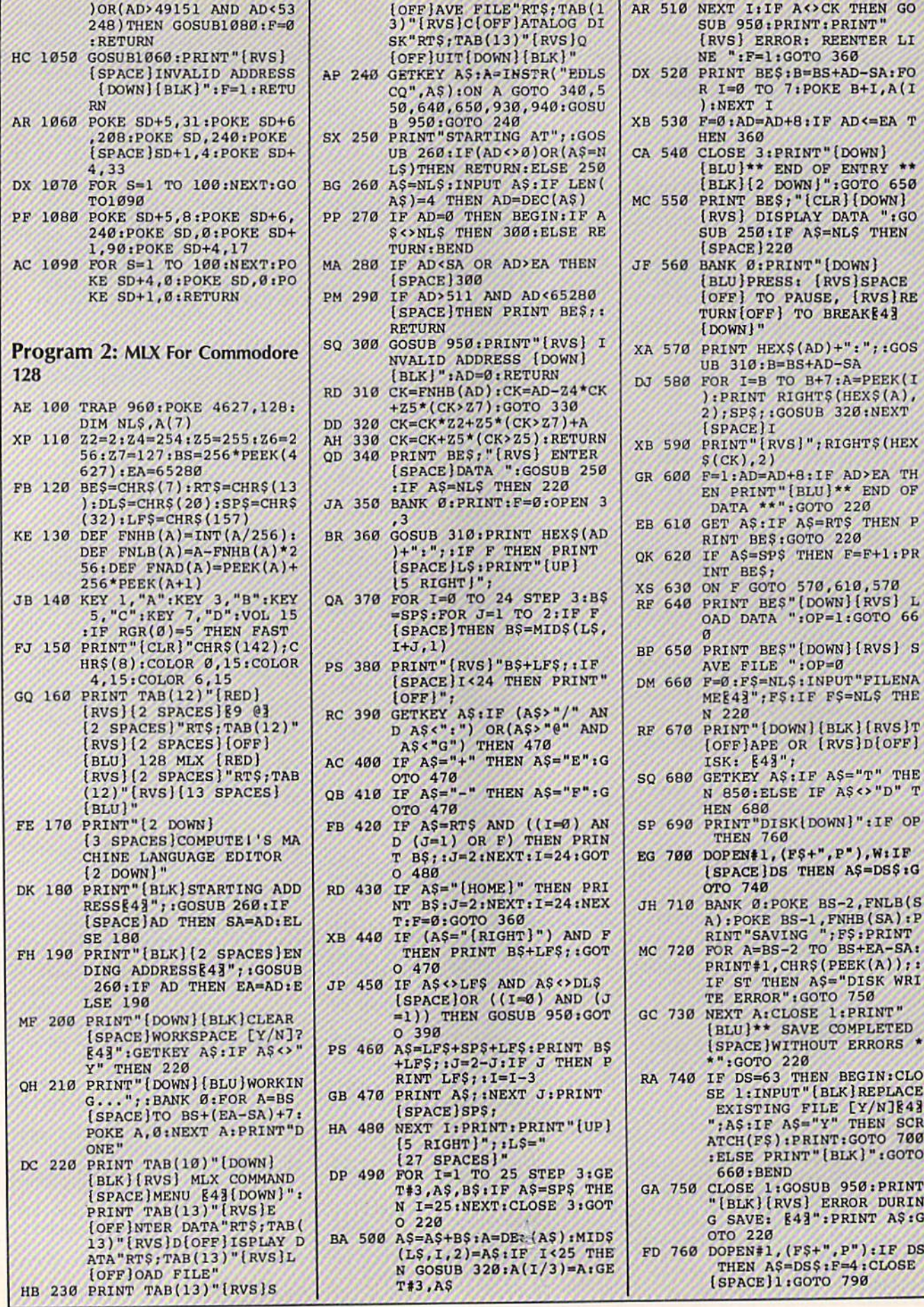

#### 96 COMPUTE!'s Gazette April 1987

## Cwww.commodore.ca

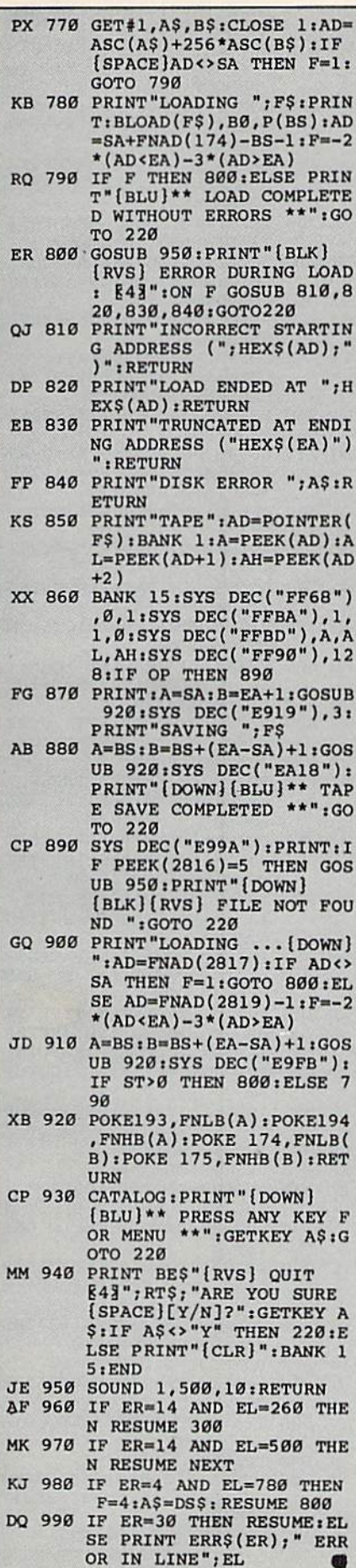

## DISCOUNT SOFTWARE and<br>FREE Leroy's Cheatsheet

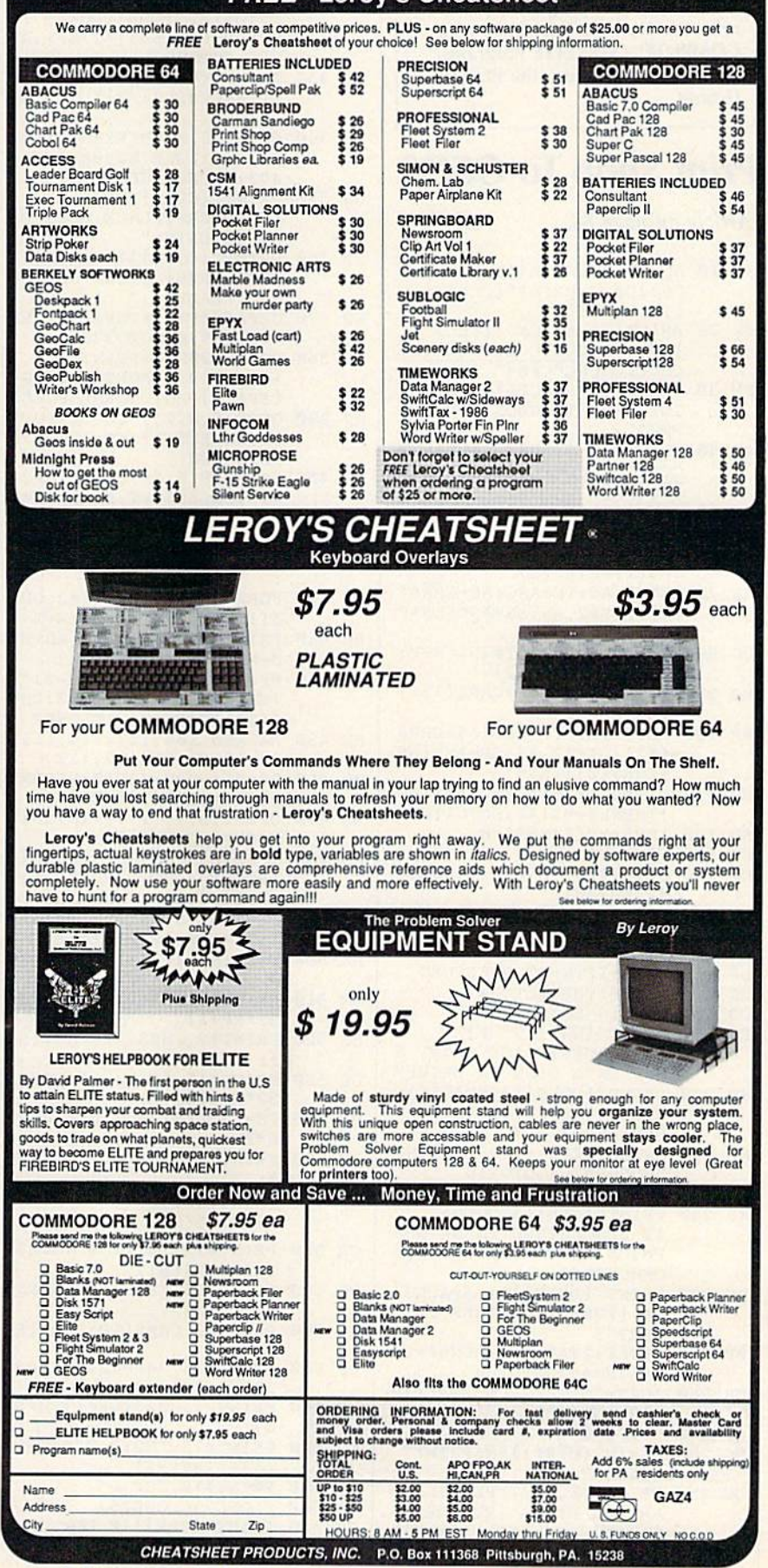

For Orders only TOLL FREE 1-800-334-2896 PA Orders - (412) 781-1551 DEALER INQUIRES WELCOME

#### BEFORE TYPING . . . BEFORE TYPING . . •

Before typing in programs, please Before typing in programs, please refer to "How To Type In refer to "How To Type In COMPUTE!'s GAZETTE Programs," which appears before the Program Listings. Listings.

## Print Shop To GEOS Print Shop To GEOS

Article on page 66.

- SD 10 AD=22528 20 AD=22528 20 AD=22528 20 AD=22528 20 AD=22528 20 AD=22528 20 AD=22528 20 AD=22528 20 AD=22528 E53280, 0: PRINT" [CLR]  $[25$  DOWN $]$ " FK 20 PRINT" [5 SPACES] [YEL] [RVS}|A3CCCCCCCCCCCCCCCC IRVSJ~Ajc ccccccccccccccc SD 10 AD=22528: POKE53281, 0:POK
- ccccccccccccgsj" ~~ PM 30 PRINT" [5 SPACES] [RVS] BPR INT SHOP TO GEOS CONVERT cccccccccccks<sup>3</sup>"
- ERH" DJ 40 PRINT"[5 SPACES][RVS][Z3] cccccccccccccccccccccccc ERB"
- cccacio SE 50 FORN=1TO11:PRINT:NEXT:GO TO190
- SD 60 FF=0:PRINT#15, "Ul:2 0"+S TRS(T)+STRS(S) TR\$(Tj+5TRS(S)
- SS 70 GET#2, A\$: TN=ASC (A\$+CHR\$(  $(0)$ ): GET#2, AS: SN=ASC(A\$+C)  $HRS(0)$
- DC 80 FORN=0TO7:PRINT#15, "B-P:  $2, "+STRS(32*N+2)$
- RQ 90 GET#2, AS: IFA\$ <> CHR\$(131) THEN160 TH£N160
- RP 100 GET#2, AS: TP=ASC(A\$+CHR\$  $\overline{a}$  , as  $\overline{b}$  , as  $\overline{a}$  , as  $\overline{a}$  , as  $\overline{a}$  , as  $\overline{a}$  , as  $\overline{a}$  , as  $\overline{a}$  , as  $\overline{a}$  , as  $\overline{a}$  , as  $\overline{a}$  , as  $\overline{a}$  , as  $\overline{a}$  , as  $\overline{a}$  , as  $\overline{a}$  , as  $\overline{a}$  , +CHRS(0)) iHS=""  $(0)$ ): GET#2, A\$: SP=ASC(A\$  $+CHRS(0)) : HS = "$
- CB 110 GET#2, AS: IFAS<>CHR\$(160  $)$ THENH\$=H\$+A\$:GOTOl10
- SD 120 IFHS<>DI\$THEN160  $FR$  130  $FF=1:KP=N:N=7$
- MQ 140 PRINT#15, "B-P:2, "+STR\$( 32\*KP+30) 32 \*Kp+30 )
- ER 150 GET#2, A\$: SL=ASC(A\$+CHR\$  $(0)$ ): GET#2, A\$: SH=ASC(A\$  $+CHRS(\emptyset)$ )
- DX 160 NEXT: IFTN=0THENRETURN
- SC 170 IFFF=1THENRETURN
- $CB$  180  $T = TN : S = SN : GOTO60$ EO 190 PRINT" [WHT] [9 UP]
- (2 SPACES}PLACE PRINT 12 SPACES]PLACE PRINT 5
- HOP DATA DISK IN DRIVE" HOP DATA DISK IN DRIVE"
- SD 200 PRINT" [DOWN] [7 SPACES] P RESS [RVS]RETURN[OFF] W
- HEN READY..." HEN READY . " KP 210 GETAS: IFA\$<>CHR\$(13)THE
- NGOSUB970:GOT0210 ME 220 POKE53280,0
- XR 230 PRINT" [CLR] [3 DOWN]
- 
- (2 SPACRSlARE THESE GRA [2 SPACESIARE 'I'll ESE GRA
- PHICS FOR A [RVS]C[OFF] OMMODORE" OMMODORE"
- DC 240 PRINT" [DOWN] [11 SPACES] OR iRVS)0[0FF}THER PRIN OR {RVS)O{OFF]THER PRIN
- TER?";
- BP 250 GETAS: IFAS="C"THENSF=2:  $W=6:H=45:GOTO280$
- $EB$  260 IFAS="O"THENSF=3:W=11:H
- $=52:GOTO280$
- RF <sup>270</sup> GOTO250 RF 270 GOT0250
- sc 280 NL= 281 NL= 191 Print Print Print Print Print Print Print Print Print Print Print Print Print Print Pri SC 280 NL=INT(H/8+1)\*8: PRINT" (CLRJ"
- $\sim$ OC 290 PRINT" [DOWN] TYPE FILE N AME OR PRESS [RVS}RETUR AME OR PRESS IRVSJRETUR
- N[OFF) FOR LIST"iINPUTN NioFF) FOR LlST":INPUTN
- RH 300 IFNS=""THENGOSUB680  $\mathsf{s}$

98 COMPUTE!'s Gazette April 1987

SD 310 OPEN15,8,15:OPEN8,8,0,N  $\mathcal{S}:\text{INPUT#15, EN, EBS, ET, ES}$ 

LACE (RVS)GEOS(OFF) MAS TER DISK IN DRIVE TO BE REAL TO BE A REAL OF THE U.S. CO., LANSING IN THE U.S. CO., LANSING IN THE U.S. CO., LANSING IN THE U.S. CO., LANSING IN THE U.S. CO., LANSING IN THE U.S. CO., LANSING IN THE U.S. CO., LANSING IN TH PJ 670 PRINT"(DOWN)(7 SPACESIH IT [RVS]RESTORE[OFF] TO REBOOT GEOS":END REBOOT GEOS" : ENO AG 680 OPEN15,8,15, 10":OPEN2,  $8, 2, "$   $*$   $: x = 0 : M = 0 : T = 18 : S =$ 

S GRAPHIC FILES ON THIS

 $(0)$ ):GET#2,AS:SN=ASC(A\$

(0)):IF(191ANDFT)<>130T

 $(0)$ ): GET#2, AS: FS=FS+256

JB <sup>690</sup> PRINT"[CLR}(2 SPACESiTH JB 690 PRINT"{CLR]!2 SPACES ITII

TER DISK IN DRIVE"

BQ 720 PRINT#15, "B-P:2, "+STR\$(

XE 730 GET#2, AS:FT=ASC(AS+CHRS)

HENN=N+1:GOTO810 KQ 740 PRINT#15,"B-P:2,"+STRS(

 $SQ$  750  $GET#2, AS: FS=ASC (AS+CHR$)$ 

 $*$ ASC(AŞ+CHRŞ(0))  $CJ$  760 IFFS  $\leftrightarrow$  SFTHENN=N+1:GOTO8 QQ <sup>770</sup> PRINT\*15, "B-P: "'+STRS 00 770 PRINT'15,"B-P:2.·+STR\$( N\*32+5):DŞ="" QA 780 GET#2,AŞ:IFAŞ<>CHRŞ(160 )THEND\$=D\$+A\$:GOTO780 DS 790 X=X+1:M=M+1:IFM=16THENM  $= 0$ : GOTO840 EC 800 PRINT"(3 SPACES)"+CHR\$( 34)+DS+CHRS(34):N=N+1 34 ) +D\$+CIIRS ( 34 ) 1 N. N+ I

 $FB$  820 N=0:T=TN:S=SN:IFT<>0THE

[RVSiRETURN{OFF} TO SEE (RVS)RETURNloFF] TO SEE

(8 SPACES}NONE[DOWS}"iG (8 SPACES)NONE!OOWN}"IG

LACE CURSOS NEXT TO NAME OF TAXABLE PARTIES.

LACE CURSOR NEXT TO NAM

ME AND PRESS (RVS)RETUR N(OFF) TO LOAD": INPUTN\$ AP 890 IFN\$ = " . GOTO9" BH 900 IFNS<> ""THENCLOSE2:CLOS El5:RETURN E15 : RETURN BH 910 IFT<>OTHEN690 JF <sup>920</sup> PRINT"(CLR)"; JF 920 PRINT"[CLR}";

> [DOWN] [4 SPACES] PLACE A MOTHER DATA DISK IN DRI NOTHER DATA DISK IN ORI

RESS fRVSlRETURNlOFFj RESS I RvsIRETURN(OPF) W

 $N$ / $m_A$ / $m_A$ / $m_A$ / $m_B$ / $m_B$ 

[11 SPACESjRESETTING III SPACES}RESETTING 0

KK 840 PRINT"(8 SPACES)PRESS

XR 850 PRINT"(DOWN){4 SPACES}T YPE 4 AND PRESS (RVS)RE TURN{OFF} TO ABORT" TURN( OPF) TO ABORT" FK 860 IFX=0THENPRINT" (DOWN)

CF 870 PRINT" {DOWN} {6 SPACES }P

XA <sup>880</sup> PRINT"(3 SPACESlTYPE NA XA 880 PRINT"(3 SPACES]TYPE NA

GC 930 CLOSE2: CLOSE15: PRINT"

MC <sup>940</sup> PRINT"!DOWN}[7 SPACESjP MC 940 PRINT"(OOlm}{7 SPACES}P

PA 980 IFA>20THENPOKE53280,0:A

HR 1000 PRINT"[CLR]";SPC(20-LE

 $RIVE...$  (WHT)

Cwww.commodore.ca

GQ 1010 PRINT" [DOWN] [GRN]

HEN READY... QX <sup>950</sup> GETAS:IFAS<>CHRS(13)THE OX 950 GETAS:IFAS<)CHR\$(13)TIlE NGOSUB970:GOTO950 NGOSUB970 : GOT0950 MF <sup>960</sup> POKE53280,0;GOTO680 MF 960 POKE5J280 , 0:GOT0680 JG 970 A=A+l:IFA>10THENPOKE532

DISK ARE:" PR 700 PRINT#15,"Ul:2 0"+STRS( T)+STR5(S) T)+STR\$(S) RH /10 GET#2,AŞ:TN=ASC(A\$+CHR\$

+CHRS(0)) + CHRS(0)) + CHRS(0)) + CHRS(0)

 $+CHRS(\emptyset)$ )

 $1: N = \emptyset$ 

N-32-V2) *N\* 32+2)* 

N\*32+30) N\*J2+30)

10

JS <sup>810</sup> 1FN<8THEN720 JS 810 IFN< 8TUEN720

N700 BD <sup>830</sup> IFT=0THEN860 BO 830 IFT- OTHEN860

N700

MORE"

MORE"

OR"

E OR"

20

0T0930

 $\cdots$ 

VE"

 $80, 2$ 

 $=$  $\circ$ 

 $+EBS$ 

CE 990 RETURN

- CK 320 IFEN<>0THENCLOSE8:CLOSE 15iPRINT"(CLR)|DOWN)";S 1 5 : PRINT" (CLR) (OOWNJ"; S PC(20-LEN(EB\$)/2)EB\$:N\$
- =""!GOTO290 FX 330 PRINT"{CLR}{12 DOWN}"SP C(16-LEN(N\$)/2)"LOADING C (16-LEN(N\$) / 2)"LOADING "+NS "+NS - "":GOT0290
- POKE185,0:POKE780,0:POK JM <sup>340</sup> JM 340 POKEI85.0 : POKE780,O: POK E7B1,0:POKE782,88:SYS65 E18 1.0: POKE78 2,88:SYS65 493:CLOSE8:CLOSE15 493 : CLOSE8 : CLOSEI5
- GS 350 PRINT"{CLR}{DOWN} (8 SPACES)PLACE GEOS DI (8 SPACES I PLACE GEOS 01 SK IN DRIVE"
- DR 360 PRINT"{DOWN}{7 SPACES}P RESS {RVS}RETURN{OFF} W HEN READY..." liEN READY . ,.
- KQ 370 GETAŞ:IFAŞ<>CHR\$(13)THE NGOSUB970:GOTO370 NGOSU8970 :GOT0370
- POKE53280,0:PRINT" (DOWN)(9 SPACES}SAVING (ooWN)19 SPACES]SAVING BF 380 POKE53280,0:PRINT"
- $[$  SPACE  $]$  PHOTOSCRAP FILE" MR 390 OPEN15,8,15,"I0":INPUT# 15,EN,EBS,ET,ES:IFEN<>0 15 . EN.EDS . ET,ES : IFEN<>0
- THEN1000 TIlEN1000 OPEN2,B,2,"S,U,W":INPUT DQ <sup>400</sup> 00 400 OPEN2. 8 . 2 . "S,U, W" : INPUT
- #15, EN, EB\$, ET, ES: I FEN <> 0THEN1000 0TII£NI000
- HP 410 PRINT#2,CHR\$(W)CHR\$(NL) CHR\$(0)CHR\$(2\*W)CHR\$(0)
- MX 420 FORN=0TOH-1:PRINT#2,CHR
- S(128+W);:FORM=0TOW-1 \$ (128+W) ; : FORM"'OTOW-l RC 430 PRINT#2, CHR\$(PEEK(AD+W\*  $-30$
- N+M)}; :NEXT:NEXT N+M)) ; INEXT : NEXT FQ 440 PRINT#2,CHRS((NL-H-2)\*W
	- )CHR\$(0)CHR\$(W\*NL/8)CHR S(191}CHRS(0);:CLOSE2 S( 19l)CHRS(0); :CLOSE2
- DATA80,104,111,116,111, FE <sup>450</sup> FE 450 OATA80,104 , 111 , lI6 , l11 . 32,83,99,114,97,112 32,83 , 99,114,97 , 112
- PS="":FORN=0TO10IREADX: HB 460 P\$="": FORN=0TO10: READX: p\$- P\$+CHRS(X) : NEXT
- PS=P5+CHRS(X):NEXT OPEN2,8,2,"#":T=18!S=1:  $\dots$ <sup>470</sup> MG 470 OPEN2,8,2,"#":T=18:S=1:
- $DI$=P$:GOSUB6@$ MH 480 IFFF=0THENPRINT" (DOWN) (RVS)NO PHOTO SCRAP F1L (RvsINO PIIOTO SCRAP FIL  $-$ ---
- E": GOT0640 RJ 490 T1=T:S1=S:FS=256\*SH+SL-
- $l: T2 = TP: S2 = SP: K1 = KP$ KK 500 T=18:S=1:DI\$="S":GOSUB6
- $\alpha$
- PRINT#15,"B-Pi2,"+STR?( MM <sup>510</sup> MM 51 0 PRINTfl5,"B- PI2 ,"+STRS( 32 **32 32 32 32 32 32 32**  $32*KP+3)$
- BS 520 PRINT#2, CHR\$(T2)CHR\$(S2
- ),
- DE 530 PRINT#15, B-P:2, "+STR\$(
- 32"KP+30) 32\*KP+30) HE 540 FH=INT(FS/256):FL=FS-25
- **\*** F  $6*FH$
- 
- AM 550 PRINT#2,CHR\$(FL)CHR\$(FH
	- ) ,
- HF 560 PRINT#15,"U2:2 0"+STR\$(
	-
- 
- $T$ ) + STR\$(S)
- 
- CR 570 PRINT#15, "Ul:2 0"+STR\$(
- Tl )+STRS(Sl) Tl)+STRS(Sl)
- 
- 
- 
- DQ 580 PRINT#15, "B-P:2, "+STRS(
- XF 590 PRINT#2, CHR\$(TP) CHR\$(SP  $32*K1+3)$
- 
- 

);<br>QQ 600 PRINT#15, "B-P:2, "+STR\$(

- 
- 

. . . . . . .

 $32*K1+30$ XD 610 PRINT#2, CHRS (SF+1) CHRS ( MB 620 PRINT#15, "U2:2 0"+STR\$(  $T1$ ) + STR\$ $(S1)$  $CC$  630 PRINT#15, "SØ:S" PA <sup>640</sup> CLOSE2:CLOSE15 PA 640 CLOSE2 : CLOSEI5 GC <sup>650</sup> PRINT"[CLRJ(10 DOWN} GC 650 PRINT" ICLR){10 OOUN) (IB RIGHTjDONE" [18 RIGIIT)OONE" HF 660 PRINT"[DOWN][4 SPACES]P

 $\emptyset$ ) ;

- 
- 
- 
- 
- 

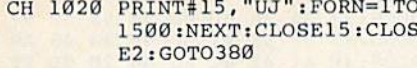

## **TurboSave 64**

See instructions in article on page 71 before typing in.

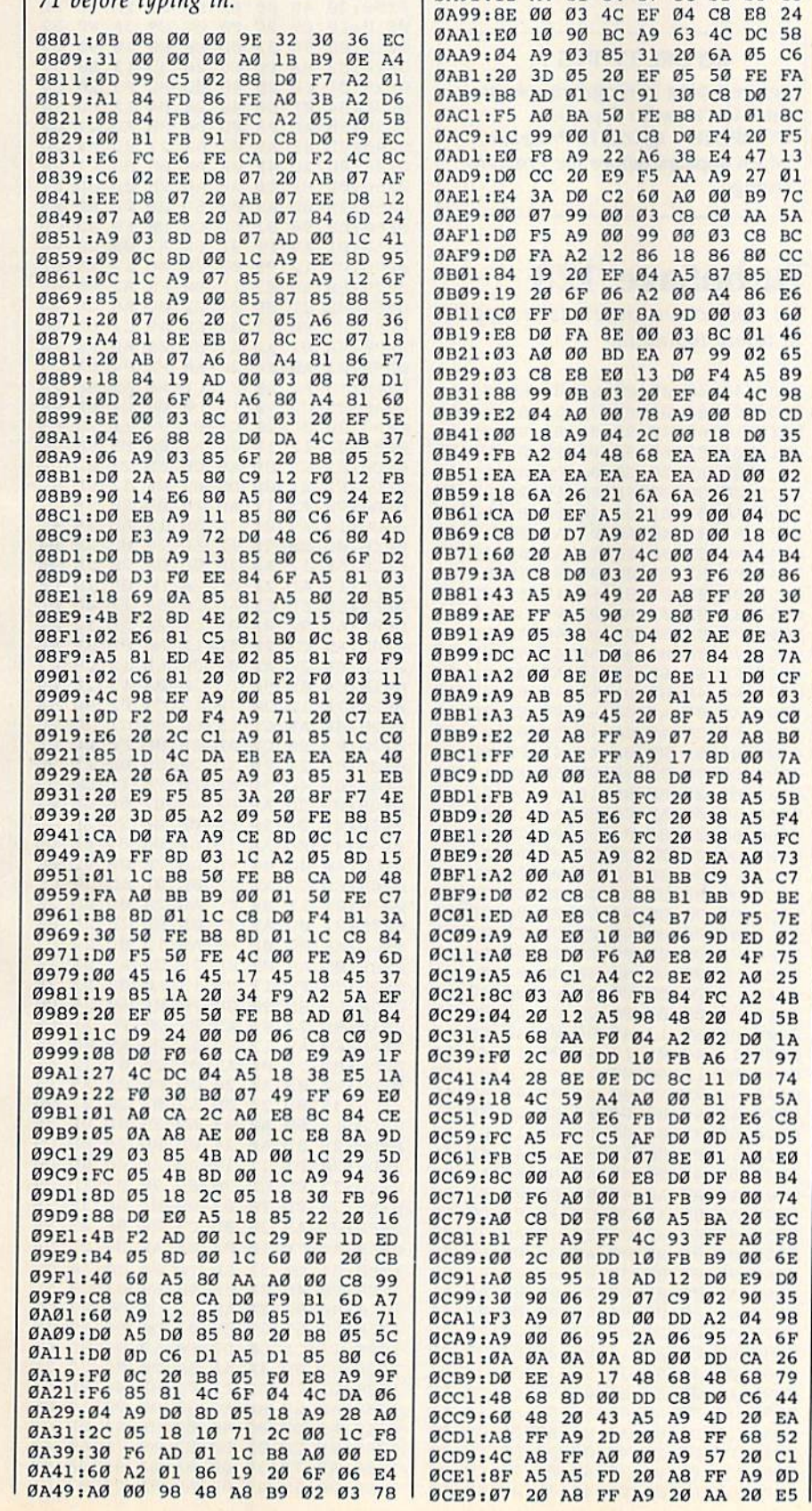

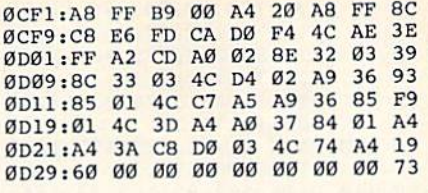

## **List Formatter**

Article on page 74.

ØA51:DØ ØC A5 87 DØ 12 84 86 5C ØA59:A5 19 85 87 DØ ØA A2 00 A3 ØA61:BD ED 07 D9 05 03 FØ

0A69:68 18 69 20 D0 DD AE 01 43 0A71:03 AD 00 03 D0 CD A4 87 31

ØA91:12 A4 81 84 87 8C Ø1 03

ØA79:DØ C6 A4 19 84 81 86 86

ØA81:A9 Ø2 8D A8 Ø4 AØ 48 20

36 **9A** 

4C DC 58 6A 05 C6

C8 DØ 27 AD 01 8C

E4 47 13 27 01

03 C8 BC 86 80 CC 87 85 ED

00 03 60

99 02 65

98

 $5B$ 

73

75

74

 $74$ 

26

90 35

 $20$  $c1$  J,

A<sub>9</sub> 00 B9 7C

8B

**7A** 

 $C<sub>3</sub>$ 

#### Program 1: LIST Formatter-64 **Version**

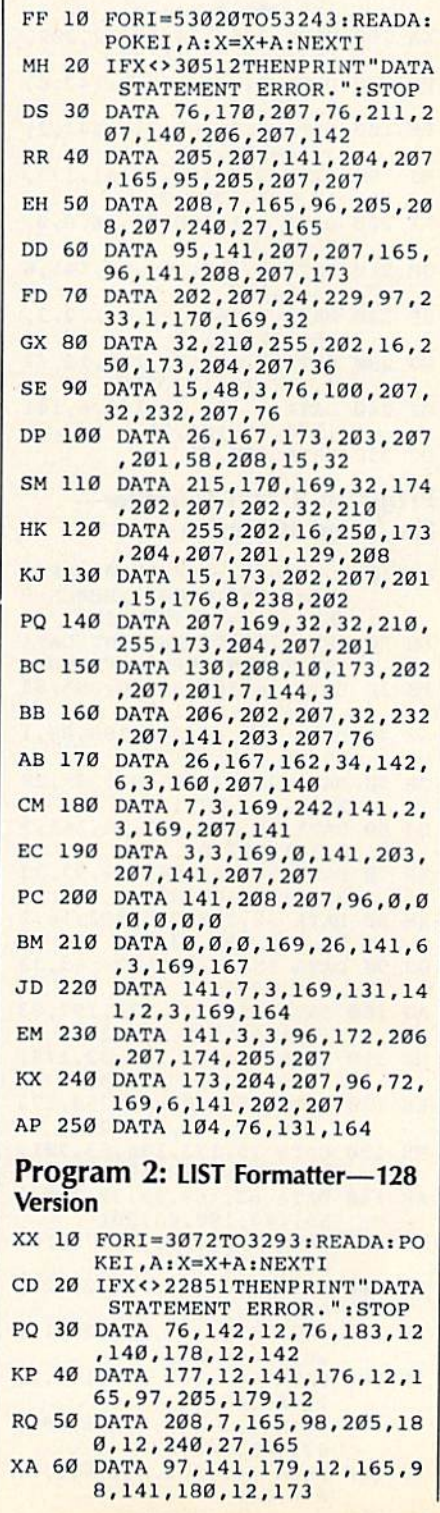

C-www.commodore.ca

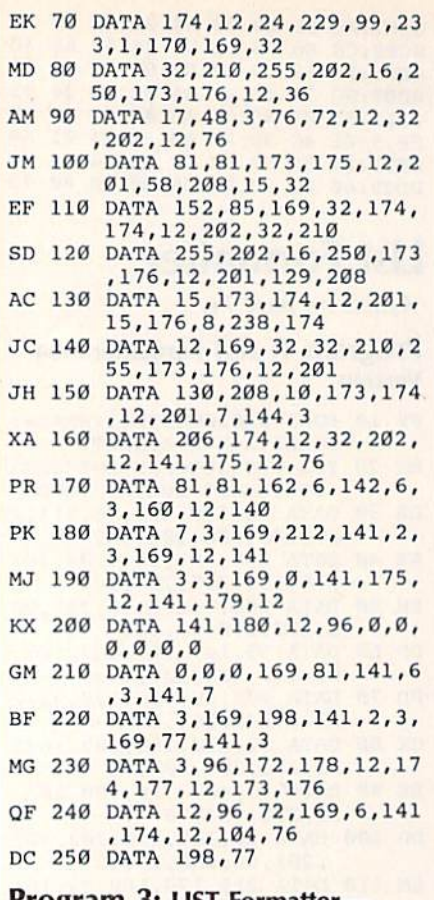

#### Program 3: LIST Formatter— **Program 3: LIST Formatter-**Plus/4 and 16 Version **Plus/4 and 16 Version**

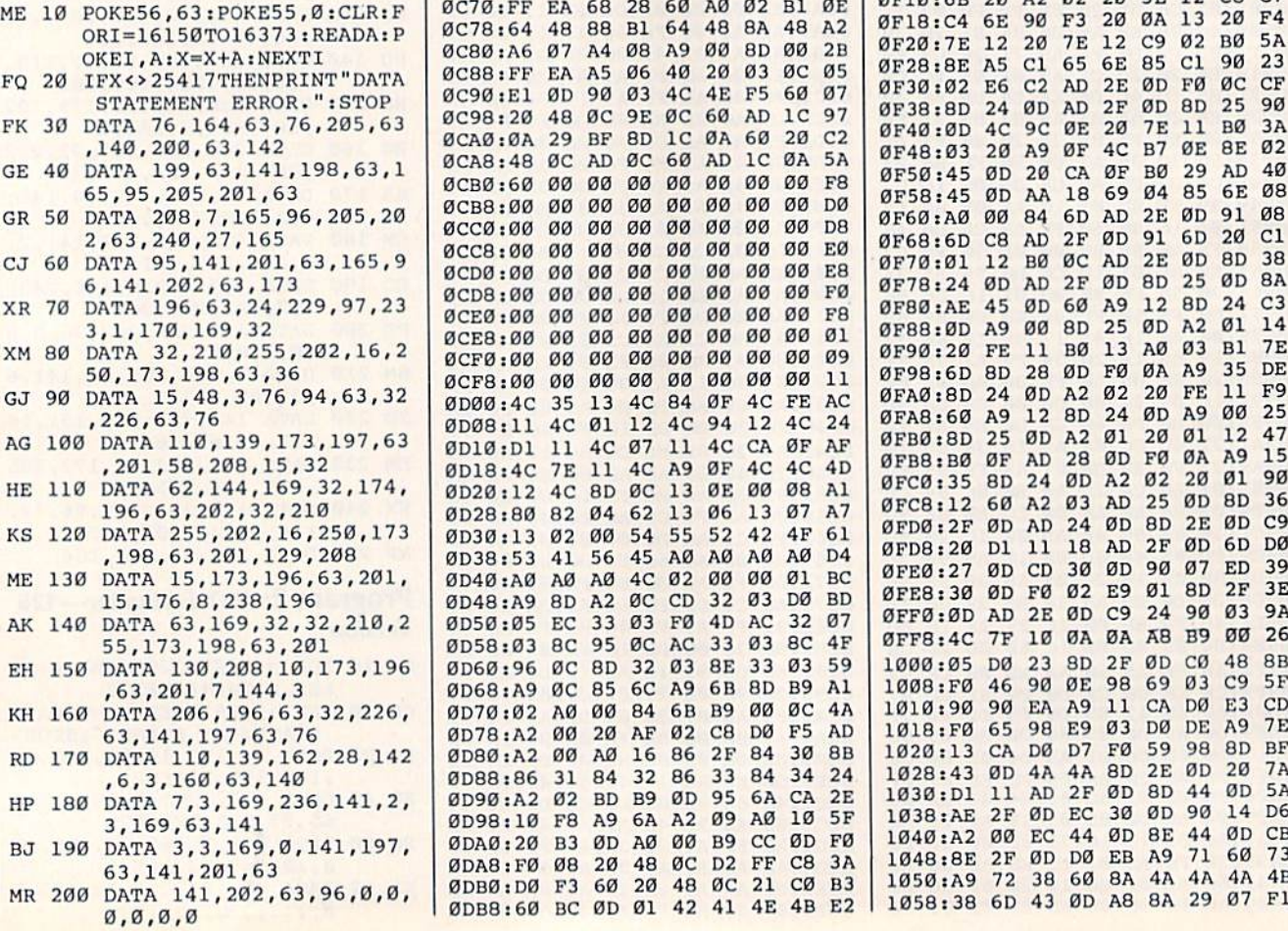

### HM 210 DATA 0,1 110 ,141, HM *210* **DATA 0,0,0.169 ,1 1£1,1 4 1,**  ,3, 169,139 **6,3 , 169.139**  63, 174,199, 63

- AH 240
- KS 250 DATA 104,76,18,135

### BEFORE TYPING BEFORE TYPING . ..

Before typing in programs, lease **Before typing in programs, please**  refer to 'How To Type In **refer to "How To Type In COMPUTE!'s GAZETTE Programs,"** which appears before the Program **which appears before the Program Listings.** 

## TurboSave 128 **TurboSave 128**

See instructions in article on page *See instructions* **ill** *article* **<sup>0</sup> <sup>11</sup>***page*  70 before typing in.

0C00: 4C 48 0D 08 B5 06 86 07 CA **eCOO , 4c** 48 '0 **08 85** .. 8G .7 CA 0C08: 84 08 BA BD B2 01 85 64 IB **eCD8,84** .8 DA **BO 02** 01 85 '4 18 0C10: IB 69 02 **OCI0:18** 69 .2 **90 02** Bl **BO 03** 3D 0C16; 01 0C20: 68 AA 20 **eC20 :68** M 20 **3D ec** .B **48 A9** DB **0C28:00 8D 00 FF EA 68 28 60 4D**<br>0C30:A0 02 B1 64 48 88 B1 64 C1 0C30 A0 02 Bl **eC3e ,AO** .2 01 **64 48** 88 **81 64** el 00381 48 8A 48 A6 07 A4 **OC38:48** 8A 48 **A6 07** M **08 A9** BF 0C40:40 8D 00 FF EA **OC40,40** <sup>80</sup>" FF EA AS **06 40** <sup>16</sup> 0C4B: 0B 0c48:08 85 06 86 07 84 08 BA 04<br>0c50:BD 02 01 85 64 18 69 02 98<br>0c58:9D 02 01 BD 03 01 85 65 48<br>0c50:90 03 FF 03 01 68 88 20 B0 0C5B: 9D 02 **0C58:9D 02 01 BD 03 01 85 65 48<br>0C60:90 03 FE 03 01 68 AA 20 B0<br>0C68:75 0C 08 48 A9 40 8D 00 2D** 0C68: 75 0C **0C68:7S** Be B8 **48 A9** 40 80 BB 2D 0C70 FF **eC70 :Ff'** EA .8 **28 6e** AO 02 Bl 'E 0C78 64 0C80:A6 07 A4 0C88 FF EA **OCBB , FF** EA AS **e6 4e** 2B Bl BC OS 0C90IE1 0D **OC90,El** '0 90 **03 4e** 4E Fs GO 07 0C98 20 48 **DC98.2D** 48 OC **9E OC** GO AD Ie 97 **eCAO :OA** 29 BF **BO lC** .. GB 2B C2 0CA0:0A 0CA8 48 0C AD 0C 60 **eCA8 , 4B** oe **AD OC 60 AD Ie OA** SA 0CB0 60 00 00 B0 00 00 00 00 **OCBO :60** 80 **00 00 00 00 00 00** Fa 0CBB 00 **OCBB , OO** B. **00 eo £1 £1 eo De €Ie 0CC0:00 00 00 00 00 00 00 00 DB 0CC8:00 00 00 00 00 00 00 00 E0** 0CD0 00 **eCDe , 00** .B **De 00 OD oe £1£1 De** E8 0CD8I0B 00 00 00 **OCDS , OO** •• **00 00 £10 e0 £1£1 £1£1** F. 0CE0 00 00 00 **"CEo,eD** .B **£10 OD OD 00 00 00** Fe 0CE8 00 **0cEB , eo** BO **£10 oe DO 00 00 00** 01 0 CE8:00 00 00 00 00 00 00 00 01<br>0 CF0:00 00 00 00 00 00 00 00 09 0CF8 00 **eCFB :OD** .B **00 00 00 00 DO €Ie** 11 0D00 4C **eD00 :4C** 1S **13 4C 84** BF **4C FE** AC 0D08 11 4C 01 **OOOB , l1** 4C " **12 4e** 94 **12 4C** <sup>24</sup> 0D10 Dl **0010,01** 11 **4C 07** 11 4C CA OF AF 0D18 4C **0018.4C** 7E **11 4C** *1\9* OF 4C 4C 40 8D10:D1 11 4C 07 11 4C CA 07 AF<br>
8D18:4C 7E 11 4C A9 0F 4C 4C 4D<br>
8D20:12 4C 8D 0C 13 0E 00 08 A1 0D26 80 0D30:13 02 00 54 55 52 42 4F 61<br>0D38:53 41 56 45 A0 A0 A0 A0 D4<br>0D40:00 A0 A0 AC 02 00 00 01 BC 0D39 53 41 0D40 A0 0D4B A9 0D50 05 0D58 03 0D60 :96 0D68 :A9 0D70 102 0D78 :A2 0DB0 :A2 0D88 :86 0D90 :A2 0D93 :10 0DA0 :20 B3 0D A0 0DA8:F0 08 0DB01D0 F3 60 0DB8:60 BC 00 01 42 41 4E 4B E2 85 85 EA 48 29  $00$ 00 00 00 35 11 7E 82 A0 8D EC 8C  $\mathfrak{g}_C$ **ØC** A0 00 00 31 **0090:A2 02 BD B9 00 95 6A CA 2E 0098:10 F8 A9 6A A2 09 A0 10 SF** F8 65 06  $01$ FE **Ø8** 68 88 A5 90 0C 9E 0C BF  $00$  $00$ 00 00 00  $00$  $00$ 13 4C 11 04 56 A0 A2 33 95 8<sub>D</sub> 85  $00$ 20 A0 84 A9 20 9D 02 90 30 0C 0B 48 A9 D8 **OC18 , <sup>01</sup>**85 " **90 03** FE **03 01** E2 64 86 BD 03 **Ø3** 48 2B Bl 64 0B A9 06 **03** 8D **ø**  $90$ 00 00  $000$ 00  $00$ 4C 12 **Ø7** 4C 62 54 45 4C **ØC** 03  $BC$ 32 6C 84 AF 16 32 B6 6A 48 20 03 48 **Ø7 Ø1** A9 60 40 4C  $1<sub>C</sub>$ **ØØ**  $00$  $00$  $00$ 00 00  $000$  $00$ **ø** 84 4C 11 A9 13 13 55 AØ  $Q2$ CD F0 AC 03 A9 6B B9 02 86  $A<sub>2</sub>$ 00 **ØC** 48 01 FE 88 A5 84 IB  $Q<sub>0</sub>$ 68 40 A0 48 BA 48 A2 **OC78 , 64** 48 88 81 64 48 8A 48 A2 00 8D 00 20 4E 60 **ØA** AD 00  $00$  $00$ 00 00 00  $00$  $00$ 00 **ØF** 94 4C **ØF** 0E 00 06 52 A0  $00$ 32 4D 33 8E 6B CB 2F 33 B4 95 09 B9 D<sub>2</sub> **ØC** 41 4E 4B E2 BD 03 3B 03 28 60 4D Bl 08 A9 06 40 16 08 69 02 98 85 65 AA 8D 00 02 Bl 03 F5 AD 60 1C 0A 00  $00$  $00$ 00  $00$  $99$  $99$  $00$ 00 4C 12 4C CA 4C 13 42 A0  $000$ 03 D0 BD AC 03 33 03 59 8D 00 0C D0 F5 B4 6A  $A<sub>0</sub>$ CC 0D FF 21 CO **Ø1** 64 BA 04 20 **ØC** 60  $1<sup>C</sup>$ 20 00 00  $00$ 00 00  $00$  $00$  $00$ 00 FE 0F 4C 0B **07** 4F A0  $Q<sub>1</sub>$ 32 8<sub>C</sub> B9 30 34 CA 10 C8 E2 Cl  $QF$ 48 B0 2D **ØE** 2B **Ø5**  $Q_7$ 97 C2 5A F8 D0 D8 E0 E8 F0 FB  $Q<sub>0</sub>$ 09 11 AC 24 AF 4D Al A7 61  $D<sub>4</sub>$ **BC 07** 4F Al 4A AD **BB** 24 2E 5E FØ  $3A$ B3 **0C58:9D 02 01 BD 03 01 85 65 48**<br> **0C60:90 03 FE 03 01 68 AA 20 B0**<br> **0C68:75 0C 08 48 A9 40 8D 00 2D**<br>
0C70:FF FA 68 28 60 A0 02 B1 0E **OC78:64 48 88 BI 64 48 8A 48 AZ**<br> **OC80:A6 07 A4 08 A9 00 8D 00 2B**<br> **OC88:FF EA A5 06 40 20 03 0C 05 0020:12 4C 8D 0C 13 0E 00 08 A1**<br>**0028:80 82 04 62 13 06 13 07 A7 0040:A0 A0 A0 4C 02 00 00 01 BC**<br> **0040:A0 BD A2 0C CD 32 03 D0 BD**<br> **0040:A9 BD A2 0C CD 32 03 D0 BD 0D48:A9 8D A2 0C CD 32 03 D0 BD**<br>0D50:05 EC 33 03 F0 4D AC 32 07<br>0D50:03 8C 95 0C AC 33 03 8C 4F **0050:05 EC 33 03 F0 4D AC 32 07<br>0058:03 BC 95 0C AC 33 03 BC 4F 0058:05 EC 33 03 F0 4D AC 32 07<br>
<b>0058:03 8C 95 0C AC 33 03 8C 4F 0088:86 31 84 32 86 33 84 34 24 0098:10 F8 A9 6A A2 09 A0 10 5F<br>
<b>0DA0:20 B3 0D A0 00 B9 CC 0D F0**<br> **0DA8:F0 08 20 48 0C D2 FF C8 3A** 

#### KA 220 DATA 141/ ',3 ,169,18,141 MO 80 **DATA 32,210.255,202 , 16.2** KA ". **DATA 141 , 7,3, 169,18 .1 41 £1000,4 <sup>2</sup>**4F 53 41 56 45 20 **45 AB**  2,3 ,169, .35 **50,173 , 176 , 12,36 , 2 , 3 . 169 , 135 eODS : 4E** 41 42 **4C 45** 44 20 **00 PF**  50,173,176,12,36<br>M 90 DATA 17,48,3,76,72,12,32<br>M 90 DATA 17,48,3,76,72,12,32<br>AF 230 DATA 141,3,3,96,172,200<br>AF 230 DATA 141,3,3,96,172,200<br>AF 230 DATA 141,3,3,96,172,200<br>AP 200 DE0:00 A5 BA C9 08 B0 02 38 97 69,6 -141, 196 ,63 **01,58,208 . 15,32 69 , 6 , 14 1, 196 , 63 £lOPS: 30** B, 20 4B OC AE F7 C9 CA IM 100 DATA 81,81,173,175,12,2 AH 240 DATA 173,198,63,96,72,1 0DF0:CA DO FA A4 B7 F0 F0 88 3A **0DC0:31 3A 53 59 53 31 32 2A EF**<br> **0DC8:32 35 36 0D 0D 54 55 52 97**<br> **0DD0:42 4F 53 41 56 45 20 45 AB** 0DC8:32 35 36 0D 0D 54 55 **0DC8 : <sup>32</sup>**1S " **00 00** 54 55 **52 97**  0DD0:42 4F 53 0DD8:4E 41 42 0DE0:00 A5 0DE8:60 A2 10 0DF0:CA D0 FA 0DF8:30 09 20 0E00:3A 0E08:20 **0E08 : 20** 4B Be AE F7 e9 2A FB OE 0E10:10 **OEI0 . 1e** c, 2e FO OC C, lFFa 0E18:0B 0E20:E2 8A 0E28:01 0E30:84 **OE3e , 8 4** BF B' 4B 20 94 12 D. 94 0E38:3B AD 2A **DE3B: 38** AO 2A 00 OB lD AO 27 0E40:0D 0E48i00 0E50:0D 8A B0 20 AD 25 0D 8D 57<br>0E58:2A 0D A9 02 8D 2B 0D A0 F5<br>0E60:00 98 91 6D C8 D0 FB A0 CD 0E58:2A **0ES8:2A** 00 A' 02 80 2. 00 .0 F5 **0E60:00 98 91 6D C8 D0 FB A0 CD**<br>0E69:01 A9 FF 91 6D A2 00 20 9F 0E68:01 A9 FF 91 6D A2 00 20 9E 0E70:01 **0E70 : 01** 12 **90 OS** 2B 4e 12 18 62 0E78:60 0E80:8E 0EB8:BD 0E90:AA 0E9B:03 **DE98:e3** AB Fe 2C AB FE 84 6E 0EA0:1B 0EA8:E5 **0EB0:90 0C 20 CA 0F 90 11 20 C5** 0EB8:4C **OE8B:4C** 12 18 .8 A2 OB E8 E8 56 0EC0:8E **OECD : SE** 2F BO A' BB 80 2E 80 CB 0EC8:EE 0EC8:EE 31 0D D0 03 EE 32 0D 9C<br>0ED0:20 E5 12 AD 26 0D 20 5E 97<br>0ED8:12 A9 01 20 5E 12 AD 24 45<br>0EE0.0D 20 5E 12 AD 25 0D 20 B4 0EDB!l2 A9 01 0EE0:0D 0EEBi5E **eEE8 , 51':** 12 AO 2E '0 08 2B 5E 78 **ØEFØ:12 0EF0:12 AD 2F 0D 28 D0 05 18 DE<br>0EF8:65 6D 65 6D 20 5E 12 46 8B<br>0F00:6D 90 0A AS C1 20 5E 12 18<br>0F00:45 C2 20 5E 12 A0 00 A6 4D** 0F00:6D 0F08:A5 **0PDB , AS** C2 2B **5E 12 l\B** BO AG 40 0F10:6B 20 A2 **0PI0 : 6B** 20 A2 **02 2D** sE 12 CB C7 0F1B:C4 **0Pla :C4** GE 90 **F3 20** BA II 2B F4 0F20:7E 12 20 7E 12 C9 02 B0 5A **0F28:8E A5 Cl 65 6E 85 Cl 90 23<br>0F30:02 E6 C2 AD 2E 0D F0 0C CF<br>0F30:02 A4 OP AP 3E 0P 8P 35 80** 0F30:02 0F38:8D 0F40:0D **0F40 :eo** 4C ge 0E 20 7E 11 BO lA 0F48:03 **eF48 : 03** 20 A9 OF 4C B7 OE 8E 02 0F50:45 0F58:45 0F60:A0 **OF60 : Ae eD 84** GO AO 2E BO 91 08 **0F68:6D C8 AD 2F 0D 91 6D 20 C1<br>
<b>ADJA:01 13 B8 0C AD 2F 0D 8D 38** 0F70:01 0F78:24 **OF78124** 00 AO 2F '0 80 **25 00** 8A 0F80:AE **0FBB , AI':** 45 BO GO A' 12 **BD 24** Cl 0FB8:0D 0F90:20 **0F90:20 FE 11 B0 13 A0 03 B1 7E**<br>**0F98:6D 8D 28 0D F0 0A A9 35 DE<br>0FA0:6D 24 0D A2 02 02 0F 11 F9<br>0FA0:60 80 12 0P 24 0P A9 00 25** 0FA0:8D 0FA8:60 **ePA8 : 60** A9 12 BO 24 BO A9 OB 0FB0:8D 0FB8:B0 0FC0i35 6D 24 **OFB8:B0** OF AD 28 OD F0 OA A9 15<br> **OFC0:35 8D 24 OD A2 02 20 01 90**<br> **OFC8:12 60 A2 03 AD 25 OD 8D 36**<br> **OFC8:12 60 A2 03 AD 25 OD 8D 36** 0FD0:2F 0FDB:20 Dl 11 **OFo8 : 20** 01 11 18 AD **2P 00** GO DO **0FE0:27 0D CD 30 0D 90 07 ED 0FE0:27 0D CD 30 0D 90 07 ED 39**<br>**0FE8:30 0D F0 02 E9 01 8D 2F 3E**<br>**0FF0:0D AD 2E 0D C9 24 90 03 9A** 0FF0:0D 0FF8:4C 1000:05 1008:F0 1010:90 1018iF0 1020:13 1028:43 1030:D1 11 AD 2F 0D 8D 44 0D 5A 1038:AE 1040:A2 1048:8E 1048:8E 2F 0D D0 EB A9 71 60 73<br>1050:A9 72 38 60 8A 4A 4A 4A 4B<br>1058:38 6D 43 0D A8 8A 29 07 F1 1058:38 6D 43 0D AB 8A 29 A5 BA C9 08 B0 02 DØ F4 48 0C C9 2C 9D 33 8A F0 60 20 0F B0 48 A9 20 4F 0D A9 FF 12 90 20 07 31 0D FØ F7 02 AD A0 FC A5 AE C2 90 0C 20 12 18 2F 0D 31 0D **12** 20 5E 12 AD AD 2F 90 0A A5 Cl C2 20 6E 90 12 20 E6 C2 24 0D 4C 9C 20 A9 0D 20 0D AA 00 84 C8 AD 12 B0 0D AD 45 0D A9 00 FE 11 24 0D A9 12 25 0D A2 01 0F AD 0D AD 0D CD AD 7F 10 DØ 23 46 90 EA 65 98 CA DØ 0D 4A 11 AD 2F 0D EC 30 00 EC 1040:A2 00 EC 44 0D 8E 44 0D CB<br>1048:8E 2F 0D D0 EB A9 71 60 73 41 56 42 4C 45 A9 A0 A4 B7 48 0C C8 C4 AE F7 F0 0C 0D E8 C3 20 48 0C 40 20 0D D0 03 8D 0F AA 20 AD 02 8D 6D C8 D0 FB 91 6D 05 20 11 B0 F6 A2 **DE78 : 60** 20 B7 11 .0 F< A2 BO 65 8E 32 85 6B 47 0D 85 6D 2C AØ<br>E5 C1  $C1$ 10 D0 CA ØF 60 A2 A9 00 D<sub>0</sub> 03 AD 26 20 5E 12 AD 2E 0D 0D 28 6D 20 5E 12 02 20 F3 20 7E 12 65 6E 85 Cl AD 2E AD 2F 0E 20 0F 4C CA 0F 18 69 6D AD 2F 0D 0C AD 2F 0D 60 A9 8D 25 B0 13 0D F0 A2 02 BD 24 2B 0D 24 ØD A2 24 0D IB AD 30 0D 02 E9 2E ØD C9 0A 0A A8 B9 **0FFO , 3D AD** 2. '0 C, **24 90** " 9A **eFFB,4C 7F** 10 OA 0A **.11:8 89** O. 3D 2F 0E 98 A9 11 E9 03 D7 F0 4A 8D 2F ØD 8D 44 0D 45 20 44 20 9D 32 FØ FØ AE F7 B7 F0 C9 2A C9 3F E0 10 35 13 BC F5 94 12 3B AD 27 0D 68 8D 25 ØD 2B 0D A2 00 4C 12 0D A6 A9 Cl FE B4 AA A5 04 E4 90 11 00 EB 8D 2E EE 32 0D 20 12 AD 25 0D 08 20 D0 05 5E 12 20 A0 00 5E 12 0A 13 C9 02 0D F0  $ØD$ 7E 11 **B7 ØE** BØ 29<br>Ø4 85  $04$ 2E 0D 91 6D 2E 0D 8D 25 12 BD 0D A2 A0 03 0A A9 20 FE 0D A9 20 01 F0 0A 02 20 25 0D 8D 2E 0D C9 2F 0D 6D D0 90 07 01 8D 24 90 03 9A 0D C0<br>69 03 69 03 CA DØ D0 DE 59 9B 2E 0D 44 1038:AE 2F 0D EC 30 0D 90 14 D6 BE 44 52 97 45 AB 0D FF 38 97 BD 65 88 3A C9 CA 19 93 FØ DE F0 32 90 52 90 37 20 C4 B0 94 27 69 A2 20 27 B0 8D 57 AØ F5 AØ CD 20 9E 18 62 00 65 C6 94 8D 2A FØ F<sub>6</sub> 6E 39 AF 1A 6E 4A 20 C5 E8 58 0D CB 0D 9C 5E 97 24 45 20 B4 5E 7B 18 DE 46 8B 12 Fl A6 4D CB C7 20 F4 B0 5A 90 23 0C CF 25 90 B0 3A 8E 02 AD 40 6E 08 91 08 20 Cl 8D 38 0D 8A 24 C3 01 14 Bl 7E 35 DE 11 F9 00 25 12 47 A9 15 01 90 8D 36 ED 39 2F 3E 00 26 48 8B C9 5F E3 CD A9 7E 8D BF 20 7A 0D 5A 14 D6 0D CB 60 73 4A 4B 07 Fl **12,76** .63,174,199,63 .63,276 .63,174,199,63 .63,96,72,1 .63,174,199,63 .63,96,72,1 .00E8:6D **A2** 10 **A9 AD 90 32 00 65**<br> **DATA 81,81,173,175,12,2** AH 240 DATA 173,198,63,96,72,1 .00E8:00 PA A4 B7 F0 F0 88 3A **0DP8:30 09 20 48 0C AE F7 C9 CA<br>
0E00:3A D0 F4 C8 C4 B7 F0 19 98<br>
0E00:20 48 0C AE F7 C9 2A F0 DE<br>
0E08:20 48 0C AE F7 C9 2R F0 DE<br>
0E08:20 48 0C AE F7 C9 2R F0 B2 0E18 : <sup>08</sup>**'0 II 00 E8 EO **Ie 9£1** 52 " **DE20 :E2** 8A FB el 2B 1S **13 ge** " **eE28 : <sup>01</sup>**'0 ,. 48 .C Be **FS 20** C4 **0E38:3B AD 2A 0D D0 3B AD 27 69<br>0E40:0D 48 A9 03 8D 27 0D A2 20<br>0E48:00 20 4F 0F AA 68 8D 27 80<br>0E58.00 23 4F 26 AD 35 8D 2D 57** *OEB0* **<b>:8E 31 0D BE 32 0D A6 C6 94**<br>**0EB0 <b>:BD F0** F7 85 6B A9 C1 8D 2A<br>0E90 **:AA 02 AD 47 0D 85 6D F0 F6 0E88:BD F0 F7 85 6B A9 C1 8D 2A<br>0E90:AA 02 AD 47 0D 85 6D F0 F6<br>0E90:03 A0 FC 2C A0 FF 84 6F 39 OE88:BD F0 F7 85 6B A9 C1 8D 2A<br><b>OE90:AA 02 AD 47 0D 85 6D F0 F6 0E98:03 A0 FC 2C A0 FE 84 6E 39<br>0EA0:18 A5 AE E5 C1 AA A5 AF 1A<br>0EA8:E5 C2 90 10 D0 04 E4 6E 4A 0EA8:E5 C2 90 10 D0 04 E4 6E 4A**<br>0EB0:90 0C 20 CA 0F 90 11 20 C5<br>0EB9:4C 12 18 60 22 00 E8 E8 58 **0ED8:12 A9 01 20 5E 12 AD 24 45<br>0EE0:0D 20 5E 12 AD 25 0D 20 B4<br>0EE0:5E 12 AD 2E 0D 08 20 5E 78 0ED8:12 A9 01 20 5E 12 AD 24 45<br>0EE0:0D 20 5E 12 AD 25 0D 20 B4<br>0EE8:5E 12 AD 2E 0D 08 20 5E 78<br>0EE8:5E 12 AD 2E 0D 08 20 5E 78 DF OF30:02 E6 C2 AD 2E OD F0 OC CF<br>
OF38:8D 24 OD AD 2F OD 8D 25 90<br>
OF40:02 4C 9C OE 20 7E 11 B0 3A<br>
OF40:02 28 A0 AF 4C P7 0F 8F 02 OF48:03 20 A9 OF 4C B7 OE 8E 02<br>
<b>OF50:45 OD 20 CA OF B0 29 AD 40**<br> **GESO:45 OD AA 18 69 04 85 6F 08 0P58:45 0D AA 18 69 04 85 6E 08<br>
<b>0P58:45 00 84 6D AD 2E 0D 91 08**<br> **0P60:60 80 81 3E 0D 91 6D 30 Cl DF70:01 12 B0 OC AD 2E 0D 8D 38**<br>**DF78:24 OD AD 2F 0D 8D 25 0D 8A**<br> **DF78:10 45 0D 60 30 12 9D 24 03 0F88:0D A9 00 8D 25 0D A2 01 14**<br>**0F90:20 FE 11 B0 13 A0 03 B1 7E**<br>2P80 CD 0D 30 0D F0 00 A9 35 DF **OFAØ: 8D 24 ØD A2 Ø2 20 FE 11 FS<br><b>OFA8: 60 A9 12 8D 24 ØD A9 Ø0 25<br>AFBA: 8D 25 ØD A2 Ø1 20 Ø1 12 47 OFAB:60 A9 12 8D 24 0D A9 00 25<br>
<b>OFB0:8D 25 0D A2 01 20 01 12 47**<br> **OFB8:B0 0F AD 28 0D F0 0A A9 15**<br> **OFC0:35 8D 24 0D A2 02 20 01 90 OFB0:8D 25 0D A2 01 20 01 12<br>
<b>OFB8:B0 OF AD 28 0D F0 0A A9**<br> **ADDC** 25 8D 24 0D A2 02 20 01 **OFC8:12 60 A2 03 AD 25 0D 8D 36<br>
<b>OFD0:2F 0D AD 24 0D 8D 2E 0D C9**<br> **AFD9:20 D1 11 18 AD 2F 0D 6D D0** Ell 150 **DATA 13D , 208,ID , 173,196 £1060,96 OC BD 32** ., 8E II " " <sup>59</sup>**LeOO:05** OB " <sup>80</sup>**2F 00** C. '8 80 **63,201,7,144,3**<br> **DATA 206,196,63,32,226, 8D70:02 A0 00 84 6B B9 00 0C 4A 1010:90 90 EA A9 11 CA D0 E3 CD**<br> **BD70:02 A0 00 84 6B B9 00 0C 4A 1010:90 90 EA A9 11 CA D0 E3 CD**<br> **BD70:02 A0 00 84 6B B9 00 0C 4A** 1010:90 **63.141.197,63.76**<br> **63.141.197,63.76**<br> **63.141.197,63.76**<br> **63.141.197,63.76**<br> **76:A2 00 20 AF 02 C8 D0 F5 AD 1018:F0 65 98 E9 03 D0 DE A9 7E<br>
<b>PATA 110.139.162.28.142**<br> **8D80:A2 00 A0 16 86 2F 84 30 8B 1020:13 CA D0 D7 F 1028:43 0D 4A 4A 8D 2E 0D 20 7A<br><b>1030:D1 11 AD 2F 0D 8D 44 0D 5A**<br>**1038:AF 3E 0D EC 30 0D 90 14 D6**

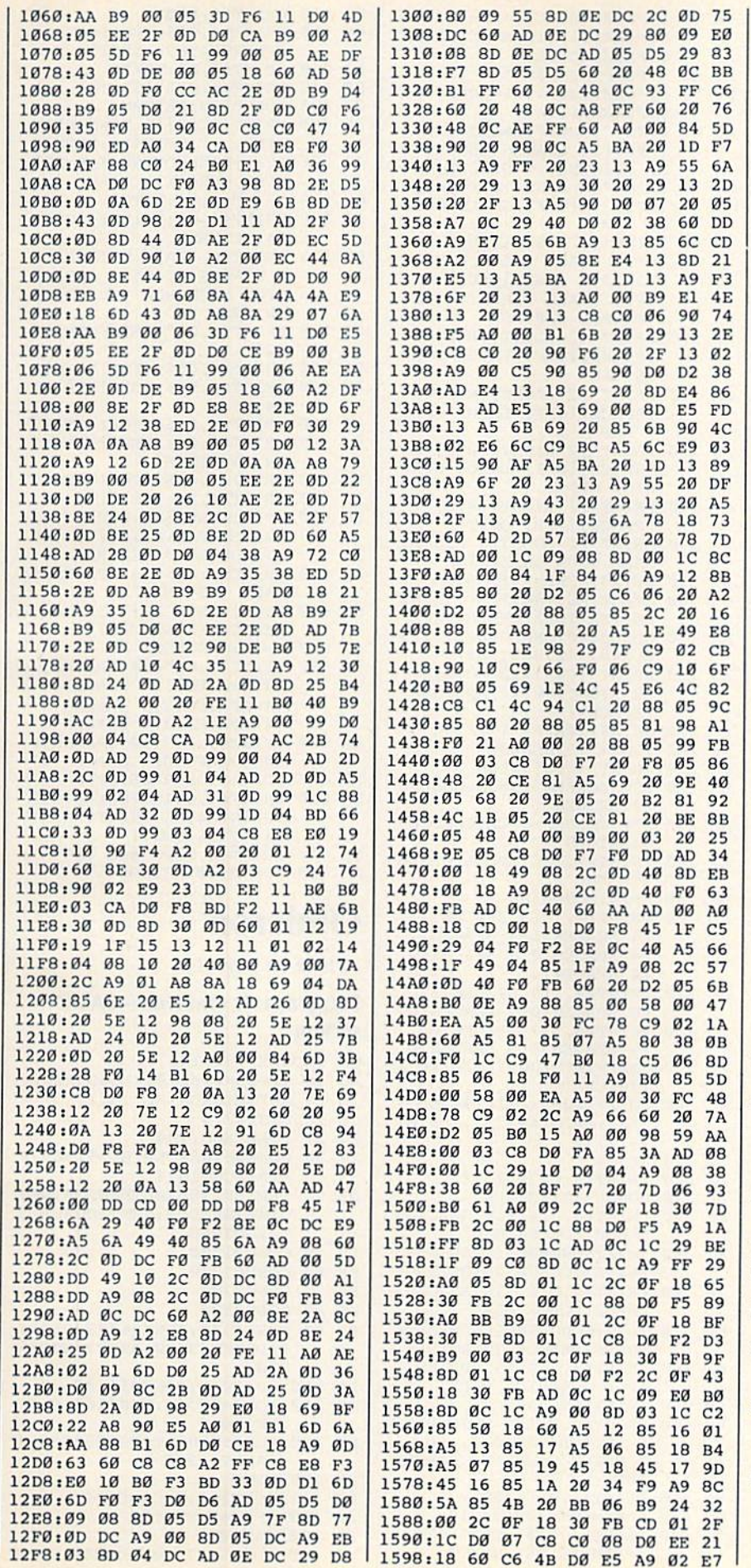

 $\begin{array}{cccccc} 15A\theta: 38 & 6\theta & \text{A2} & \theta\text{F} & \text{A}\theta & \text{0}\theta & \text{2C} & \text{0}\theta & \text{A1} \\ 15A8: 1\text{C} & 1\theta & \text{0}\text{A} & 88 & \text{D}\theta & \text{F8} & \text{CA} & \text{D}\theta & \text{7}\text{F} \\ 15B\theta: \text{F5} & \text{A9} & 93 & 38 & 6\theta & \text{AD} & \text{01} & 1\text{C} & \text{F8} \\ 15B8: A\theta & \text{0$ 

## **Skidders**

Article on page 52.

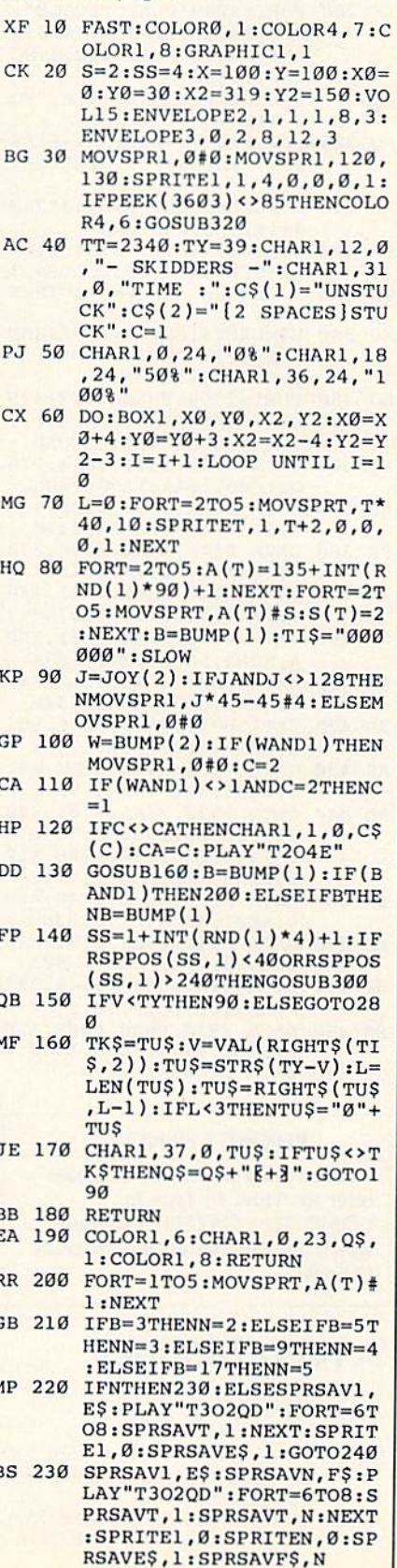

C-www.commodore.ca

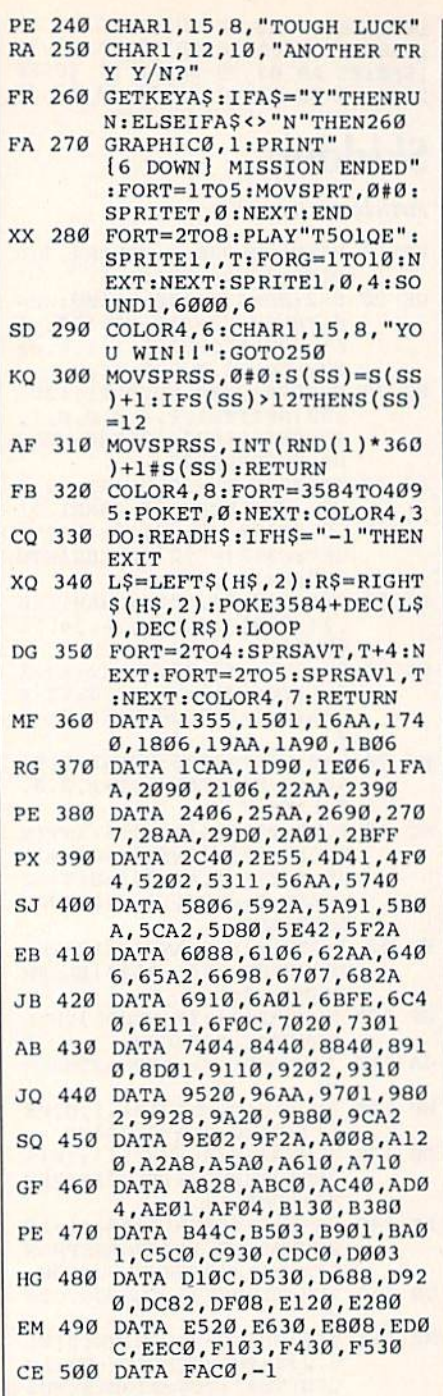

#### **BEFORE TYPING...**

Before typing in programs, please refer to "How To Type In **COMPUTE!'s GAZETTE Programs,"** which appears before the Program Listings.

## **Screen Mapper**

Article on page 73.

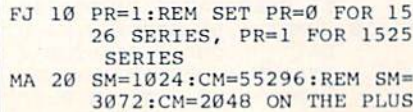

 $4/16$ 

- ES 30 B\$=CHR\$(8):Cl\$=CHR\$(14):  $CS=CHRS(15):$ REM PRINTER {SPACE} CODES
- DC 40 IFPR=0THENB\$=""
- HE 50 DS=CHRS(207):ES=CHRS(165  $): F$=CHR$(163)$
- $00.60$ PRINT" [CLR]": PRINT" [UP]
	- [RVS] [11 SPACES] MEMORY M AP PRINTER[11 SPACES]
- AK 70 PRINT" [5 DOWN] [2 RIGHT] [RVS] 1 [OFF] SMALL SCRE
- EN MAP" JH 80 PRINT"[2 RIGHT][RVS] 2
- [OFF] SMALL COLOR MAP" SE 90 PRINT"[2 RIGHT][RVS] 3
- [OFF] SMALL GRAPHIC 320 [SPACE]X 200 MAP"
- HX 100 PRINT"[2 RIGHT] [RVS] 4 [SPACE] [OFF] LARGE SCRE EN MAP"
- KK 110 PRINT"[2 RIGHT][RVS] 5 [SPACE] [OFF] LARGE COLO R MAP"
- XS 120 PRINT" [2 RIGHT] [RVS] 6 [SPACE][OFF] LARGE GRAP HICS MAP
- BK 130 PRINT"[2 RIGHT] [RVS] 7 [SPACE] [OFF] QUIT"
- GR 140 PRINT" [2 DOWN] [2 RIGHT] MAKE YOUR SELECTION' RE 150 GETAS: IFA\$=""THEN150
- GA 160 A=ASC(AS)-48: IFA=7THEN2 10:IFA<10RA>6THEN150
- KA 170 GOSUB490: ONAGOSUB220, 23 0,240,340,360,380<br>PRINT"[CLR][12 DOWN] ES 180
- [2 RIGHT ] PRINT ANOTHER  ${Space}$ ? FR 190 GETAS: IFAS=""THEN190
- RF 200 IFAS="Y"THEN60
- PRINT" [CLR]" : END FA  $210$
- S\$="SCREEN": S=SM: GOSUB6 BS 220 20: RETURN
- S\$="COLOR":S=CM:GOSUB62 HP 230 Ø:RETURN
- PRINT#4, CI\$"SMALL GRAPH **EX 240**
- $X=24:GOSUB500$ DH 250
- AM 260 PRINT#4, "0[3 SPACES]. [4 SPACES]1[4 SPACES]. [4 SPACES] 2[4 SPACES].  ${4$  SPACES 3"
- AM 270 PRINT#4, "[9 SPACES]0 {9 SPACES}0{9 SPACES}0"
- PRINT#4, "[9 SPACES]0 EP 280 19 SPACES 019 SPACES ]0"
- FORI=10TO200STEP10:PRIN HF 290  $T#4,CS;$
- $FORX=1TO32: PRINT#4, DS;$ : AP 300 NEXT: PRINT#4, "T"; : PRINT  $#4, I; B$$
- PK 310 NEXTI
- PRINT#4, C\$" § 32 T3" 320  $KS$
- DB 330 GOSUB520:RETURN PR 340 PRINT#4, C1\$" {10 SPACES} LARGE SCREEN MAP"
- $X=22:GOSUB500: S=SM: S$=S$ RJ 350 TR\$(S):GOSUB530:RETURN
- PRINT#4, C1\$" {10 SPACES} JA 360 LARGE COLOR MAP"
- EP 370 X=22: GOSUB500: S=CM: S\$=S TR\$(S):GOSUB530:RETURN
- PRINT#4, C1\$" [9 SPACES]L HJ 380 ARGE GRAPHICS MAP'
- SR 390  $X=18:GOSUB500$ PRINT#4, "EAEC THIS BLOC EM 400
- K IS ADDRESS 0,0. ADD 1 Ø GOING DOWN AND ACROSS "BS
- EC 410 PRINT#4, C\$"-"B\$
- PR 420 FORX=10TO200STEP10
- BA 430 PRINT#4, C1\$; : FORI=1TO32 : PRINT#4, D\$; : NEXTI

: PRINT#4, E\$; : NEXTI DJ 460 PRINT#4, B\$:NEXTX **PS 470** PRINT#4, C1S"E32 T3" CX 480 GOSUB520:RETURN EE 490 PRINT" [CLR] [6 DOWN] PRIN TING...": OPEN4, 4: RETURN IFPR=ØTHENOPEN6, 4, 6: PRI JJ 500 NT#6, CHR\$(X): CLOSE6 GM 510 PRINT#4, C\$: RETURN FF 520 PRINT#4, C\$: PRINT#4: CLOS E4: RETURN PRINT#4, "EAEC THIS BLOC RD 530 K STARTS AT"SS". ADD 40 FOR EACH ROW YOU GO DO WN. "BS PS 540 PRINT#4, C\$"-"B\$:FORX=1T  $O<sub>25</sub>$ RA 550 PRINT#4, C1\$; : FORI=0T039 PX 560 PRINT#4, D\$; : NEXTI : PRINT  $#4, BS$ FD 570 PRINT#4, C1\$;:FORI=0T039 SA 580 PRINT#4, E\$; : NEXTI : PRINT #4, B\$:NEXTX RR 590 PRINT#4, C1\$; :FORI=0T039 BH 600 PRINT#4, F\$; : NEXTI X=24: GOSUB500: FORX=STOS FE 610 +960STEP40: PRINT#4, X:NE XT: GOSUB520 : RETURN FH 620 PRINT#4, CIS" [3 SPACES]S MALL "S\$" MAP" P\$="{6 SPACES}": IFS=CMT SP 630 HENPS=" $\{7$  SPACES}" MX 640 X=24: GOSUB500 FH 650 PRINT#4, P\$"0{4 SPACES}. [4 SPACES]1[4 SPACES].  $[4$  SPACES  $]2[4$  SPACES  $]$ .  $[4$  SPACES  $]$  3 $[4$  SPACES  $]$ ." BA 660 PRINT#4, P\$" {10 SPACES}0  $[9$  SPACES]0[9 SPACES]0" RC 670 FORI=STOS+960STEP40 HM 680 PRINT#4, CSI; : FORX=0TO39 : PRINT#4, D\$; : NEXT: PRINT #4, "T"B\$:NEXTI QS 690 PRINT#4, CSPS"E40 T3"

KD 440 PRINT#4, ESBS

MM 450 PRINT#4, C1\$; : FORI=1T033

AM 700 GOSUB520: RETURN

## **Omicron**

Article on page 44.

**Program 1: Omicron—BASIC** section

- QS 2 POKE 792,193
- AC 10 IFPEEK(13274)<>169THENLO AD"OMICRON ML", 8, 1
- JP 20 SYS13274
- BX 27 POKE 808, 234
- **XC 30** POKE56, 48: CLR: BL=51908: F  $=15:SCR=1024$
- $IFPEEK(788) = 0THENFORT = 0T$ OE 40 0149:READD\$:NEXT:GOSUB15 10:GOT060
- CH 50 GOSUB1200
- KH 60 GOSUB1000
- $70$ GOSUB780 **ES**
- KS 80 GOSUB580
- SYS51838: POKE56322, 255: I **RG 90**  $F(PEEK(53280)ANDF)=0THEN$  $220$
- PE 100 LV=LV-1:POKE251,48
- SB 110 FORT=0T064:POKE163,0:PO KE164,3
- DA 120 POKE53280, T:POKE53232, ( 3ANDT)+220
- SK 130 NEXT
- EG 140 POKE164, 0:CS=CS+1
- EF 150 IFLV=ØTHEN170
- KA 160 GOTO80 JQ 170 POKE53178, Ø:POKE53179, Ø

#### Cwww.commodore.ca

C-www.commodore.ca

F

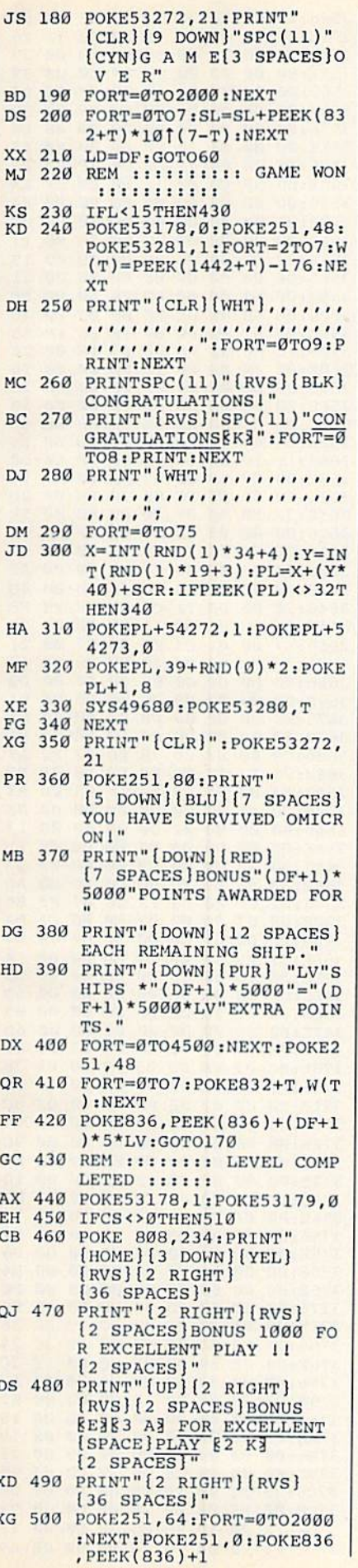

J

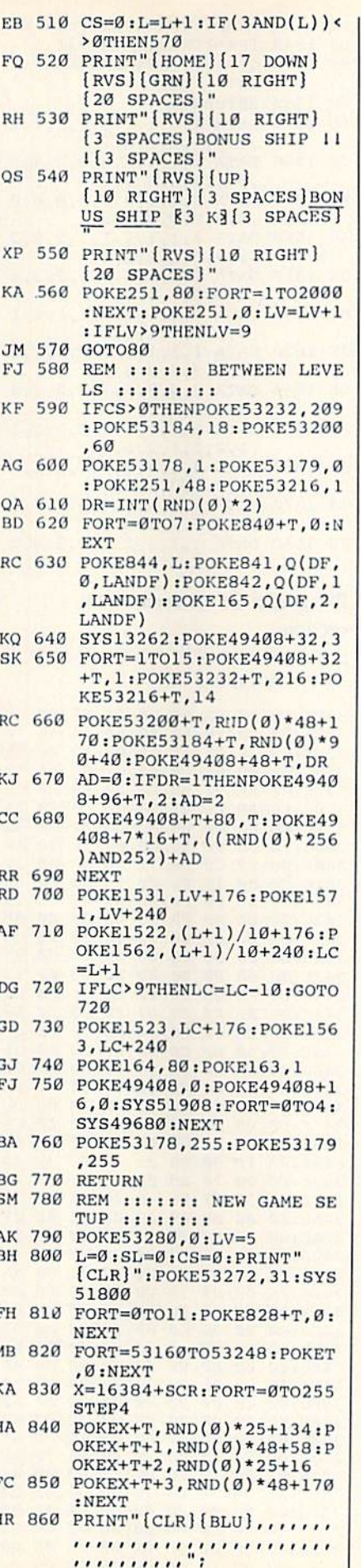

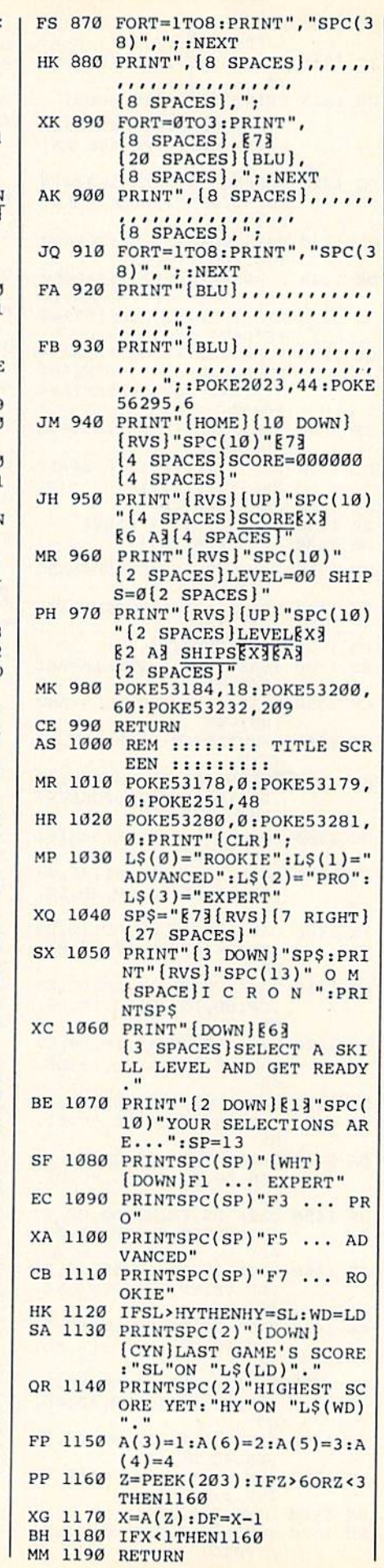

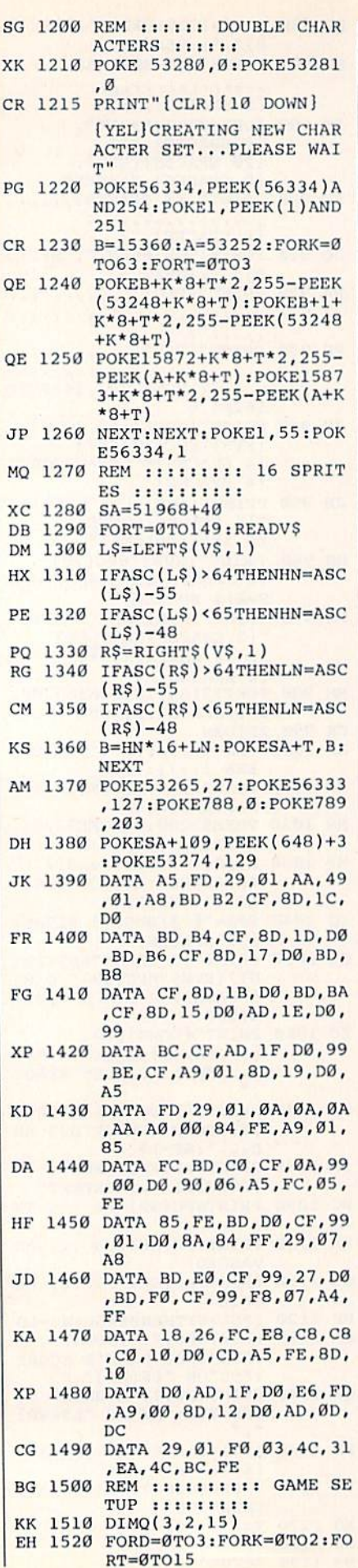

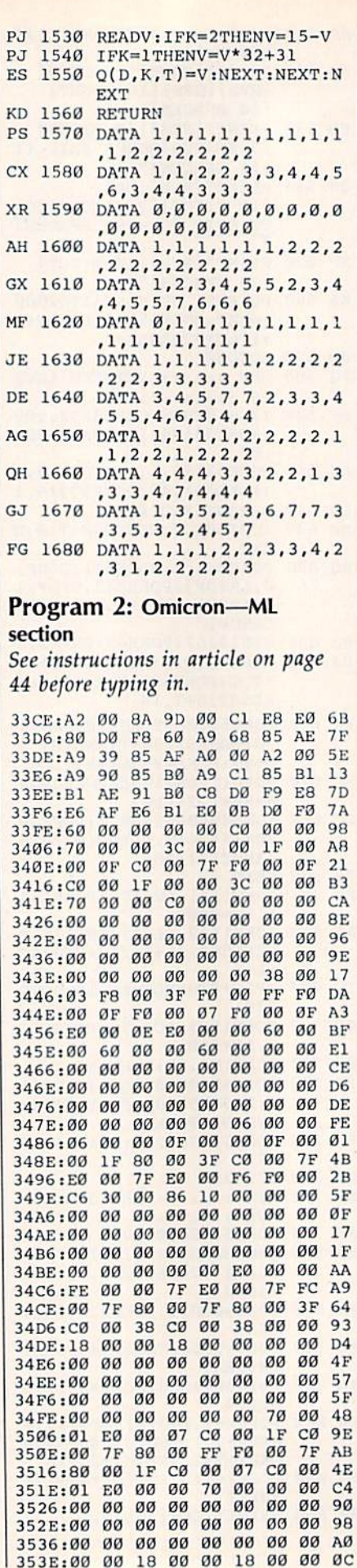

#### Cwww.commodore.ca

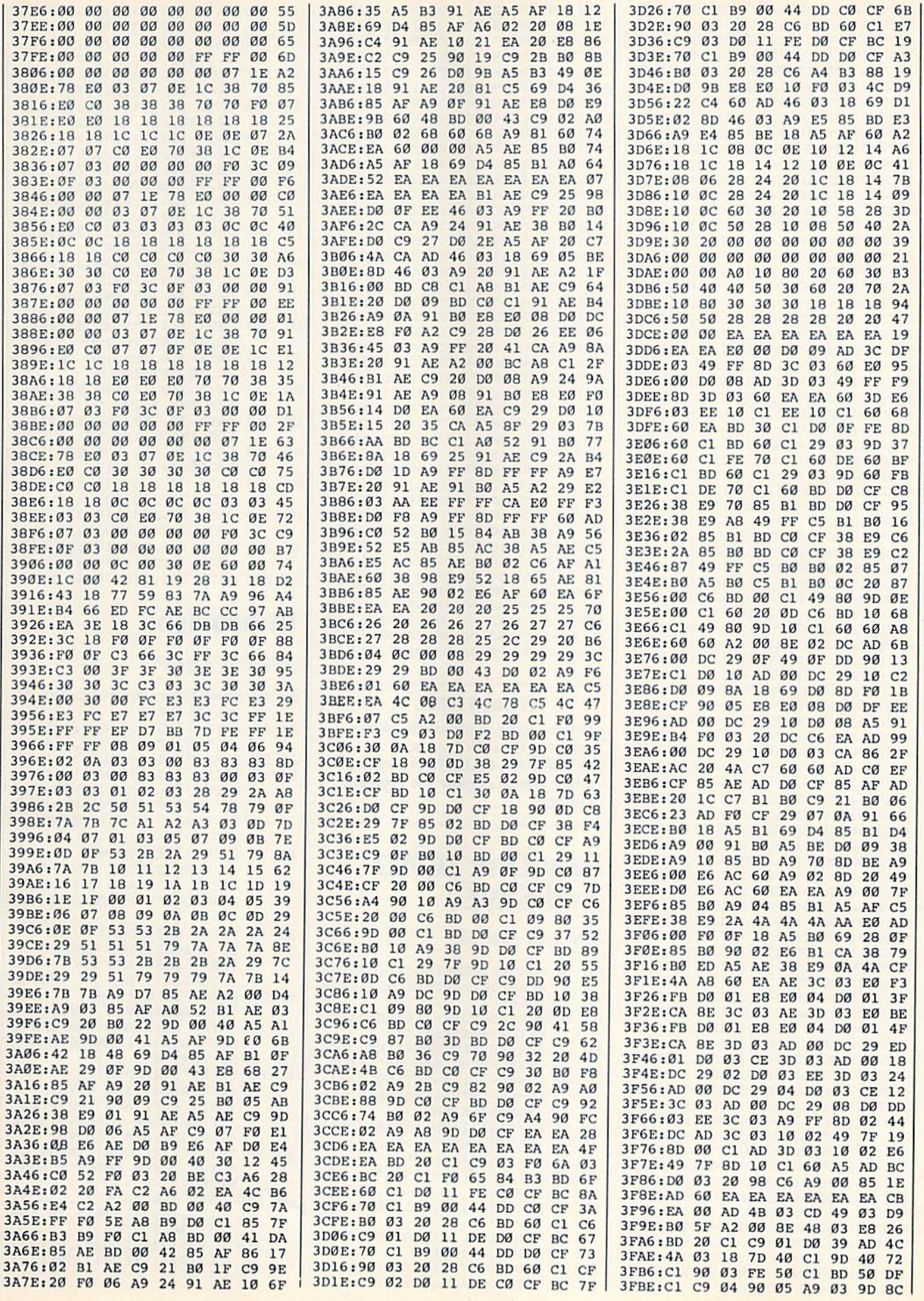

### C-www.commodore.ca

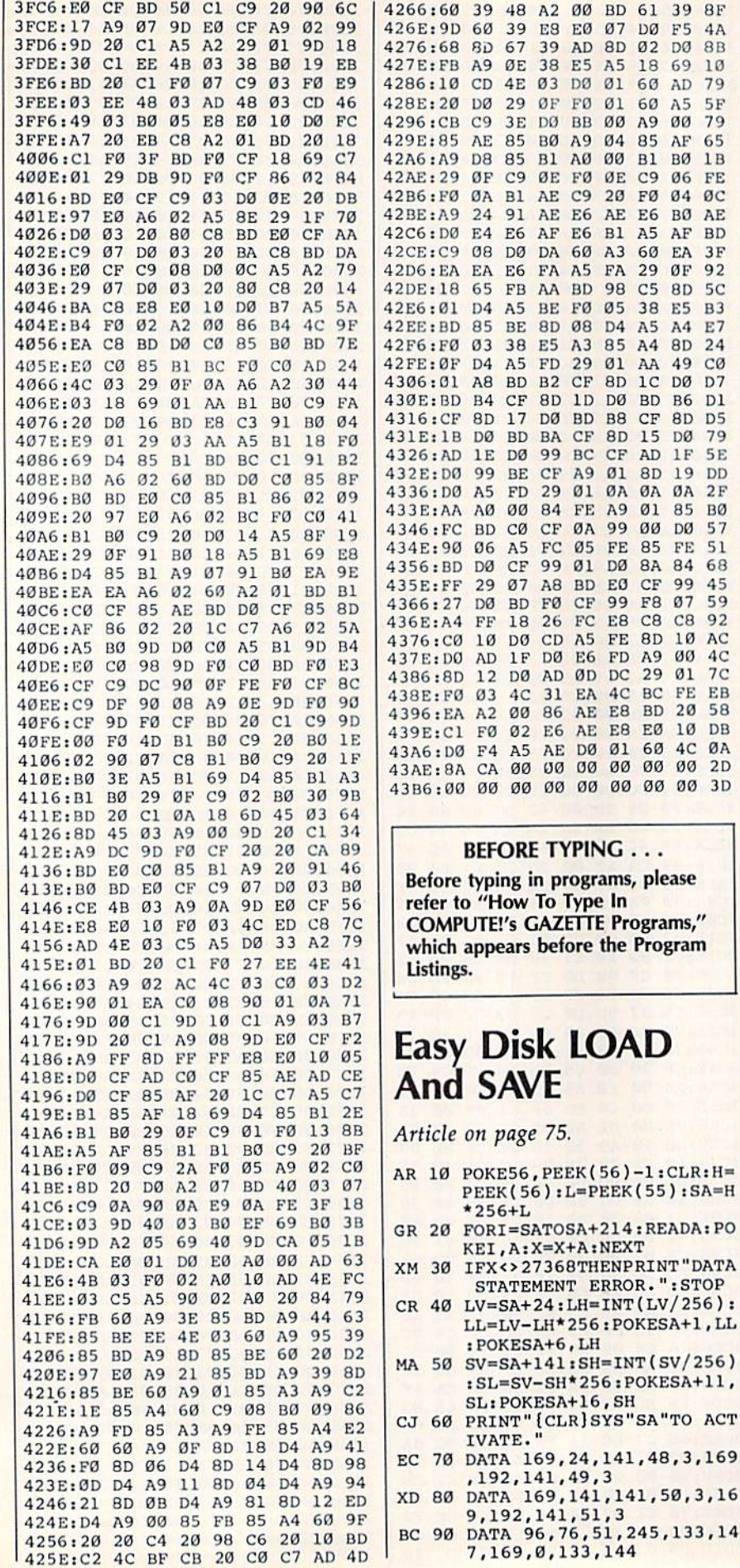

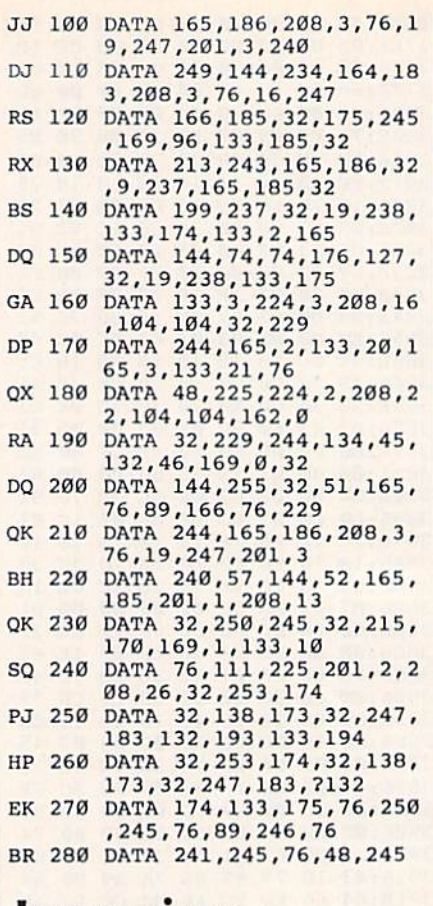

## **Improvisor**

 $5F$ 

65

 $3F$ 

**B3** 

 $5E$ 

 $51$ 

10 AC

EB

DB

 $QA$ 

ERROR.": STOP

 $04$  $\mathfrak{g}_C$ 

20 FØ

A3 60 EA

Article on page 46.

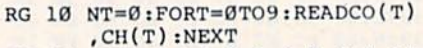

- XX 20 DATA 1, 18, 8, 6, 4, 7, 2, 1, 14<br>, 3, 5, 4, 12, 6, 9, 7, 5, 1, 6, 3
- JP 30 POKE53280, 6:POKE53281, 15
- FD 40 PRINT" [CLR] [DOWN] [BLK]",<br>"[BLU] THE GRAND IMPROVIS<br>OR": PRINT" [DOWN] [RED]"," [3 SPACES] [RVS] SHORT-TU NES "
- SA 50 PRINT" {RED} {DOWN} [2 SPACES] TYPE [RVS] F1 [OFF] KEY, AND C-64 GOES RANDOM.": REM FLAG=0 AND  $RA=1$
- SD 60 PRINT" [4] [DOWN] [2 SPACES] TYPE [RVS] F3 (OFF) KEY, AND C-64 WILL<br>COMPOSE.": REM IF TUNE=0
- RH 70 PRINT" [BLU] [DOWN] [2 SPACES]TYPE [RVS]F5<br>[OFF] KEY, AND YOU CAN P<br>LAY ALONG.":FLAG=0:REM A ND TUNE=0
- ED 80 PRINT"[1] {DOWN} [2 SPACES] TYPE {RVS}F7 [OFF] KEY, AND YOU WILL (SPACE)HEAR TUNES. ": TUNE  $=1:$ PRINT: REM FLAG=Ø
- DX 90 PRINT"E73 [DOWN] THESE AR E THE TUNES WHICH I MEMORIZED."
- JA 100 DATA 144, 31, 5, 28, 144, 31, 156, 144, 31, 30, 5, 28, 156  $, 31, 30, 5$
- DC 110 DIMH1(32), L1(32), H2(32)  $(L2(32), IN(16), TW(51))$ <br>2)

106 COMPUTE!'s Gazette April 1987
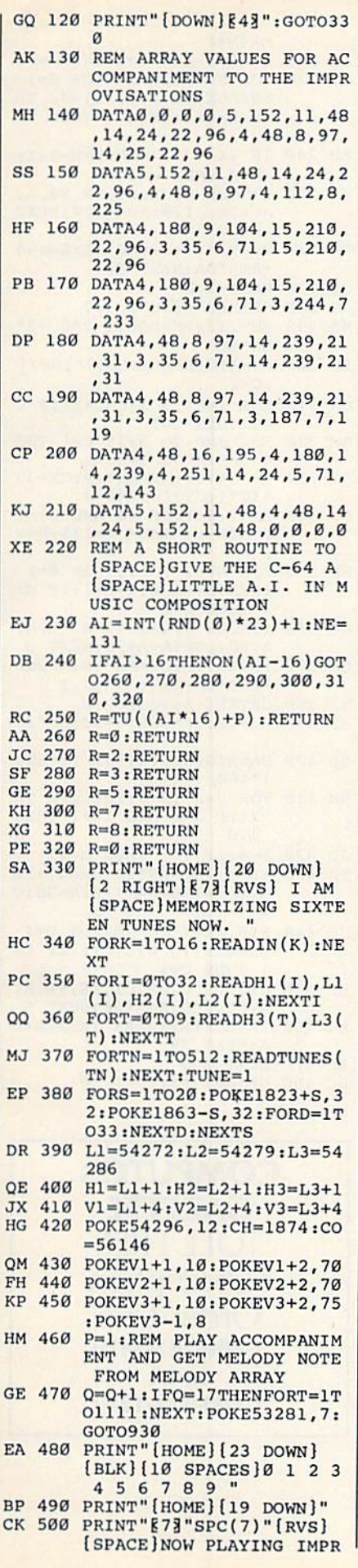

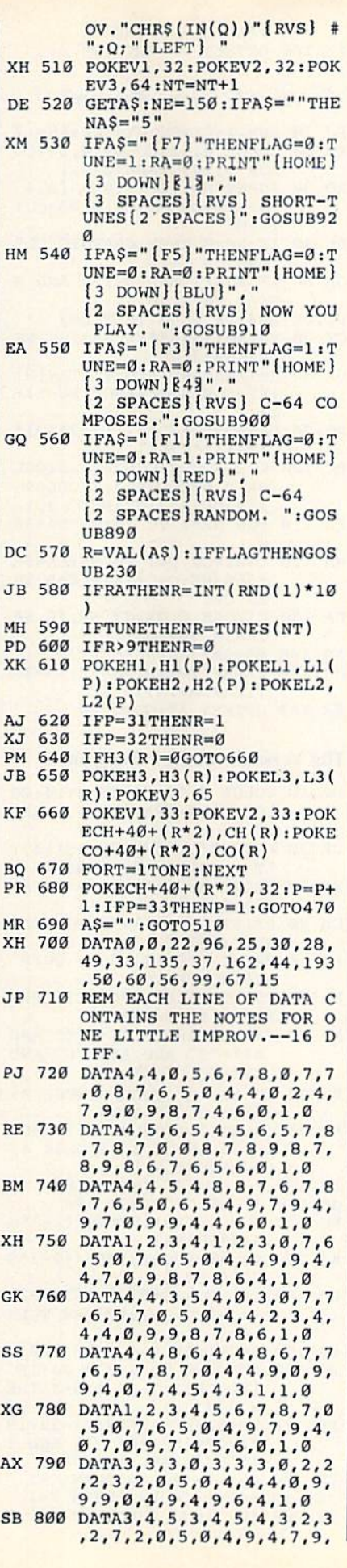

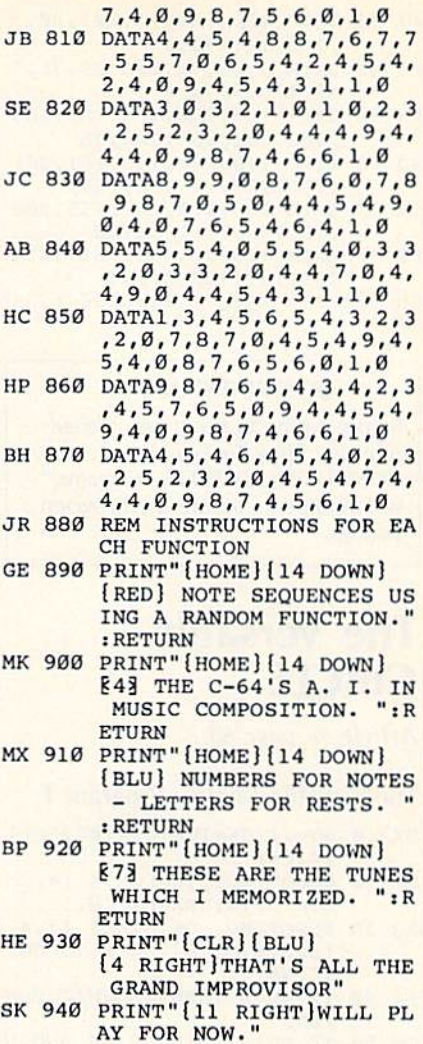

## Power BASIC: Power BASIC: Countdown Timer Countdown Timer

Article on page 82.

Program 1: Countdown Timer— 64 Version Program 1: Countdown Timer-64 Version

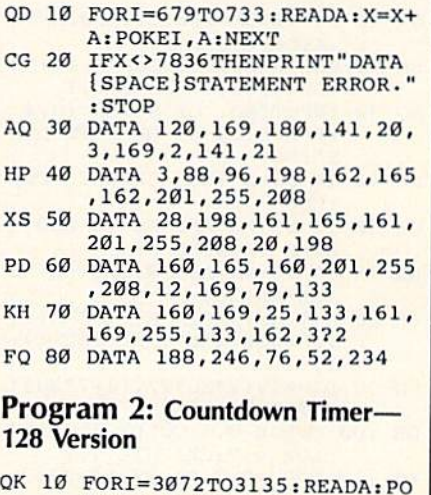

KEI,A:X=X+A:NEXT AB 20 IFX<>8696THENPRINT"DATA fSPACEjSTATEMENT ERROR." :STOP KEI, A: X=X+A: NEXT KEI, A: X=X+A: NEXT SPACE STATEMENT ERROR."

**COMPUTE's Gazette Marin 1987 1072** 

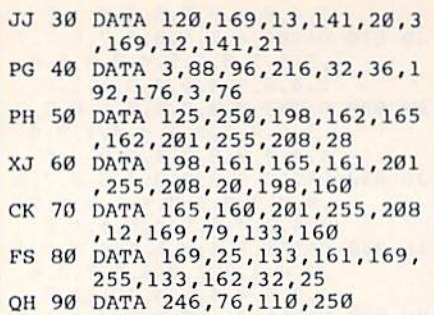

## BEFORE TYPING BEFORE TYPING ...

Before typing in programs, please Before typing in programs, please refer to "How To Type In COMPUTE!'s GAZETTE Programs," which appears before the Program which appears before the Program Listings. Listings.

## The Versatile The Versatile CIRCLE CIRCLE

Article on page 68.

### The Versatile Circle—Program The Versalile Circle- Program 1

- SX 10 SU=.1:CX=160:CY=100:AS=1  $.4:C=1$
- SM 20 COLOR 0, 12: COLOR 4, 14: CO LOR 5, 14: GRAPHIC 0, 1
- AQ 30 INPUT"NO. OF SIDES (3,4 (SPACK)OR 6) OR TO QUI (SPACE)OR 6) OR " TO QUI NS T"; NS
- EF 40 IF NS=0 THEN GRAPHIC CLR  $:$  END
- GH 50 IF NS<>3 AND NS<>4 AND N S<>6 THEN 30 S<>6 THEN 30
- GX 70 YR=90:XR=AS\*YR:SA=180/NS  $:EA=SA+360$
- DR 100 COLOR 0,7:COLOR 1,15:CO DR 100 COLOR 0.7 : COLOR l,15:CO LOR 4,7:GRAPHIC 1,1 LOR 4 , 7:GRAPHIC 1,1
- DA 130 CIRCLE C, CX, CY, XR, YR, SA ,EA,0,360/N5 ,EA,0,360/NS
- FX 160 GETKEY A\$:GOTO 20

### The Versatile Circle—Program The Versatile Circle- Program 2

- SX 10 SU=.1:CX=160:CY=100:AS=1  $.4:C=1$
- SM 20 COLOR 0, 12: COLOR 4, 14: CO LOR 5, 14: GRAPHIC 0, 1
- AQ 30 INPUT"NO. OF SIDES (3,4 [SPACE]OR 6) OR Ø TO QUI T";NS T";NS
- EF 40 IF NS=0 THEN GRAPHIC CLR :END :END
- GH 50 IF NS<>3 AND NS<>4 AND N S<>6 THEN 30
- GX 70 YR=90:XR=AS\*YR:SA=180/NS :EA=SA+360 :£A=SA+360 DK 80  $H = \uparrow/NS$ :  $S = SIN(H)$ :  $T = TAN(H)$
- $:$  RF=SQR( $4*$ S $*$ S $*$ SU $*$ (SU-1)+ 1) 1 )
- $PQ$  90  $DA = ATN(2 * SU * T/((1-2 * SU) *$  $T^*T+1$ ))\*180/1
- DR 100 COLOR 0,7:COLOR 1,15:CO DR 100 COLOR 0,7:COLOR 1,151CO LOR 4,7:GRAPHIC 1,I LOR 4,7 : GRAPHIC 1.1
- EG 110 FOR NR=1 TO 20: EA=SA+36 EG 110 FOR NR=1 TO 20:EA=SA+36<br>  $\frac{\varnothing}{\varnothing}$ DA 130 CIRCLE C,CX,CY,XR,YR,SA
- , EA, 0, 360/NS
- HR 150 YR=RF\*YR:XR=AS\*YR:SA=IN

T(SA+DA+.5):NEXT T(SA+OA+ . 5) : NEXT FX 160 GETKEY AS:GOTO 20 FX 160 GETKEY AS : GOTO 20

## The Versatile Circle—Program The Versatile Circle-Program 3

- RJ 10 SU=.1:CX=80:CY=100:AS=.7
- SM 20 COLOR 0, 12: COLOR 4, 14: CO LOR 5, 14: GRAPHIC 0, 1
- AQ 30 INPUT"NO. OF SIDES (3,4 [SPACEjOR 6) OR TO QUI ISPACE} OR 6) OR 0 TO QUI  $T''$ ; NS
- EF 40 IF NS=0 THEN GRAPHIC CLR :END : END
- GH 50 IF NS<>3 AND NS<>4 AND N S<>6 THEN 30
- $PJ$  60 B=4:IF NS=4 THEN B=3 GX 70 YR=90:XR=AS\*YR:SA=180/NS
- $EA=SA+360$ DK 80  $H = \uparrow/NS: S = SIN(H): T = TAN(H)$  $:$  RF=SQR(4\*S\*S\*SU\*(SU-1)+
- 1) 1)  $PQ 90 DA=ATN(2*SU*T/((1-2*SU)*T))$ T\*T+1))\*180/1
- BC 100 COLOR 0,2:COLOR l,3:C0L BC 100 COLOR 0 , 21COLOR l , 3 : COL OR 2,6:COLOR 3,7:COLOR  $[$  SPACE $]$ 4, 2: GRAPHIC 3, 1
- [SPACE 3, 1 ]<br>EG 110 FOR NR=1 TO 20: EA=SA+36  $\begin{array}{cccc}\n\text{H} & 110 & \text{FOR} & \text{NR} = 1 & \text{TO} & 20 \text{ : E} \text{A} = \text{SA} + 30 \\
\hline\n\text{C} & & & & \\
\text{H} & 120 & \text{C} = \text{0} \text{ : FOR} & \text{N} = 1 & \text{TO} & \text{NS} \text{ : E} \text{A} = \text{SA}\n\end{array}$ EG 110 FOR NR=1 TO 20: EA=SA+36
- $+360/NS: C=C+1:IF C=B TH$  $EN C=1$
- DA 130 CIRCLE C, CX, CY, XR, YR, SA ,EA,0,360/NS ,EA. O. 360/NS
- AG 140 SA=SA+360/NS:NEXT
- HR 150 YR=RF\*YR:XR=AS\*YR:SA=IN  $T(SA+DA+.5) : NEXT$ FX 160 GETKEY AS:GOTO 20 FX 160 GETKEY AS IGOTO 20

### The Versatile Circle—Program The Versatile Circle-Program 4

- BJ 10 COLOR 0, 12: COLOR 4, 14: CO LOR 5,14:GRAPHIC 0,1:AS= .7
- $CR$  20 PRINT" $[5$  DOWN $]$ ";SPC $(14)$ "T - TRIANGLES": PRINT CR 20 PRINT" $\{5$  DOWN $\}$ ";SPC $(14)$ ; "T - TRIANGLES": PRINT<br>XF 30 PRINT SPC(14); "S - SQUAR
- XF 30 PRINT SPC(14); S SQUAR ES": PRINT
- CH 40 PRINT  $SPC(14)$ ; "H HEXAG ONS": PRINT
- KB 50 PRINT  $SPC(14)$ ; "Q QUIT" : PRINT : PRINT
- XQ 60 PRINT:PRINT SPC(11) "PRE XO 60 PRINT:PRINT SPC(ll):"PRE SS T, S, H, OR Q";
- XJ 70 GETKEY A?IIP AS<>"T AND XJ 70 GETKEY AS : IF AS<>"T" AND A\$<>"S" AND A\$<>"H" AND A\$ <> "Q" THEN 60
- RR 80 IF  $AS="Q"$  THEN SCNCLR  $O:$ GRAPHIC CLR:END
- GRAPHIC CLR: END<br>AC 90 COLOR 0, 1:COLOR 1, 7:COLO R 2,5:COLOR 3,4:COLOR 4, 1:GRAPHIC 3,1 1:GRAPHIC 3,1<br>JP 100 IF A\$="S" THEN 290
- GB 110 IF A\$="H" THEN 390
- RC 120 SU=.1:II=1:RF=SQR(1-3\*S  $U+3*SU*SU$
- KJ 130 DA=ATN(SQR(3)\*SU/(2-3\*S)  $U)$  \* 180/
- CD 140  $C=1:FOR \overline{J}=\emptyset$  TO  $3:II=-II$  $:JJ=1:C=J+1:IF C=4 THEN$  $C=1$
- RA 150  $P=C+1$  iIF  $P=4$  THEN  $P=\emptyset$ PS 160 FOR I=0 TO 6:JJ=-JJ:IF !SPACE)KJ OR I>6-J THE ISPACE)l<J OR 1>6-J THE 270 N 270
- FF 170 YR=32:XR=AS\*YR:CX=23+19  $*I:CY=180-48*J-(I AND 1$ )\*16+(J AND 1)\*JJ\*16
- KK 180  $C=C+1:IF$   $C=4$  THEN  $C=1$  $\nonumber \begin{array}{lcl} \n\text{KK} & 180 & \text{C=C+1:IF} & \text{C=4 THEN} & \text{C=1} \\ \n\text{JX} & 190 & \text{P=P+1:IF} & \text{P=4 THEN} & \text{P=1} \n\end{array}$  $XE$  200 IF II=JJ THEN A=0:R=1:W  $=**c**$

FM 210 IF II<>JJ THEN A=180:R=  $RQ$  220 IF  $I=3$  AND  $J=2$  THEN  $W=3$ JF 230 FOR NR=1 TO 11:FOR S=1 EH 240 IF II<>JJ THEN  $W=W-1:IF$ FJ 250 CIRCLE W,CX,CY,XR,YR,A, FJ 250 CIRCLE W, CX,CY , XR , YR,A. CQ 260 YR=RF\*YR:XR=AS\*YR:A=360 S CO 260 YR"'RF " YR : XR\_AS '" YR : A\_360 QS 270 NEXT I,J OS 270 NEXT I . J JG 280 GETKEY AS:GOTO 10 JG 280 GETKEY AS,GOTO 10  $KA$  290  $SU = .12:RF = SQR(1-2*SU + 2*$ EG 300 DA=ATN(SU/(1-SU))\*180/<u>T</u> QH 310 FOR I=0 TO 3:C=C+1:IF C SM 320 AG 330 YR=31.82:XR=AS\*YR:CX=35 PP 340 A=45:R=1:IF (I AND 1)=( EK 350 FOR NR=1 TO 15:FOR  $S=1$ AC 360 CIRCLE C,CX,CY,XR,YR,A, AC 360 CIRCLE C, CX , CY .XR,YR,A , QM 370 HJ 390 GETKEY AS:GOTO 10 HJ 380 GETKEY AS : GOTO 10 AS 390 SU=.2:RF=SQR(1-SU+SU\*SU GB 400 DA=ATN(SQR(3)•SU/(2-SU) ) GB 400 DA"ATH{SQR(3) \* SU/(2- SU) BM 410 FOR J=0 TO 2: FOR I=0 TO  $JQ$  420  $E=4:IF$  I=1 THEN  $E=31$ FB 430 YR=31:XR=AS\*YR:CX=47+32  $JC$  440 FOR NR=1 TO 20: FOR S=1 BF 450 CIRCLE C, CX, CY, XR, YR, A,  $SX$  460  $YR = RF * YR : XR = AS * YR : A = A + D$ RP 470 NEXT I,J RP 470 NEXT I,J BC 480 GETKEY AS:GOTO 10 BC 480 GETKEY ASIGOTO 10  $-1:W = P$ FOR NR=1 TO II:FOR S=1<br>[SPACE]TO 3:IF II=JJ TH EN  $W=W+1:IF$   $W=4$  THEN  $W=$  $W = \emptyset$  THEN  $W = 3$ A+120,,120:A=A+120:NEXT +A+R\*DA:NEXT NR +A+R\*DAINEXT NR SU'SU) SU · SU)  $: C=1$  $=3$  THEN  $C=1$  $=3$  THEN C=1<br>SM 320 FOR J=0 TO 3:IF C=1 THE  $N$   $C=2:ELSE$   $C=1$  $+30*1:CY=166-44*J$  $J$  AND 1) THEN  $A=135:R= {Space}$  TO  ${4:C=C+1:IF}$  C=  $3$  THEN  $C=1$ A+90,,90:A-A+90:NEXT A+90,, 90: A=A+90: NEXT S<br>QM 370 YR=RF\*YR: XR=AS\*YR: A=360 +A+R\*DA:NEXT NR,J,I +A+R· OA,NEXT NR,J , I  $)*180/1$  $2:IF$  J=0 AND  $I \leftrightarrow 1$  THEN 470 470  $*$ I:CY=186-54\*J-E:A=30:C  $=0$  ${Space}$  TO  $6:$  C=C+1:IF C=  $4$  THEN  $C=1$ A+60, , 60: A=A+60:NEXT S A:NEXT NR A:NEXT NR COMPUTE!'s GAZETTE GAZETTE TOLL FREE TOLL FREE Subscription Subscription

Cwww.commodore.ca

Order Line Order Line 1-800-247-5470 1·800·247·5470 In IA In IA 1-800-532-1272 1·800·532·1272

108 COMPUTE!'s Gazette April 1987

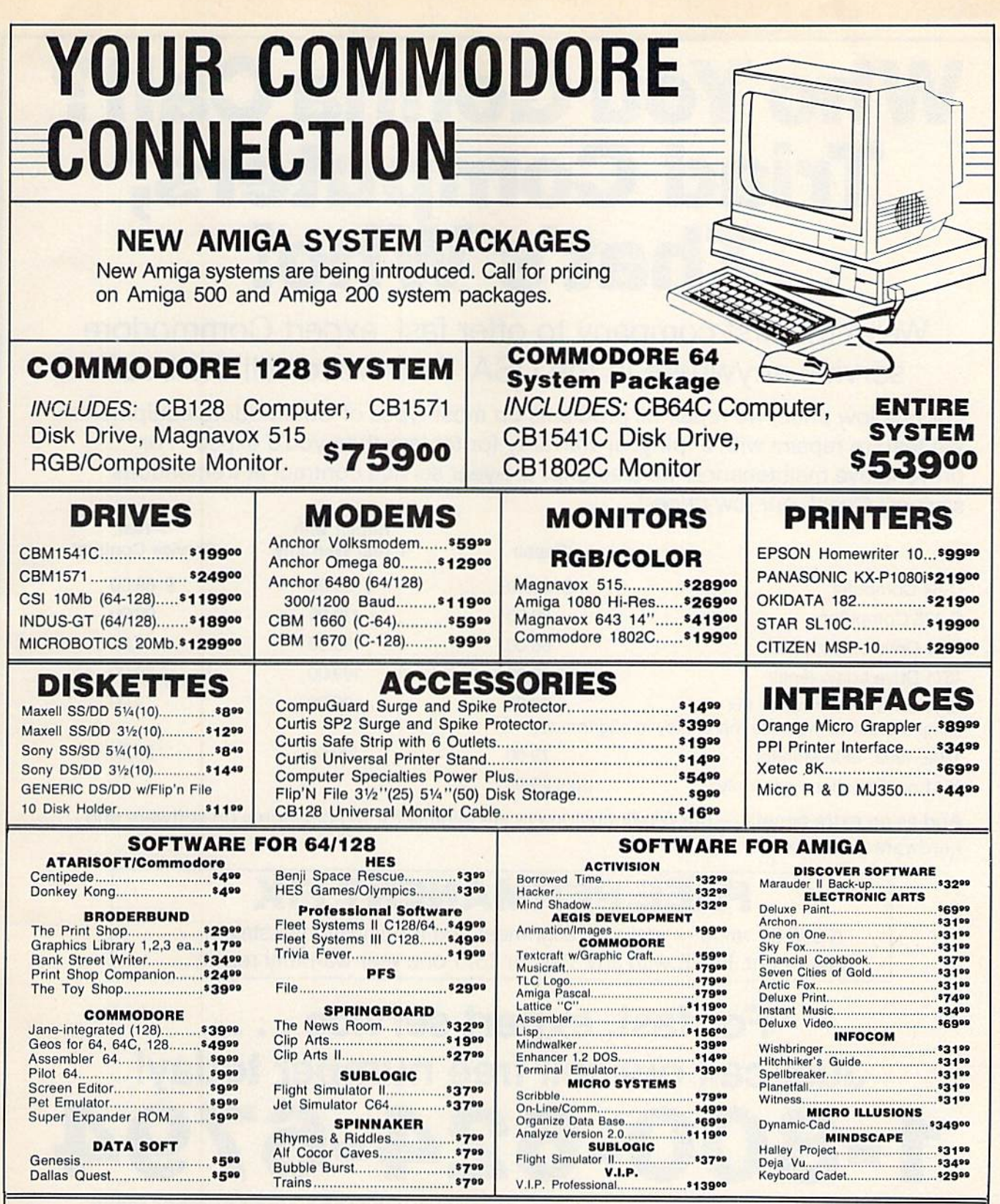

## When you want to talk computers. When you want to talk price.

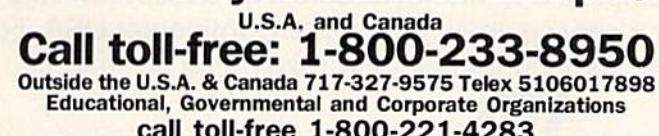

call toll-free 1-800-221-4283 CMO. 477 East Third Street, Dept. A404, Williamsport, PA 17701

All major credit cards accepted.

**POLICY:** Add 3% (minimum \$7.00) shipping and handling. Larger singurests may require additional charges.<br>Personal and company checks require and the charges check of the charge stress of the charge stress check or bank mo

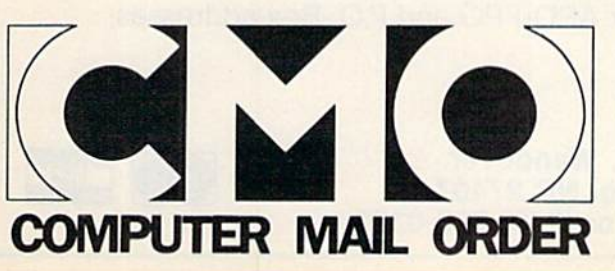

# Who You Gonna Call? **Who You Gonna Call?**  Triad Computers, **Triad Computers,**  That's Who! **That's Who!**

We're the first company to offer fast, expert Commodore We're the first company to offer fast, expert Commodore service anywhere in the USA. And we're still the best! service anywhere in the USA. And we're still the best!

For one low price, we repair all problems on most types of Commodore equipment. For one low price, we repair all problems on most types of Commodore equipment. We feature repairs with a full-year warranty for far less than you'd expect. For preventative maintenance, we also offer 1-year service contract at tremendous **preventative maintenance, we also offer a 1-year service contract at tremendous**  savings! Check our low prices! savings! Check our low prices!

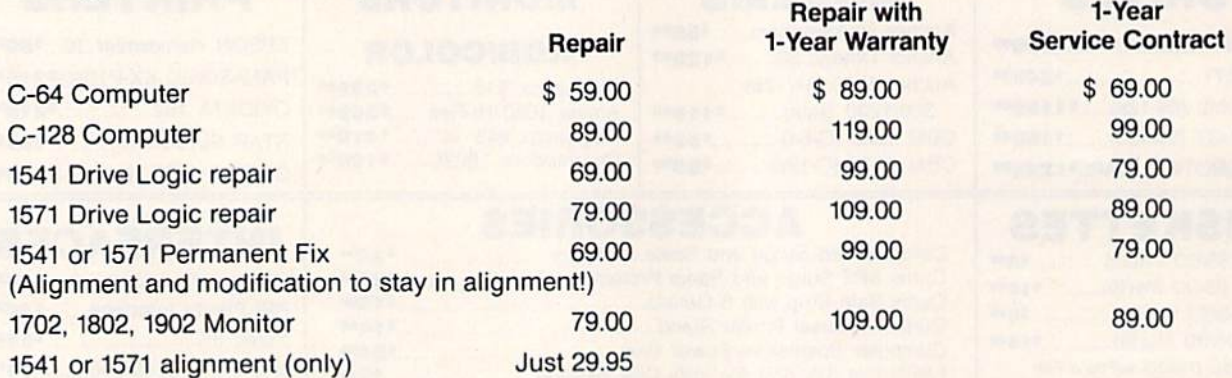

And as an extra benefit — our repair customers are eligible for big discounts on software and hardware purchases. **hardware purchases.** 

# FREE PERMANENT FIX **FREE PERMANENT FIX**

A \$69.00 value - includes alignment and modification to stay in alignment. FREE with any 1541 or 1571 one year warranty repair. alignment. FREE with any 1541 or 1571 one year warranty repair.

# For fast, expert service - - **For fast, expert service ...**  Just call our toll free number today! **Just call our toll free number today!**  1-800-624-6794 **1-800-624-6794**

(For your convenience, have your equipment serial number and credit number ready. **(For your convenience, have your equipment serial number and credit number ready.**  Checks and money orders also accepted). Add \$7.50 for shipping — includes two-day air service anywhere in the Continental USA. For APO-FPO and P.O. Box addresses, air service anywhere in the Continental USA. For APO-FPO and P.O. Box addresses, add \$15.00 for shipping (excluding air freight). add \$15.00 for shipping (excluding air freight).

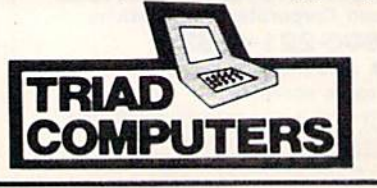

3402-E W. Wendover 3402-E W, Wendover Greensboro, NC 27407 1COWPU1 ERS| 1-800-624-6794 or (919) 299-0391 1-800-624-6794 or (919) 299-0391

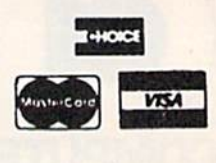

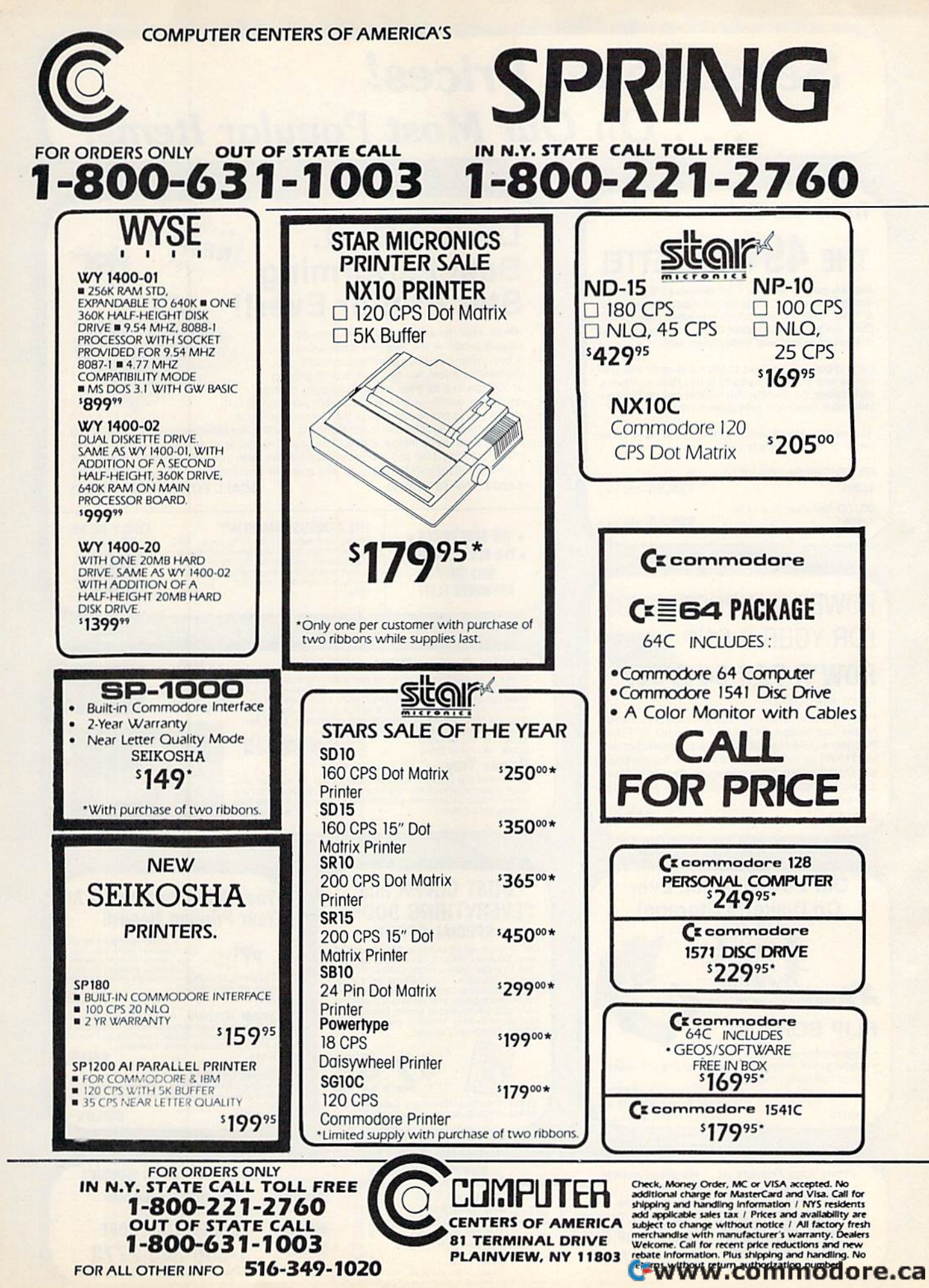

FOR ALL OTHER INFO 516-349-1020

# Sensational Prices! . . On Our Most Popular Items! *Sensational Prices!* ... On *Our Most Popular Items!*

# from microfal<sup>®</sup> ... THE 494 DISKETTE!

Are you paying too much for diskettes? Try our first quality, prime, 51/4" diskettes (no rejects, no seconds) at these fantastic sale prices and save, save, SAVE! Disks are packaged in boxes of 50; including diskettes in sleeves, labels, and write-protect tabs.

Each diskette is certified to be 100% error free and comes with a lifetime warranty (if you have a problem,<br>we'll replace the diskette). All diskettes include hub reinforcement rings and write-protect notch.

All diskettes are double density and work in either single or double density drives.

SS, DD Diskettes, Box of 50 32391 32391 DS, DD Diskettes, Box of 50 32403 32.03

\$24.50-49¢ ea.!

\$29.50-59¢ ea.!

## POWER and PROTECTION POWER and PROTECTION FOR YOUR C-64!® FOR YOUR C-64!®

POW'R PAK 64

### from MicroPal® from MicroPal®

Pow'r Pak is a replacement power supply (1.5 amp) for the Commodore 64<sup>®</sup> ... but that's not all! Pow'r Pak also supplies two additional surge protected outlets (120V) for monitor, disk drive, or other peripherals. On/off switch. Fuse protection. Sturdy all-metal casing is ventilated for heat dissipation. Full 1 year warranty. warranty.

## ,34910 \$49.95. *34910 \$49.95*

219/259-7051<br>COMMODORE 64 is a registered trademark; and COMMODORE 128 is a trademark of Commodore Electronics, Ltd.

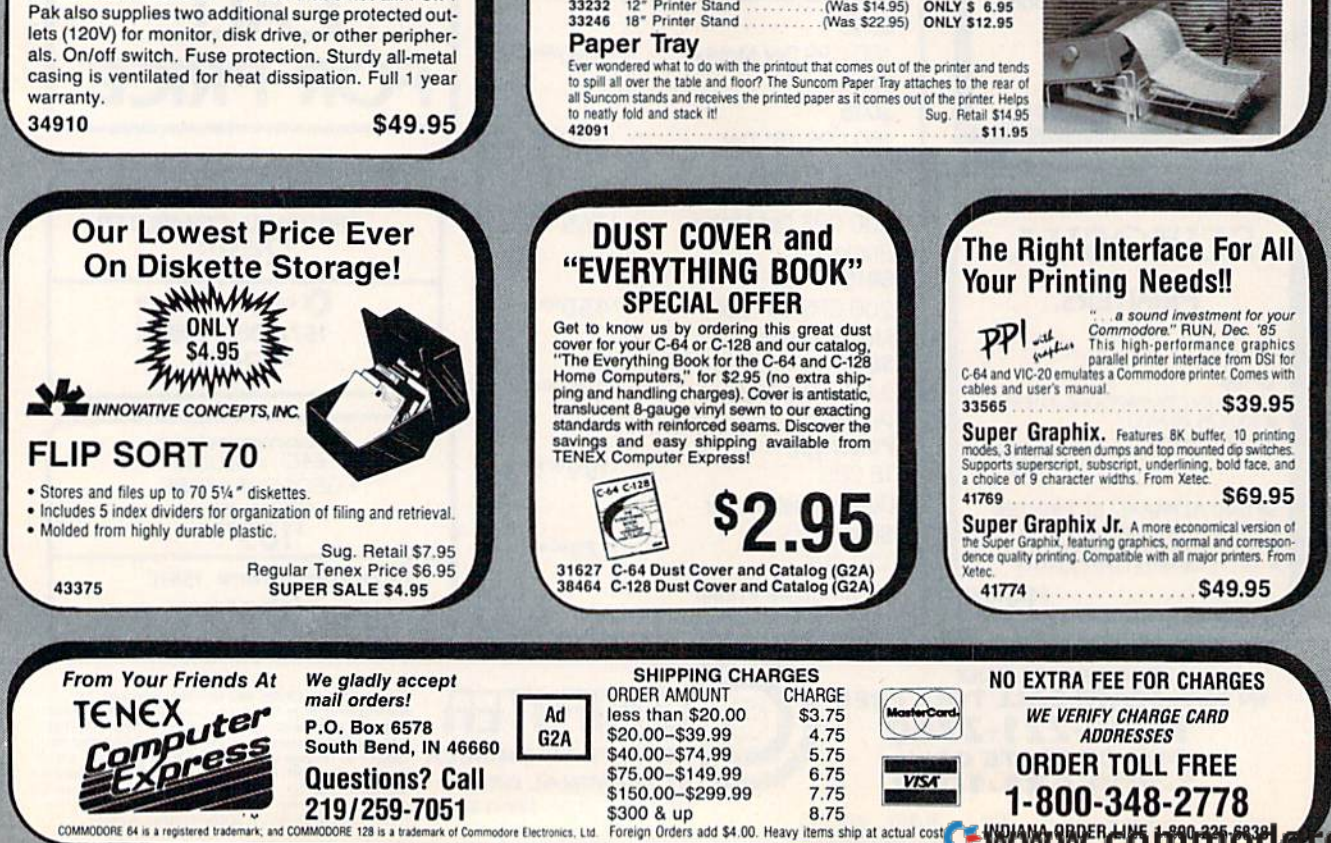

\$300 & up

8.75

## Lowest Cost, **Lowest Cost, NEW Best Performing ALGACER Star Printer Ever!!**

NP-10. Ideal for school and home use, the newest printer in the Star line promises to be besl-seller due to its great features and a best·seller due to its great fealures and unbeatable price! You get superb draft printing at 100 cps and its easy to switch to crisp, precise at 100 cps and Its easy to swilch 10 crisp, precise near letter quality at 25 cps. Easy front panel operation allows you to change modes at the simple touch of a

button. Tractor and friction feeds standard. Printing is bidirectional in draft mode and button. Iractor and friction feeds standard. Printing is bidirectional in draft mode and<br>unidirectional in bit image and NLQ modes. Five character sets are available in draft mode including italic and international characters, with three sets available in NLQ. 2K buffer. Standard parallel interface. Full one-year warranty. Sug. Retail \$279.00 64204 NP-10 Printer SCALL FOR LOWEST PRICE!

 $\star$  THE BEST PRICES  $\star$  $\star$  the best prices  $\star$ <br> $\star$  the best service  $\star$ WHY SHOP WHY SHOP ANYWHERE ELSE? ANYWHERE ELSE?

Paper Tray Paper Tray

42091

Space Saving Printer Stand At last a printer stand priced for homes and small offices! This great stand from welded steel wire construction and has a virvi coating to reduce noise and vibra to see your output as it is being printed. Available in two widths: 12" for most<br>B0 column printers, and 18" for most 132 column printers.<br>**33232** 12" Printer Stand ................(Was \$14.95) **ONLY \$ 6.95** 

]fl-Pnnier Star^a [Was S2235) OMLVS1J^5

Ever wondered what to do with the printout triat comes out of the printer and ten<br>to spill all over the table and floor? The Suncom Paper Tray attaches to the rear

THE FAMOUS SLIK STIK" The sine was in this just the right combination of<br>the good reason. It's just the right combination of<br>responsiveness and accuracy. And the price can<br>directly to Commodore Computers.<br>**42086** 56.95

**ONLY \$12.95** 

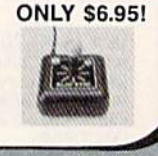

**Star** 

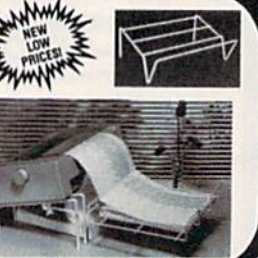

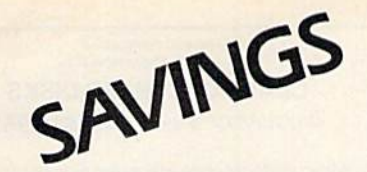

# BONANZA

81 TERMINAL DRIVE PLAAINIVIEW, NYN 11808.

## FOR ORDERS ONLY 1-800-631-1003 1-800-221-2760 1-800-631-1003 1-800-221-2760 FOR ORDERS ONLY

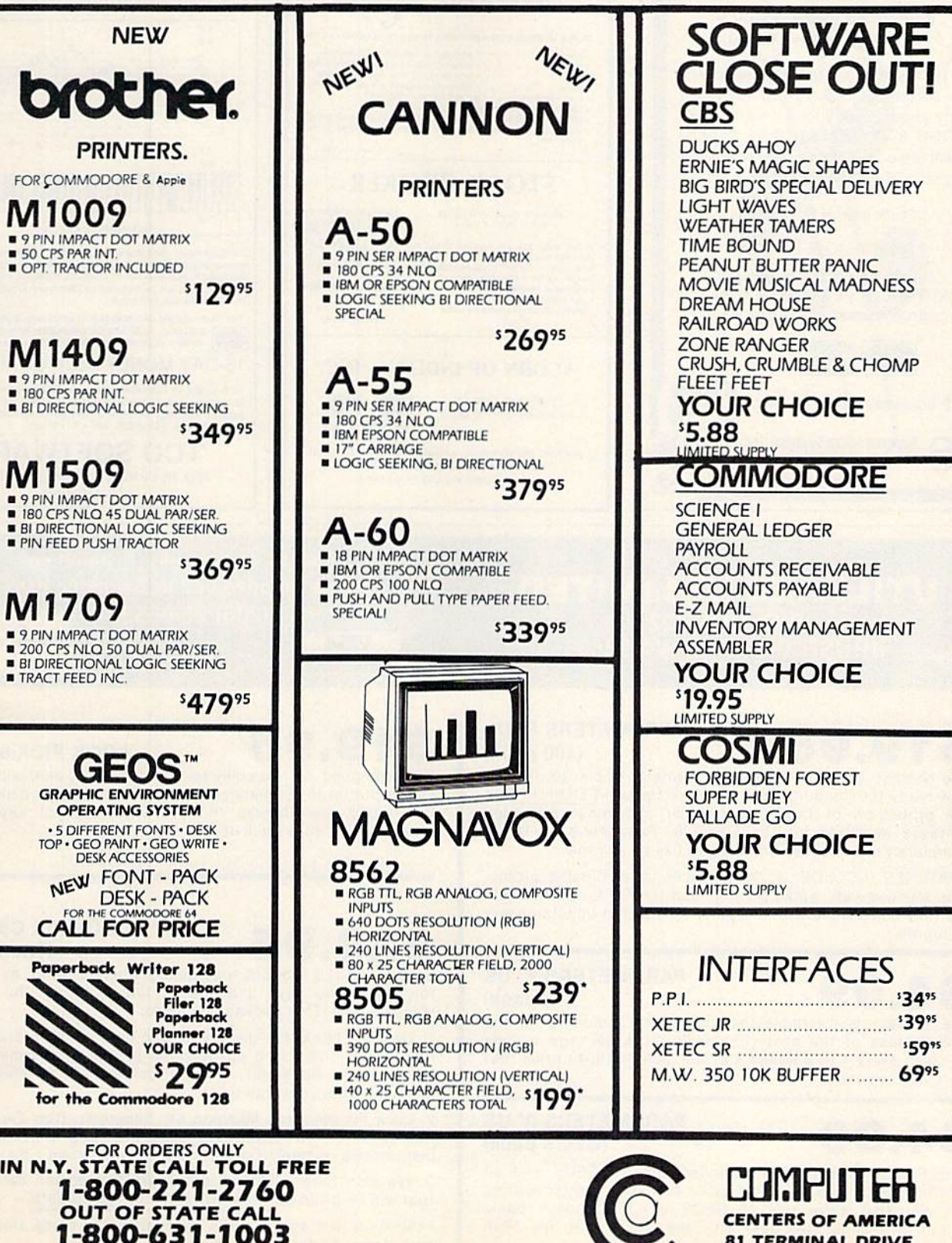

----------FOR ALL OTHER INFO 516-349-1020 FOR AU OTHER INFO 516·349·1020

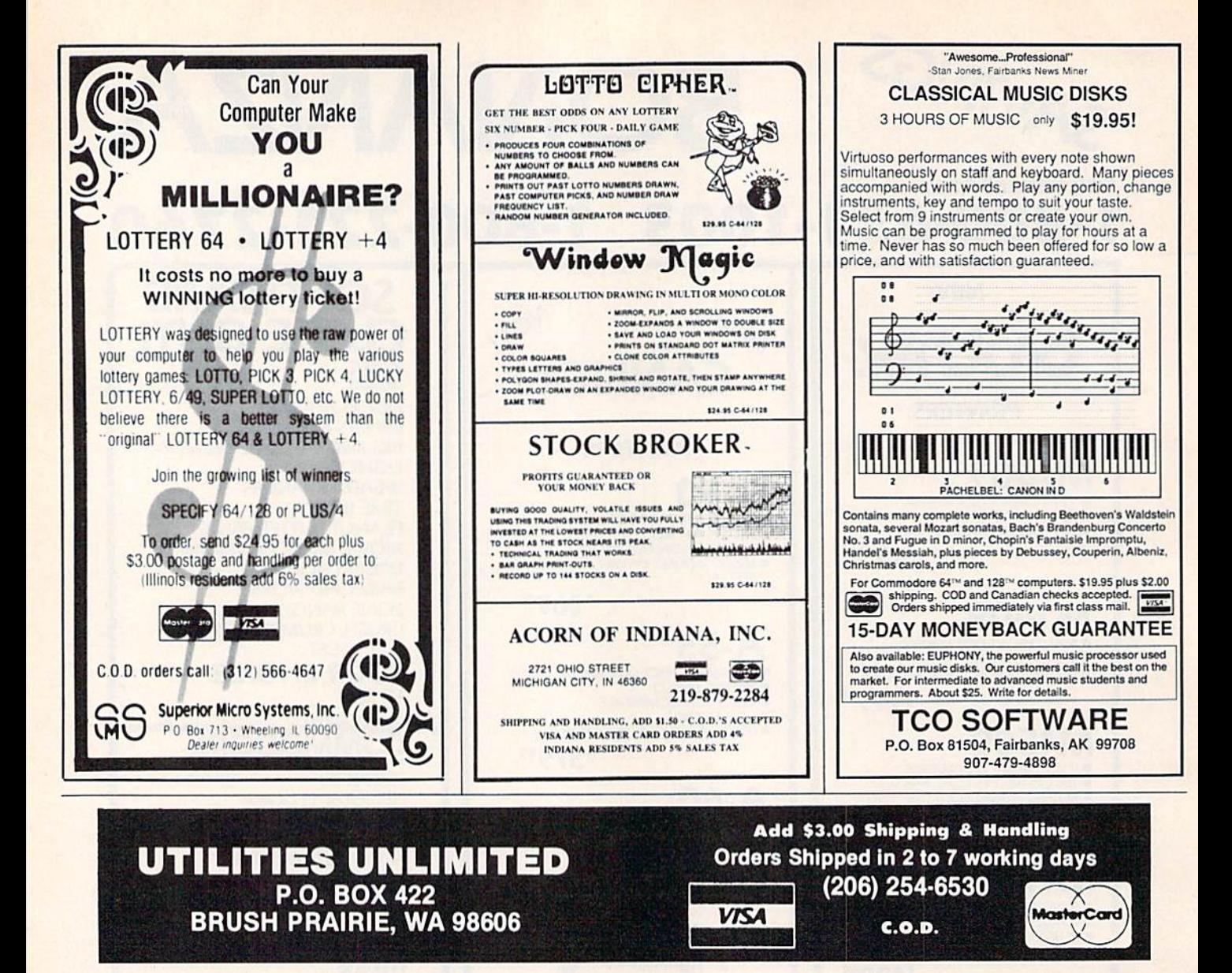

# 19.95

## **PARAMETERS R' US**  $(100$  pack)

The Newest and Most Effective Parameter Copier to date, is now ready for shipping. Parameters R' Us, will ELIMINATE all the protection of the most popular and most protected software available for the C-64/128. Parameters R' Us is completely menu driven and easy to use by anyone.

FEATURES INCLUDE: works in seconds, eliminates protection, menu driven, works on 1541 and the 1571, copies made are fully compatible with 3rd party drives, and updated every 2 mounts.

# $\Delta$

### **PARAMETERS R' US**  $(10$  pack)

The 10 pack is for those that can't wait 2 mounts for the next release of the next (100 pack). This package will be released every 1 to 2 weeks and will include those titles that were just released.

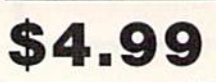

### **PARAMETERS R'US** (GEOS pack)

This Parameter disk was designed just for GEOS and all its Utility packages. Not only will it eliminate the protection, but will also allow use of GEOS UTILITIES (desk pack, writers workshop, geo dex) with any GEOS that has been FIXED with this set of parameters.

## **LOCK PICK-64/128**

Was designed for the collector in mind. Lock pick will allow you to put up to 600 parameters on each side of a disk. Lock Pick-64/128 also breaks the protection out of keys and parameter for easy back up.

## 529.95

### **LOCK PIK C64/128** (The Book)

Lock Pk 64/128 was put together by Utilities Unitd. as a tool for those who have a desire to find out how the heavy Hackers do it. This package includes:

1. Lock Pik book that gives you step by step instructions on BREAKING or backing up over 100 popular programs using Hesmon and Superedit. The instructions are so clear and precise that anyone can use it.

2. Lock Pik disk has Mesmon 64, Superedit, Disk Compare, Kernal Save, I/O Save, and Disk File Log with detailed instructions on how to use these programs all on 1 disk.

3. We also have a limited supply (7500) Hesmon cartridges that will be given out free with the first 7500 orders.

I think you will agree this is the best buy to come along in a long time, you get it all for \$29.95.

## **C-www.commodore.ca**

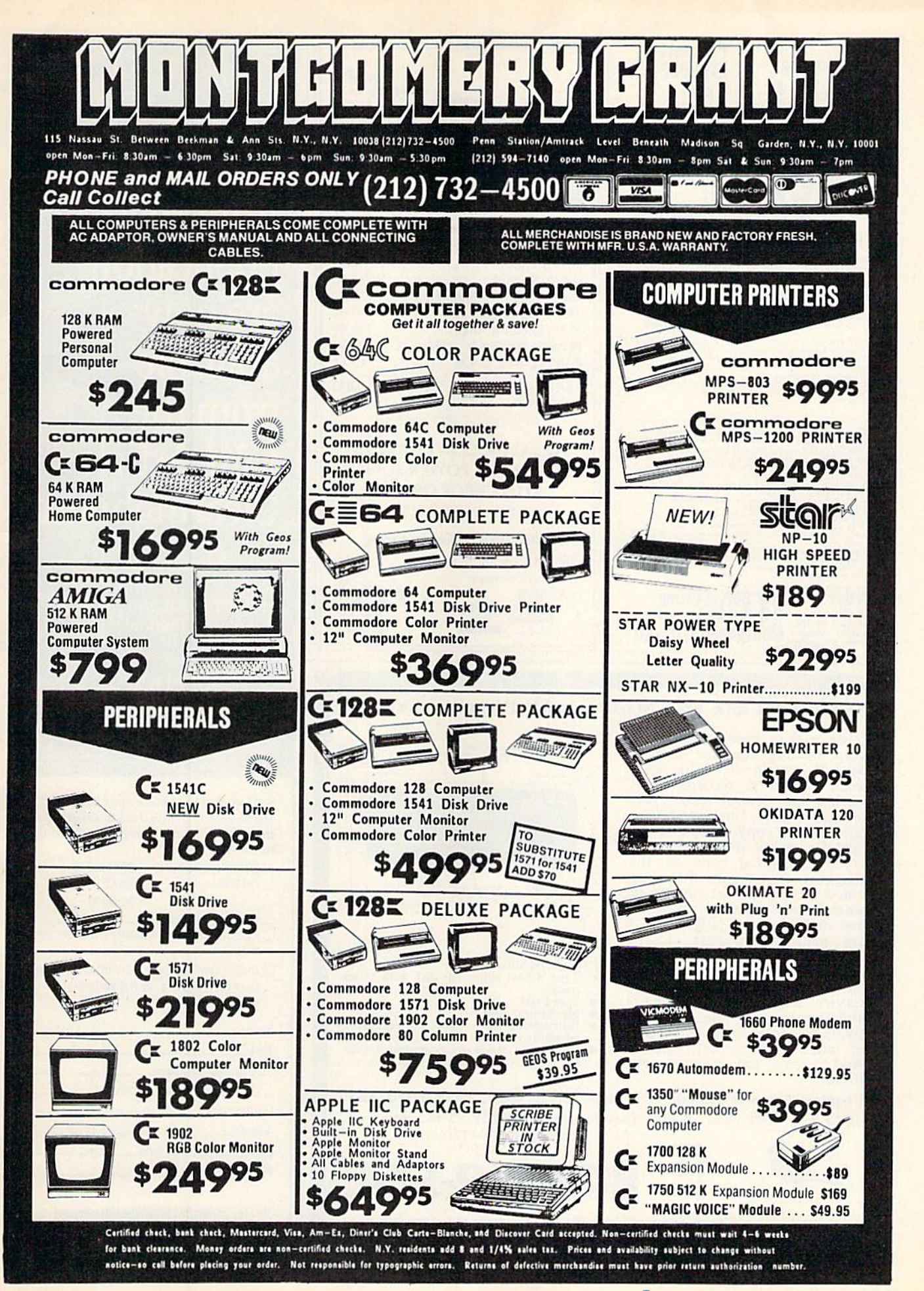

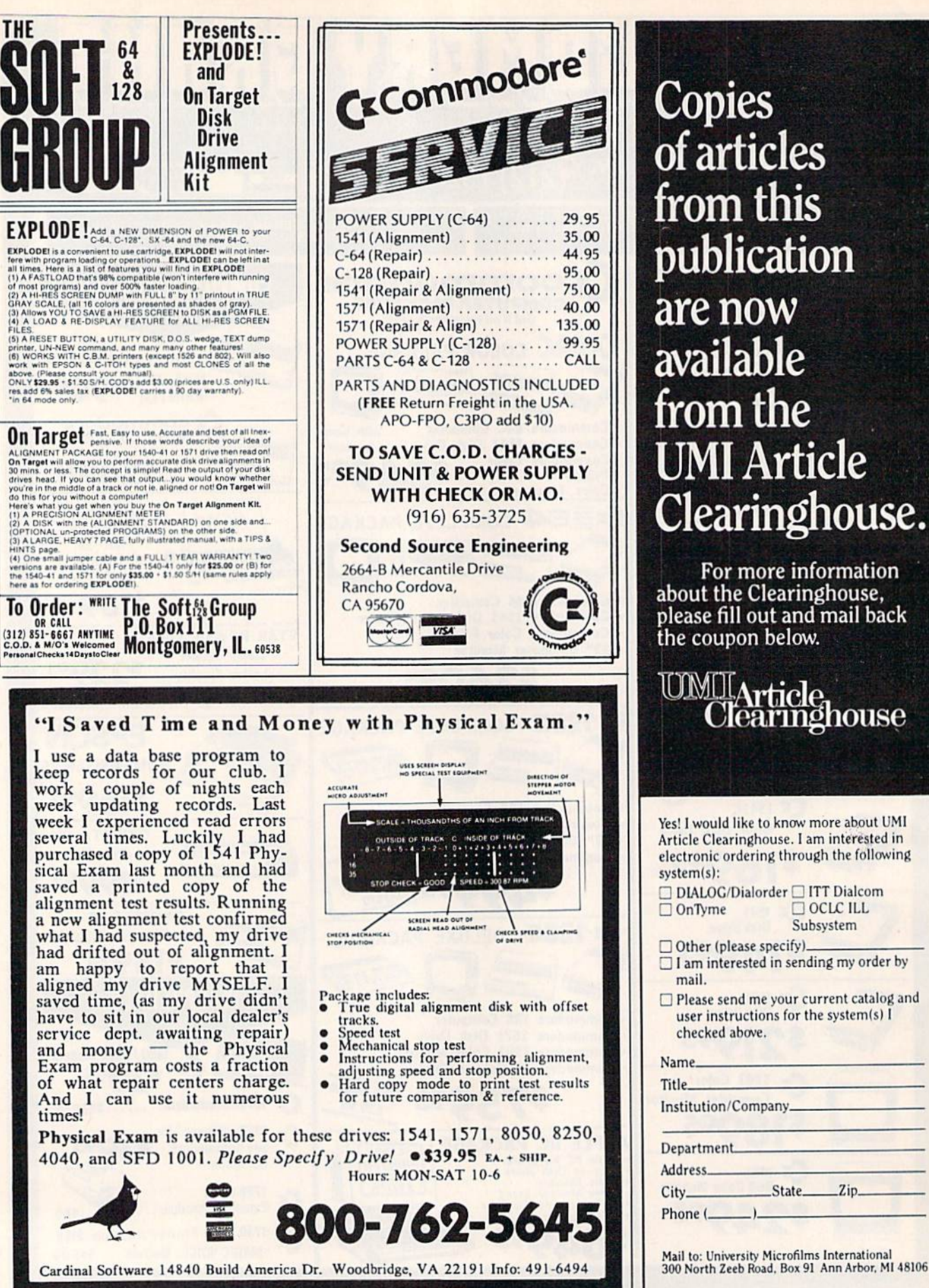

**Copies** of articles from this publication are now available from the **JMI Article** Clearinghouse.

For more information about the Clearinghouse, please fill out and mail back the coupon below.

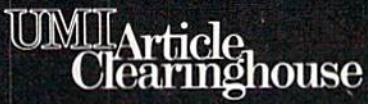

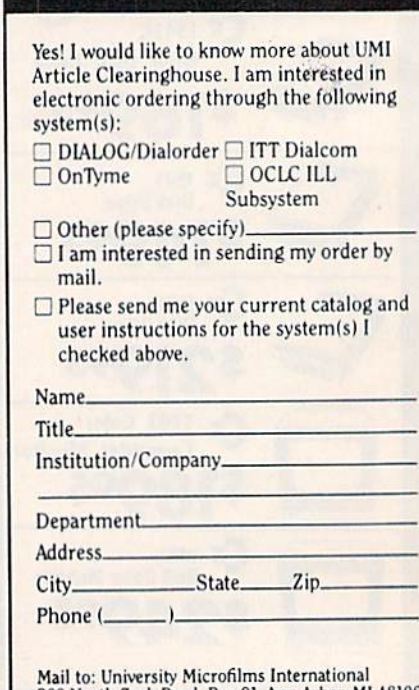

## **C-www.commodore.ca**

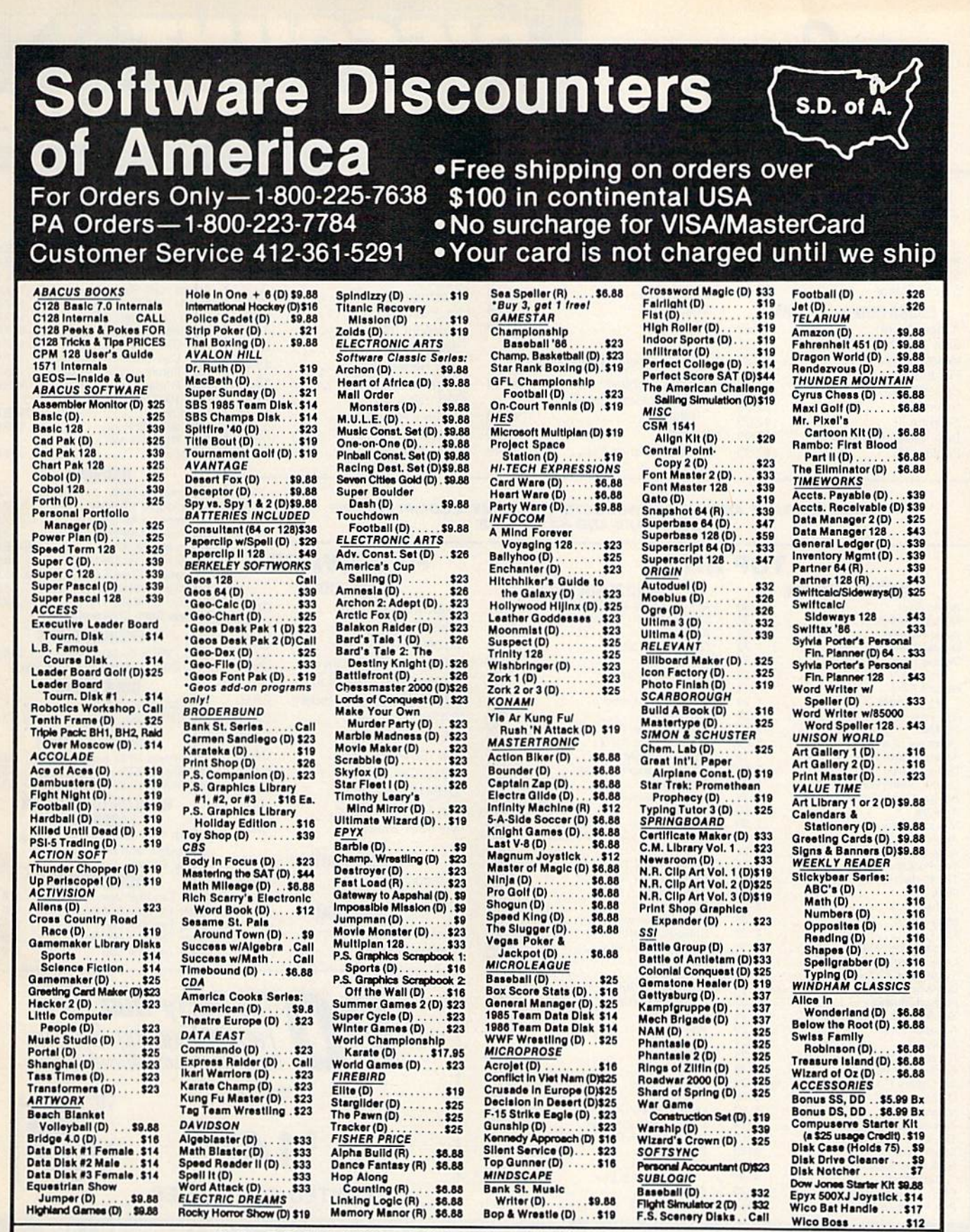

## P.O. BOX 111327-DEPT. CG-BLAWNOX, PA 15238

Please Read The Following Ordering Terms & Conditions Carefully Before Placing Your Order: Orders with cashiers check or money order shipped immediately. Per-Please Read The Following Ordering Terms & Conditions Carefully Before Placeing Your Orders with cashiers check or money order shipped immediately. Per-<br>sonal & Company checks, allow 3 weeks clearance. No C.O.D.'s! Shippin

## **COMMODORE SOFT**

### **PROGRAMMING AIDS**

#### Assembler . . . . . . . . . . . . . . . \$3.49 Super Expander . . . . . . . . . . \$3.49 Screen Editor . . . . . . . . . . . . . \$3.49 **EDUCATION & LEARNING** What's Next?............\$2.99 . . . . . . . . . . \$2.99 Fishmetic ...... Speed/Bingo Math ........\$2.99 Science | ................\$2.99 Science III . . . . . . . . . . . . . . . \$2.99

Easy Lesson/Easy Quiz ..... \$2.99 English VII . . . . . . . . . . . . . . . \$2.99

### **INFOCOM MIND GAMES**

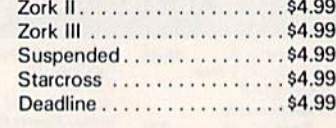

### **MISCELLANEOUS**

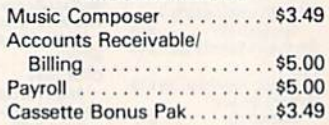

### **VIDEO ARCADE GAMES**

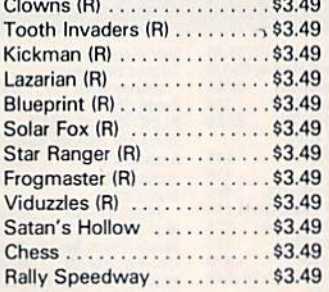

### **DUST COVERS**

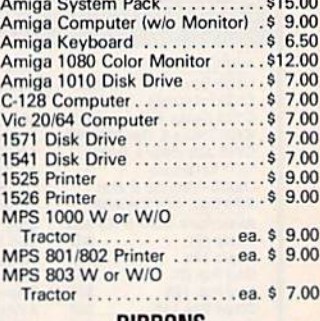

#### RIBBONS

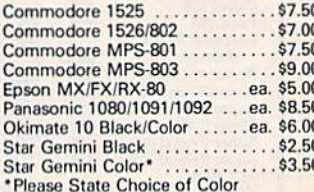

### **MEMOREX DISKS**

MD1 - Work System ..........\$1<br>(20 5'4" Disks & 50 File Box) \$18.95

#### **BULK DISKS**

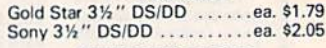

### **MEMOREX PAPER**

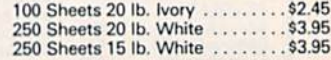

## **WORLDS OF WONDER**

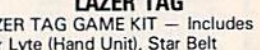

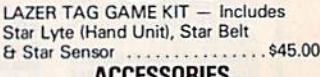

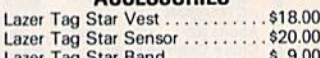

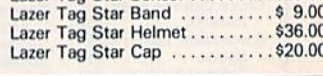

### CALL ON THESE AND OTHER PRODUCTS. WE CARRY A COMPLETE LINE OF SOFTWARE AND HARDWARE.

## **TOP HITS AMIGA SOFTWARE**

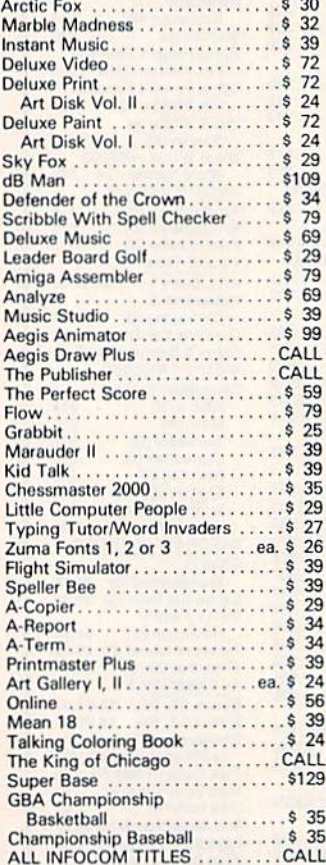

**Order Line** 

1-800-282-0333

**ORDERS ONLY! Sales Personnel Do Not Have Information on** 

**Previous Orders or Product Specs.** 

C64/C128 SOFTWARE

 $CAI$ 

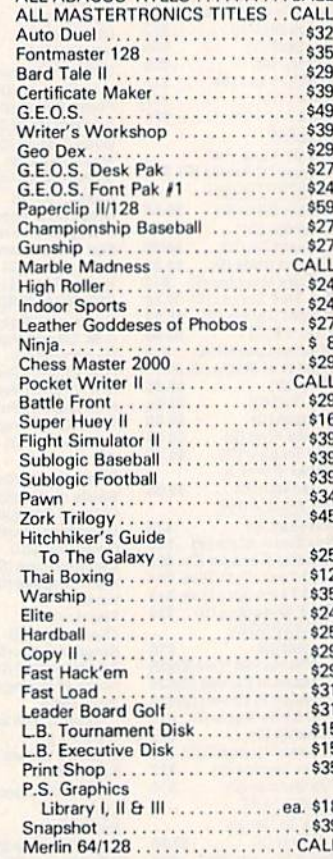

#### **HARDWARE COMMODORE**  $011$ DOD OUT

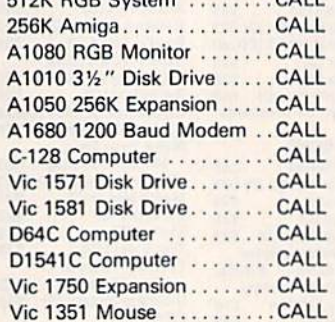

## **CASIO WRITER**

CW-20/CW-30 . . . . . . . . . . . . CALL

### **AMSTRAD**

Word Processor with NLQ Printer ............CALL

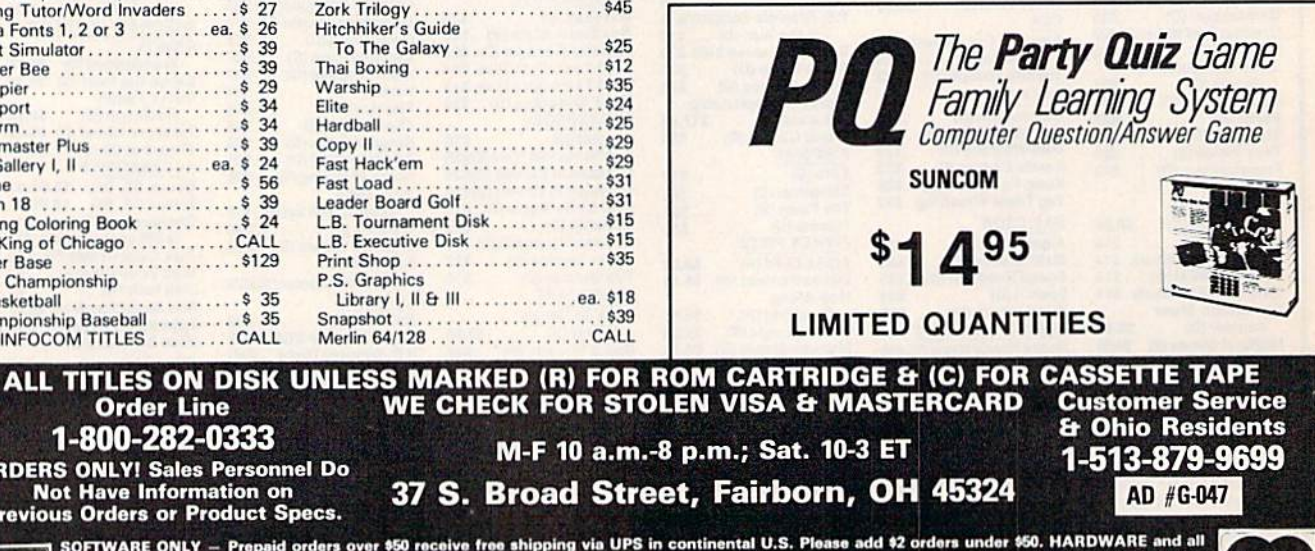

 $L_{B2}$ 

ceive free shipping via UPS in continental U.S. Plea<br>e subject to additional freight charges. Add \$5 for CO SOFTWARE ONLY - Prepaid o orders requiring shipment via U.S. Post Office<br>charge. Ohio residents add 6% sales tax. Pers<br>or money order. All items subject to availabili<br>or money order. All items subject to availabili<br>PANIED BY AN AUTHORIZATION NUMBER a are subject to additional freight charges. Add \$5 for COD orders. V<br>sonal checks require a three-week waiting period. No waiting wh<br>lity and price change. PLEASE CITE AD NUMBER WHEN ORDE **VISA** 

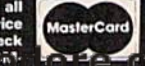

# Have your Commodore<sup>®</sup> look as smart as it works.

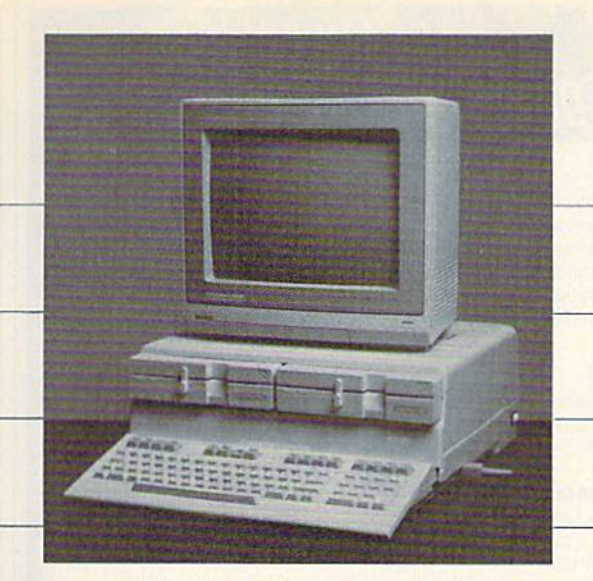

## Consolidate your 64, 64C and 128 system with the Command Center. Consolidate your 64, 64C and 128 system with the Command Center.

With the Command Center, your system is your system is compac! and compact and complete. complete.

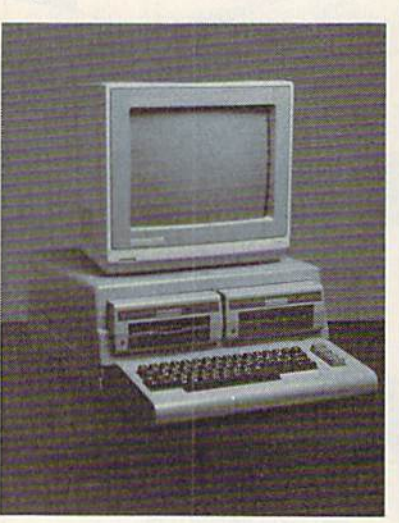

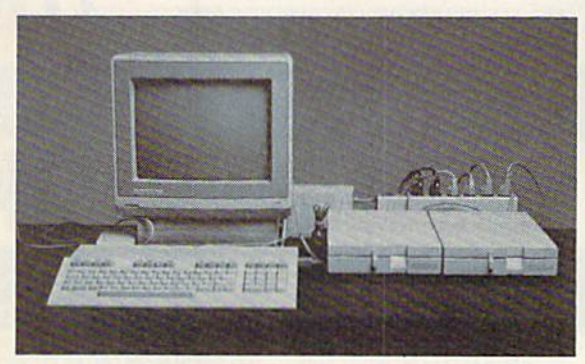

Without the Command Center your Commodore WIthout the Command Cenler your Commodore peripherals look cluttered and take up most of your desk top.

## Get your workspace back again. Get your workspace back again.

The Command Center will untangle your wires, The Command Center will untangle your wires, unclutter your desk and put peripherals at your uncluller your desk and put peripherals at your fingertips Condensing your whole system into one fingertips Condensing your whole system into one compact unit, you might consider it the ultimate Commodore peripheral You gel Commodore value Commodore peripheral. You get Commodore value with the look of a more expensive system.

## Just look at all it includes: Just look at all it includes:

**Built-in AC Power Strip** with power surge and voltage spike protection, line noise filtering and power outlets, power outlets.

**Built-in Drive/CPU Cooling Fan to prevent** overheating. overheating.

**III Modular Telephone Plug**, with its own online/off-line telecommunications switch. (Option on 64 and 64C). 64 and 64C).

**E** Master AC Switch for easy system power-up. **Example or Dual Drive Configurations** with the standard drive insert. standard drive Insert.

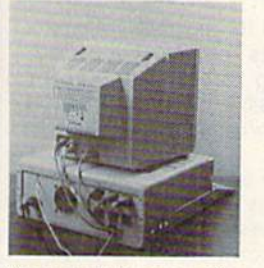

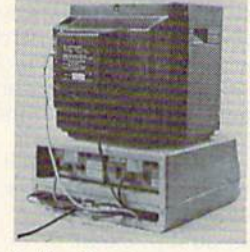

Many built-in conveniences add to the Command Many built-In conveniences add to the Comrrand Center's value. Center's value Warry Dunt-in Convernences and to the Commar<br>Center's value.<br>\*Commodore is a registered trademark of Commodore Electronics Ltd.

# -KETEK *-KETEK*

Free 30-day trial offer Free 30·day Irlal offer and one-year warranty.

For faster service, call For laster service, call -800-626-4582 toll-free 1 -800-626-4582 tall-free -319-338-7123 (Iowa Residents) 1-319-338-7123 (Iowa Residents)

## KETEK P.O. Box <sup>203</sup> Oakdale, IA52319 Oakdale, IA 52319 ---------------------------- KETEK P.O. Box <sup>203</sup>

YES! Rush me a Command Center to complete my system. I may enjoy it for up to 30 days and return it for a full refund.  $\Box$  64 .............................\$119.95  $\square$  64C ................................\$129.95  $\Box$  128 ...........................\$149.95 (Please include \$3.50 for shipping and handling.)

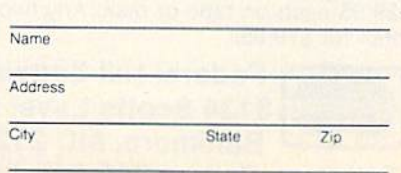

## DEALER INQUIRIES INVITED DEALER INQUIRIES INVITED

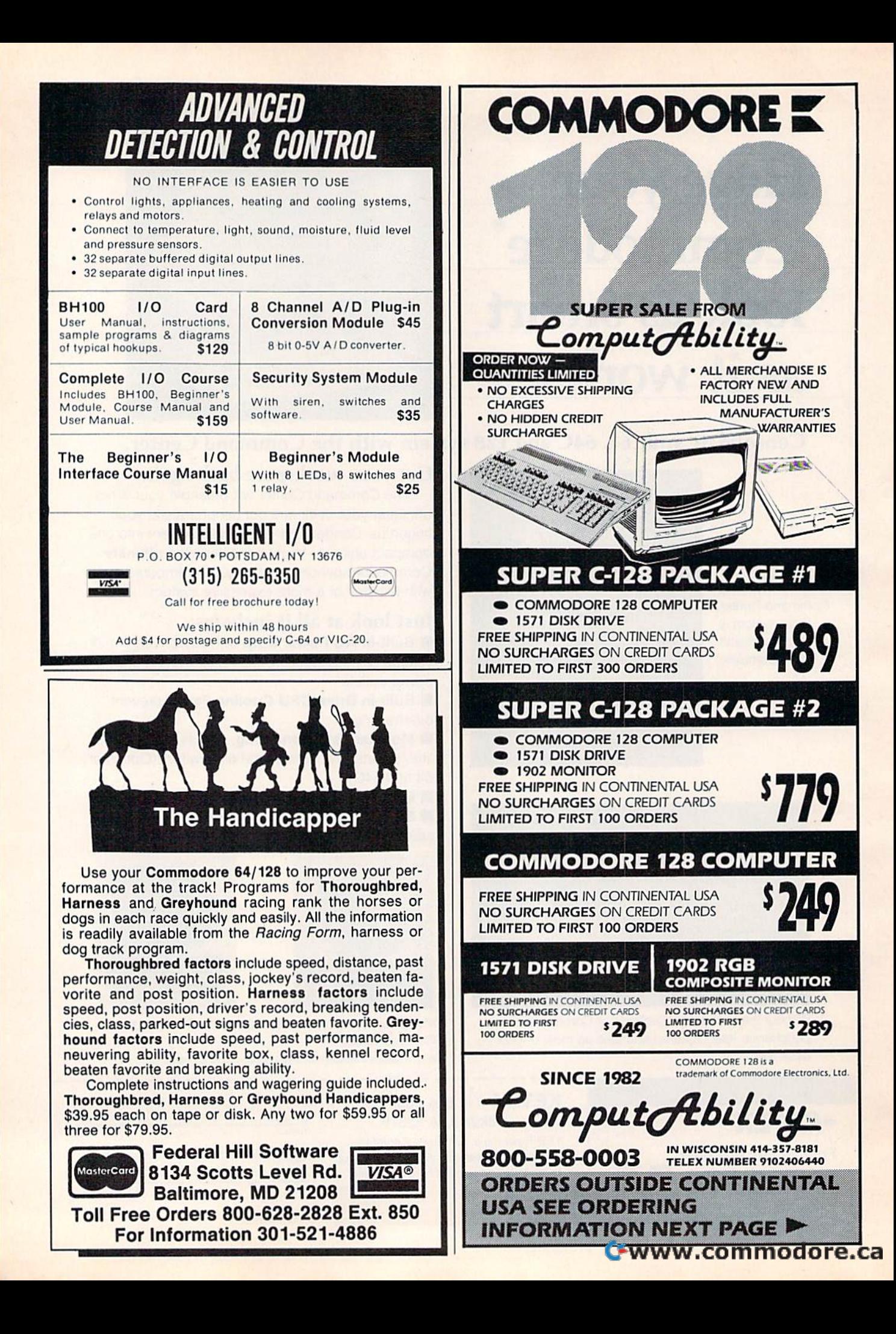

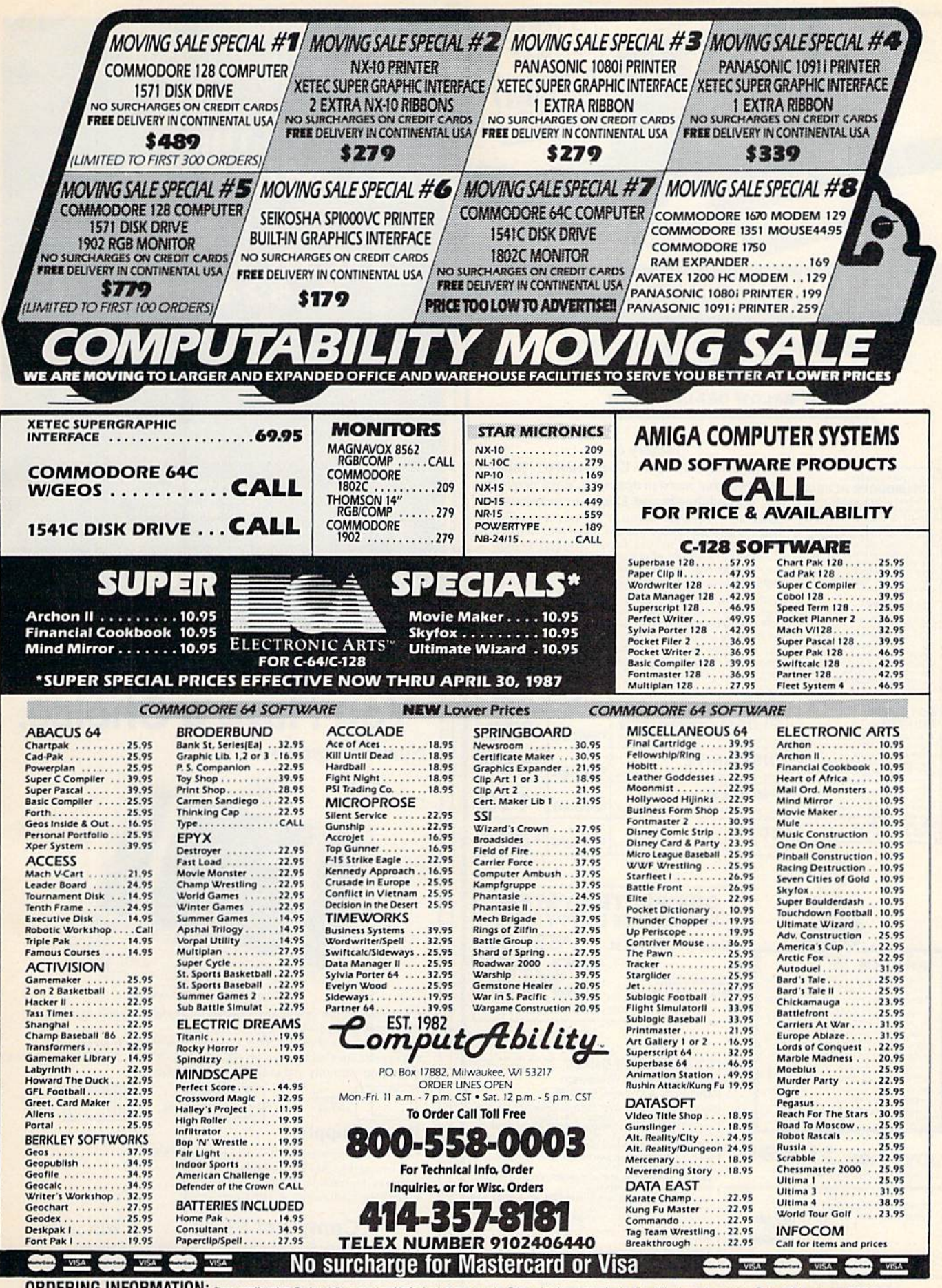

ORDERING INFORMATION: Pease specify system. For fast delivery send cashier's check or money order. Personal and company checks allow 14 business days to clear. School PO's welcome. C.O.D. charges are \$3.00. In Continental

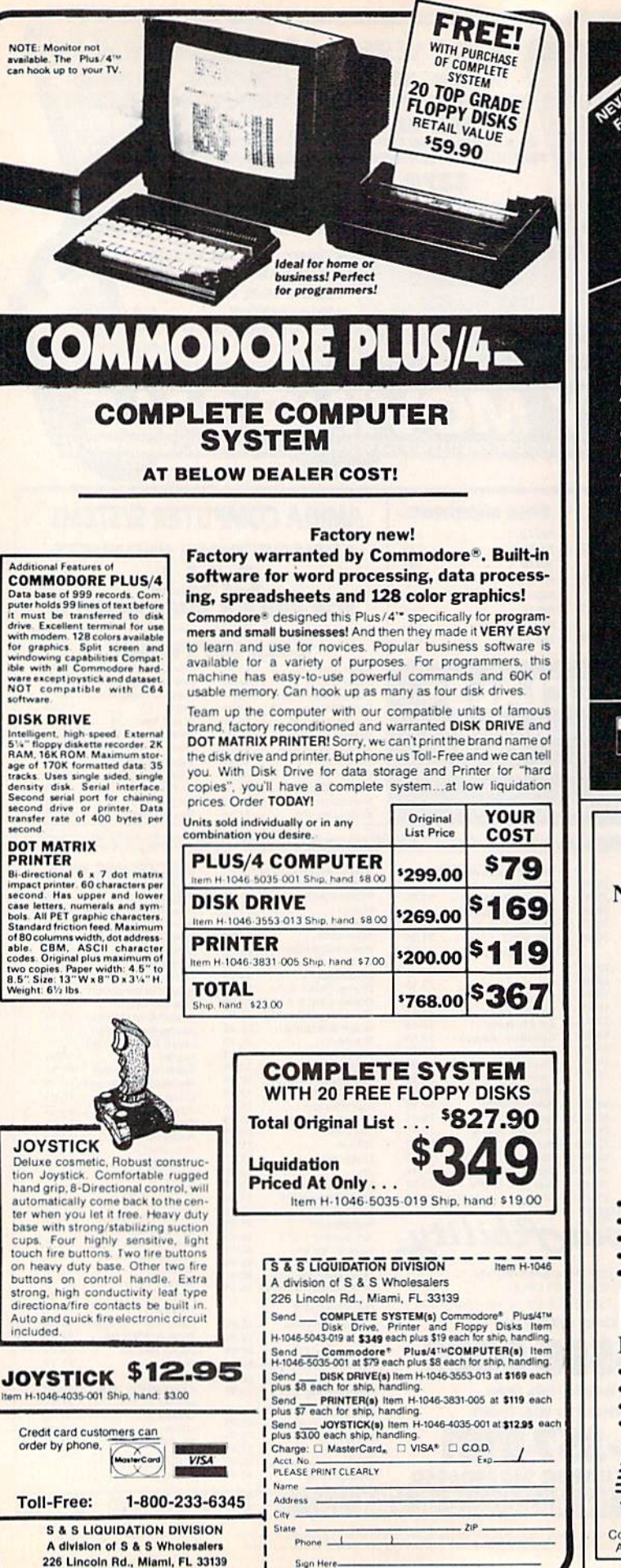

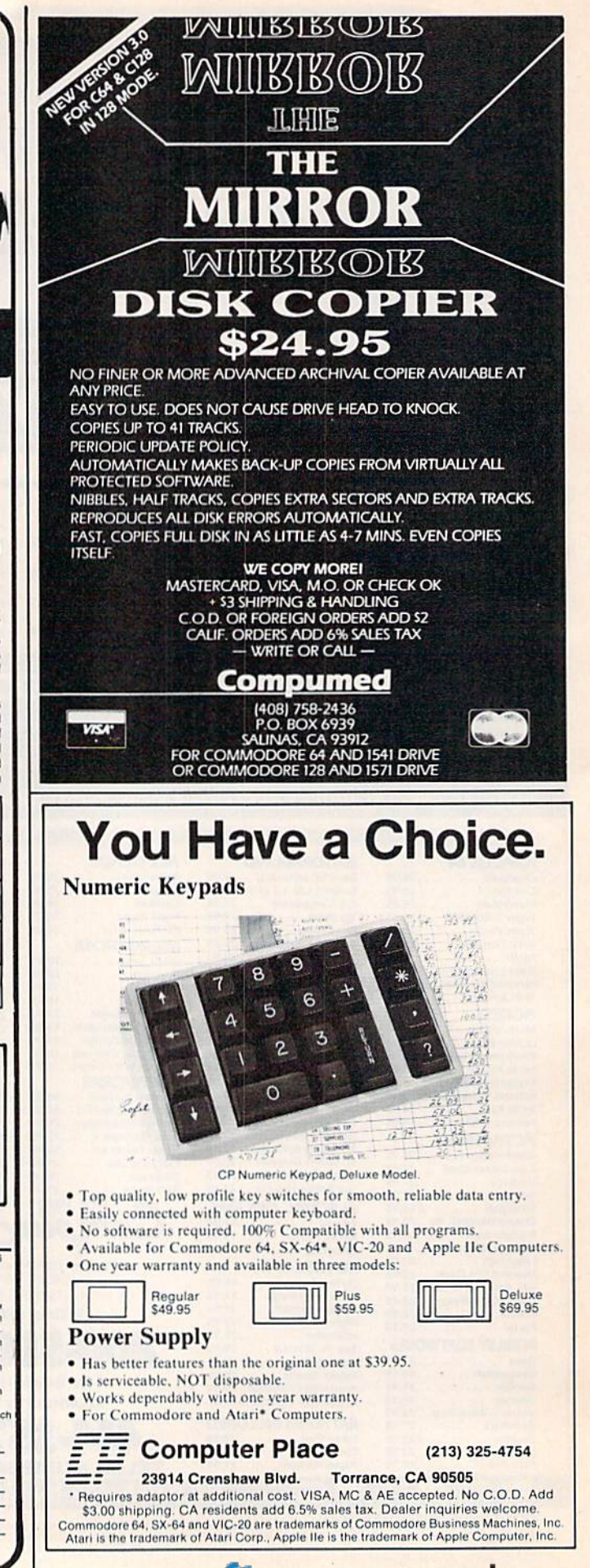

## C-www.commodore.ca

# OUR PRICES WON'T BYTE **OUR PRICES WON'T BYTE**

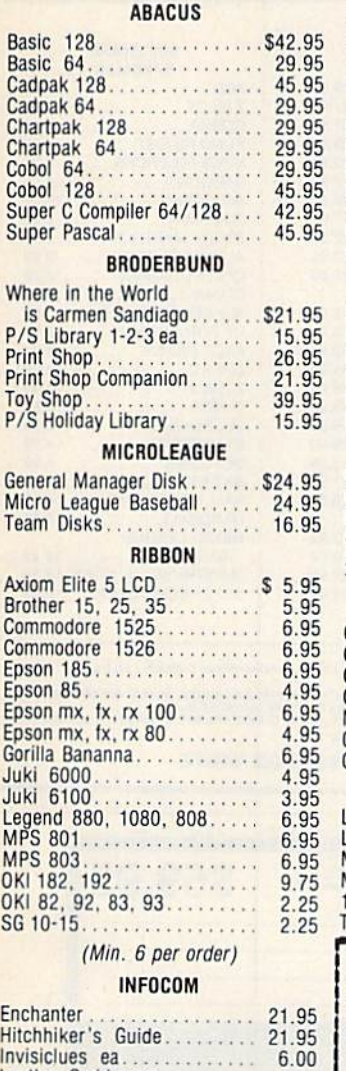

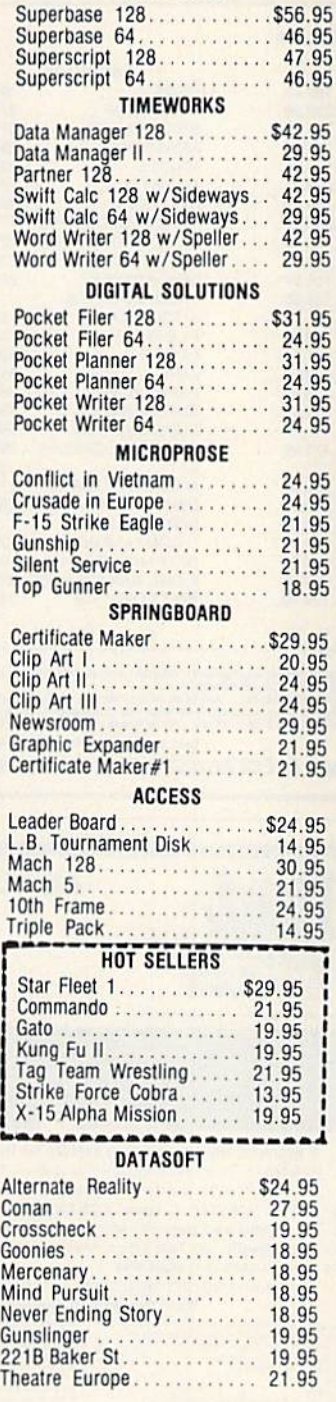

PRECISION PRECISION

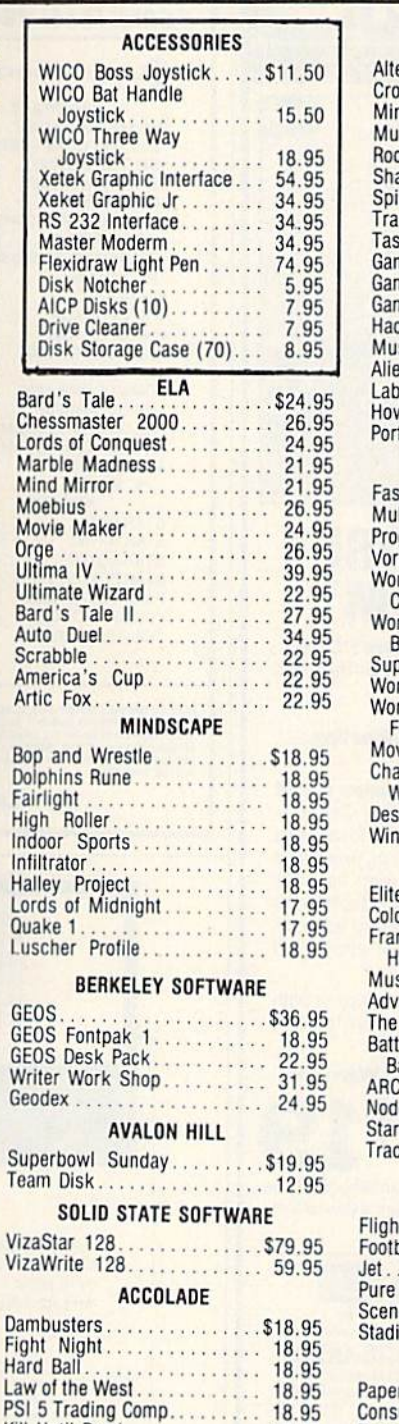

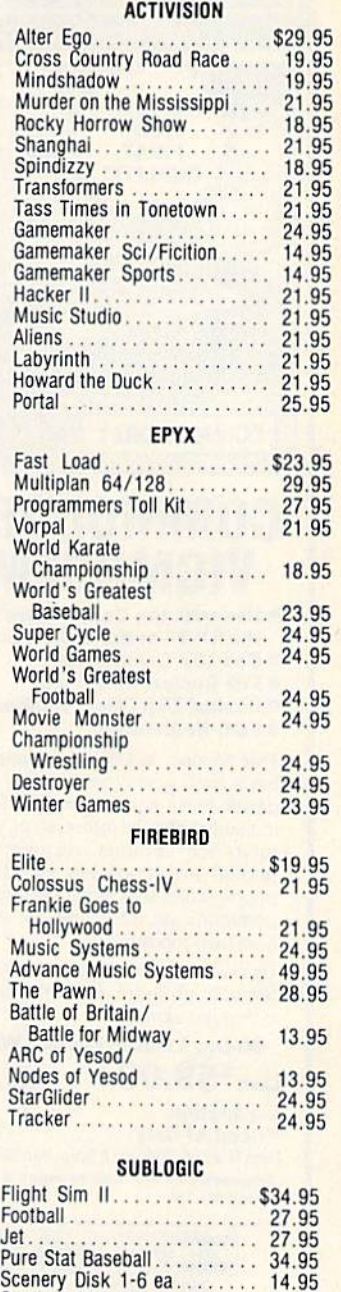

Wo<sub>F</sub>

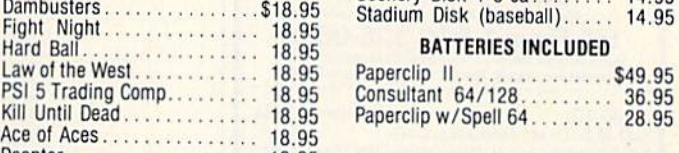

## Decptor . . . . . . . . . . . . . . . . . . 12.95 CALL DS TOLL FREE **Orders** Only Customer Service<br>718-351-1864 **2000 PMERICAN INTERNATION**<br>10AM to 6PM 1-000-0377. 10-

O  $\overline{\mathsf{R}}$ D E R

Dam

Customer Service 718-351-1864  $10AM$  to  $6PM$   $\leftarrow$   $\leftarrow$   $\left$ E.S.T.

Leal her Goddesses Lealher Godllesses

Football

of Phobos . . . . . . . . . . . . . . 21.95<br>Spellbreaker . . . . . . . . . . . . . . 26.95 Trinity 120.................. 24.95 Trinity 128................. 24.95<br>Zork 1-2-3....... ea........25.95 DATAEAST DATAEAST Commando ... ... . . . . . . . . . \$21.95 Karate Champ 21.95 Kung Fti Master 21.95 Karale Champ... 21.95 Kung Fu Master . . . . . . . . . . 21.95<br>Tag Team Wrestling . . . . . . . 21.95 GAMESTAR GAMESTAR Baseball \$21.95 Basketball 2on 21.95 Fooiball 21 95 Baseball .. Basketball 20n 2

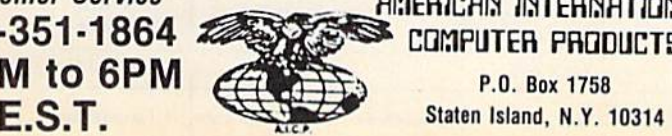

S21.95 <sup>21</sup> .95 . 21.95

COMPUTER PRODUCTS P.O. Box 1758 *Customer Service* \_ . RI:1ERICR~ I~TER~RTlO~RL may C.O.D. Orders accepted, please and \$4.00, must be cash or cert, check<br>mol C.O.D. Orders accepted, please and \$4.00, must be cash or cert, check<br>count for cash, credit card add 4% all orders and \$3.50 shipping and hand

ca

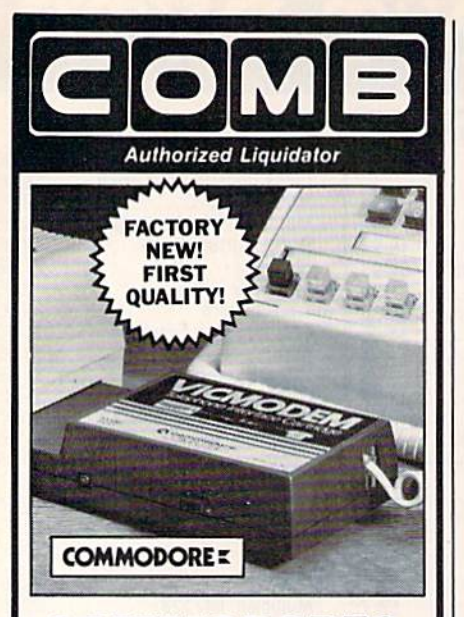

## **COMMODORE® VICMODEM**

- **. Use with the Commodore® C64",** the SX-64 or the VIC-20 Computer.
- **· Bell 103 Compatible.**
- · Full Duplex; 300 Baud.
- . Manual Dial Direct Connecting. **• FCC Registered.**

This Modem is LOW liquidation priced because it was closed out by Commodore<sup>®</sup>. Add it to your computer for access to timely financial information, news and reference libraries...as near as your phone! An affordable introduction to phone/computer services; and you can communicate with computer users who also own modems!

Use with data cassette (included), or with terminal program software, available at computer stores.

#### 90-Day Limited Factory Warranty.

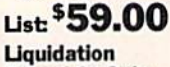

**Priced At Only** Item H-2294-7041-072 Ship, handling: \$4.00 ea. Commodore is a registered trademark of Commodore Flectronics, Ltd.

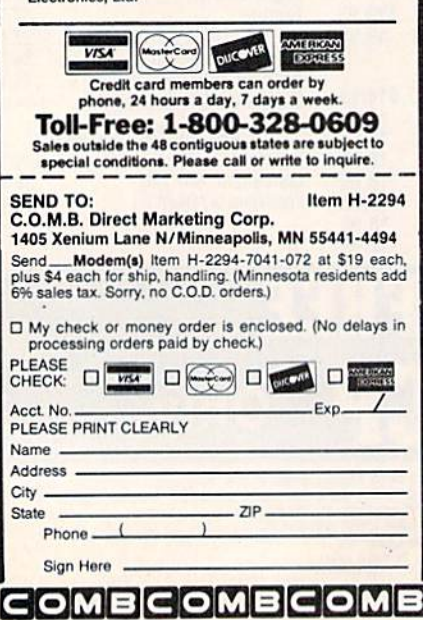

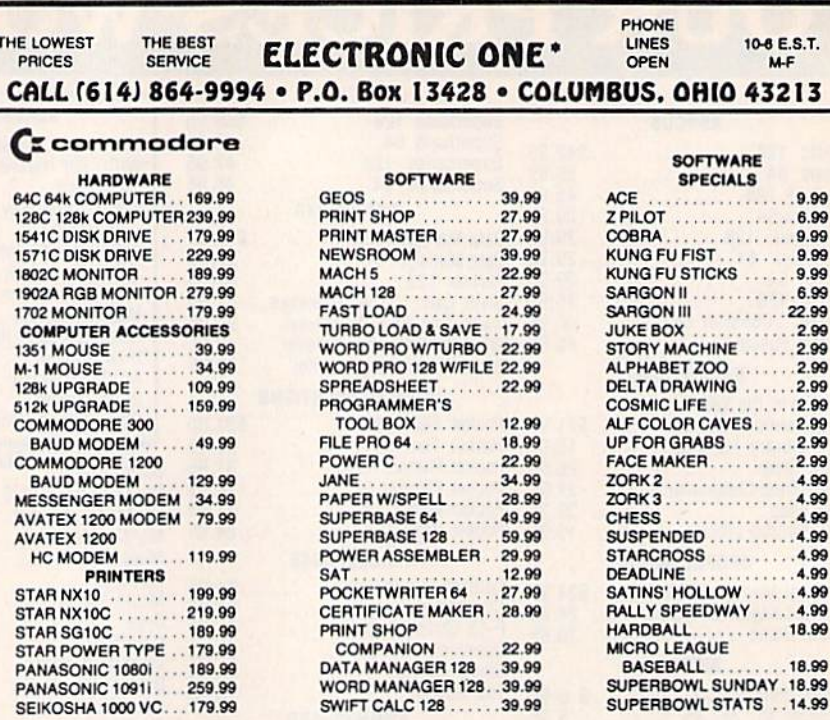

HOW TO ORDER: CASHER CHECK, MONEY ORDER, MASTERCARD" OR VISA" (ADD 4% FOR CHARGE CARDS) ... NO FERSONAL CHECKS"... NO C.O.D.'s... SHIPPED<br>SHIPPHIG: ADD 33.00 ON ALL ORDERS UNDER STOD 09... ADD 18.00 ON ALL ORDERS OVER \$100

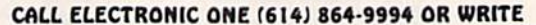

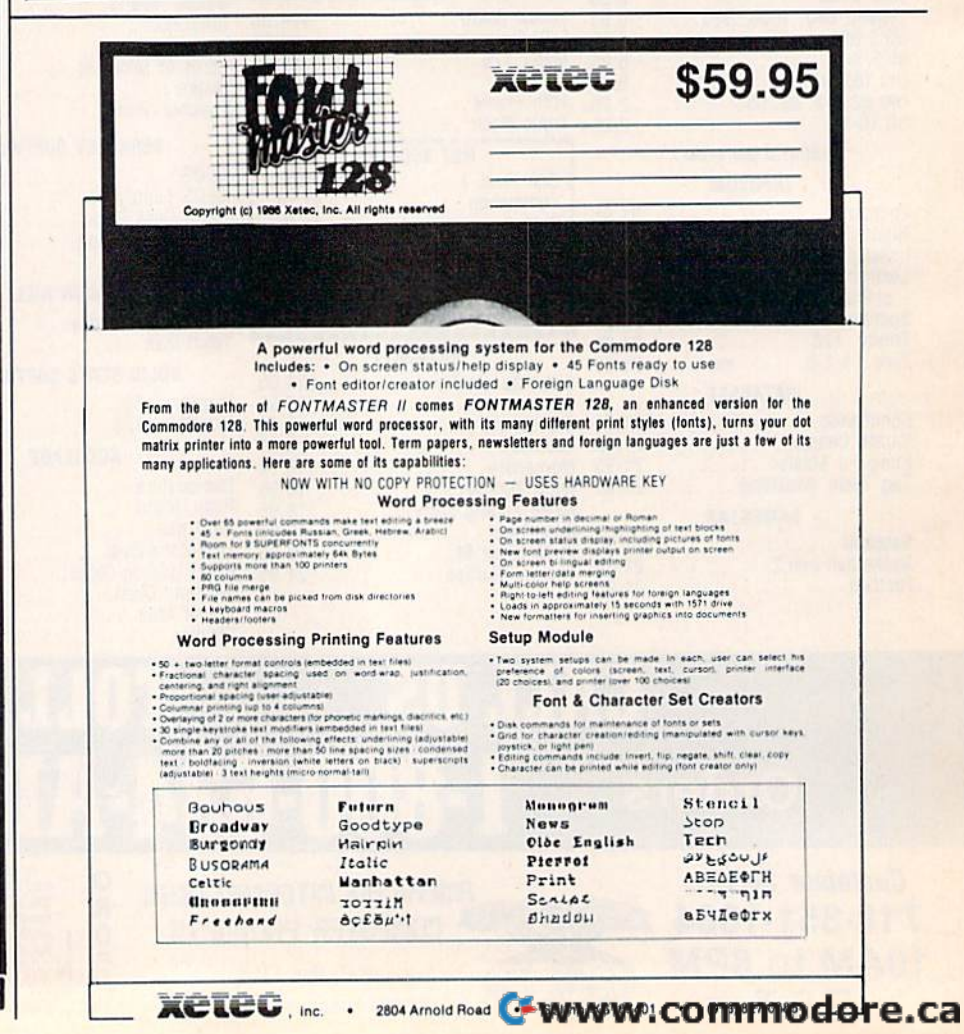

# The Great **The Great**  Communicator **Communicator**

## Direct-connect Hayes/Commodore® Direct-connect HayesiCommodore® 1670 compatible 1200 Baud modem 1670 compatible 1200 Baud modem for ONLY \$119.95. for ONLY \$119.95.

Now that you're able to do all those stand alone applications Now that you're able to do all those stand alone applications with your Commodore, like word processing, spread sheet analysis, and many others, you ate probably thinking "II would analysis, and many others, you are probably thinking "II would sure be nice if I could expand the amount of data I have access to." You are quite right, everything from Electronic Mail (E-mail) to stock quotes and huge databases of every imaginable type is now on line to the small computer owner. You can even send and receive telexes anywhere in the world. All you need is a telephone and a modem which allows your computer to communicate with others through these many services. others through these many services.

The next question is: "Which modem is best for me?" Let me first say that almost all modems (and services) are set up to communicate in one of two speeds; 300 and 1200 Baud. If you look around you will find that there is a flood of 300 baud modems on the market and sometimes at very low prices. The reason is simple, they are being dumped because most computer users prefer 1200 Baud. (1200 Baud is about 4 times as fast which means you spend less time and money getting the data you want and more time enjoying it.) Virtually everyone who has a 300 would rather have a 1200. You will also notice a few very cheap 1200s on the market at "too good runarkel" and a sub-<br>market at "too good runarkel" at a real research at an expected to be true prices."

market at "too good to be true prices". to be true prices". They are. The reason is that they are either not truly are either not truly Hayes and/or Com Hayes and/or Commodore compatible modore compatible therefore not usable In all situations and In all situations and with all services.

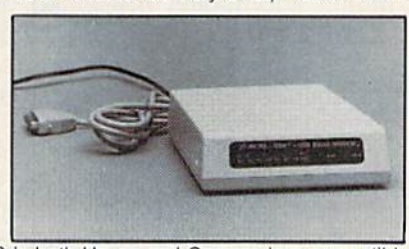

The Aprotek-12Q0C is bolh Hayes and Commodore compatible with all services. \,.OihHi;;;;;;;:;;:C;;;;;;;;;;;;"m,;,;;r, The AprOlek·1200c I and 1200 baud. Why not get a modem that will satisfy your present AND future needs by going directly to an inexpensive Aprotek-1200C especially when we have it on sale? Aprotek·1200c especially when we have il on sale?

What do you get for \$119.95? Everything! You don't need to worry about cables, compatibility or anything else! We don't just sell hardware, we sell solutions. The Aprotek-1200C plugs directly into your Commodore Vic-20, C-64, C-64C or C-128 user port. It is unique in that it has Iwo separate (swilchable) emulation modes uniQue In Ihat il has two separale (switchable) emulallon modes (Hayes and Commodore 1670) to make it compatible wilh all (Hayes and Commodore t670) 10 make II compatible wilh all available software. The Aprotek-1200C is a full feature, 300 and 1200 Baud modem with Auto Answer, Auto Dial. Touch-Tone or rotary dialing, has the full complement of 8 status LEDs on the front panel and has a built in speaker with volume control. Just plug it into your computer and standard phone jack with the supplied cables. Also included is a free trial offer subscription to Quantum-Link, a very useful Commodore user database with local access numbers and about every feature imaginable. access numbers and about every feature Imaginable.

Do you have more than one computer or do you plan to get another computer? You can have your cake and eat it too. Simply order our Universal RS-232 interface #5232 along with the standard Aprotek-1200 which you can use with any computer lhat has dard Aprotek·1200 which you can use wilh any computet" Ihal has a RS-232 serial port as well as your Commodore.

### NO RISK POLICY NO RISK POLICY

Try the Aprotek-1200 for two weeks and if you are not satisfied, Try the Aprotek·1200 lor two weeks and If you are nol satislied. send it back for a prompt refund.

### The bottom line: The bottom line:

Aprotek-1200C (for Commodore) Aprotek-1200C (for Commodore) order #1200C \$119.95 order #1200C ..................... S119.95

## Aprotek-1200 (for RS-232 with DB-25) Aprotek-1200 (for R\$-232 with 08-25)

order #1200 \$119.95 order#1200 .. ,., .... , . . ... . ....... \$119.95

Modem shipping-Cont. US \$5.00, UPS Blue \$10,00 Modem shlpplng-Cont. US \$5.00. UPS Blue \$10.00

## UNIVERSAL RS-232 INTERFACE UNIVERSAL R5-232 INTERFACE with Commodore User Port expansion.ONLY \$39.95 + shipping

Now you can connect and communicate with any of the popular RS-232 peripherals using your Commodore User Port. You can even connect more than one and leave it permanently attached. This superb expander opens a whole new world to your Commodore com puter's capabilities. You can now connect to printers, modems and France Connects any other RS-232 devices. If you already have a device that connects<br>any other RS-232 devices. If you already have a device that connects<br>the port is duplicated on the outside

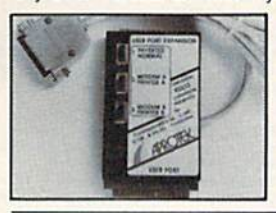

to the User Port, don't worry because to the User Port, don't worry because<br>the port is duplicated on the outside edge of the interface. Simply plug it in and turn on the device you want to and un on the device you want to communicate with. Comes complete with sample driver program listings. home computers with a user port. 1-year warranty. Order #5232. with sample driver program listings. Compatible with all Commodore<br>home computers with a user port.

Aprospand-64<sup>™</sup> Gives your Commodore 64 or 128 full expandability! This superbly designed expansion module plugs into the expansion port & gives you 4 switchable (singly or in any combination) expansion connectors -- plus fuse protection--- plus a reset button! Before you buy an expander, be sure that it has a luse to protect your computer and thai you can activate your car fuse to protect your computer and that you can activate your car-<br>tridges in any combination allowed by the cartridges. tridges in any combination allowed by the cartridges.

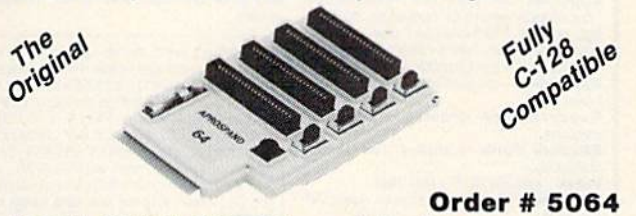

## $\textsf{Now} \ \textsf{ONLY} \ \texttt{\$29.95}\ + \ \textsf{shipping}$

**NEW!** "EXTENDER-64" allows you to place your a more convenient location. This device is a 10" section of ribbon cable with male and female connectors that allows you to place your cartridges to the side of, rather than in back of, your com-<br>puter. This puts your cartridges and switches within easy reach. ONLY  $$19.95$  + shipping. Order #5065

### Commodore Interfaces and Cables Commodore Interfaces and Cables

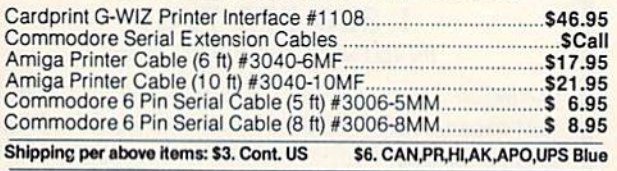

## **PRINTERS** Price & Shipping

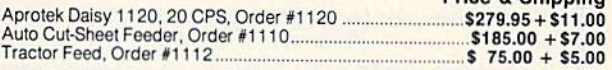

#### SEIKOSHA SEIKOSHA

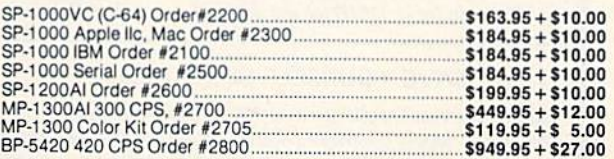

ORDER INFORMATION California residents add 6% tax. All prices are cash prices—VISA and MC add 3% to total. We ship the next business day on money orders, cashier's checks, and charge cards. A 14-day clearing period is required for checks. Prices subject to change— CALL. Dealer inquiries invited.

For information and in Calif. call 805/987-2454 TO ORDER CALL TOLL FREE TO ORDER CALL TOLL FREE

 $\equiv$   $\angle$  **APRO** IG **K** 1071-A Avenida Acaso  $n \sqrt{\frac{2}{2}}$ 

\_\_^ Dopi CG Depl CG

**APROTE** 

Or send order lo:

==

1 (800) 962-5800 **(7-7 PST)** 

Price Shipping

C-64" . VIC" . SX-64" . C-128" . Plus 4" . C-16" . B-128" . PET" . CBM" Why spend \$150 on software for a \$200 computer?

The Intelligent Software Package: One disk, 25 business programs, \$19.95 The Intelligent Software Package is the one product for your Commodore that The three methods care of all your data processing needs.<br> **Customers write:** "What a bargain!"<br>"I am amazed at all there is in these programs."

"This letter is to tell you that your package is absolutely the best I have found." There are no hidden fees for shipping or documentation, and no clubs to join. The<br>There are no hidden fees for shipping or documentation, and no clubs to join. The

The result is not invariable printers on substantial and the package is not public domain software, and is sold only direct to customers by mail:<br>It supports all available printers, and will run on any Commodore computer (

What you get when you order the Package: DBStat, DBStat2-analyze D/B files.<br>ASCII-converts text files into program

Database-A complete database manager. All fields completely user-definable.<br>Can be used for any number of tasks, including accounting, checkbook and tax records. mailing lists, inventory control, catalog main-<br>tenance, or as an electronic rolodex. A customer writes: "I am especially impressed<br>with Database, and have used it to replace a half-dozen other 'database'-type programs<br>I had been using."

Word Processor-A full-featured menu-**STATE PROCESSOR**<br>
Chive word processor. Allows full control<br>
over margins, spacing, paging, indentation,<br>
and justification. "Highly recommended." —<br>
Midnite Software Gazette. "Provides good

basic features." - Compute's Gazette.<br>Copycalc-An electronic spreadsheet. "Excellent program for budgeting, estimateuring, or any math-oriented use well<br>worth the money. Highly recommended."—<br>Midnite Software Gazette.

ReportGen-creates form letters, mailing

ReportMerge-creates statements

**Baseball Stats-compiles team batting** 

statistics. Inday -indexes W/P's text files

WPConvert-converts files to other WP

**DBMerge-facilitates relational D/B** applications

**Intelligent Software** Quality Software since 1982

**Inventory**—Naintains inventory records.<br>**Paper Route**—A/R for paper route. **Example:** Toute<br> **Loan Analysis**—computes finance terms,<br>
prints schedules.<br> **Breakeven**—computes breakeven analysis.<br> **Depreciation**—creates depreciation

Checkbook-reconciles checkbook

dules. Labeler-creates labels

File Copier-copies sequential, program

Correlation-calculates statistical correlation

Also other Database and Word Processor utilities

To order, send name, address, and<br>\$19.95 to address below. Please specify<br>fy regular (1541/1571/2040/4040/<br>2031) disk, 8050 disk, or cassette (cassette not available for Plus 4 or C-161 Add \$3 for COD orders; credit cards not<br>accepted. Calif. residents add 6%. No personal checks from outside USA. A<br>sampling of program output is available<br>for \$1. Tear this ad out and keep it handyl

> Box A Dept. G-2 San Anselmo, CA 94960 (415) 457-6153

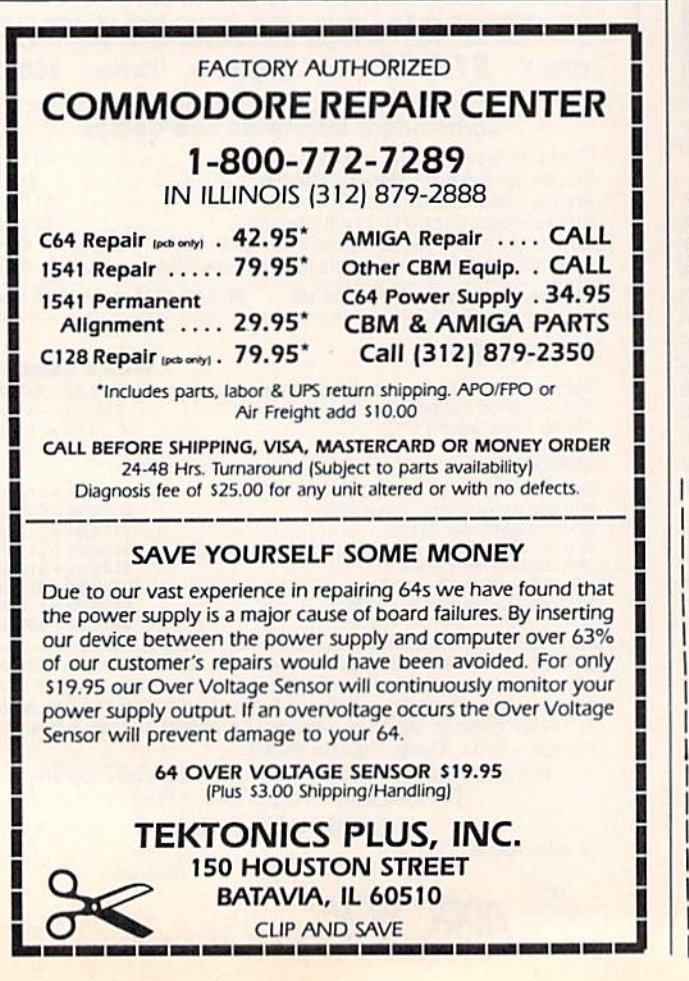

# **ATTENTION** ALL COMMODORE 64/64C. **VIC 20, COMM. 16 AND COMMODORE 128 OWNERS**

A complete self-tutoring BASIC programming course is now available. This course starts with turning your computer on, to programming just about anything you want! This course is currently used in both High School and Adult Evening Education classes and has also formed the basis of teacher literacy programs. Written by a teacher, who after having taught the course several times, has put together one of the finest programming courses available today. This complete 13 lesson course of over 220 pages is now available for the COM-MODORE 64/64C, VIC 20, COMMODORE 16 and the **COMMODORE 128** and takes you step by step through a discovery approach to programming and you can do it all in your leisure time! The lessons are filled with examples and easy to understand explanations as well as many programs for you to make up. At the end of each lesson is a test of the information presented. Furthermore, ALL answers are supplied to all the questions and programs, including the answers to the tests. Follow this course step by step, lesson by lesson, and turn yourself into a real programmer! You won't be disappointed!

We will send this COMPLETE course to you at once for just \$19.95 plus \$3.00 for shipping and handling (U.S. residents, please pay in U.S. funds). If you are not COMPLETELY satisfied, then simply return the course within 10 days of receipt for a FULL refund

FOLLOW UP **COURSE** 

Now available! a 200 page course exclusively on sequential and relative files using a unique approach

for those with very limited file programming experience - set up your own personal and business records! - disk drive a must - same author same guarantee - same cost- this course for all computers except Vic 20.

Fill in the coupon or send a facsimile.

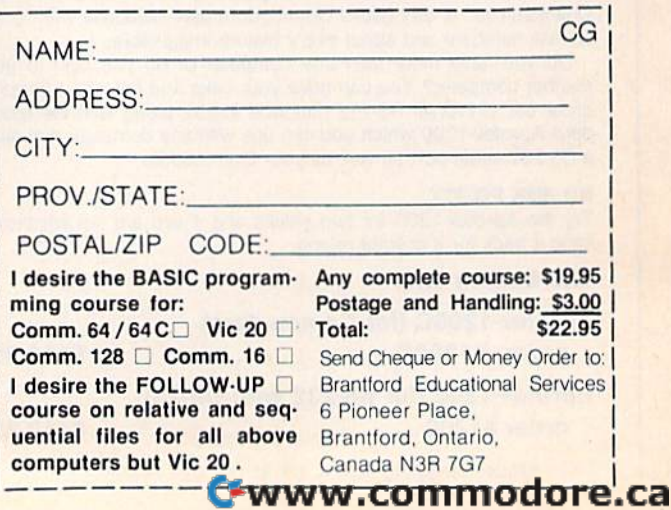

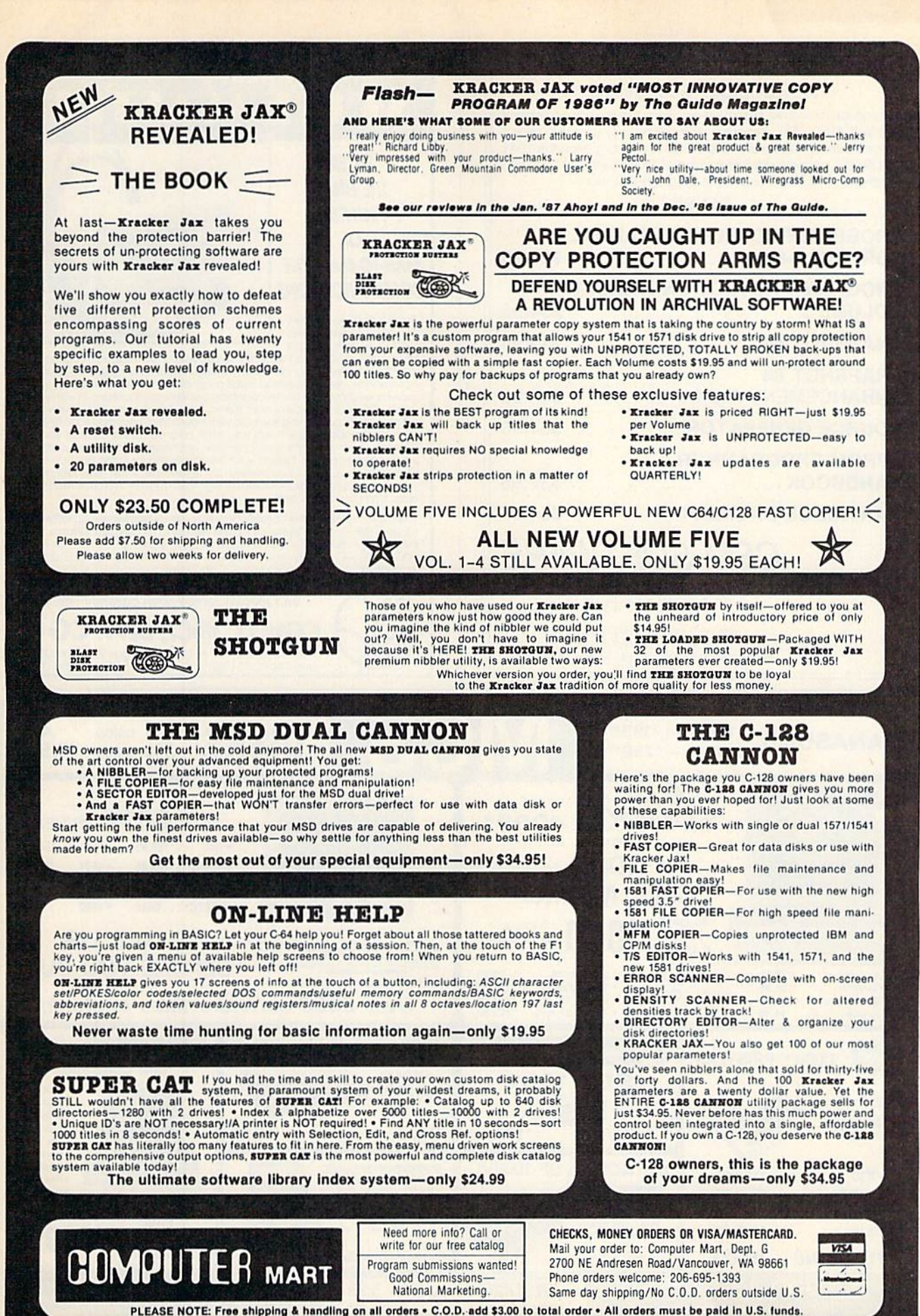

e ca

## 1541 DISKDRIVE 1541 DISK DRIVE ALIGNMENT PROGRAM ALIGNMENT PROGRAM

A complete disk drive alignment program! No special equipment needed! A two disk (program and calibration) program allows anyone wilh average mechanical skills to properly align the 1541 anyone WIth average mechanical skilts to properly align the 1541 disk drive. Complete intstruction manual. Don't be fooled by cheap imitations! This is the alignment program that works!

## \$44.95 \$44.95

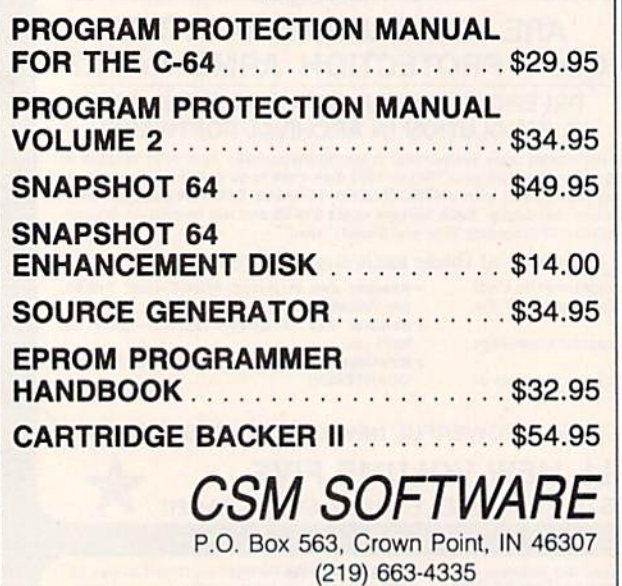

VISA AND MASTER CARDS ACCEPTED DEALER INQUIRIES INVITED Shipping \$3.50 Per Item in U.S.; Foreign Orders Extra

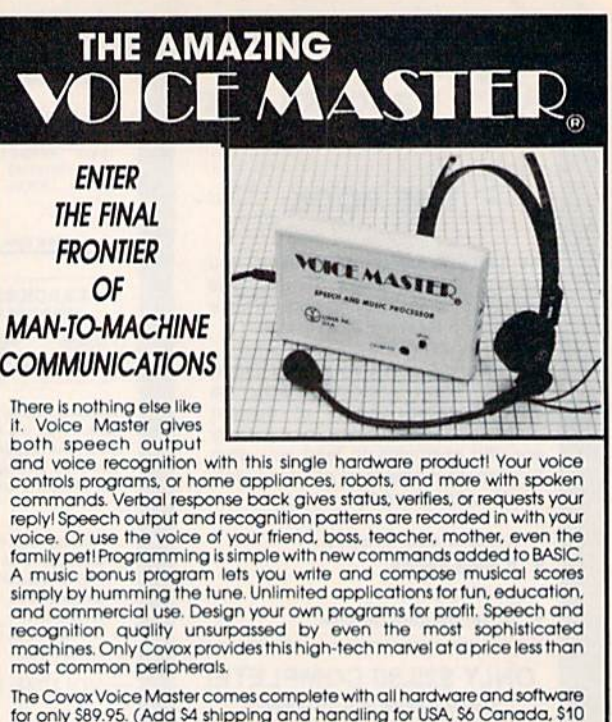

ror only 589.95. (Add 54 shipping and handling for USA, 56 Canada, S10<br>overseas, ) Available for Commodore 64/128, Apple II, II+. IIc, IIe, Atari 800.<br>800XL 130 XE. Specify when ordering. Visa, MasterCard phone orders accepted OCCeoled. for only \$89.95. (Add \$4 shipping and handling for USA, \$6 Canada, \$10<br>overseas.) Available for Commodore 64/128, Apple II, II+, IIc, IIe, Atari 800,<br>800XL, 130 XE. Specify when ordering. Visa, MasterCard phone orders

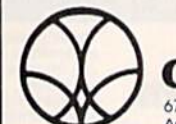

Call or write for FREE Voice Master Infopak and special combination package offers. COVOX INC., DEPT. CG call or write for FREE Volce Master Infopak<br>and special combination package offers.

675-D Conger Street . • Eugene, Oregon 97402. • U.S.A.<br>Area Code (503) 342-1271 • Telex 706017 (Av Alarm UD)

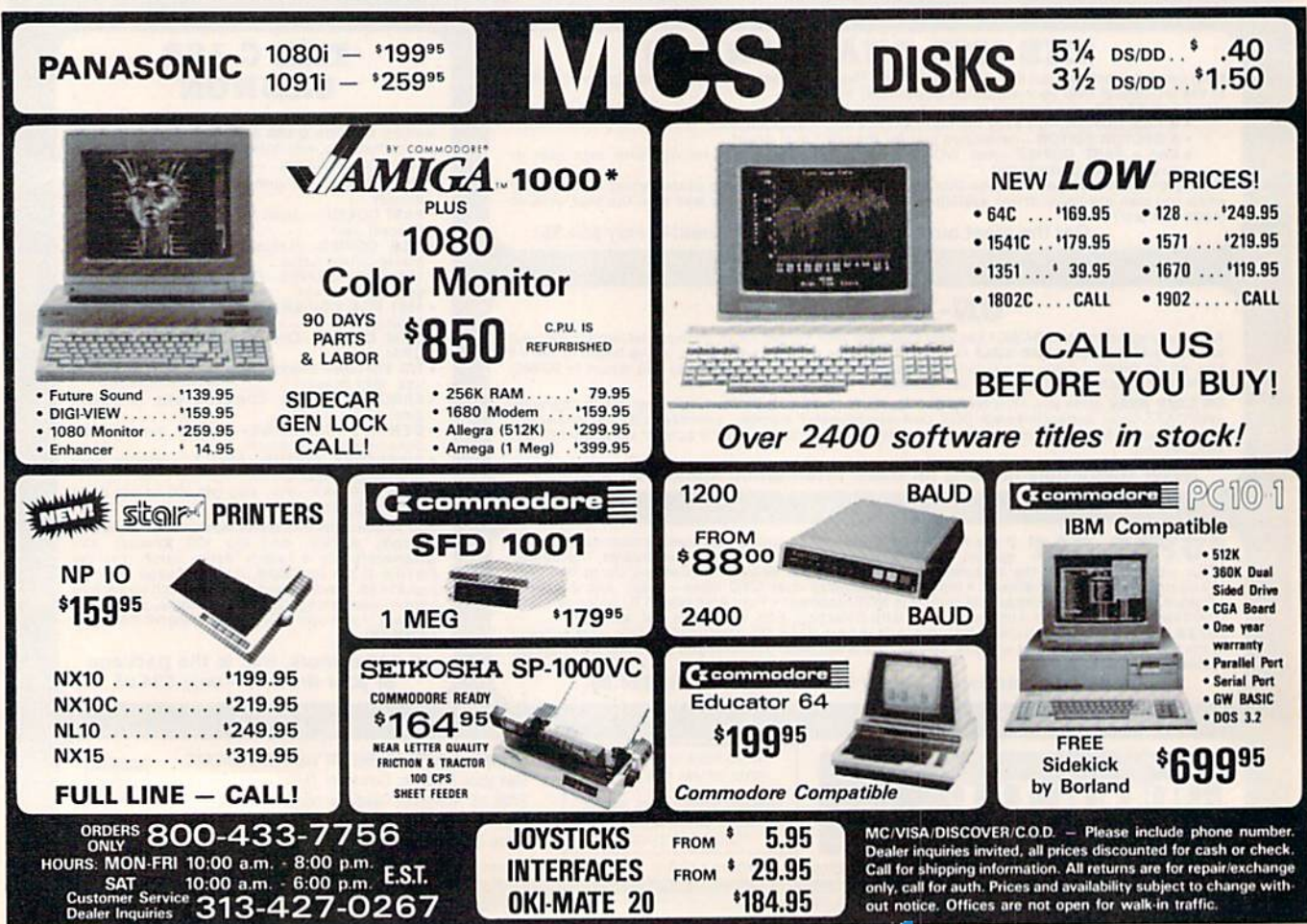

# You can have THE fastest most powerful DOS available **most powerful DOS available**  for your 64/1541. **for ur 64/1541.**

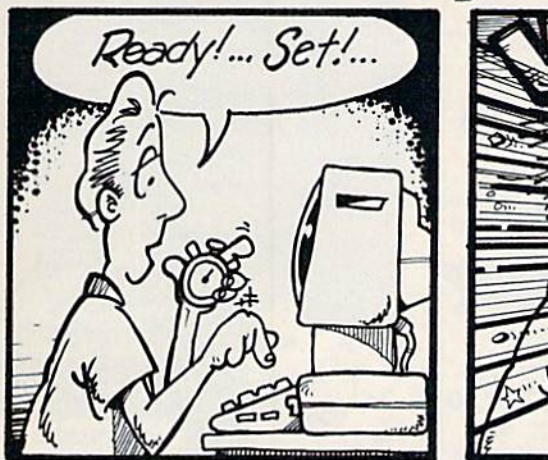

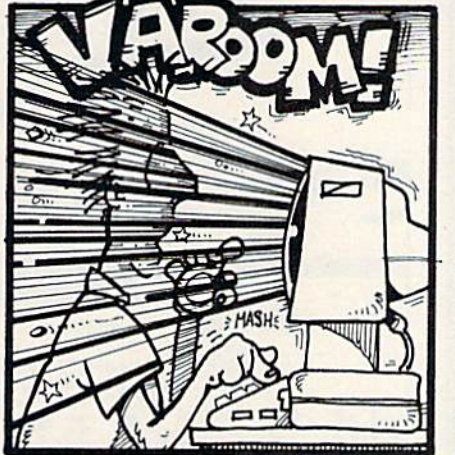

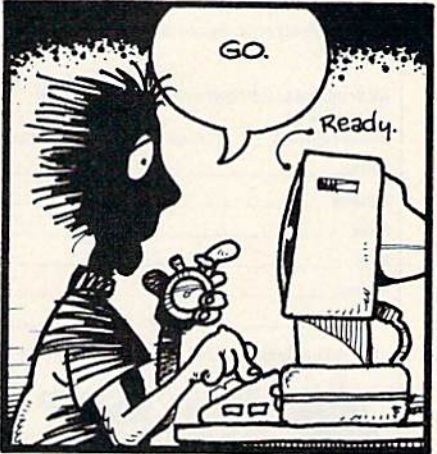

# Load 39 blocks per second! **Load 39 blocks per second!**

Introducing DigiDos THE Introducing DigiDos - *THE*  fastest Dos enhancement on the **fastest Dos enhancement on the**   $market \, coupled \, with \, \mathit{THE} \, most$ powerful GCR nibbler and reallime monitor! **time monitor!** 

DigiDos is hardware addi DigiDos is a hardware addition to your 1541 disk drive and your Commodore 64 that gives you amazing speed for *ALL* disk functions (loads 39 blocks per second!, compared to the normal 2 blocks per second), and coupled with our GCR Nibbler you have the most powerful disk backup system available (archives programs others can't even touch). Also included in **DigiDos**: full feature real time monitor, powerful DOS wedge, versatile utilities, and handy single **s.1lile utilitics, and handy single**  keystroke commands. All this with NO loss of available memory! NO loss of available memory!

DigiDos is *NOT* a cartridge! Utilizing state of the art technology **DigiDos** incorporates a custom

kernal ROM and EF ROM Installed kemal ROM and EF ROM installed directly in your 64 and 1541 alongside your original kernal ROM and requires minimum installation. **requires minimum inslallation.** 

For those concerned with pro For those concerned with program compatibility — with the flip of a switch **DigiDos** completely disappears returning you to your original Commodore kernal. After original Commodore kernal. After you have installed DigiDos you will also have a new safe system **wiU also have a new safe system**  reset button! **reset button!** 

DigiDos provides a powerful wedge that includes all the normal DOS wedge commands plus: locking and unlocking files on locking and unlocking files on disk, unnew, a fast parallel disk director)' (that does not disturb directory (that does not disturb memory), screen dump, autorun, **memory), screen dump, 3Ulonm,**  and list — all with single keystroke commands. **stroke commands.** 

Included with DigiDos is Included with DigiDos is a Floppy Disk of custom utilities floppy Disk of custom utilities and tools for further DOS and tools for furuler DOS

Advertisement **Advertisement** 

enhancement. **enhancement.** 

You can have the fastest, most **You can have the fastest, most**  powerful DOS available for the 64 for only \$59-95 plus S3.5O post for only \$59.95 plus \$3.50 post-<br>age and handling (\$5.00 additional for C.O.D.). Our product is being for C.O.D.). Our product is being shipped NOW and comes complete with all necessary parts.

At DigiTek, Inc. we are continuing in our commitment to cus **tinuing in our commitment to cus**tomer support and satisfaction. For more information or to order **For morc infomlalion or to ordcr**  your DigiDos send your check or **your DigiDos send your check or**  money order to: DigiTek, Inc., money order to: DigiTek, Inc., 10415 N. Florida Ave., Suite 410, 10415 N. Florida Ave., Suite 410,<br>Tampa, Florida 33612, or call (813) 933-8023. (813) 933-8023.

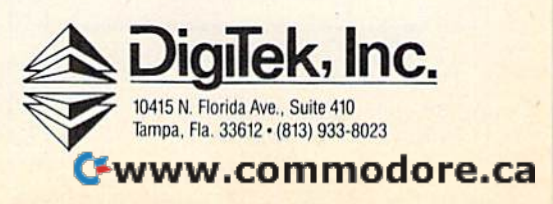

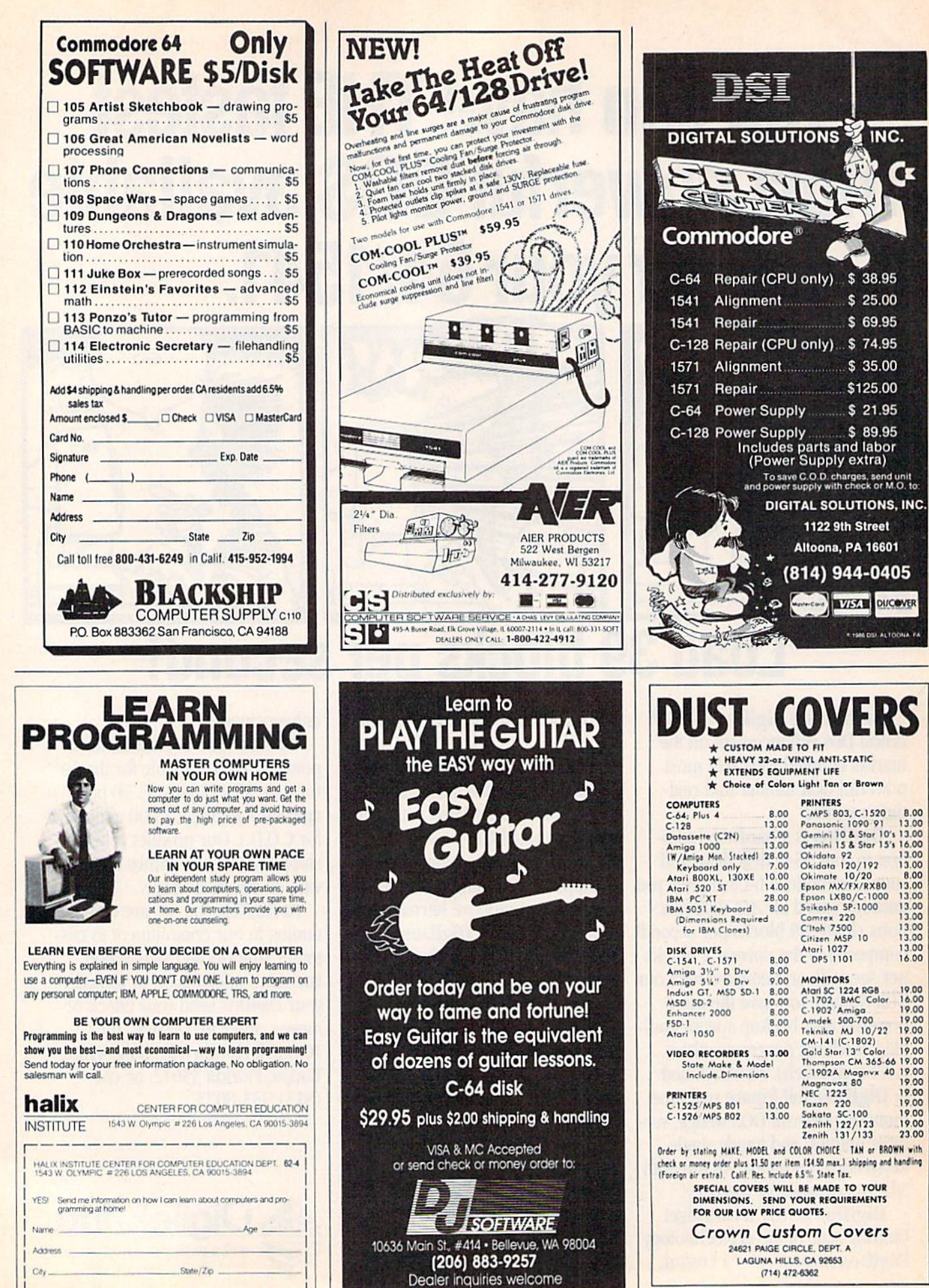

 $\mathbf{L}$ 

Cwww.commodore.ca

 $\mathbf{C}$ 

.95

**LTOONA FA** 

# **Classified**

### **SOFTWARE**

\$\$ WIN WITH THOROUGHBRED, Harness & Greyhound handicapping software: \$29.95 Enhanced: \$49.95. Pro Football Handicapping System: \$39.95. For most computers. Free info. Software Exchange, Box 5382 CG, W. Bloomfield, MI 48033. Call: (800) 527-9467

ARB BULLETIN BOARD FOR THE 64 & 128 300-1200 Baud, Punter/Xmodem/ASCII **AUTO MESSAGE FORWARDING-ARB NETWORK** Vote, Matchmaker, Quiz, 27 SIGS Con't Story, SOURCE CODE & More! \$64.95

(BBS) 718-645-1979 \* (Voice) 718-336-2343 L&S Computers, PO Box 392, Bklyn, NY 11229

If you'd like information on the latest version of your software, please call or write: Batteries Included Customer Support, 30 Mural St., Richmond Hill, Ontario, Canada L4B 1B5 (416) 881-9816

**COMMODORE: TRY BEFORE YOU BUY.** Best selling games, utilities, educational + classics and new releases. 100's of titles. Visa/MC. Free brochure. RENT-A-DISC, Frederick Bldg. #345, Hunt'n, WV 25701 (304) 529-3232

HI-RES PLOTTING FOR C64. Easily create graphs, plots for presentations, school and business. Features autoscaling, three fonts, dumps for Epson, Star, and CBM printers. Save graphic images & data to disk. \$24.95. Latenite Software, PO Box 175, Plainfield, IL 60544

FREE SOFTWARE for C64, C128, IBM & CPM Send SASE for info (specify computer) to: PUBLIC DOMAIN USERS GROUP PO Box 1442-A4, Orange Park, FL 32067

COLORFUL VIDEO TITLE MAKER AND STORE ADVERTISING SOFTWARE USES YOUR PRINT SHOP (TM) FONTS AND DESIGNS, \$14.95 PRINT MASTER (TM)/GEOS (TM) VERSIONS (C128), \$11.95 ea. from MicroAds, 145 E. Norman Dr., Palatine, IL 60067

**NEW PROGRAMMING FUN FOR C64-128** Make Funny Animated KEYBOARD CARTOONS also LIVELY Prog. Titles & Games. Learn with easy Demodisk + Instr Book \$12.95 ppd. LOCKHART DEV., POB 214, Palm City, FL 33490

**ARTIFICIAL INTELLIGENCE language LISP!** Lisp interpreter for C64 with 140 page manual,<br>Source Code, Tutorial & Sample Programs. Send \$39.95 to List Processing Software, Box 3422, Rapid City, SD 57709

BEGINNING RUSSIAN PLUS POLITBURO GAME for C64 on disk or tape \$19.95. Start to learn Russian! Russian Software, PO Box 43242, Favetteville, NC 28309

**LEARN HOW TO BEAT THOSE POKER** MACHINES! with No Joker Poker, an exciting C64/128 draw poker game. Only \$9.95. Dusty Nagle, Box 127, Gilbert, WV 25621 (304) 664-8482

\*\*\*\* BBS CONSTRUCTION KIT 128 & 64 \*\*\*\* Design and make your own customized BBS! For more info write: Powersystems, PO Box 822, Coventry, RI 02816 . BBS 401-822-4605

GEOpaint graphics disk / for non-artists<br>Good selection-\$8.50 disk (ch/mo) to: THOSE DESIGNERS, 3330 Lewis Avenue, Signal Hill, CA 90807 (213) 427-6742

Use your photos, slides or drawings with your C64/128 programs and computer art. Images digitized and returned on disk. Specify cropped or full-frame for each image and your graphics program. We can not be responsible for loss or damage of materials - send copies. Min. order \$15 for 3 images, \$3 ea additional image  $+$  \$2 s/h (CA res add 6% tax, Foreign add \$4 US)<br>ch/mo. YORE PHOTO (TM), Dept. A, PO Box 1269, Twenty-nine Palms, CA 92277

BRIDGEBRAIN "...is fun." Reviewed in Aug. 1986 ACBL Bulletin. User-friendly Contract Bridge for C64. \$40 or SASE for info. G. Bodnar, 1134 Harvard Cr. Pittsb, PA 15212

**FAMILY TREE** Pedigree Charts, Fam Grp Records, Files, Indexes, Searches. 3 versions... 64, LDS, 128. \$49.95 + \$2 s/h. **GENEALOGY SOFTWARE, POB 1151** PT HURON, MI 48061 (519) 542-4424

**Upstart Publishing Adds Power to SpeedScript©** 3.0-3.2! Great news from the author of Script-Save and SS Customizer. /WURDS/: Webster's Dictionary for SpeedCheck. 15k+ words entered by frequency in Am Eng for speed.  $$17 + s/h$ . /SPEEDMATE/: SS 3.x customizer. Set/save margin defaults, 30+ print codes. PRINT<br>PREVIEW 80 COLUMNS on screen at once, readable chars, no horiz scrolling!  $$17 + s/h$ . /SPEEDPAK/: SS3.x enhancer: Edit/cut/paste between two texts at once, add text macros, help, encryptor, mail merge, Dvorak, ASCII conv \$17 + s/h. (s/h charges: US/CAN \$3, Foreign \$6 per ord) (NC res add 5% tax) Send SASE for FREE info. MC/Visa orders call: (919) 379-9732. UPSTART PUBLISHING - G74, POB 22022, GREENSBORO, NC 27420

### COMPUTE!'s Gazette Classified is a low-cost way to tell over 275,000 microcomputer owners about your product or service.

**Rates:** \$25 per line, minimum of four lines. Any or all of the first line set in capital letters at no charge. Add \$15 per line for boldface words, or \$50 for the entire ad set in boldface (any number of lines.) Inquire a

Transics Prepayment is required. Check, money order, American Express, Visa, or MasterCard is accepted. Make Tends are subject to publisher's approval and must be either typed or legibly printed. One line equals 40 letters

### **HARDWARE**

COMMODORE CUSTOM CHIPS for C64/128 @ low prices. 24 hour delivery by Federal Exp. 6510/6526: \$9, 6567: \$15, 6581: \$11, PLA/S100: \$12, plus others. New Repair Guide just out. Kasara Microsys, 33 Murray Hill Dr., Spring<br>Valley, NY 10977 800/642-7634, 914/356-3131

COMPUTER REPAIR - C64: \$45, 1541: \$50 Parts available. MAJOR COMPUTER SERVICES, Rte. 6, Box 806-M, Midland, TX 79703 (915) 561-8483 V/MC/COD

### **MISCELLANEOUS**

\*\* COMMODORE REPAIR \*\* C64: \$45, SX64: \$75, 1541: \$50, 1571: \$65 Will buy used units. Repairs warranted 30 days. Dave Taylor, 1506 Daventry Pl., Midland, TX 79705. (915) 683-8398

Personal Computer Owners CAN EARN \$1000 to \$5000 monthly, selling simple services performed by their computer. Work at home - in spare time. Get free list of 100 best services to offer. Write: A.I.M.A.Q., P.O. Box 60369, San Diego, CA 92106-8369

## **THE BASEBALL DATABASE**

## LET YOUR COMPUTER<br>KEEP TRACK OF YOUR TEAM'S **BASEBALL STATS FOR YOU!**

EASY TO USE . Menu driven . clear screen directions · detailed user's manual · easy data entry · fast stats retrieval

COMPREHENSIVE . 23 player and 22 pitching stats<br>• inning box scores . totals, cums, averages, etc. calculated • up to 30 players • unlimited games

**B DETAILED PRINTED REPORTS . Player rosters . Win/** loss records . game summaries . player, pitching and team cums . player and pitcher histories . and a lot more

We offer a 15-day money back guarantee, so don't delay. Call<br>us with your Visa/Mastercard order or send us the coupon below with your check or MO. Program specs and details are available upon request, if you would like more information.

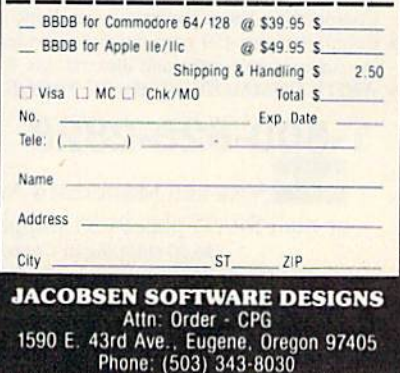

Ewww.commodore.ca

Reader Service Number/Advertiser **Page** Page Abacus Software 43.45 102 Abarus Software ..•.• •••... . . • •.••. • •..••.. 43.45 Abby's Discount Software 118 103 Abby'S Discount Software .••••.• • •.••. •.. •... .. . •• 118 Acorn ol Indiana, Inc 114 104 Acorn of Indiana, Inc. .•.••.••.••••••••••• ... .. . . . 114 ActionSoft 2-3 105 ActIonSoIt .•••••.•..•......•• •..••.••.••..••.• • 2-3 Activision 16 1 06 Activision • • • . • • . • • • . • • • • . • • • • • • . . . . . . . . • • . • • . • •. 16 Activision 31 107 ActivisIon . . . . . . . . . . . . . . . . . . . . . . . . . . . . . 31 Aier Products 130 108 A1er Pnxfucts . •.•••..•.•..•.•••... .. . . . . . <sup>130</sup> 109 American International Computer Products ........... 123 Aprotek 125 11 0 Aprotek . . . . . . . . . . . • . . • . . . . • • . . • . . . . . .. 125 Berkeley Softworks 10-11 Berkeley Softworks 13 <sup>111</sup>Berkeley Softwori<.s ............................ 10-11 Berkeley Softworks 15 Blackship Computer Supply 130 Brantford Educational Services ....................... 126 Cardinal Software 116 116 Cardinal Soflware ...... .•.••.•.•.••. • •. • •..••.•• <sup>116</sup> 117 Central Point Software contained and contained the Central Point St Cheatsheet Products, Inc 97 C-More Products 132 C.O.M.B. Direct Marketing Corp 124 C.O.M.B. Direct Marketing Corp. . .................. 124 Compumed 122 CompuServe ComputAbility 120-121 Computer Centers of America 112-113 Computer Mail Order 109 124 Computer Mall Order ..... • ...... •... .•...... • . <sup>109</sup> Computer Mart 127 125 Computer Mart .... . • .. •. •. • • .. . ...... . . <sup>127</sup> 112 Berkeley Soltwofks .. ....... .. ............. . . .. . <sup>13</sup> 113 BerKeley Soltvv'Ofks .................. . .. . ..... .... <sup>15</sup> 114 Blackshlp Computer Supply . •..•... • .. •. . • ...•..•. <sup>130</sup> Brantford Educational Services.. .... . .. ..... . . .. <sup>126</sup> 117 Central Point Software •.•. .••• •.••••••.••.•••••••• 58 118 Cheatsheet Products, Inc.. ........................ .. 97 118 C-More Products •..••.••.•..•..••.• • .•.. •..• ... 132 Compumed . . . . . . . . . . . . . • • • . • • . • • . . . . . . . . 122 121 CompuSefV9 ••..•. . ......••.••..••••..••••.••.• <sup>4</sup> ComputAbIlity ....... ......... . ..... . 120-121 Computer Centers of America .•...•..•.•..•... 112-113

advertiser's

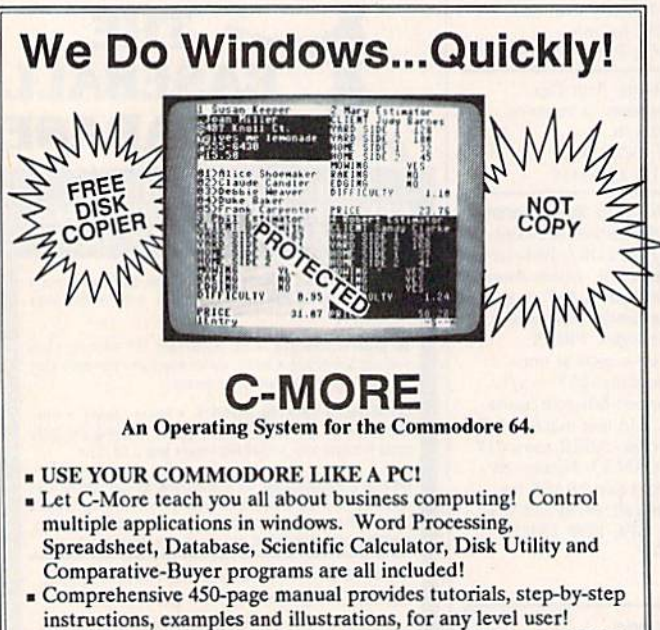

**• WRITE COMMODORE BASIC PROGRAMS FOR C-MORE!!** 

1-800-628-2828 ext. 790 Visa and Mastercard Accepted or mail \$49.95 plus \$4.50 shipping & handling (S6.00 shipping in Canada) (S6.00 shipping in Canada) (Georgia residents add \$2.00 sales tax) (Georgia residents add 52.00 sales tax) |C-More Products, P.O. Box 81548 Chamblee, GA 30366| Please allow 4-6 weeks for delivery. "Commodore" is a trademark of Commodore Electronics, Ltd.

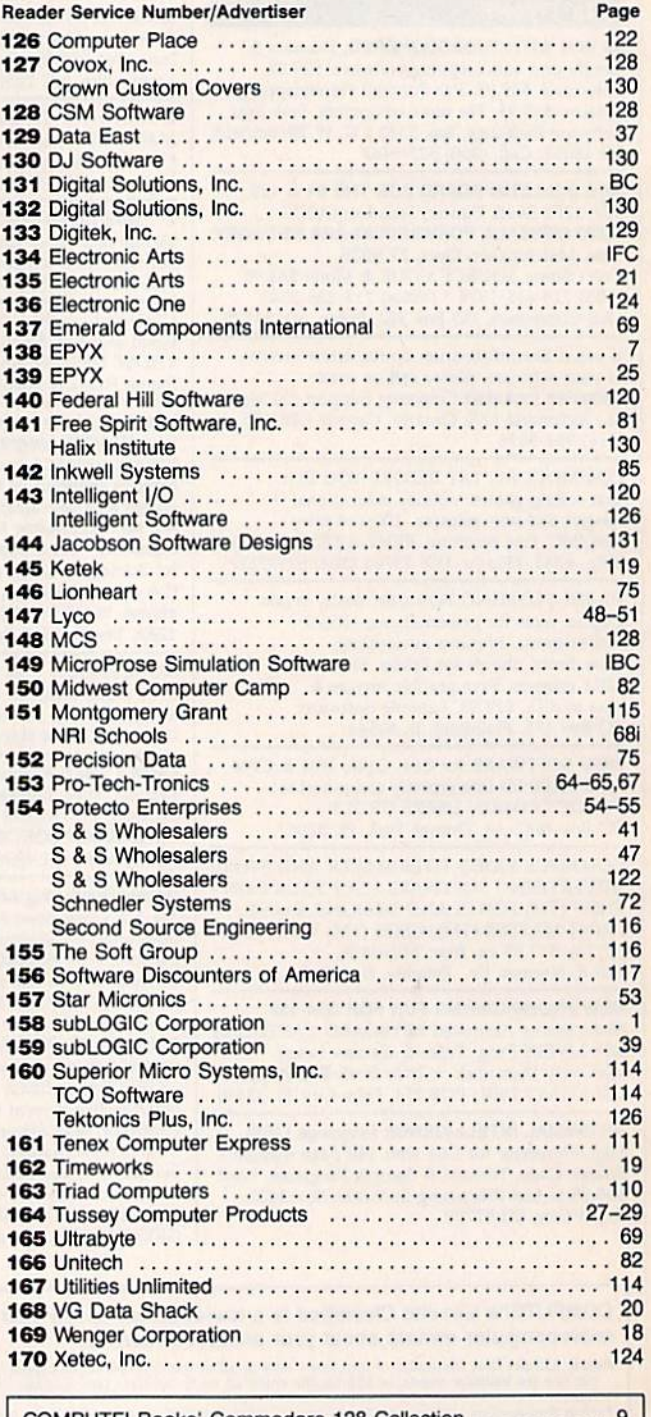

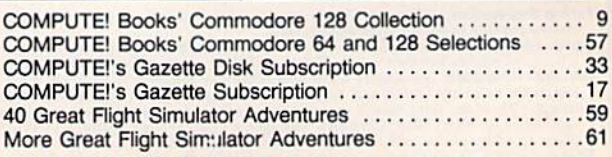

## Cwww.commodore.ca

# **Face to Face with Excitement!**

ma.

F-15E Strike Eagle Fighter

poche AH 64A Nelcopter Gunstip

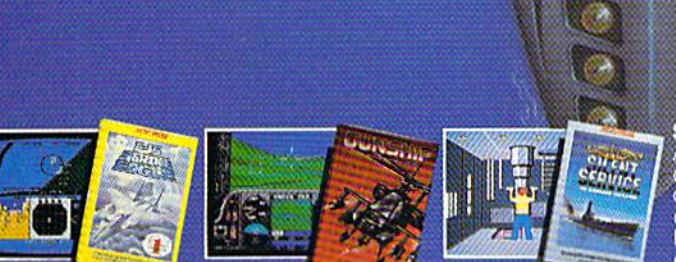

There is one sure way to come face to face with the excitement of There is one sure way to come race to face with the exclusion of the structure action. the structure in a matchmody relation to the MicroProse. Authenticity is the key element that separates mere videogames from today's so result.

F-15 STRIKE EAGLE. The reference standard attack fighter simula-The Station Experience in the relationship and a control of the systems.<br>Missions over Iraq, Egypt, Southeast Asia-even the famous April<br>1986 Antiterrorist Airstrike against Libya. So realistic Soviet intelli-<br>gence has re

**GUNSHIP.** Helicopter warfare over the high-tech battlefields of tomorrow's headlines, with night vision systems, superb terrain<br>representation for true 'nape of the earth' flying, and the full array<br>of America's most advanced weaponry at your fingertips. Authen-<br>tic enough to be used i

World War Two Fleet Submarine of the Silent Service

SILÉNT SERVICE. A tribute to the cunning and courage of<br>America's World War Two submariners. Stunningly accurate recreation of undersea warfare, with accurately reproduced torpe-<br>do characteristics, radar and sonar capabilities, and destroyer defensive tactics. So authentic that it charts the entire South<br>Pacific to a resolution of one hundred yards. Recipient of virtually every international award as 'best computer simulation.

Come face to face with excitement, at your MicroProse dealer.

F-15 Strike Eagle available for Commodore 64/128, Apple  $IC/e/+(64k)$ , Atori<br>XL/XE/52OS1, IBM PC/PCjr and compatibles, and Tandy 10000 Series Gunship<br>available for Commodore 64/128, Apple IIc/e/+(64k), IBM PC/PCjr and compat

Available from your local retailer. If out of stock, contact MicroProse directly for<br>further information on our full range of simulation software, pricing, availability, and<br>to place Mastercard/Visa orders.

Commodore, Amiga, Apple, Atari, IBM, and Tandy are registered trademarks of<br>Commodore Electronics, Ltd., Commodore/Amiga Ltd., Apple Computer Inc.,Atari<br>Inc., International Business Machines, Inc., and Tandy Corp., respect

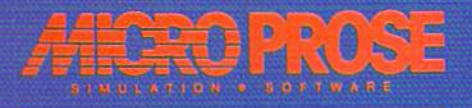

## Soft Honey  $\rightarrow$  $\bullet$ **Comment COMMERCIAL RE**

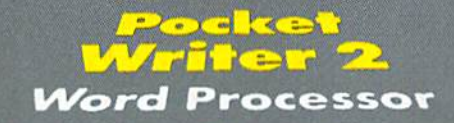

## *Spreadsheet*

52222343

E.

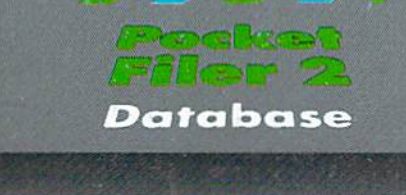

## JUR' ■ 日。  $\mathbf{C}$

We just did something only the best can do! We made our award winning'<br>software for the Commodore'" 128 and 64 computers even better!

Introducing...Pocket Writer 2/word pro-<br>cessor Pocket Planner 2/spreadsheet Pocket<br>Filer 2/database

**FIFT 2/** database<br>Our new Pocket 2 series offers features usually found<br>only in much more sophisticated applications software.<br>Features that include: compatability with the new<br>GEOS operating system t, ability to work wit

You can be up and running in under 30 minutes even if you haven't operated a computer before.

Now, when you upgrade your Commodore<sup>TM</sup> 64 to a 128, Pocket software helps make it a breeze. The new Pocket 2 software has both 128 and 64 applications on the same disk. So when you buy one you are actually buying two software packages. The cost<br>only \$59.95 (U.S.).

You can buy all three Pocket 2 applications,<br>Pocket Writer 2, Pocket Planner 2 and Pocket Filer 2<br>in one convenient Superpak for the low price of only \$99.95 (U.S.). A super way to discover all the<br>integrated features of Pocket 2 software and save almost eighty dollars.

As a companion to Pocket Writer 2, a Dictionary Disk containing 32,000 words (expandable to 40,000)<br>is available. The cost \$14.95 (U.S.).

For those of you who have already discovered the many benefits of owning Pocket software; we offer all registered owners upgrade Pocket 2 software for only \$19.95 (U.S.) plus 3.00 (U.S.) shipping and handling! Available only by writing to Digital Solutions Inc.

\*Commodore's Micro-computers Magazine, independent reviewers,<br>rated the original Pocket Writer 128/64 and Pocket Planner 128/64<br>software the "Annual Best of 1986" in the productivity category.

## **International Distributor Enquiries to:** Digital<br>Solution:<br>Solution: <u>Ine,</u>

2-30 Wertheim Court<br>Richmond Hill, Ontario<br>Conada, L48 189 Telephone (416) 731-8775 **C-www.commodore.ca** 

Superpak:<br>The Solution That<br>Saves Money!

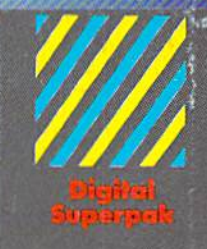

# Economical: \$179.85 (U.S.)<br>worth of software for only<br>**\$99.95 (U.S.)**

Canadian Dealer Enquiries:<br>| Ingram Canada Ltd.<br>|1-416-738-1700

- Moil orders<br>Crystal Computer Inc.<br>In Michigan<br>J-517-224-7667<br>Outside Michigan<br>1800-245-7316
- 
- Commodore is a registered<br>Irademark of Commodo<br>Business Machines Inc.
	-

Serious Software<br>That's Simple to Use